# **CAPÍTULO I GENERALIDADES**

## **Capítulo I Generalidades**

#### **I.1.Planteamiento del problema**

Falta de control en la administración promoción de la inmobiliaria "ALTA VIDA BIENES Y RAÍCES S.R.L.".

#### **I.2.Marco Teórico**

## **I.2.1. Metodología RUP**

Rational Unified Process (RUP) es una metodología de desarrollo de software orientado a objeto que establece las bases, plantillas, y ejemplos para todos los aspectos y fases de desarrollo del software. RUP es herramientas de la ingeniería de software que combinan los aspectos del proceso de desarrollo (como fases definidas, técnicas, y prácticas) con otros componentes de desarrollo (como documentos, modelos, manuales, código fuente, etc.) dentro de un framework unificado.

Como filosofía RUP maneja 6 principios clave:

## **1. Adaptación del proceso:**

El proceso deberá adaptarse a las características propias de la organización. El tamaño del mismo, así como las regulaciones que lo condicionen, influirán en su diseño específico. También se deberá tener en cuenta el alcance del proyecto.

## **2. Balancear prioridades:**

Los requerimientos de los diversos clientes a los cuales se les realizara el proyecto (en este caso solo un cliente), pueden ser diferentes, contradictorios o disputarse recursos limitados. Debe encontrarse un balance que satisfaga los deseos de todos (en el caso pertinente que satisfaga los deseos del cliente).

#### **3. Colaboración entre equipos:**

El desarrollo de software no lo hace una única persona sino múltiples equipos. Debe haber una comunicación fluida para coordinar requerimientos, desarrollo, evaluaciones, planes, resultados, etc.

## **4. Demostrar valor iterativamente:**

Los proyectos se entregan, aunque sea de un modo interno, en etapas iteradas. En cada iteración se analiza la opinión de los inversores, la estabilidad y calidad del producto, y se refina la dirección del proyecto, así como también los riesgos involucrados.

## **5. Elevar el nivel de abstracción:**

Este principio dominante motiva el uso de conceptos reutilizables tales como patrón del software, lenguajes 4GL o esquemas (frameworks) por nombrar algunos. Éstos se pueden acompañar por las representaciones visuales de la arquitectura, por ejemplo, con UML.

#### **6. Enfocarse en la calidad:**

El control de calidad no debe realizarse al final de cada iteración, sino en todos los aspectos de la producción.

## **I.2.1.1. Fases de la metodología RUP**

RUP divide el proceso en cuatro fases, dentro de las cuales se realizan pocas pero grandes y formales iteraciones en número variable según el proyecto. En la Figura muestra cómo varía el esfuerzo asociado a las disciplinas según la fase en la que se encuentre el proyecto RUP.

Las primeras iteraciones (en las fases de Inicio y Elaboración) se enfocan hacia la comprensión del problema y la tecnología, la delimitación del ámbito del proyecto, la eliminación de los riesgos críticos, y al establecimiento de una baseline (línea base) de la arquitectura.

Durante la **fase de inicio** las iteraciones hacen mayor énfasis en actividades de modelado del negocio y de requisitos.

En la **fase de elaboración**, las iteraciones se orientan al desarrollo de la baseline de la arquitectura, abarcan más los flujos de trabajo de requisitos, modelo de negocios

(refinamiento), análisis, diseño y una parte de implementación orientado a la baseline de la arquitectura.

En la **fase de construcción**, se lleva a cabo la construcción del producto por medio de una serie de iteraciones.

Para cada iteración se seleccionan algunos Casos de Uso, se refinan su análisis y diseño y se procede a su implementación y pruebas. Se realiza una pequeña cascada para cada ciclo. Se realizan iteraciones hasta que se termine la implementación de la nueva versión del producto.

En la **fase de transición** se pretende garantizar que se tiene un producto preparado para su entrega a la comunidad de usuarios.

Como se puede observar en cada fase participan todas las disciplinas, pero dependiendo de la fase el esfuerzo dedicado a una disciplina varía.

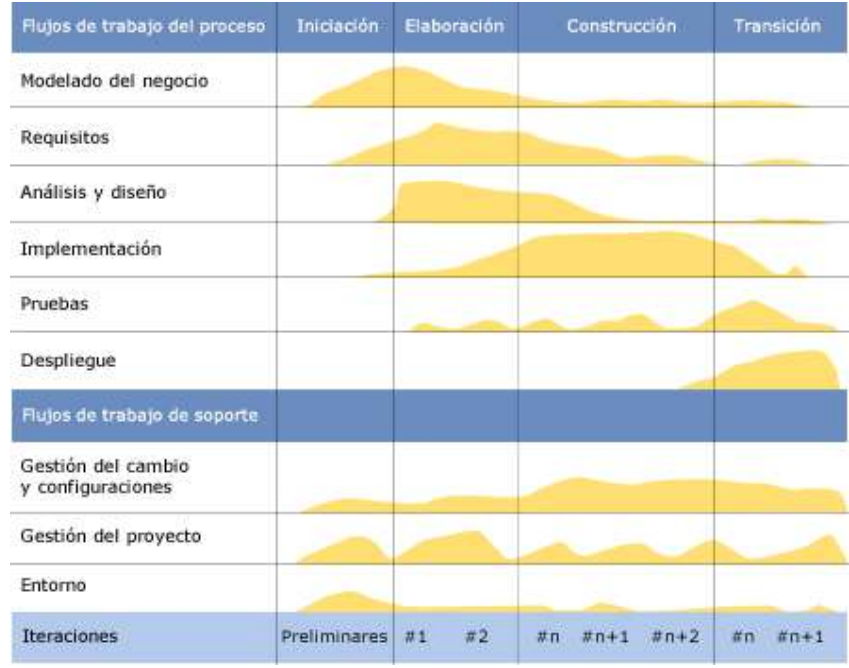

En la siguiente imagen se puede ver gráficamente las fases de la metodología

*Figura 1 Diagrama general de la metodología RUP*

## **I.2.2. UML**

El Lenguaje Unificado de Modelado (UML) fue creado para forjar un lenguaje de modelado visual común y semántica y sintácticamente rico para la arquitectura, el diseño y la implementación de sistemas de software complejos, tanto en estructura como en

comportamiento. UML tiene aplicaciones más allá del desarrollo de software, p. ej., en el flujo de procesos en la fabricación.

UML no es un lenguaje de programación, pero existen herramientas que se pueden usar para generar código en diversos lenguajes usando los diagramas UML. UML guarda una relación directa con el análisis y el diseño orientados a objetos.

#### **UML y el modelado de datos**

El UML es popular entre programadores, pero no suele ser usado por desarrolladores de bases de datos. Una razón es sencillamente que los creadores de UML no se enfocaron en las bases de datos. A pesar de ello, el UML es efectivo para el modelado de alto nivel de datos conceptuales y se puede usar en diferentes tipos de diagramas UML. (lucidchart, s.f.)

## **I.2.2.1. Diagramas UML a utilizar en el proyecto**

#### **I.2.2.1.1. Diagrama de Casos de Uso**

El diagrama de caso de uso es un tipo de diagrama UML de comportamiento y se usa frecuentemente para analizar varios sistemas. Permiten visualizar los diferentes tipos de roles en un sistema y cómo esos roles interactúan con el sistema. (creately, 2023)

### **I.2.2.1.2. Diagrama de clases**

Los diagramas de clases son uno de los tipos de diagramas más útiles en UML, ya que trazan claramente la estructura de un sistema concreto al modelar sus clases, atributos, operaciones y relaciones entre objetos.

#### **I.2.2.1.3. Diagrama de actividades**

Un diagrama de actividades es, básicamente, un diagrama de flujo que muestra actividades ejecutadas por un sistema.

#### **I.2.2.1.4. Diagrama de secuencia**

Los diagramas de secuencia son una solución de modelado dinámico popular en UML porque se centran específicamente en líneas de vida o en los procesos y objetos que coexisten simultáneamente, y los mensajes intercambiados entre ellos para ejecutar una función antes de que la línea de vida termine.

#### **I.3.Estado del Arte**

Hasta el momento, la gestión en la administración de la inmobiliaria se ha llevado a cabo de manera manual, registrando a los clientes interesados, las propiedades y otros detalles en hojas de cálculo y formularios físicos. En algunos casos, se ha recurrido al uso de hojas de cálculo de Excel para diversas labores.

Hasta la fecha, solo hemos encontrado una tesis relacionada con nuestro enfoque en la biblioteca de la carrera, titulada "Mejoramiento de la administración en los procesos de servicios inmobiliarios en la ciudad de Tarija aplicando las TIC".

En el ámbito de sistemas, se ha observado algunas plataformas a nivel nacional en Bolivia, como casasenbolivia.com, c21.com.bo e infocasas.com.bo, que son empresas especializadas en la venta de propiedades inmobiliarias. Sin embargo, también hemos identificado otras páginas, como Yalwa, que permiten ofertar diversas propiedades.

### **I.4.Objetivos**

### **I.4.1. Objetivo General**

Mejorar la administración y ventas de la inmobiliaria "ALTA VIDA BIENES RAÍCES S.R.L.", a través de un sistema web.

## **I.4.2. Objetivos Específicos**

- Desarrollar un sistema web para la administración de los inmuebles de la inmobiliaria "ALTA VIDA BIENES Y RAÍCES S.R.L.".
- Capacitar a los empleados sobre el uso del sistema web.

## **I.5. Limitaciones**

Las limitaciones del sistema web son las siguientes:

- No incluirá la cartera crediticia, ya que la empresa dispone de un sistema contable separado encargado de gestionar los pagos a crédito de los inmuebles.
- No permitirá realizar pagos en línea para reservar un inmueble; los pagos solo podrán efectuarse de manera presencial.
- No abordará el proceso contable relacionado con los salarios de los empleados.

## **I.6. Matriz de marco Lógico (MML)**

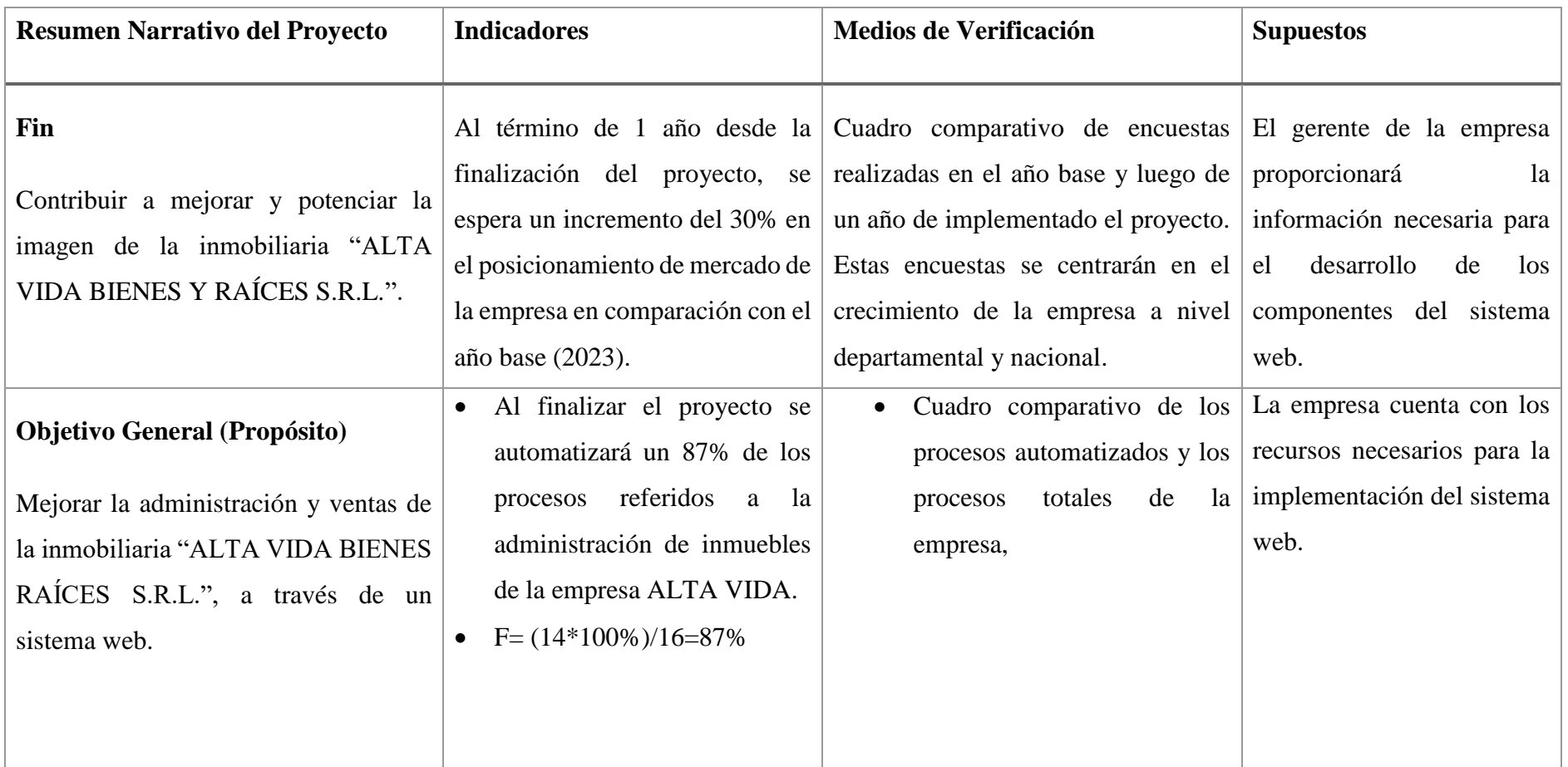

# **Objetivos Específicos**

## **(Componentes)**

- Sistema web para la administración y promoción de las propiedades de la inmobiliaria "ALTA VIDA BIENES Y RAÍCES S.R.L.".
- Capacitaciones al personal de la inmobiliaria sobre el uso del sistema web.
- A los 9 meses de iniciado el proyecto, se habrá completado el 87% del sistema web destinado a la administración y promoción de las propiedades de la inmobiliaria "ALTA VIDA BIENES Y RAÍCES S.R.L.", basada en los requerimientos expresados bajo la norma IEEE830.
- Los usuarios del sistema web son capacitados en un 100% en el uso del sistema web de la empresa "ALTA VIDA"
- Documentación del sistema web, guías de usuarios e instalación.
- Carta de conformidad por parte de la gerencia "ALTA VIDA", certificando que el sistema web cumple con los requerimientos correspondientes.
- Lista de firmas de asistencia a la capacitación
- Predisposición del personal para brindar información necesaria.
- Disposición de los empleados que interactuarán con el sistema web.

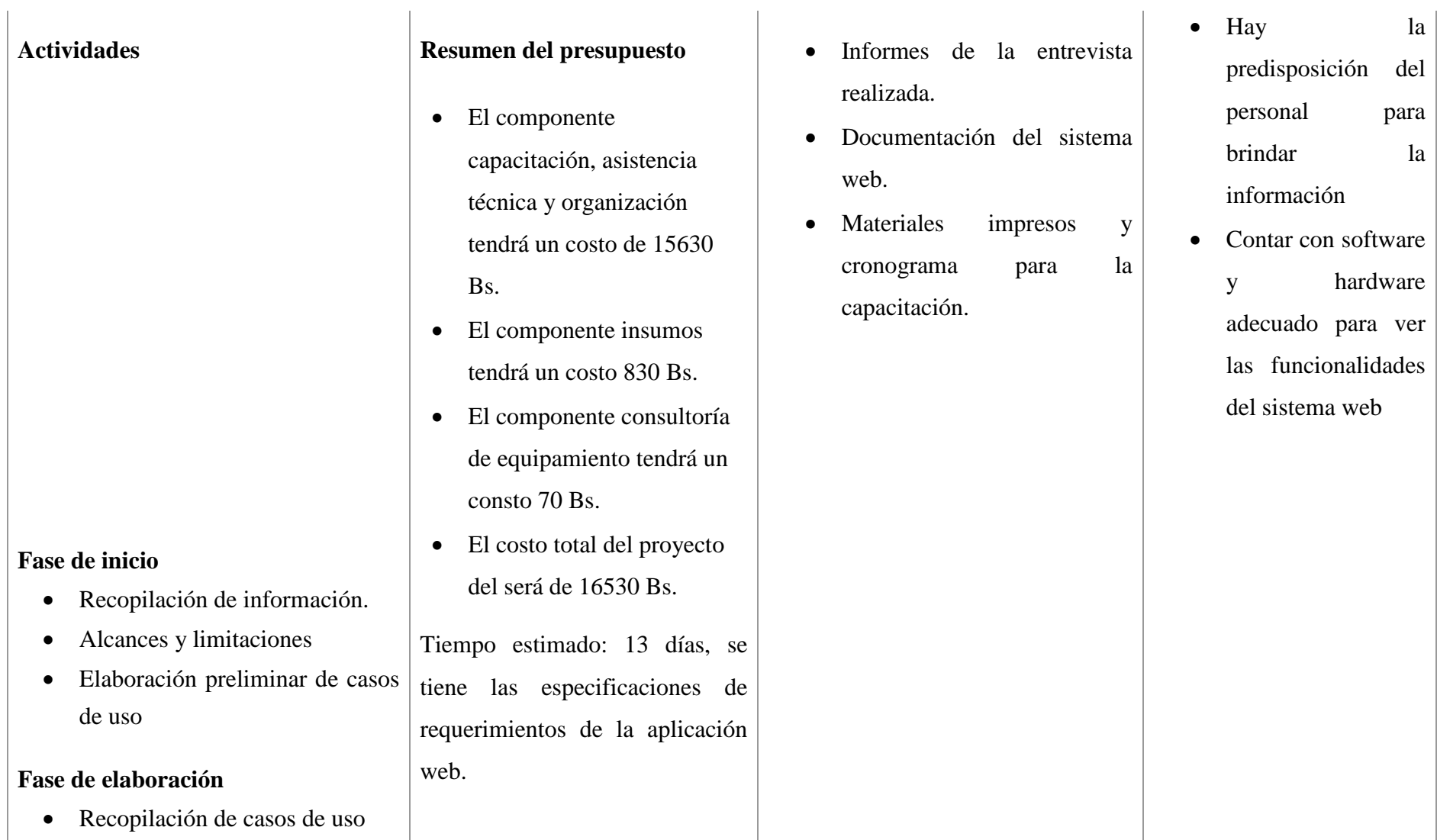

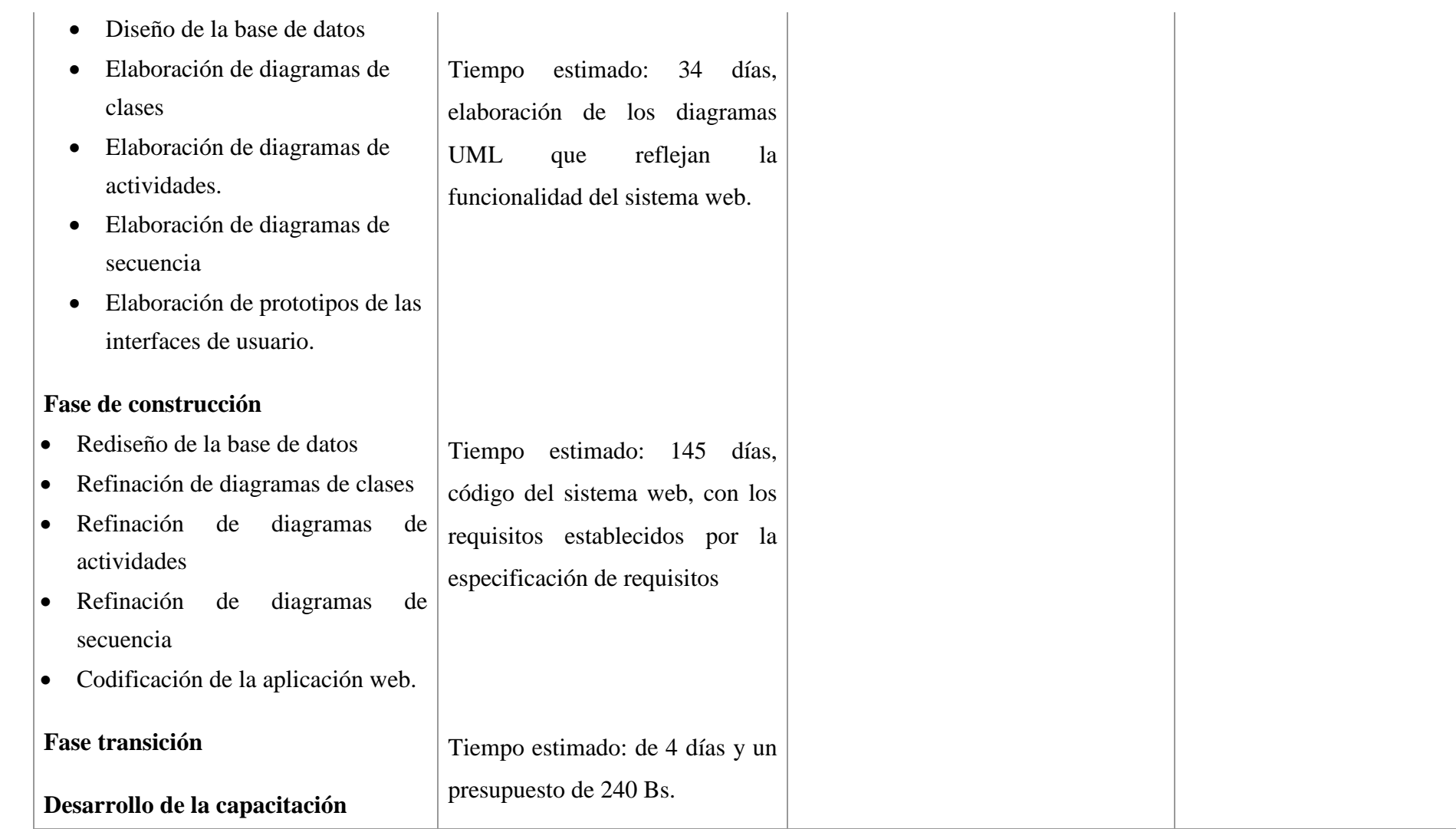

*Tabla 1 Matriz de marco lógico (MML)*

# **CAPÍTULO II COMPONENTES**

## **Capítulo II Componentes**

## **II.1. Componente 1:**

Sistema web para la administración y promoción de las propiedades de la inmobiliaria "ALTA VIDA BIENES Y RAÍCES S.R.L.".

## **II.1.1. Resumen de las metodologías utilizadas**

Resumen del software de base utilizado (frameworks, bases de datos, lenguajes de programación, etc.)

## **II.1.1.1. VISUAL STUDIO CODE**

Visual Studio Code (VS Code) es un editor de código fuente desarrollado por Microsoft. Es software libre y multiplataforma, está disponible para Windows, GNU/Linux y macOS. VS Code tiene una buena integración con Git, cuenta con soporte para depuración de código, y dispone de un sinnúmero de extensiones, que básicamente te da la posibilidad de escribir y ejecutar código en cualquier lenguaje de programación. (Flores, 2022)

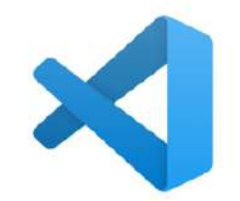

*Figura 2 Logo Visual Studio Code*

## **II.1.1.2. VISUAL PARADIGM**

Visual Paradigm es una herramienta CASE: Ingeniería de Software Asistida por Computación. La misma propicia un conjunto de ayudas para el desarrollo de programas informáticos, desde la planificación, pasando por el análisis y el diseño, hasta la generación del código fuente de los programas y la documentación. (EcuRed, s.f.)

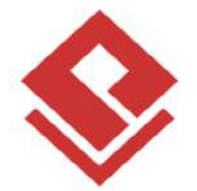

## *Figura 3 Logo Visual Paradigm*

#### **II.1.1.3. GIT**

Git es una herramienta que realiza una función del control de versiones de código de forma distribuida, Estos repositorios locales plenamente funcionales permiten trabajar sin conexión o de forma remota fácilmente. (Rubio, 2019)

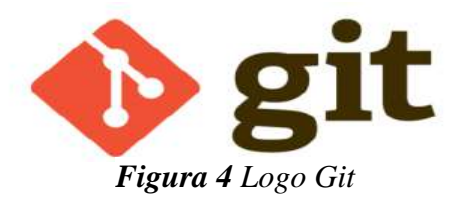

#### **II.1.1.4. HTML**

El Lenguaje de Marcado de Hipertexto (HTML) es el código que se utiliza para estructurar y desplegar una página web y sus contenidos. HTML no es un lenguaje de programación; es un lenguaje de marcado que define la estructura de un contenido. HTML consiste en una serie de elementos que se usan para encerrar diferentes partes del contenido para que se vean o comporten de una determinada manera. (Word, s.f.)

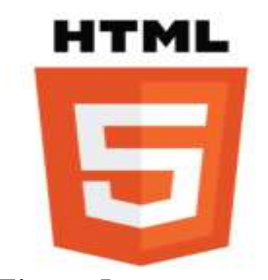

*Figura 5 Logo HTML*

**II.1.1.5. CSS**

CSS son las siglas en inglés para «hojas de estilo en cascada» (Cascading Style Sheets). Básicamente, es un lenguaje que maneja el diseño y presentación de las páginas web, es decir, cómo lucen cuando un usuario las visita. Funciona junto con el lenguaje HTML que se encarga del contenido básico de las páginas. El lenguaje CSS tiene la ventaja de ser mucho más simple, por lo que implica menos código y probabilidad de errores, así como una mayor velocidad de carga y facilidad de lectura. (Santos, s.f.)

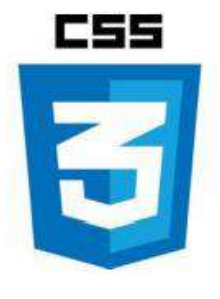

*Figura 6 Logo CSS*

## **II.1.1.6. NODE.JS**

Node.js, es un entorno en tiempo de ejecución multiplataforma para la capa del servidor (en el lado del servidor) *Figura 7 Logo Javascript* basado en en JavaScript.Node.js es un entorno controlado por eventos diseñado para crear aplicaciones escalables, permitiéndote establecer y gestionar múltiples conexiones al mismo tiempo. Gracias a esta característica, no tienes que preocuparte con el bloqueo de procesos, pues no hay bloqueos. (Simoes, 2021)

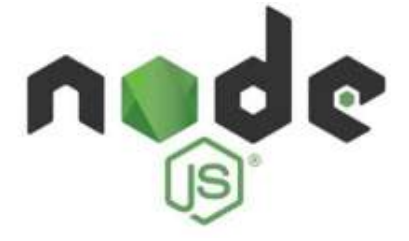

*Figura 8 Logo Node.js*

## **II.1.1.7. EXPRESS.JS**

Express es el framework web más popular de Node, y es la librería subyacente para un gran número de otros frameworks web de Node populares. A pesar de que Express es en sí mismo bastante minimalista, los desarrolladores han creado paquetes de middleware compatibles para abordar casi cualquier problema de desarrollo web. Hay librerías para trabajar con cookies, sesiones, inicios de sesión de usuario, parámetros URL, datos POST, cabeceras de seguridad y muchos más. Se puede encontrar una lista de paquetes middleware mantenida por el equipo de Express en Express Middleware (junto con una lista de algunos de los paquetes más populares de terceros) (Word, s.f.).

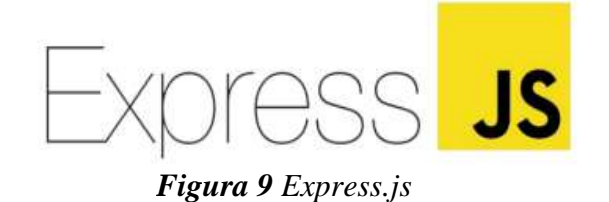

## **II.1.1.8. REACT.JS**

Es una librería open source de JavaScript para desarrollar interfaces de usuario. Fue lanzada en el año 2013 y desarrollada por Facebook, quienes también la mantienen actualmente junto a una comunidad de desarrolladores independientes y compañías. Hoy en día muchas empresas de primer nivel utilizan React para el desarrollo de sus aplicaciones, y es que entre ellas podemos encontrar Facebook, Instagram y el cliente web de WhastApp (todas propiedad de Facebook), y otras como AirBnb, Uber, Netflix, Twitter, Reddit o Paypal. Desde su lanzamiento, su uso ha ido incrementando notablemente, convirtiéndose, a día de hoy, en una de las tecnologías front-end más utilizadas. (Coalla, 2021)

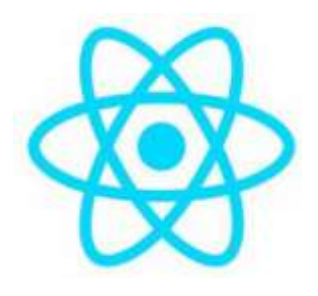

*Figura 10 Logo React*

## **II.1.1.9. POSTGRESQL**

PostgreSQL, o también conocido como Postgres, es un sistema de gestión de bases de datos relacionales (RDBMS) libre y de código abierto (Open Source) que hace énfasis en la extensibilidad y el cumplimiento de SQL. Es gratuito y libre, además de que hoy nos ofrece una gran cantidad de opciones avanzadas. De hecho, es considerado el motor de base de datos más avanzado en la actualidad. Una característica interesante de PostgreSQL es el control de concurrencias multi versión; o MVCC por sus siglas en inglés. Este método agrega una imagen del estado de la base de datos a cada transacción. Esto nos permite hacer transacciones eventualmente consistentes, ofreciéndonos grandes ventajas en el rendimiento. (Platzi, 2015)

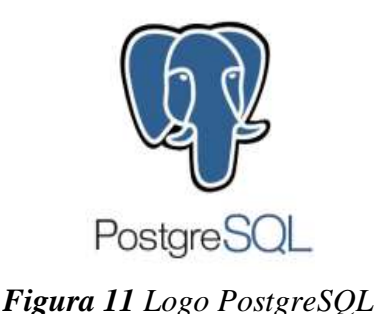

## **II.1.1.10. POSTMAN**

Postman es una aplicación que nos permite realizar pruebas API. Es un cliente HTTP que nos da la posibilidad de testear 'HTTP requests' a través de una interfaz gráfica de usuario, por medio de la cual obtendremos diferentes tipos de respuesta que posteriormente deberán ser validados. (Romero, 2021)

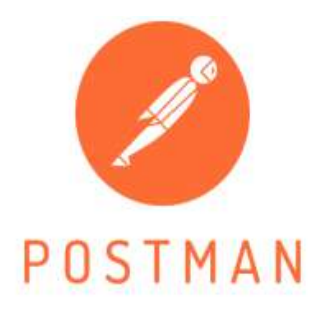

*Figura 12 Logo Postman*

## **II.1.1.11. MAPBOX**

Mapbox es una plataforma de código abierto de mapeo que ofrece herramientas y servicios para crear mapas personalizados y visualizaciones de datos geoespaciales. Entre otras cosas, con ella se pueden crear y publicar mapas interactivos personalizados y visualizaciones de datos geoespaciales. Los desarrolladores pueden crear aplicaciones de mapeo y decidir las fuentes de donde provendrán los datos y la forma en la que estos

**¿Para qué se utiliza Mapbox?**

se mostrarán al usuario.

Mapbox cuenta con diversos servicios de geocodificación, análisis de datos, seguimiento de activos y enrutamiento, entre otros. En general, algunas de sus principales funciones son:

· **Mapas personalizados**: permite adaptar los mapas a las necesidades de cada proyecto, incluyendo datos como puntos de interés, rutas, ubicaciones, etc. También se pueden personalizar los estilos, como colores y fuentes, gracias a lo cual es más sencillo mantener la identidad corporativa y que el mapa esté en línea con el resto del proyecto.

- **Datos geoespaciales**: además de la posibilidad de crear distintas visualizaciones con ellos, también tiene herramientas de análisis de los mismos.
- **Integración con otras plataformas**: para extraer el máximo partido de Mapbox, este permite integrar los mapas y los datos generados con otras herramientas y tecnologías. (Mora, s.f.)

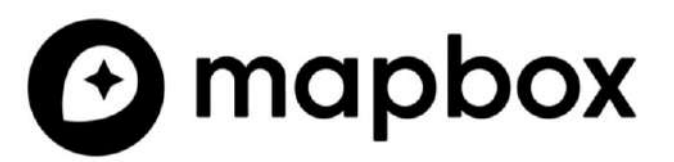

*Figura 13 Logo Mapbox*

## **II.1.1.12. Material UI**

**Material UI** es una biblioteca de componentes de interfaz de usuario para **React** que sigue los diseños de **Material Design de Google**. Proporciona componentes estilizados y listos para usar para acelerar el desarrollo de aplicaciones web y móviles. Material UI permite a los desarrolladores crear interfaces de usuario atractivas y funcionales con facilidad, mientras mantiene una consistencia en la apariencia y la experiencia de usuario. (bluuweb, s.f.)

## **II.1.2. Lenguajes de programación**

## **II.1.2.1. TypeScript (TS) para el backend**

TypeScript (TS) es un lenguaje de programación construido a un nivel superior de JavaScript (JS). Esto quiere decir que TypeScript dota al lenguaje de varias características adicionales que hacen que podamos escribir código con menos errores, más sencillo, coherente y fácil de probar, en definitiva, más limpio y sólido.

Fue creado por Microsoft en 2012 y, desde entonces, su adopción no ha hecho más que crecer. Especialmente, desde que Google decidió adoptarlo como lenguaje por defecto para [desarrollar con](https://profile.es/blog/angular-templates-las-directivas-ng-template-ng-container-y-ngtemplateoutlet/) Angular. Aunque, hoy en día, podemos desarrollar con TypeScript en cualquiera de los frameworks o librerías más punteras, como son [React](https://profile.es/blog/librerias-react/) para el frontend o Node para el backend. (Chacón, s.f.)

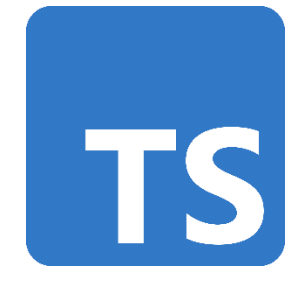

*Figura 14 Logo TypeScript*

## **II.1.2.1. Java Script (JS) para el frontend**

JavaScript es un robusto lenguaje de programación que se puede aplicar a un documento HTML y usarse para crear interactividad dinámica en los sitios web. Fue inventado por Brendan Eich, cofundador del proyecto Mozilla, Mozilla Foundation y la Corporación Mozilla. Se puede hacer casi cualquier cosa con JavaScript. Se puede empezar con pequeñas cosas como carruseles, galerías de imágenes, diseños fluctuantes, y respuestas a las pulsaciones de botones. Con más experiencia, se puede ser capaz de crear juegos, animaciones 2D y gráficos 3D, aplicaciones integradas basadas en bases de datos y mucho más. (Docs, s.f.)

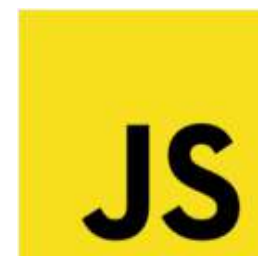

*Figura 15 Logo JavaScript*

## **II.1.3. Requisitos funcionales**

## **II.1.2.1. RF0 Autenticación de ingreso al sistema**

Se refiere al ingreso controlado de los usuarios, los usuarios autenticados deben tener acceso a las opciones del sistema de acuerdo a su rol.

Los usuarios no autenticados, solo podrán ver las diferentes propiedades que oferta la empresa en una landing page con su respectiva descripción.

#### **II.1.2.2. RF1 Administrar Personas**

Se refiere a la administración de la información de todas las personas que se encuentran registradas en el sistema. El registro lo realiza los roles de gerente y los asesores de ventas.

### **II.1.2.3. RF2 Administrar Empleados**

Se refiere a la administración de la información de los empleados que trabajan en la empresa. El registro lo realiza el rol gerente.

## **II.1.2.4. RF3 Administrar Clientes Interesados**

Se refiere a la administración de la información de los clientes que estas interesados en alguna propiedad como lote, casa, departamento y/o construcción. El registro lo realiza los roles de asesor de ventas y el gerente (ver anexo 1)

#### **II.1.2.5. RF4 Administrar Clientes Potenciales**

Se refiere a la administración de la información de los clientes que optaron por alguna propiedad y realizaron una reserva del mismo. El registro lo realiza el rol gerente.

### **II.1.2.6. RF5 Administrar Bancos**

Se refiere a la administración de la información de los diferentes bancos que trabajan con la inmobiliaria, también cuenta con el registro de gerente bancario como también los asesores bancarios. El registro lo realiza el rol gerente.

#### **II.1.2.7. RF6 Administrar Proyectos**

Se refiere a la administración de la información de los proyectos en los que la empresa está trabajando, tales como proyectos de urbanización, construcción de viviendas, condominios, edificios y casa, incluyendo la posibilidad de subir archivos e imágenes relacionadas con el proyecto. El registro lo realiza el rol del gerente.

## **II.1.2.8. RF7 Administrar Casas**

Se refiere al registro de información detallada acerca de las casas que tiene la inmobiliaria a la venta o pre-venta. Cuenta con la ubicación georreferencial, incluyendo la posibilidad de subir archivos e imágenes relacionadas con dicha casa. El registro lo realiza el rol del Gerente.

#### **II.1.2.9. RF8 Administrar Departamentos**

Se refiere al registro de información detallada acerca de los distintos departamentos que tiene la inmobiliaria a la venta o pre-venta, incluyendo la posibilidad de subir archivos e imágenes relacionadas con dicho departamento. El registro lo realiza el rol del Gerente.

## **II.1.2.10. RF9 Administrar Urbanizaciones**

Se refiere al registro de información acerca de las urbanizaciones que tiene la inmobiliaria, incluyendo la posibilidad de subir archivos e imágenes relacionadas con dicha urbanización. El registro es realizado por el rol del Gerente.

### **II.1.2.11. RF10 Administrar Lotes**

Se refiere al registro de información acerca de los lotes que tiene la inmobiliaria. Cuenta con la ubicación georreferencial, incluyendo la posibilidad de subir archivos e imágenes relacionadas con dicho lote. El registro es realizado por el rol del Gerente.

#### **II.1.2.12. RF11 Administrar Catalogo de Casas**

Se refiere al registro de información acerca del catálogo con el que cuenta la inmobiliaria. Incluye la posibilidad diseños, plantas y dentro de ellas sus respectivos ambientes. El registro es realizado por el rol del Gerente.

## **II.1.2.13. RF12 Administrar Ambientes**

Se refiere al registro de información de los ambientes con cuentan los departamentos y casas. El registro es realizado por el rol del Gerente.

#### **II.1.2.14. RF13 Administrar Inversionistas**

Se refiere a la administración de la información de los inversionistas que invirtieron en algún proyecto de la empresa. El registro es realizado por el rol del Gerente.

## **II.1.2.15. RF14 Administrar Roles y Menús**

Se refiere a la administración de los roles y menús del sistema de la empresa. El registro es realizado por el rol del Gerente.

#### **II.1.2.16. RF16 Administrar Reportes**

Se refiere a la visualización y parametrización de la información de los proyectos, inmueble y clientes de la empresa, el rol de gerente tendrá acceso a la visualización e información de los reportes.

## **II.1.4. Requisitos no funcionales**

## **II.1.4.1 Requisitos de rendimiento**

El sistema debe ser capaz de manejar grandes cantidades de datos y usuarios simultáneamente sin afectar su rendimiento y velocidad de carga de páginas.

## **II.1.4.2 Seguridad**

El sistema debe garantizar la seguridad y privacidad de la información de los usuarios y propiedades almacenados en la base de datos, utilizando técnicas de cifrado y autenticación de usuarios para prevenir el acceso no autorizado.

#### **II.1.4.3 Fiabilidad**

El sistema debe cumplir con las normas correspondientes de la empresa.

#### **II.1.4.4 Disponibilidad**

El sistema debe estar disponible en todo momento para los usuarios autorizados, debe estar disponible 24/7, a través de un navegador.

## **II.1.4.5 Mantenibilidad**

El sistema debe ser fácil de mantener y actualizar, con documentación clara y accesible para los desarrolladores y administradores del sistema; debe tener la documentación correspondiente y debe ser trazable con el código para su mantenimiento preventivo, correctivo, y perfectivo.

El mantenimiento correctivo se dará previo al evento, durante el evento y al finalizar el evento en cada una de las funcionalidades del sistema.

## **II.1.4.6 Portabilidad**

El sistema debe ser compatible con diferentes plataformas y navegadores, permitiendo el acceso desde diferentes dispositivos y sistemas operativos sin afectar su funcionalidad y apariencia.

## **II.1.4.7 Otros requisitos**

El sistema debe tener una guía de usuario detallada para ayudar a los usuarios a comprender cómo utilizar todas las funcionalidades del sistema.

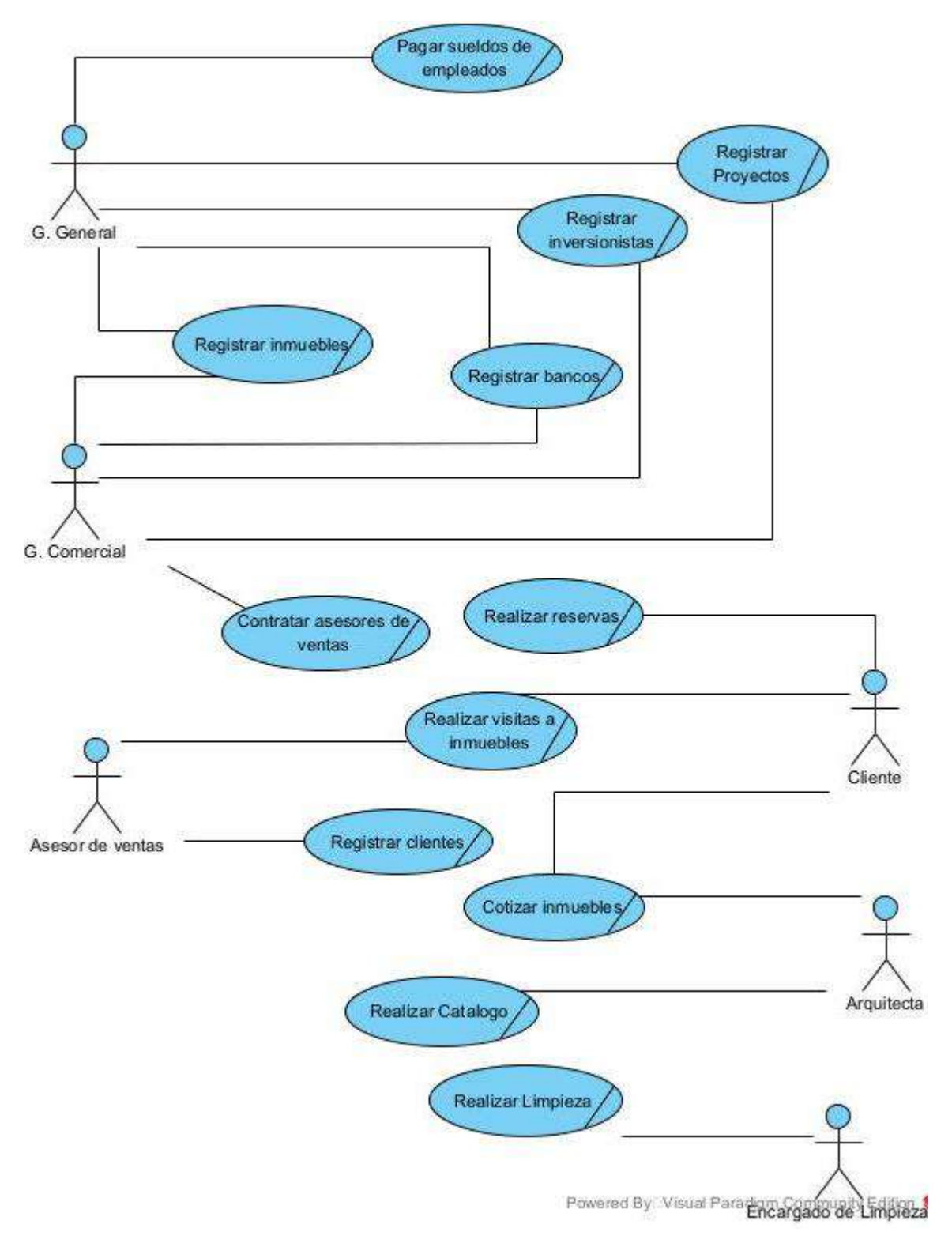

*Figura 16 Diagrama de caso de uso del negocio*

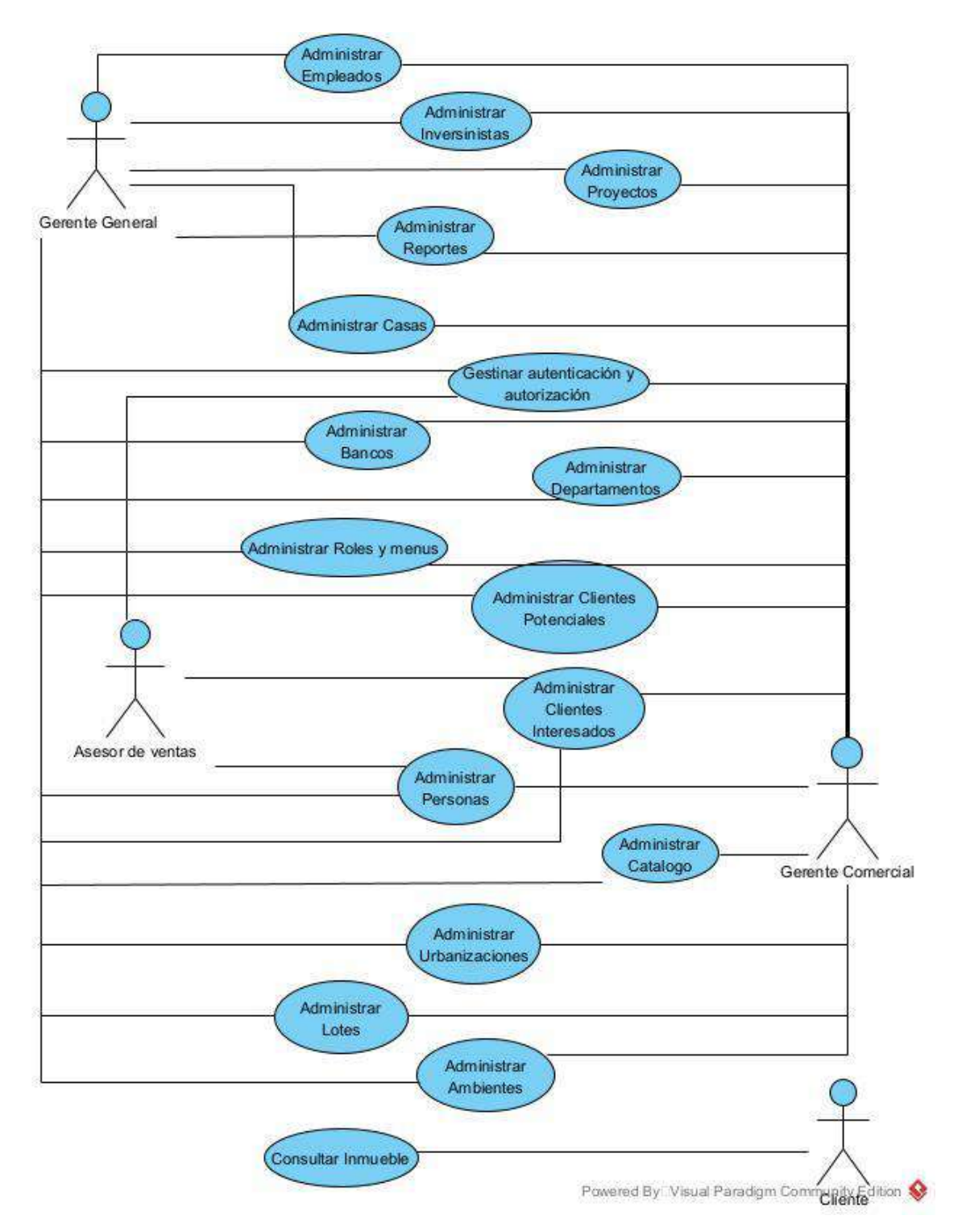

*Figura 17 Diagrama de caso de uso del Sistema*

## **II.1.6.1 Diagrama de Caso de Uso Administrar Personas**

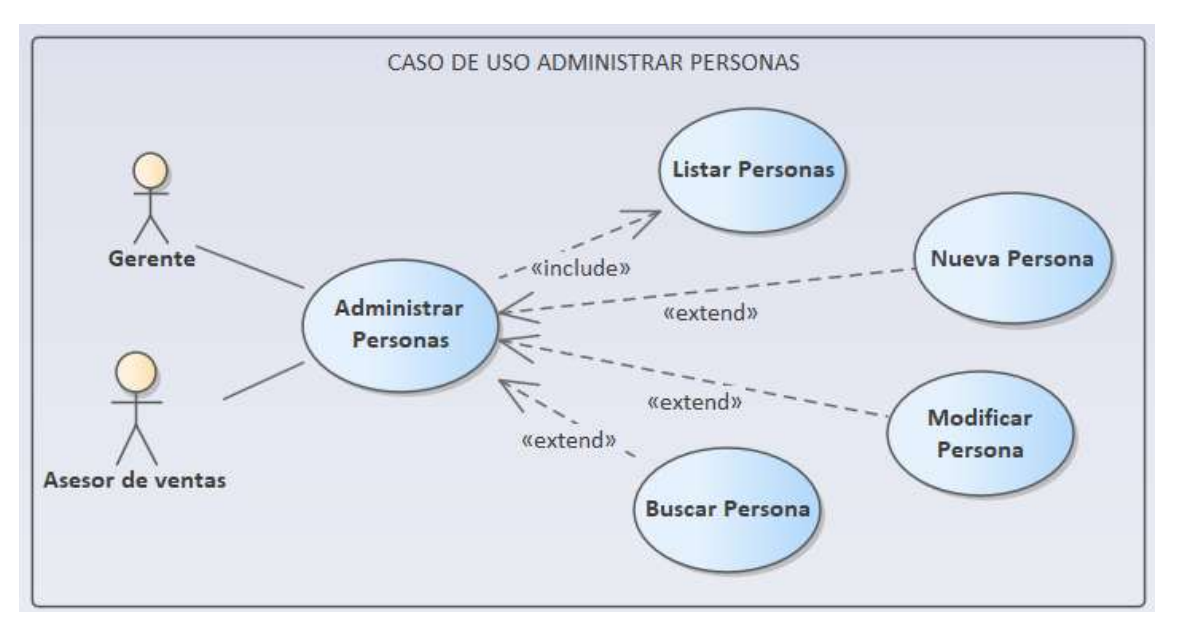

*Figura 18 Diagrama de Caso de Uso Administrar Personas*

## **II.1.6.2 Diagrama de Caso de Uso Administrar Empleados**

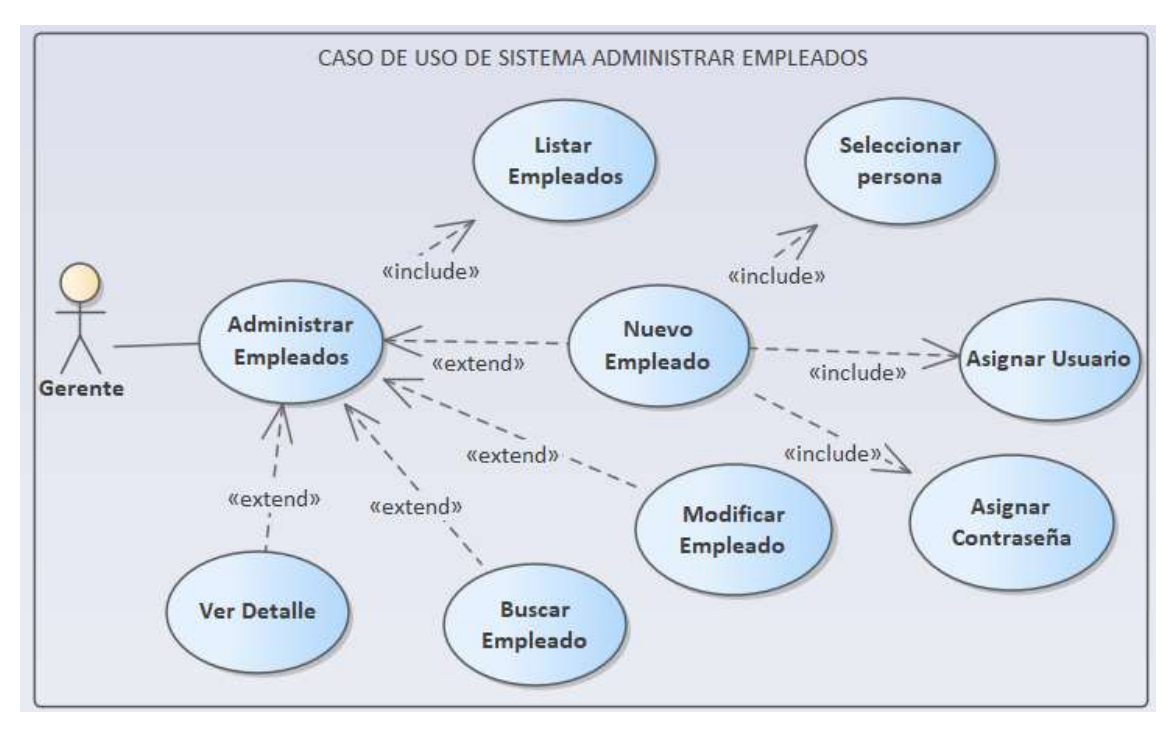

*Figura 19 Diagrama de Caso de Uso Gestionar Empleados*

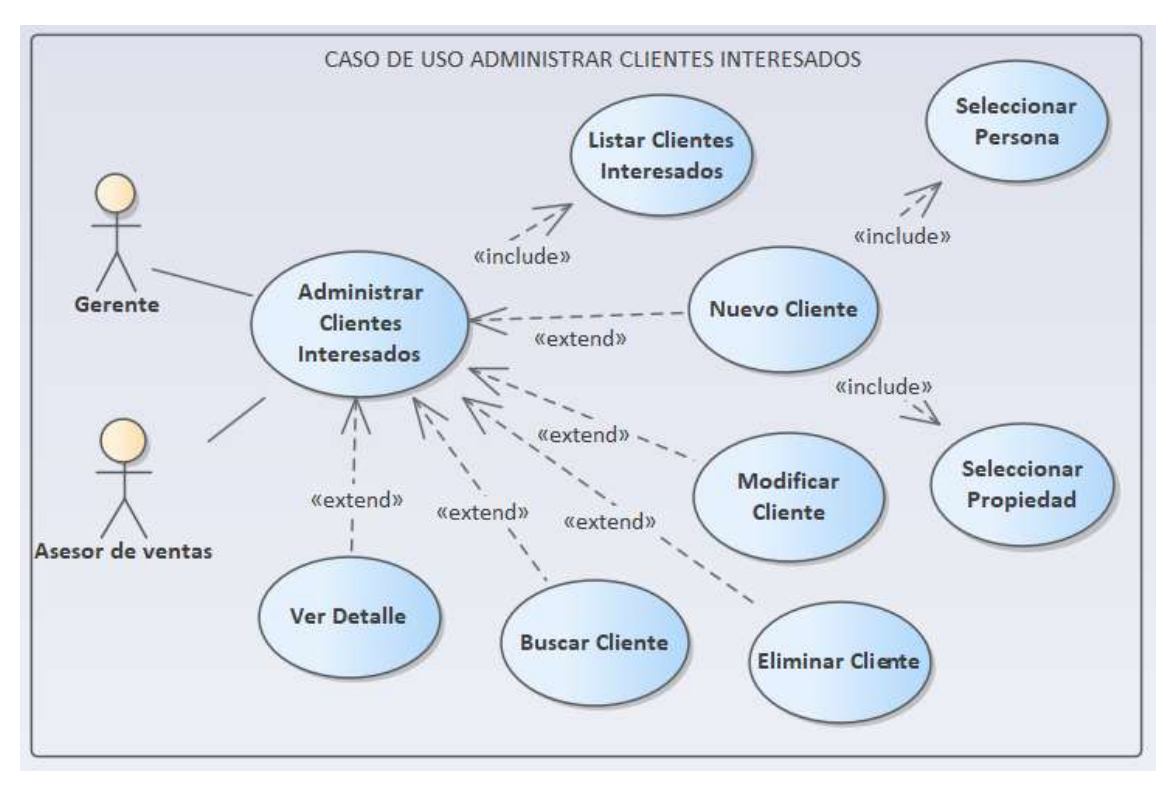

**II.1.6.3 Diagrama de Caso de Uso Administrar Clientes Interesados**

*Figura 20 Diagrama de Caso de Uso Administrar Clientes Interesados*

## **II.1.6.4 Diagrama de Caso de Uso Administrar Clientes Potenciales**

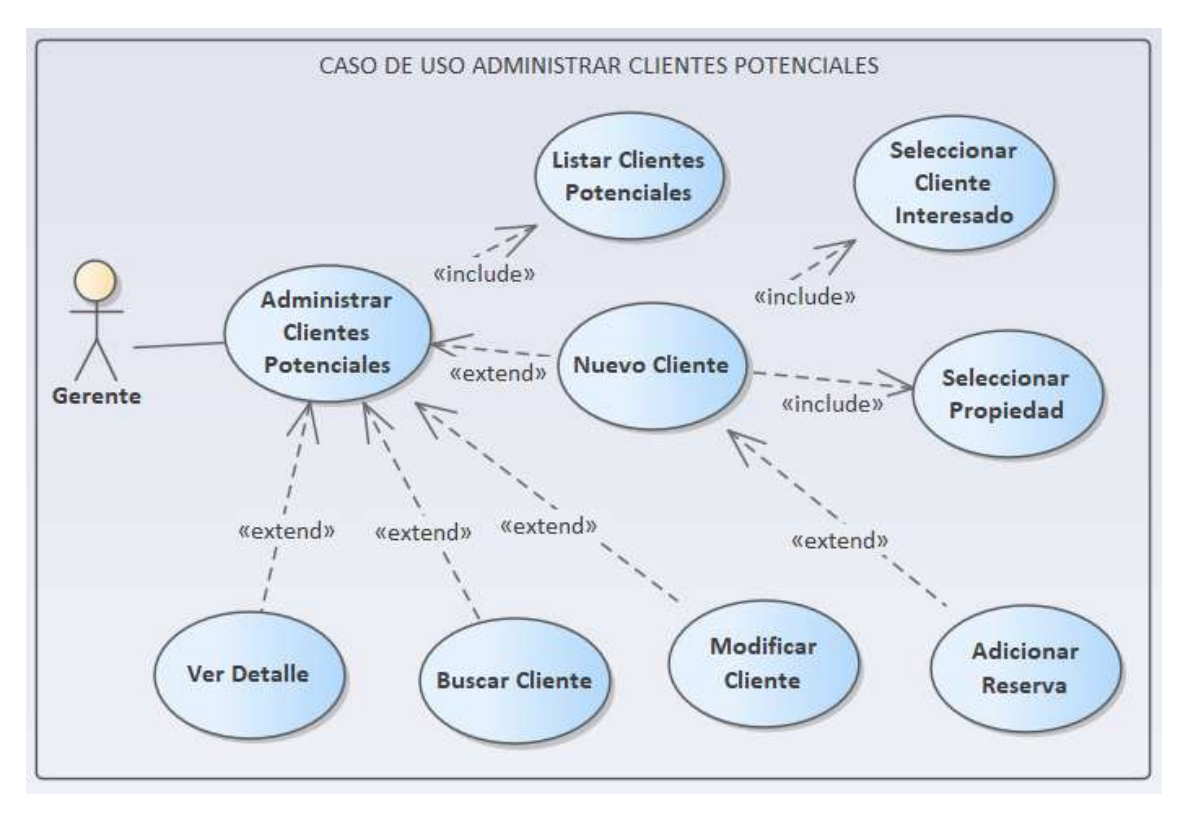

*Figura 21 Diagrama de Caso de Uso Administrar Clientes Potenciales*

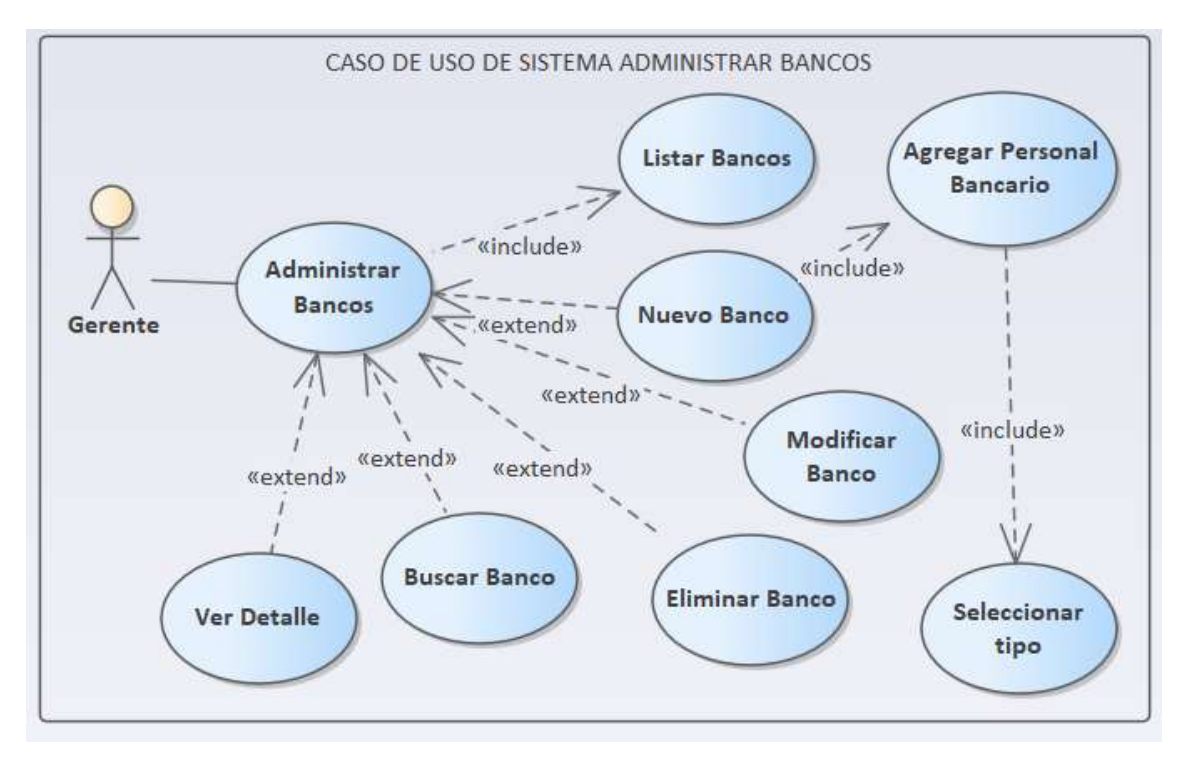

**II.1.6.5 Diagrama de Caso de Uso Administrar Bancos**

*Figura 22 Diagrama de Caso de Uso Administrar Bancos*

## **II.1.6.6 Diagrama de Caso de Uso Administrar Proyectos**

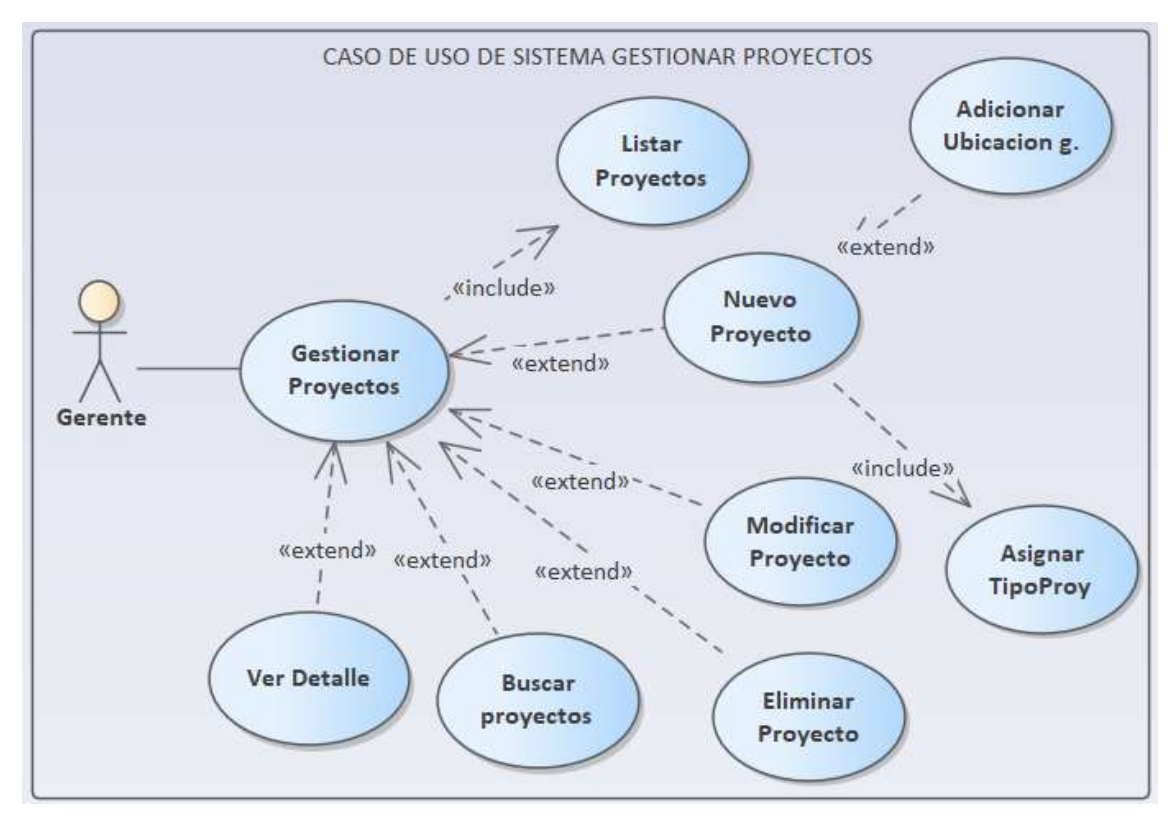

*Figura 23 Diagrama de Caso de Uso Administrar Proyectos*

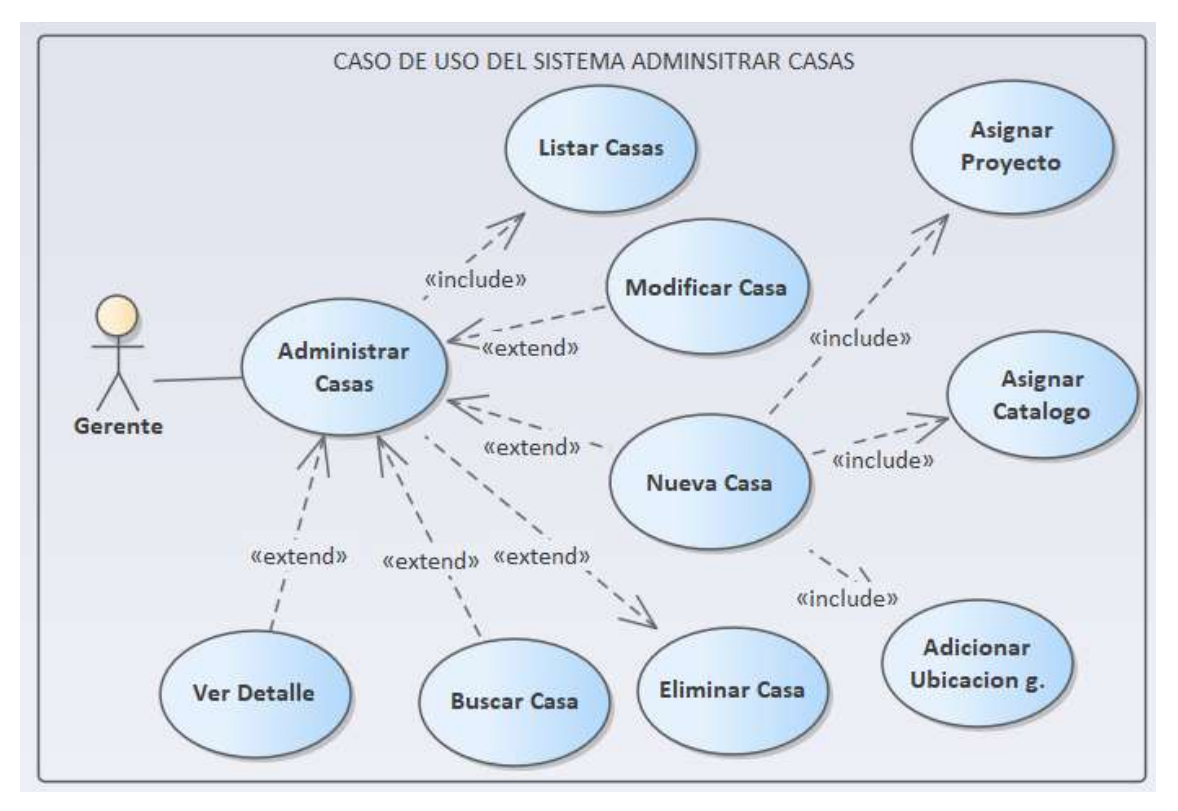

**II.1.6.7 Diagrama de Caso de Uso Administrar Casas**

*Figura 24 Diagrama de Caso de Uso Administrar Casas*

## **II.1.6.8 Diagrama de Caso de Uso Administrar Departamentos**

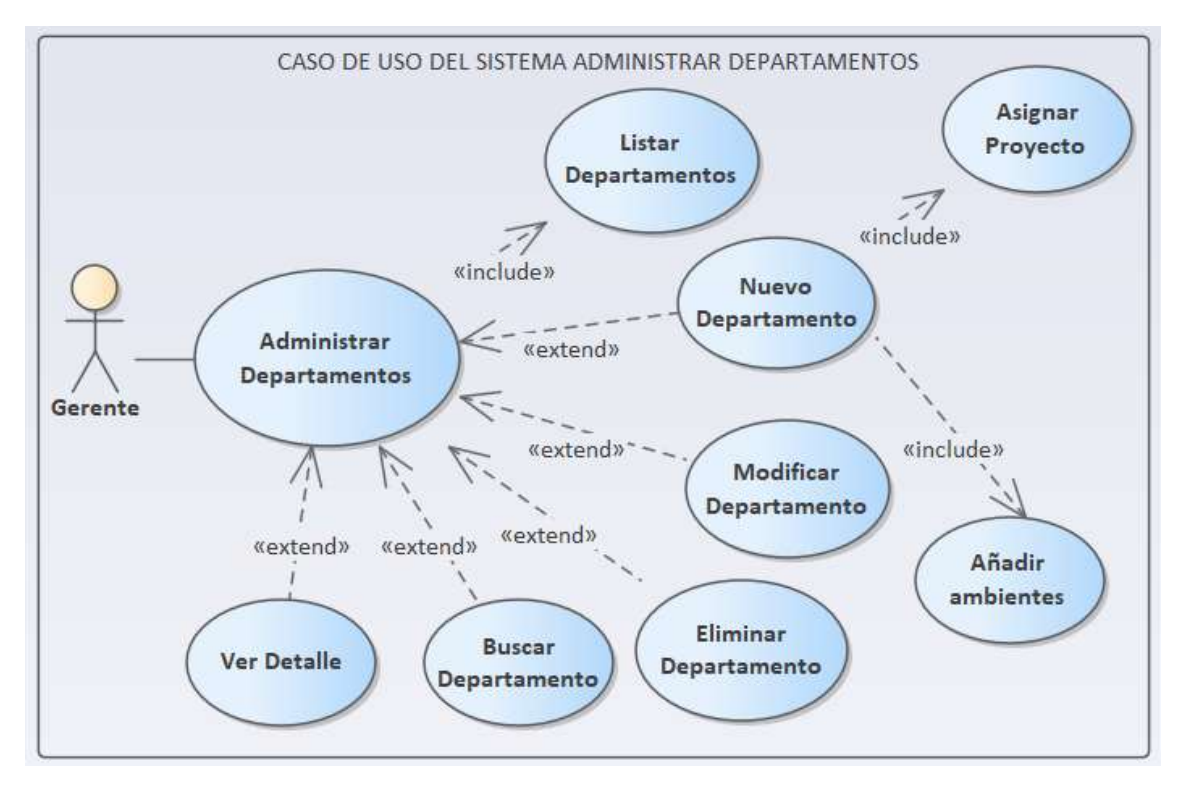

*Figura 25 Diagrama de Caso de Uso Administrar Departamentos*

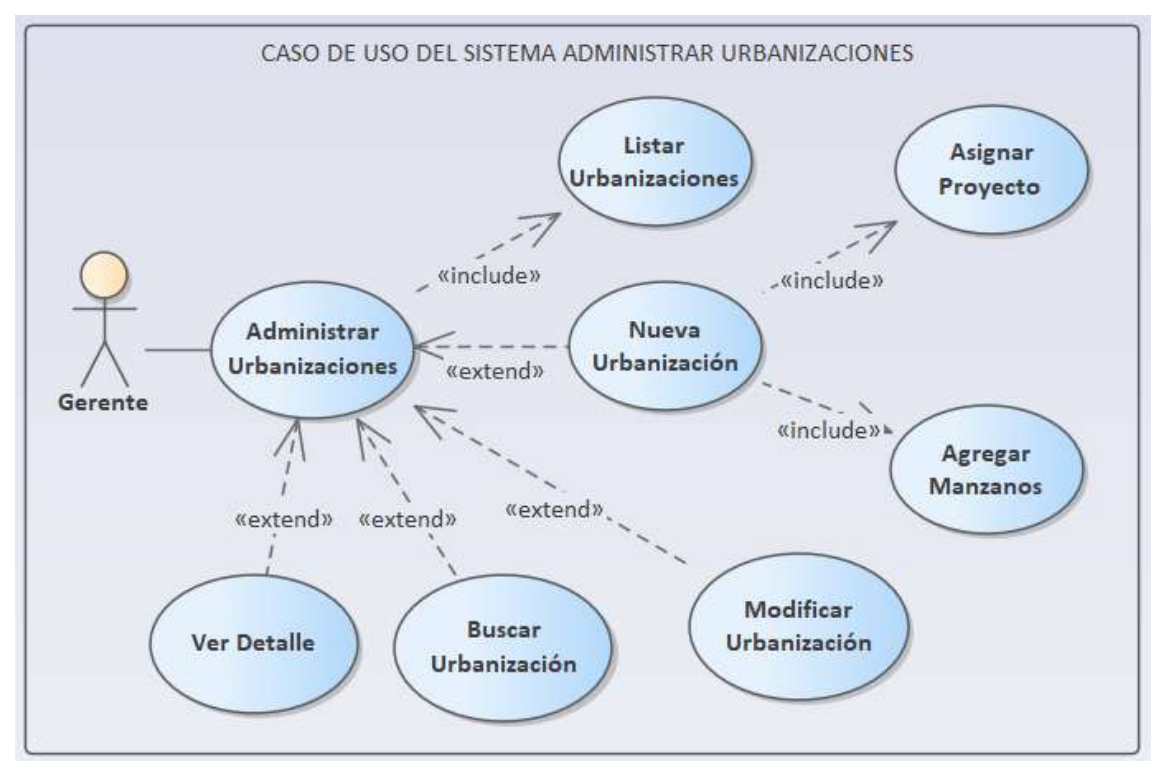

**II.1.6.9 Diagrama de Caso de Uso Administrar Urbanizaciones**

*Figura 26 Diagrama de Caso de Uso Administrar Departamentos*

## **II.1.6.10 Diagrama de Caso de Uso Administrar Lotes**

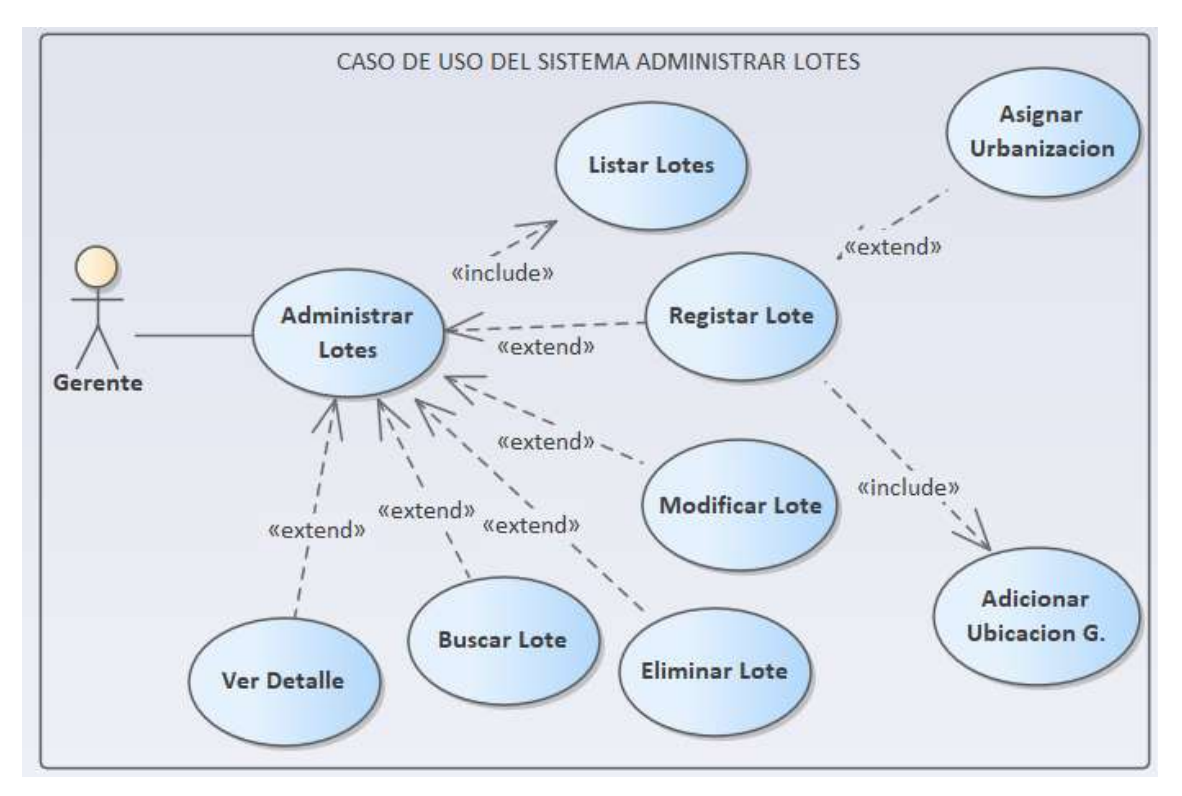

*Figura 27 Diagrama de Caso de Uso Administrar Lotes*

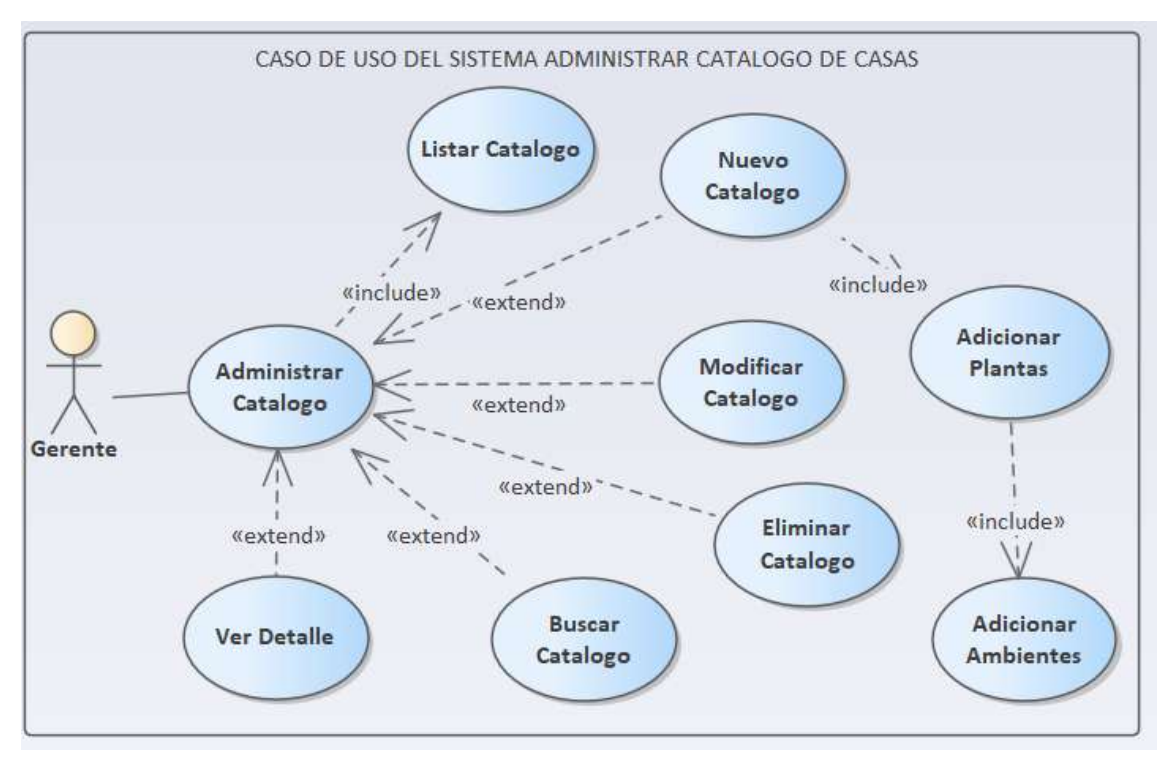

**II.1.6.11 Diagrama de Caso de Uso Administrar Catalogo de Casas**

*Figura 28 Diagrama de Caso de Uso Administrar Catalogo de Casas*

## **II.1.6.12 Diagrama de Caso de Uso Administrar Inversionistas**

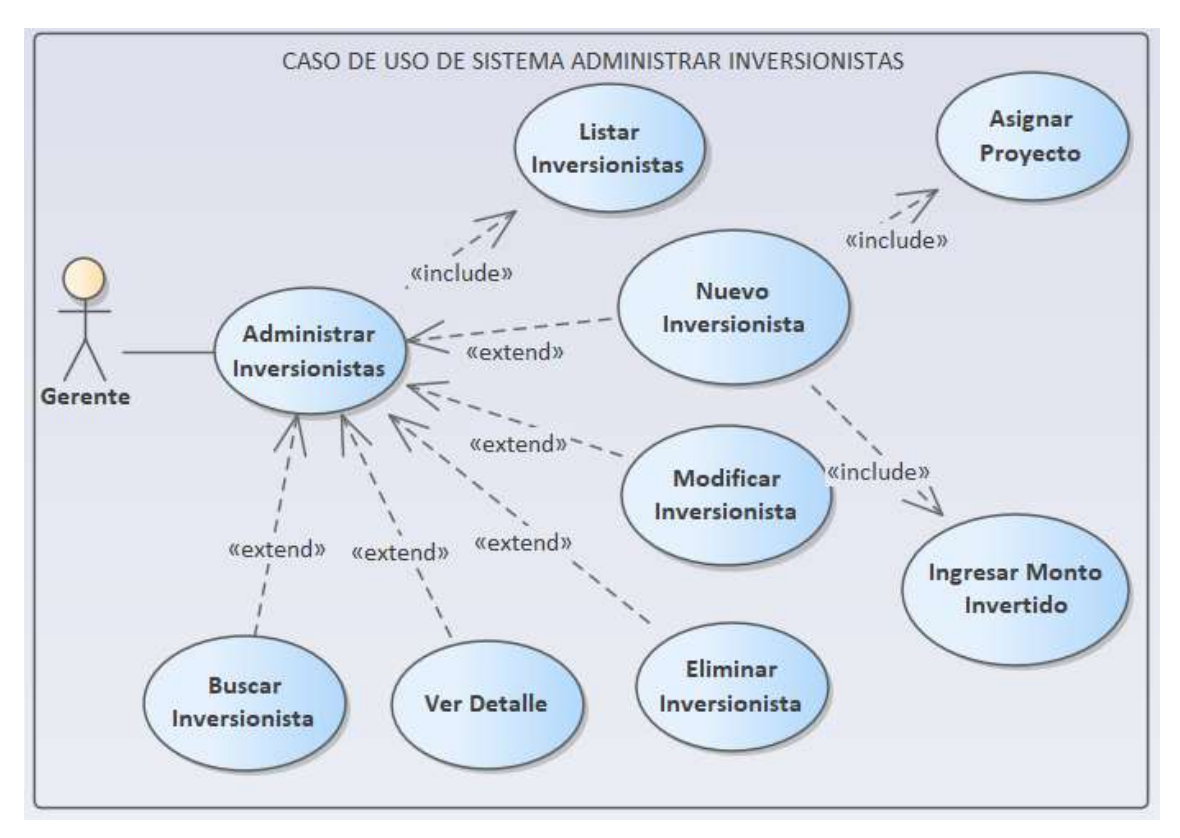

*Figura 29 Diagrama de Caso de Uso Administrar Inversionistas*

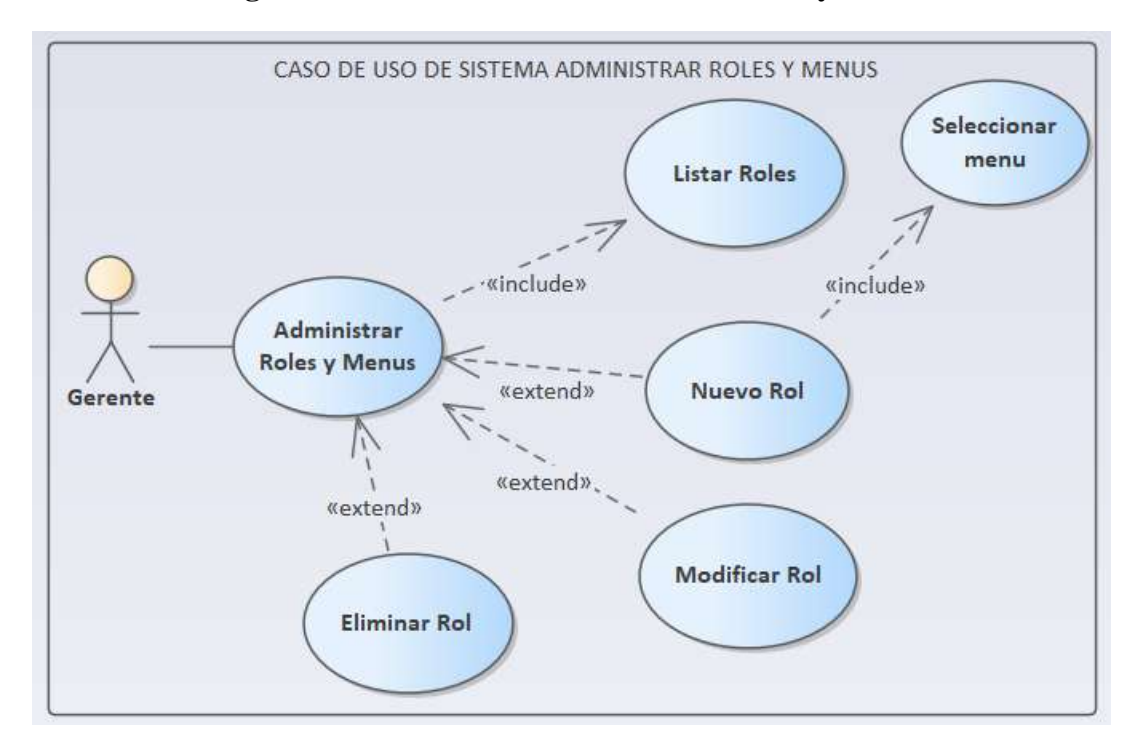

**II.1.6.13 Diagrama de Caso de Uso Administrar Roles y Menús**

*Figura 30 Diagrama de Caso de Uso Administrar Roles y Menús*

## **II.1.6.14 Diagrama de Caso de Uso Administrar Reportes**

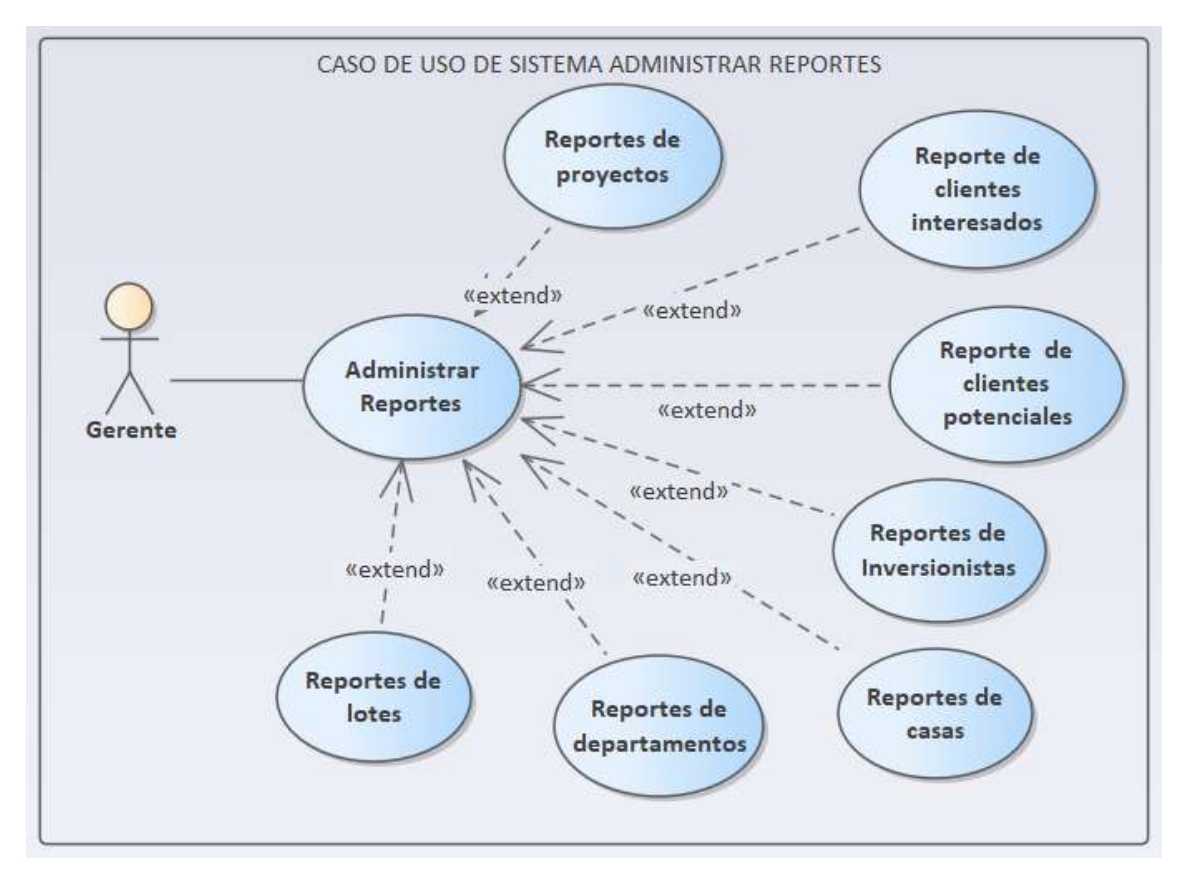

*Figura 31 Diagrama de Caso de Uso Administrar Reportes*

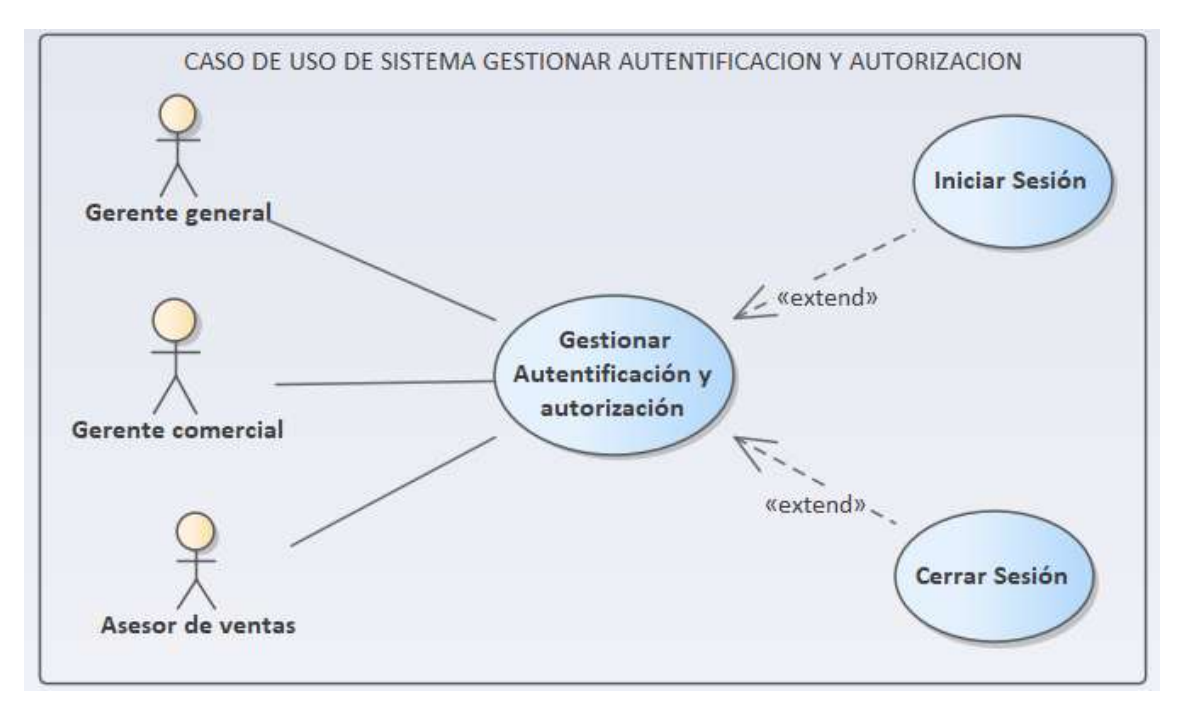

**II.1.6.15 Diagrama de Caso de Uso Gestionar Autentificación y Autorización** 

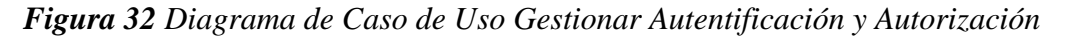

**II.1.7. Especificación de caso de uso**

## **II.1.7.1 Especificación de caso de uso Administrar Personas**

| Nombre del caso de Administrar personas<br><b>uso</b> |                                                                                                    |
|-------------------------------------------------------|----------------------------------------------------------------------------------------------------|
| <b>Actores</b>                                        | Gerente, as espected ventas                                                                                                    |
| <b>Tipo</b>                                           | Primario                                                                                                    |
| Propósito                                             | Administrar las personas en el sistema.                                                                                                    |
| Descripción                                           | Es un caso de uso padre que se encargará de la<br>administración de las personas. Con las personas<br>registradas, se podrá acceder a su información de manera<br>rápida y precisa al momento de realizar registros posteriores. |

**II.1.7.1.1 Especificación de caso de uso Administrar Personas**

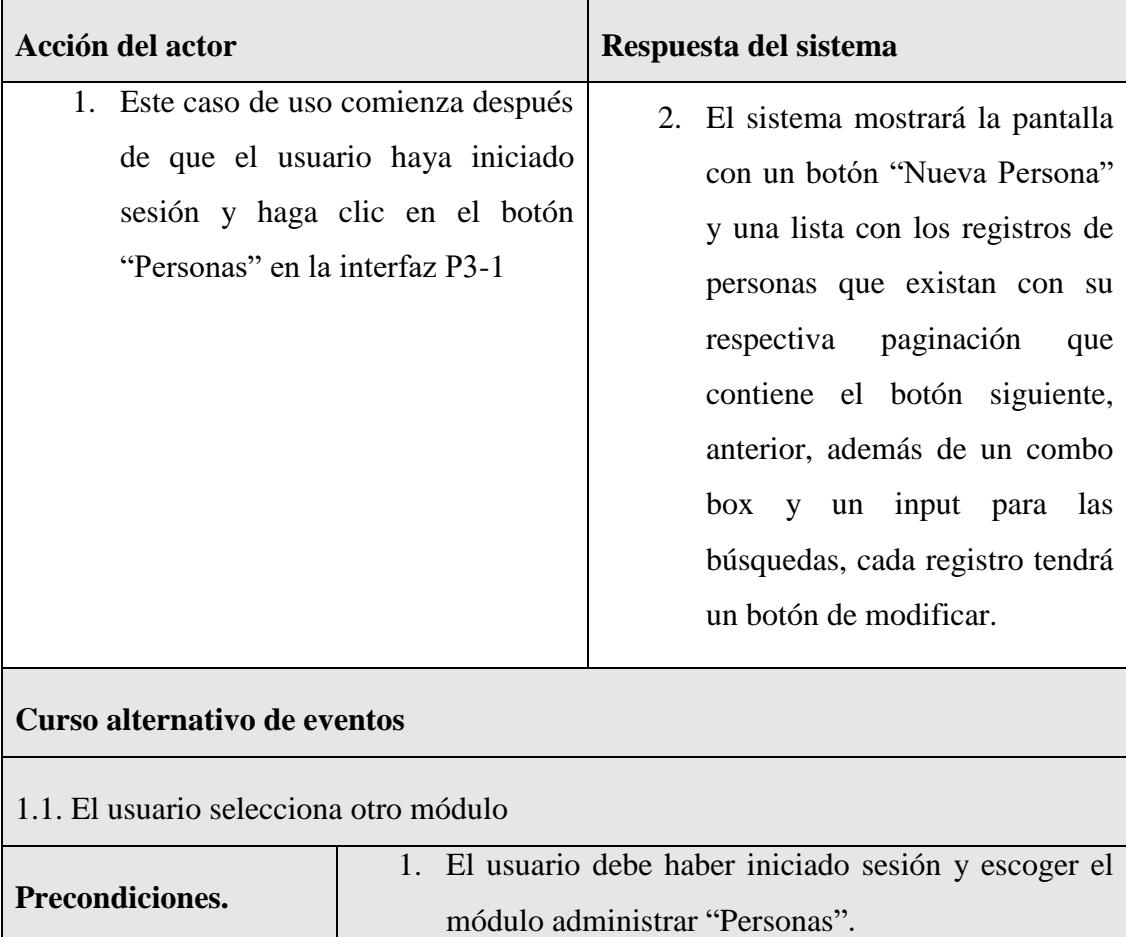

*Tabla 2 Especificación de caso de uso Administrar Personas*

**Postcondiciones.** Se cuenta con las opciones adecuadas al módulo

## **II.1.7.1.2 Especificación de caso de uso nueva persona**

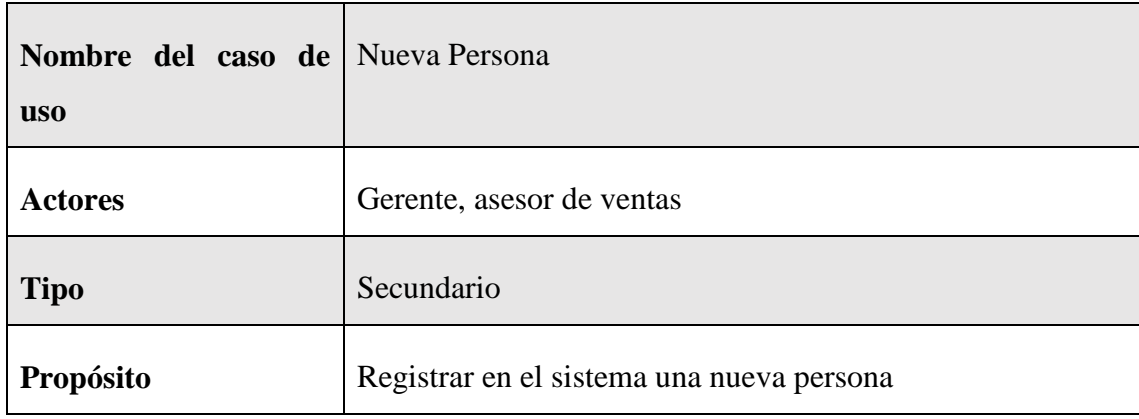

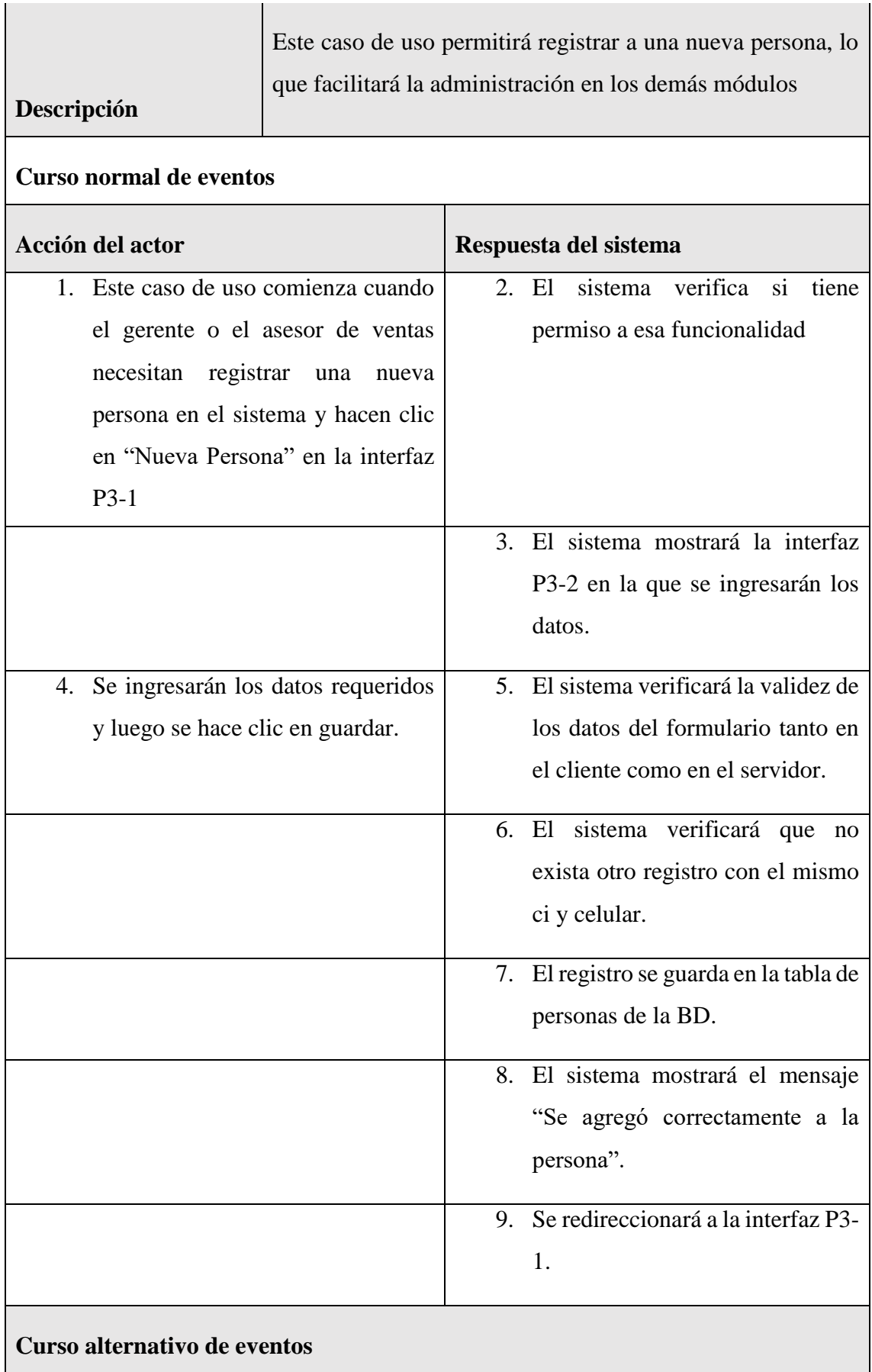

3.1Si el usuario hace clic en "Cancelar", el sistema redireccionará a la interfaz P3-1.

5.1. Los datos no pudieron ser validados dado a que hay un error en el formulario y el sistema muestra el error en el mismo formulario y vuelve al punto 3

6.1 El sistema encontró un carnet de identidad o número de celular que existe en el sistema, muestra un mensaje de error y regresa al punto 3

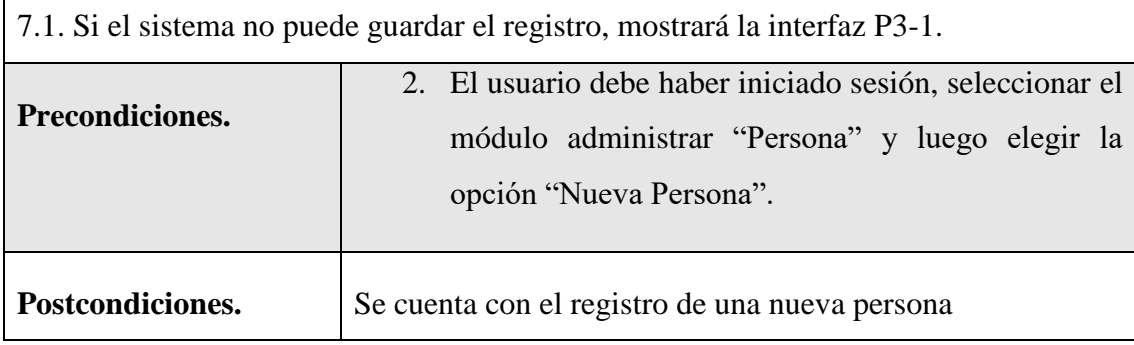

*Tabla 3 Especificación de caso de uso nueva persona*

## **II.1.7.1.3 Especificación de caso de uso listar personas**

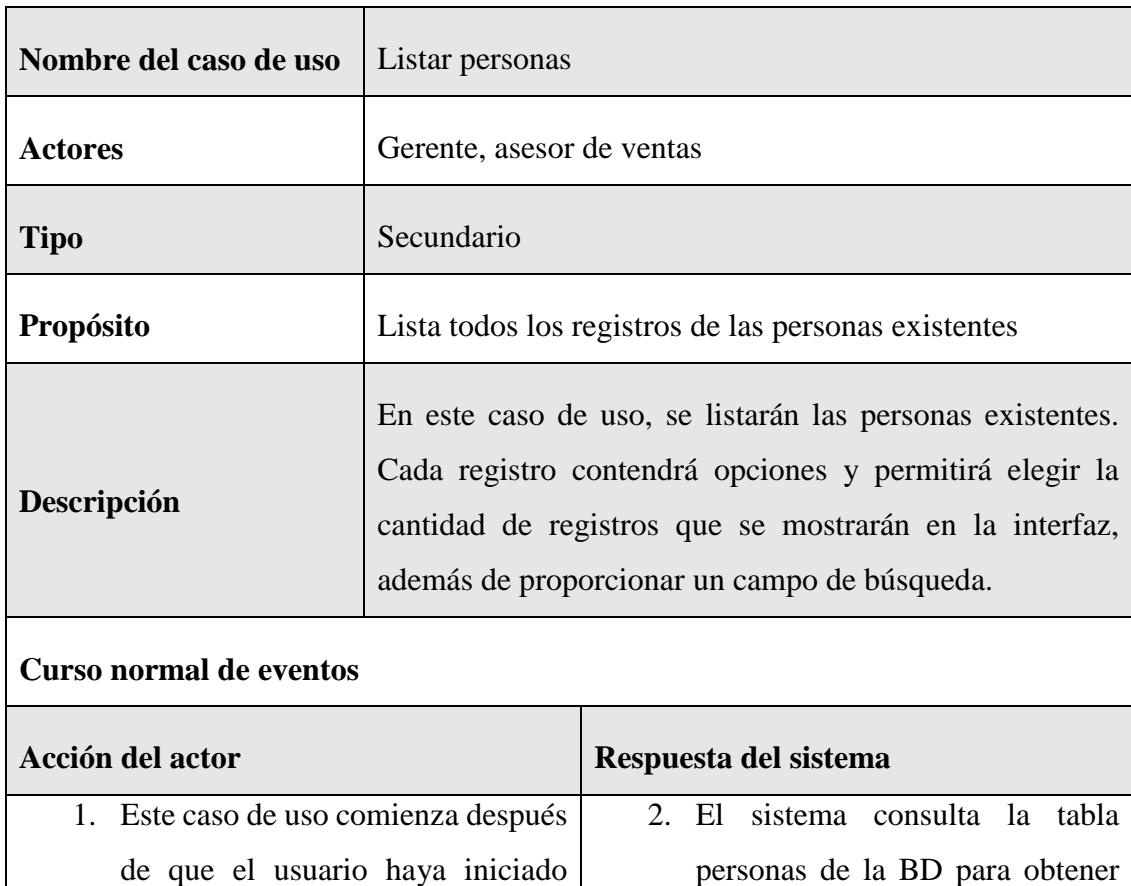

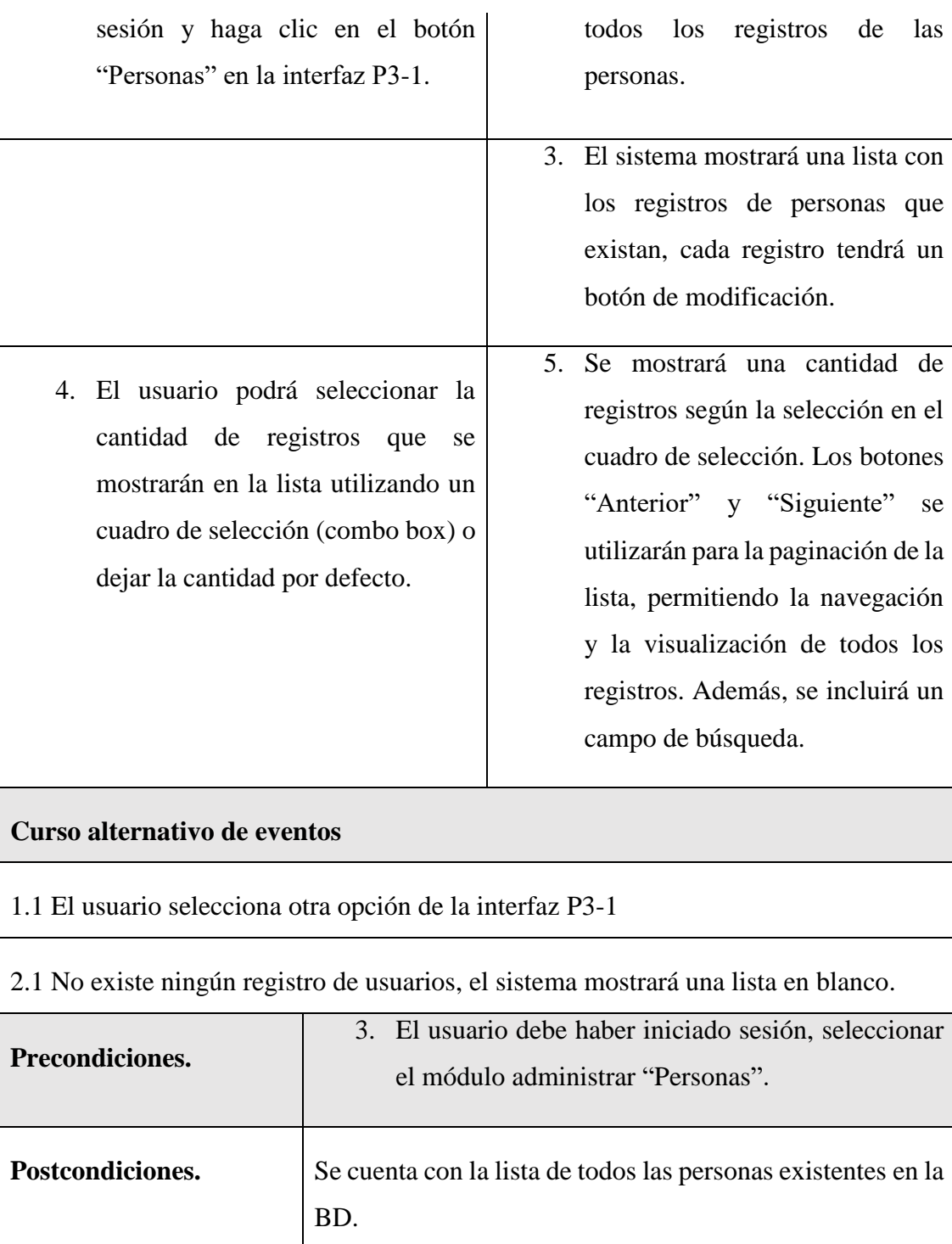

*Tabla 4 Especificación de caso de uso listar personas*

## **II.1.7.1.4 Especificación de caso de uso modificar persona**

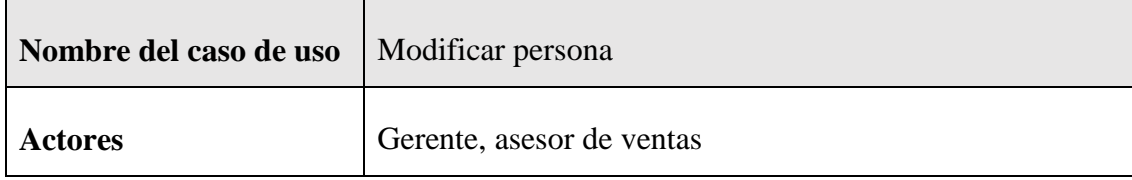

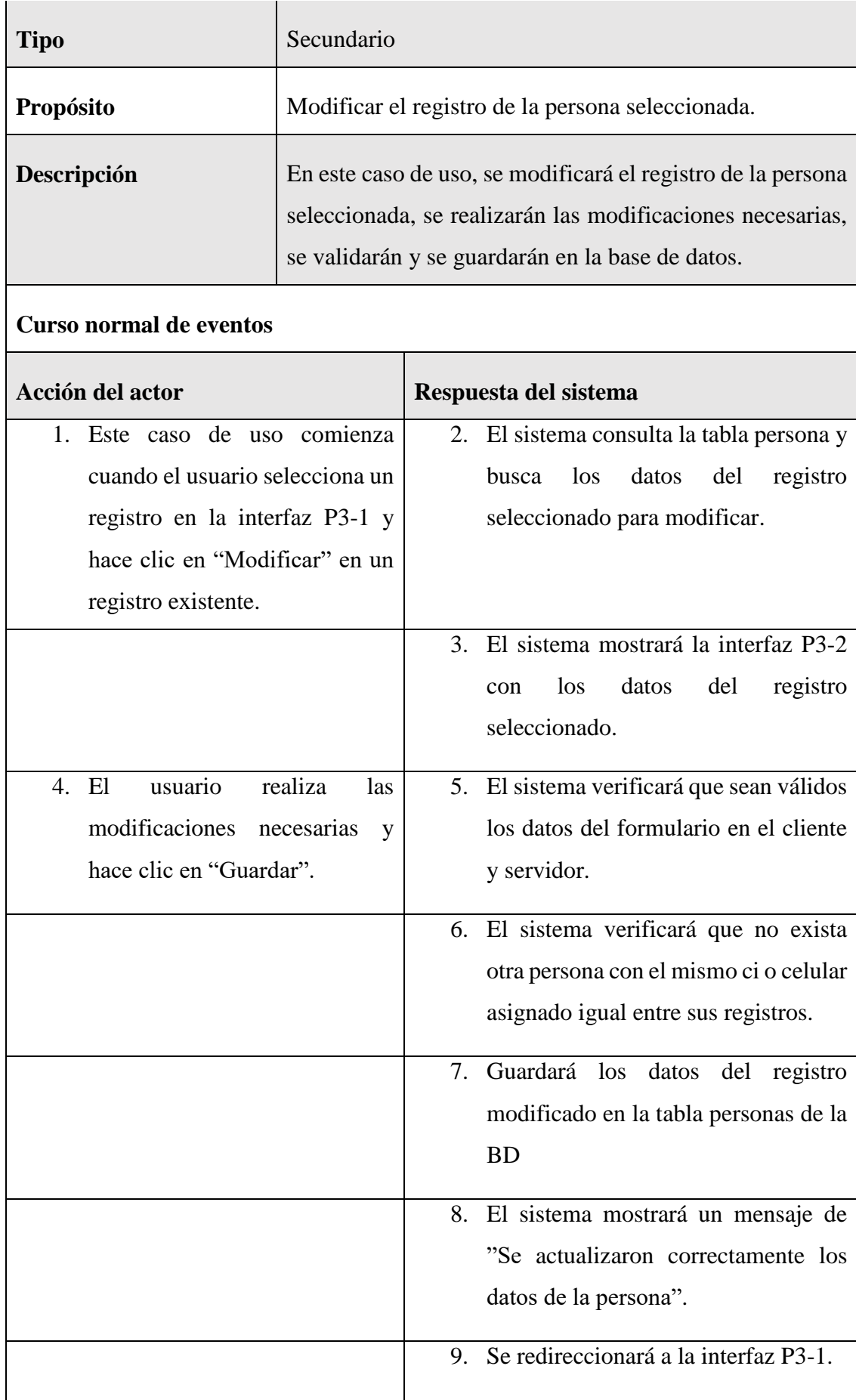
#### **Curso alternativo de eventos**

4.1. El usuario hace clic en "Cancelar", el sistema mostrará la interfaz P3-1.

5.1. Los datos no pudieron ser validados dado a que hay un error en el formulario y el sistema muestra el error en el mismo formulario y vuelve al punto 3.

6.1 El sistema encontró un ci o celular igual a la persona, que se quiere registrar, muestra un mensaje en el formulario o muestra el mensaje de error y regresa al punto 3.

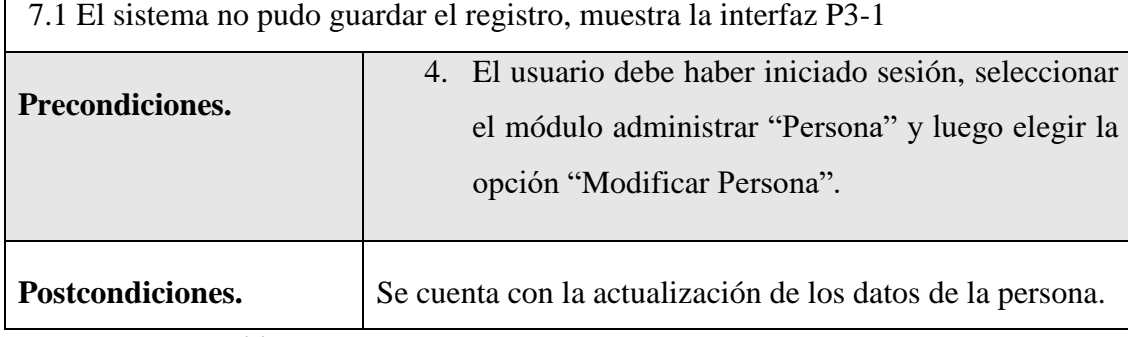

*Tabla 5 Especificación de caso de uso modificar persona*

### **II.1.7.1.5 Especificación de caso de uso buscar personas**

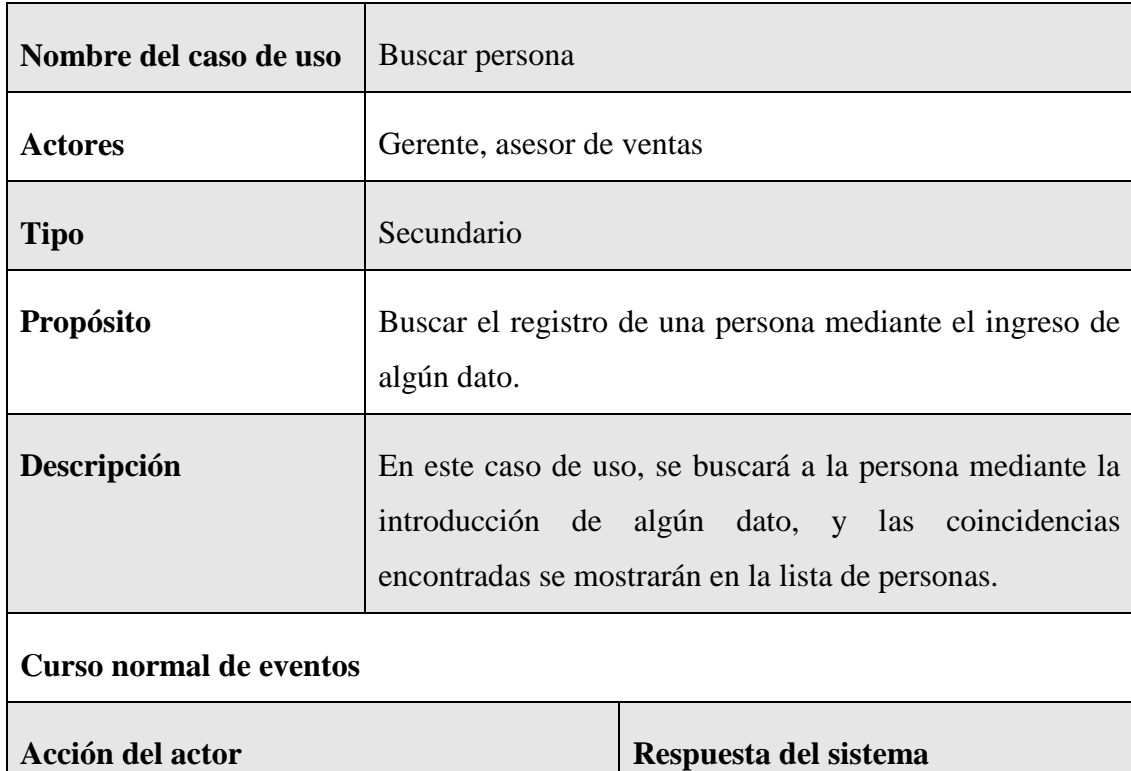

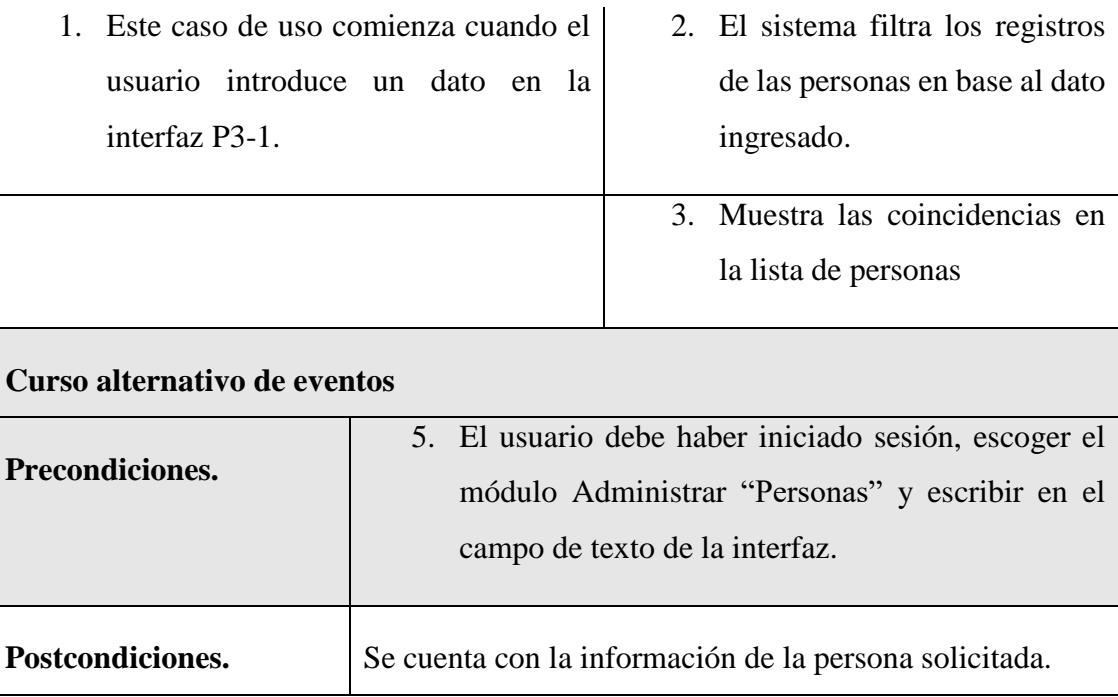

*Tabla 6 Especificación de caso de uso buscar personas*

# **II.1.7.2 Especificación del caso de uso Administrar Empleados**

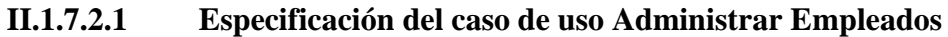

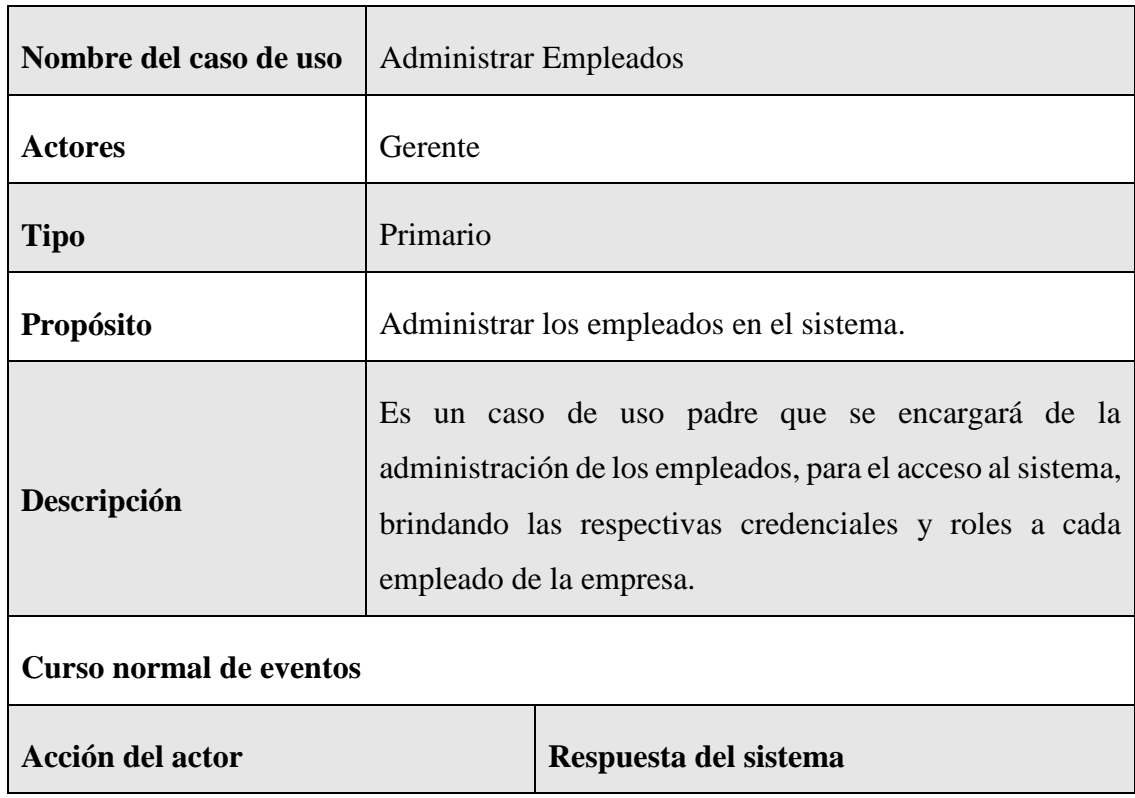

- 1. Este caso de uso comienza después de que el usuario haya iniciado sesión y haga clic en el botón "Empleados" en la interfaz P4-1
- 2. El sistema mostrará la pantalla con un botón "Nuevo Empleado" y una lista con los registros de empleados que existan con su respectiva paginación que contiene el botón siguiente y anterior, además de un combo box y un input para las búsquedas, cada registro tendrá un botón de modificar y ver detalle.

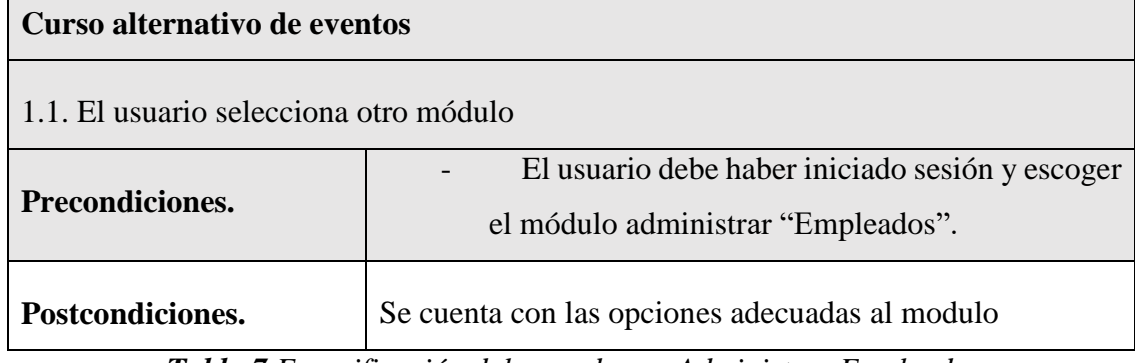

*Tabla 7 Especificación del caso de uso Administrar Empleados*

### **II.1.7.2.2 Especificación de caso de uso nuevo empleado**

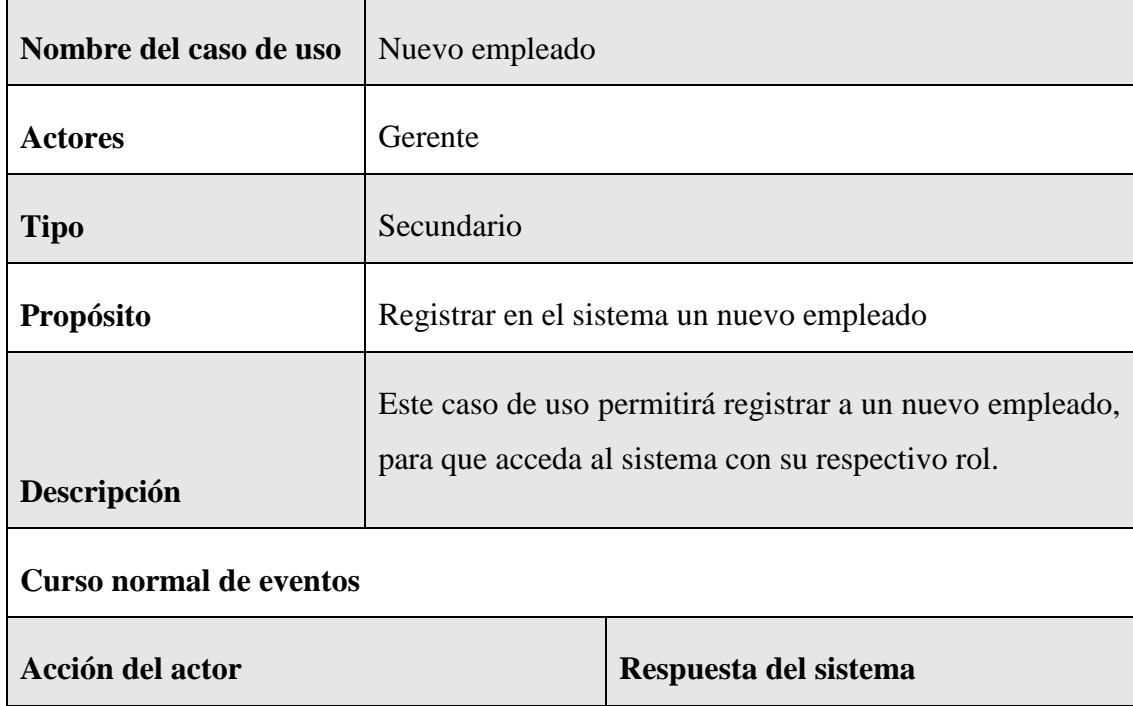

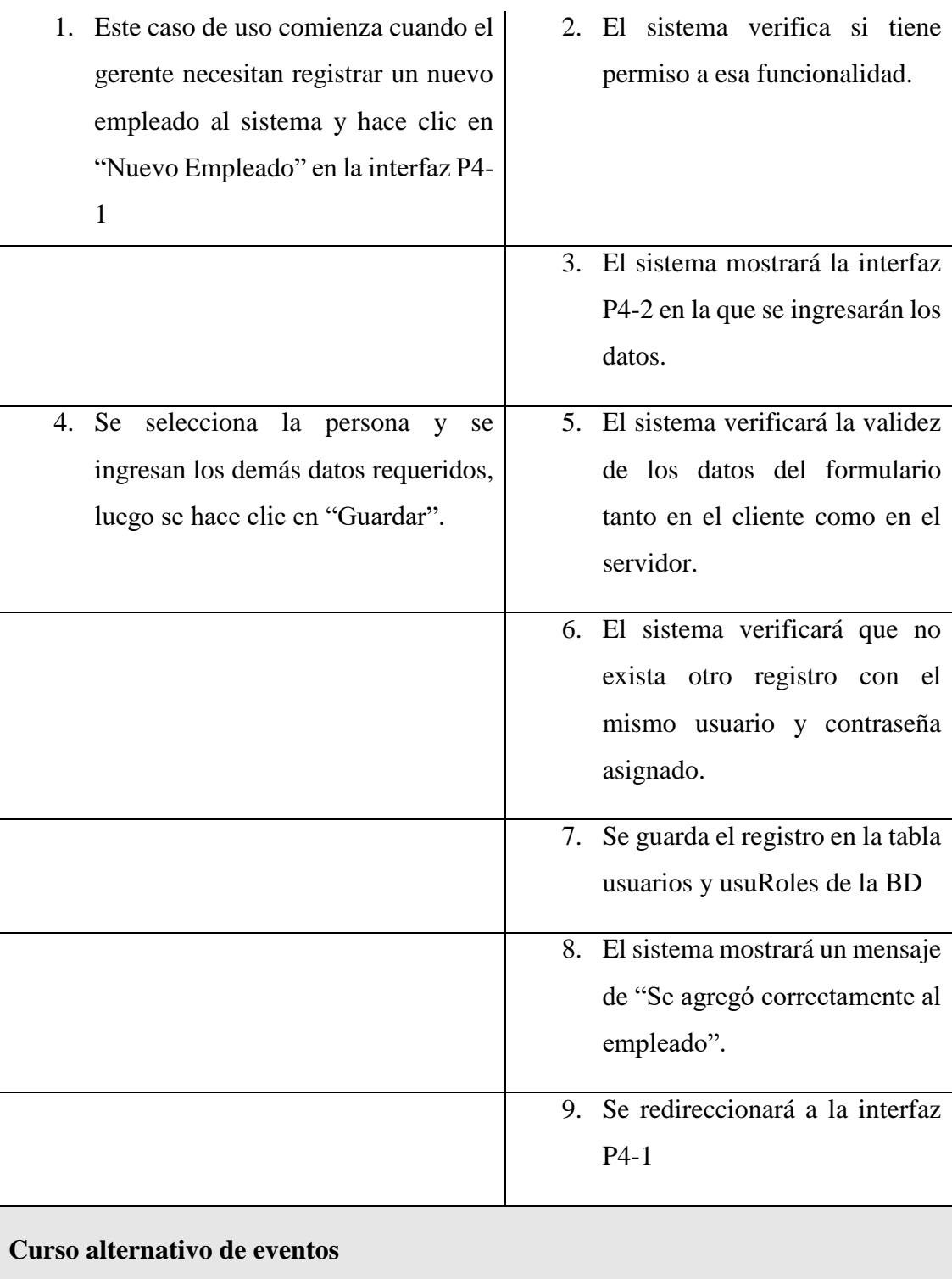

3.1. El usuario hace clic en "Cancelar", el sistema redireccionará a la interfaz P4-1

5.1. Los datos no pudieron ser validados dado a que hay un error en el formulario y el sistema muestra el error en el mismo formulario y vuelve al punto 3

6.1 El sistema encontró un usuario o contraseña que existe en el sistema, muestra un mensaje de error y regresa al punto 3

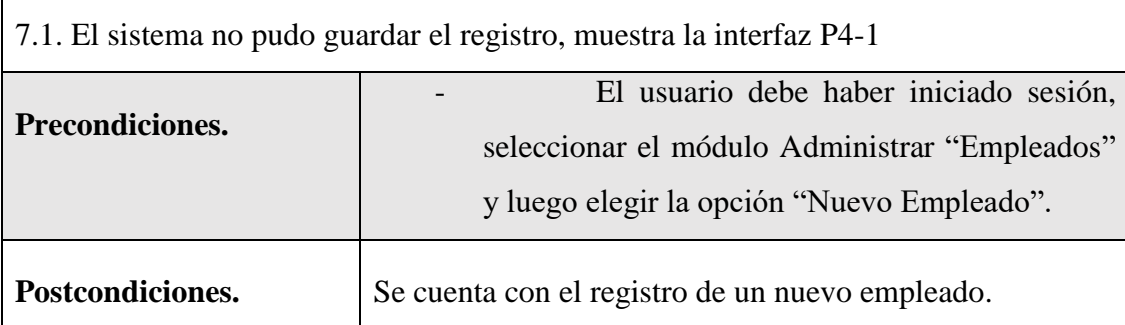

*Tabla 8 Especificación de caso de uso nuevo empleado*

# **II.1.7.2.3 Especificación de caso de uso Listar Empleados**

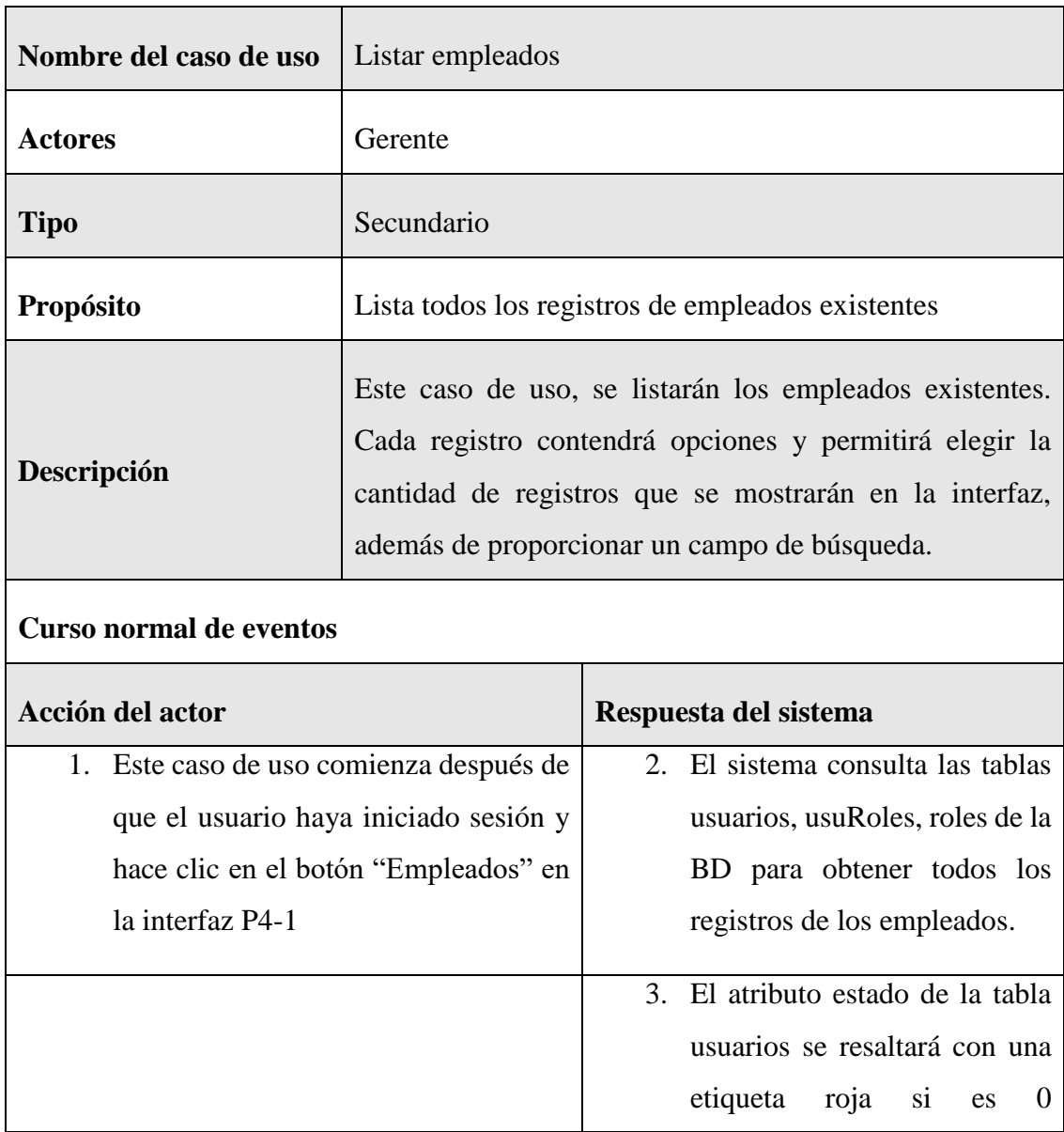

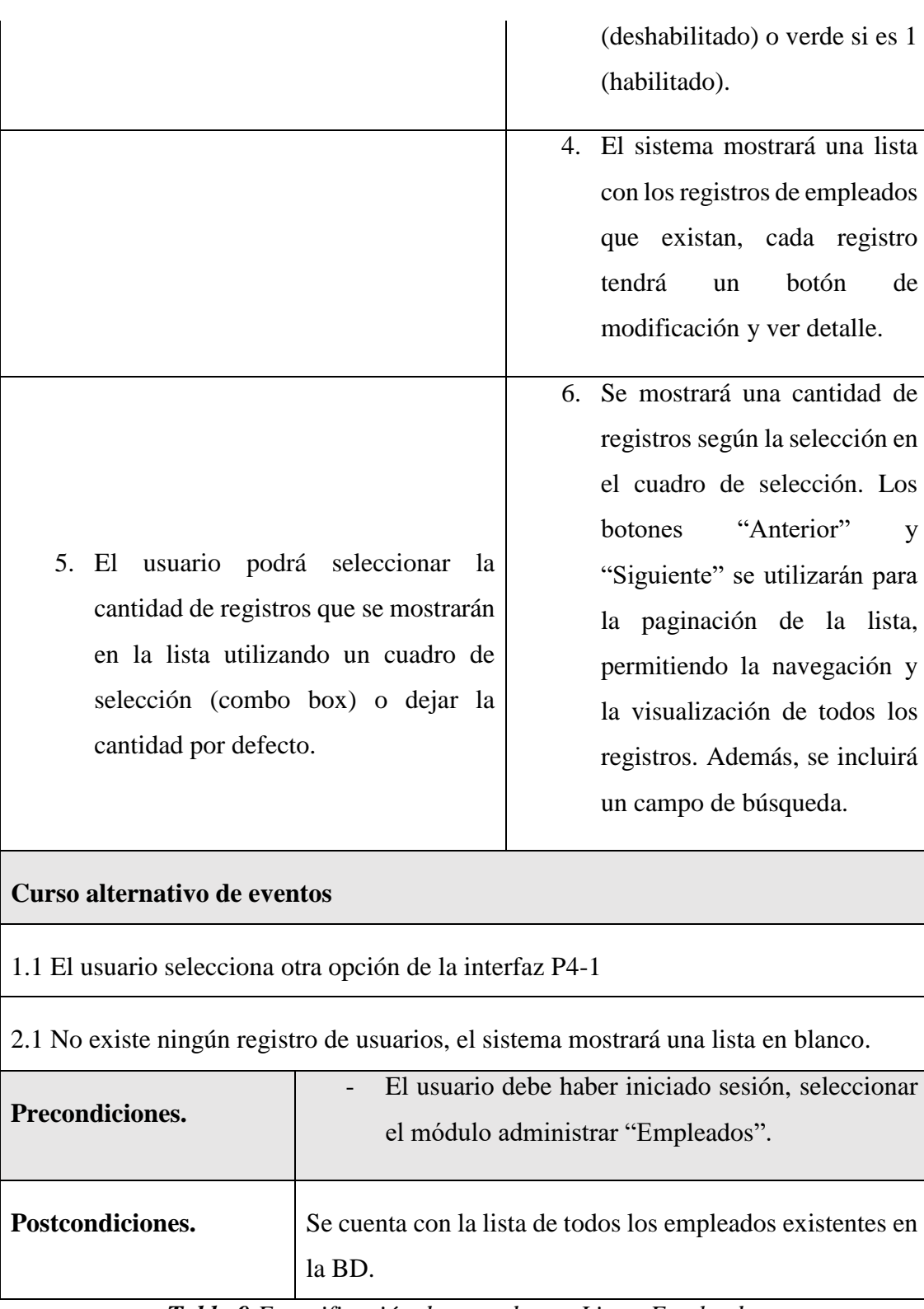

*Tabla 9 Especificación de caso de uso Listar Empleados*

# **II.1.7.2.4 Especificación del caso de uso modificar empleado**

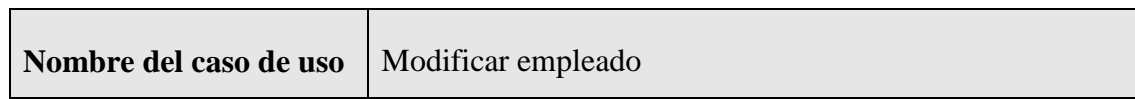

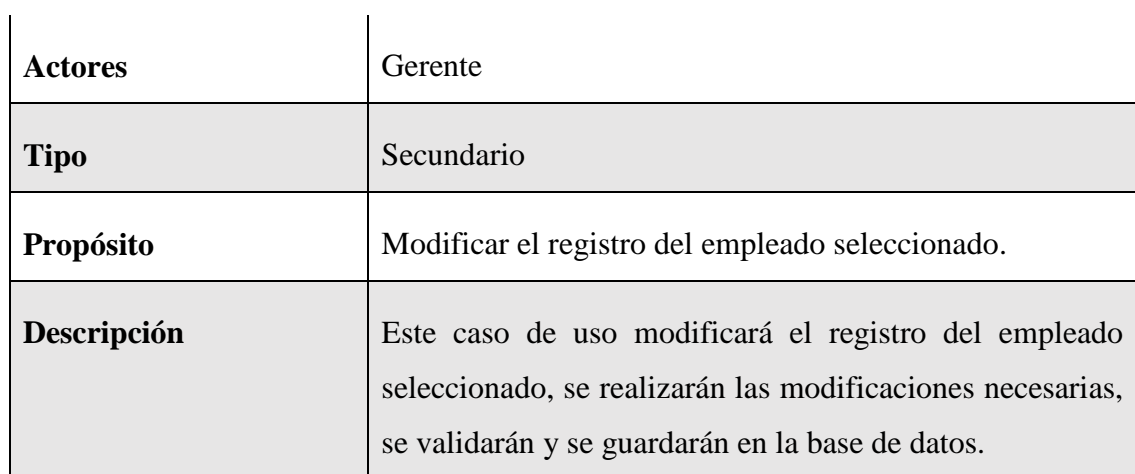

# **Curso normal de eventos**

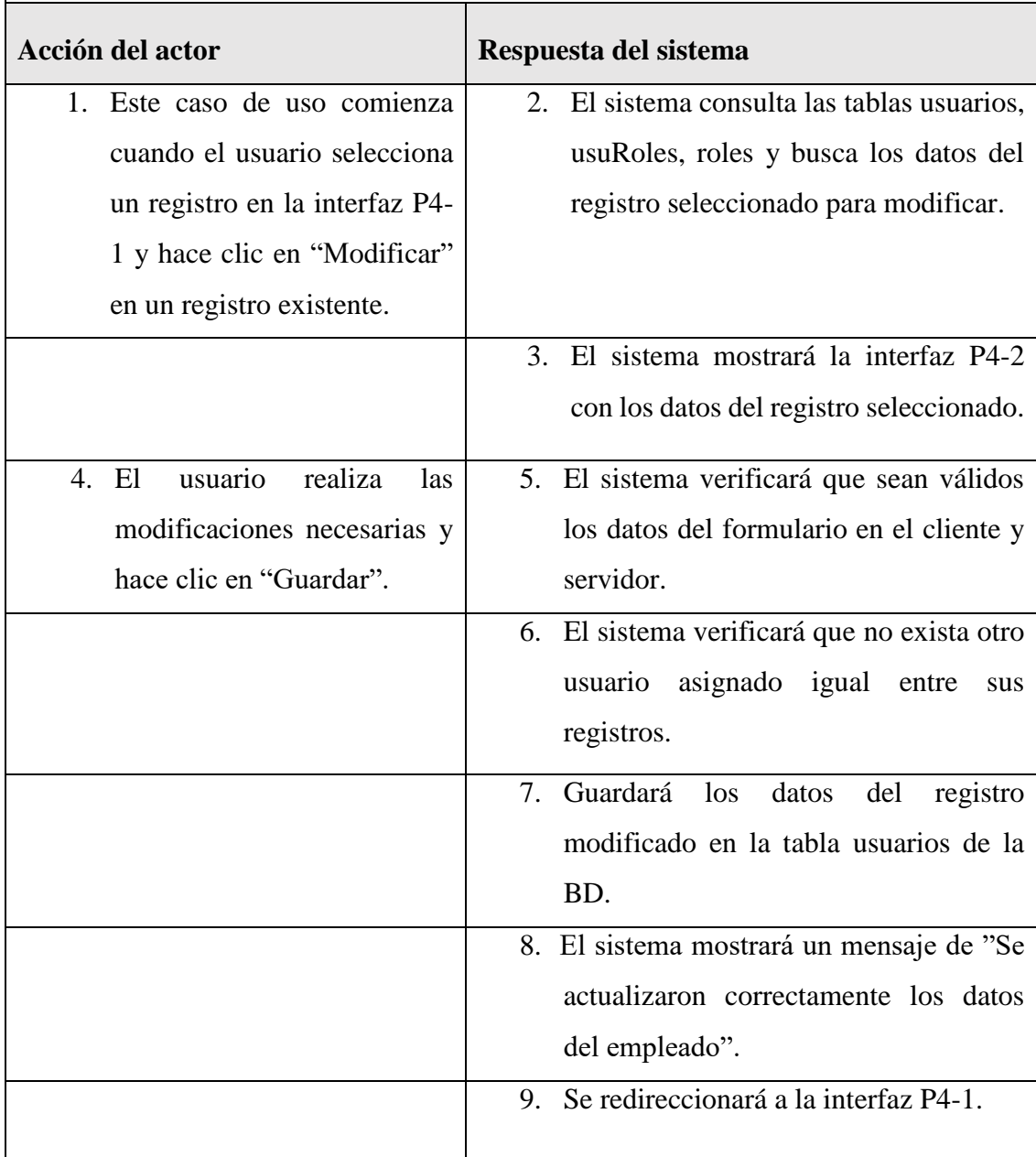

4.1. El usuario hace clic en "Cancelar", el sistema mostrará la interfaz P4-1

5.1. Los datos no pudieron ser validados dado a que hay un error en el formulario y el sistema muestra el error en el mismo formulario y vuelve al punto 3

6.1 El sistema encontró un usuario o contraseña igual a otro, que se quiere registrar, muestra un mensaje en el formulario o muestra el mensaje de error y regresa al punto 3.

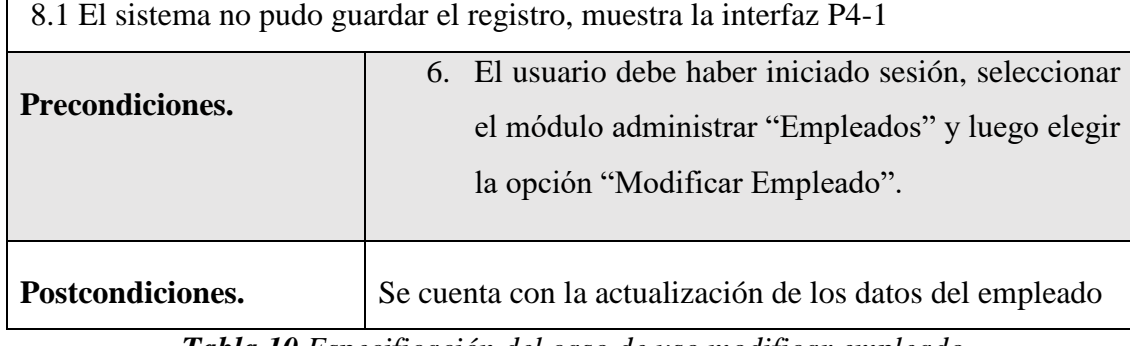

*Tabla 10 Especificación del caso de uso modificar empleado*

#### **II.1.7.2.5 Especificación del caso de uso buscar empleado**

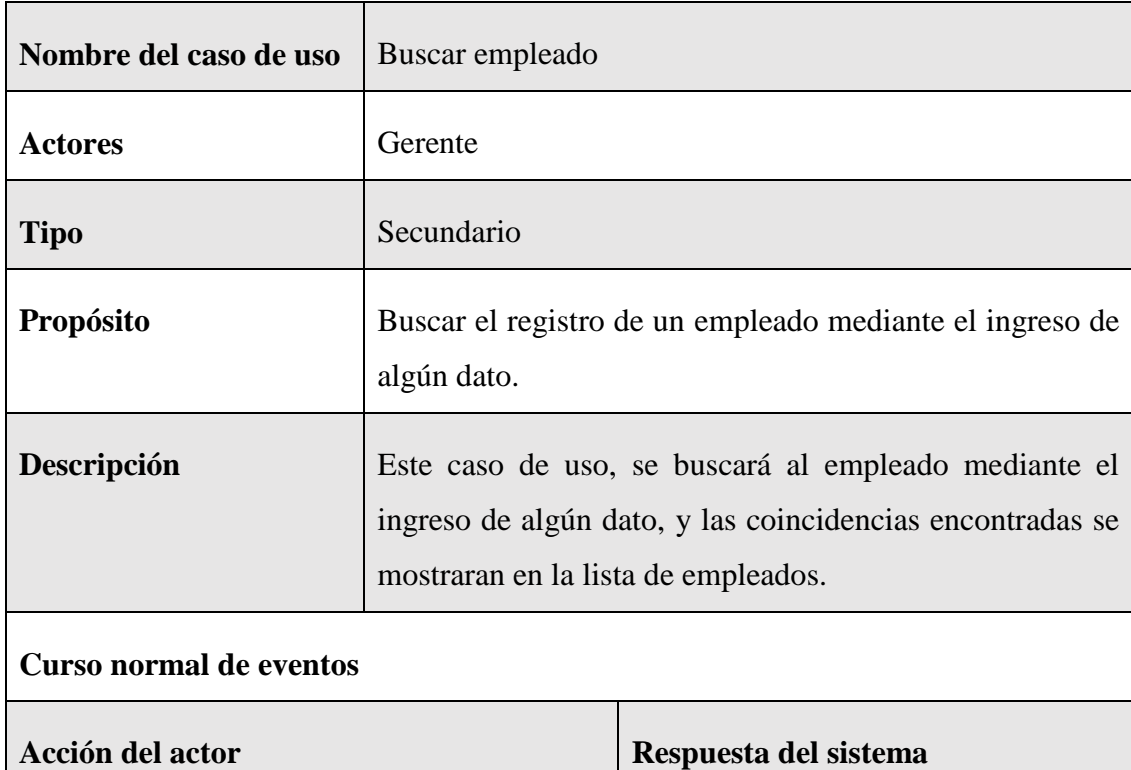

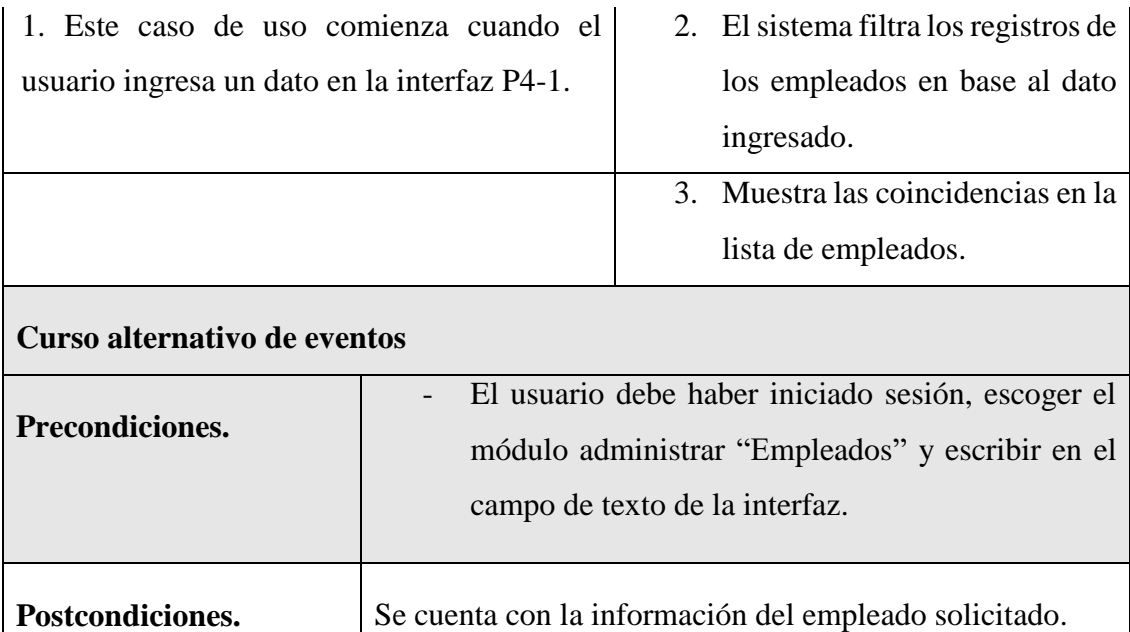

*Tabla 11 Especificación del caso de uso buscar empleado*

# **II.1.7.2.6 Especificación del caso de uso detalle empleado**

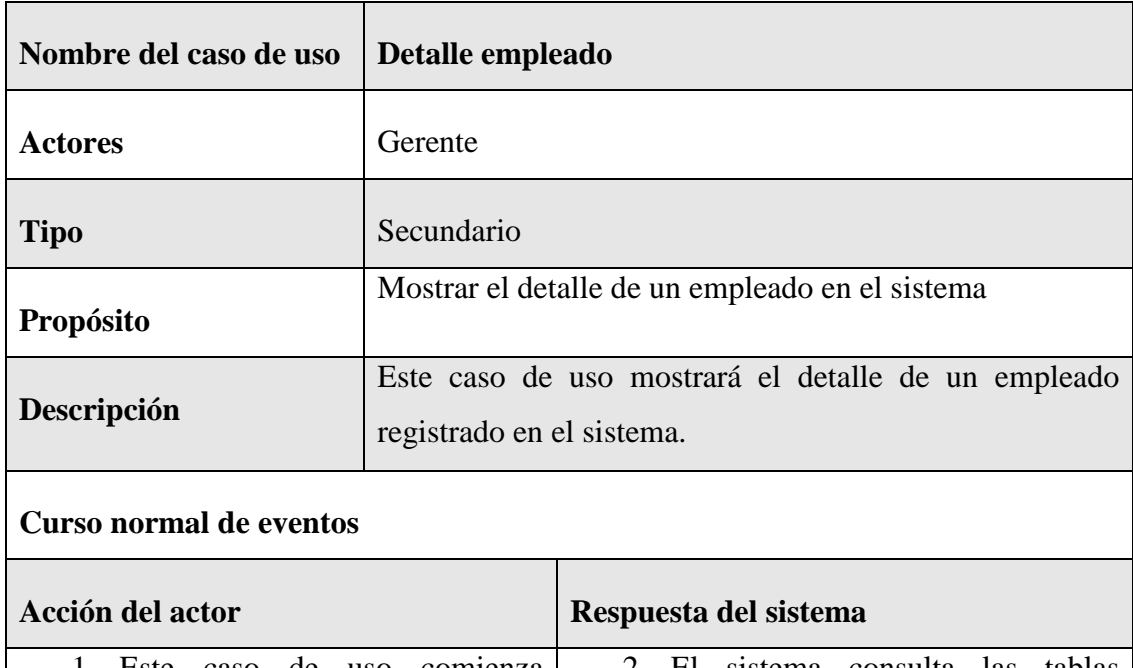

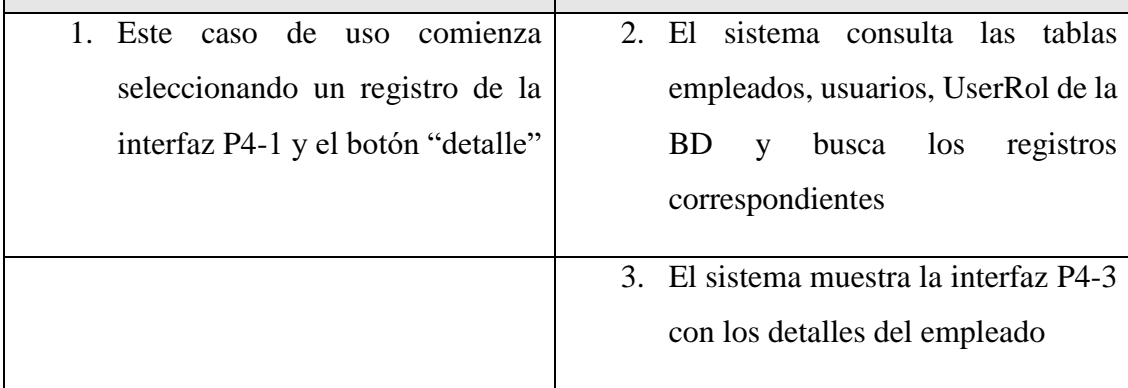

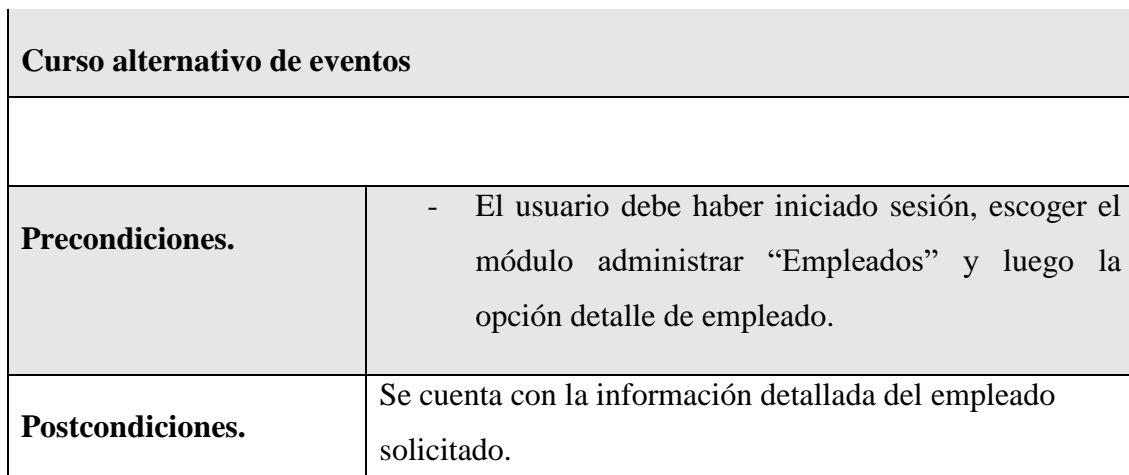

*Figura 33 Especificación del caso de uso detalle empleado*

# **II.1.7.3 Especificación de caso de uso Administrar Clientes Interesados**

# **II.1.7.3.1 Especificación de caso de uso Administrar Clientes Interesados**

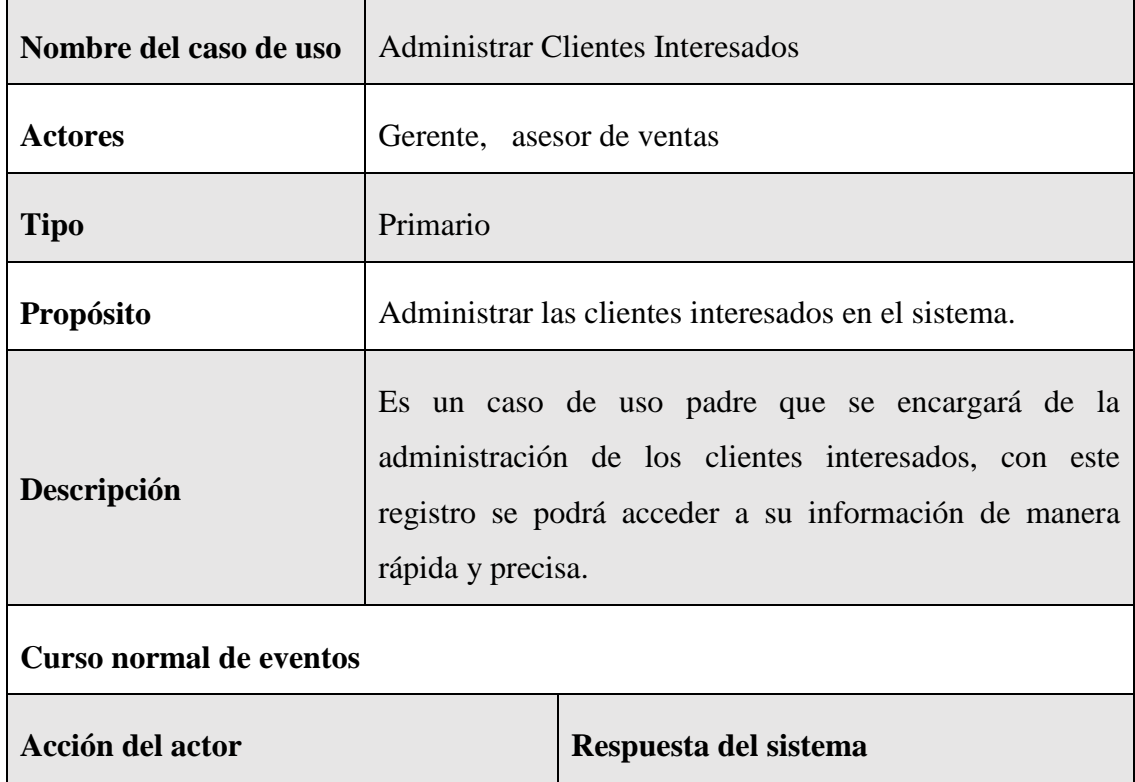

- 1. Este caso de uso comienza después de que el usuario haya iniciado sesión y haga clic en el botón "Clientes Interesados" en la interfaz P5-1
- 2. El sistema mostrará la pantalla con un botón "Nuevo Cliente Interesado" y una lista con los registros de clientes que existan con su respectiva paginación que contiene el botón siguiente, anterior, además de un combo box y un input para las búsquedas, cada registro tendrá un botón de modificar, eliminar y ver detalle.

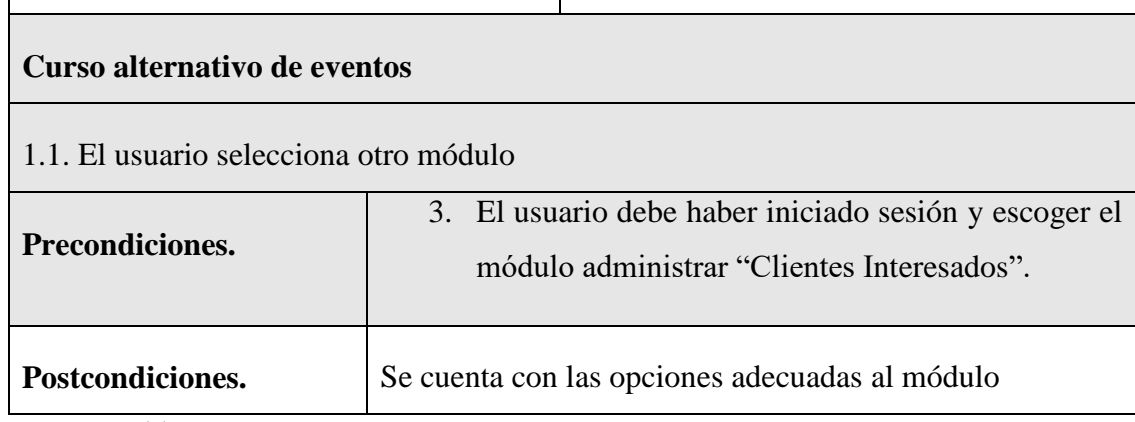

*Tabla 12 Especificación de caso de uso Administrar Clientes Interesados*

#### **II.1.7.3.2 Especificación de caso de uso nuevo cliente interesado**

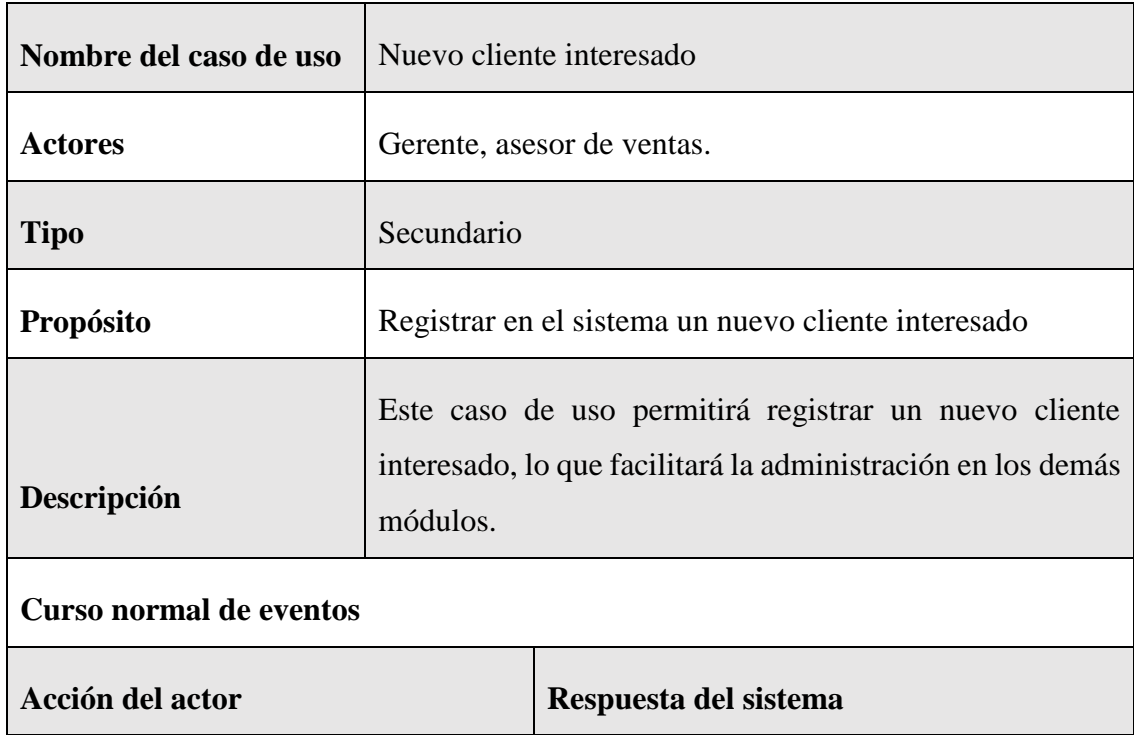

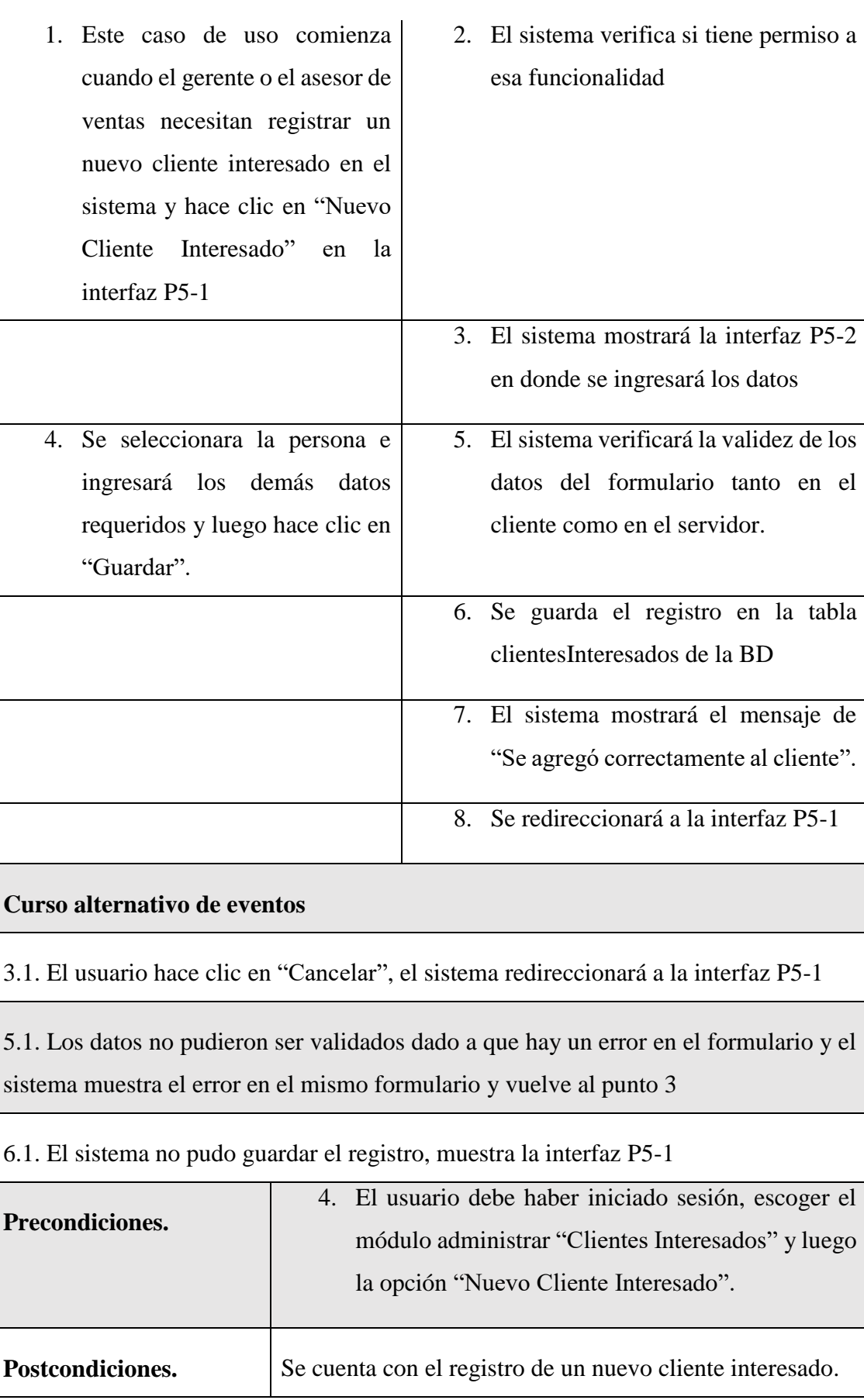

*Tabla 13 Especificación de caso de uso nuevo cliente interesado*

| Nombre del caso de uso                       | Listar clientes interesados                                                                                                    |  |                                  |
|----------------------------------------------|----------------------------------------------------------------------------------------------------|--|----------------------------------|
| <b>Actores</b><br>Gerente, asesor de ventas. |                                                                                                    |  |                                  |
| Secundario<br><b>Tipo</b>                    |                                                                                                    |  |                                  |
| Propósito                                    | Lista todos los registros de clientes interesados existentes                                                                                                    |  |                                  |
| Descripción                                  | Este caso de uso, se listarán los clientes interesados<br>existentes. Cada registro contendrá opciones y permitirá<br>elegir la cantidad de registros que se mostrarán en la<br>interfaz, además de proporcionar un campo de búsqueda. |  |                                  |
| <b>Curso normal de eventos</b>               |                                                                                                    |  |                                  |
| Acción del actor                             |                                                                                                    |  | Respuesta del sistema            |
| 1. Este caso de uso comienza después de      |                                                                                                    |  | 2. El sistema consulta la tabla  |
| que el usuario haya iniciado sesión y        |                                                                                                    |  | clientesInteresados de la BD     |
| hace clic en el botón "Clientes              |                                                                                                    |  | obtener<br>los<br>todos<br>para  |
| Interesados" en la interfaz P5-1             |                                                                                                    |  | registros de los<br>clientes     |
|                                              |                                                                                                    |  | interesados.                     |
|                                              |                                                                                                    |  | 3. El sistema mostrará una lista |
|                                              |                                                                                                    |  | con los registros de clientes    |
|                                              |                                                                                                    |  | interesados que existan, cada    |
|                                              |                                                                                                    |  | registro tendrá un botón de      |
|                                              |                                                                                                    |  | modificación, eliminación y      |
|                                              |                                                                                                    |  | ver detalles.                    |
|                                              |                                                                                                    |  | 5. Se mostrará una cantidad de   |
|                                              |                                                                                                    |  | registros según la selección en  |
|                                              |                                                                                                    |  | el cuadro de selección. Los      |
|                                              |                                                                                                    |  | "Anterior"<br>botones<br>y       |
| 4. El usuario podrá seleccionar la           |                                                                                                    |  | "Siguiente" se utilizarán para   |
| cantidad de registros que se mostrarán       |                                                                                                    |  | la paginación de la lista,       |

**II.1.7.3.3 Especificación de caso de uso Listar clientes interesados**

en la lista utilizando un cuadro de selección (combo box) o dejar la cantidad por defecto.

permitiendo la navegación y la visualización de todos los registros. Además, se incluirá un campo de búsqueda.

#### **Curso alternativo de eventos**

1.1 El usuario selecciona otra opción de la interfaz P5-1

3.1 No existe ningún registro de clientes interesados, el sistema mostrará una lista en blanco.

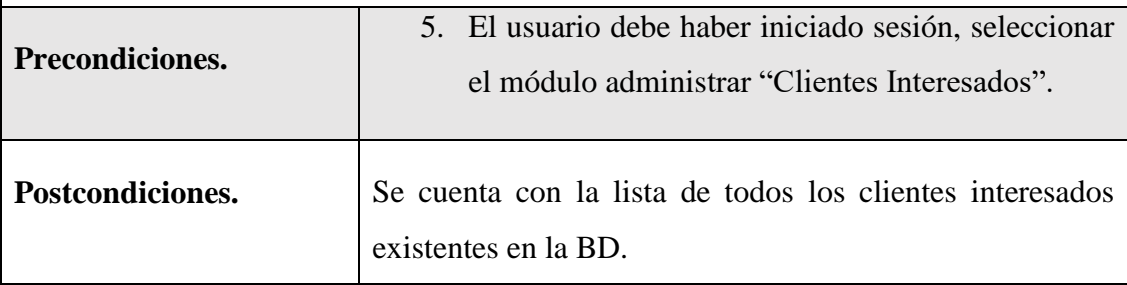

*Tabla 14 Especificación de caso de uso Listar clientes interesados*

#### **II.1.7.3.4 Especificación de caso de uso modificar cliente interesado**

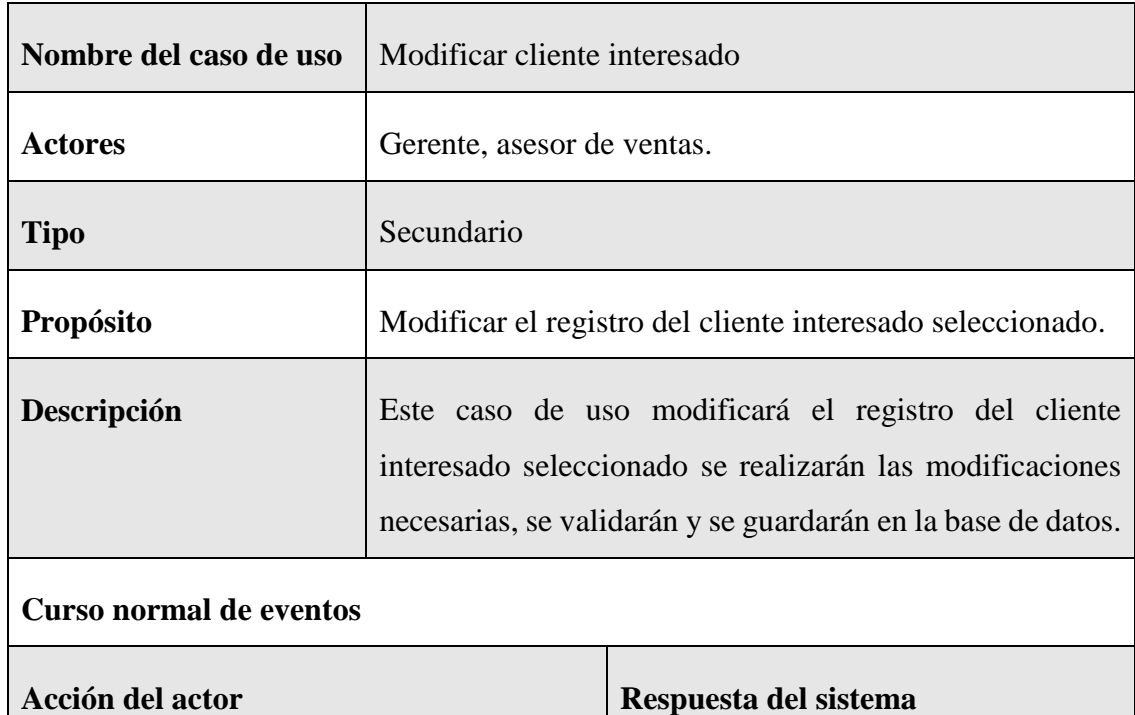

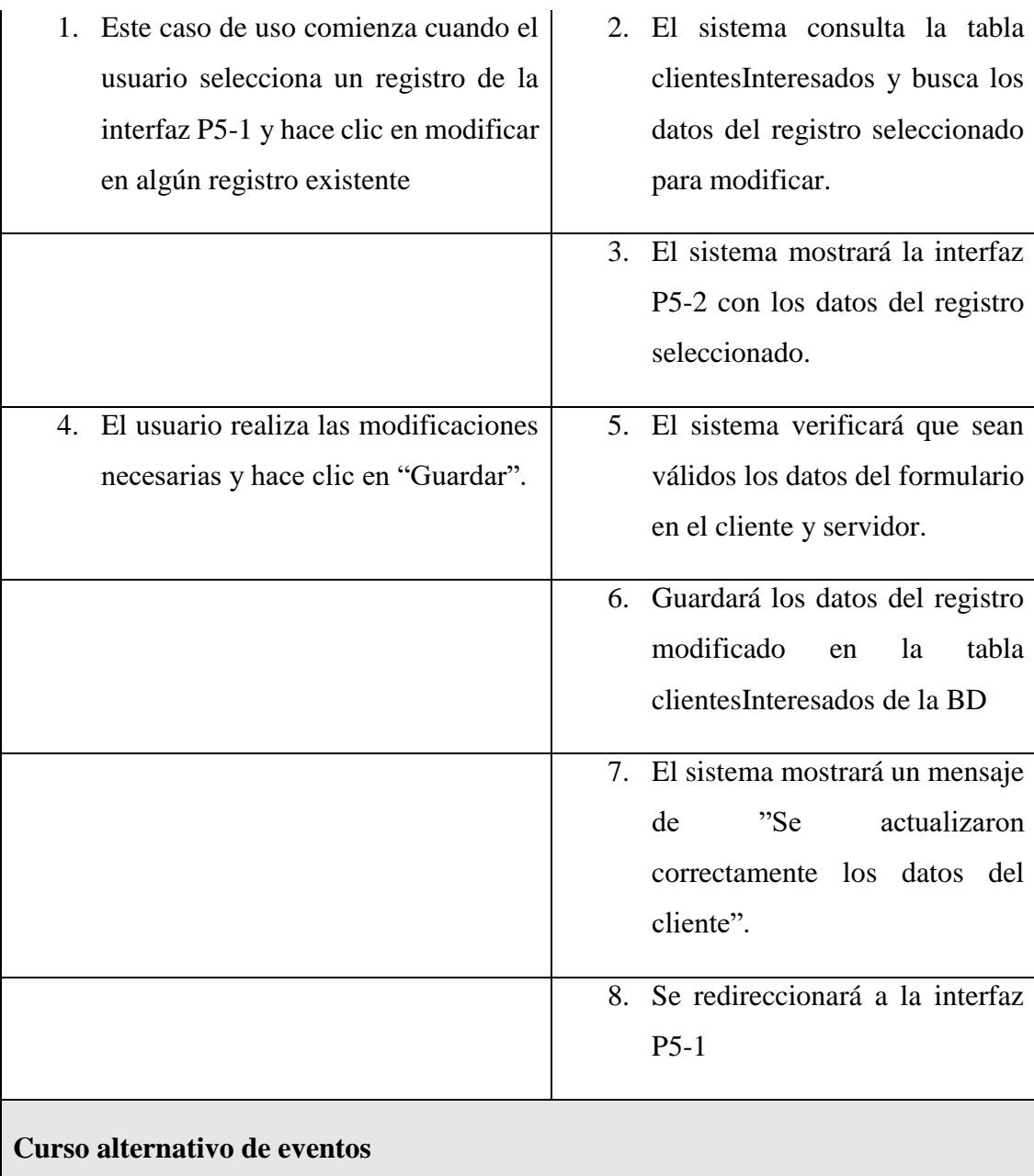

4.1. El usuario hace clic en "Cancelar", el sistema mostrará la interfaz P5-1

5.1. Los datos no pudieron ser validados dado a que hay un error en el formulario y el sistema muestra el error en el mismo formulario y vuelve al punto 3

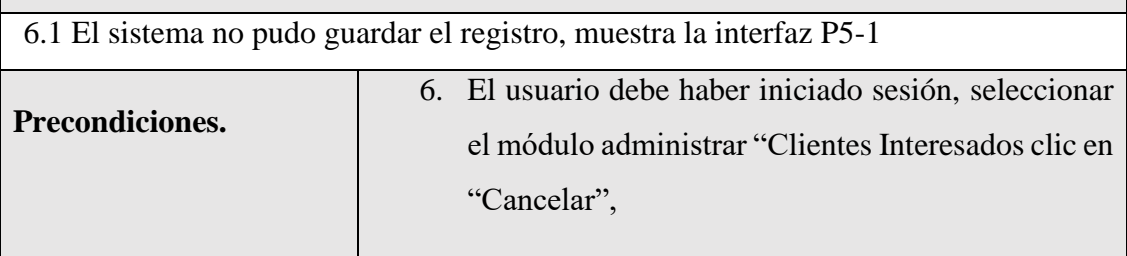

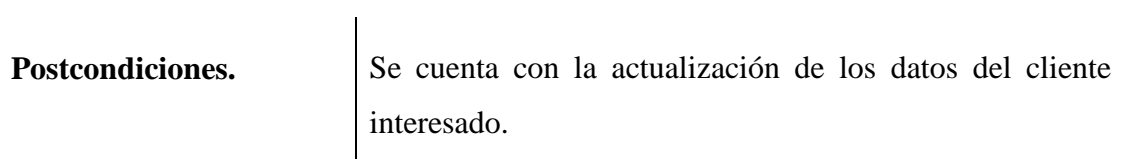

*Tabla 15 Especificación de caso de uso modificar cliente interesado*

# **II.1.7.3.5 Especificación del caso de uso eliminar cliente interesado**

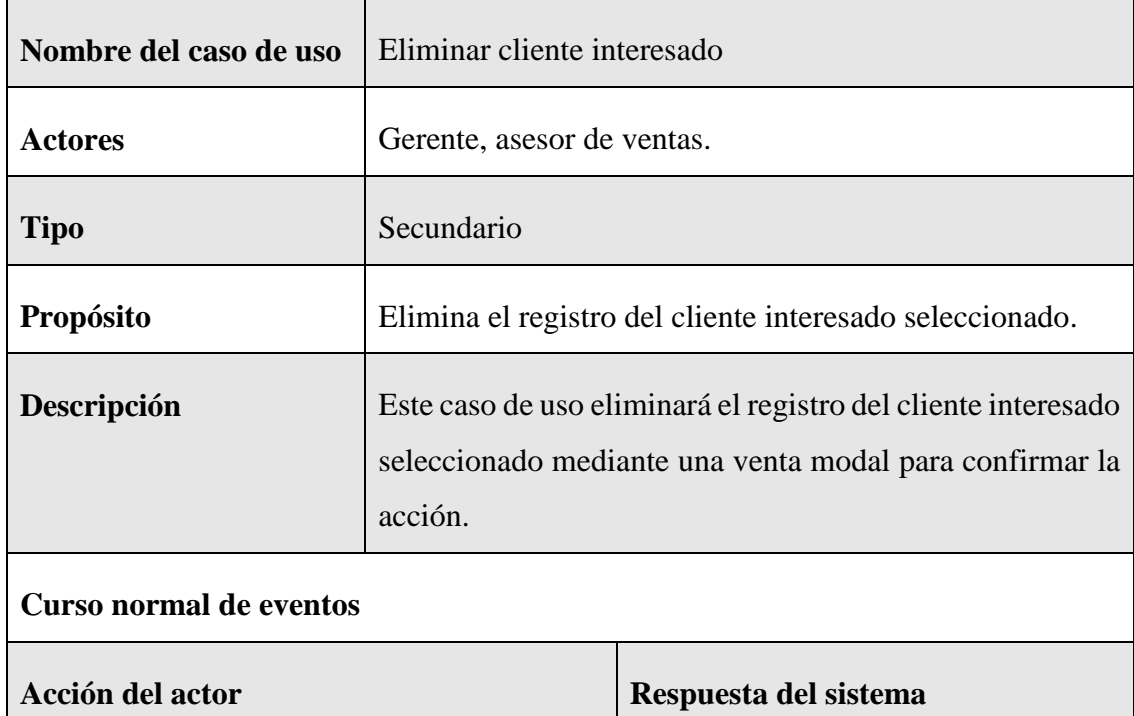

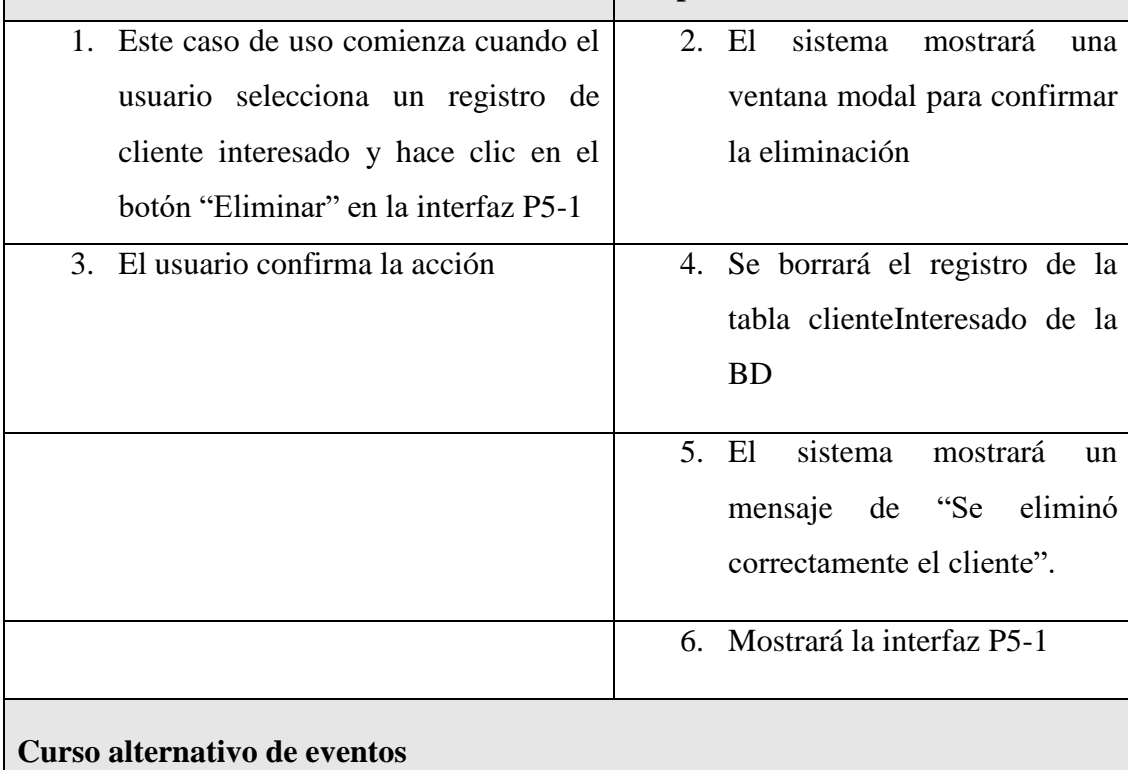

2.1 El usuario hace clic en "Cancelar", el sistema muestra la interfaz P5-1

5.1. Existen problemas para borrar el registro de la BD, el sistema muestra el mensaje de error en la interfaz P5-1

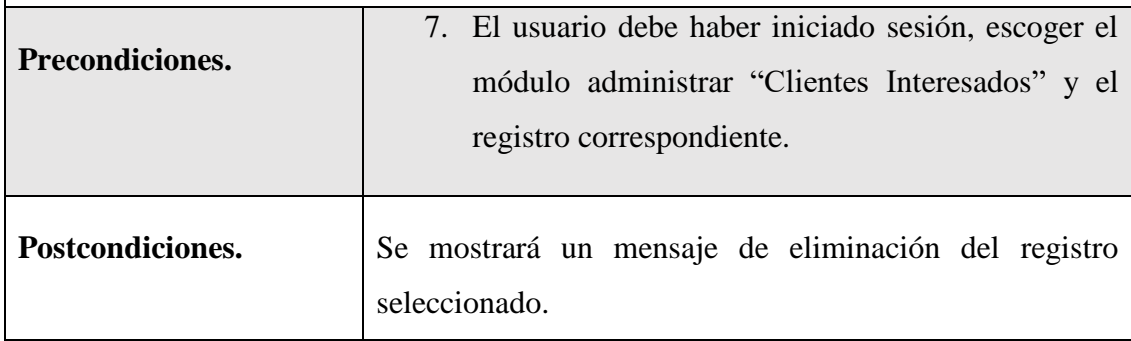

*Tabla 16 Especificación del caso de uso eliminar cliente interesado*

### **II.1.7.3.6 Especificación del caso de uso buscar cliente interesado**

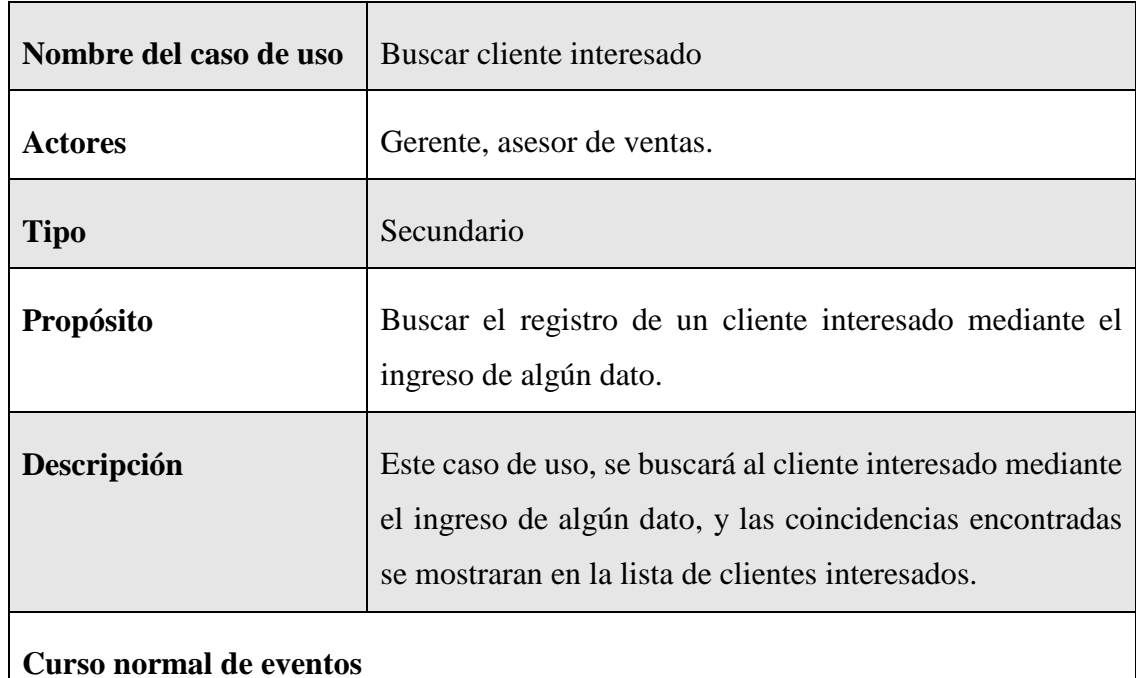

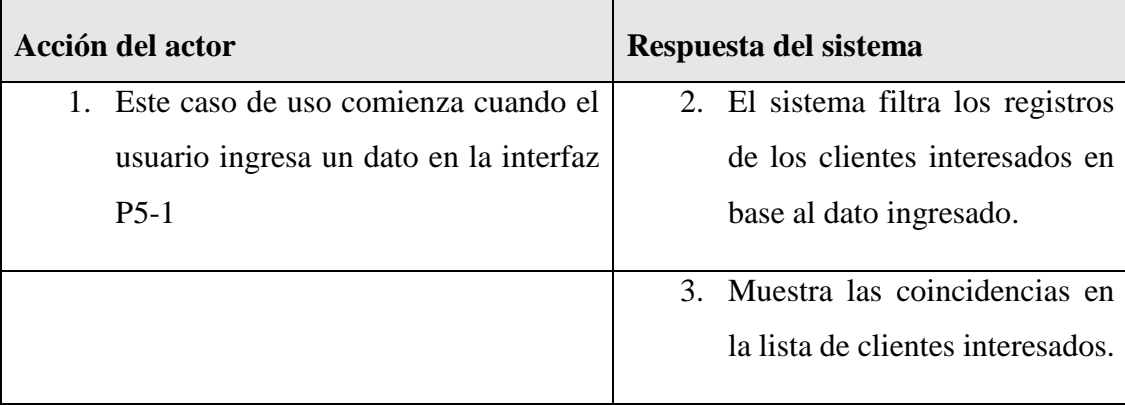

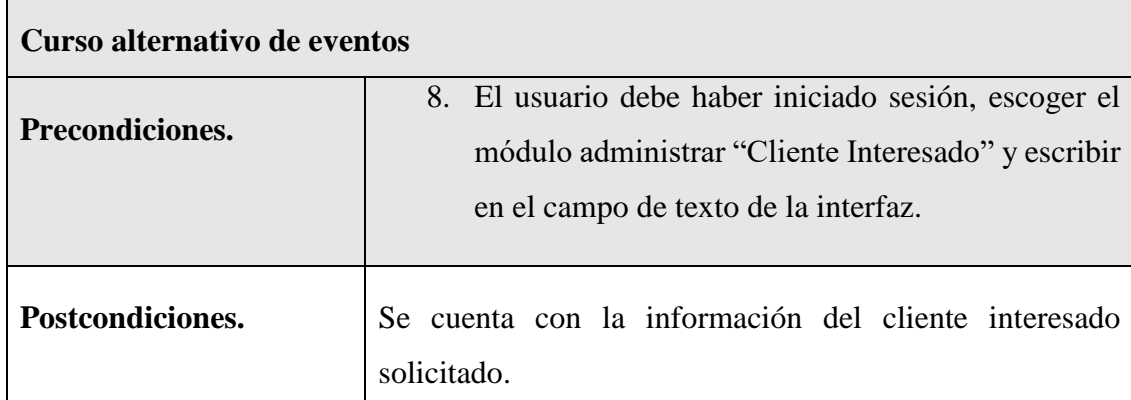

*Tabla 17 Especificación del caso de uso buscar cliente interesado*

### **II.1.7.3.7 Especificación del caso de uso detalle cliente interesado**

 $\mathbf{r}$ 

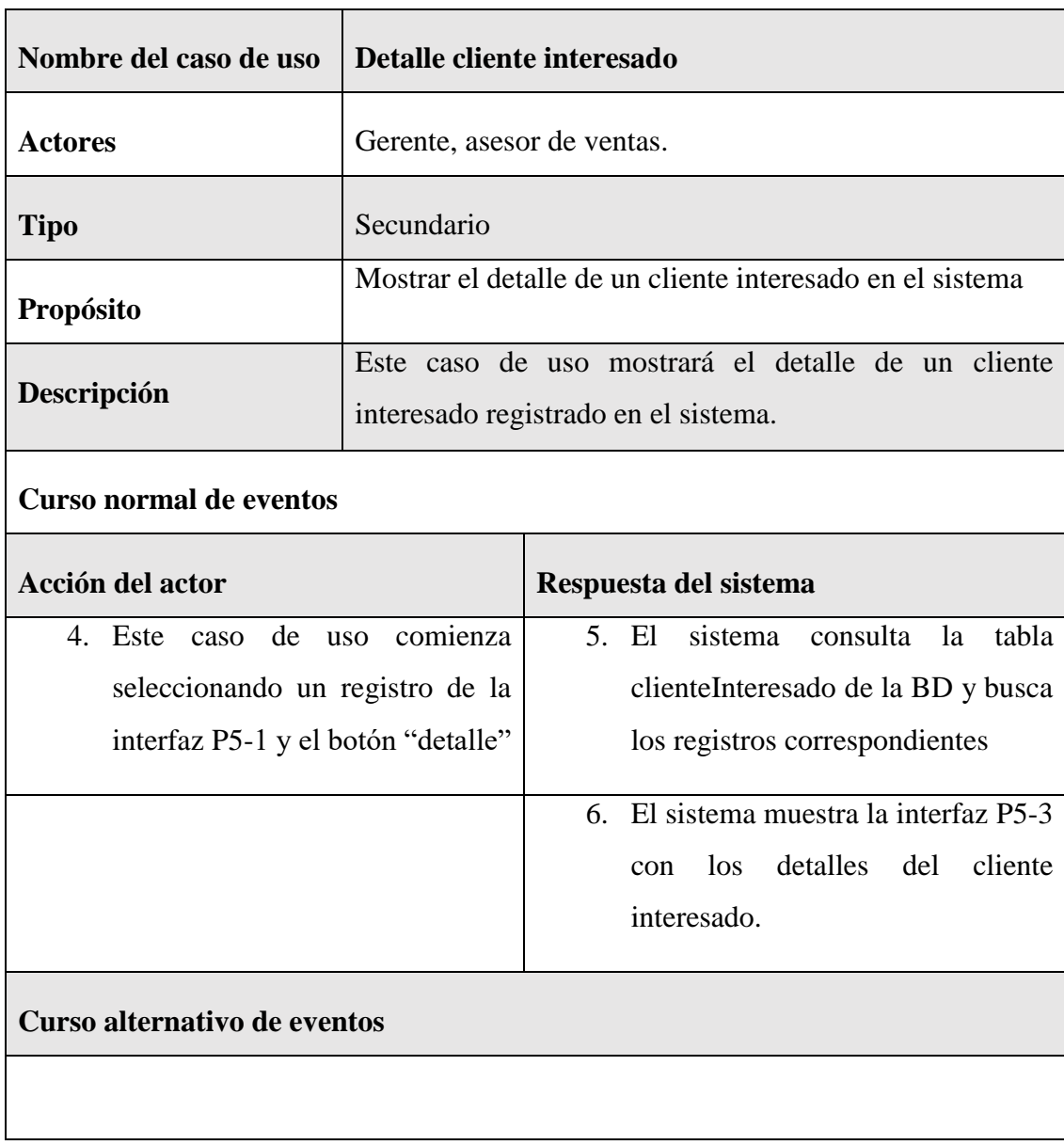

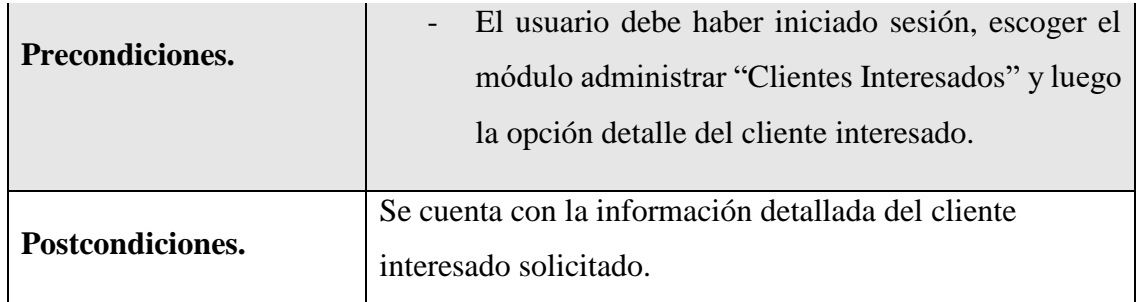

*Figura 34 Especificación del caso de uso detalle cliente interesado*

### **II.1.7.4 Especificación de caso de uso Administrar Clientes Potenciales**

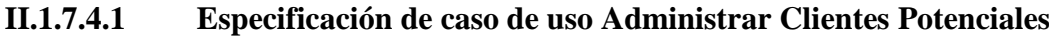

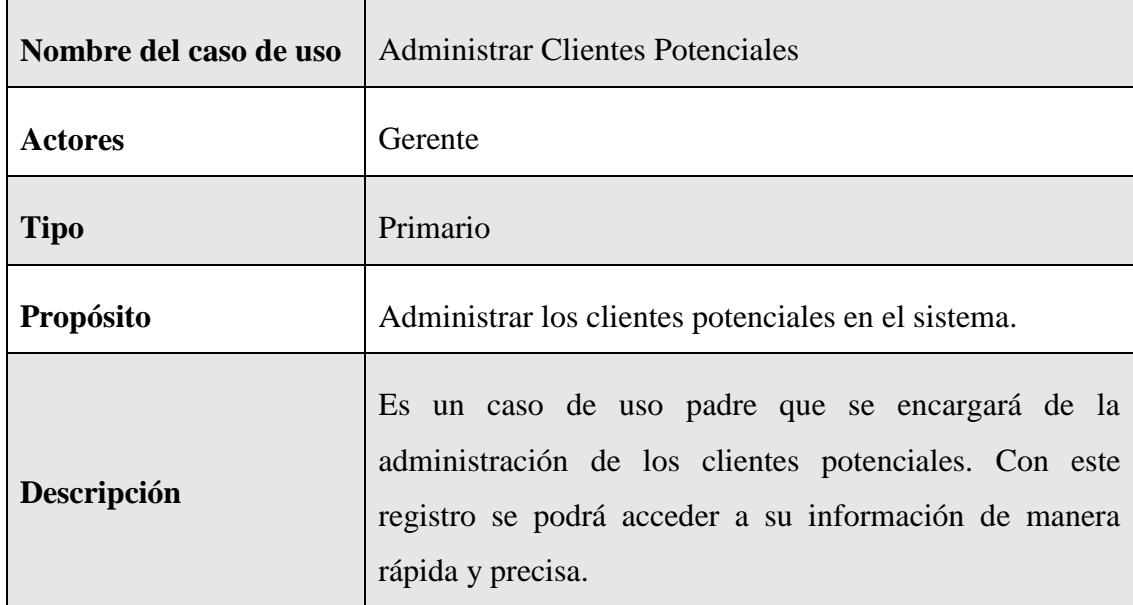

### **Curso normal de eventos**

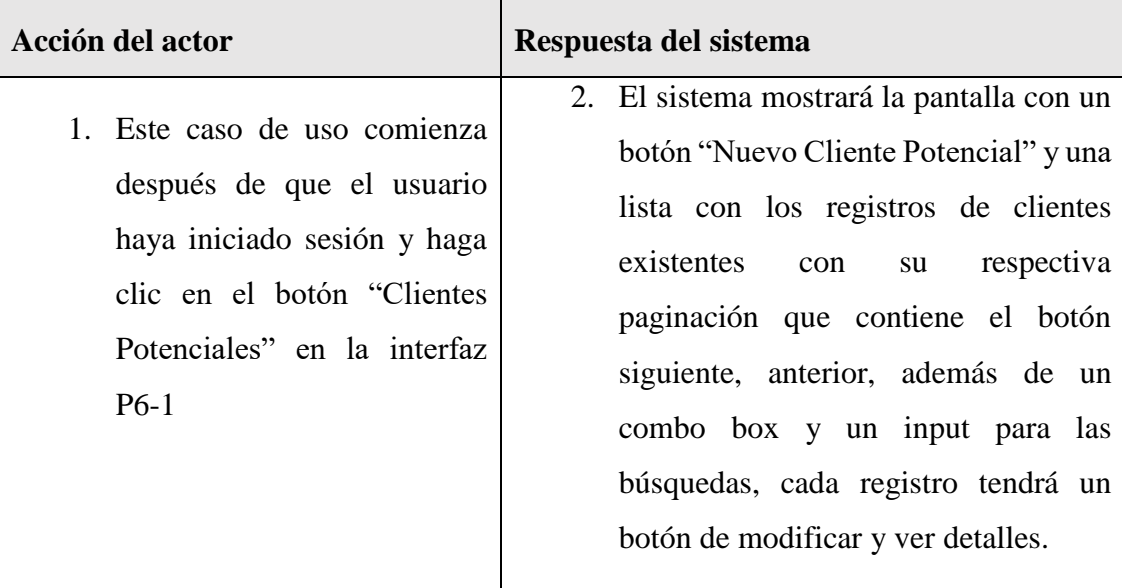

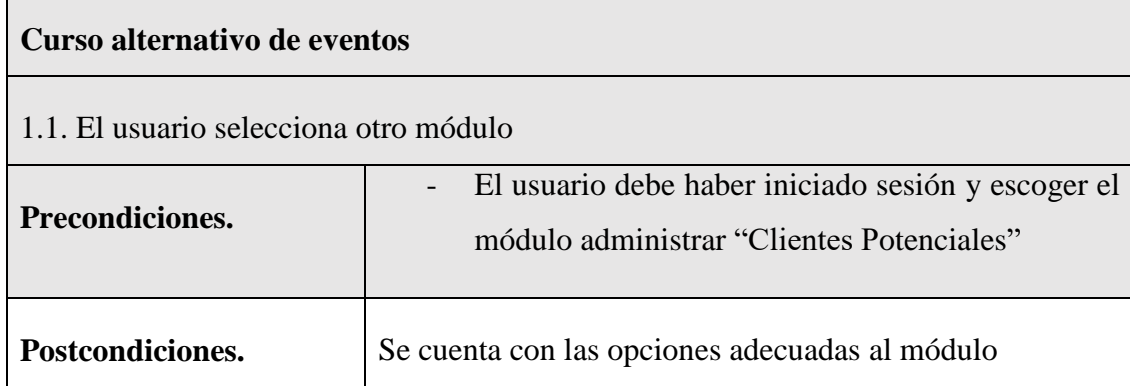

*Tabla 18 Especificación de caso de uso Administrar Clientes Potenciales*

# **II.1.7.4.2 Especificación de caso de uso nuevo cliente potencial**

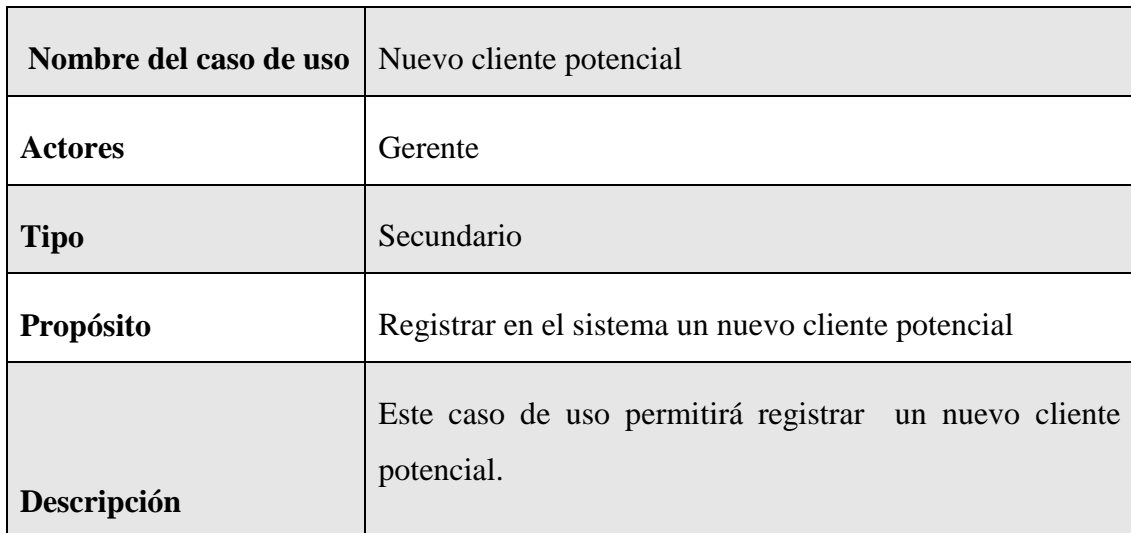

### **Curso normal de eventos**

 $\mathbf{r}$ 

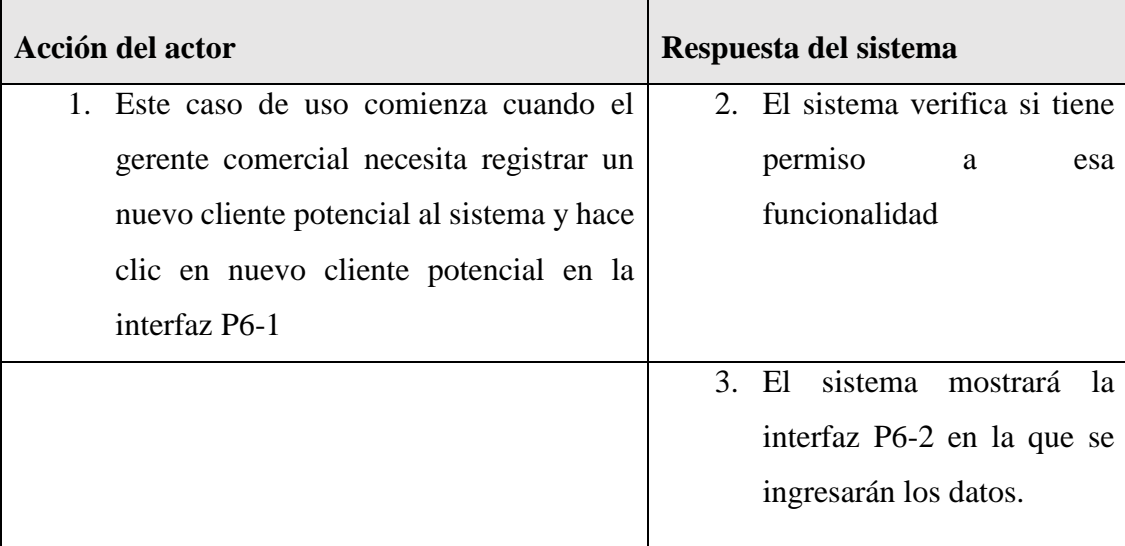

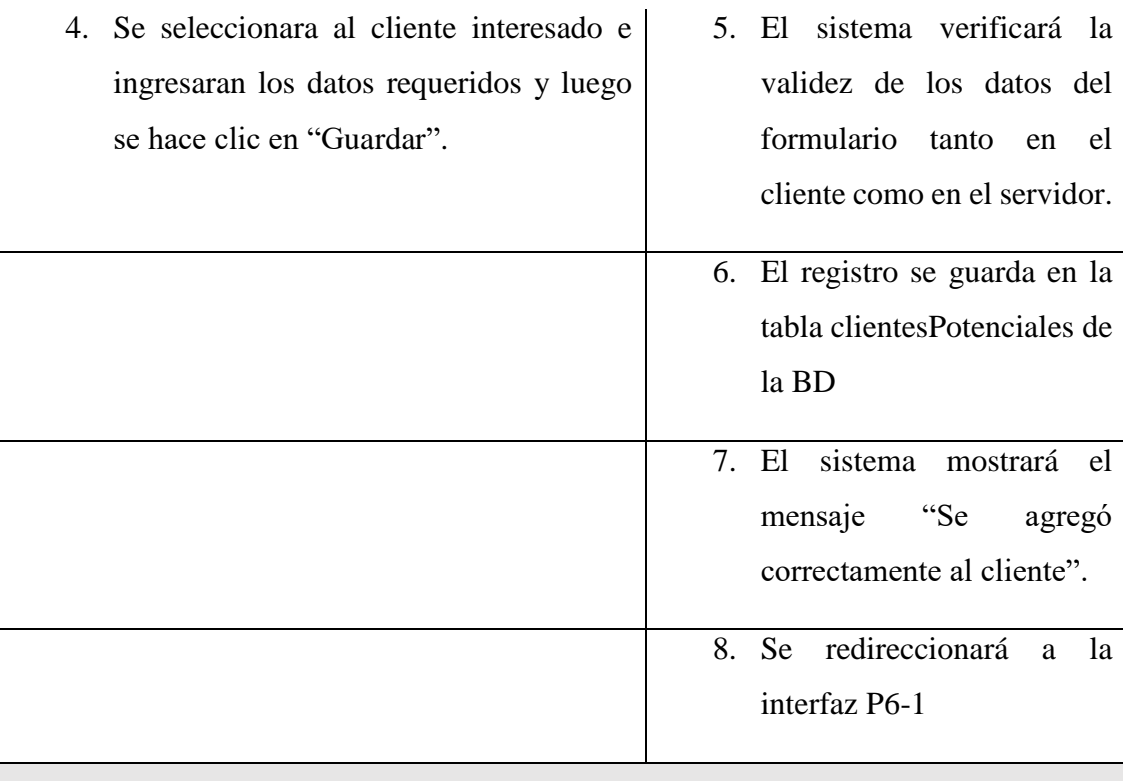

### **Curso alternativo de eventos**

2.1. El usuario hace clic en "Cancelar", el sistema redireccionará a la interfaz P6-1

5.1. Los datos no pudieron ser validados dado a que hay un error en el formulario y el sistema muestra el error en el mismo formulario y vuelve al punto 3

7.1. El sistema no pudo guardar el registro, muestra la interfaz P6-1

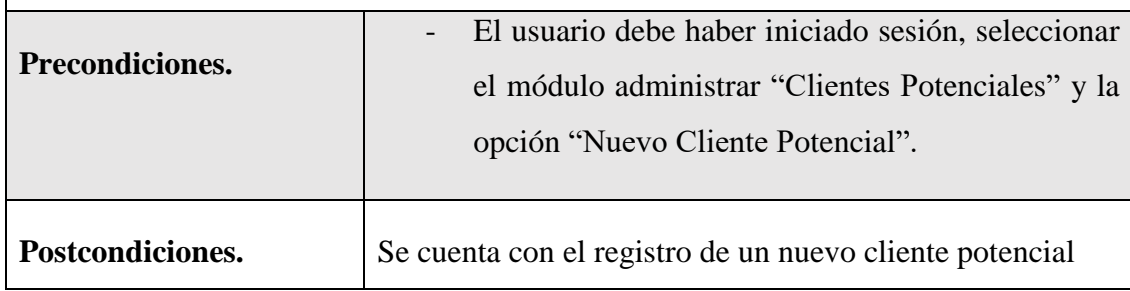

*Tabla 19 Especificación de caso de uso nuevo cliente potencial*

### **II.1.7.4.3 Especificación de caso de uso Listar clientes potenciales**

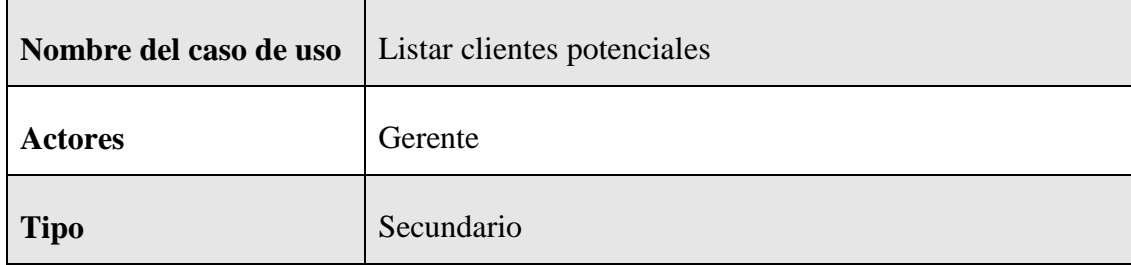

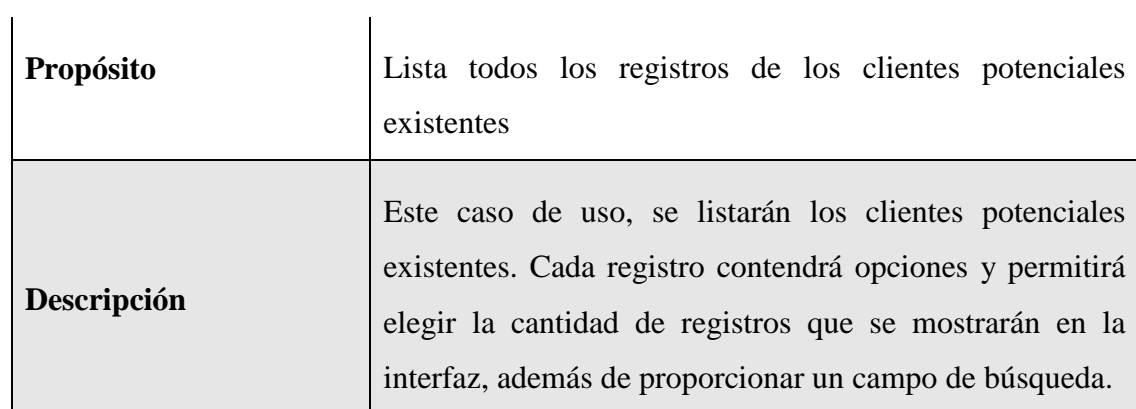

# **Curso normal de eventos**

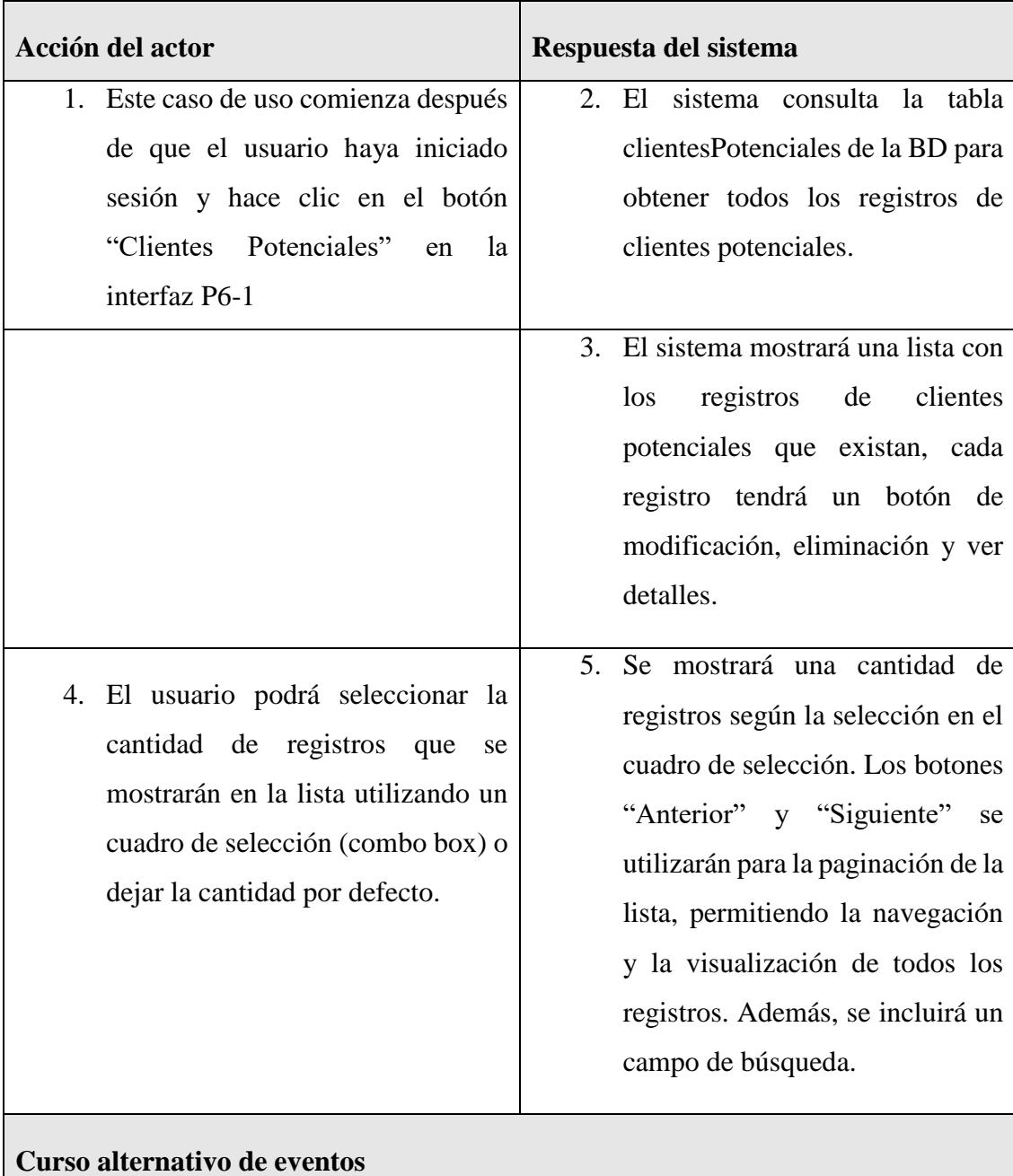

1.1 El usuario selecciona otra opción de la interfaz P6-1

2.1 No existe ningún registro de clientes potenciales, el sistema mostrará una lista en blanco

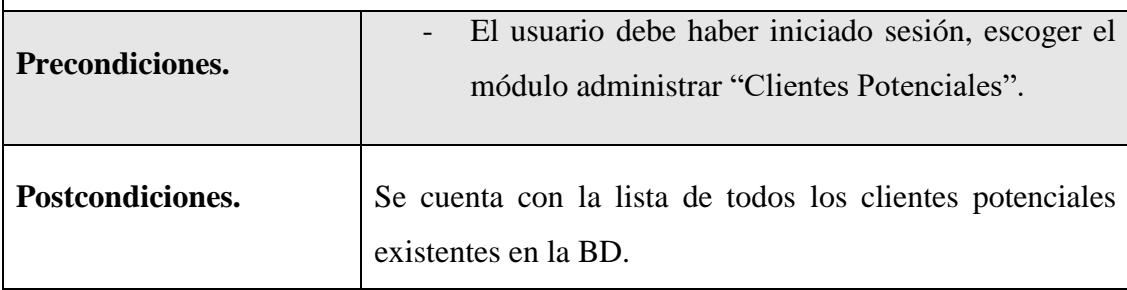

*Tabla 20 Especificación de caso de uso Listar clientes potenciales*

### **II.1.7.4.4 Especificación de caso de uso modificar cliente potencial**

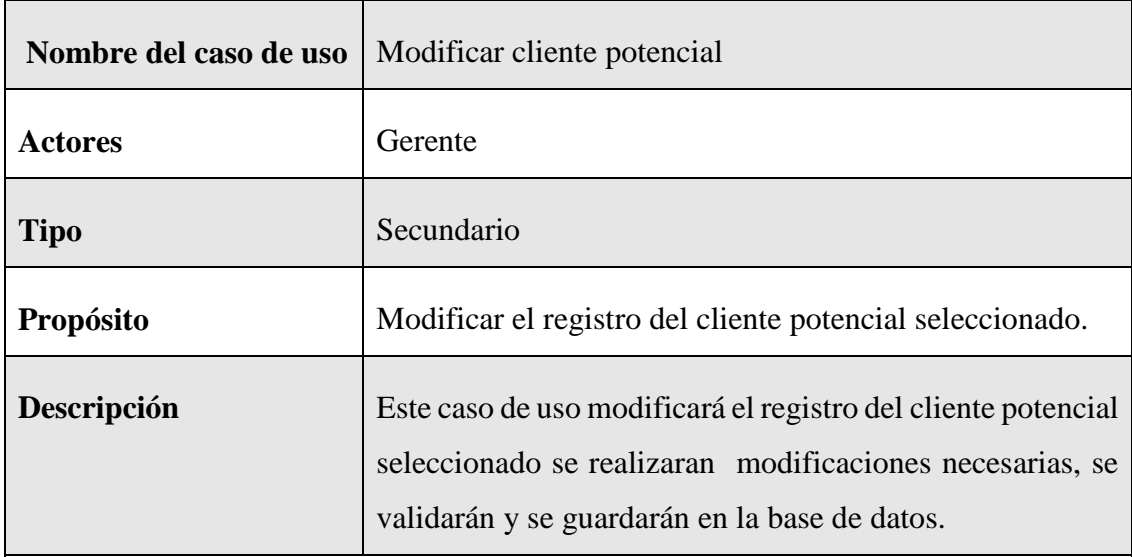

# **Curso normal de eventos**

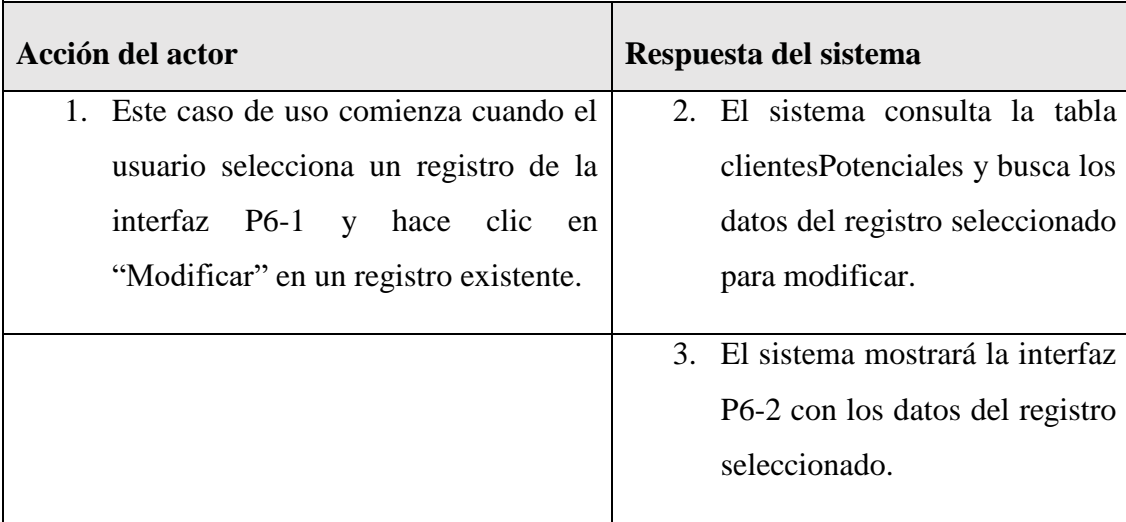

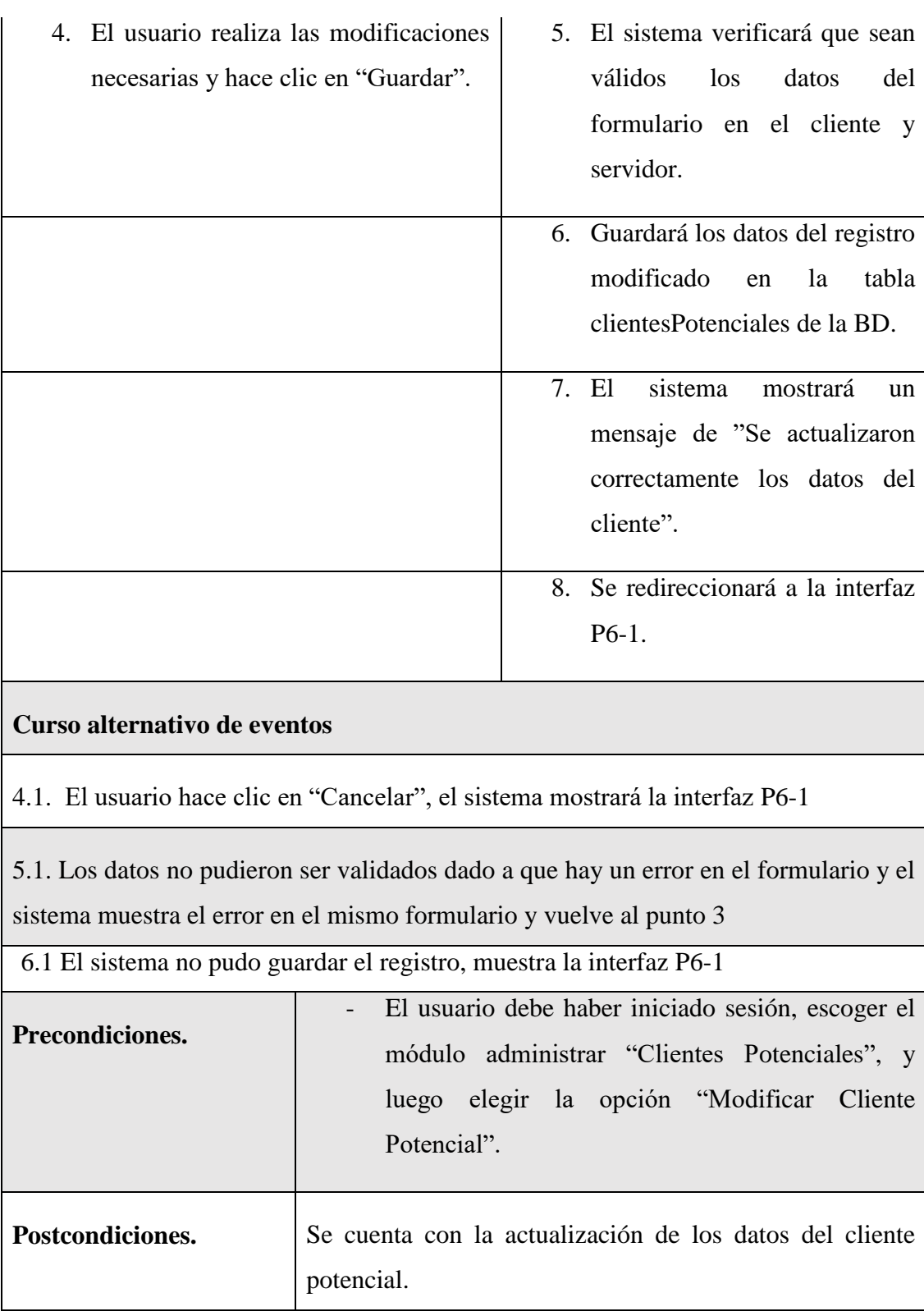

*Tabla 21 Especificación de caso de uso modificar cliente potencial*

# **II.1.7.4.5 Especificación del caso de uso buscar cliente potencial**

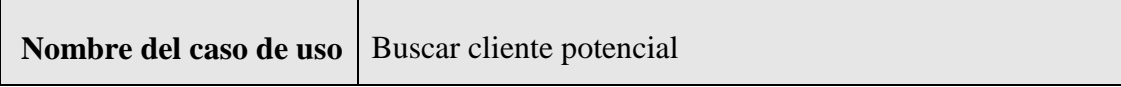

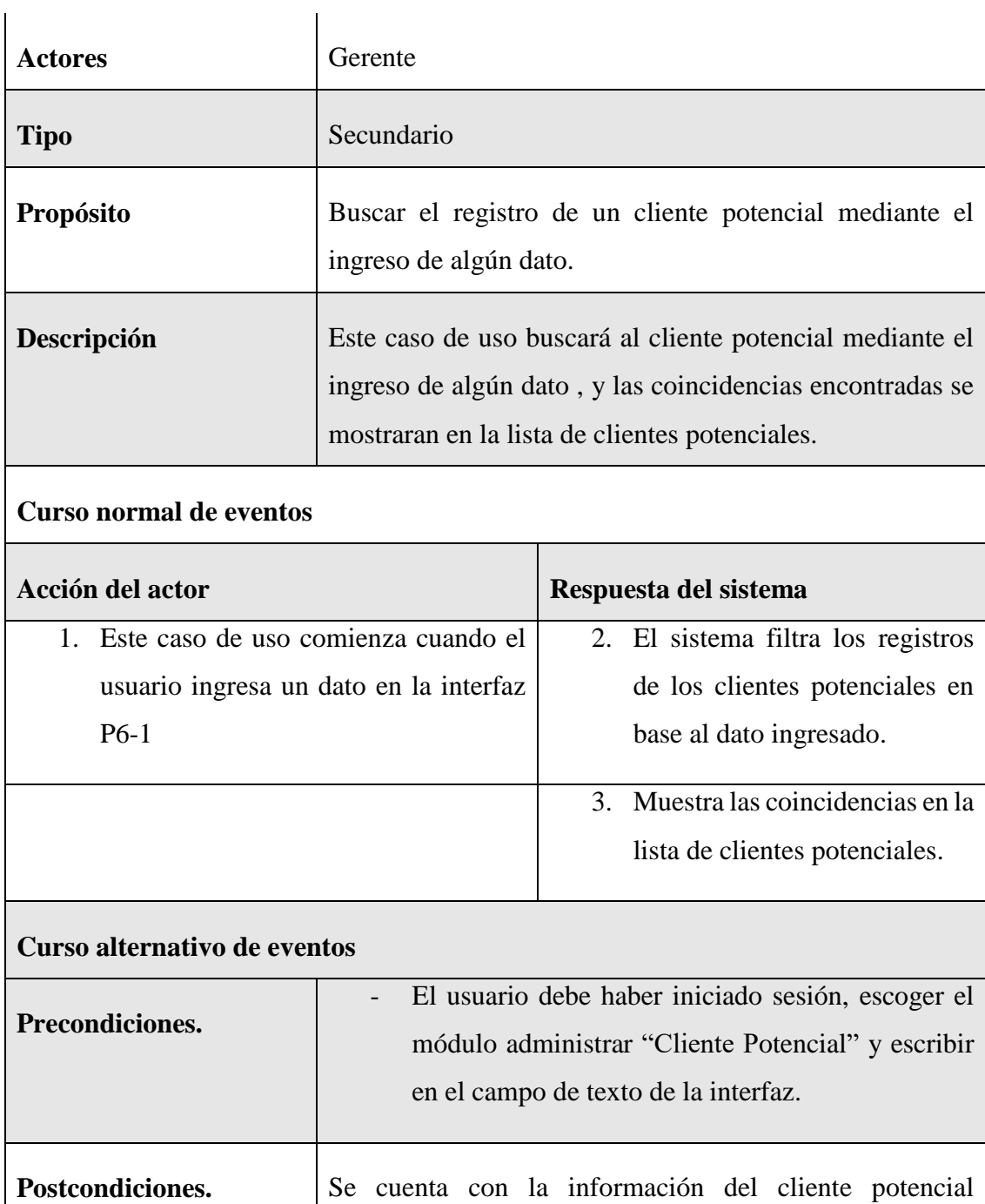

*Tabla 22 Especificación del caso de uso buscar cliente potencial*

### **II.1.7.4.6 Especificación del caso de uso detalle cliente potencial**

solicitado.

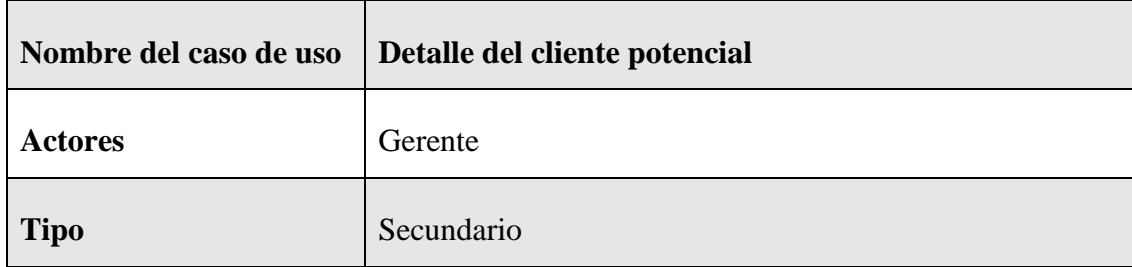

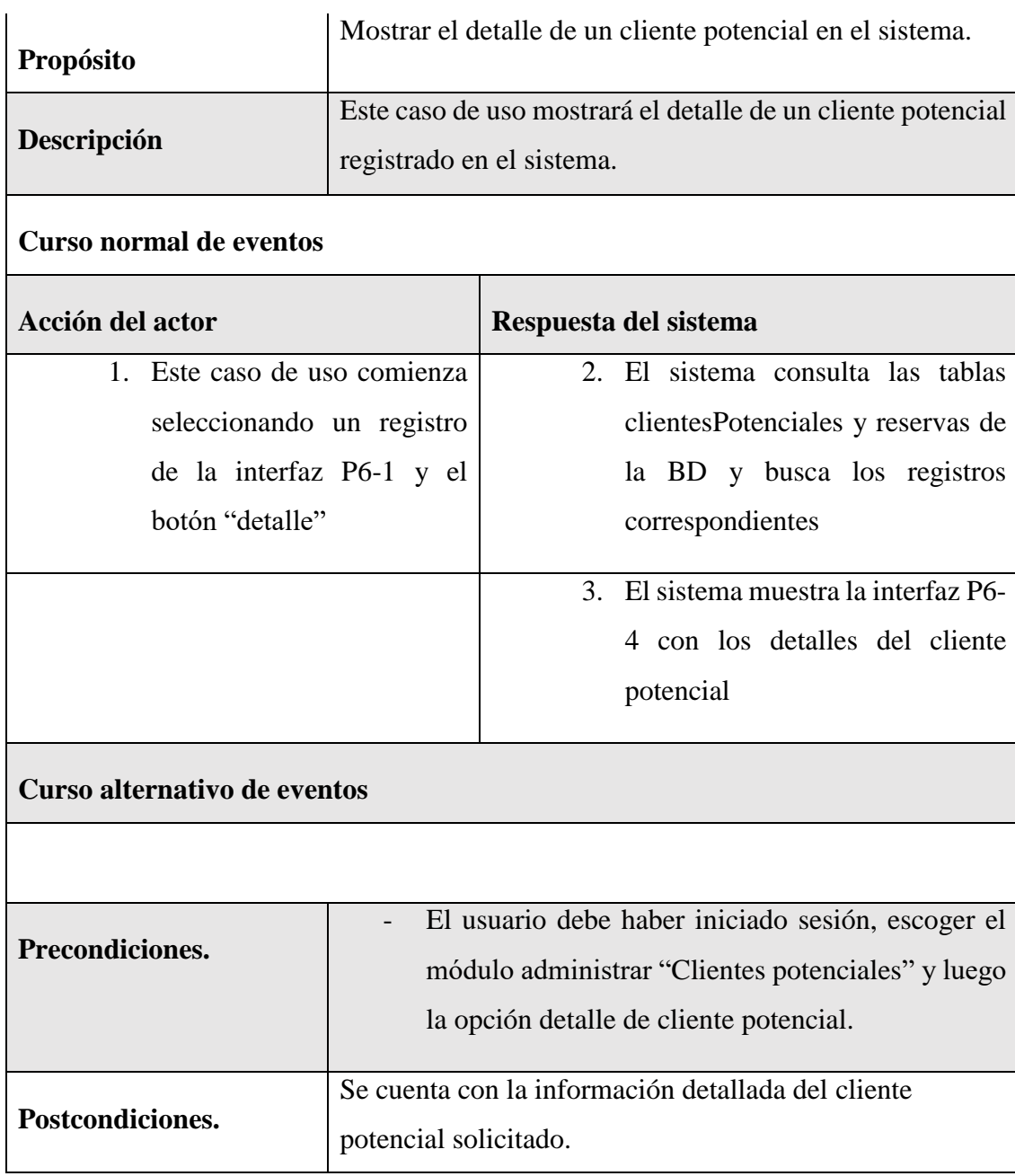

*Tabla 23 Especificación del caso de uso detalle cliente potencial*

### **II.1.7.5 Especificación de caso de uso Administrar Bancos**

### **II.1.7.5.1 Especificación de caso de uso Administrar Bancos**

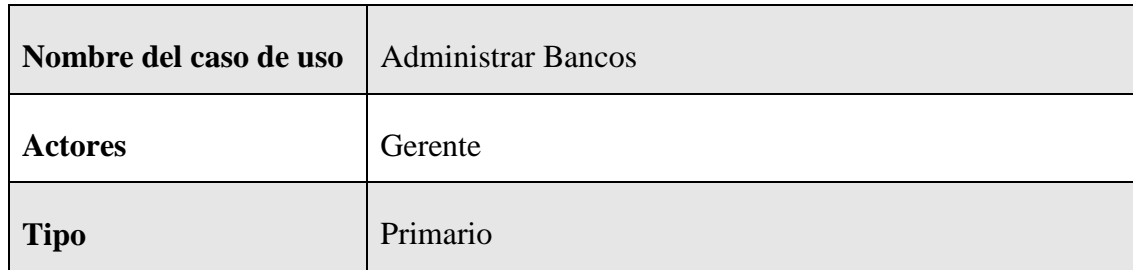

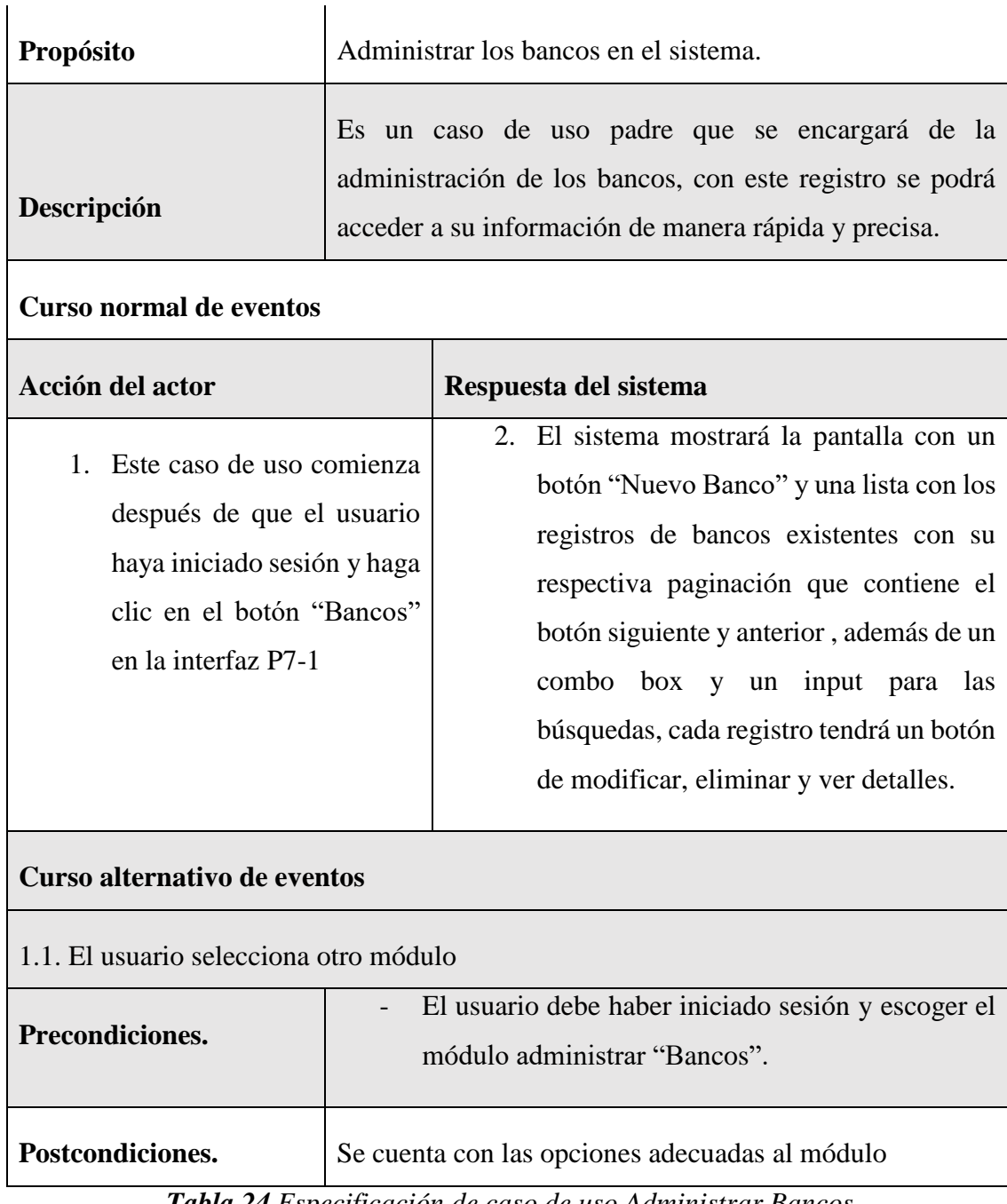

*Tabla 24 Especificación de caso de uso Administrar Bancos*

# **II.1.7.5.2 Especificación de caso de uso nuevo banco**

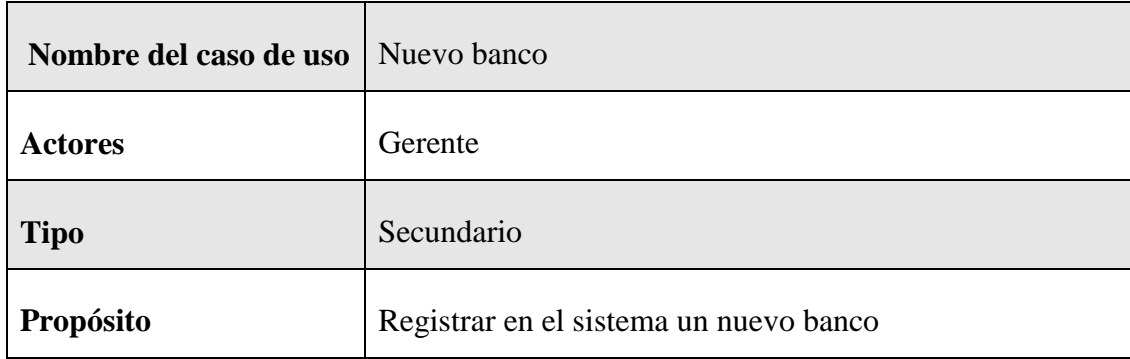

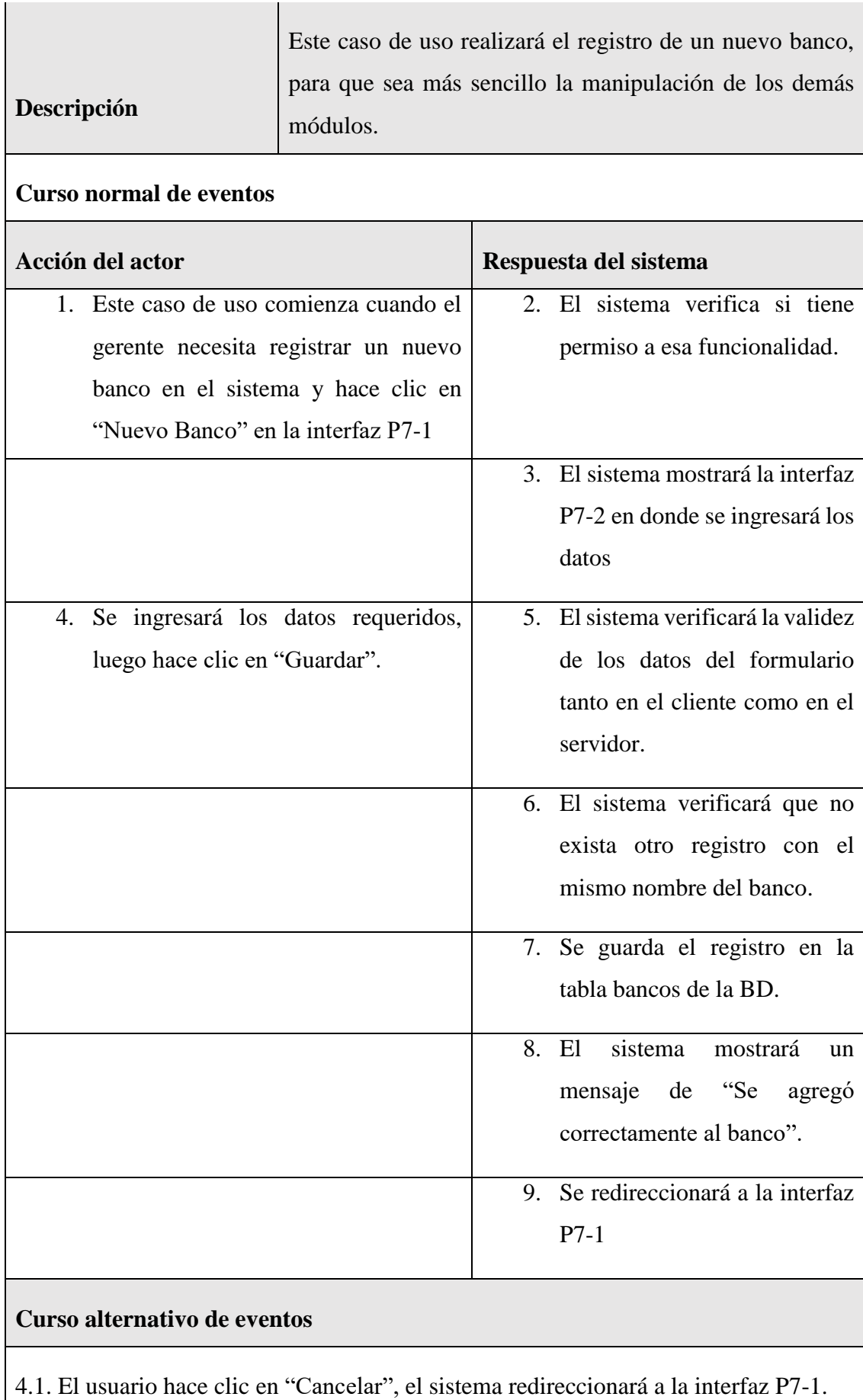

5.1. Los datos no pudieron ser validados dado a que hay un error en el formulario y el sistema muestra el error en el mismo formulario y vuelve al punto 3

6.1 El sistema encontró un nombre que existe en el sistema, muestra un mensaje de error y regresa al punto 3

7.1. El sistema no pudo guardar el registro, muestra la interfaz P7-1

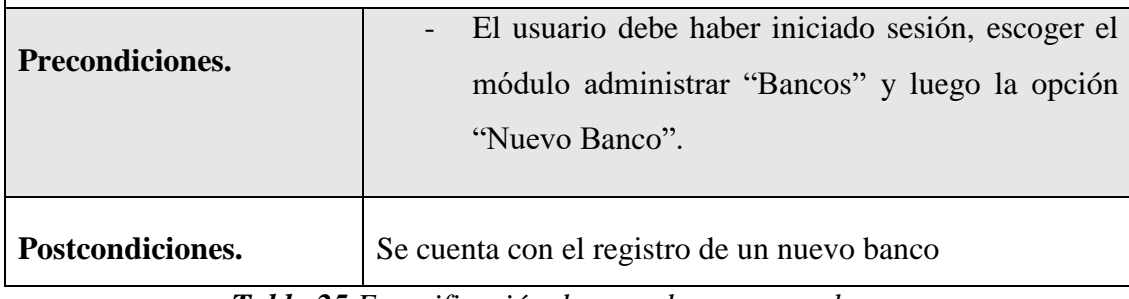

*Tabla 25 Especificación de caso de uso nuevo banco*

#### **II.1.7.5.3 Especificación de caso de uso listar bancos**

interfaz P7-1

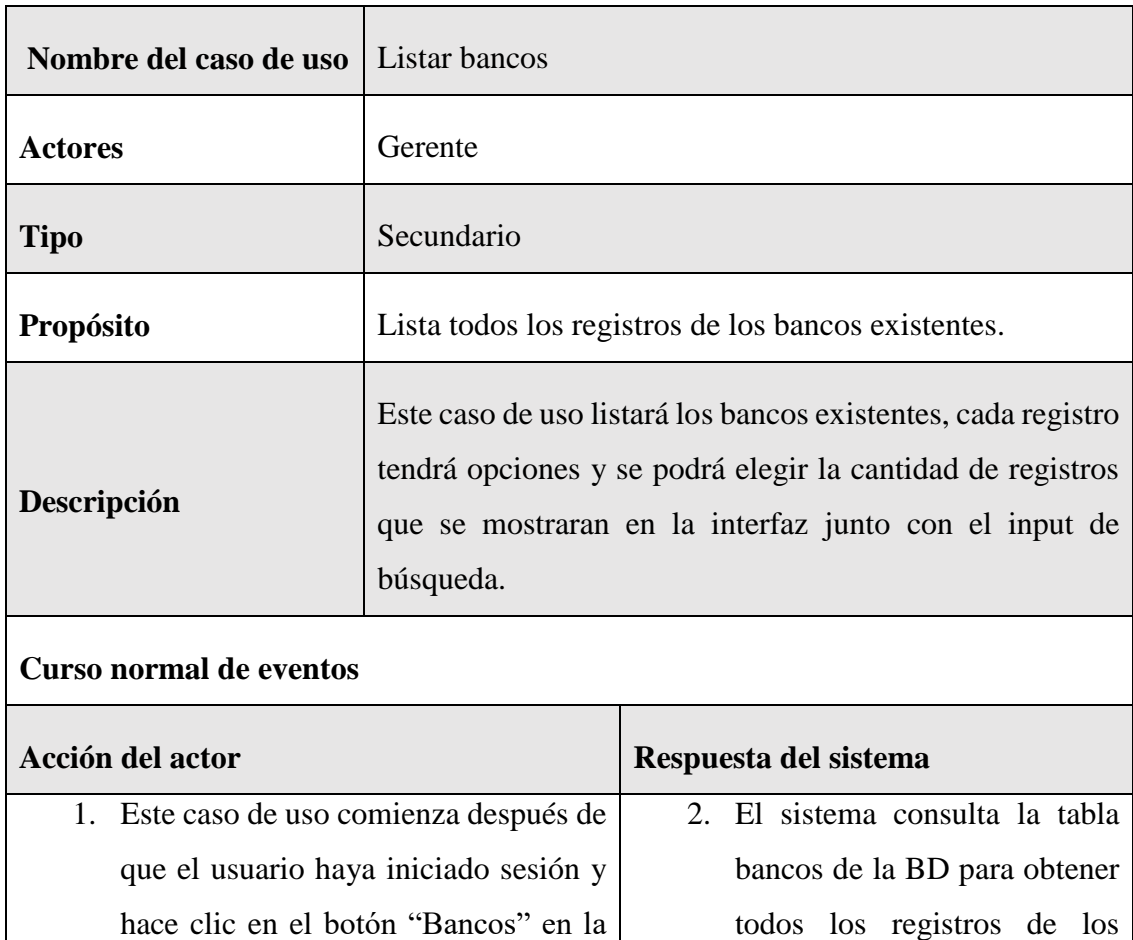

bancos

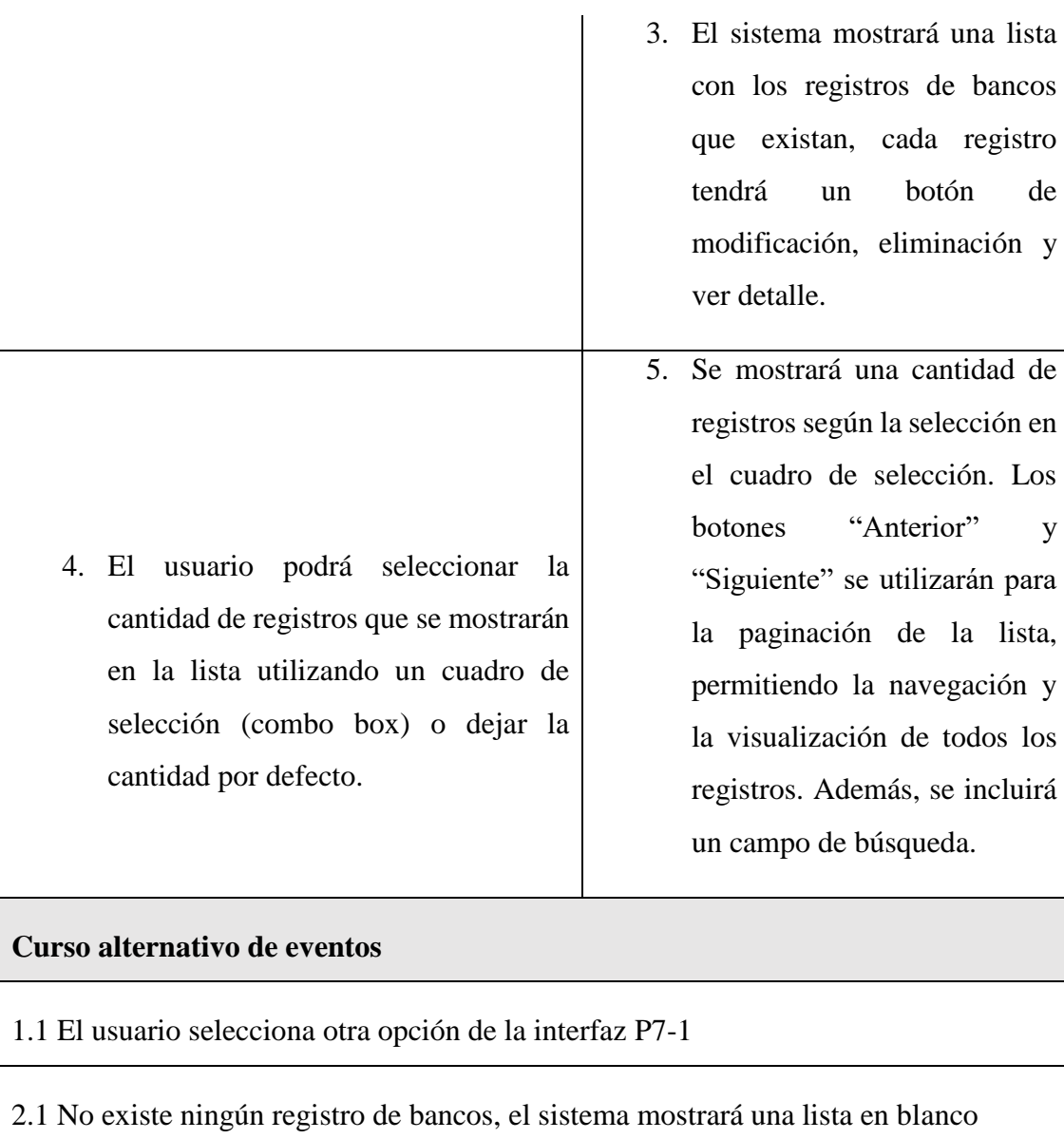

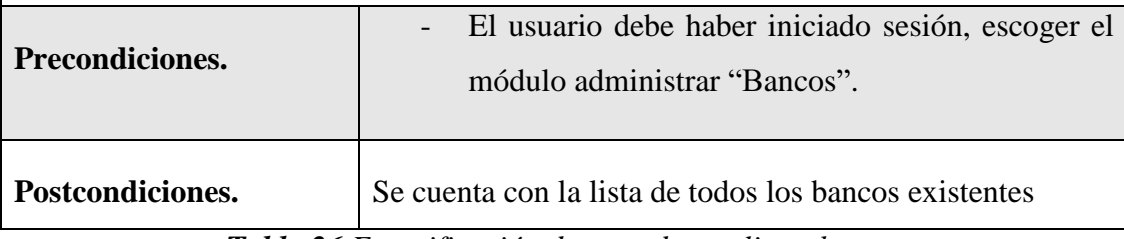

*Tabla 26 Especificación de caso de uso listar bancos*

# **II.1.7.5.4 Especificación de caso de uso modificar banco**

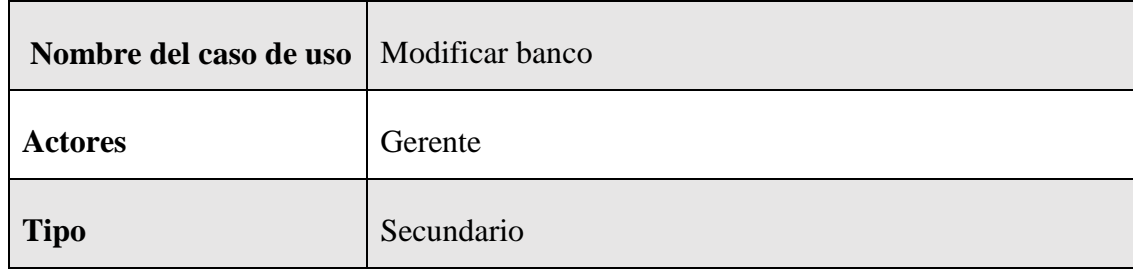

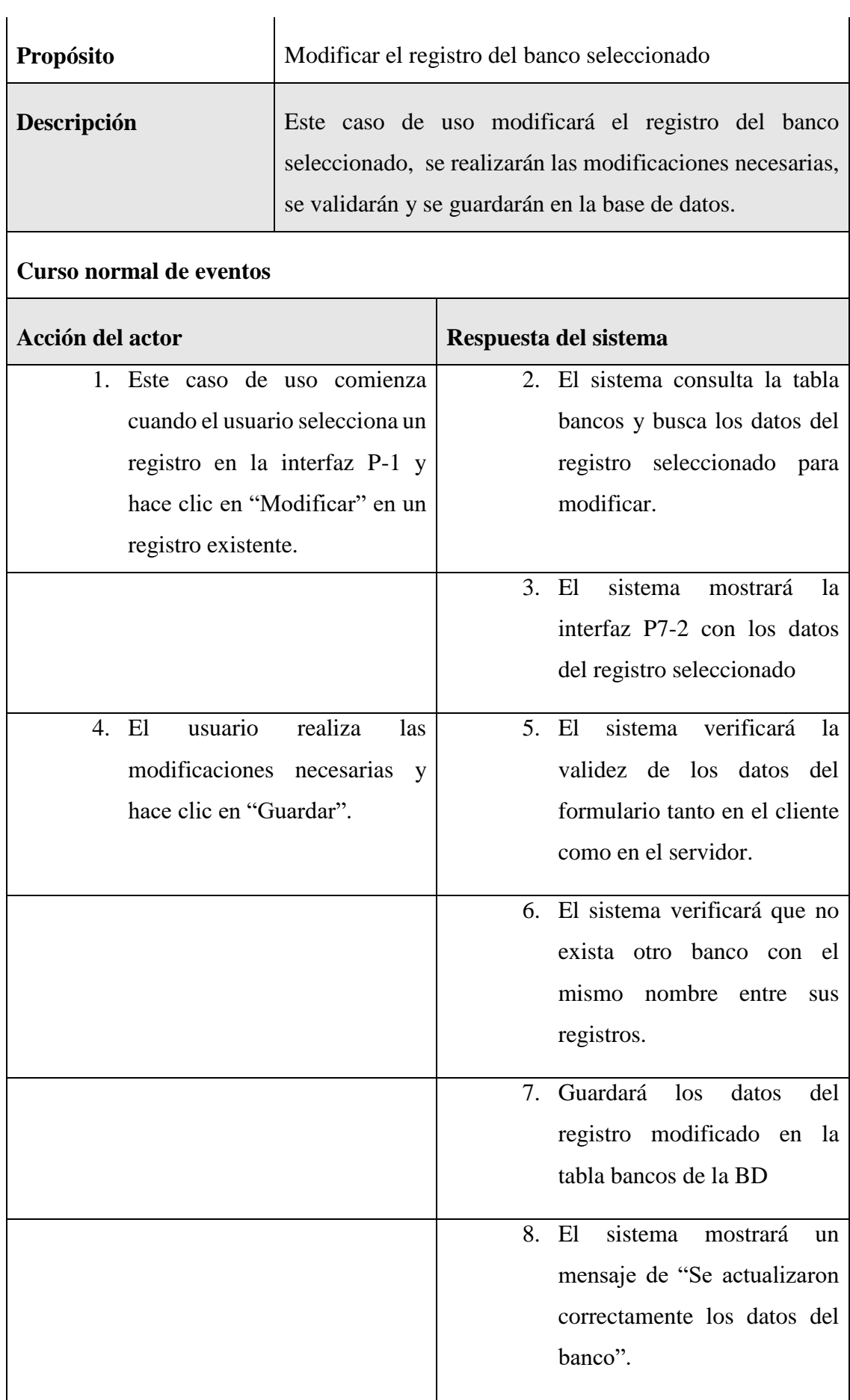

9. Se redireccionará a la interfaz P7-1.

#### **Curso alternativo de eventos**

4.1. El usuario hace clic en "Cancelar", el sistema mostrará la interfaz P7-1

5.1. Los datos no pudieron ser validados dado a que hay un error en el formulario y el sistema muestra el error en el mismo formulario y vuelve al punto 3

6.1 El sistema encontró un registro idéntico al del banco, que se quiere registrar, muestra un mensaje en el formulario o muestra el mensaje de error y regresa al punto 3

8.1 El sistema no pudo guardar el registro, muestra la interfaz P7-1

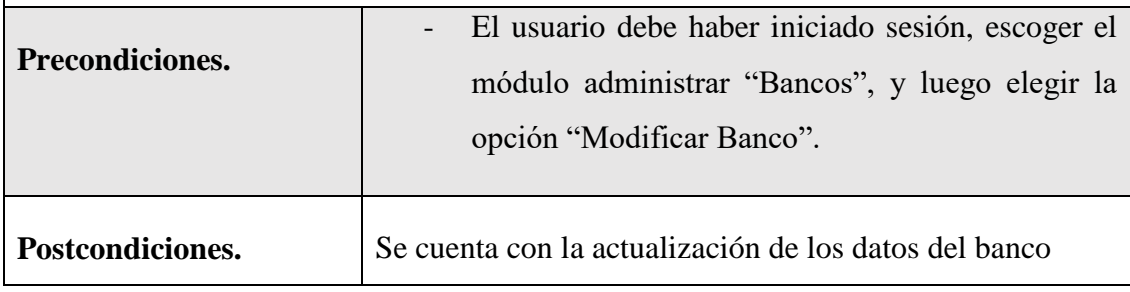

*Tabla 27 Especificación de caso de uso modificar banco*

#### **II.1.7.5.5 Especificación del caso de uso eliminar banco**

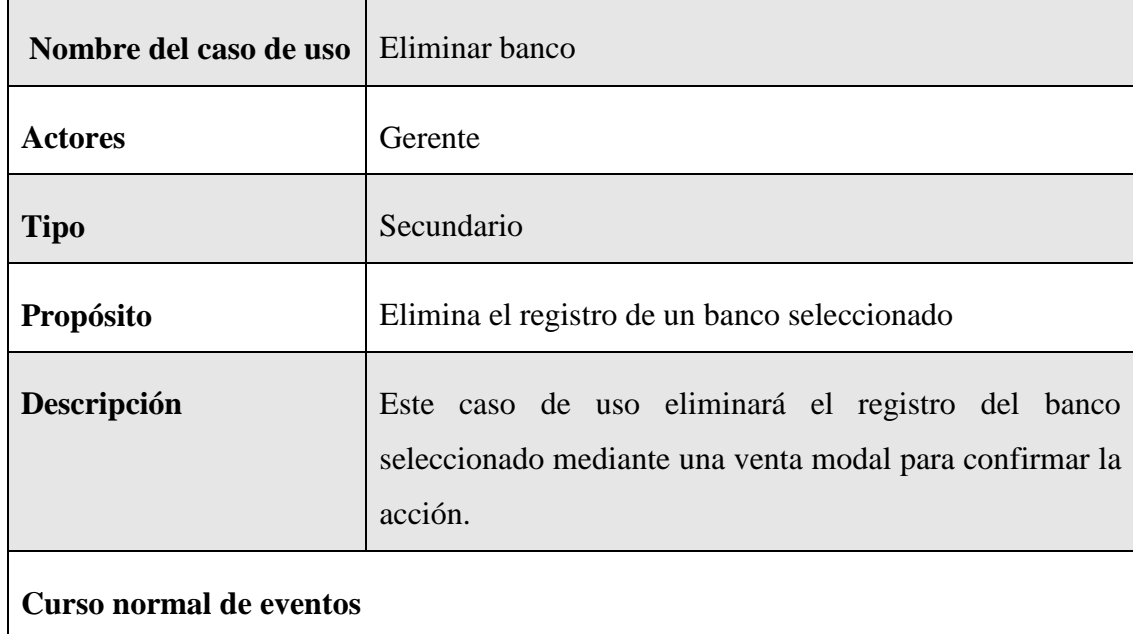

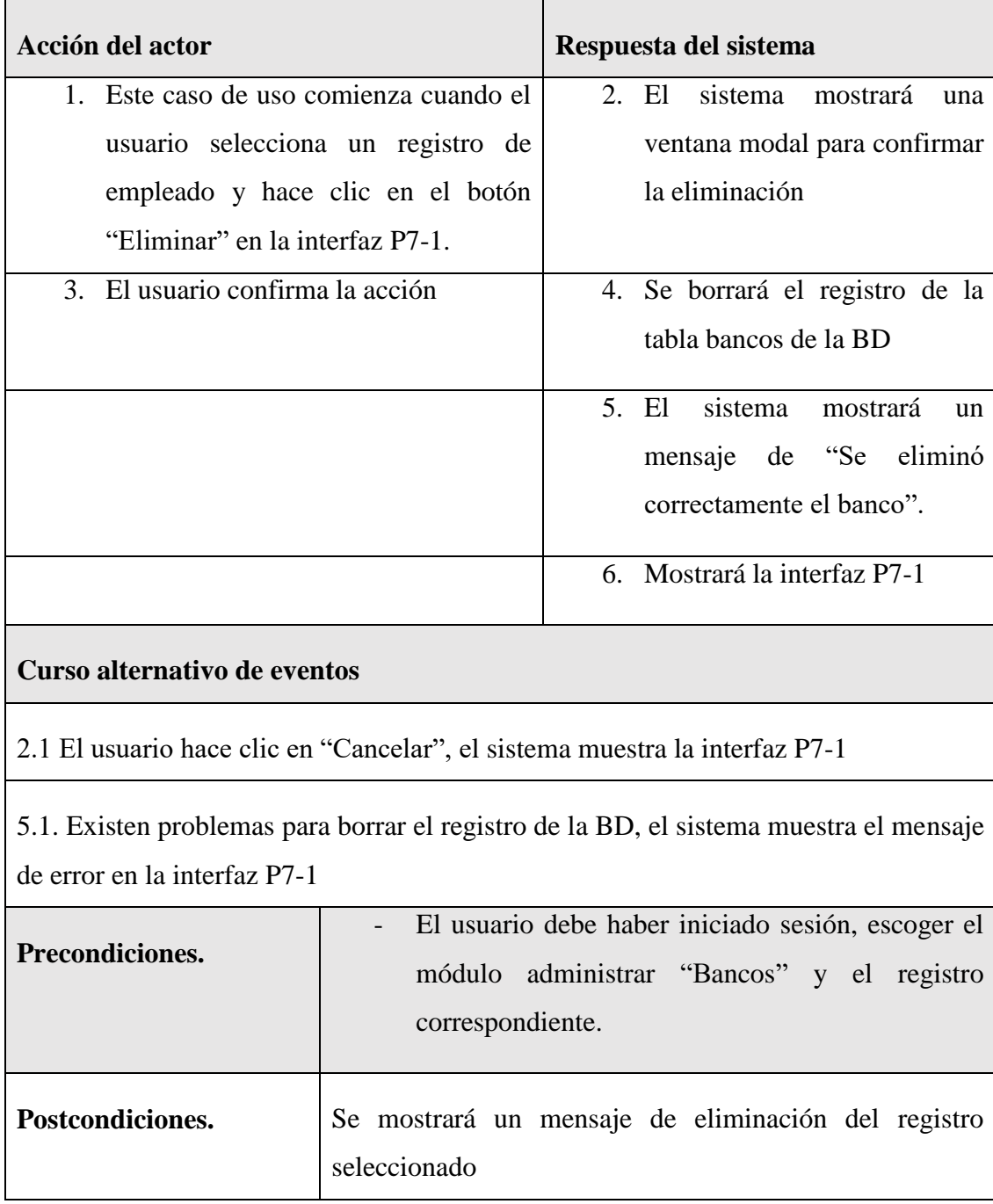

*Tabla 28 Especificación del caso de uso eliminar banco*

# **II.1.7.5.6 Especificación del caso de uso buscar banco**

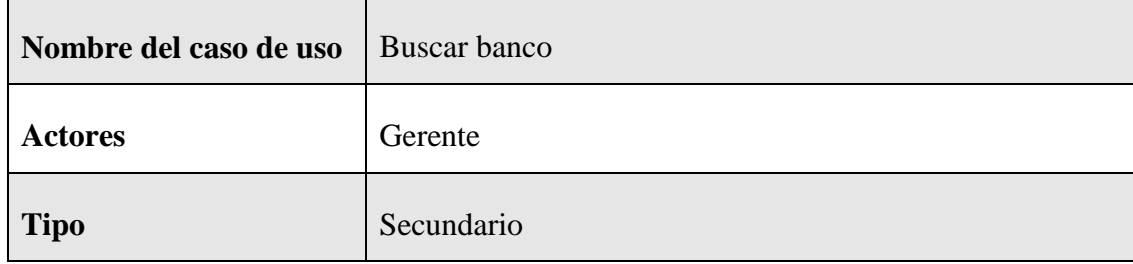

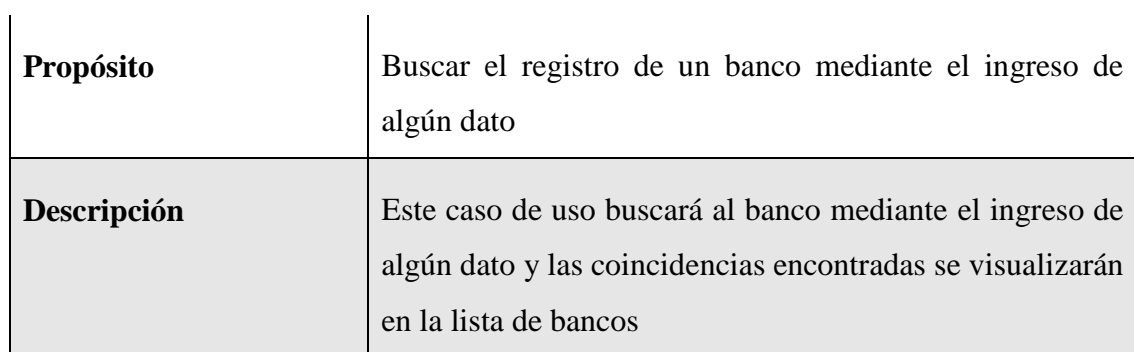

# **Curso normal de eventos**

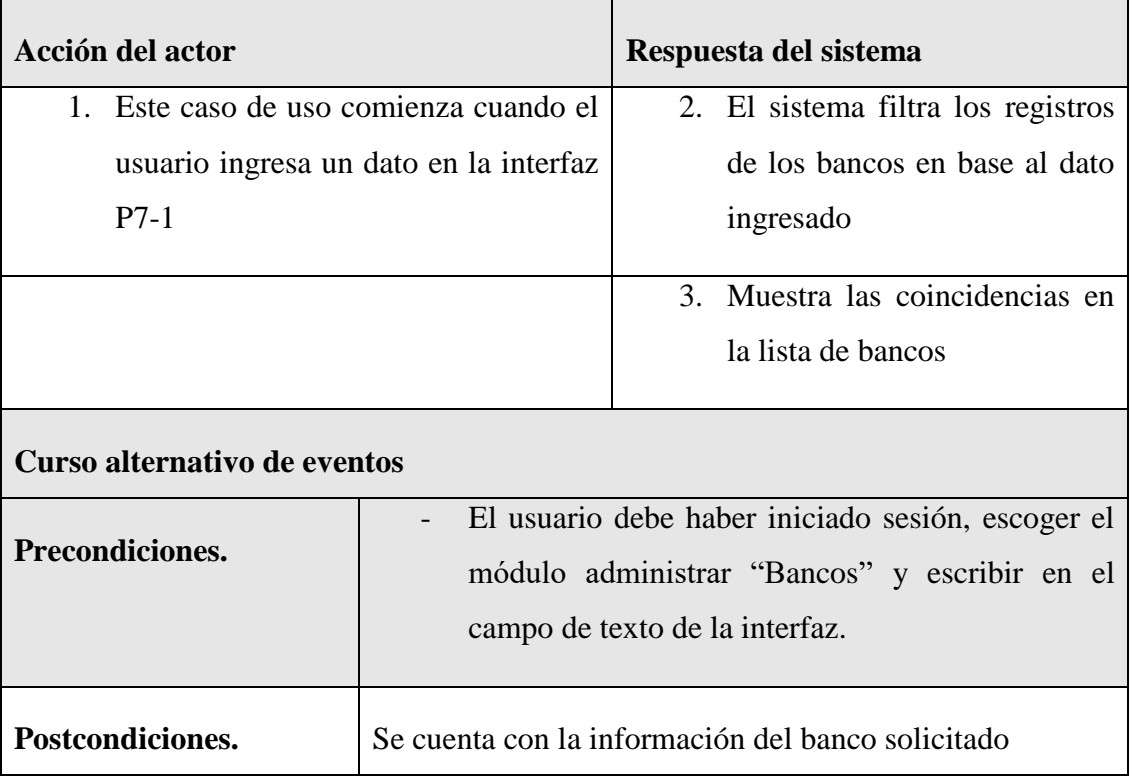

*Tabla 29 Especificación del caso de uso buscar banco*

### **II.1.7.5.7 Especificación del caso de uso detalle banco**

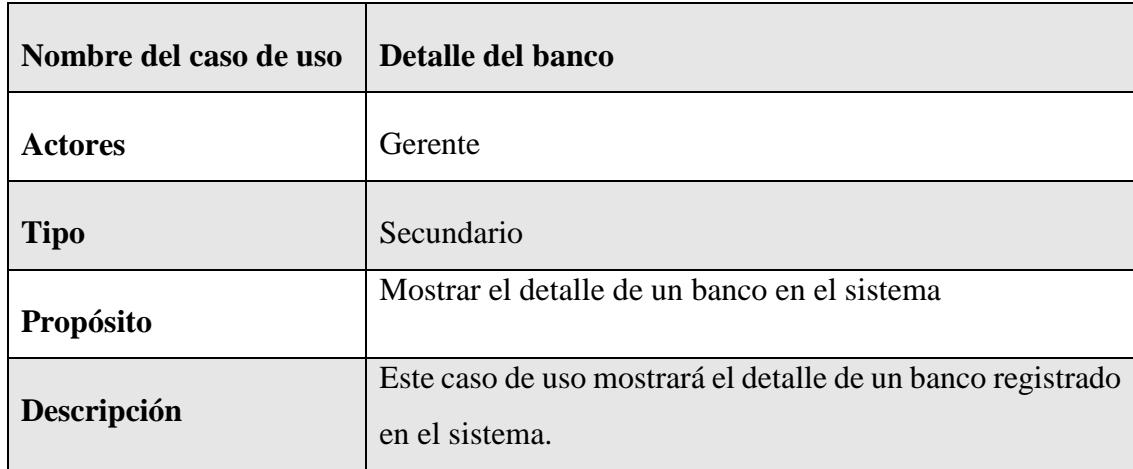

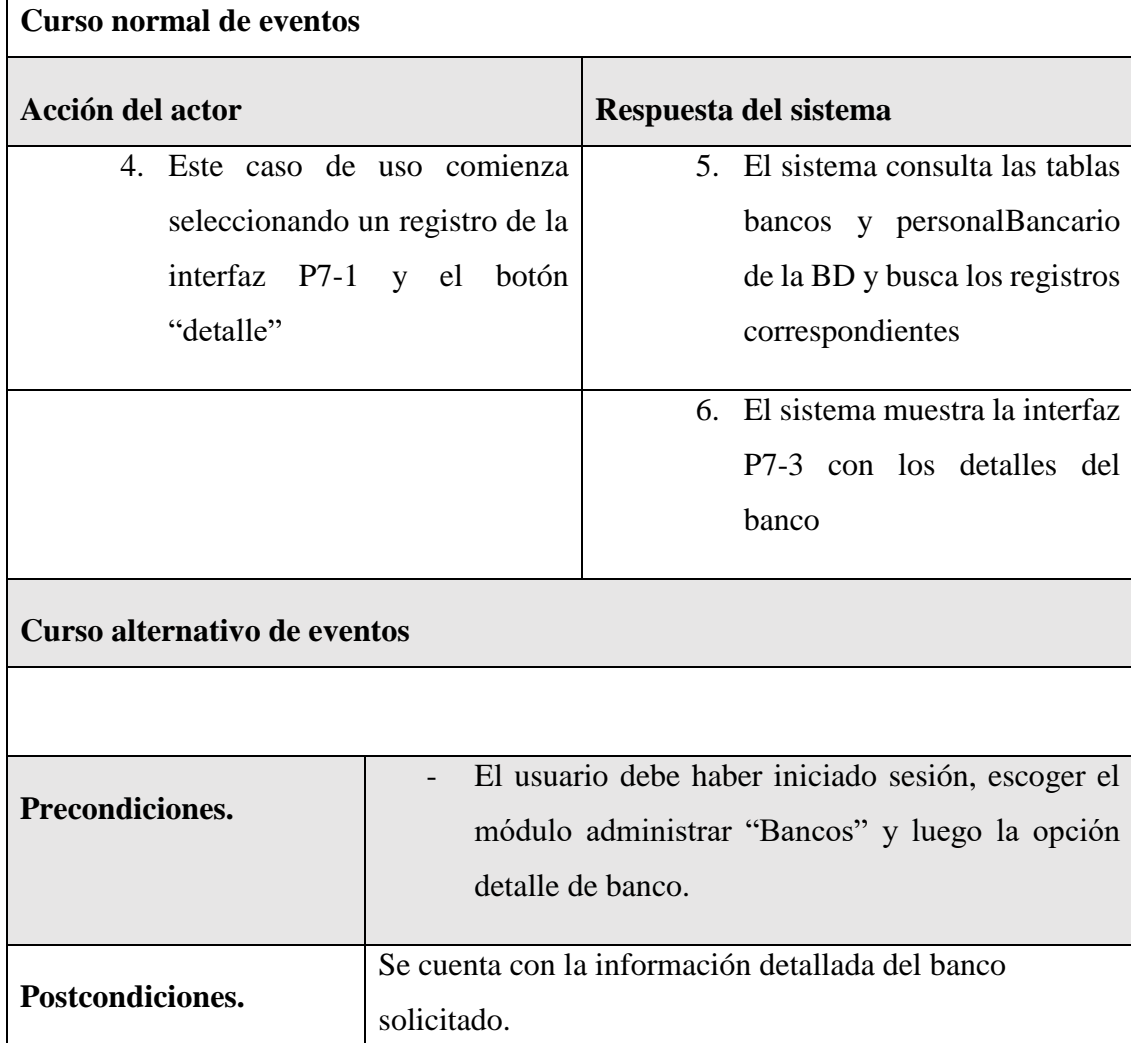

 $\overline{1}$ 

*Tabla 30 Especificación del caso de uso detalle banco*

### **II.1.7.6 Especificación de caso de uso Administrar Proyectos**

### **II.1.7.6.1 Especificación de caso de uso Administrar Proyectos**

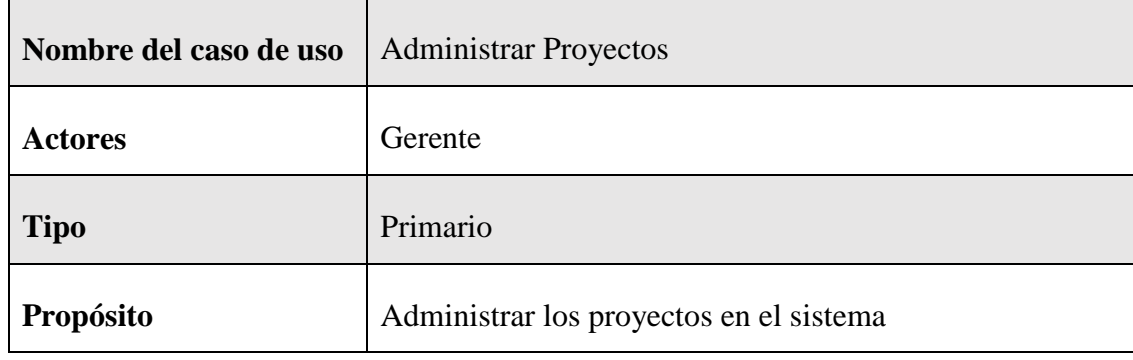

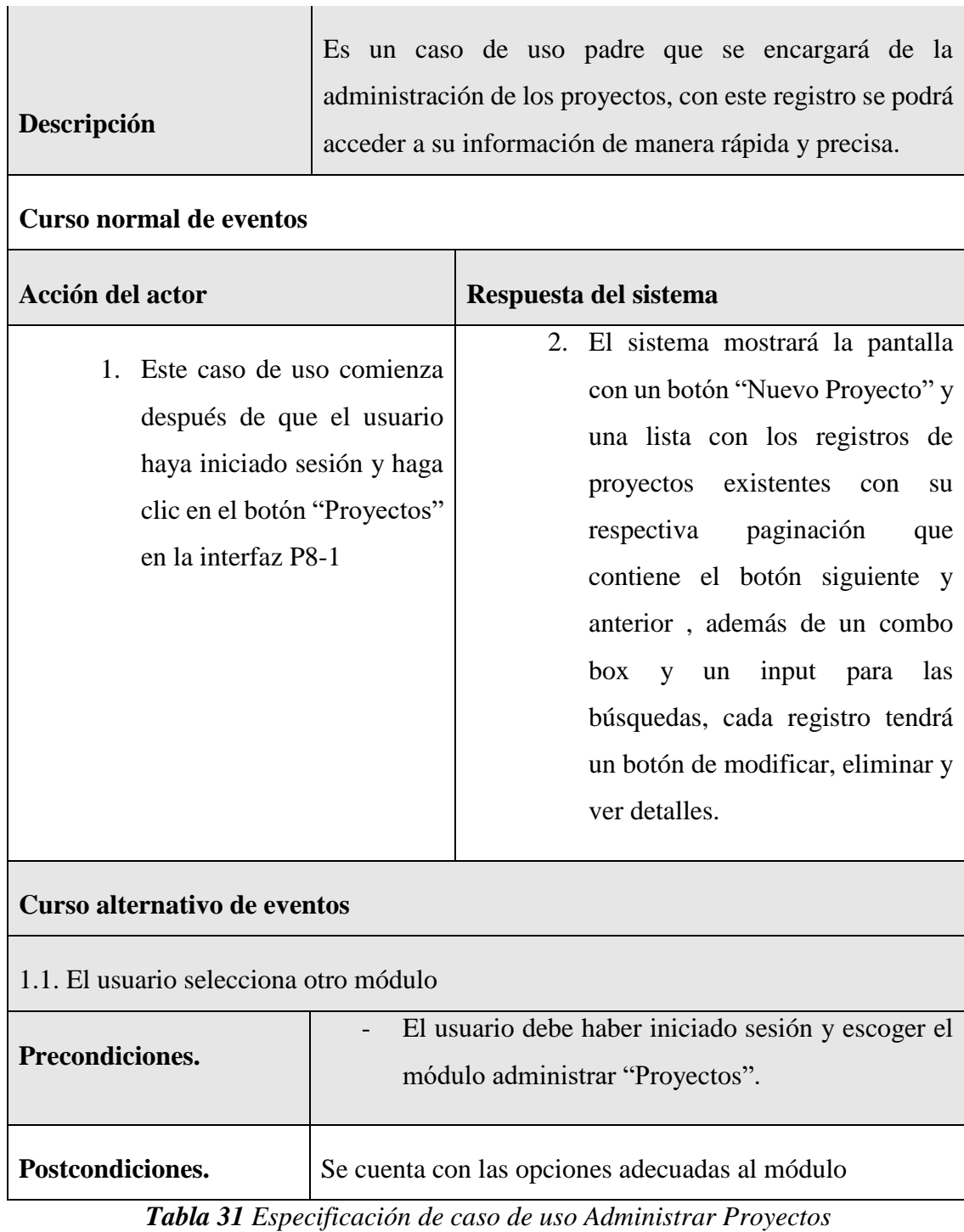

# **II.1.7.6.2 Especificación de caso de uso nuevo proyecto**

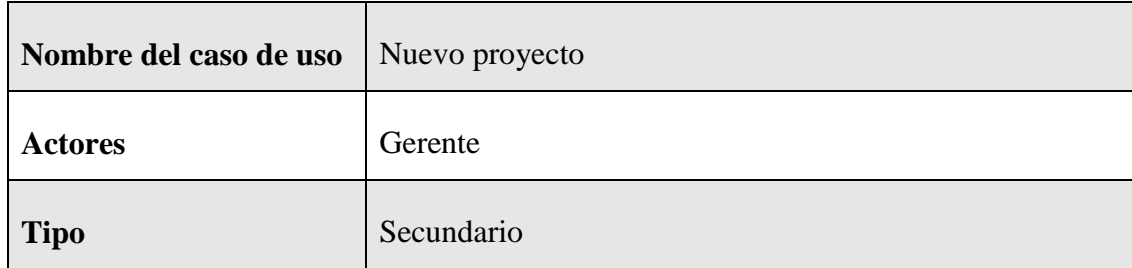
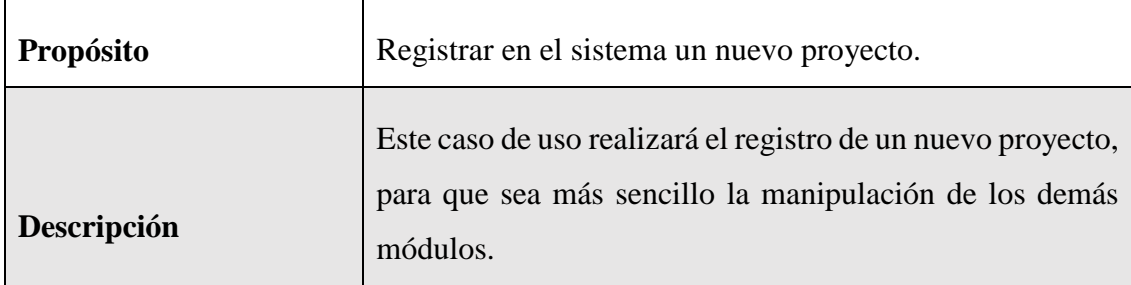

#### **Curso normal de eventos**

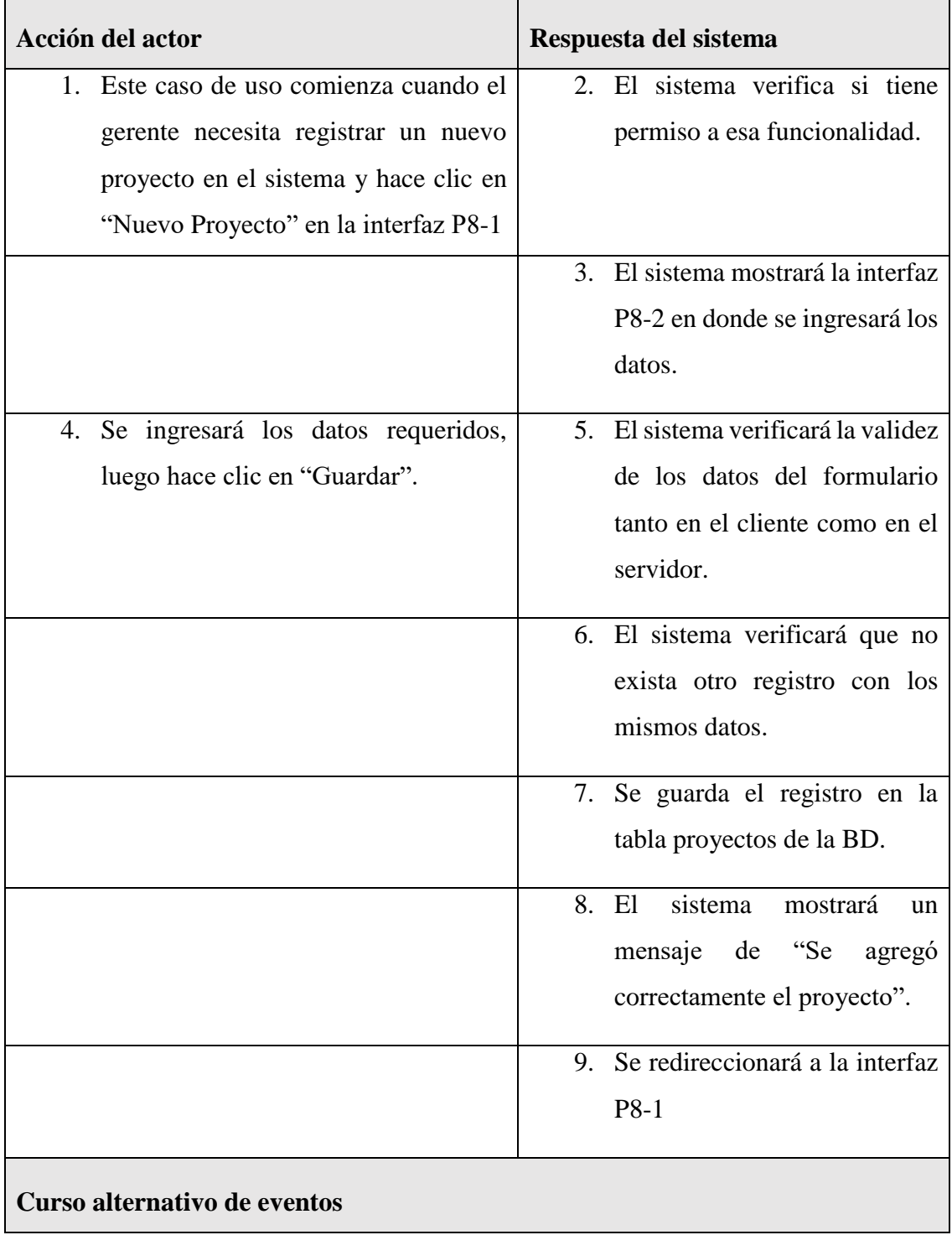

2.1. El usuario hace clic en "Cancelar", el sistema re direccionará a la interfaz P8-1

5.1. Los datos no pudieron ser validados dado a que hay un error en el formulario y el sistema muestra el error en el mismo formulario y vuelve al punto 3

6.1 El sistema encontró duplicidad que existe en el sistema, muestra un mensaje de error y regresa al punto 3

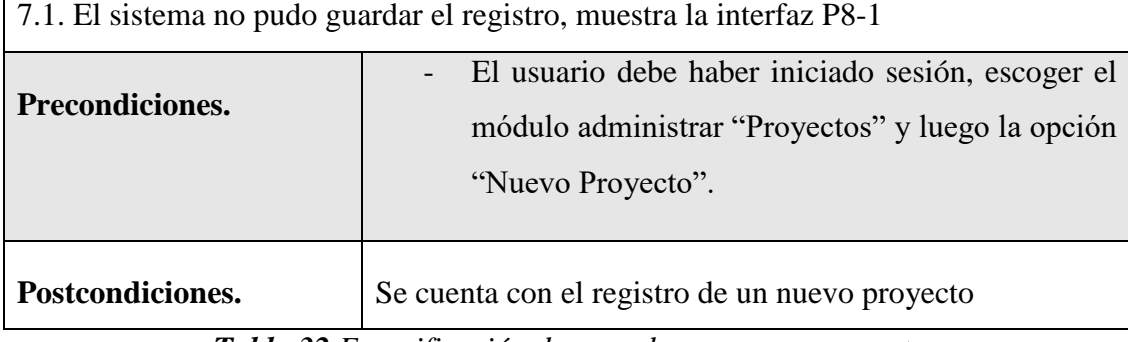

*Tabla 32 Especificación de caso de uso nuevo proyecto*

### **II.1.7.6.3 Especificación de caso de uso listar proyectos**

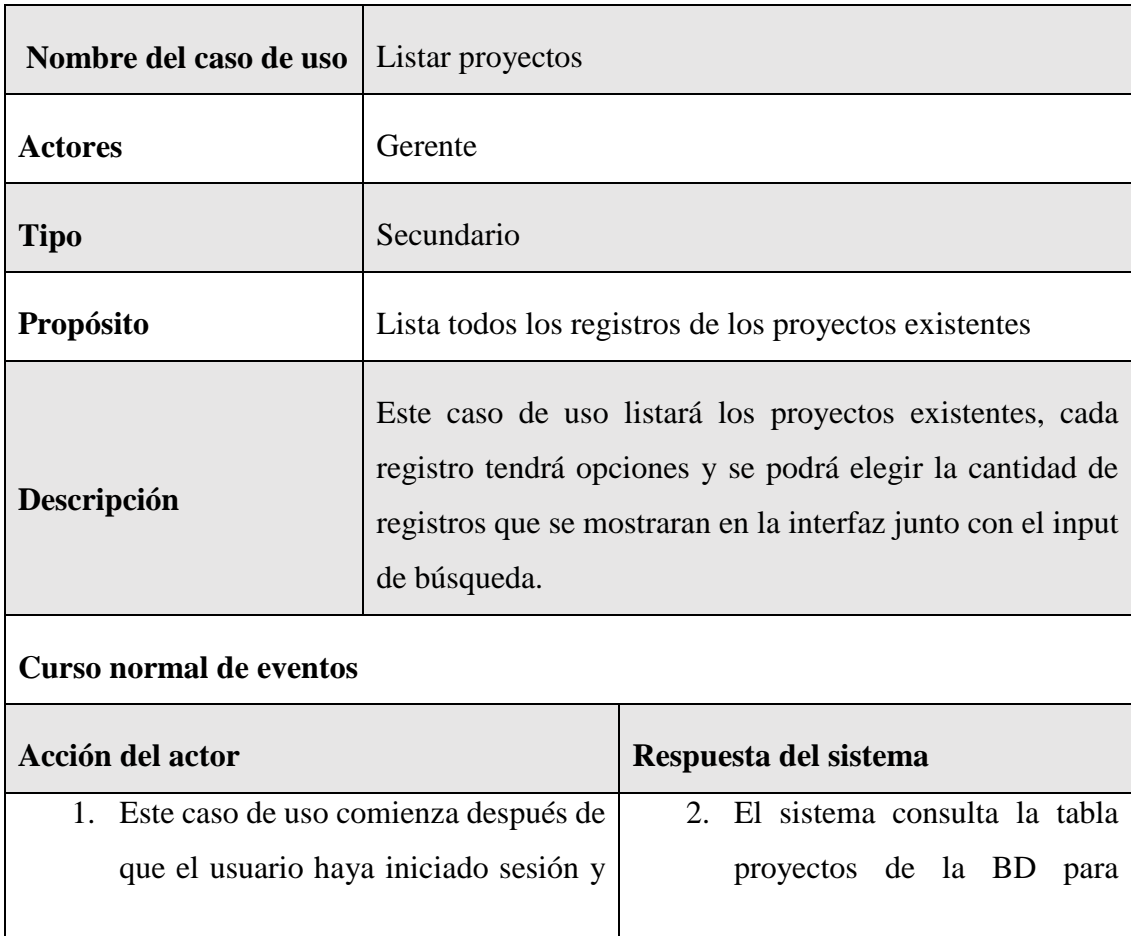

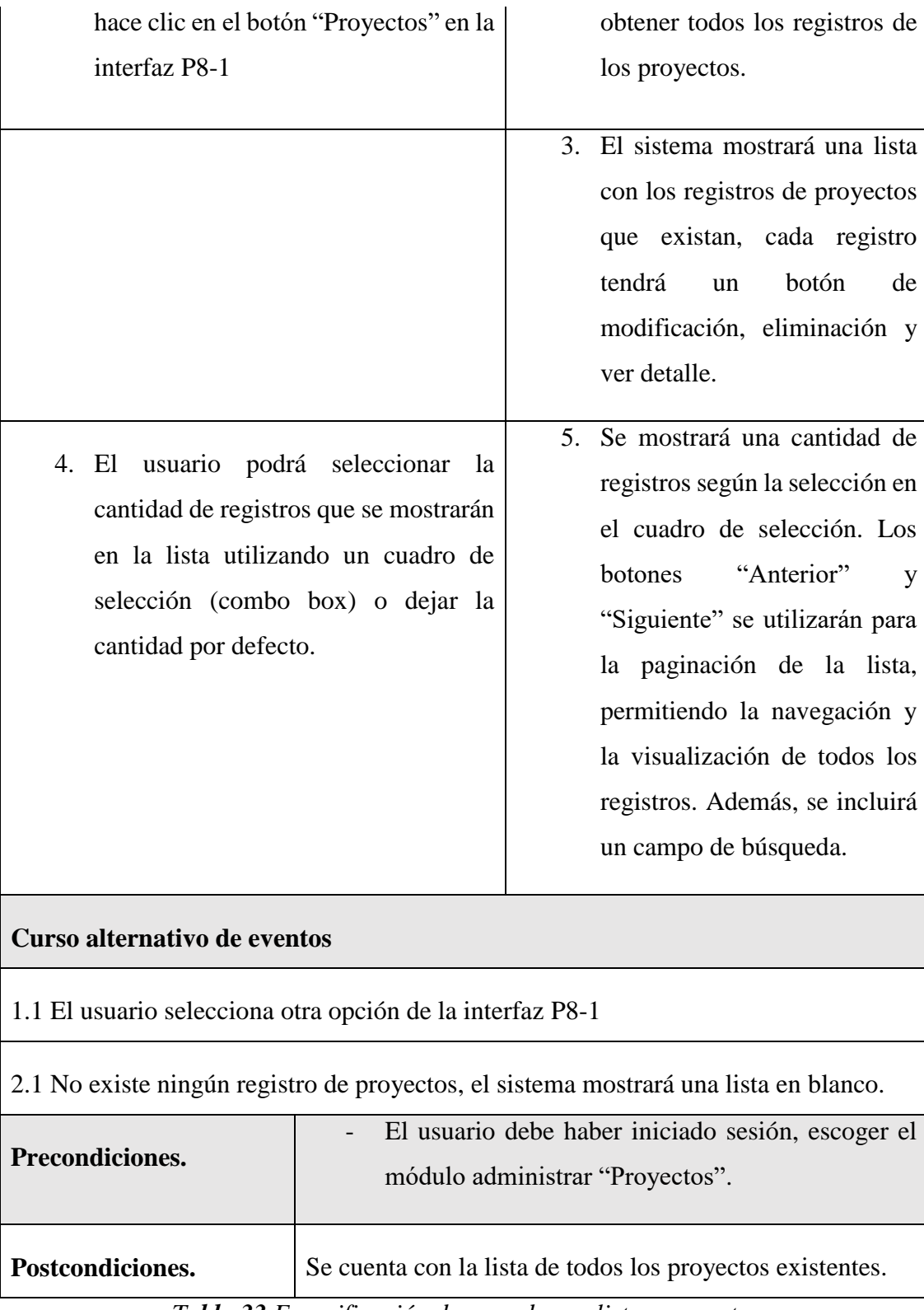

*Tabla 33 Especificación de caso de uso listar proyectos*

# **II.1.7.6.4 Especificación de caso de uso modificar proyecto**

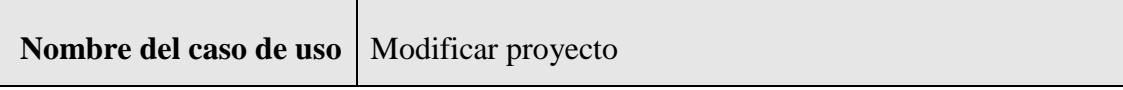

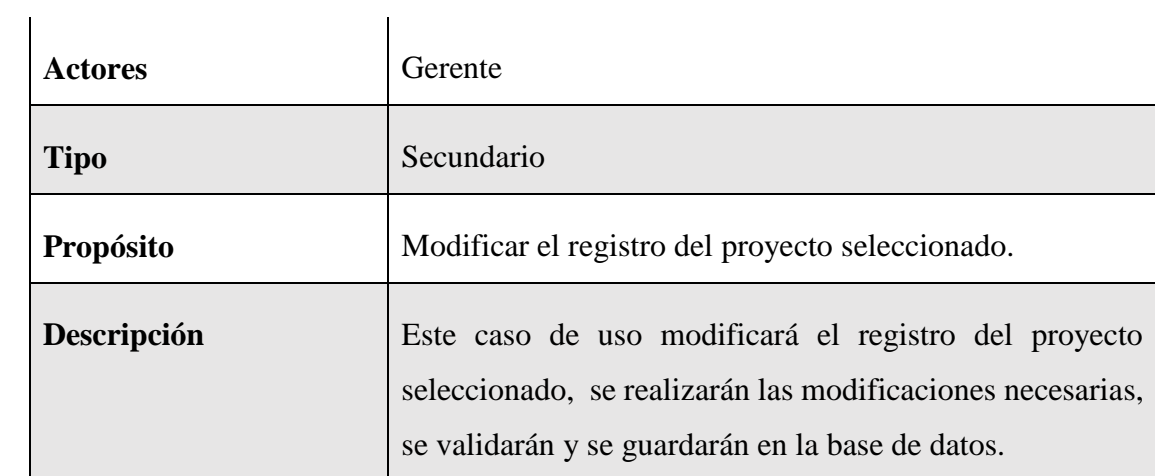

#### **Curso normal de eventos**

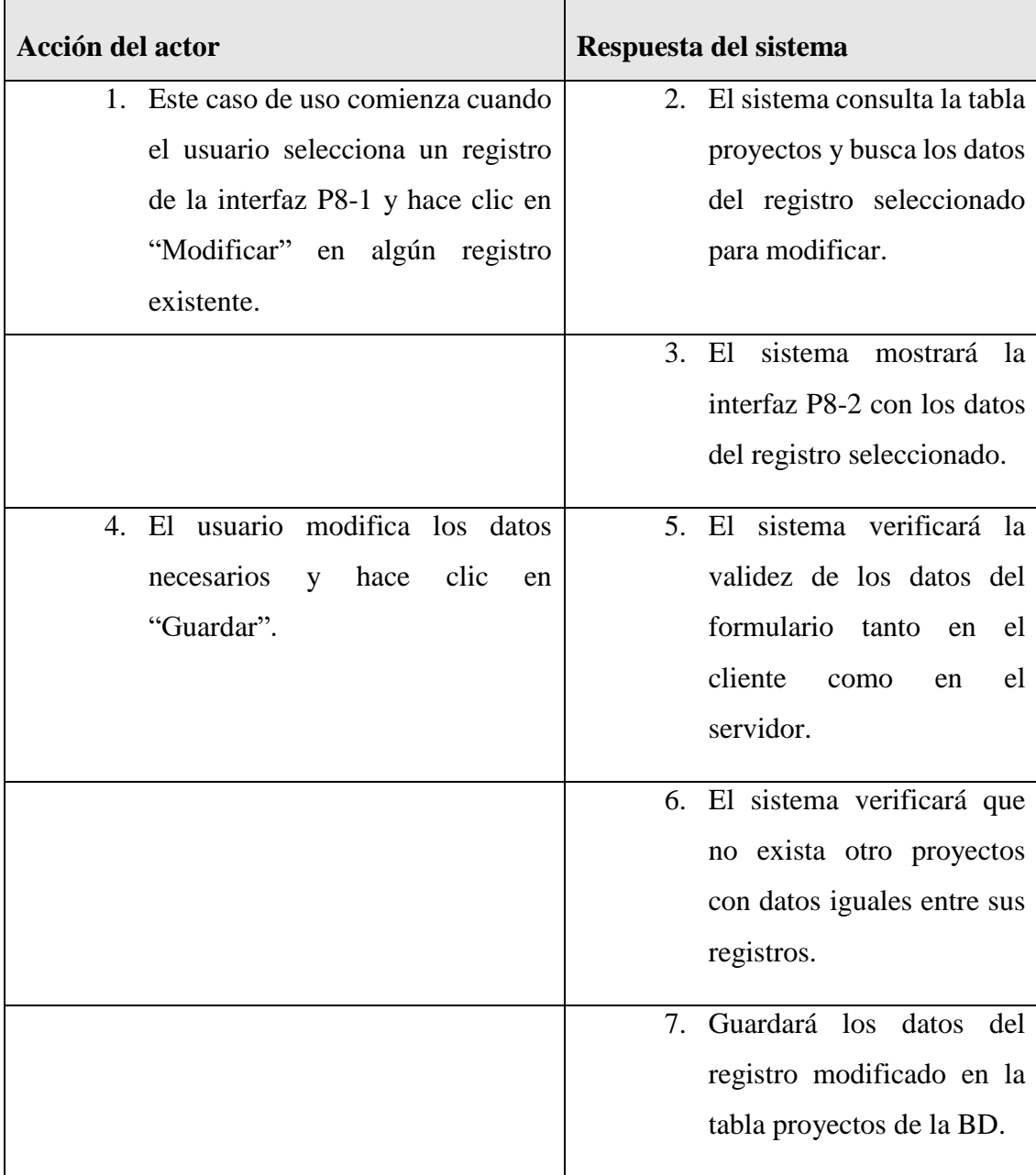

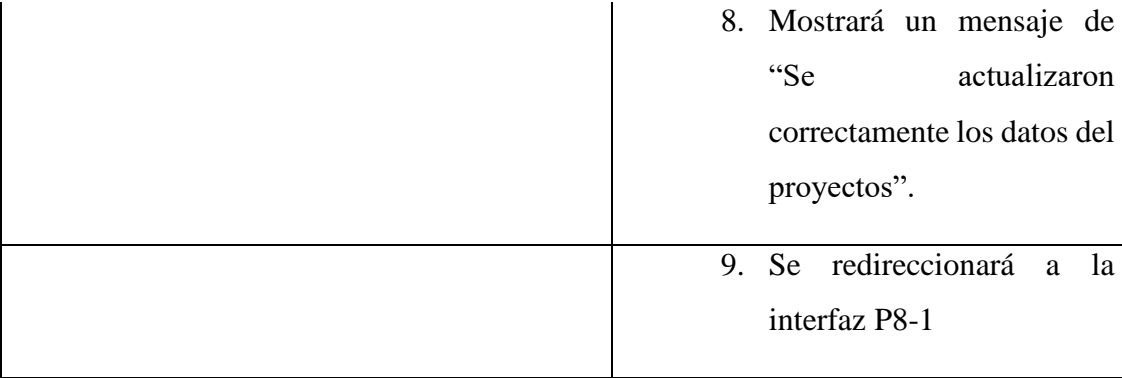

#### **Curso alternativo de eventos**

4.1. El usuario hace clic en "Cancelar", el sistema mostrará la interfaz P8-1

5.1. Los datos no pudieron ser validados dado a que hay un error en el formulario y el sistema muestra el error en el mismo formulario y vuelve al punto 3

6.1 El sistema encontró un registro idéntico al del proyecto, que se quiere registrar, muestra un mensaje en el formulario o muestra el mensaje de error y regresa al punto 3

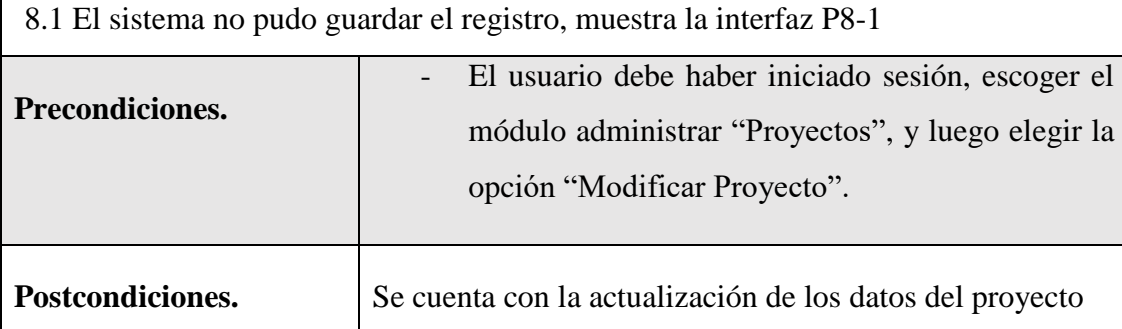

*Tabla 34 Especificación de caso de uso modificar proyecto*

#### **II.1.7.6.5 Especificación del caso de uso eliminar proyecto**

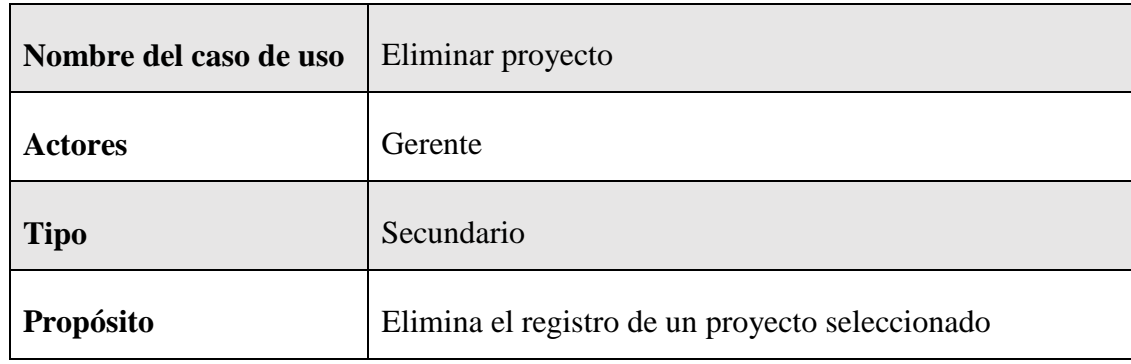

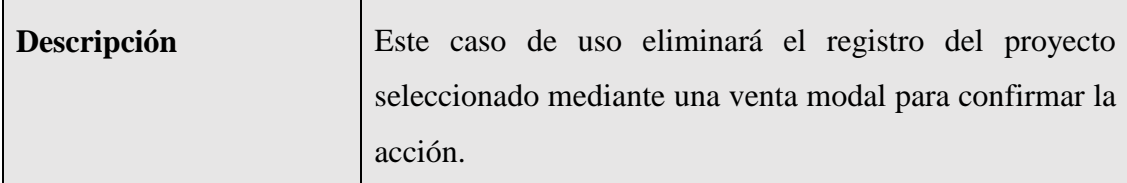

#### **Curso normal de eventos**

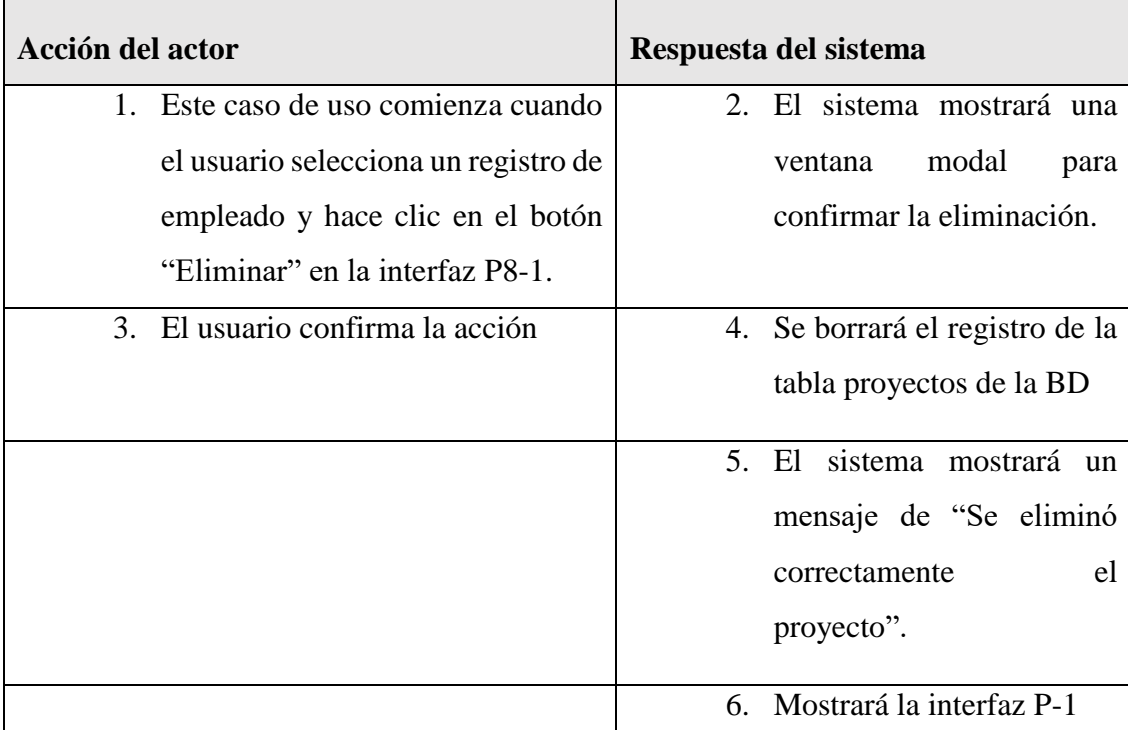

#### **Curso alternativo de eventos**

2.1 El usuario hace clic en "Cancelar", el sistema muestra la interfaz P8-1

5.1. Existen problemas para borrar el registro de la BD, el sistema muestra el mensaje de error en la interfaz P8-1

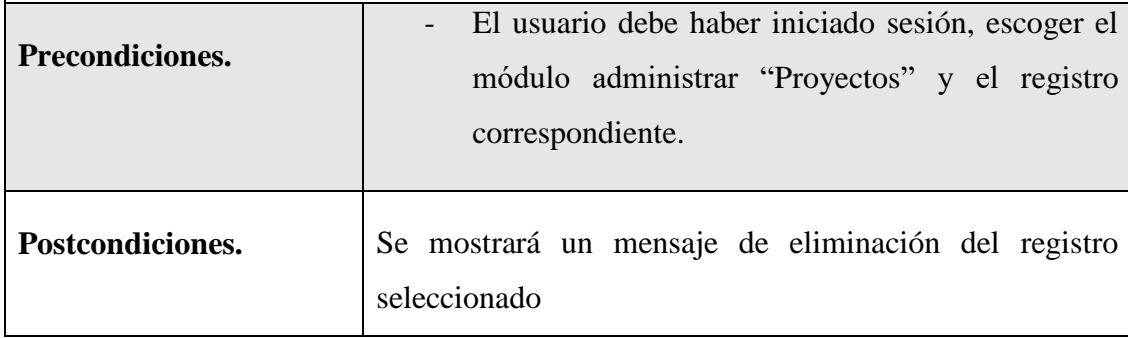

*Tabla 35 Especificación del caso de uso eliminar proyecto*

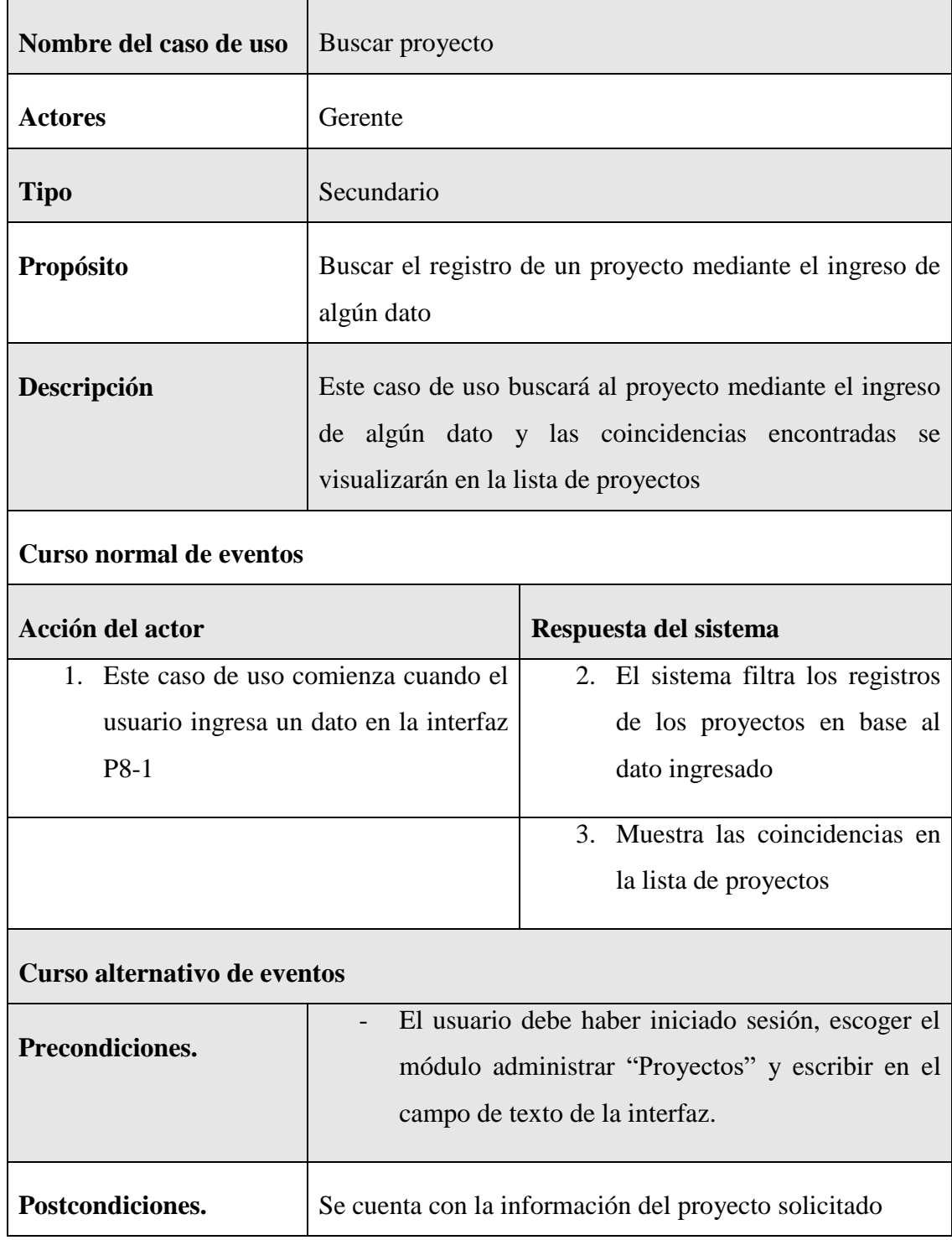

# **II.1.7.6.6 Especificación del caso de uso buscar proyecto**

*Tabla 36 Especificación del caso de uso buscar proyecto*

# **II.1.7.6.7 Especificación del caso de uso detalle proyecto**

 $\mathbf{r}$ 

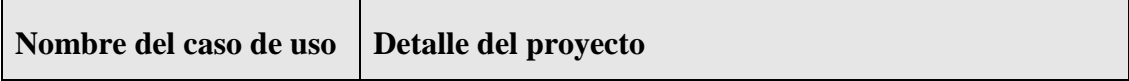

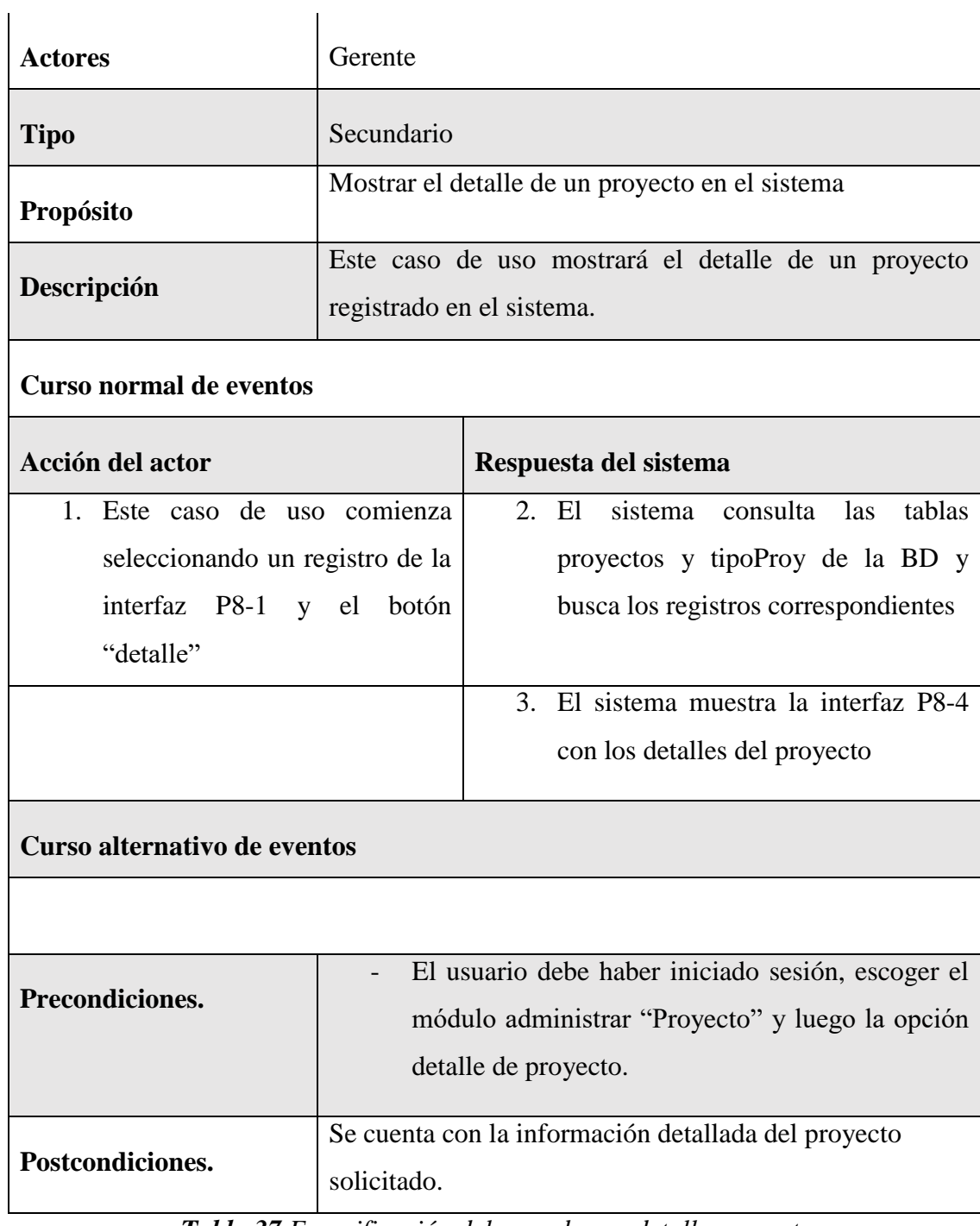

*Tabla 37 Especificación del caso de uso detalle proyecto*

# **II.1.7.7 Especificación de caso de uso Administrar Casas**

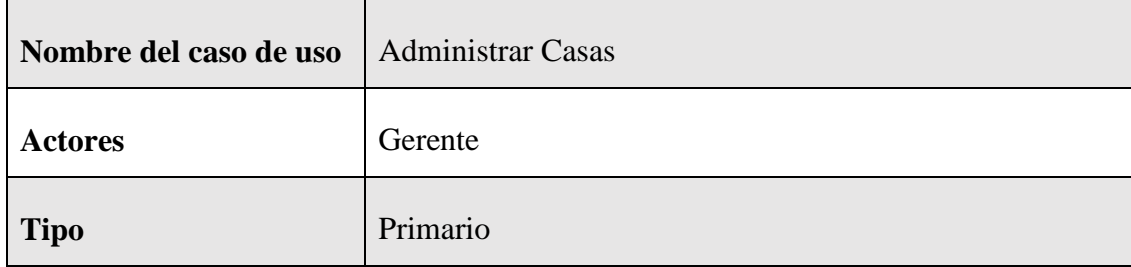

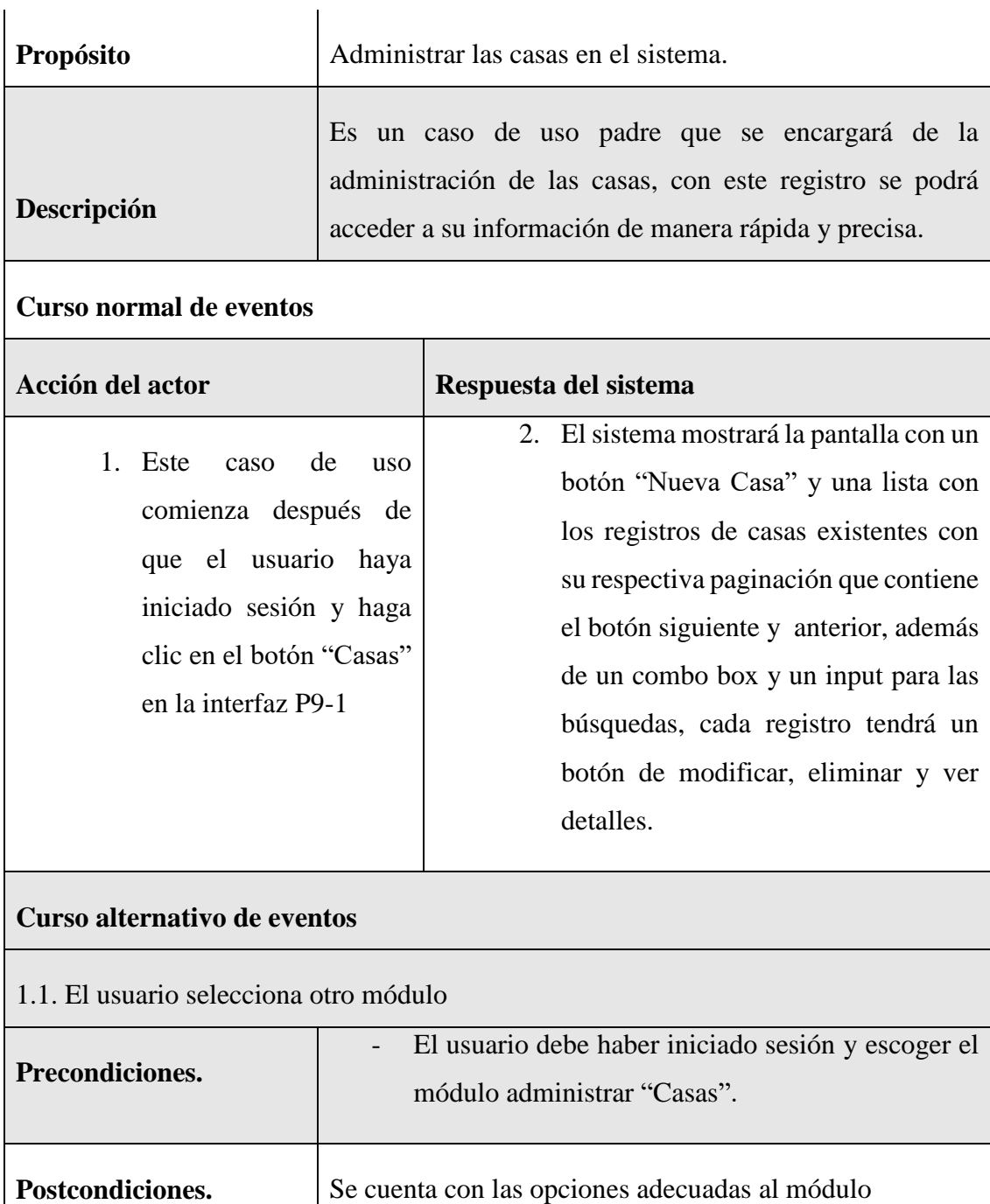

*Tabla 38 Especificación de caso de uso Administrar Casas*

# **II.1.7.7.1 Especificación de caso de uso nueva casa**

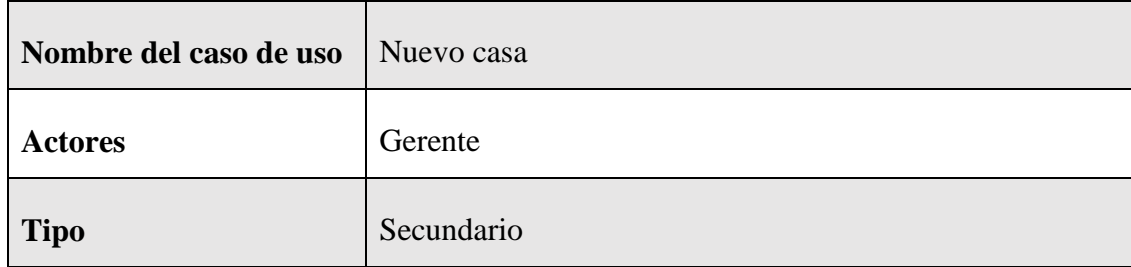

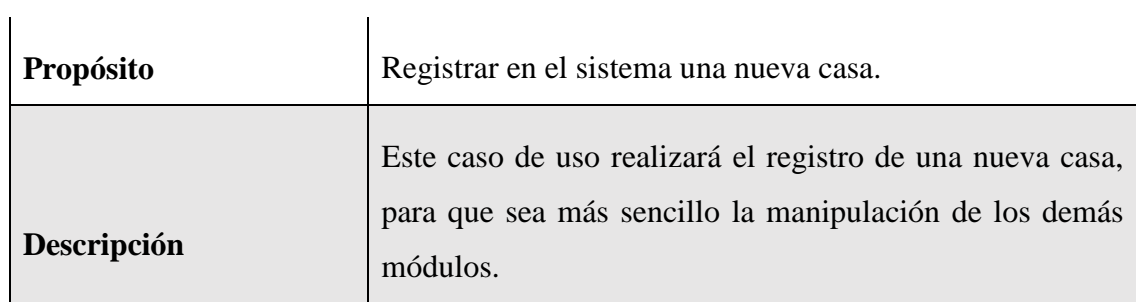

#### **Curso normal de eventos**

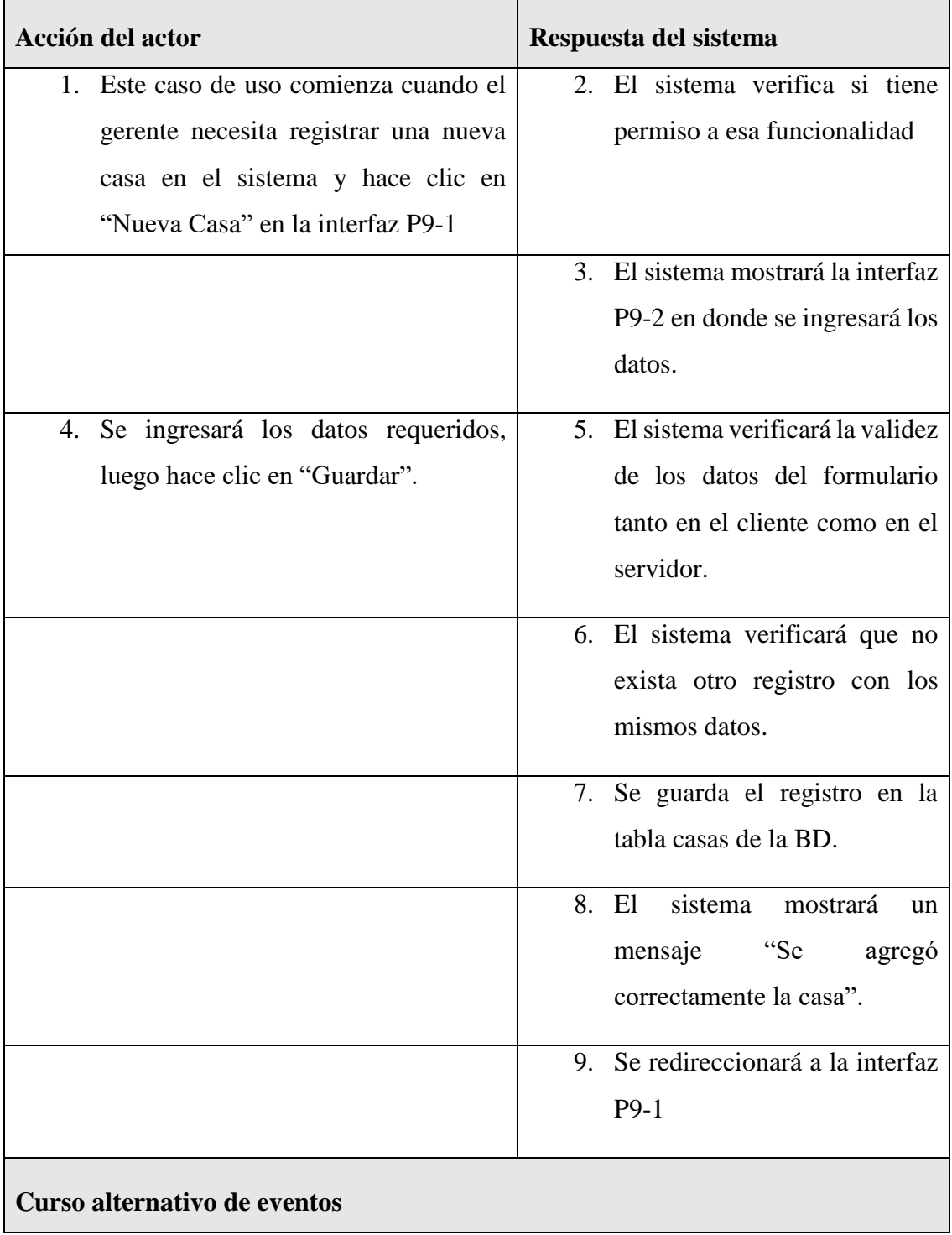

2.1. El usuario hace clic en "Cancelar", el sistema redireccionará a la interfaz P9-1

5.1. Los datos no pudieron ser validados dado a que hay un error en el formulario y el sistema muestra el error en el mismo formulario y vuelve al punto 3

6.1 El sistema encontró duplicidad que existe en el sistema, muestra un mensaje de error y regresa al punto 3

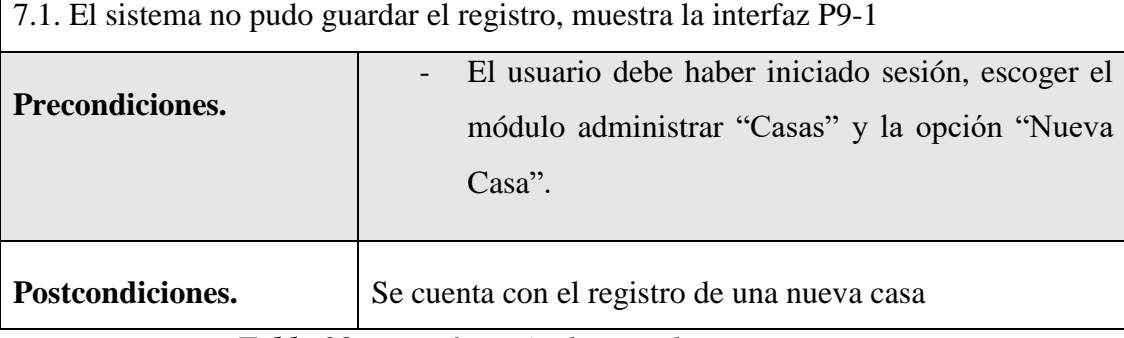

*Tabla 39 Especificación de caso de uso nueva casa*

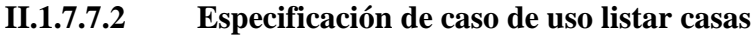

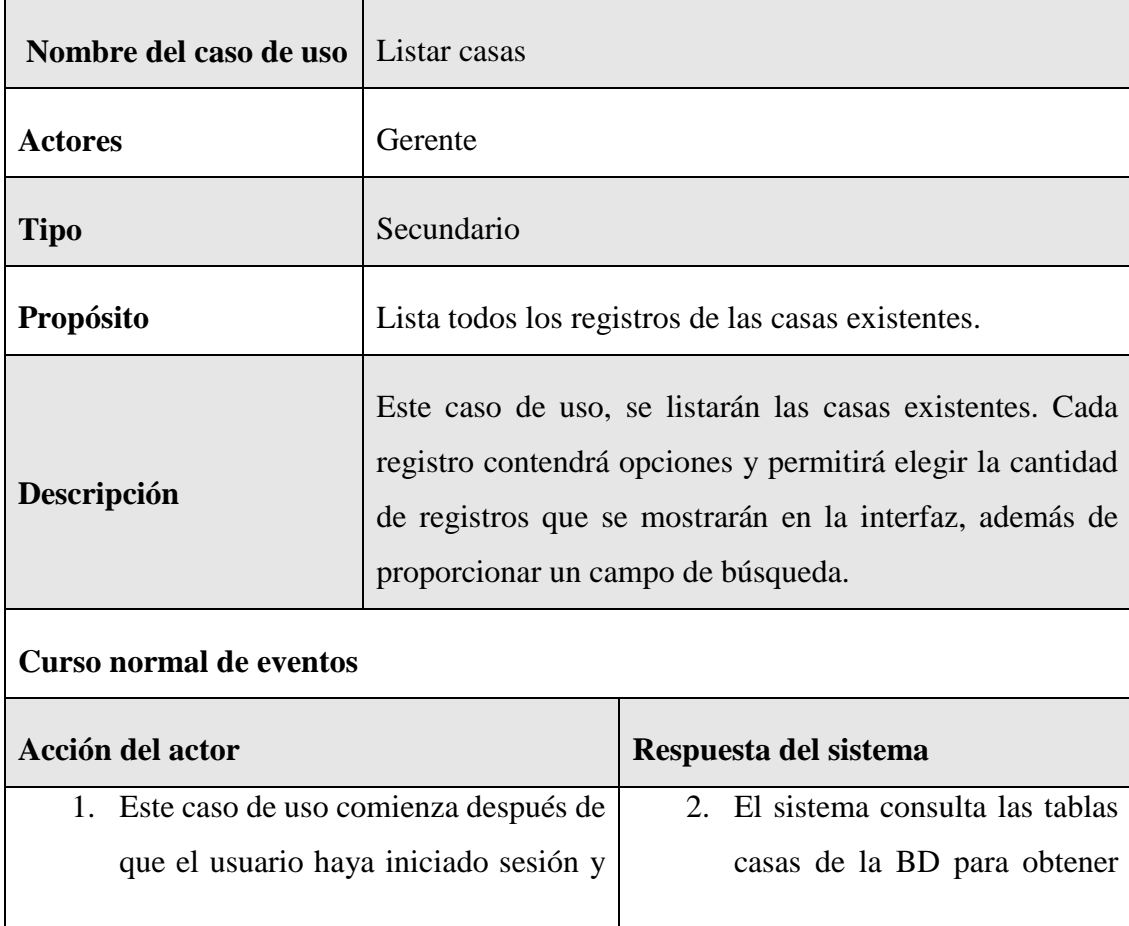

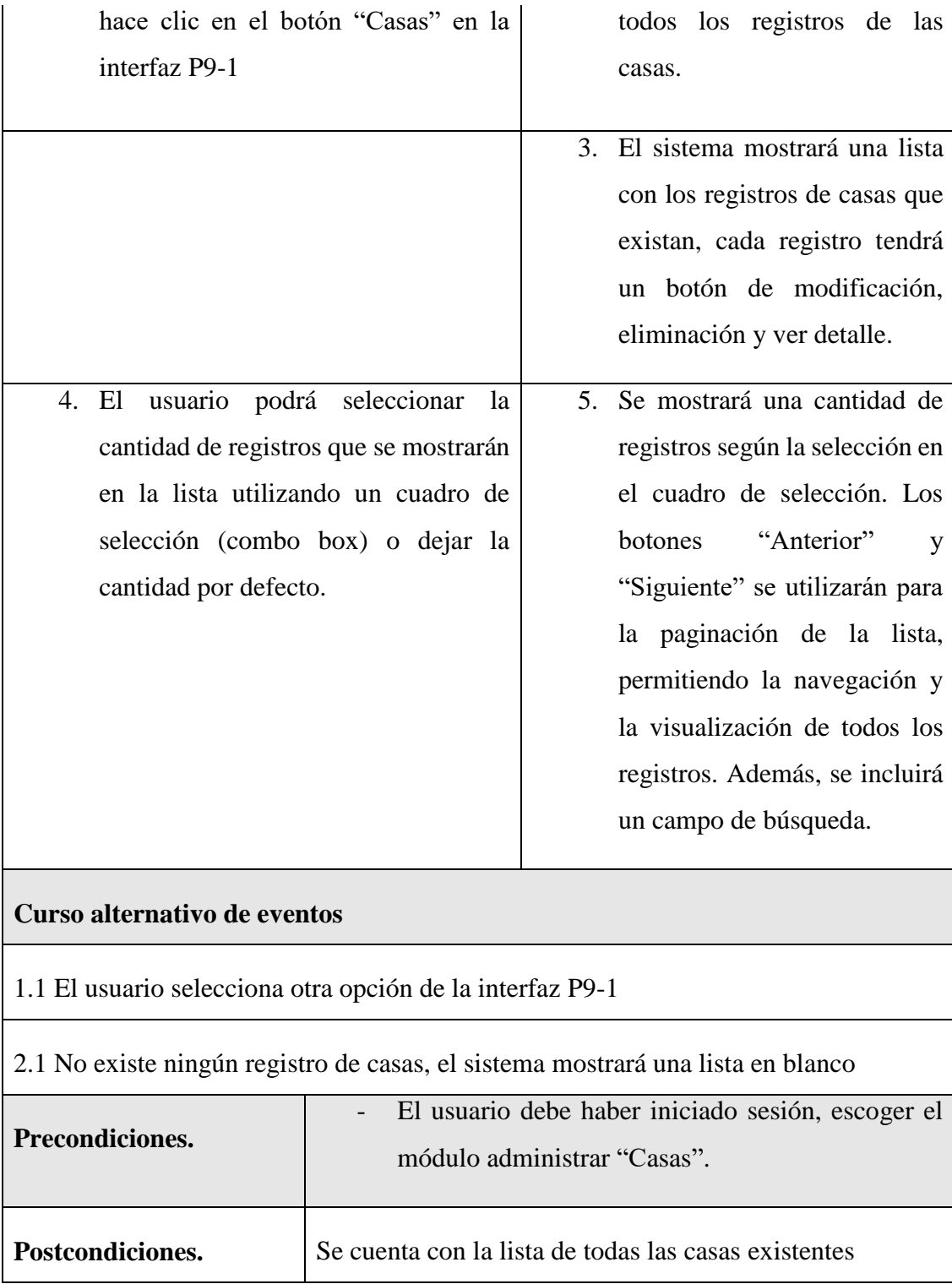

*Tabla 40 Especificación de caso de uso listar casas*

# **II.1.7.7.3 Especificación de caso de uso modificar casa**

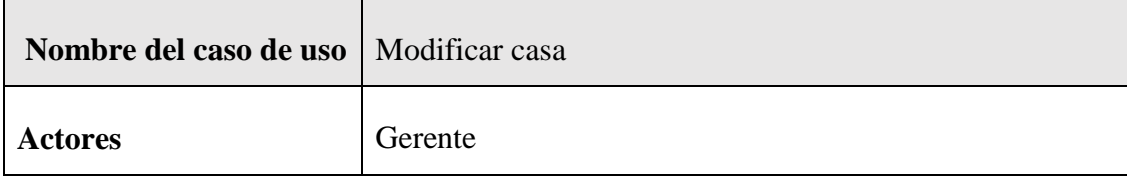

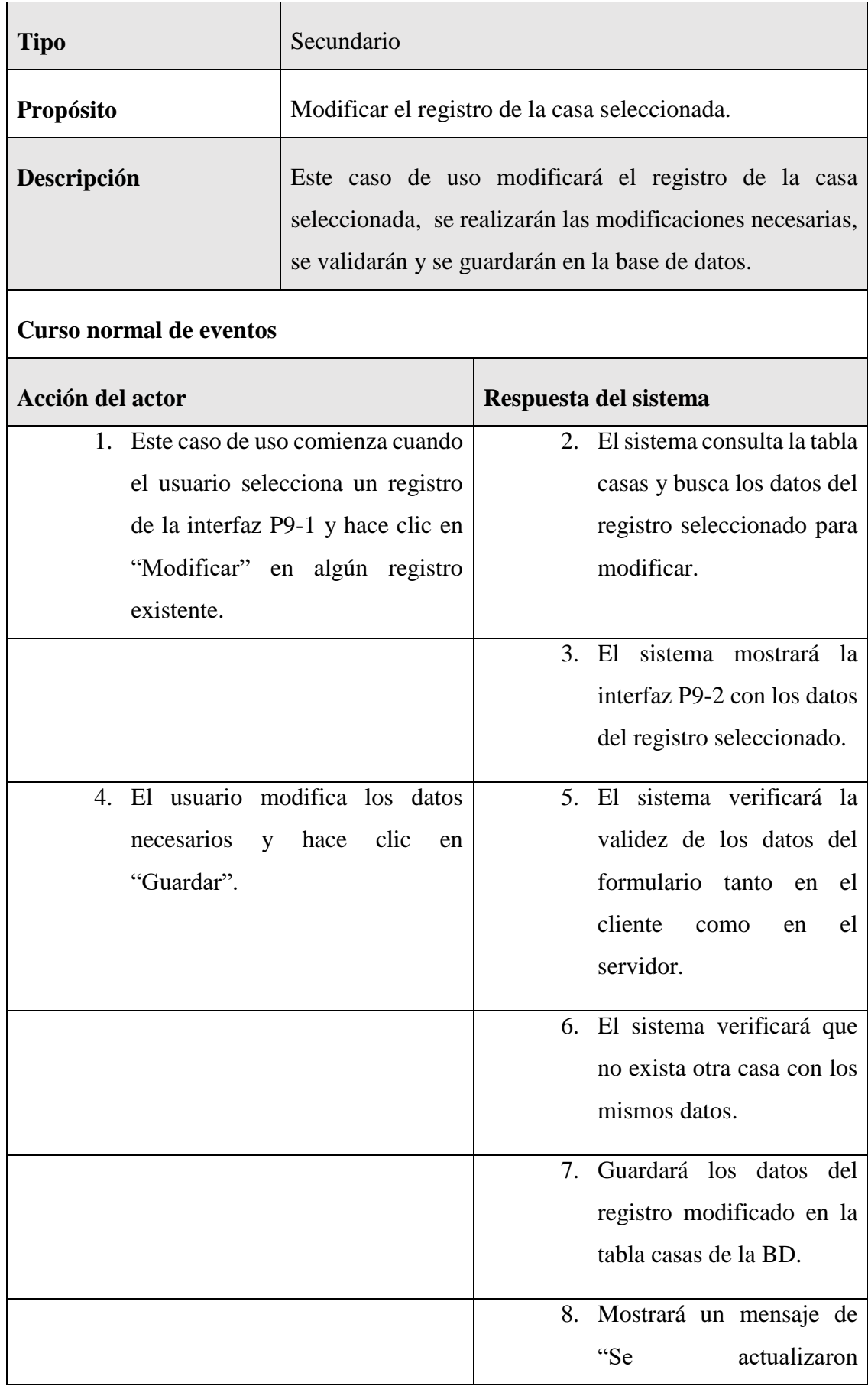

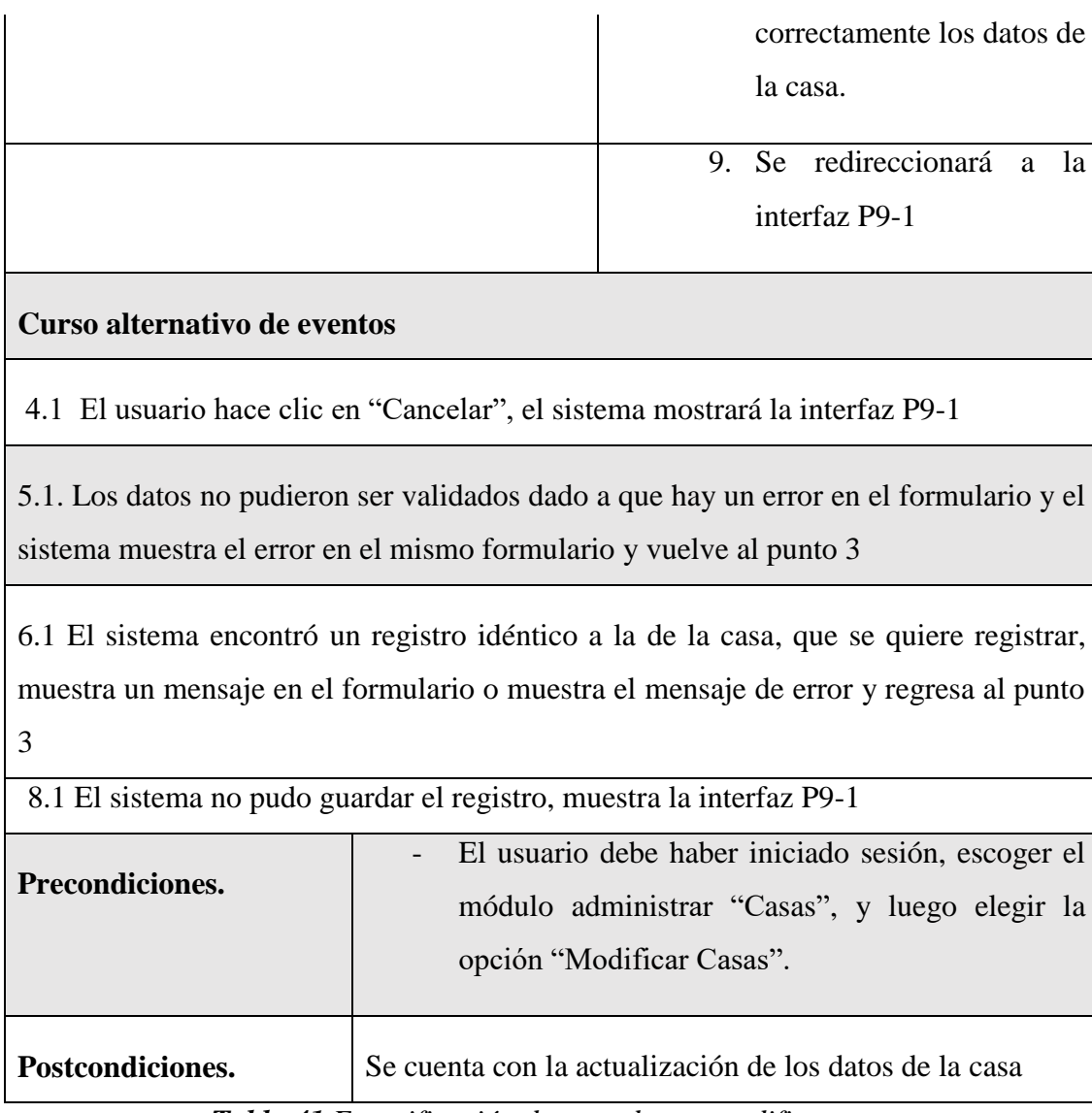

*Tabla 41 Especificación de caso de uso modificar casa*

# **II.1.7.7.4 Especificación del caso de uso eliminar casa**

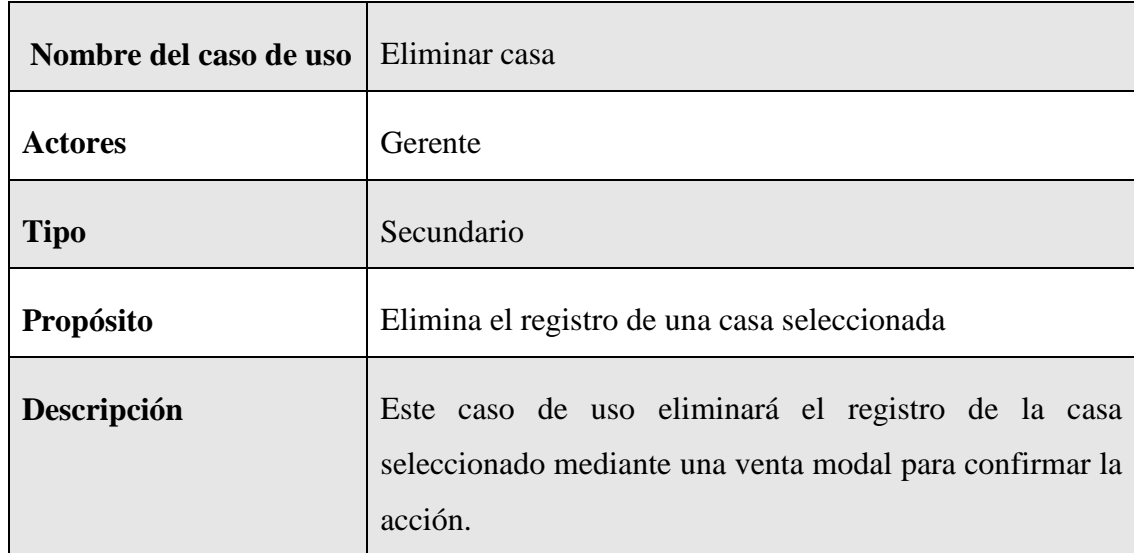

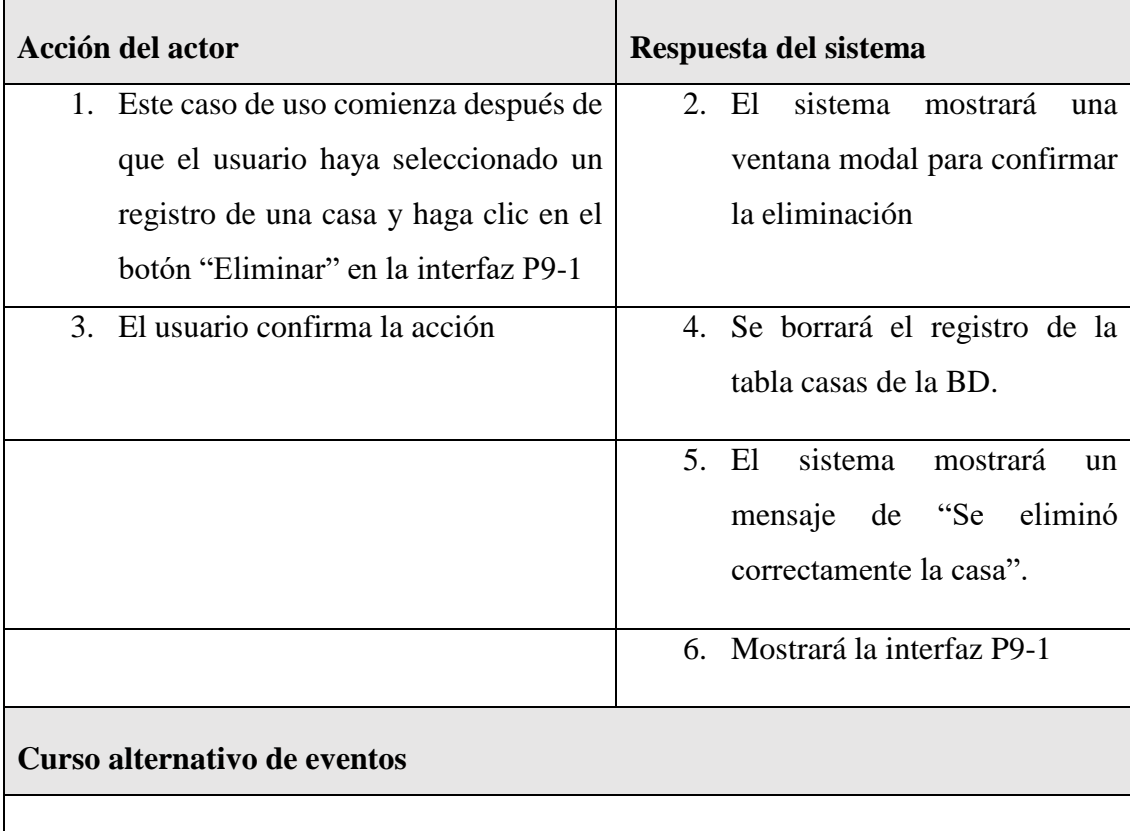

2.1 El usuario hace clic en "Cancelar", el sistema muestra la interfaz P9-1

5.1. Existen problemas para borrar el registro de la BD, el sistema muestra el mensaje de error en la interfaz P9-1

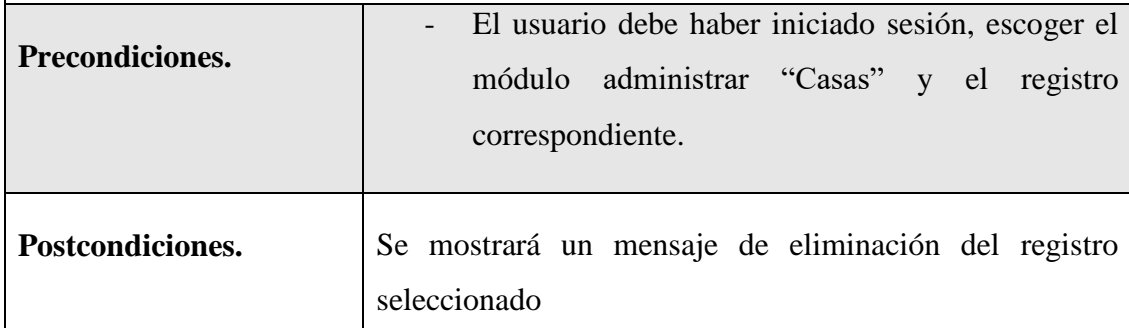

*Tabla 42 Especificación del caso de uso eliminar casa*

## **II.1.7.7.5 Especificación del caso de uso buscar casa**

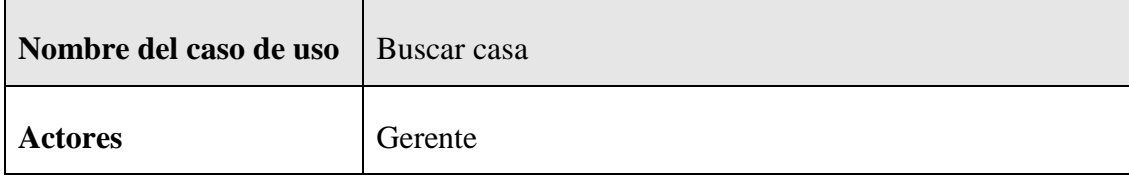

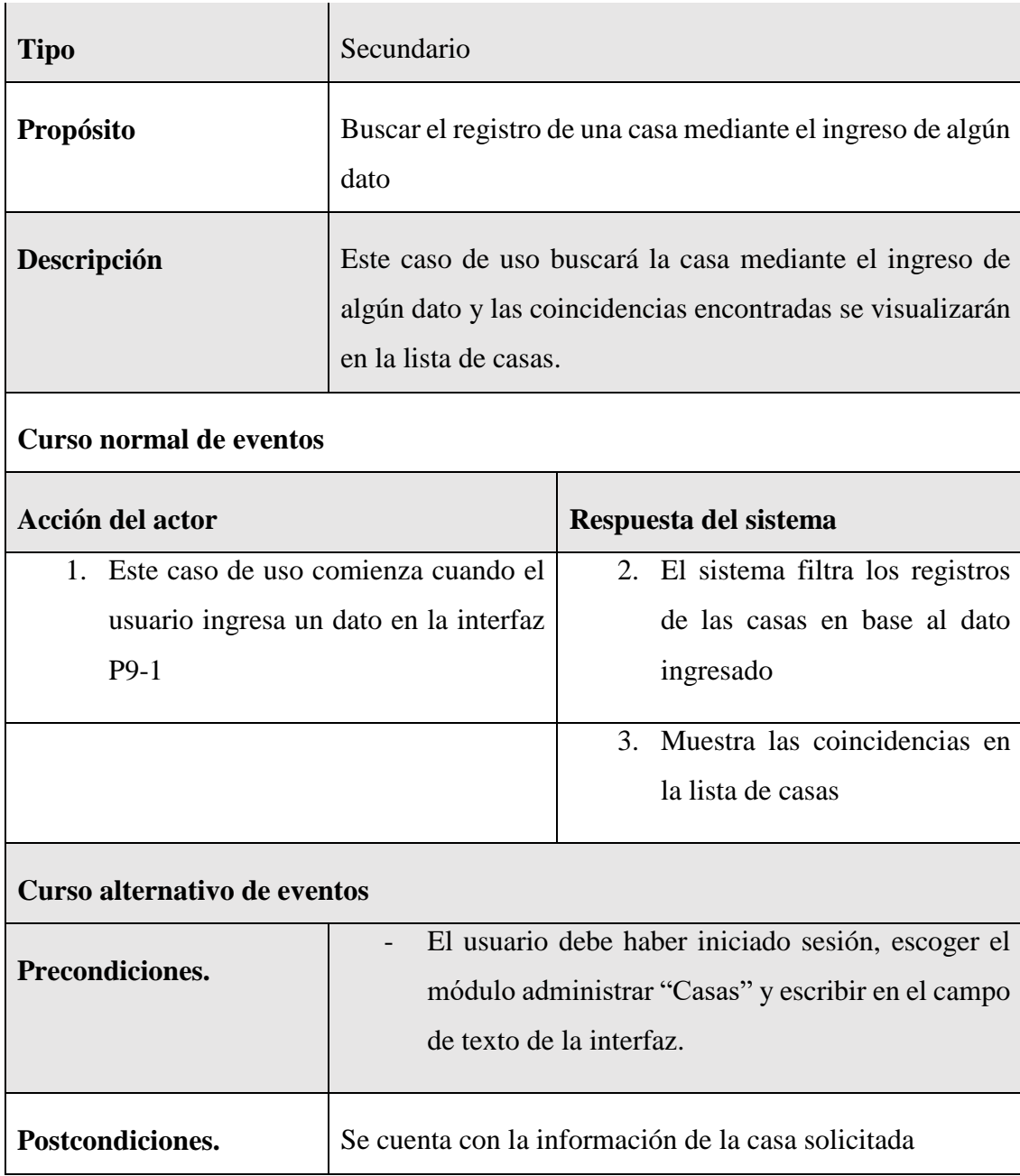

*Tabla 43 Especificación del caso de uso buscar casa*

### **II.1.7.6.8 Especificación del caso de uso detalle de casa**

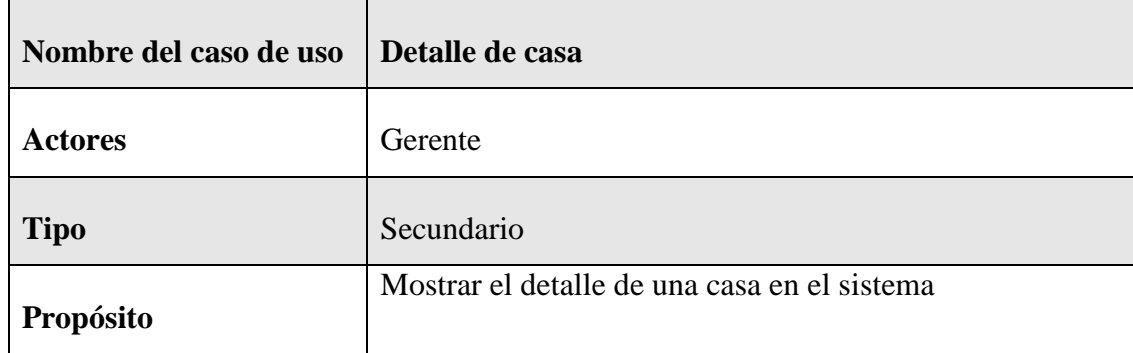

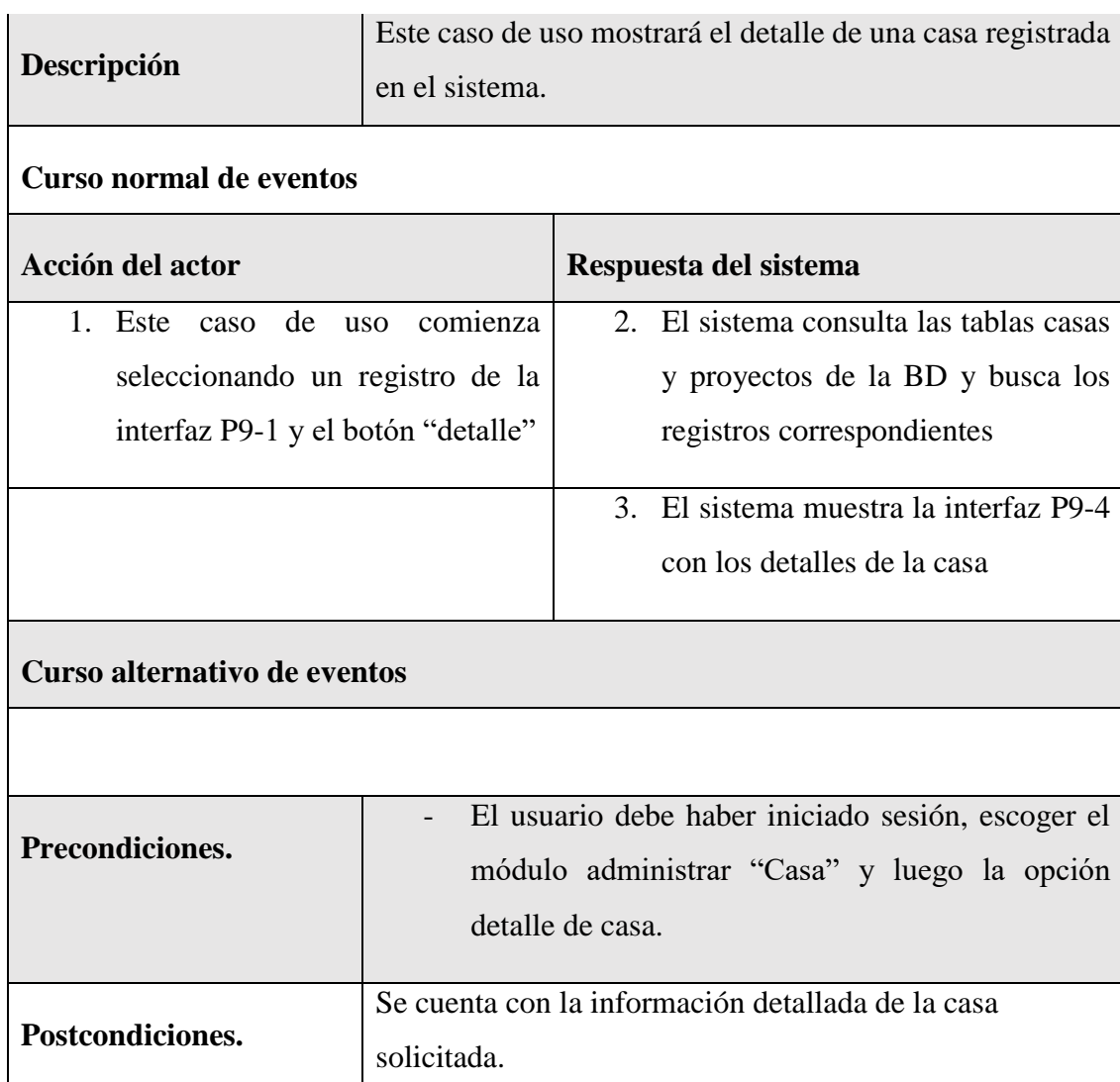

*Tabla 44 Especificación del caso de uso detalle de casa*

# **II.1.7.8 Especificación de caso de uso Administrar Departamento**

# **II.1.7.8.1 Especificación de caso de uso Administrar Departamento**

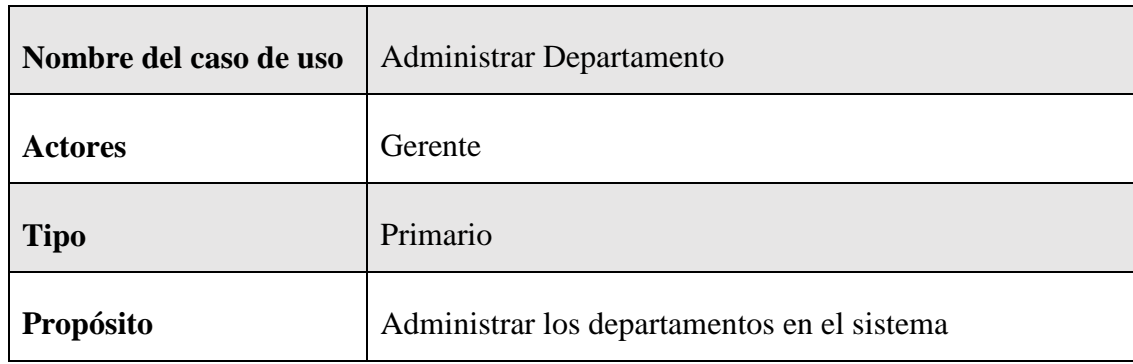

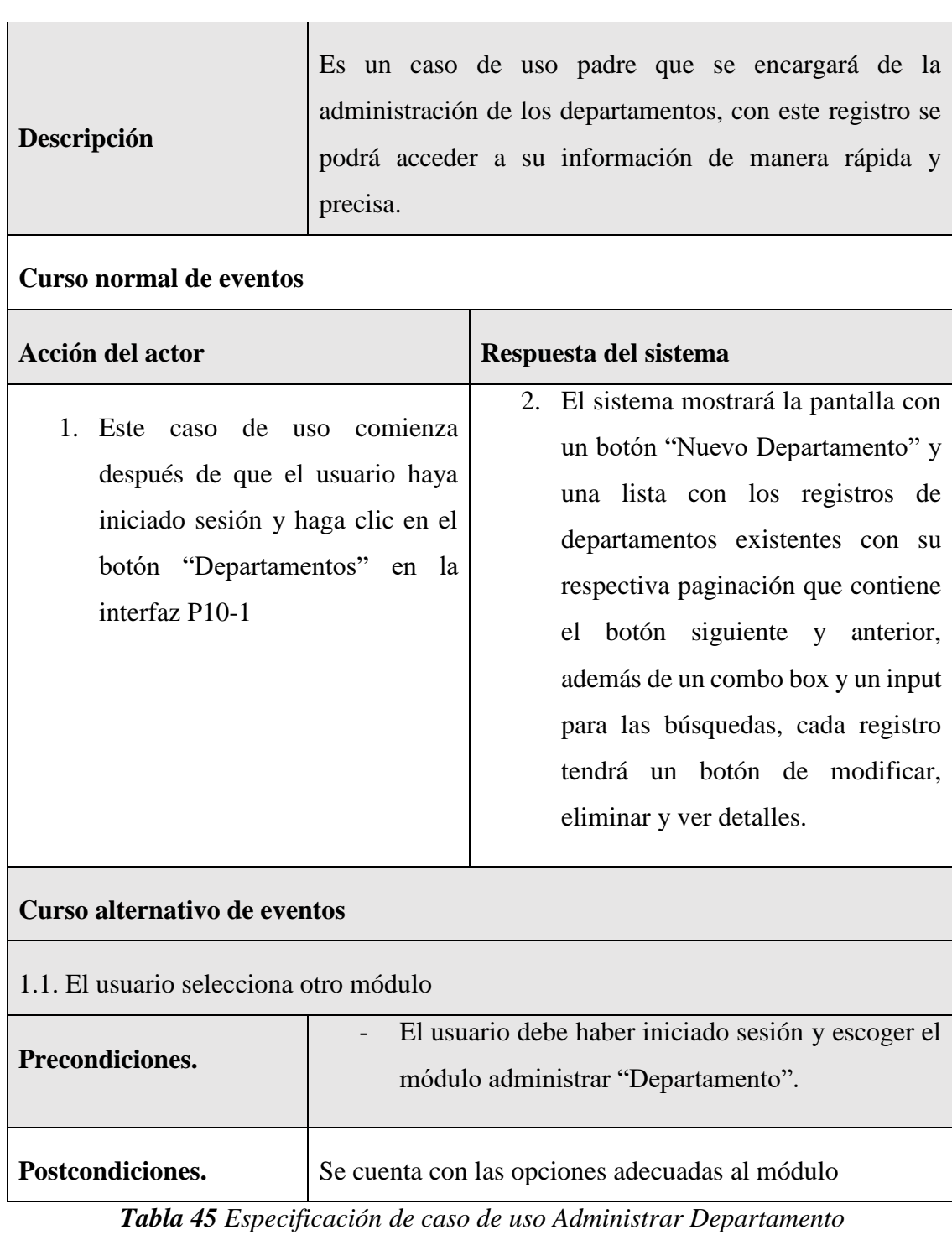

# **II.1.7.8.2 Especificación de caso de uso nuevo departamento**

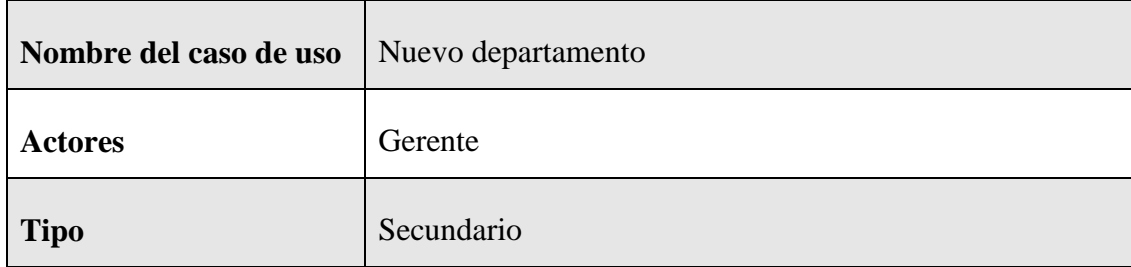

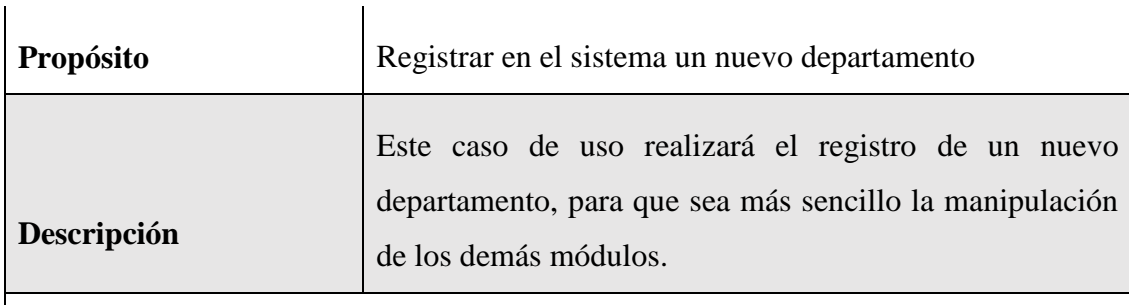

## **Curso normal de eventos**

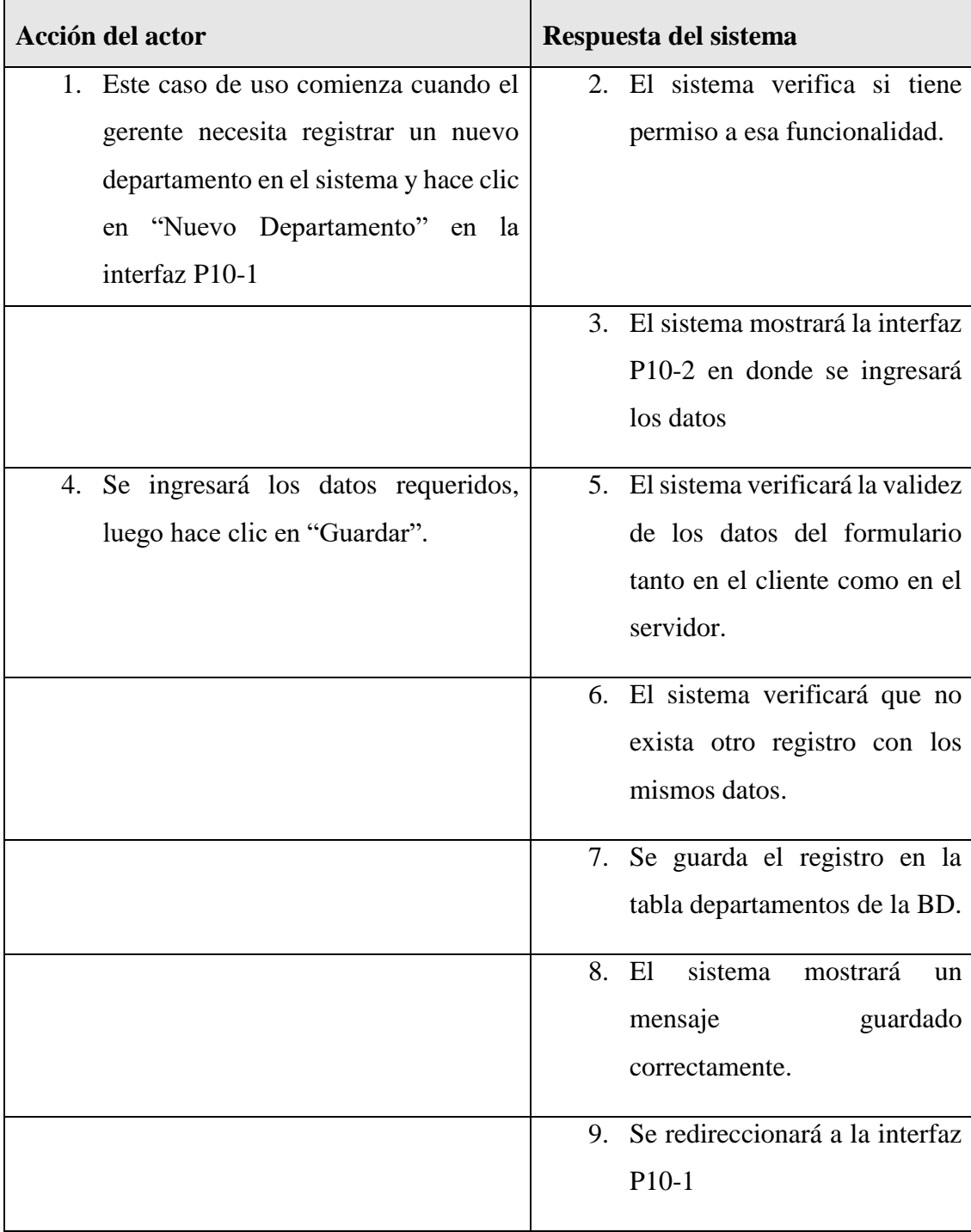

#### **Curso alternativo de eventos**

2.1. El usuario hace clic en "Cancelar", el sistema redireccionará a la interfaz P10-1

5.1. Los datos no pudieron ser validados dado a que hay un error en el formulario y el sistema muestra el error en el mismo formulario y vuelve al punto 3

6.1 El sistema encontró duplicidad que existe en el sistema, muestra un mensaje de error y regresa al punto 3

7.1. El sistema no pudo guardar el registro, muestra la interfaz P10-1

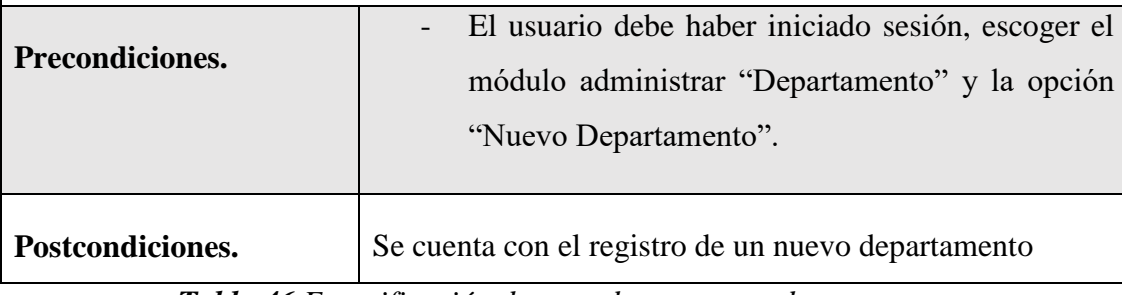

*Tabla 46 Especificación de caso de uso nuevo departamento*

#### **II.1.7.8.3 Especificación de caso de uso listar departamento**

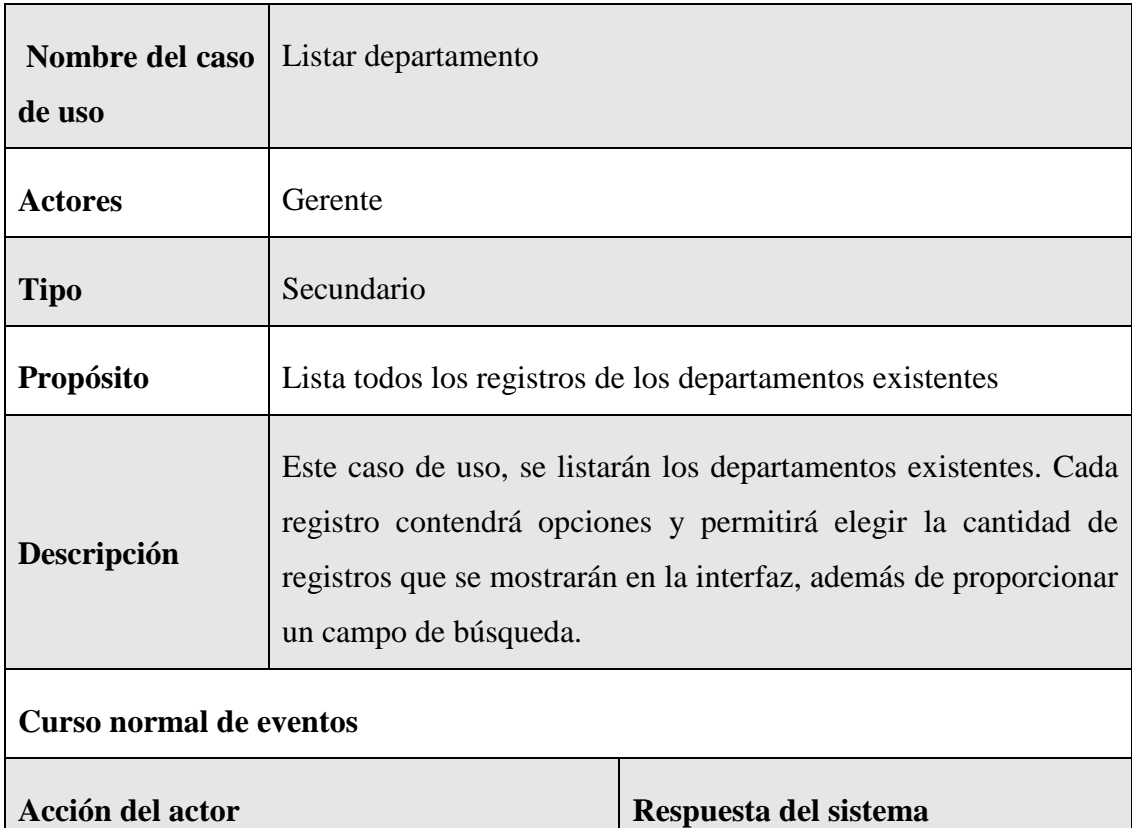

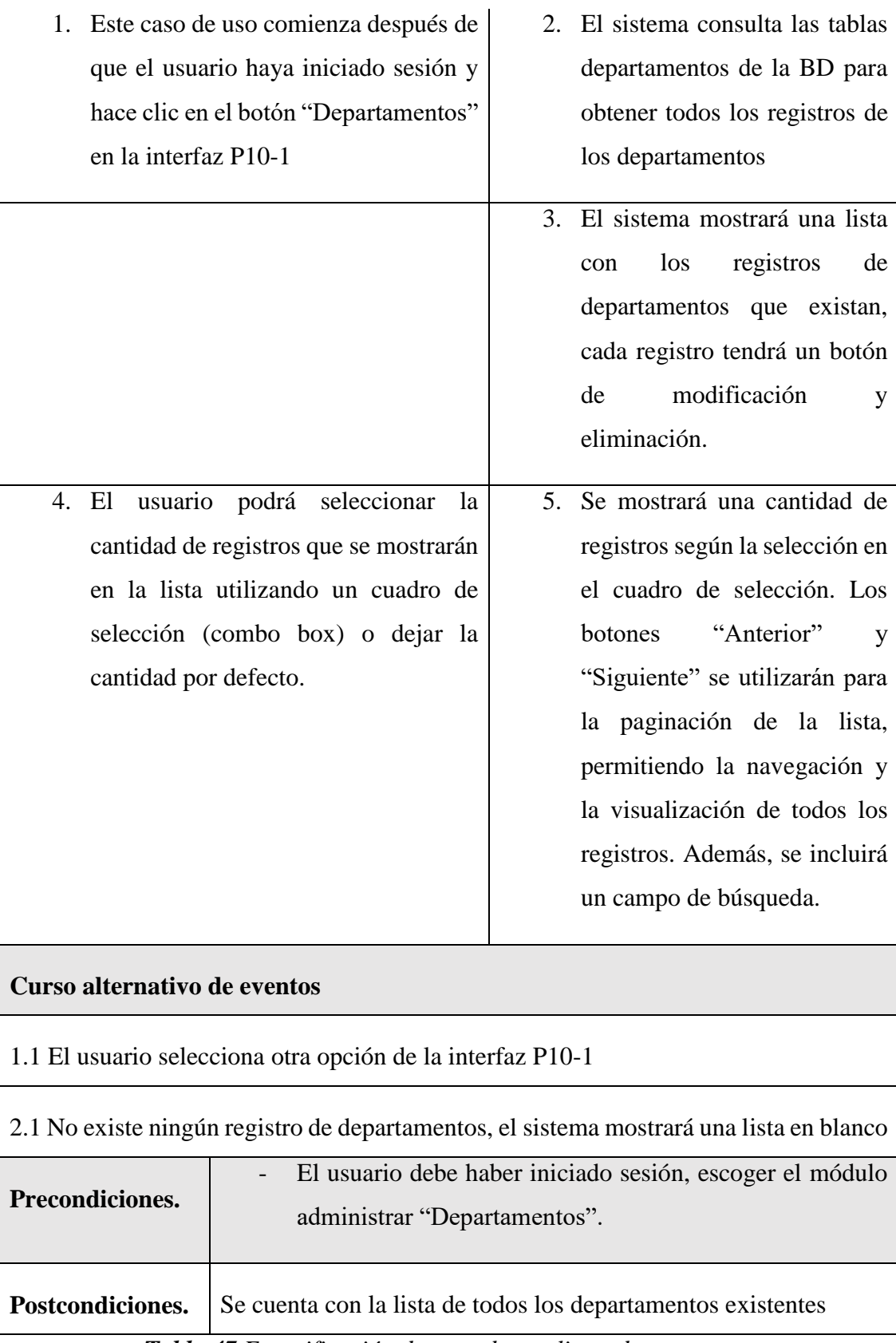

*Tabla 47 Especificación de caso de uso listar departamento*

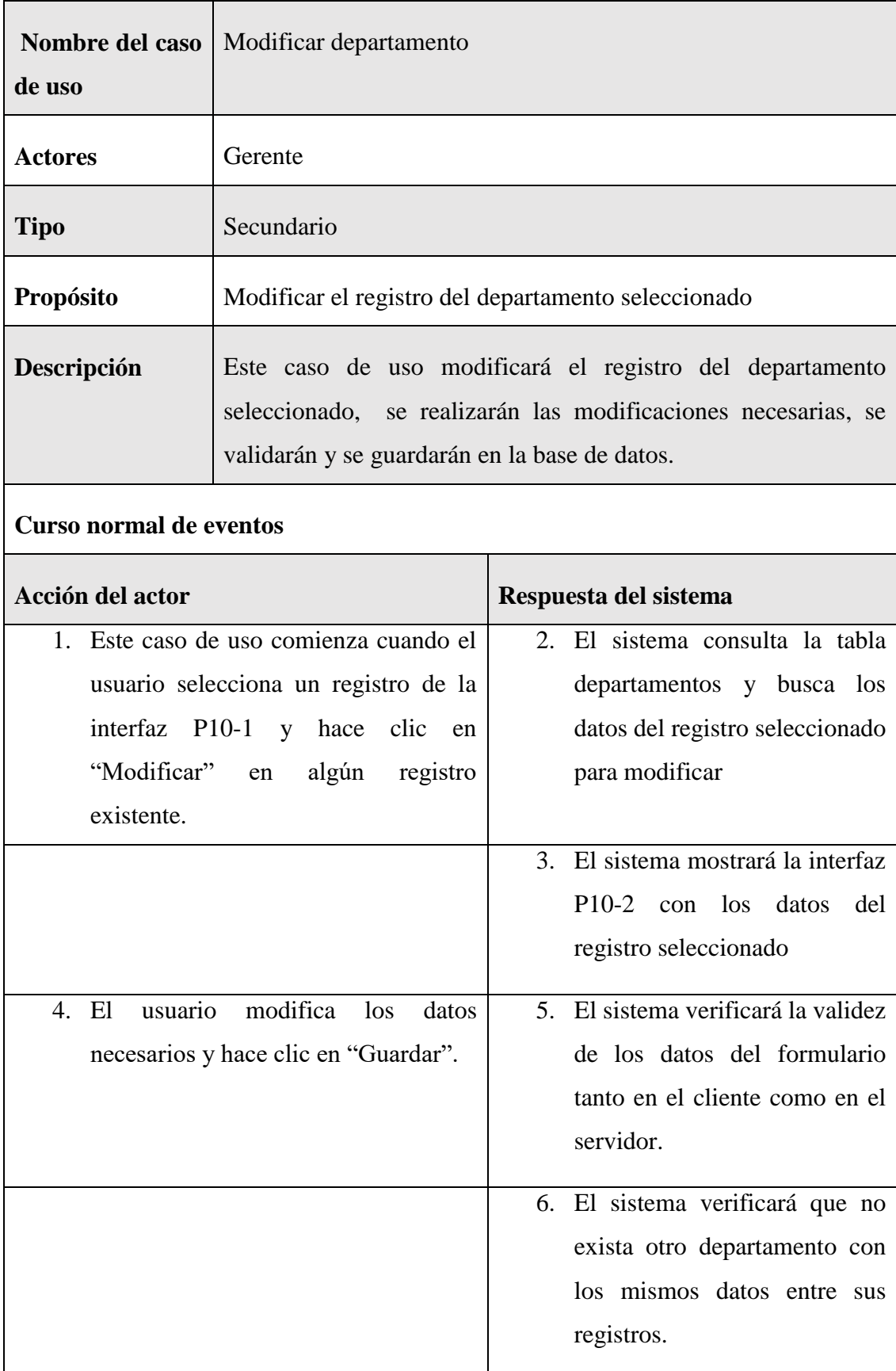

# **II.1.7.8.4 Especificación de caso de uso modificar departamento**

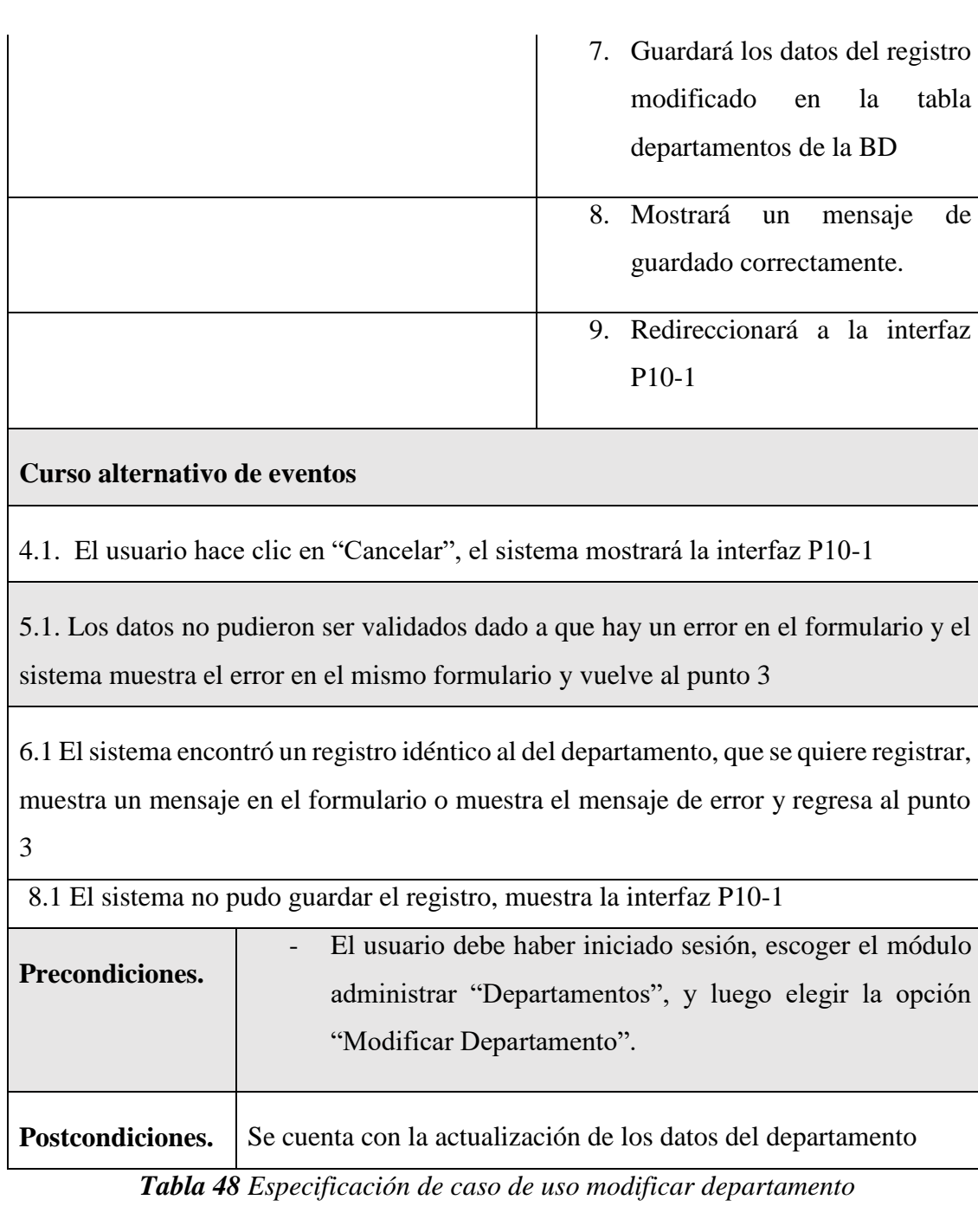

# **II.1.7.8.5 Especificación del caso de uso eliminar departamento**

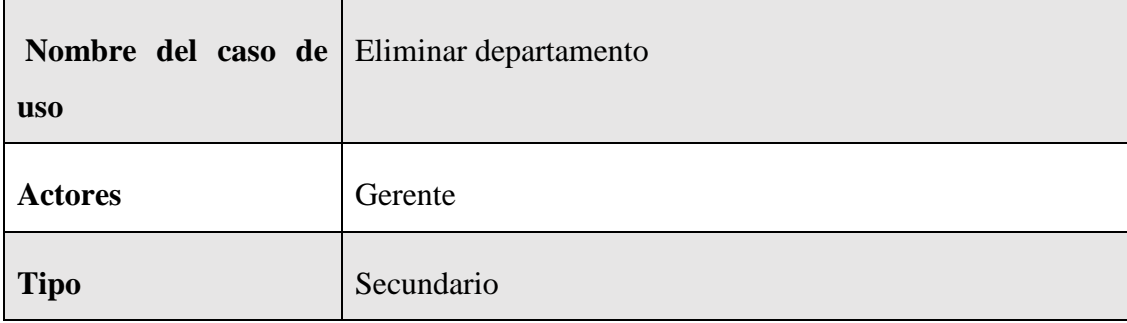

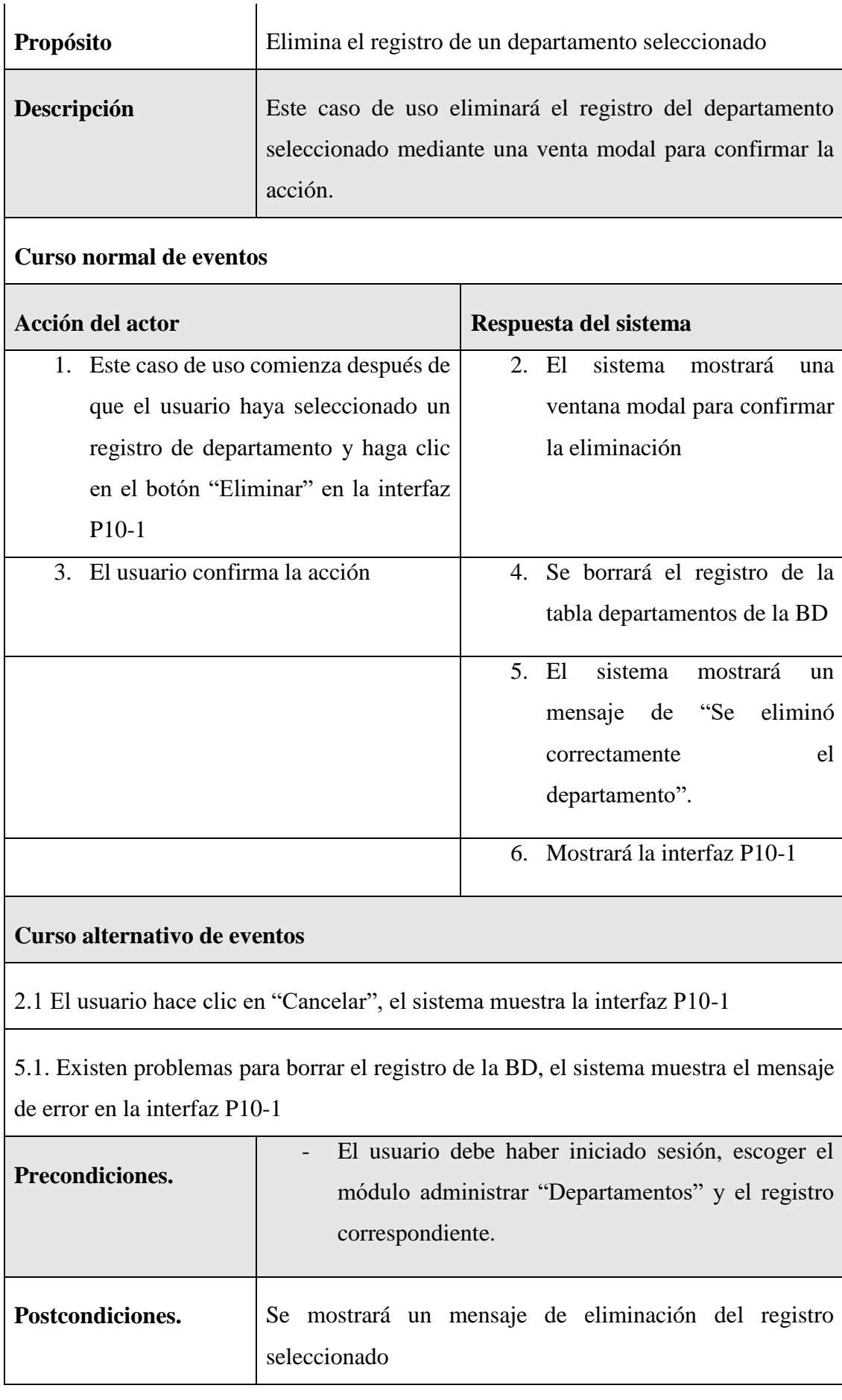

### *Tabla 49 Especificación del caso de uso eliminar departamento*

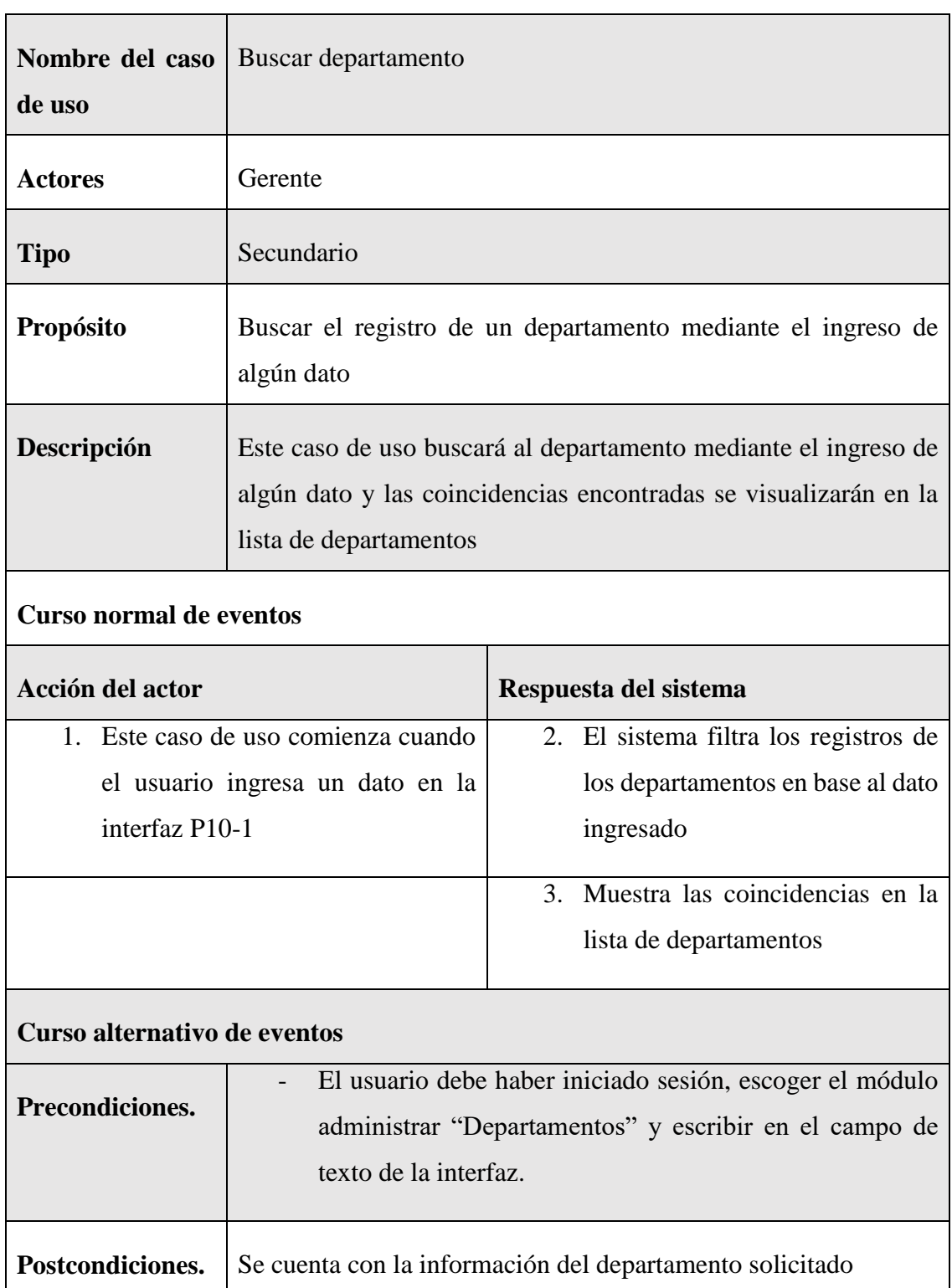

# **II.1.7.8.6 Especificación del caso de uso buscar departamento**

*Tabla 50 Especificación del caso de uso buscar departamento*

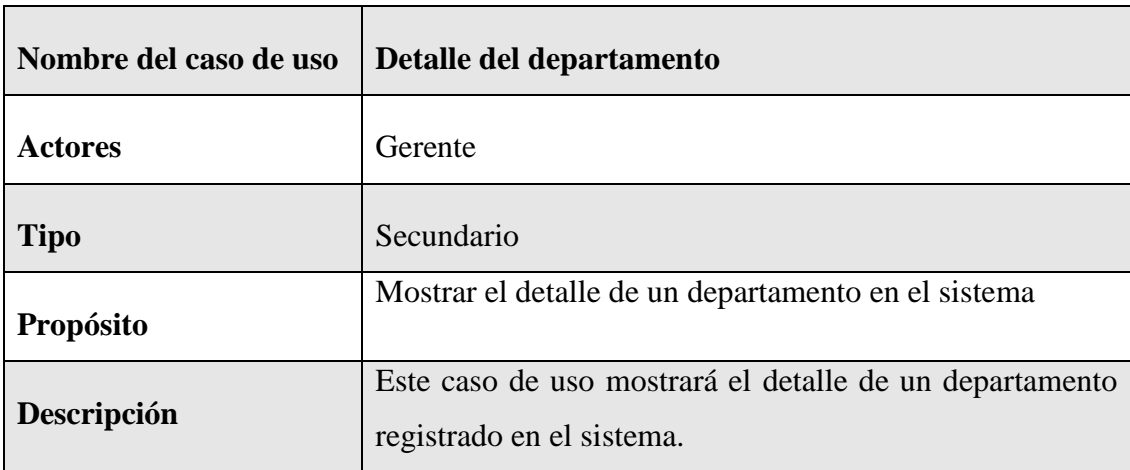

### **II.1.7.8.7 Especificación del caso de uso detalle del departamento**

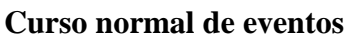

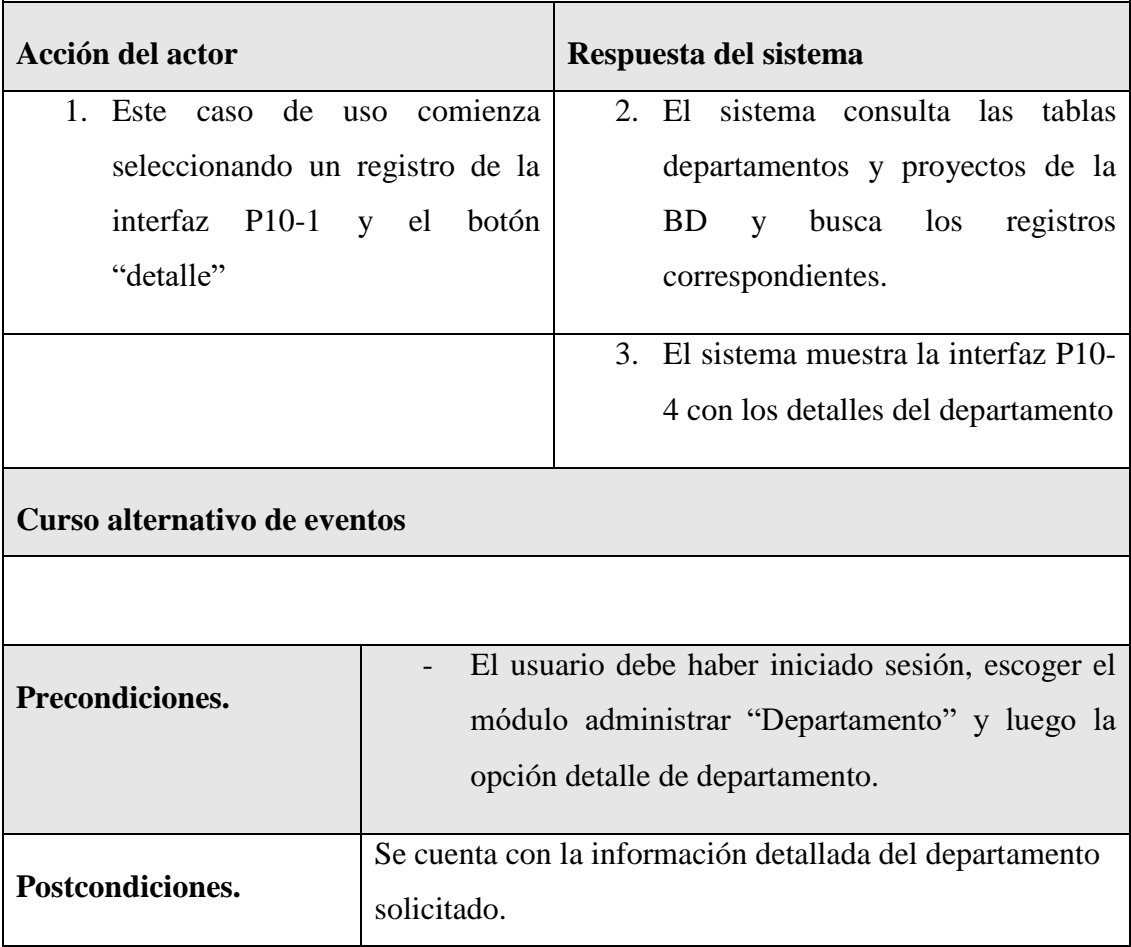

*Tabla 51 Especificación del caso de uso detalle del departamento*

# **II.1.7.9 Especificación de caso de uso Administrar Urbanizaciones**

**II.1.7.9.1 Especificación de caso de uso Administrar Urbanizaciones**

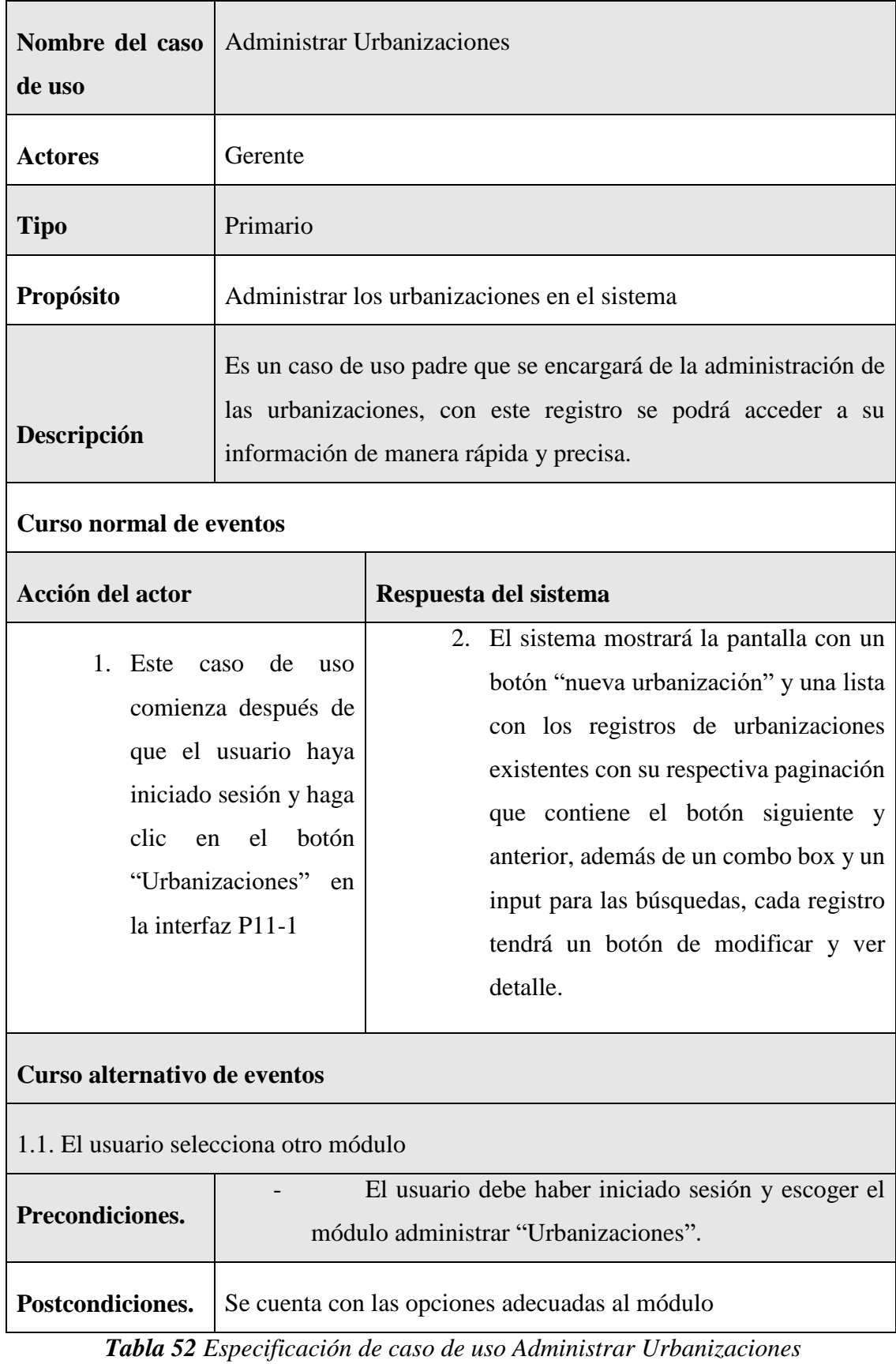

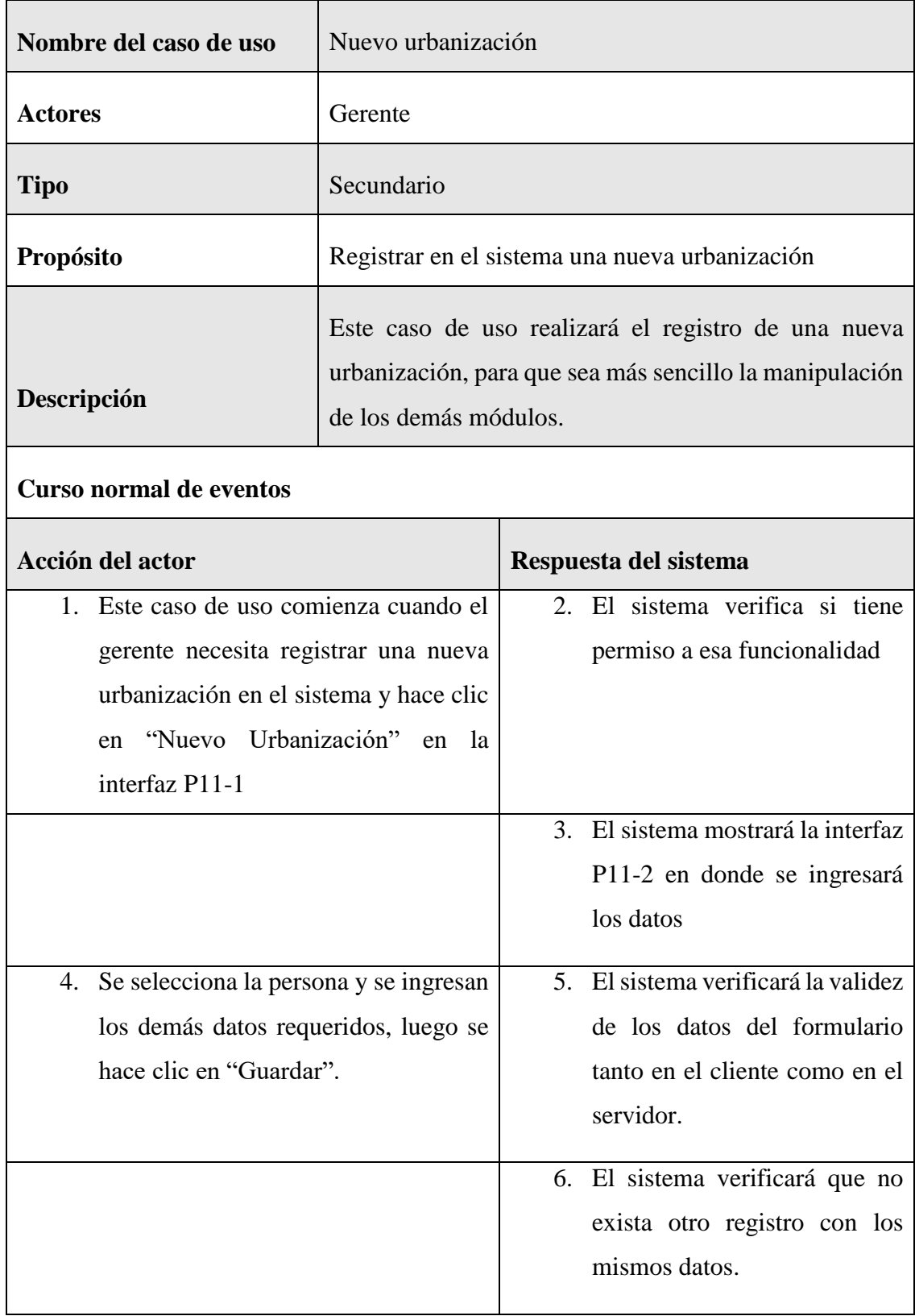

# **II.1.7.9.2 Especificación de caso de uso nueva urbanización**

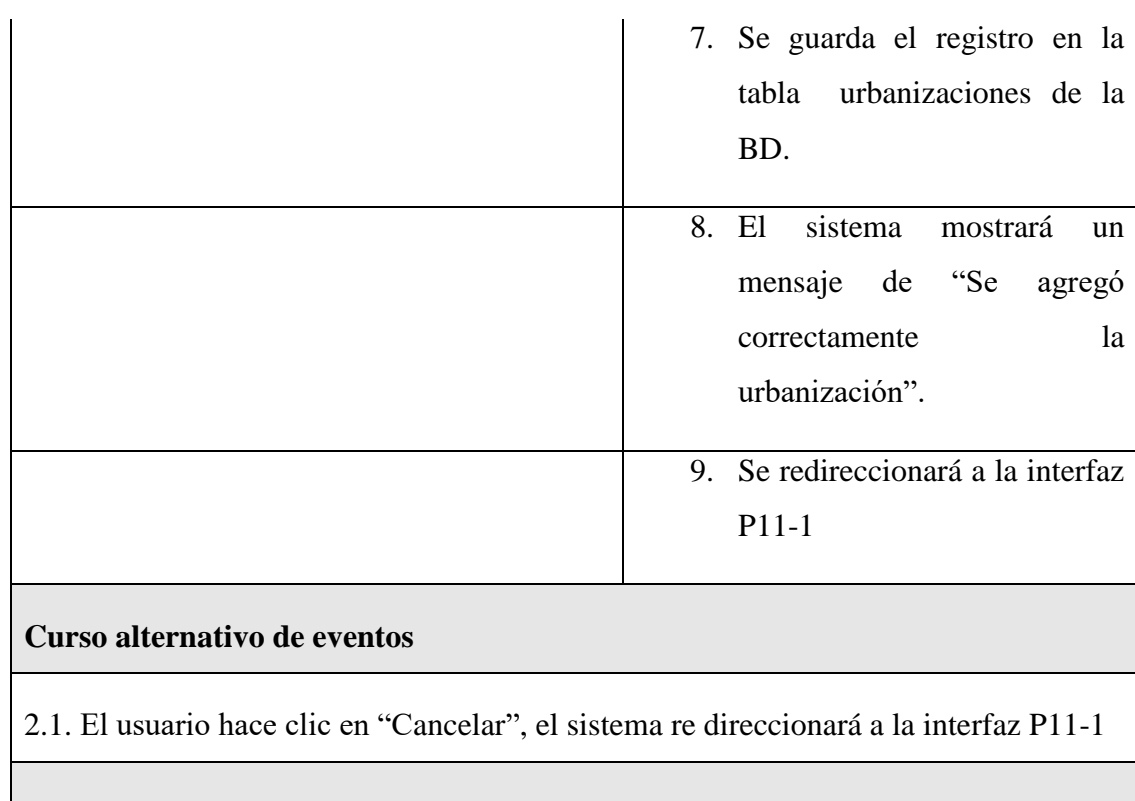

5.1. Los datos no pudieron ser validados dado a que hay un error en el formulario y el sistema muestra el error en el mismo formulario y vuelve al punto 3

6.1 El sistema encontró duplicidad que existe en el sistema, muestra un mensaje de error y regresa al punto 3

7.1. El sistema no pudo guardar el registro, muestra la interfaz P11-1

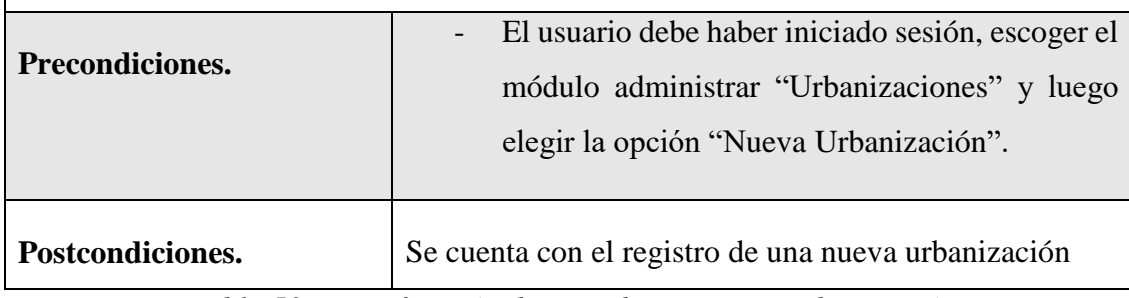

*Tabla 53 Especificación de caso de uso nueva urbanización*

#### **II.1.7.9.3 Especificación de caso de uso listar urbanización**

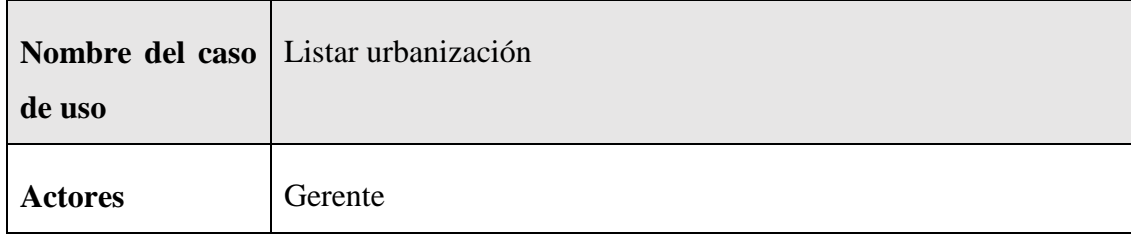

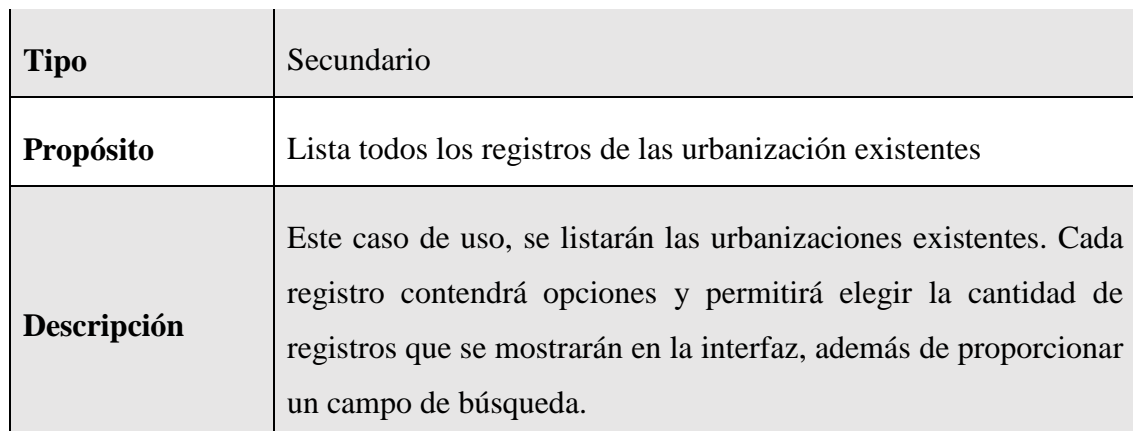

# **Curso normal de eventos**

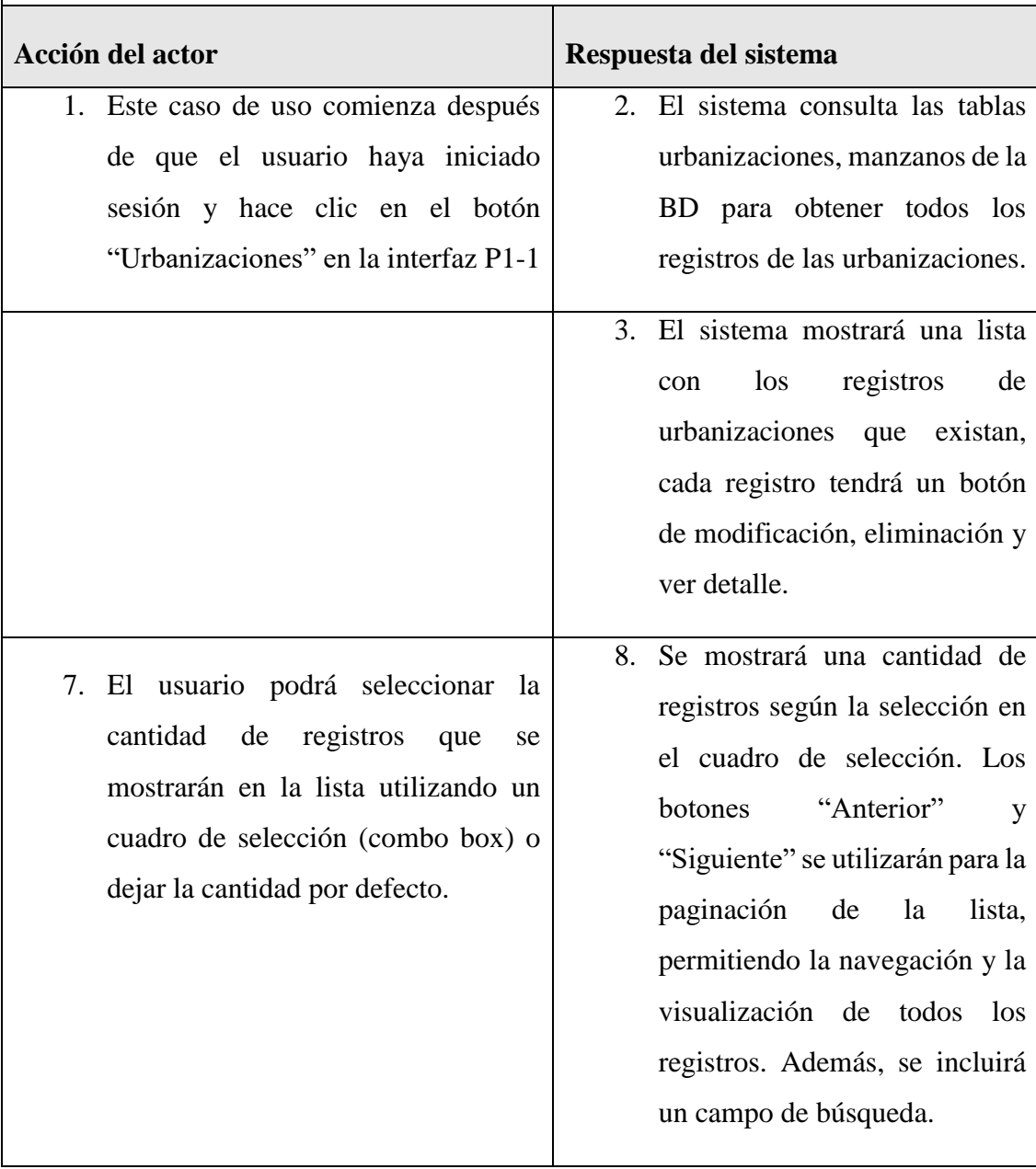

#### **Curso alternativo de eventos**

1.1 El usuario selecciona otra opción de la interfaz P11-1

2.1 No existe ningún registro de urbanizaciones, el sistema mostrará una lista en blanco

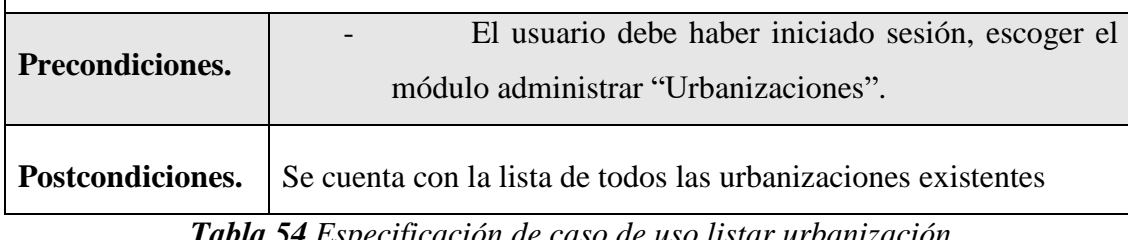

*Tabla 54 Especificación de caso de uso listar urbanización*

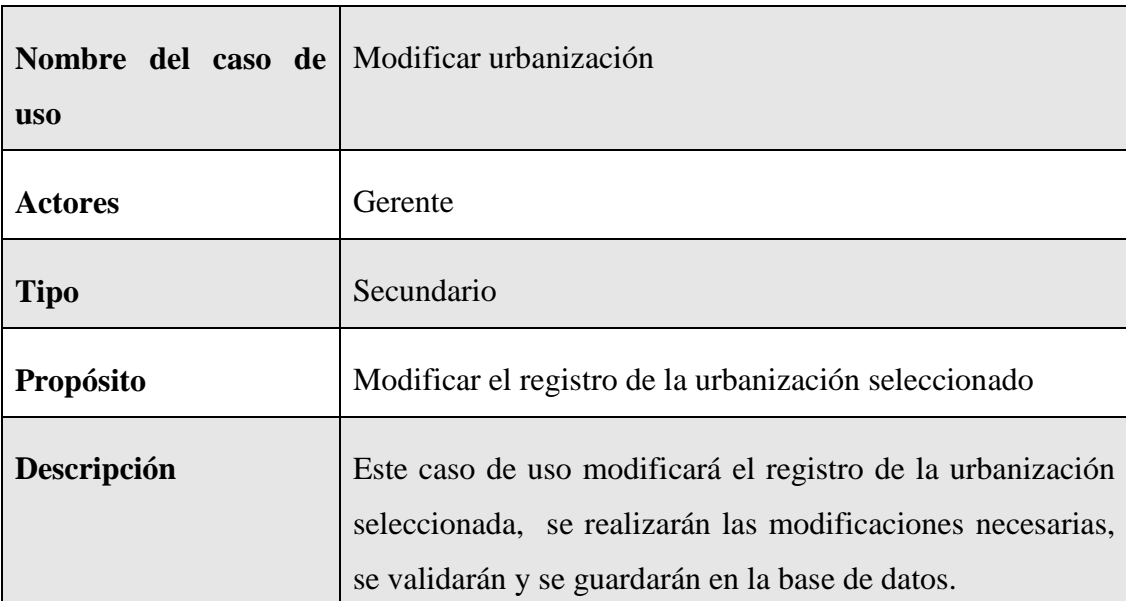

## **II.1.7.9.4 Especificación de caso de uso modificar urbanización**

#### **Curso normal de eventos**

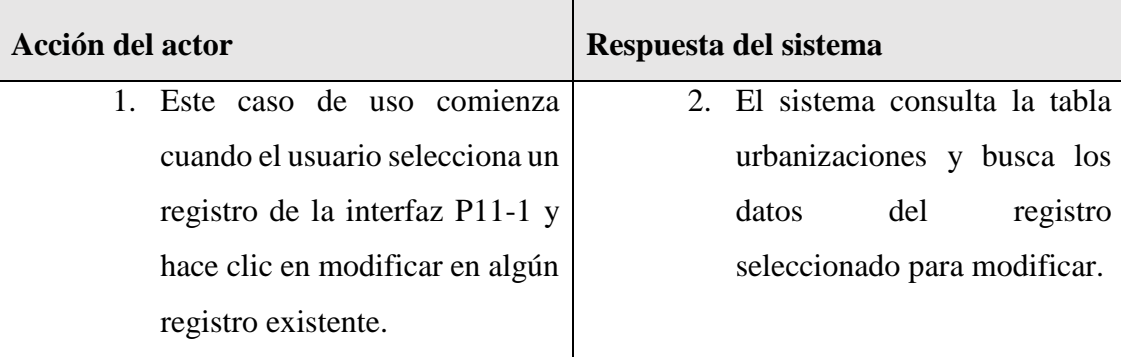

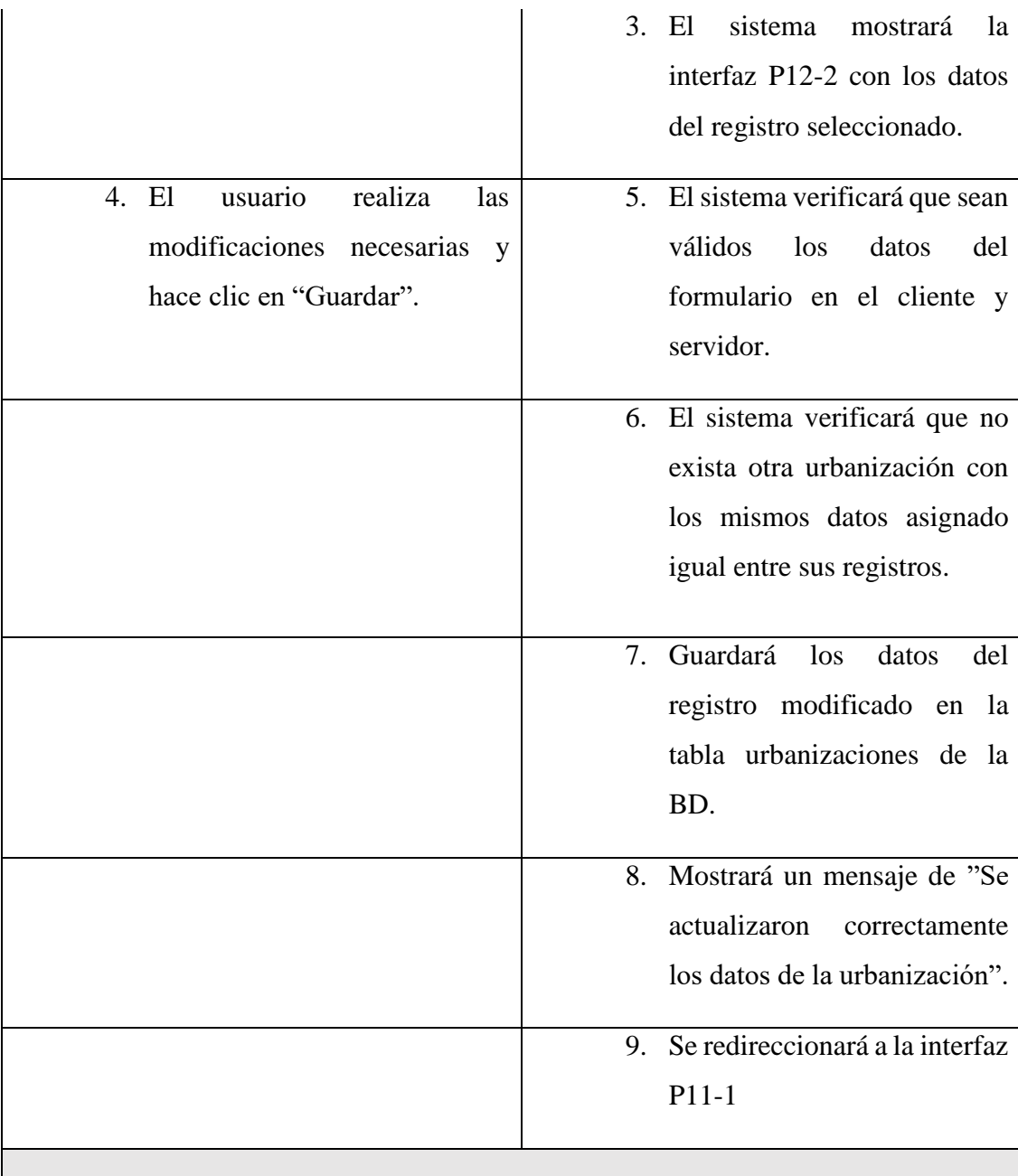

#### **Curso alternativo de eventos**

4.1. El usuario hace clic en "Cancelar", el sistema mostrará la interfaz P11-1

5.1. Los datos no pudieron ser validados dado a que hay un error en el formulario y el sistema muestra el error en el mismo formulario y vuelve al punto 3

6.1 El sistema encontró un registro idéntico al de la urbanización, que se quiere registrar, muestra un mensaje en el formulario o muestra el mensaje de error y regresa al punto 3

8.1 El sistema no pudo guardar el registro, muestra la interfaz P11-1

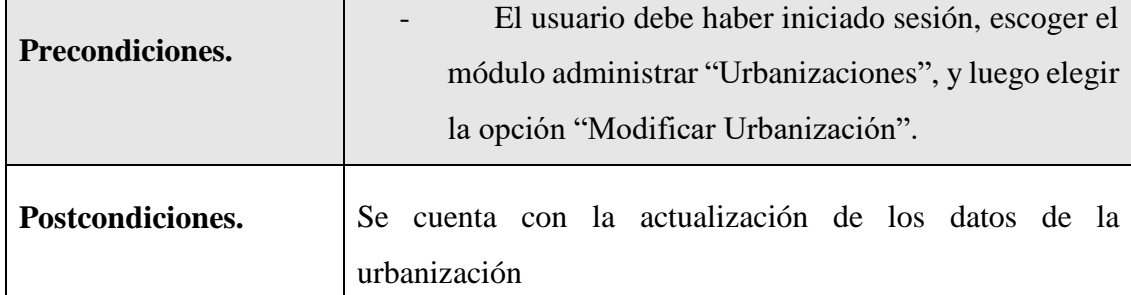

*Tabla 55 Especificación de caso de uso modificar urbanización*

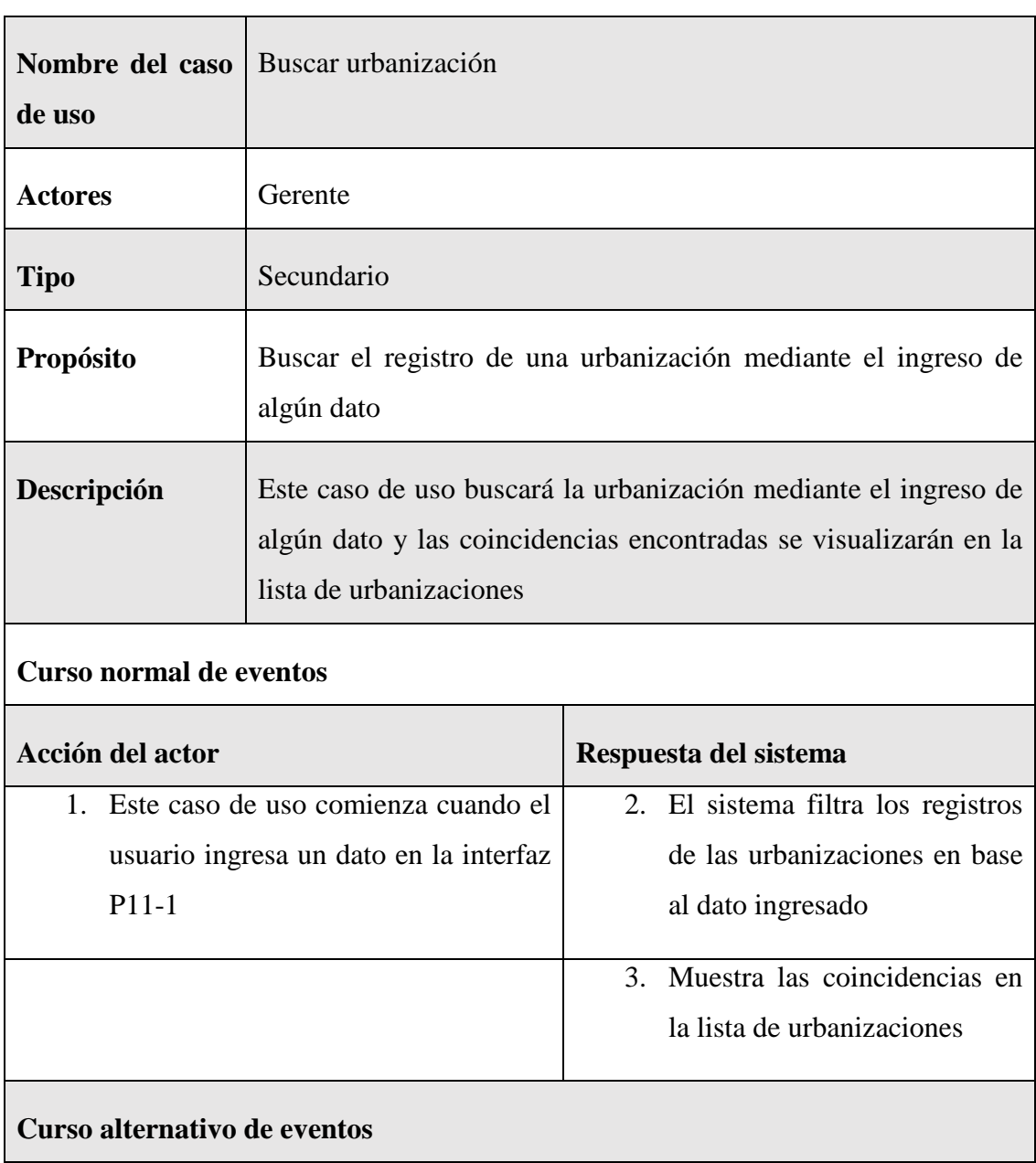

# **II.1.7.9.5 Especificación del caso de uso buscar urbanización**

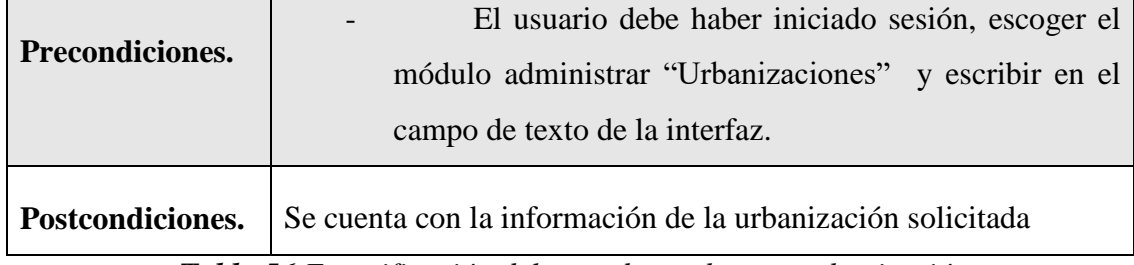

*Tabla 56 Especificación del caso de uso buscar urbanización*

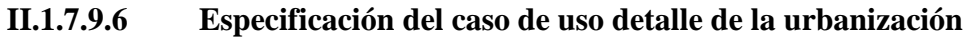

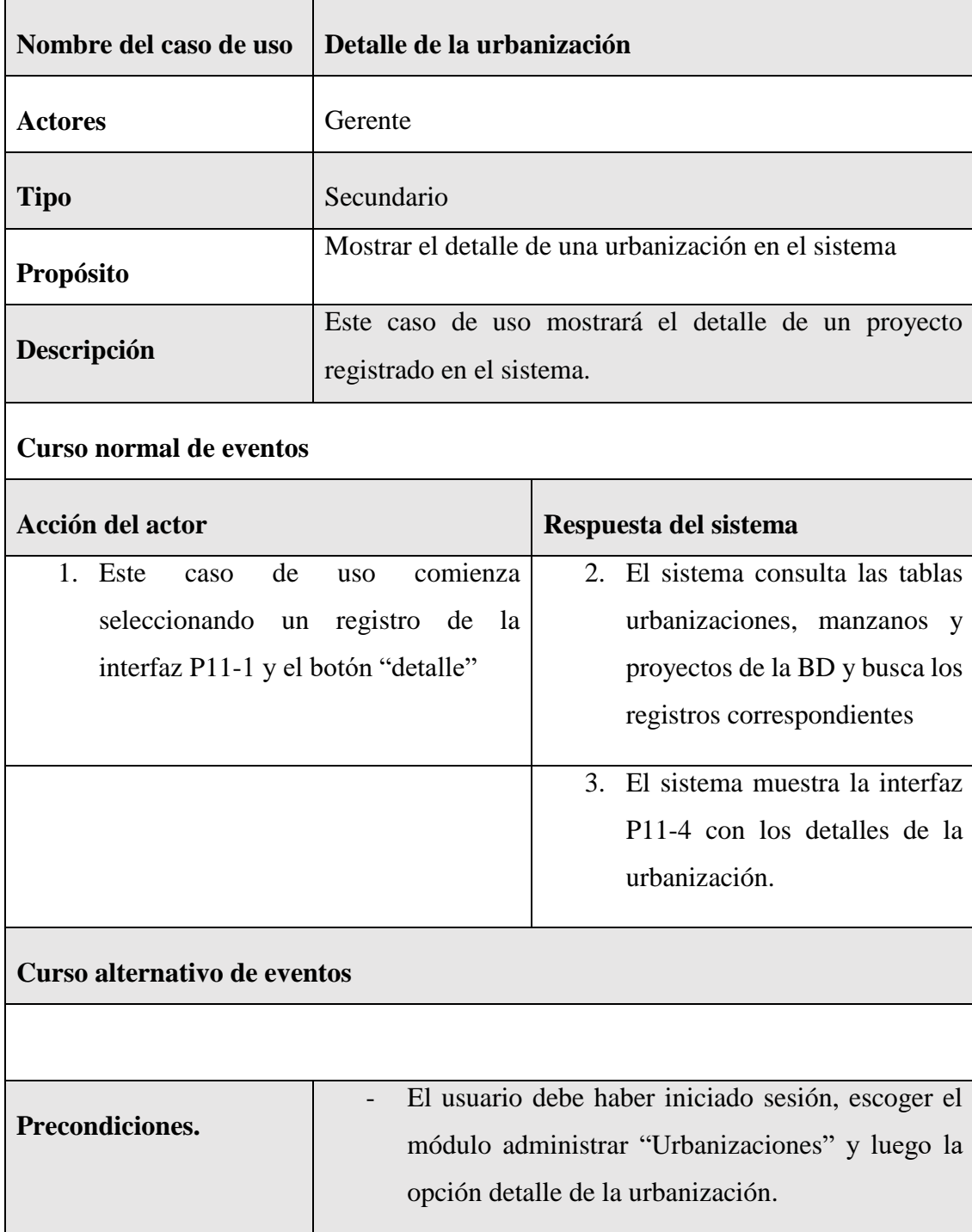

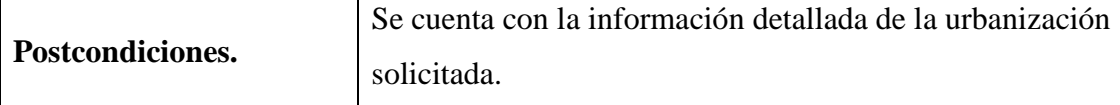

*Tabla 57 Especificación del caso de uso detalle de la urbanización*

# **II.1.7.10 Especificación de caso de uso Administrar Lotes**

### **II.1.7.10.1 Especificación de caso de uso Administrar Lotes**

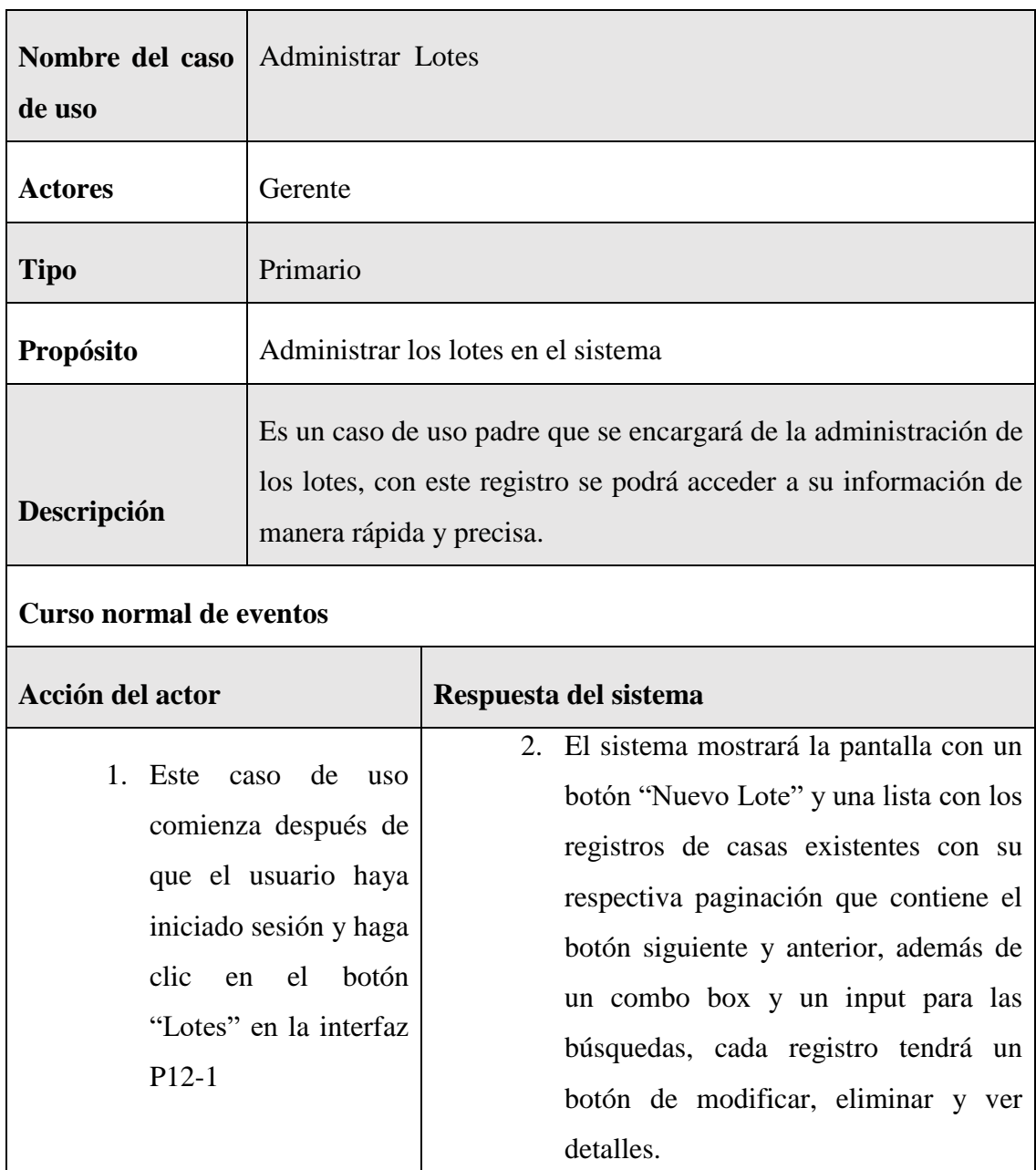

#### **Curso alternativo de eventos**

1.1. El usuario selecciona otro módulo

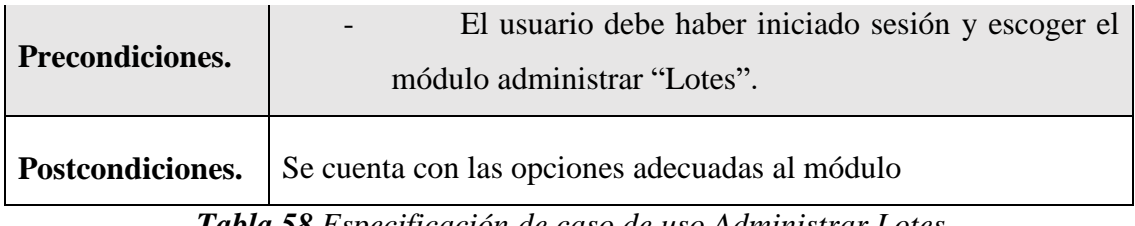

*Tabla 58 Especificación de caso de uso Administrar Lotes*

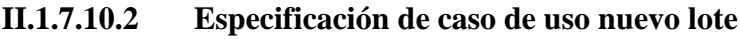

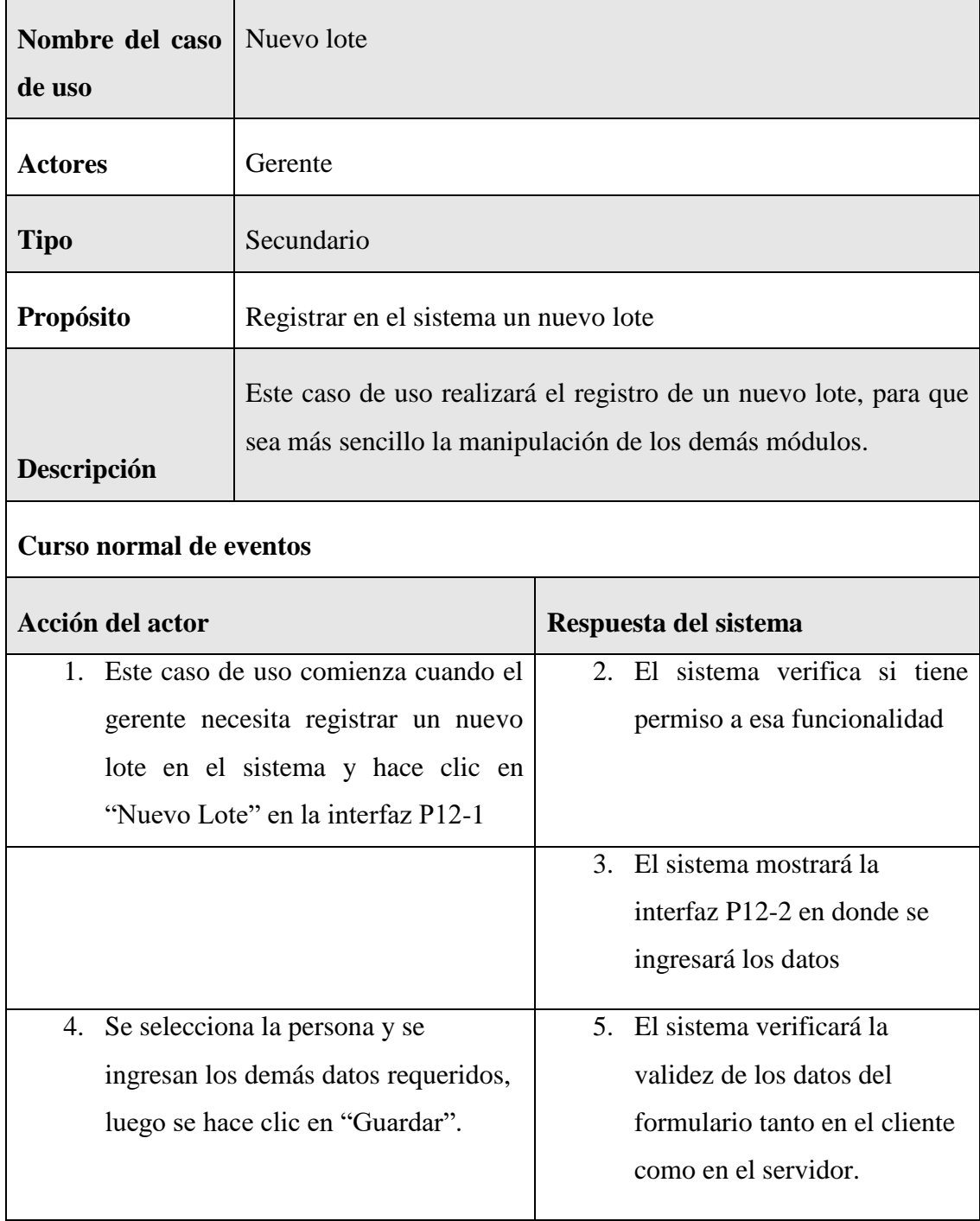
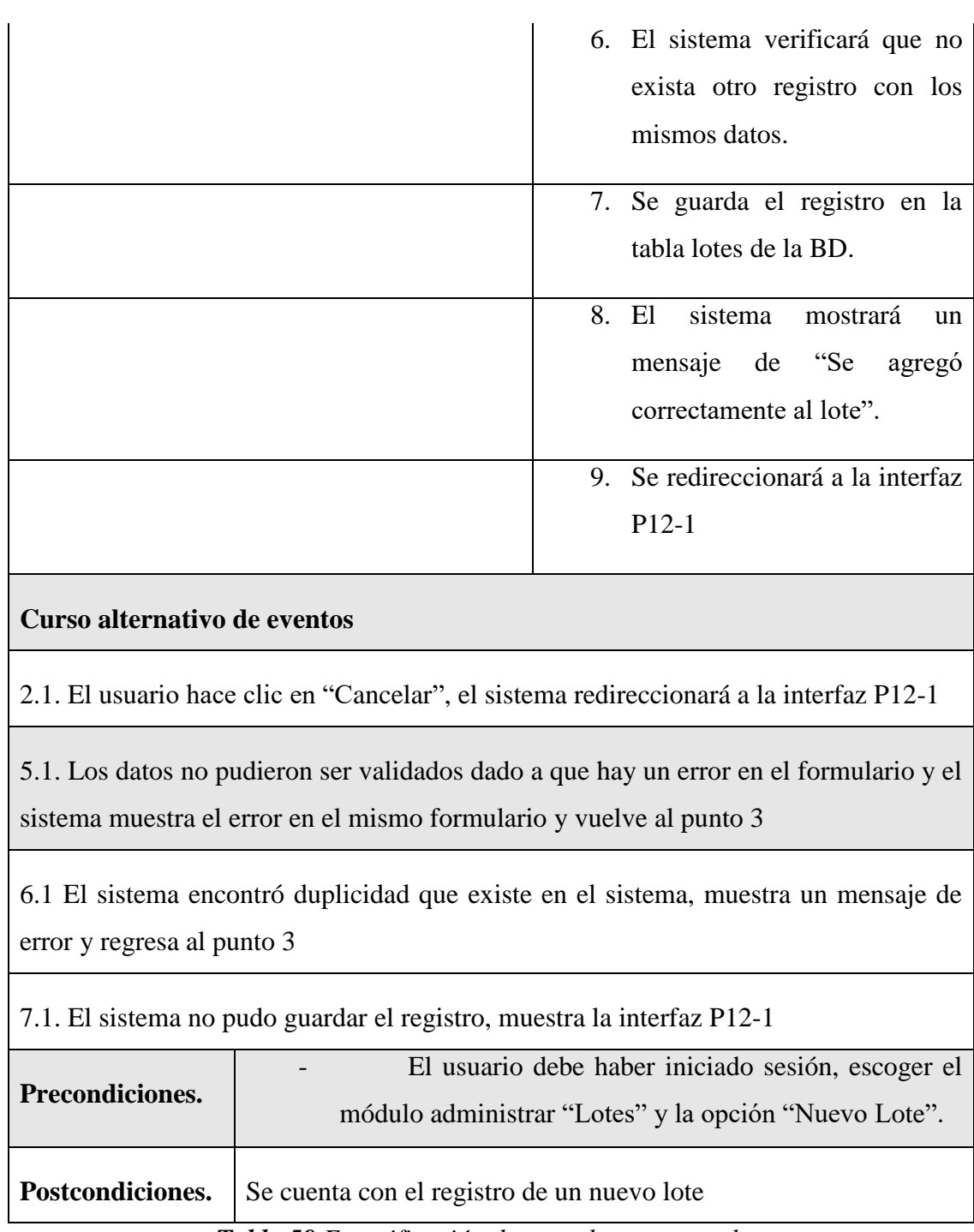

*Tabla 59 Especificación de caso de uso nuevo lote*

## **II.1.7.10.3 Especificación de caso de uso listar lotes**

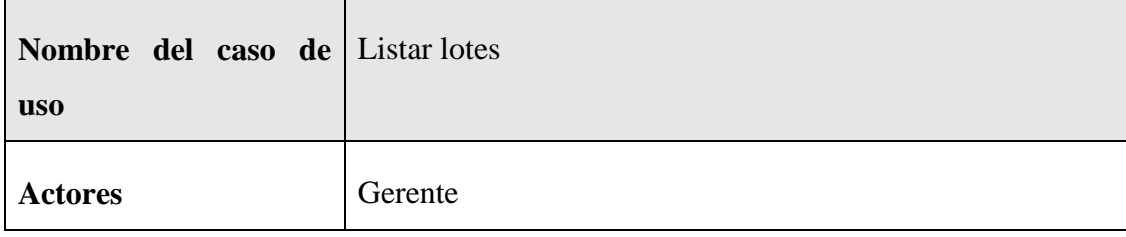

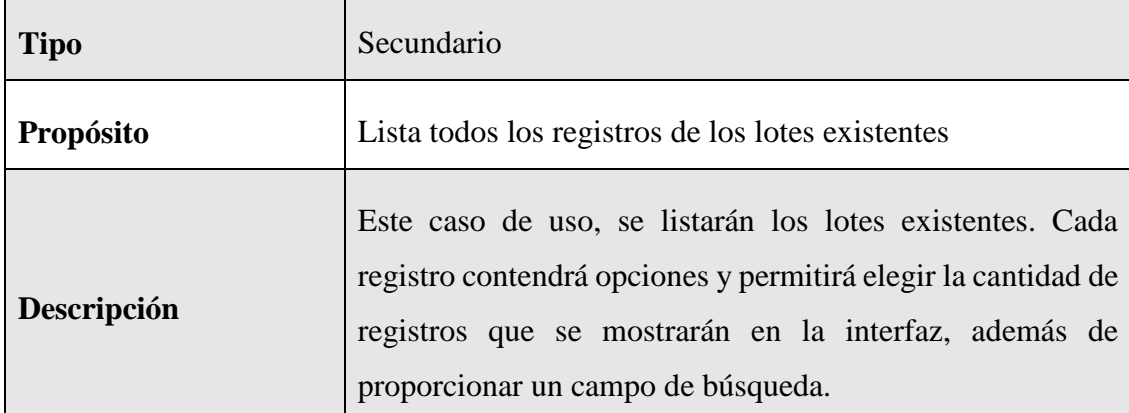

# **Curso normal de eventos**

 $\mathbf{r}$ 

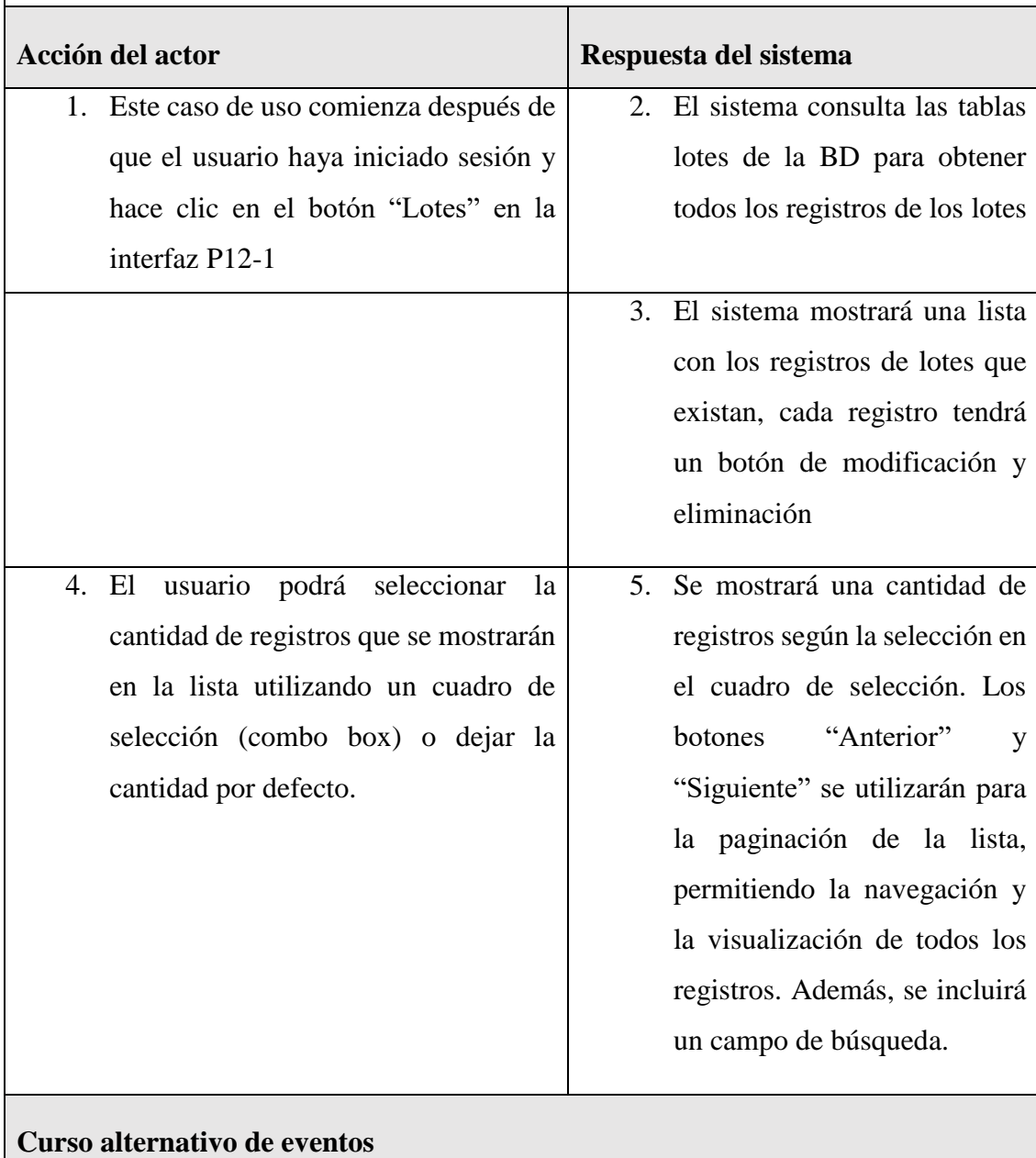

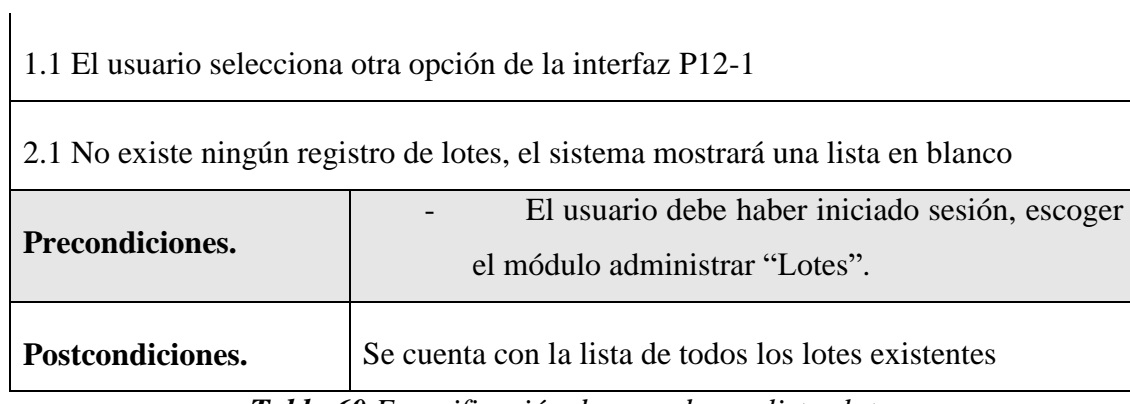

*Tabla 60 Especificación de caso de uso listar lotes*

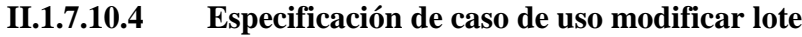

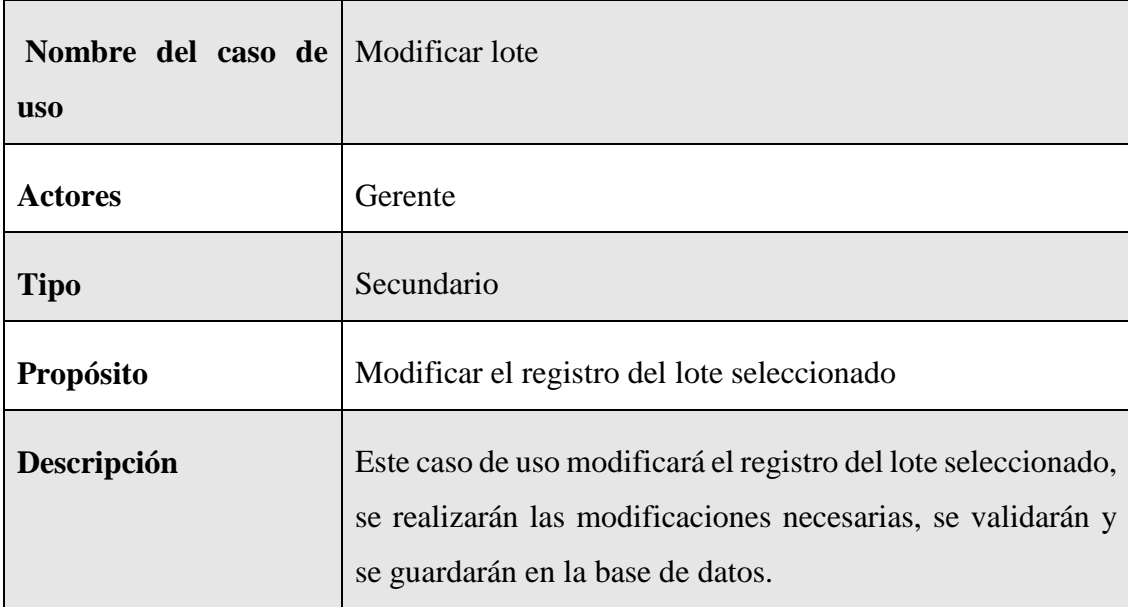

#### **Curso normal de eventos**

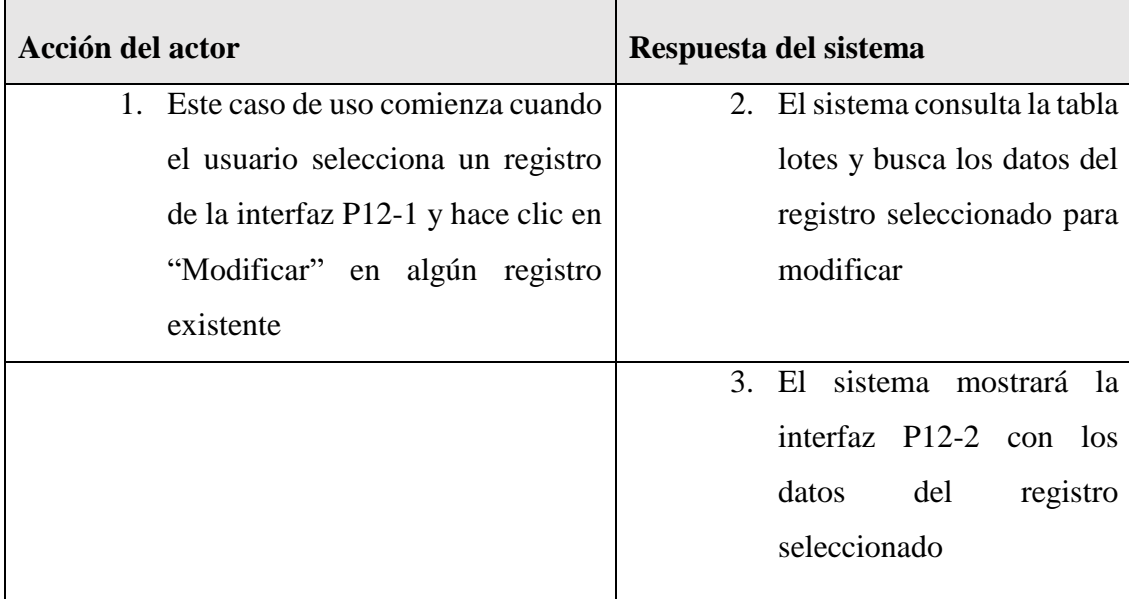

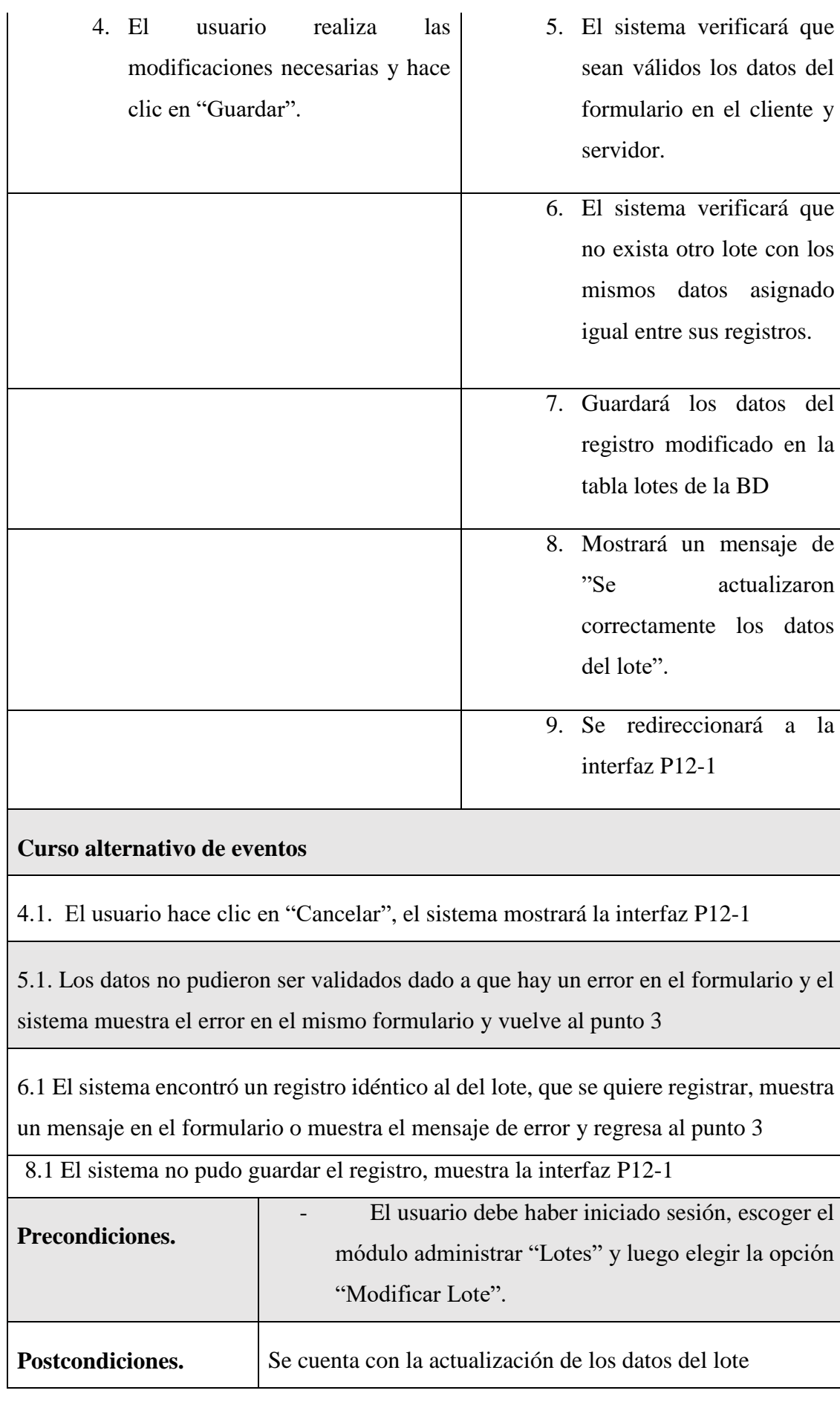

### *Tabla 61 Especificación de caso de uso modificar lote*

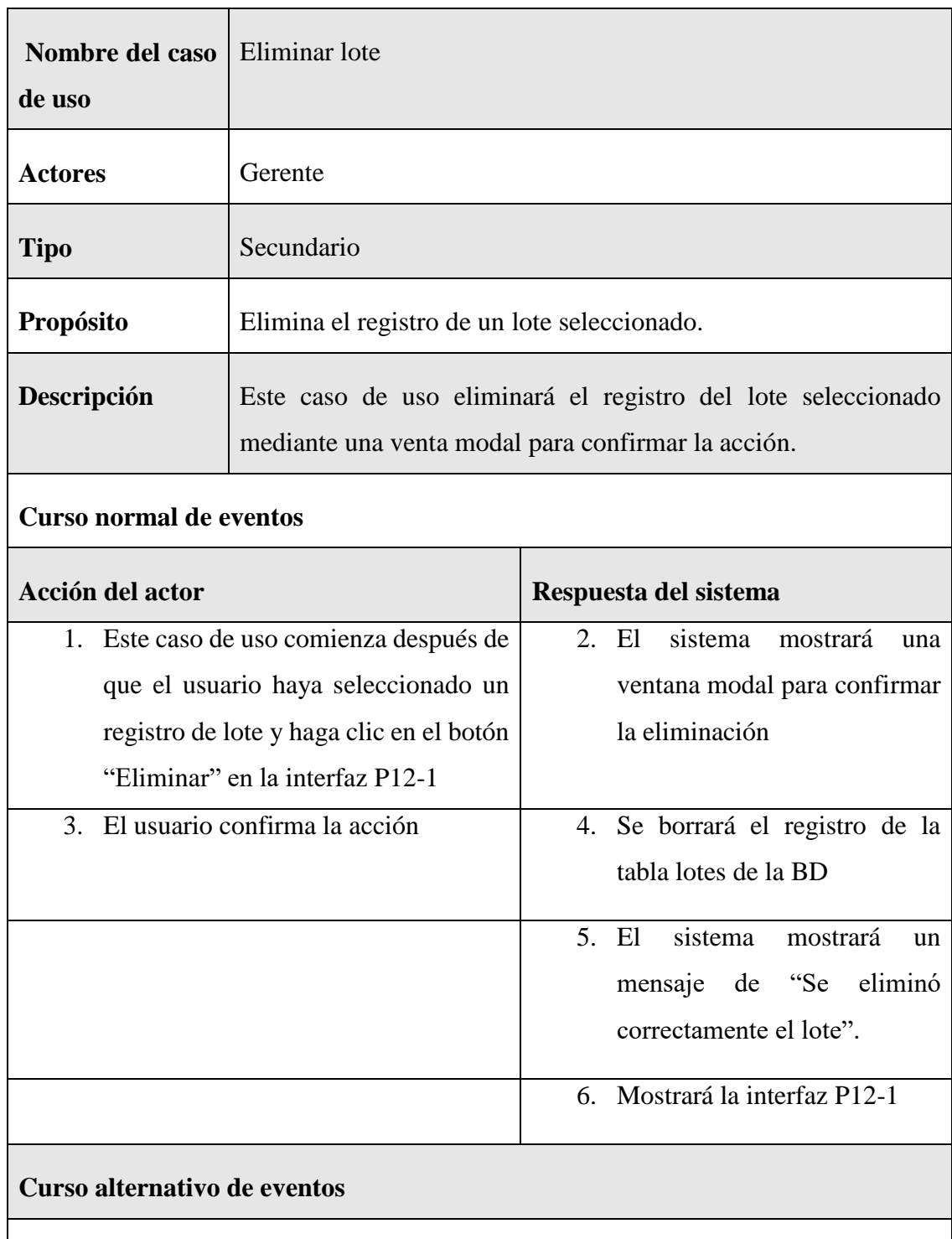

### **II.1.7.10.5 Especificación del caso de uso eliminar lote**

2.1 El usuario hace clic en "Cancelar", el sistema muestra la interfaz P12-1

5.1. Existen problemas para borrar el registro de la BD, el sistema muestra el mensaje de error en la interfaz P12-1

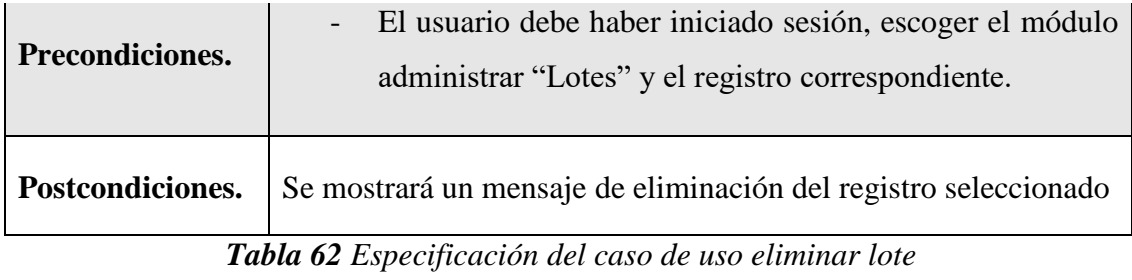

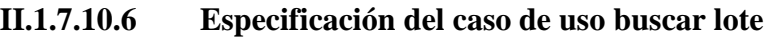

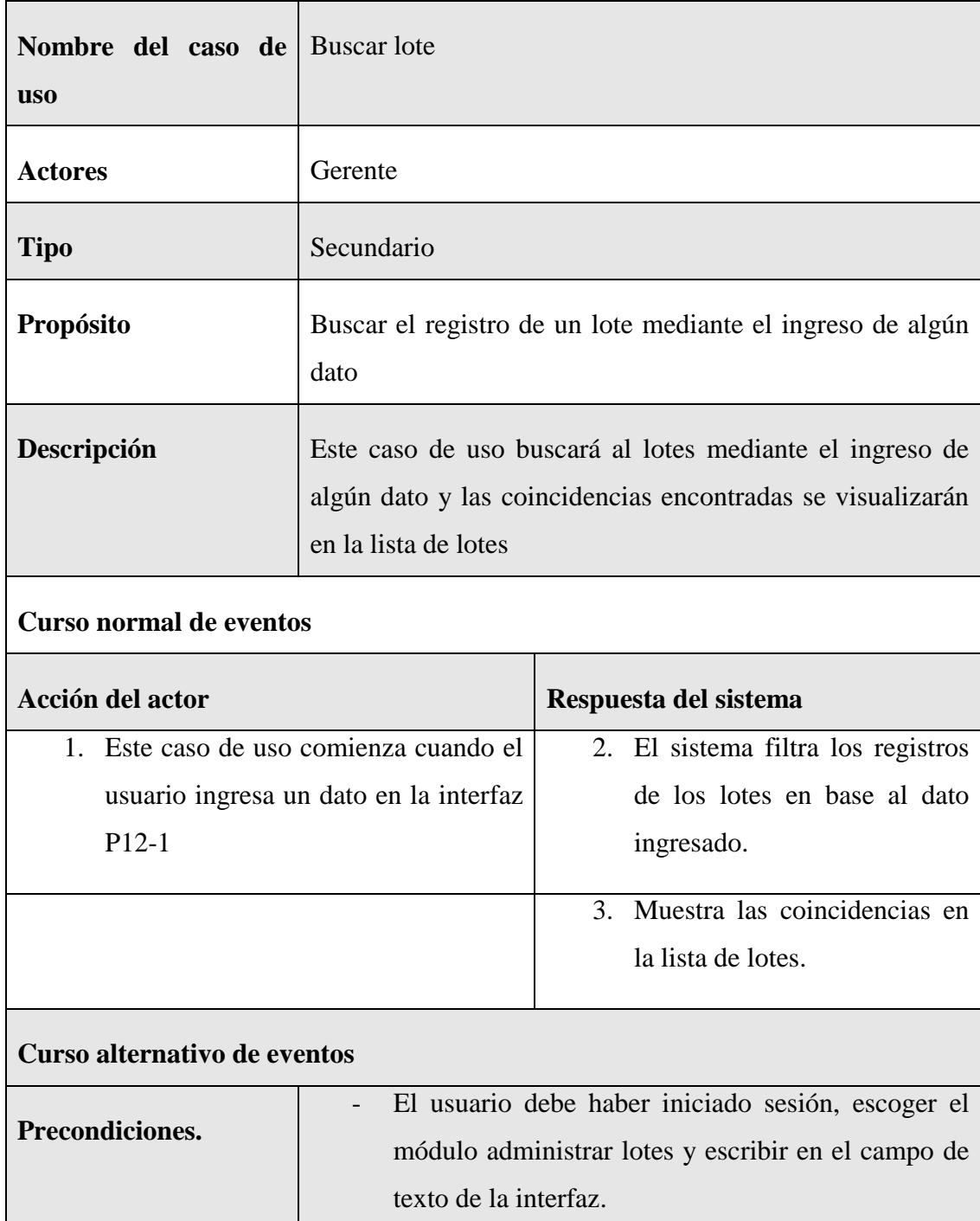

*Tabla 63 Especificación del caso de uso buscar lote*

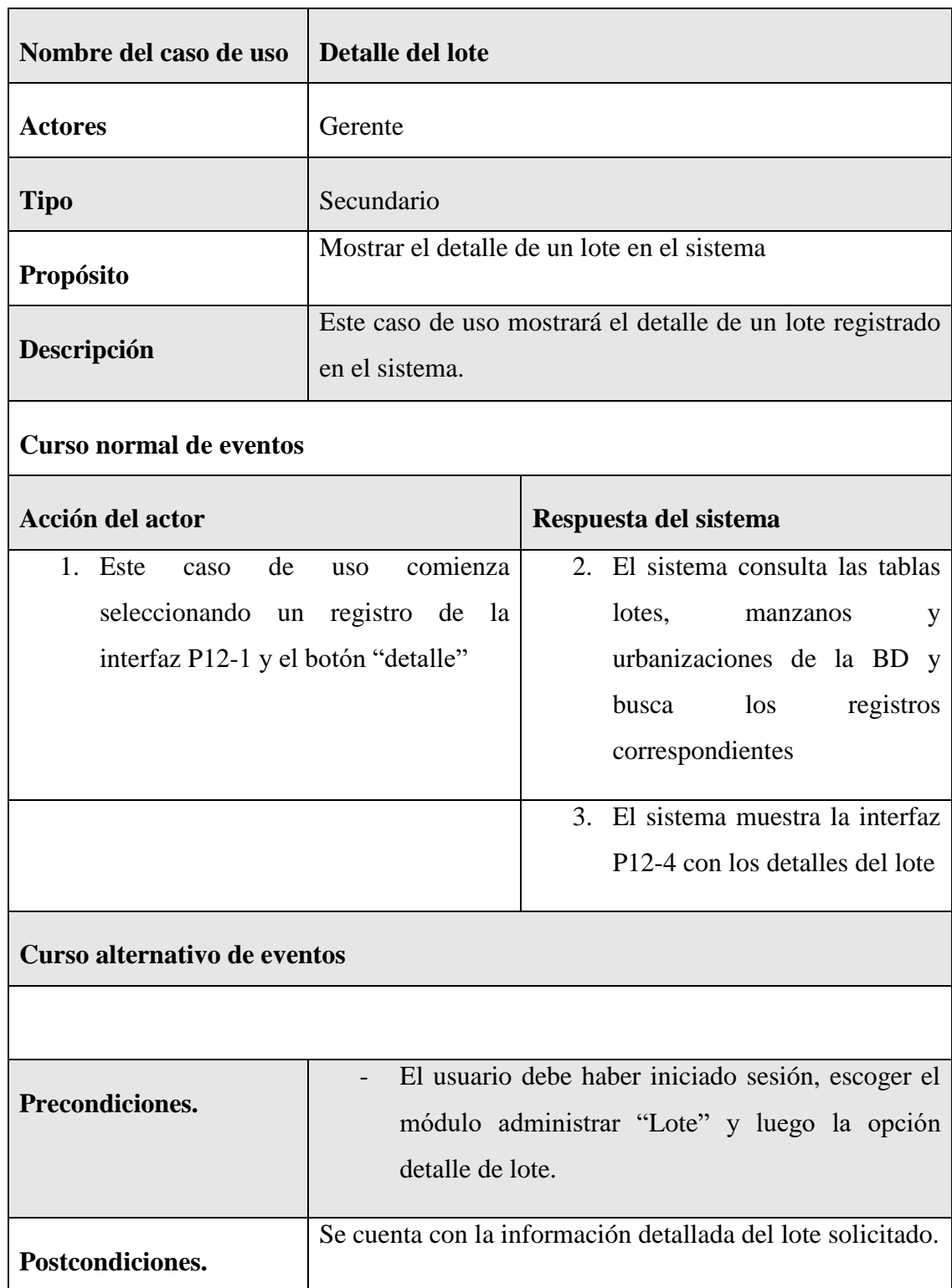

### **II.1.7.10.7 Especificación del caso de uso detalle del lote**

*Tabla 64 Especificación del caso de uso detalle del lote*

## **II.1.7.11 Especificación de caso de uso Administrar Catalogo de Casas**

# **II.1.7.11.1 Especificación de caso de uso Administrar Catalogo de Casas**

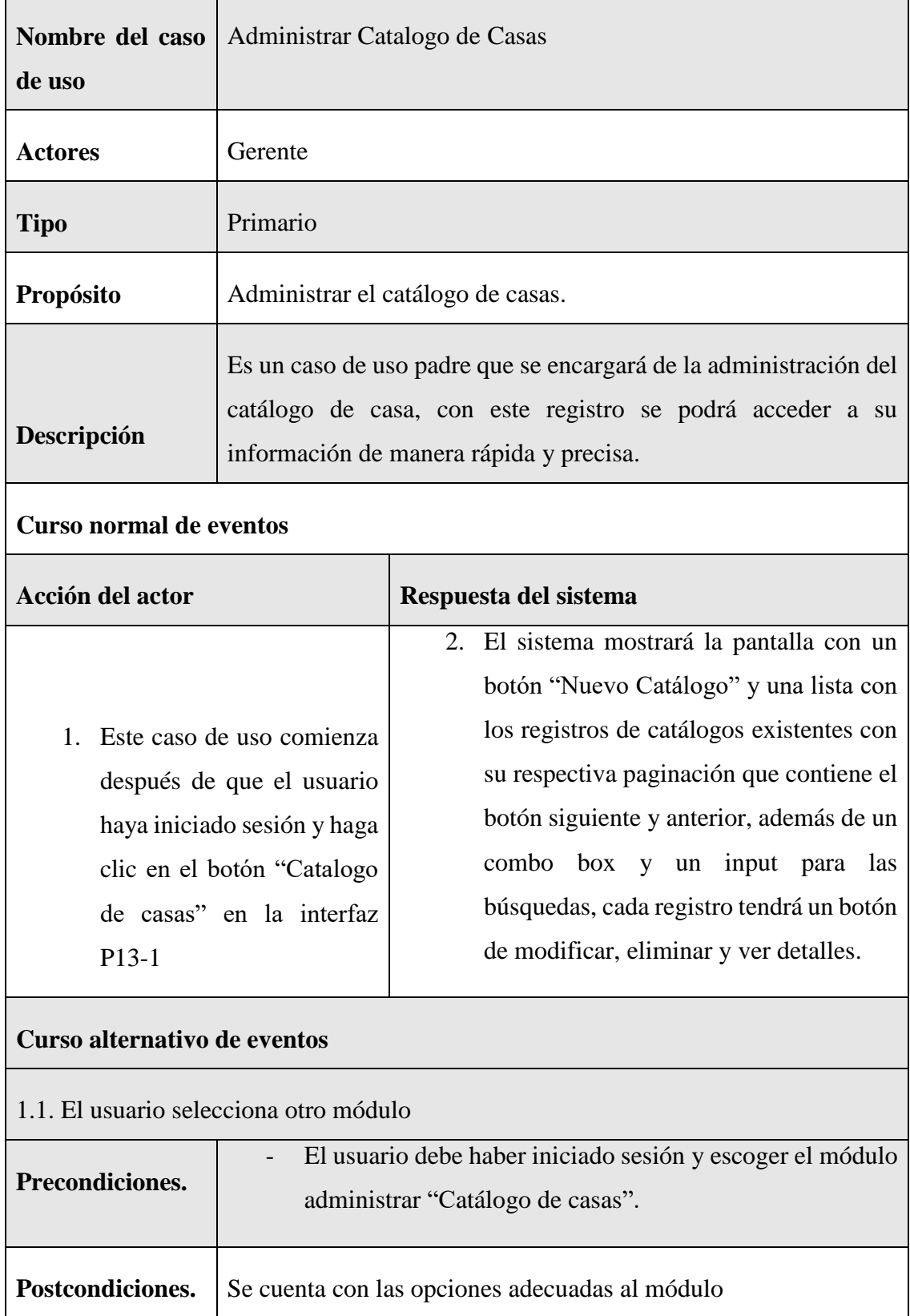

| Nombre del caso<br>de uso              | Nuevo catalogo                                                                                                    |  |                                     |  |
|----------------------------------------|----------------------------------------------------------------------------------------------------|--|-------------------------------------|--|
| <b>Actores</b>                         | Gerente                                                                                                    |  |                                     |  |
| <b>Tipo</b>                            | Secundario                                                                                                    |  |                                     |  |
| Propósito                              | Registrar en el sistema un nuevo catalogo                                                                                       |  |                                     |  |
| Descripción                            | Este caso de uso realizará el registro de un nuevo catálogo, para<br>que sea más sencillo la manipulación de los demás módulos. |  |                                     |  |
| <b>Curso normal de eventos</b>         |                                                                                                    |  |                                     |  |
| Acción del actor                       |                                                                                                    |  | Respuesta del sistema               |  |
|                                        | 1. Este caso de uso comienza cuando el                                                                                          |  | 2. El sistema verifica si tiene     |  |
| gerente comercial necesitan registrar  |                                                                                                    |  | permiso a esa funcionalidad         |  |
| un nuevo catálogo en el sistema y hace |                                                                                                    |  |                                     |  |
| clic en "Nuevo Catálogo" en la         |                                                                                                    |  |                                     |  |
| interfaz P13-1                         |                                                                                                    |  |                                     |  |
|                                        |                                                                                                    |  | 3. El sistema mostrará la interfaz  |  |
|                                        |                                                                                                    |  | P13-2 en donde se ingresará         |  |
|                                        |                                                                                                    |  | los datos                           |  |
|                                        | 4. Se seleccionara la persona e ingresará                                                                                       |  | 5. El sistema verificará la validez |  |
| los demás datos requeridos y luego     |                                                                                                    |  | de los datos del formulario         |  |
| hace clic en "Guardar".                |                                                                                                    |  | tanto en el cliente como en el      |  |
|                                        |                                                                                                    |  | servidor.                           |  |
|                                        |                                                                                                    |  | 6. El sistema verificará si los     |  |
|                                        |                                                                                                    |  | formulario<br>del<br>datos<br>son   |  |
|                                        |                                                                                                    |  | válidos en el cliente y servidor.   |  |

**II.1.7.11.2 Especificación de caso de uso nuevo catalogo**

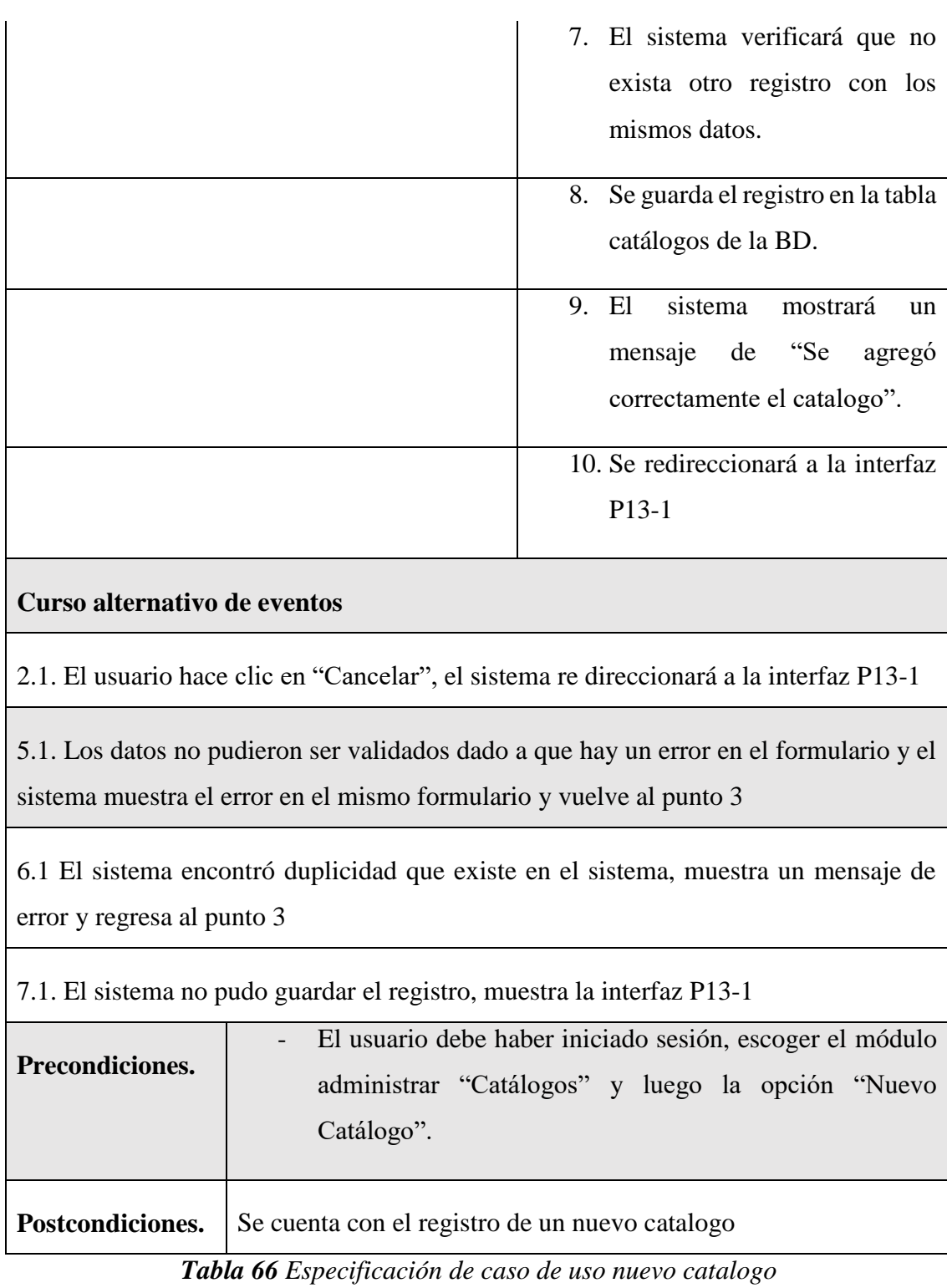

# **II.1.7.11.3 Especificación de caso de uso listar catalogo**

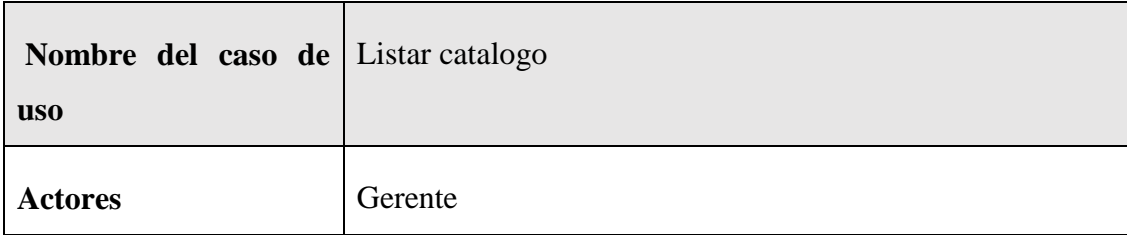

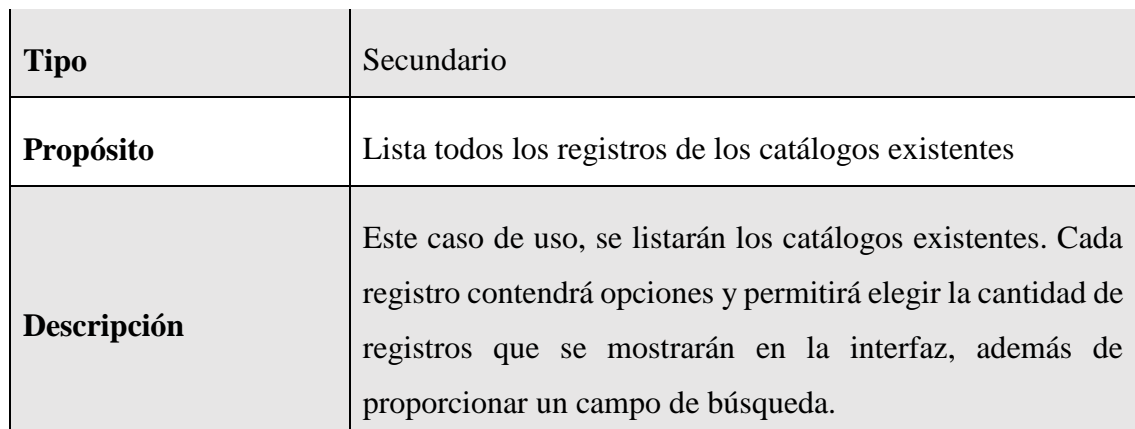

### **Curso normal de eventos**

 $\overline{1}$ 

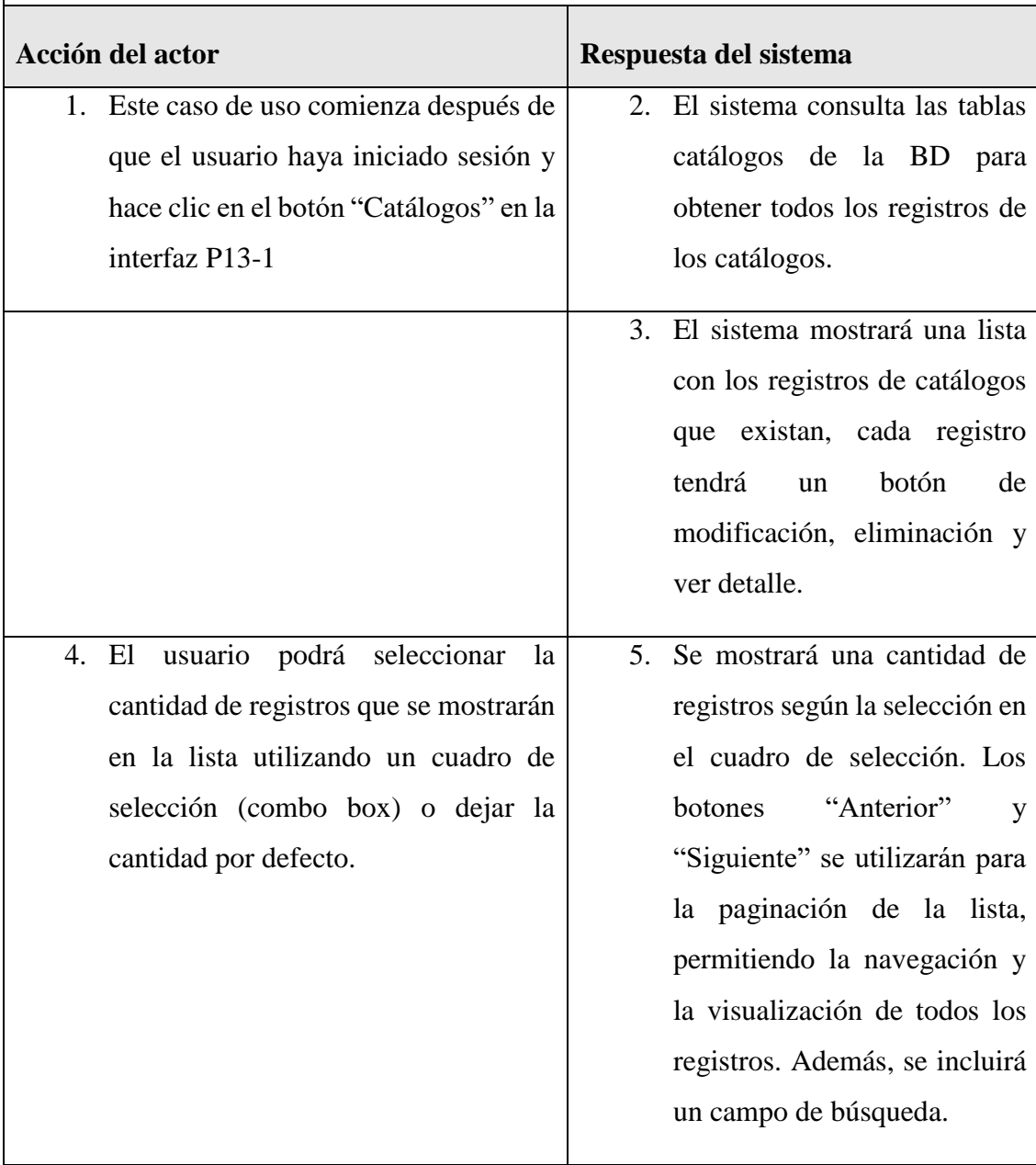

#### **Curso alternativo de eventos**

existente

1.1 El usuario selecciona otra opción de la interfaz P13-1

2.1 No existe ningún registro de catálogos, el sistema mostrará una lista en blanco

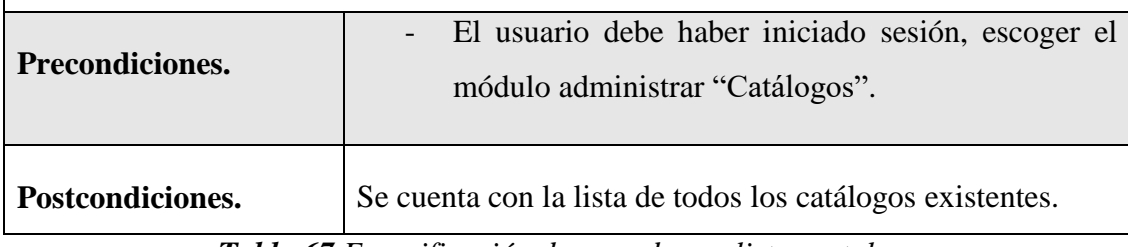

*Tabla 67 Especificación de caso de uso listar catalogo*

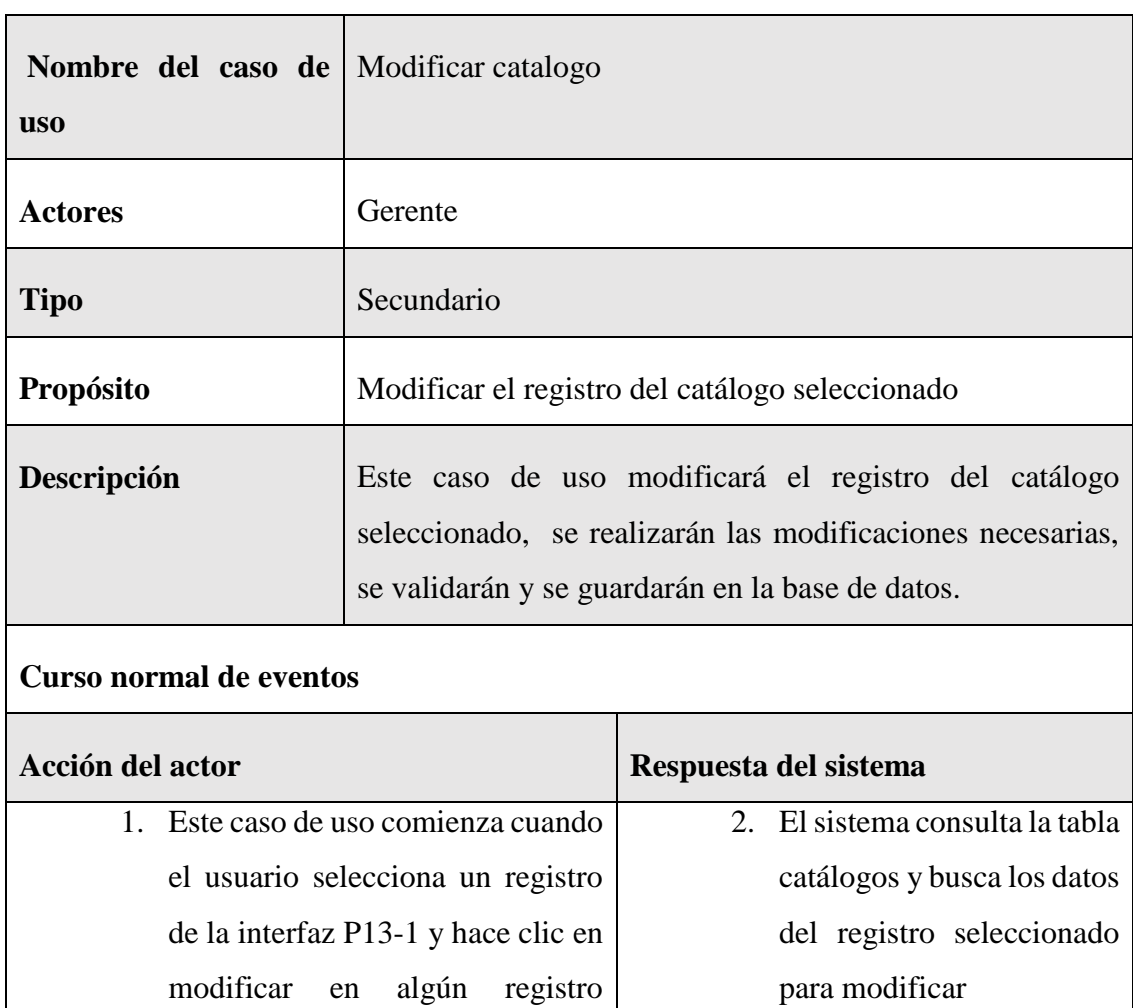

3. El sistema mostrará la

interfaz P13-2 con los

## **II.1.7.11.4 Especificación de caso de uso modificar catalogo**

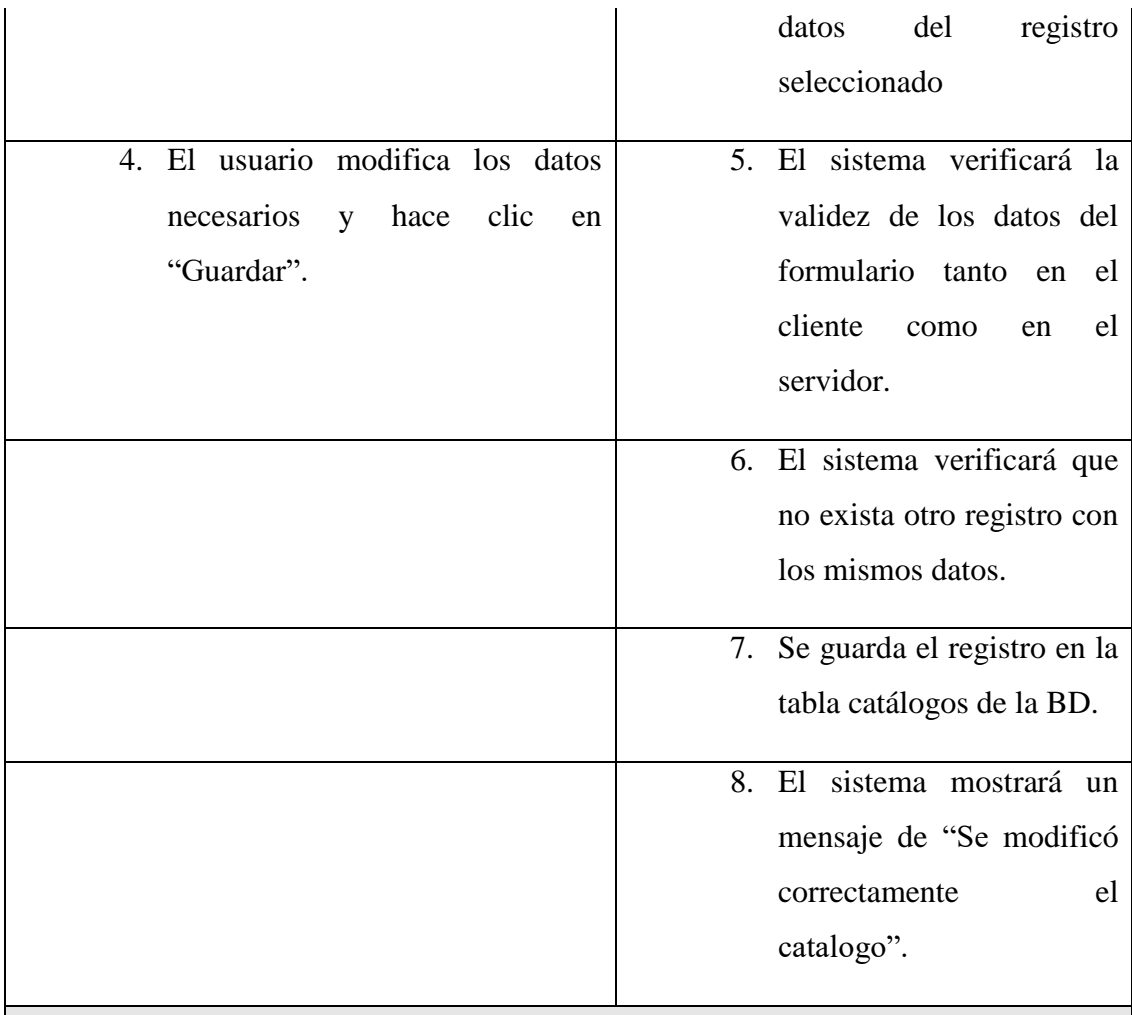

#### **Curso alternativo de eventos**

4.1. El usuario hace clic en "Cancelar", el sistema re direccionará a la interfaz P13-1

5.1. Los datos no pudieron ser validados dado a que hay un error en el formulario y el sistema muestra el error en el mismo formulario y vuelve al punto 3

6.1 El sistema encontró un registro idéntico al del catálogo, que se quiere registrar, muestra un mensaje en el formulario o muestra el mensaje de error y regresa al punto 3

8.1 El sistema no pudo guardar el registro, muestra la interfaz P13-1 **Precondiciones.** - El usuario debe haber iniciado sesión, escoger el módulo administrar catalogo, la opción lista de catálogos y el registro correspondiente. **Postcondiciones.** Se cuenta con la actualización de los datos del catalogo

# *Tabla 68 Especificación de caso de uso modificar catalogo*

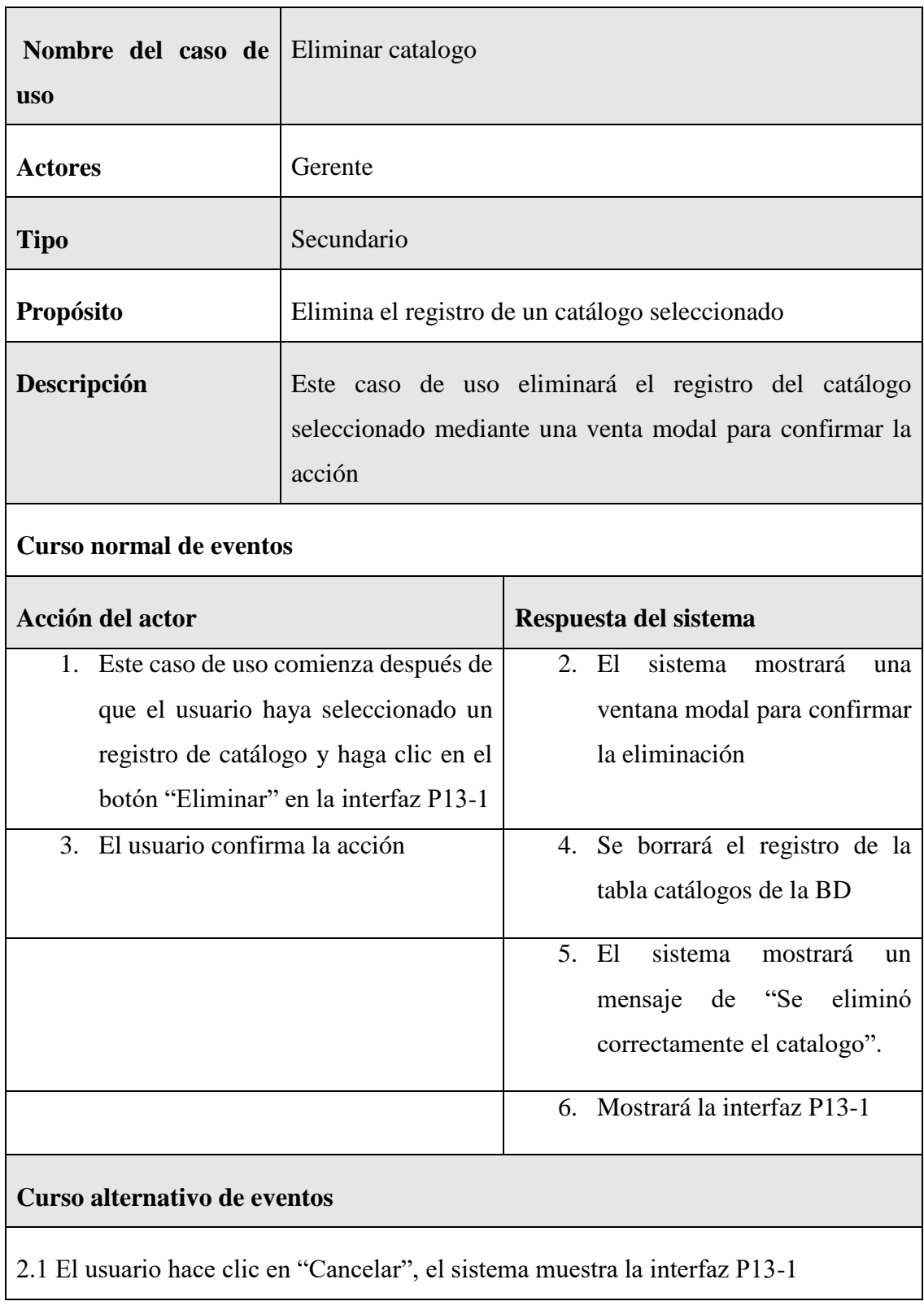

# **II.1.7.11.5 Especificación del caso de uso eliminar catalogo**

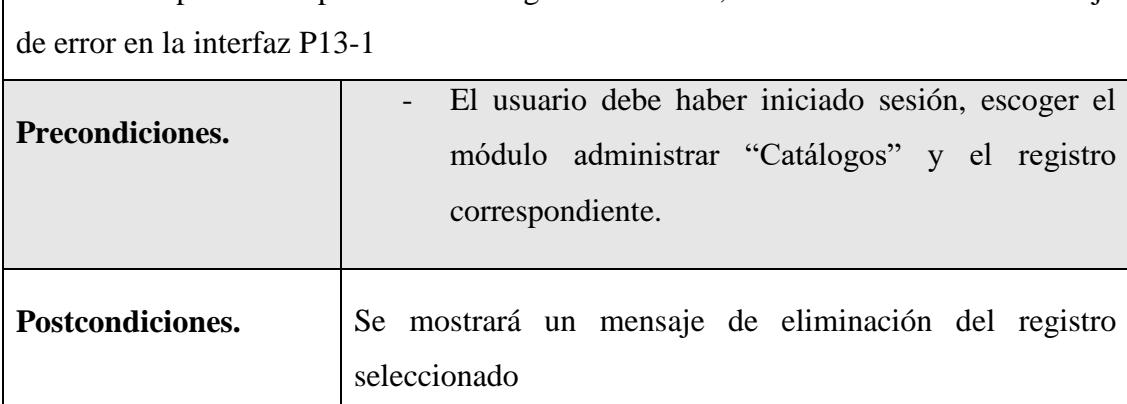

5.1. Existen problemas para borrar el registro de la BD, el sistema muestra el mensaje

*Tabla 69 Especificación del caso de uso eliminar catalogo*

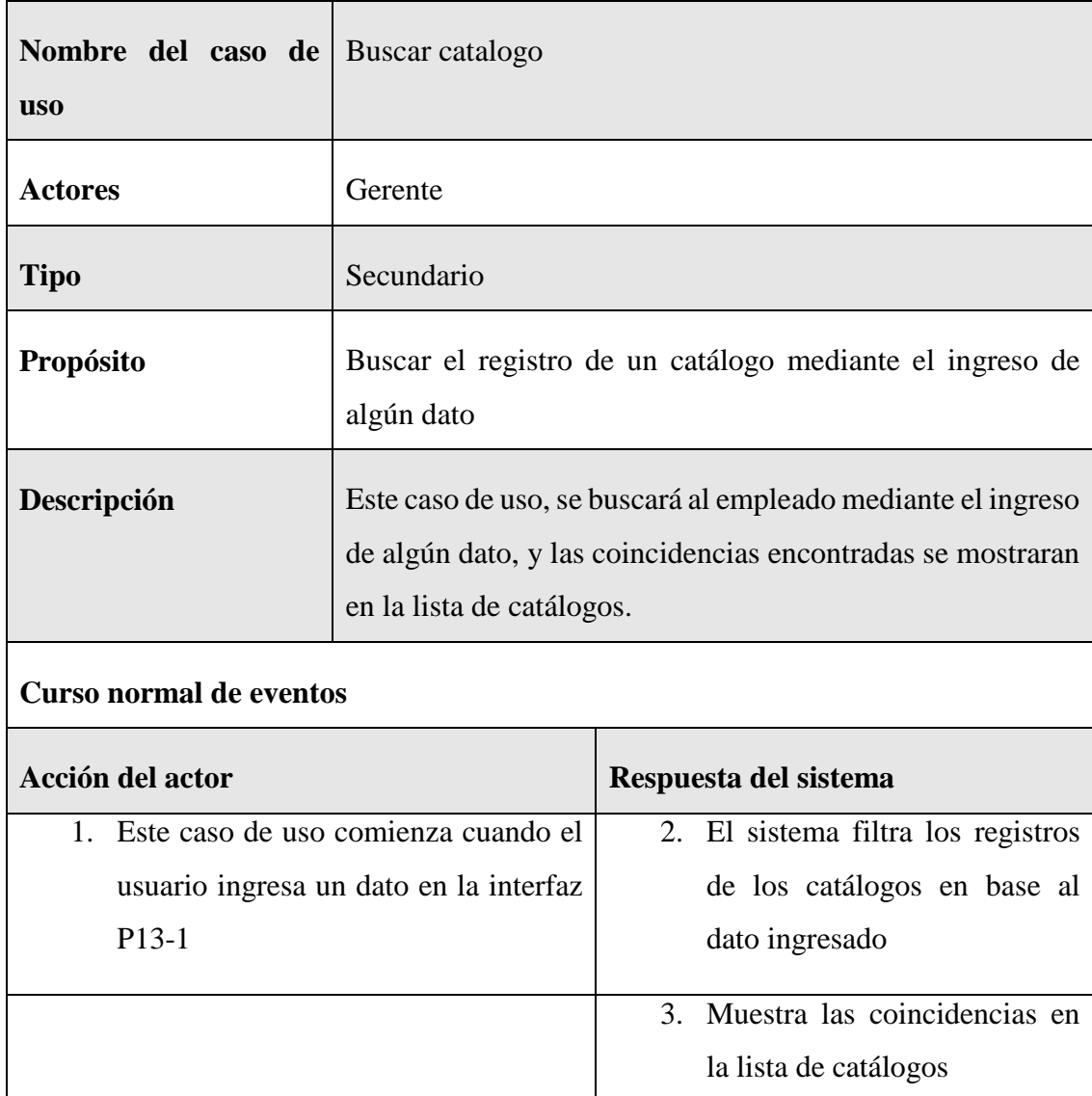

### **II.1.7.11.6 Especificación del caso de uso buscar catalogo**

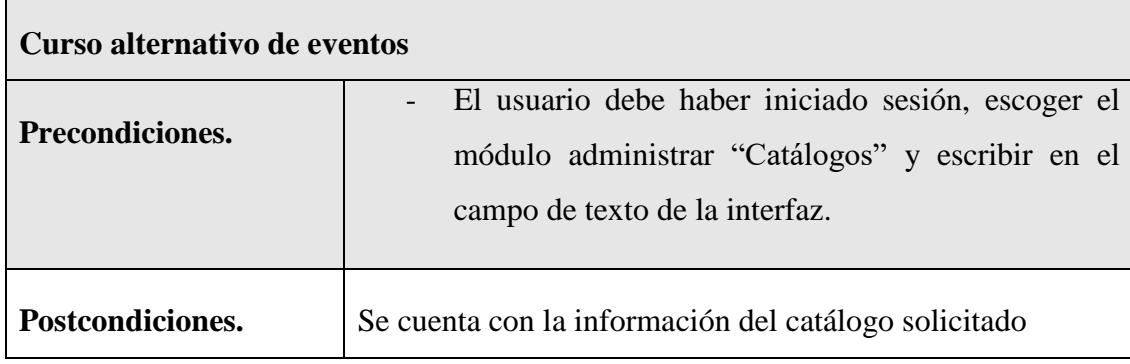

*Tabla 70 Especificación del caso de uso buscar catalogo*

# **II.1.7.11.7 Especificación del caso de uso detalle del catalogo**

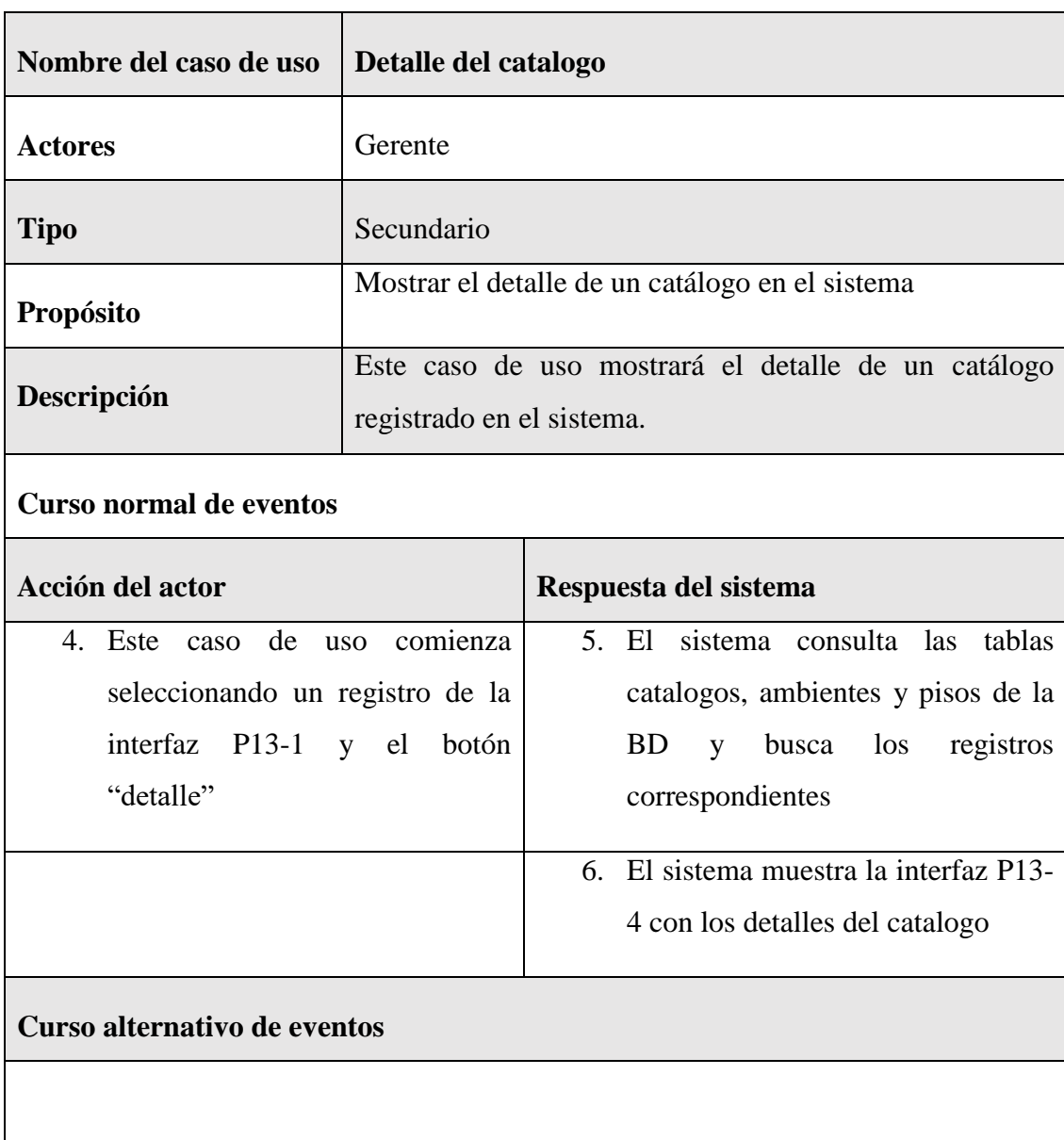

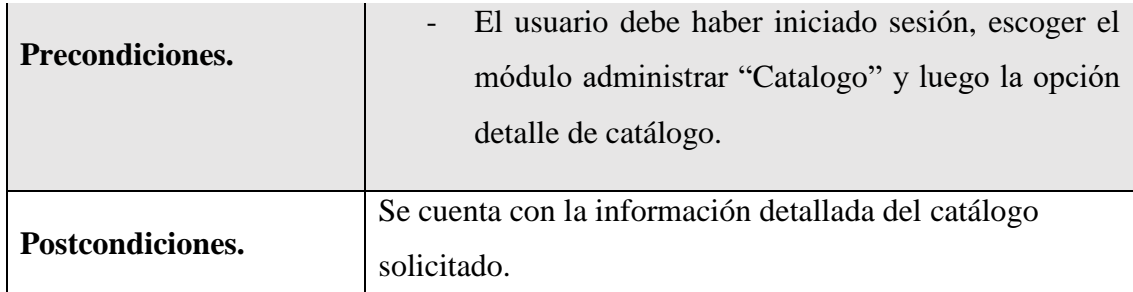

*Tabla 71 Especificación del caso de uso detalle del catalogo*

#### **II.1.7.12 Especificación de caso de uso Administrar ambientes**

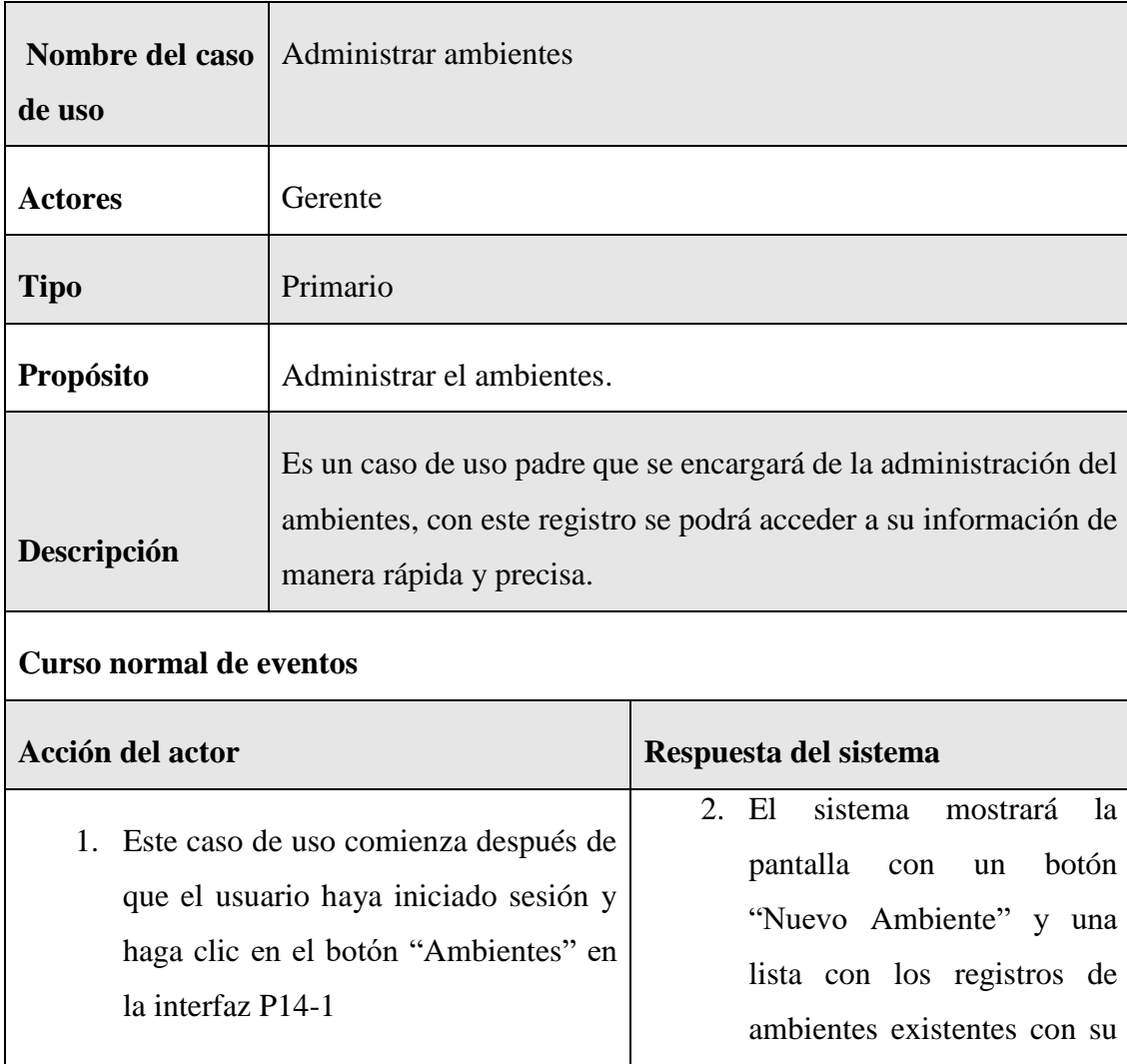

respectiva paginación que contiene el botón siguiente y

anterior, además de un

combo box y un input para las búsquedas, cada registro

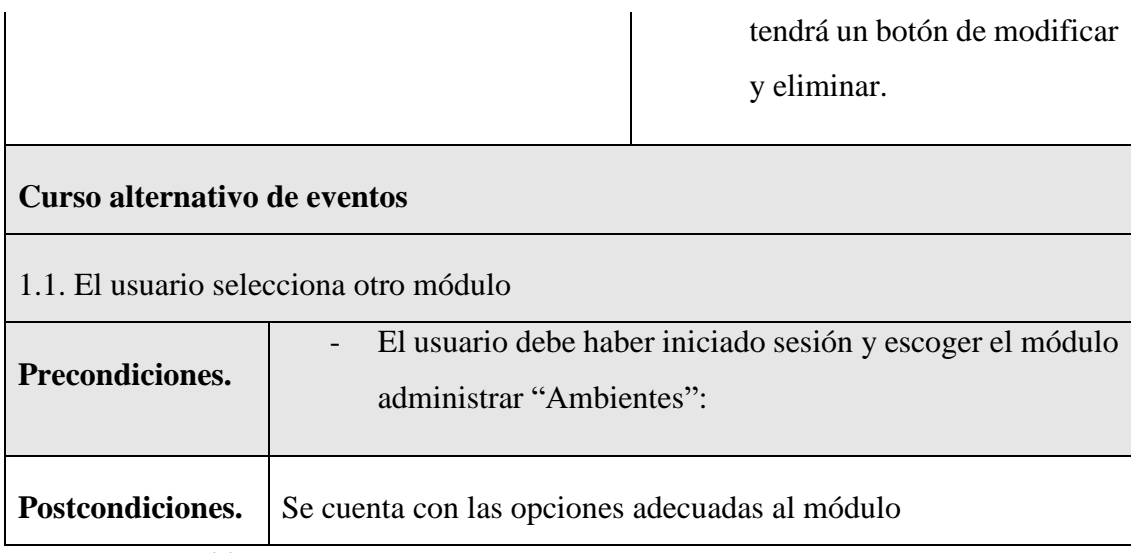

*Tabla 72Especificación de caso de uso Administrar ambientes*

### **II.1.7.12.1 Especificación de caso de uso nuevo ambiente**

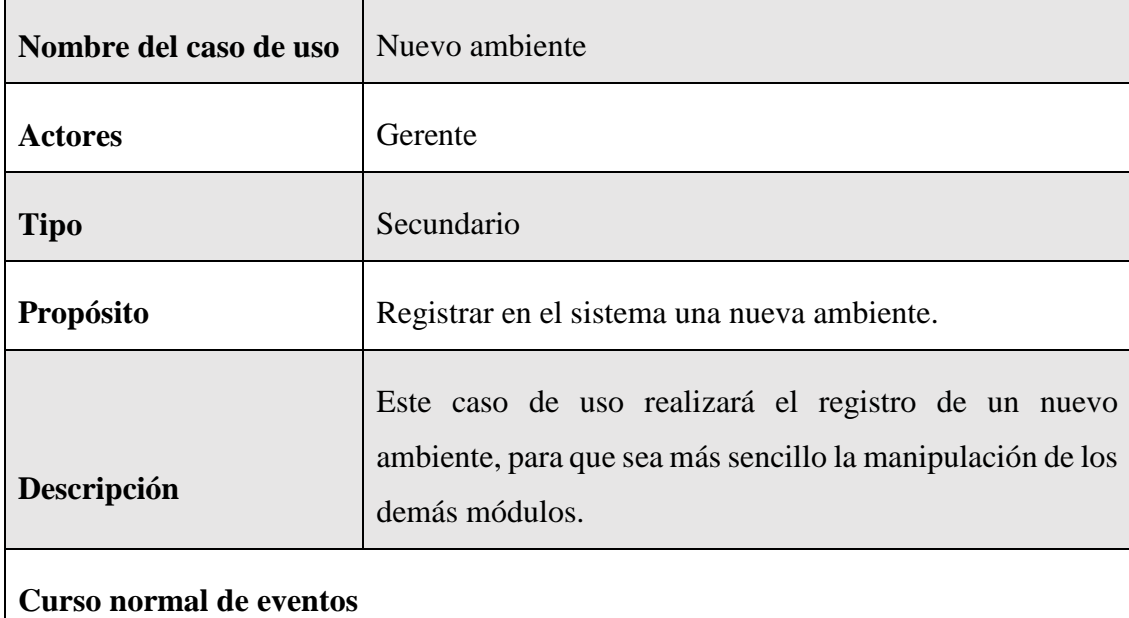

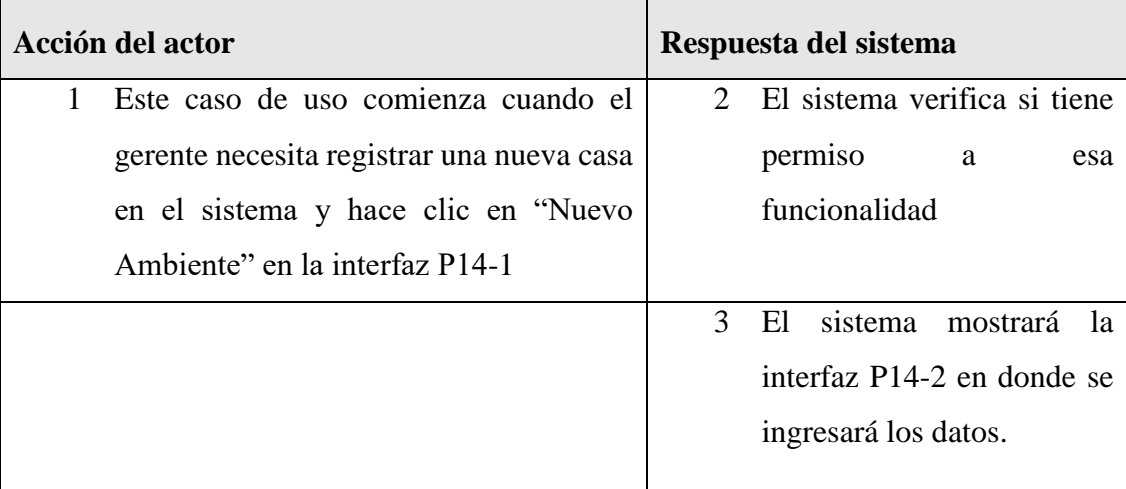

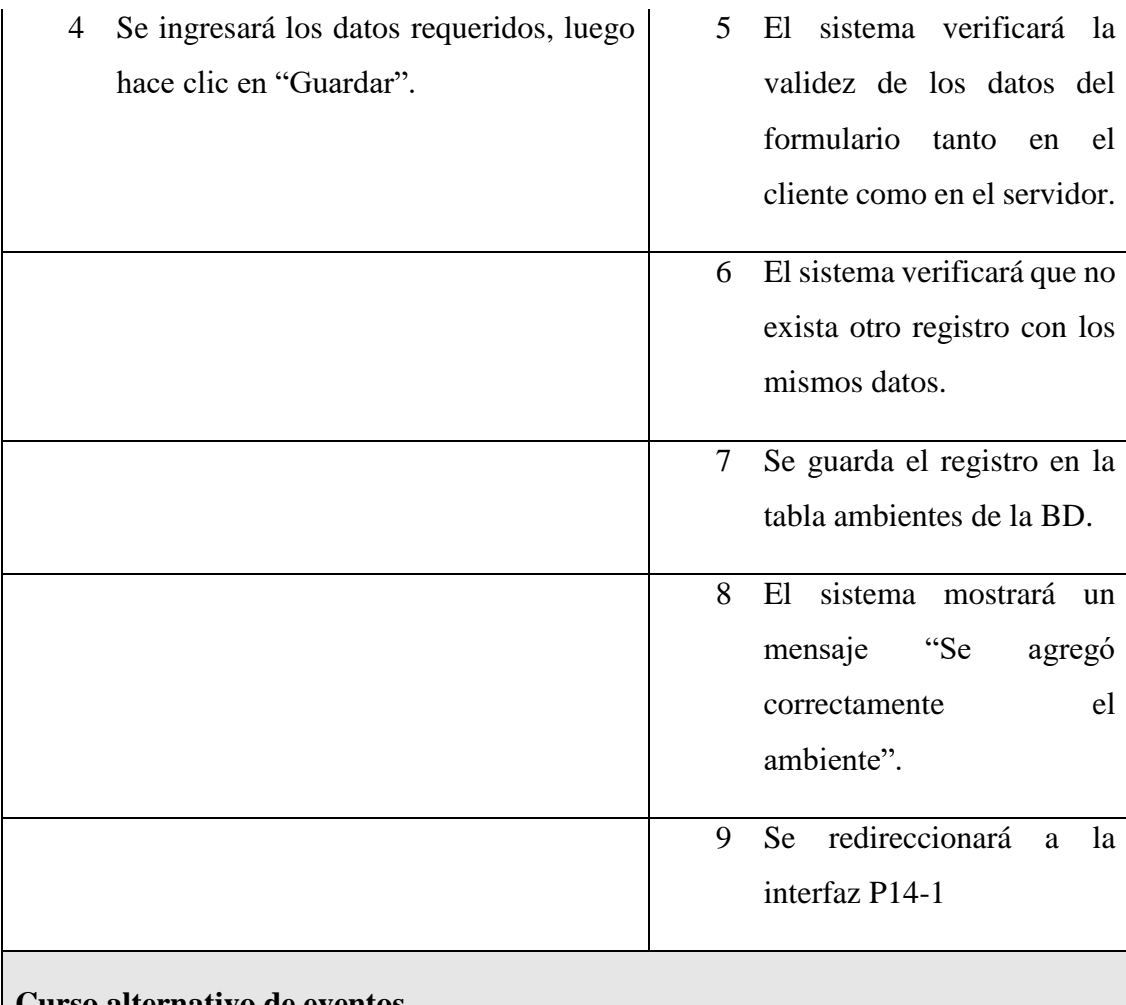

#### **Curso alternativo de eventos**

2.1. El usuario hace clic en "Cancelar", el sistema redireccionará a la interfaz P14-1

5.1. Los datos no pudieron ser validados dado a que hay un error en el formulario y el sistema muestra el error en el mismo formulario y vuelve al punto 3

6.1 El sistema encontró duplicidad que existe en el sistema, muestra un mensaje de error y regresa al punto 3

7.1. El sistema no pudo guardar el registro, muestra la interfaz P14-1

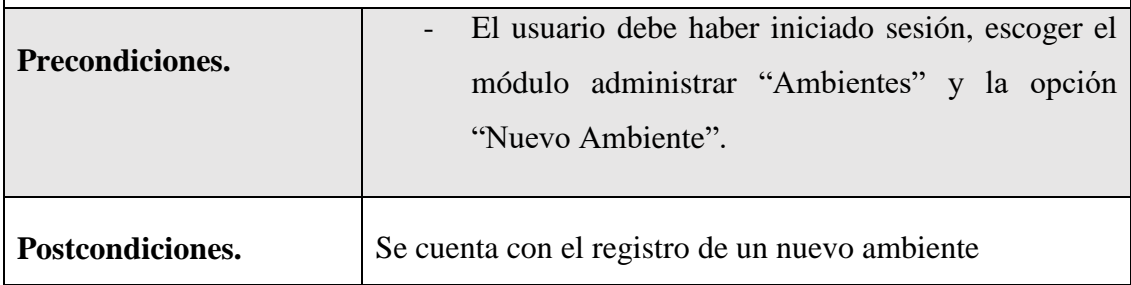

*Tabla 73 Especificación de caso de uso nuevo ambiente*

| Nombre del caso<br>de uso      | <b>Listar ambientes</b>                                                                                                    |                                                                                                    |  |  |
|--------------------------------|----------------------------------------------------------------------------------------------------|----------------------------------------------------------------------------------------------------|--|--|
| <b>Actores</b>                 | Gerente                                                                                                    |                                                                                                    |  |  |
| <b>Tipo</b>                    | Secundario                                                                                                    |                                                                                                    |  |  |
| Propósito                      | Lista todos los registros de los ambientes existentes                                                                                                    |                                                                                                    |  |  |
| Descripción                    | Este caso de uso, se listarán los ambientes existentes. Cada<br>registro contendrá opciones y permitirá elegir la cantidad de<br>registros que se mostrarán en la interfaz, además de proporcionar<br>un campo de búsqueda. |                                                                                                    |  |  |
| <b>Curso normal de eventos</b> |                                                                                                    |                                                                                                    |  |  |
| <b>Acción del actor</b>        |                                                                                                    | Respuesta del sistema                                                                                                    |  |  |
| la interfaz P14-1              | 1. Este caso de uso comienza después de<br>que el usuario haya iniciado sesión y<br>hace clic en el botón "Ambientes" en                                                                                                    | 2. El sistema consulta la tabla<br>ambientes de la BD para<br>obtener todos los registros de<br>los ambientes<br>3. El sistema mostrará una lista<br>con los registros de ambientes<br>que existan, cada registro<br>tendrá<br>botón<br>de<br>un<br>modificación y eliminación. |  |  |
| 4. El<br>cantidad por defecto. | usuario podrá seleccionar la<br>cantidad de registros que se mostrarán<br>en la lista utilizando un cuadro de<br>selección (combo box) o dejar la                                                                           | 5. Se mostrará una cantidad de<br>registros según la selección en<br>el cuadro de selección. Los<br>"Anterior"<br>botones<br>y<br>"Siguiente" se utilizarán para<br>la paginación de la lista,<br>permitiendo la navegación y                                                   |  |  |

**II.1.7.12.2 Especificación de caso de uso listar ambientes**

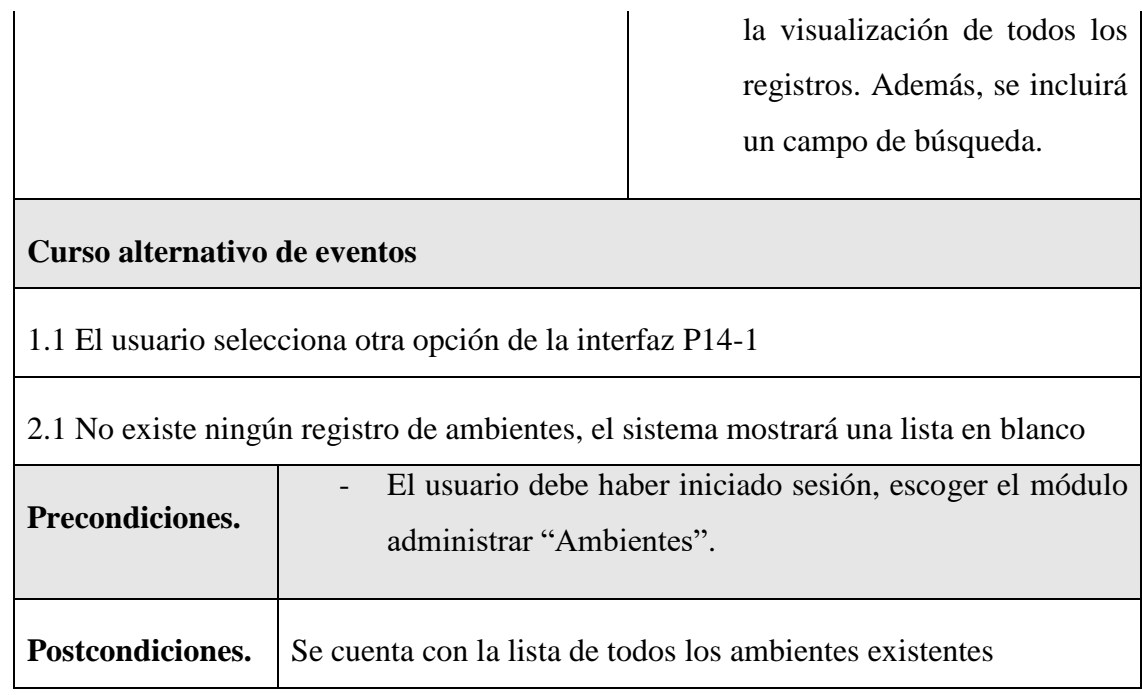

*Tabla 74 Especificación de caso de uso listar ambientes*

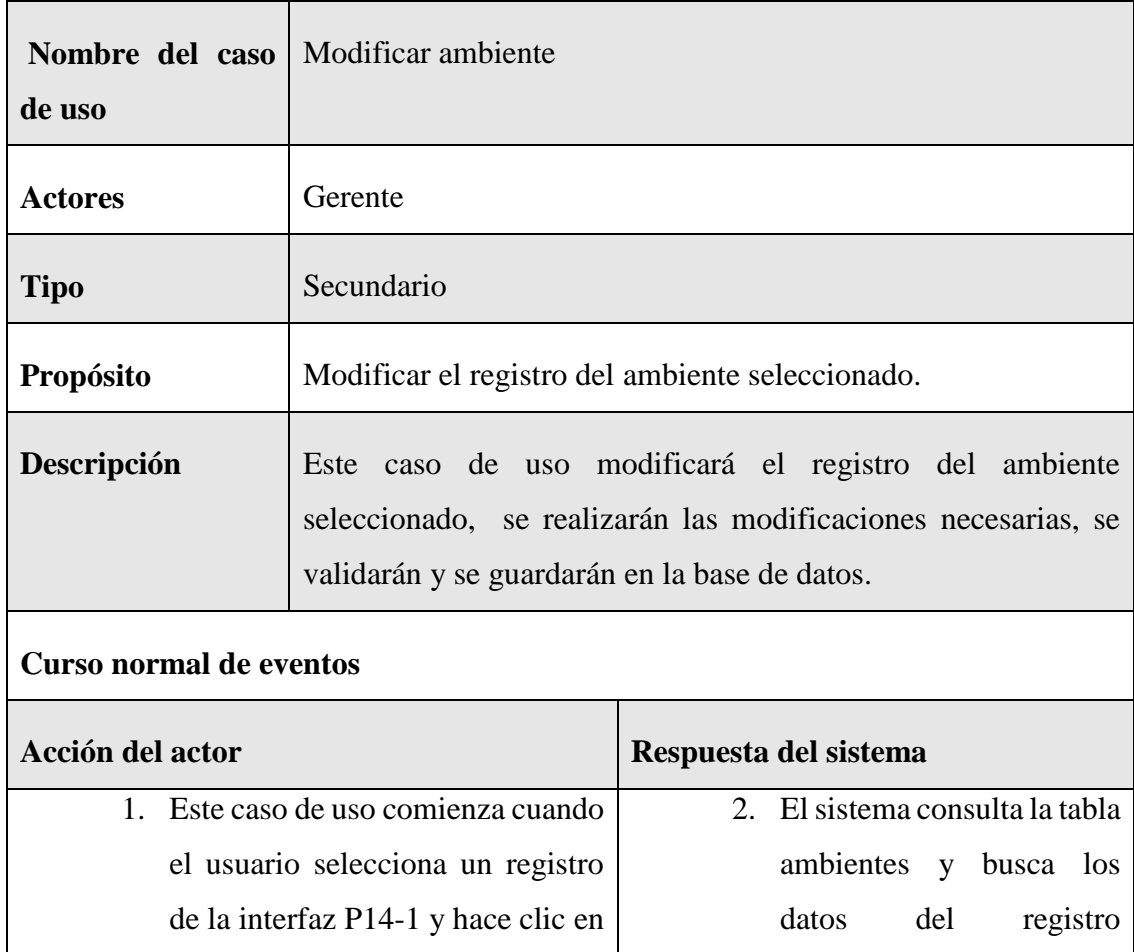

### **II.1.7.12.3 Especificación de caso de uso modificar ambiente**

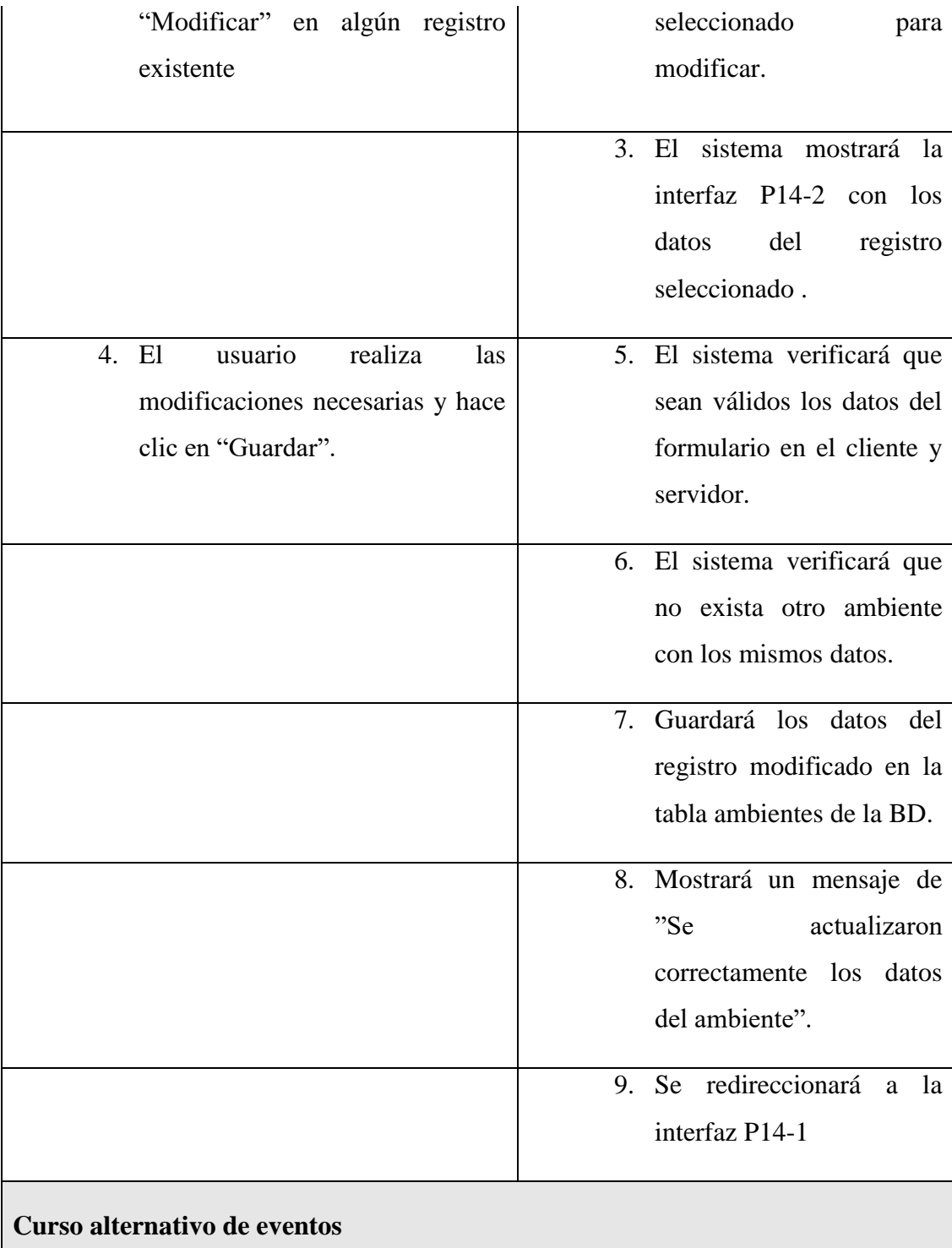

4.1. El usuario hace clic en "Cancelar", el sistema mostrará la interfaz P14-1

5.1. Los datos no pudieron ser validados dado a que hay un error en el formulario y el sistema muestra el error en el mismo formulario y vuelve al punto 3

6.1 El sistema encontró un registro idéntico al del ambiente, que se quiere registrar, muestra un mensaje en el formulario o muestra el mensaje de error y regresa al punto 3

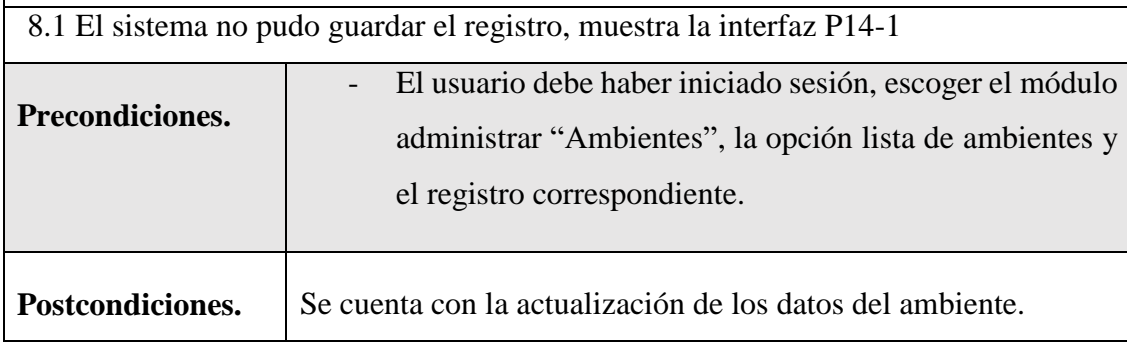

*Tabla 75 Especificación de caso de uso modificar ambiente*

#### **II.1.7.12.4 Especificación del caso de uso eliminar ambiente**

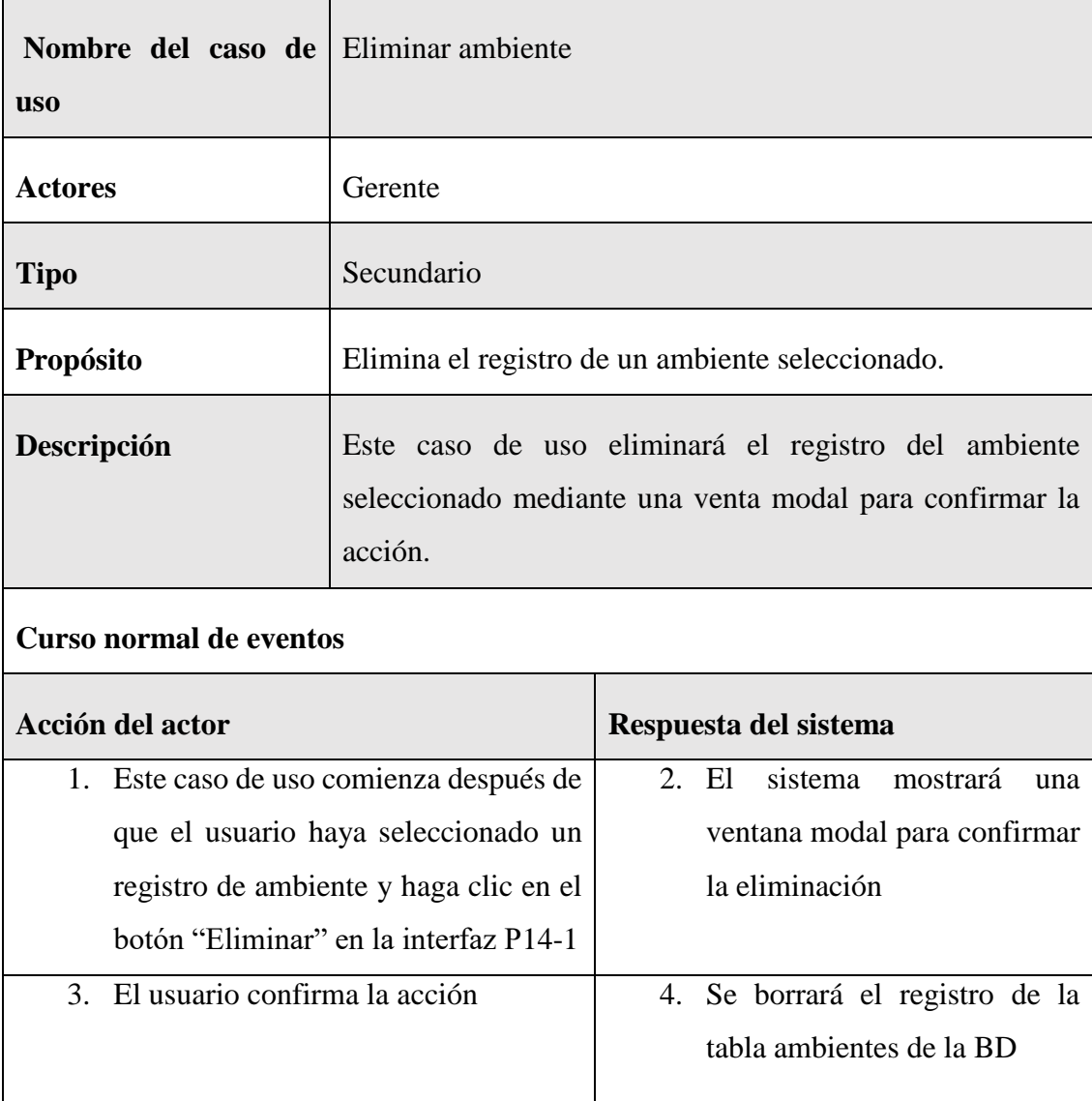

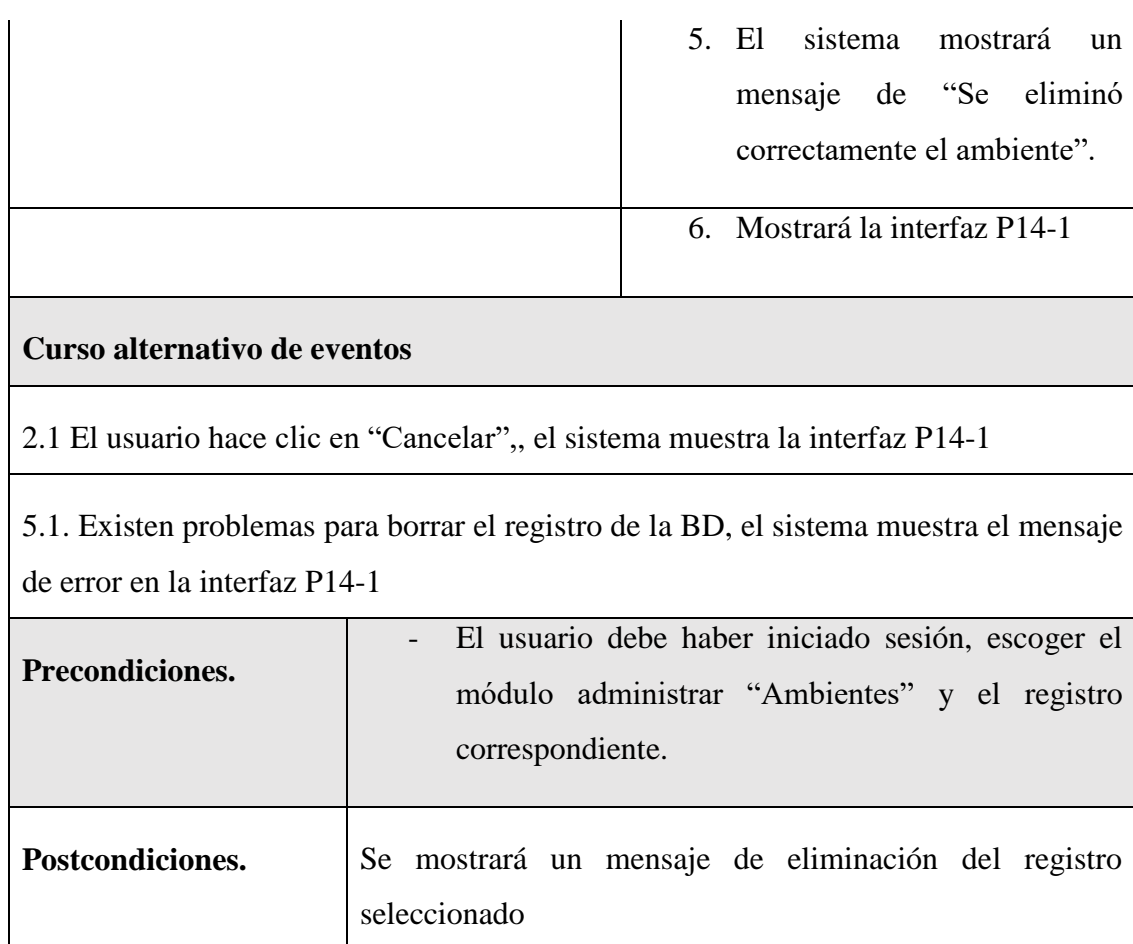

*Tabla 76 Especificación del caso de uso eliminar ambiente*

## **II.1.7.12.5 Especificación del caso de uso buscar ambiente**

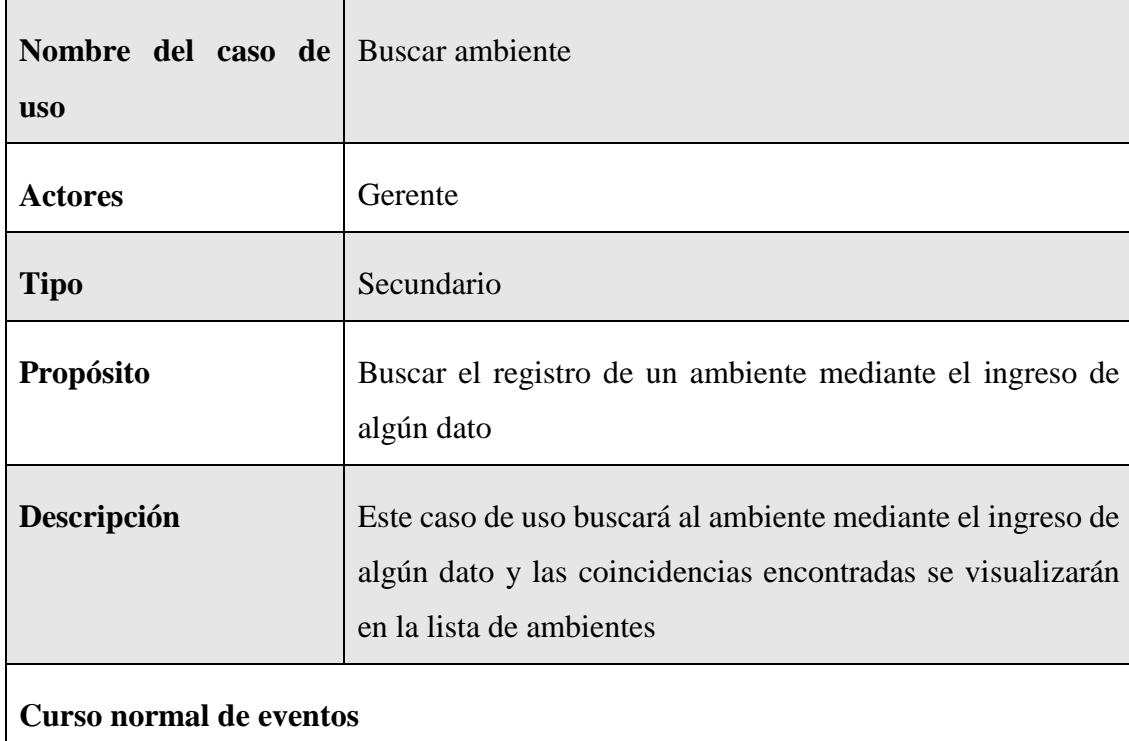

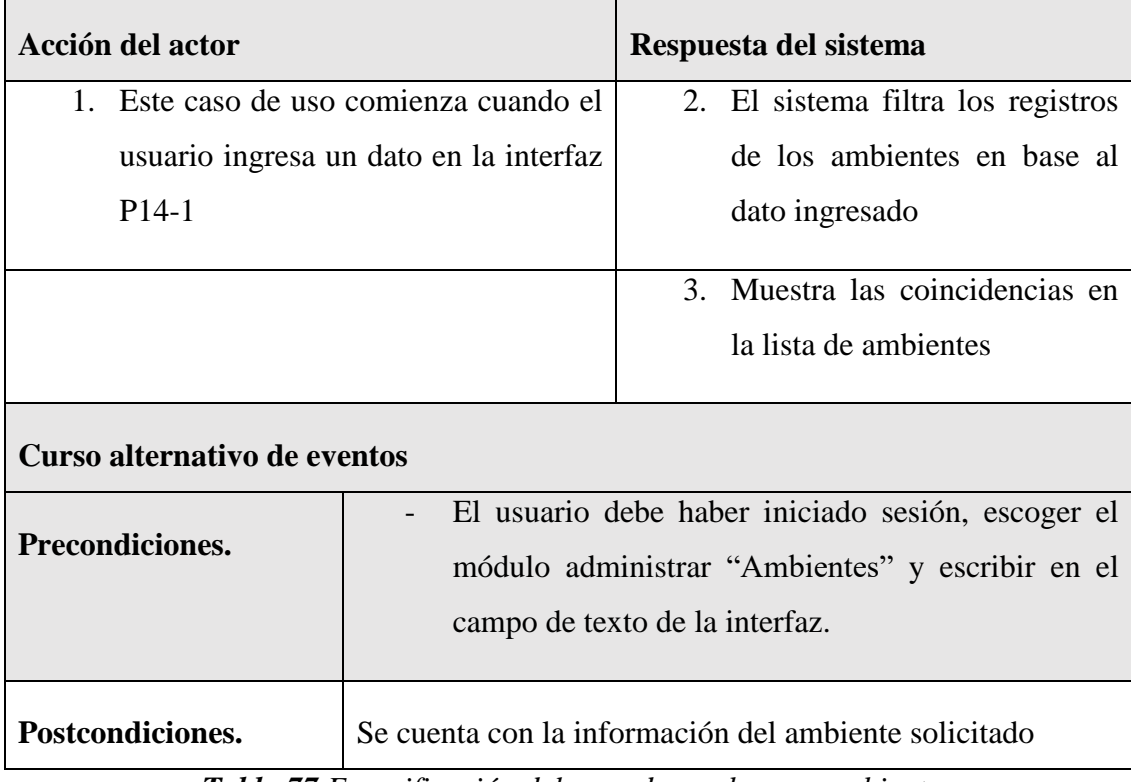

 $\mathbf{r}$ 

 $\mathbf{r}$ 

*Tabla 77 Especificación del caso de uso buscar ambiente*

## **II.1.7.13 Especificación de caso de uso Administrar inversionistas**

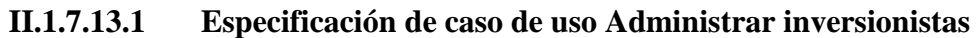

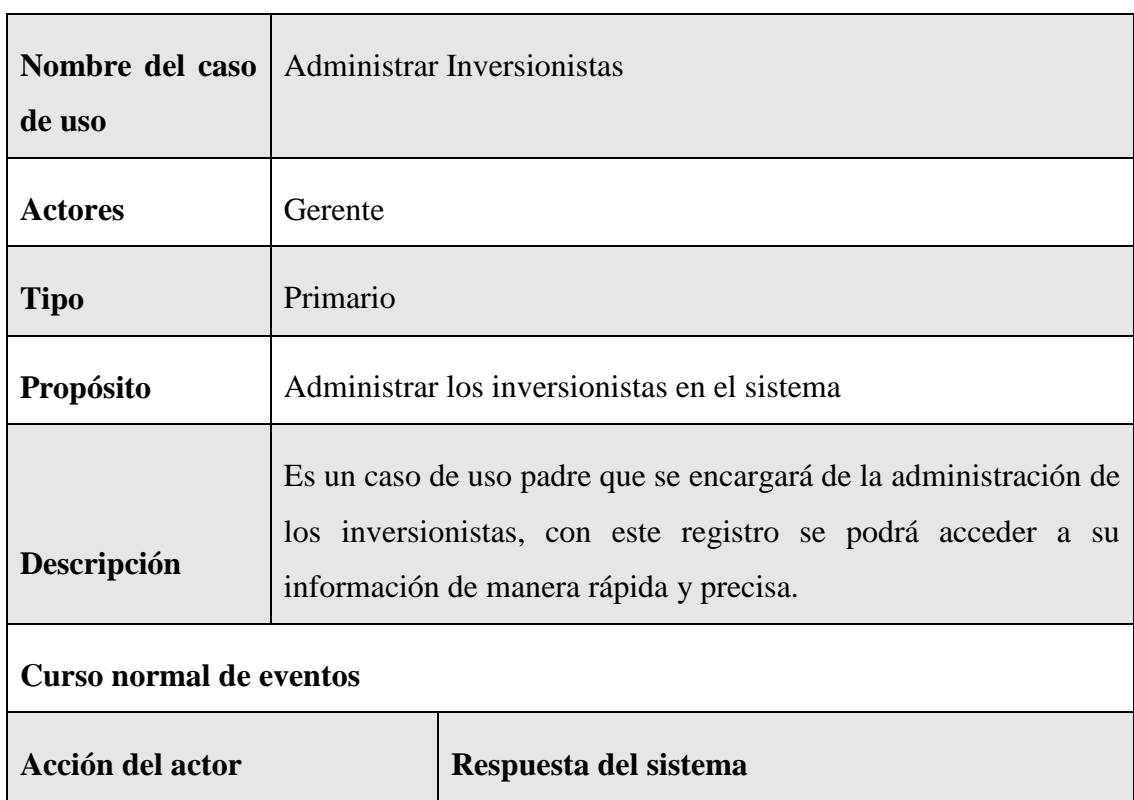

- 1. Este caso de uso comienza después de que el usuario haya iniciado sesión y haga clic en el botón "Inversionista" en la interfaz P15-1
- 2. El sistema mostrará la pantalla con un botón "Nuevo inversionista" y una lista con los registros de inversionistas existentes con su respectiva paginación que contiene el botón siguiente y anterior, además de un combo box y un input para las búsquedas, cada registro tendrá un botón de modificar, eliminar y ver detalles.

#### **Curso alternativo de eventos**

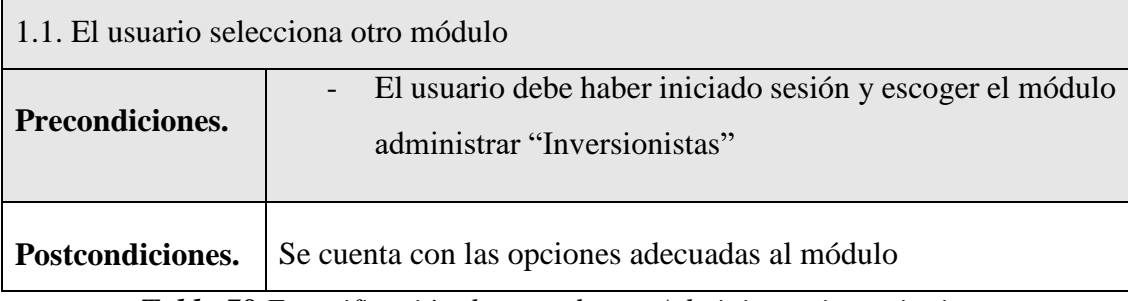

*Tabla 78 Especificación de caso de uso Administrar inversionistas*

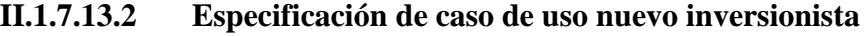

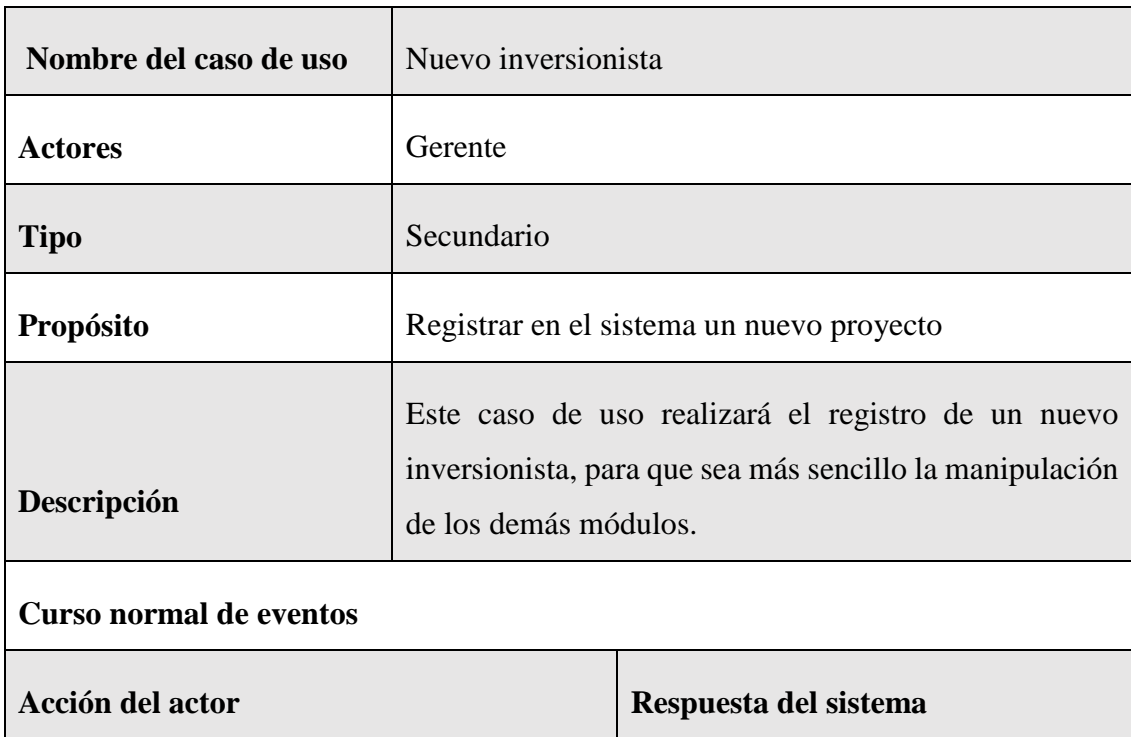

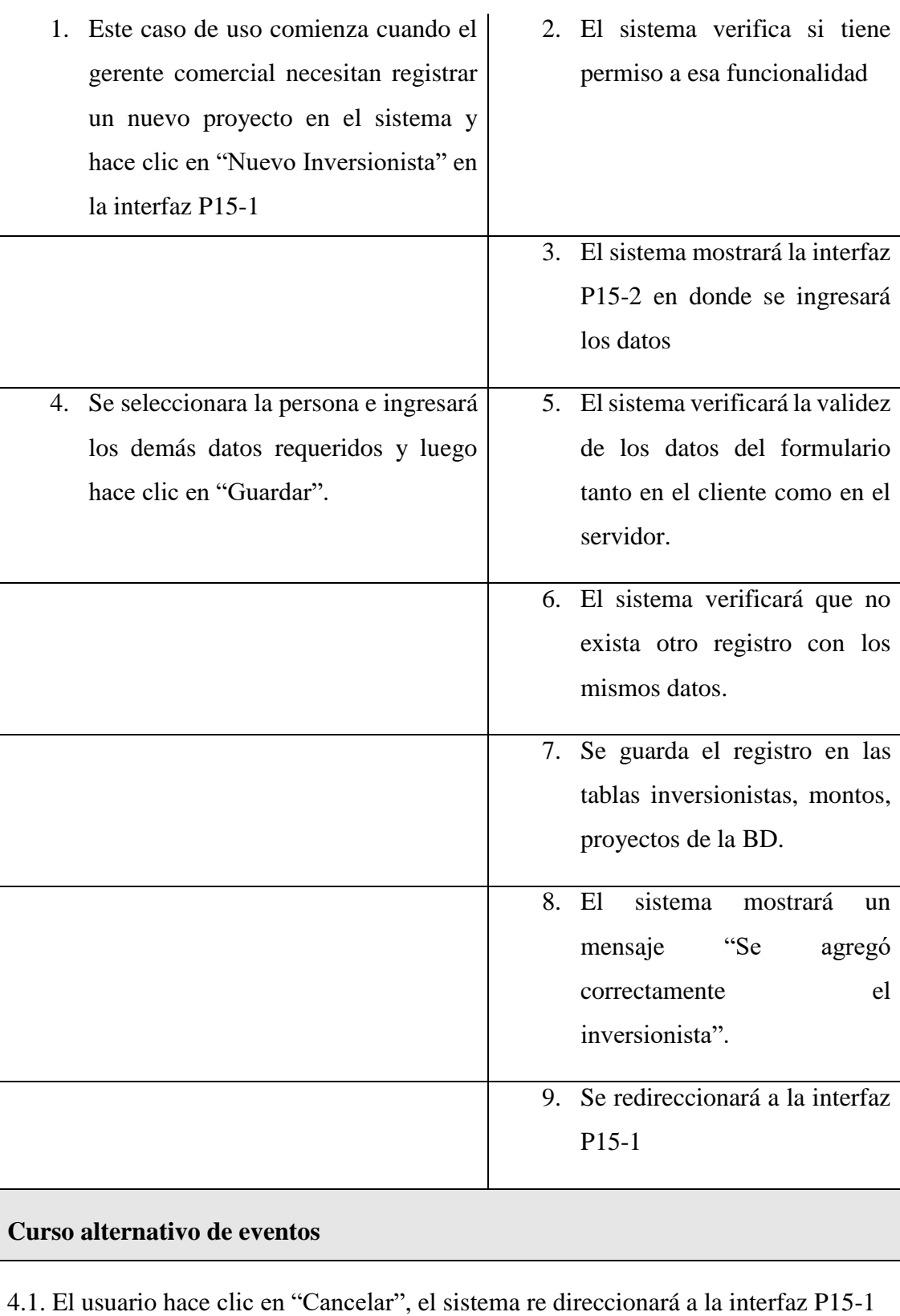

5.1. Los datos no pudieron ser validados dado a que hay un error en el formulario y el sistema muestra el error en el mismo formulario y vuelve al punto 3

6.1 El sistema encontró duplicidad que existe en el sistema, muestra un mensaje de error y regresa al punto 3

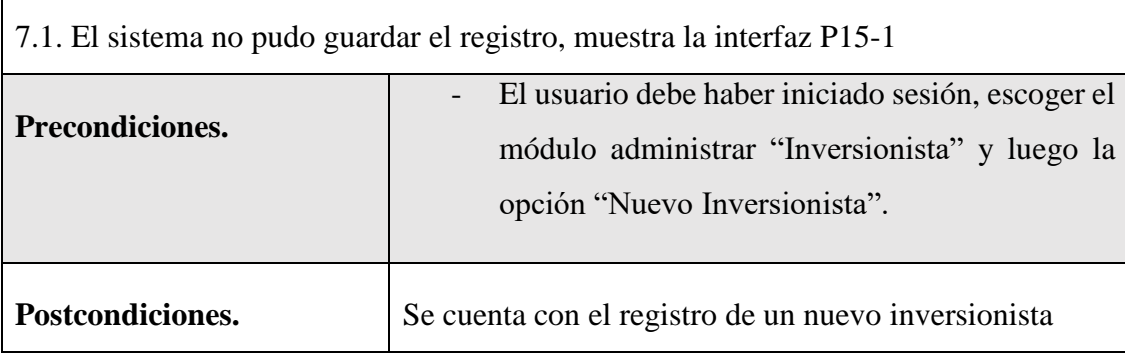

*Tabla 79 Especificación de caso de uso nuevo inversionista*

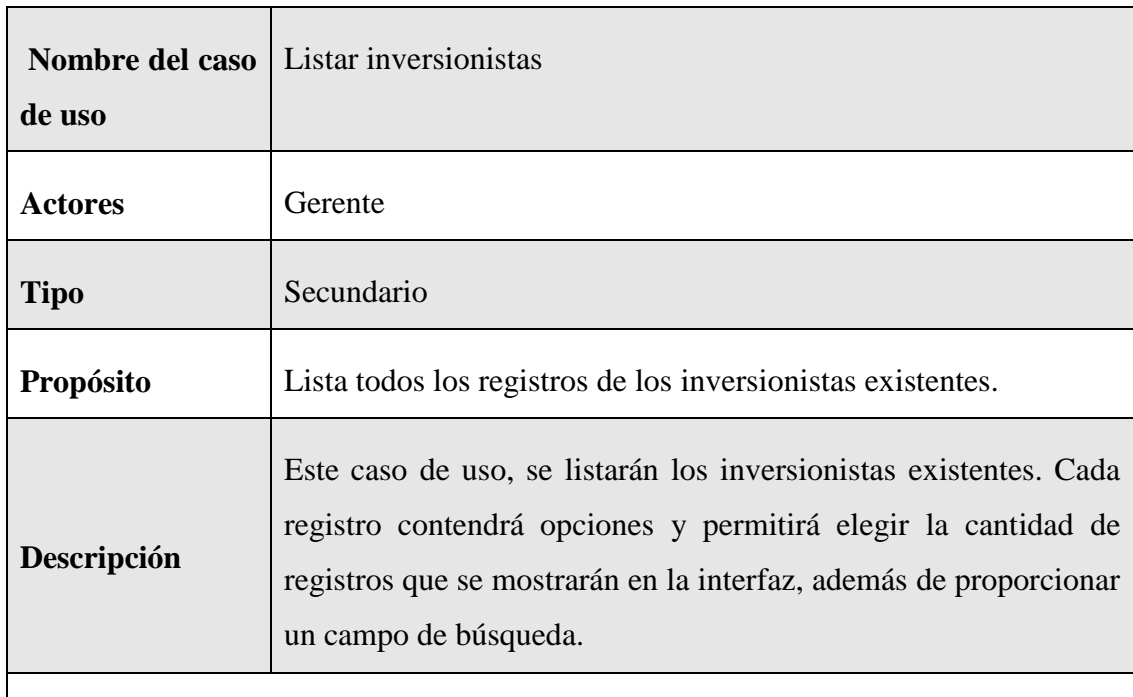

### **II.1.7.13.3 Especificación de caso de uso listar inversionistas**

### **Curso normal de eventos**

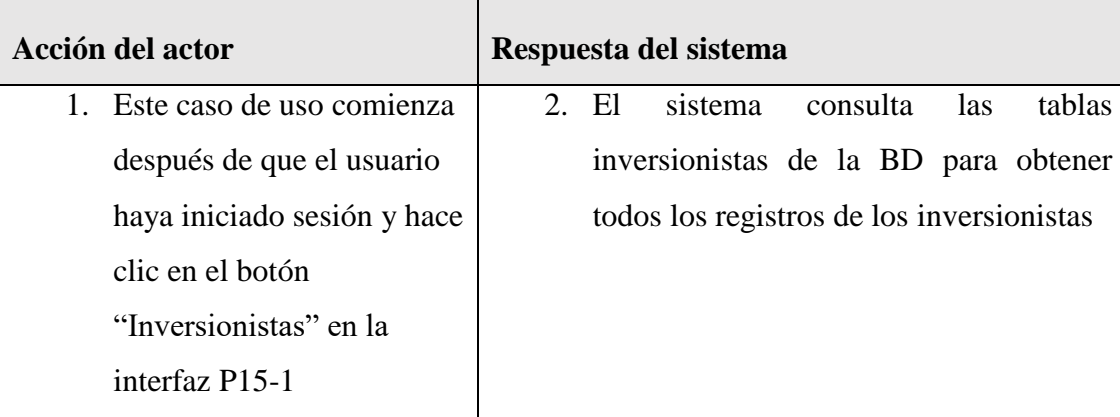

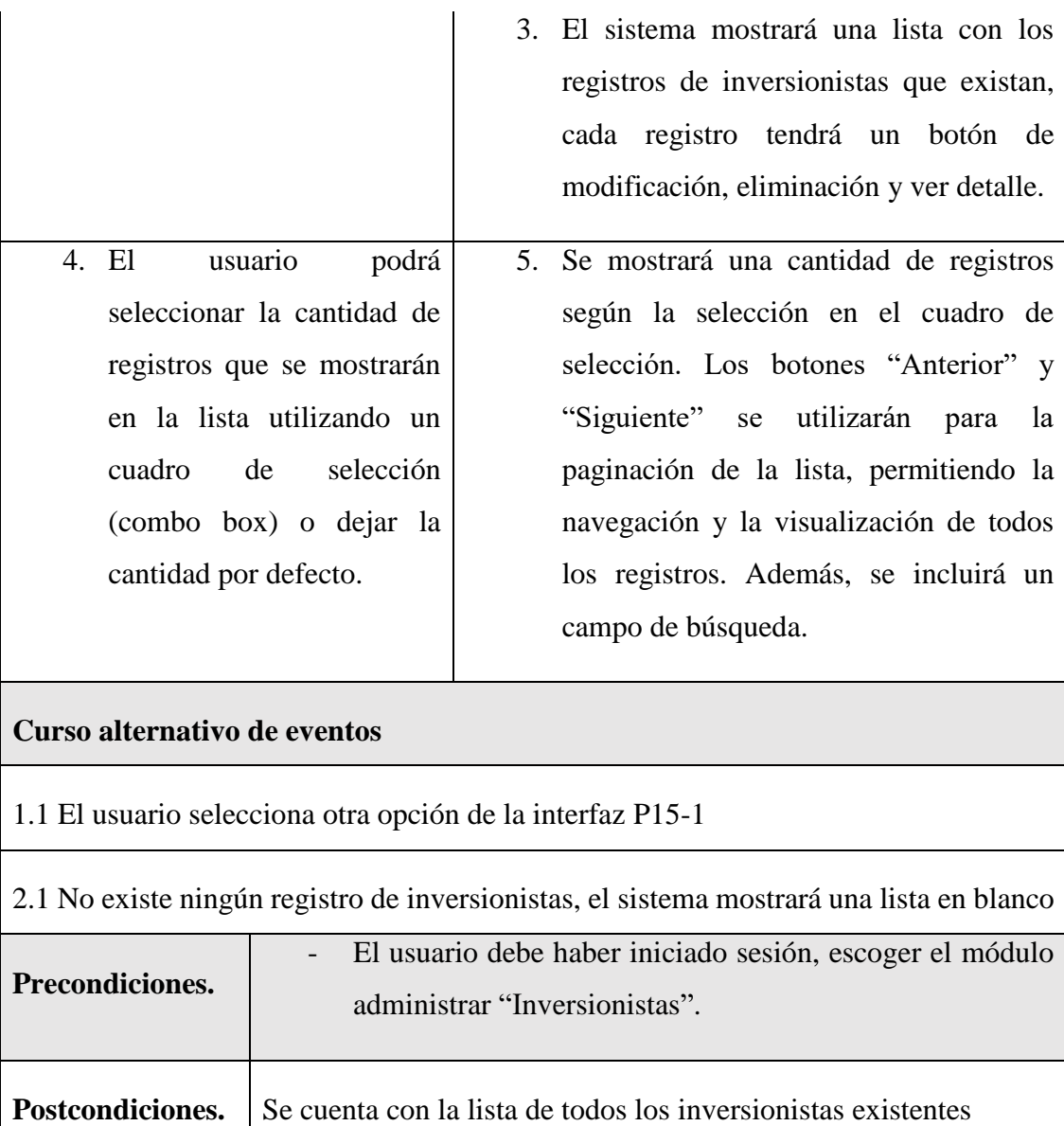

*Tabla 80 Especificación de caso de uso listar inversionistas*

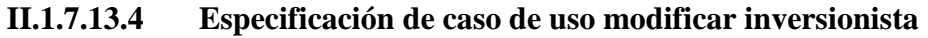

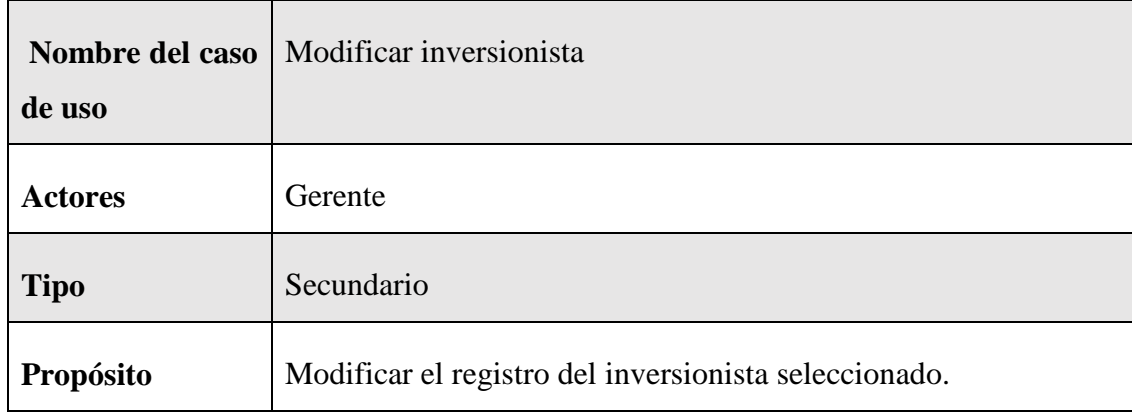

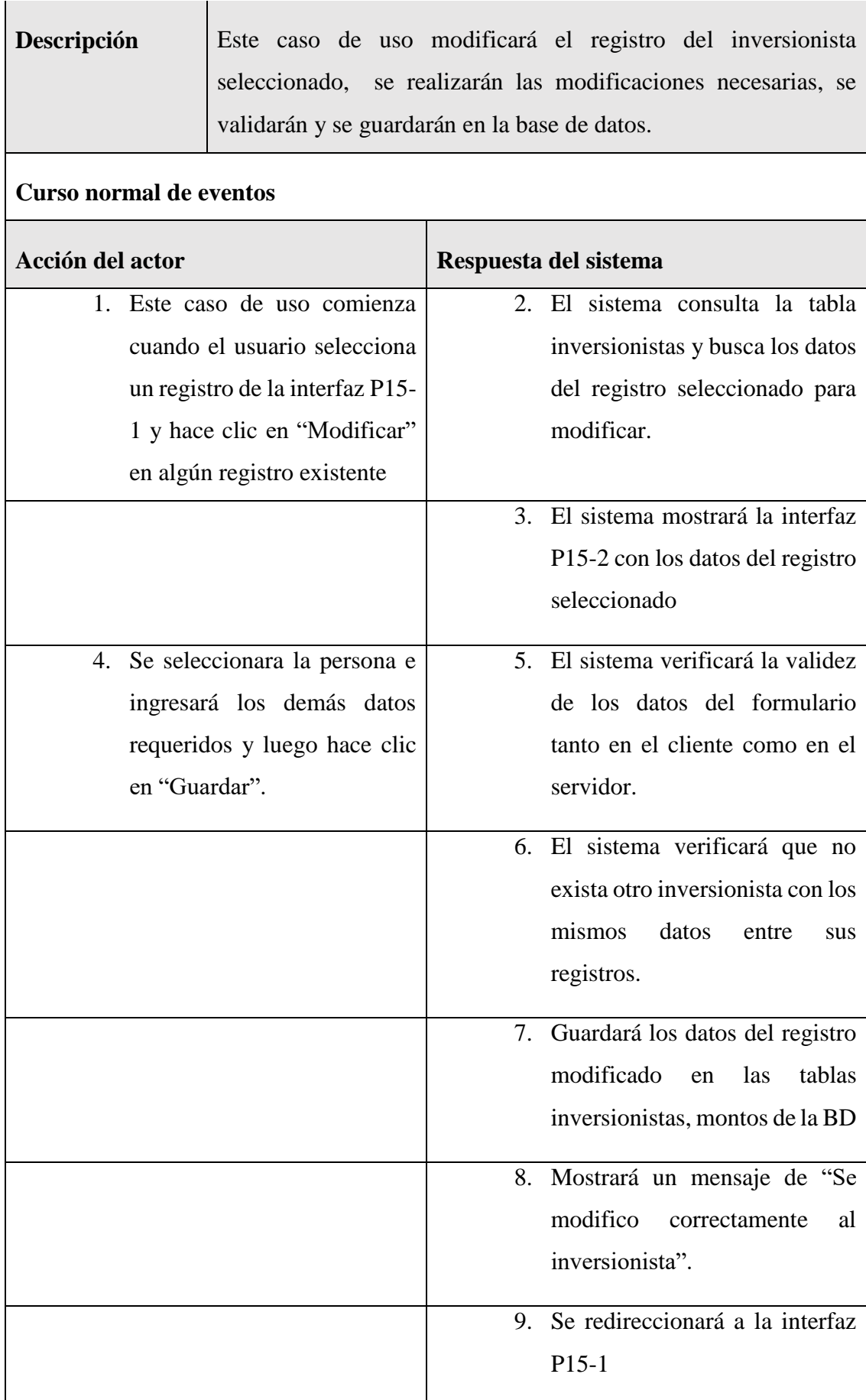

#### **Curso alternativo de eventos**

4.1. El usuario hace clic en "Cancelar", el sistema mostrará la interfaz P15-1

5.1. Los datos no pudieron ser validados dado a que hay un error en el formulario y el sistema muestra el error en el mismo formulario y vuelve al punto 3

6.1 El sistema encontró un registro idéntico al del inversionista, que se quiere registrar, muestra un mensaje en el formulario o muestra el mensaje de error y regresa al punto 3

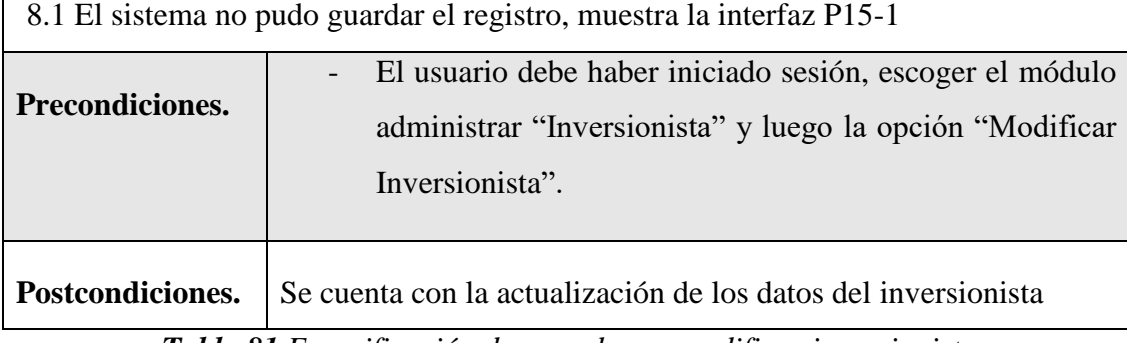

*Tabla 81 Especificación de caso de uso modificar inversionista*

#### **II.1.7.13.5 Especificación del caso de uso eliminar inversionista**

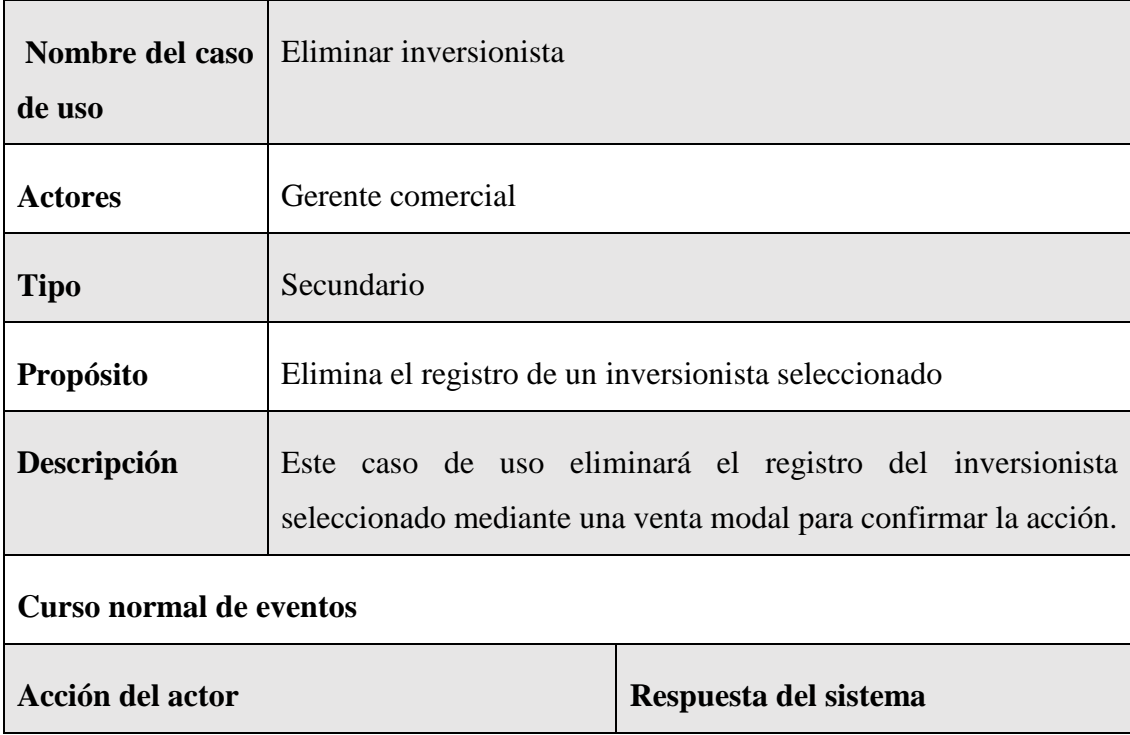

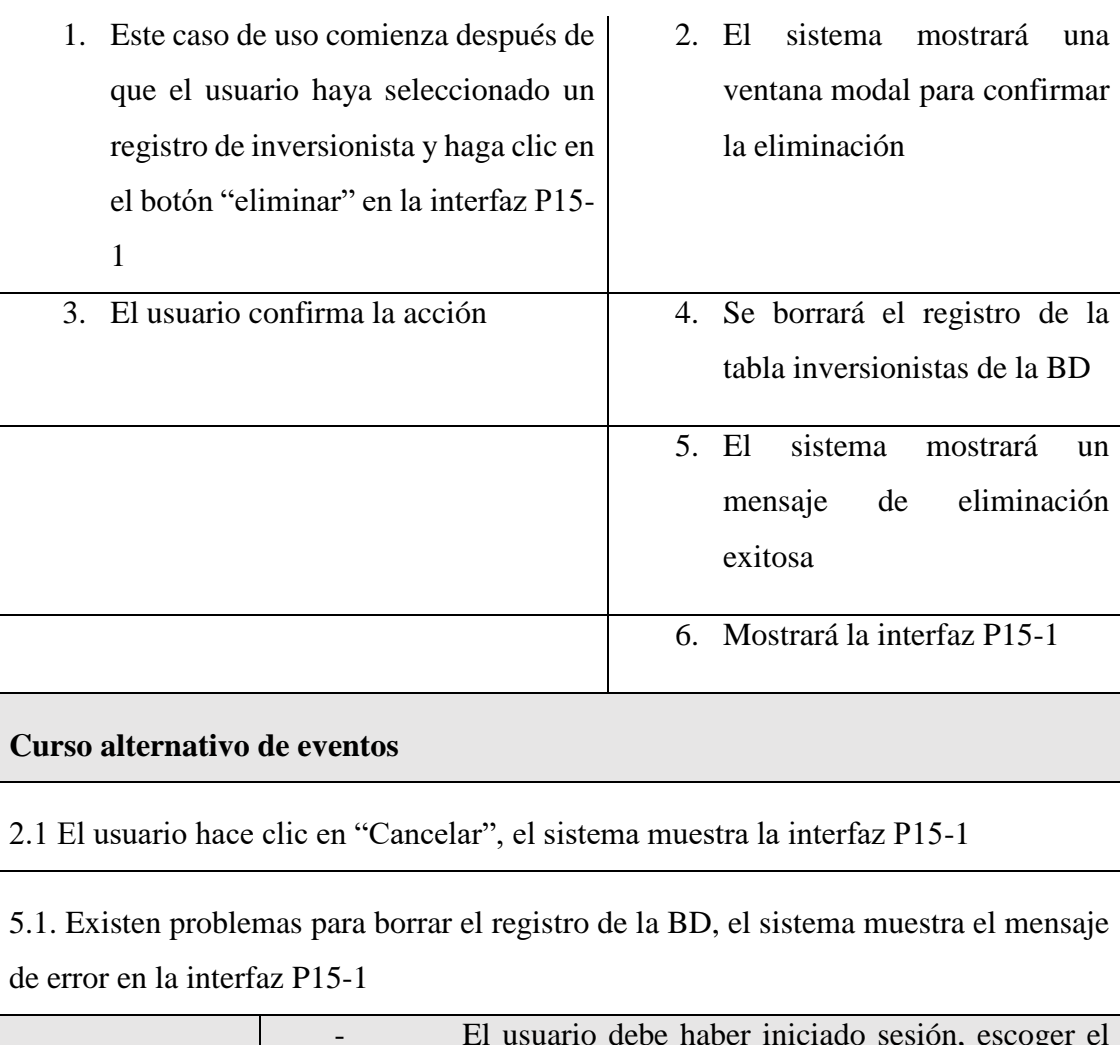

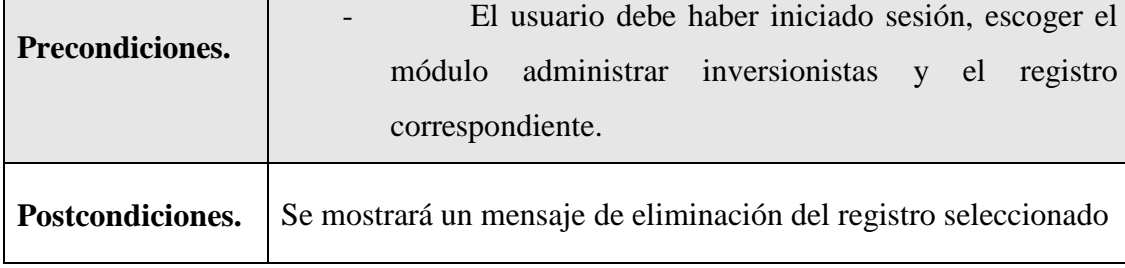

*Tabla 82 Especificación del caso de uso eliminar inversionista*

### **II.1.7.13.6 Especificación del caso de uso buscar inversionista**

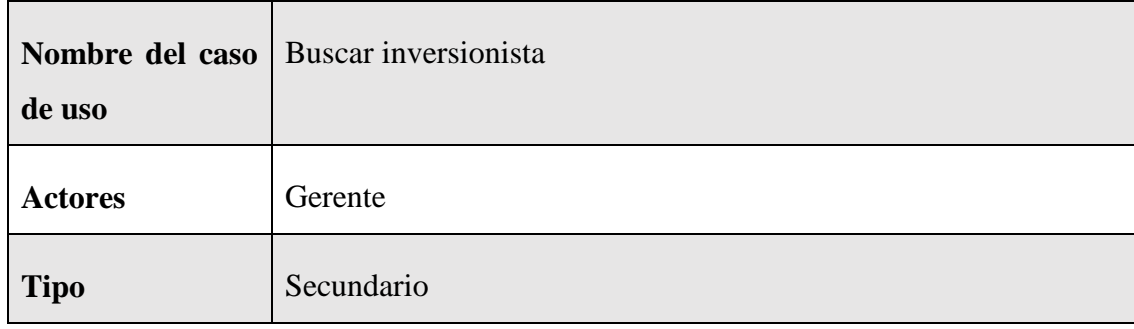

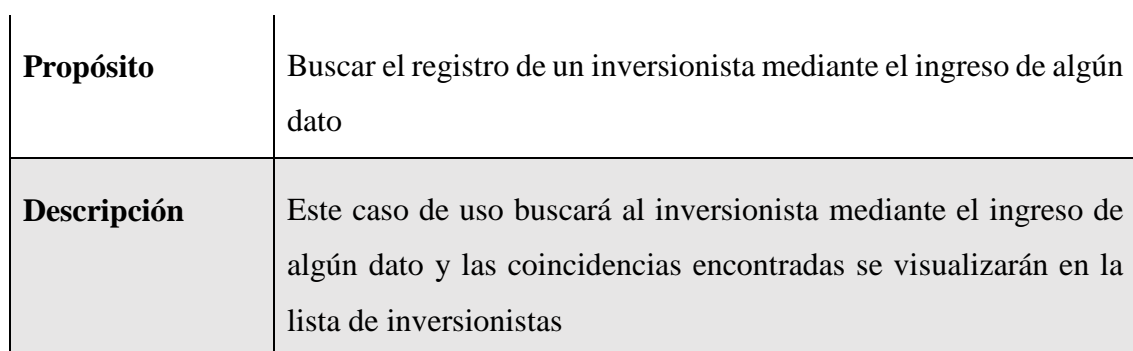

### **Curso normal de eventos**

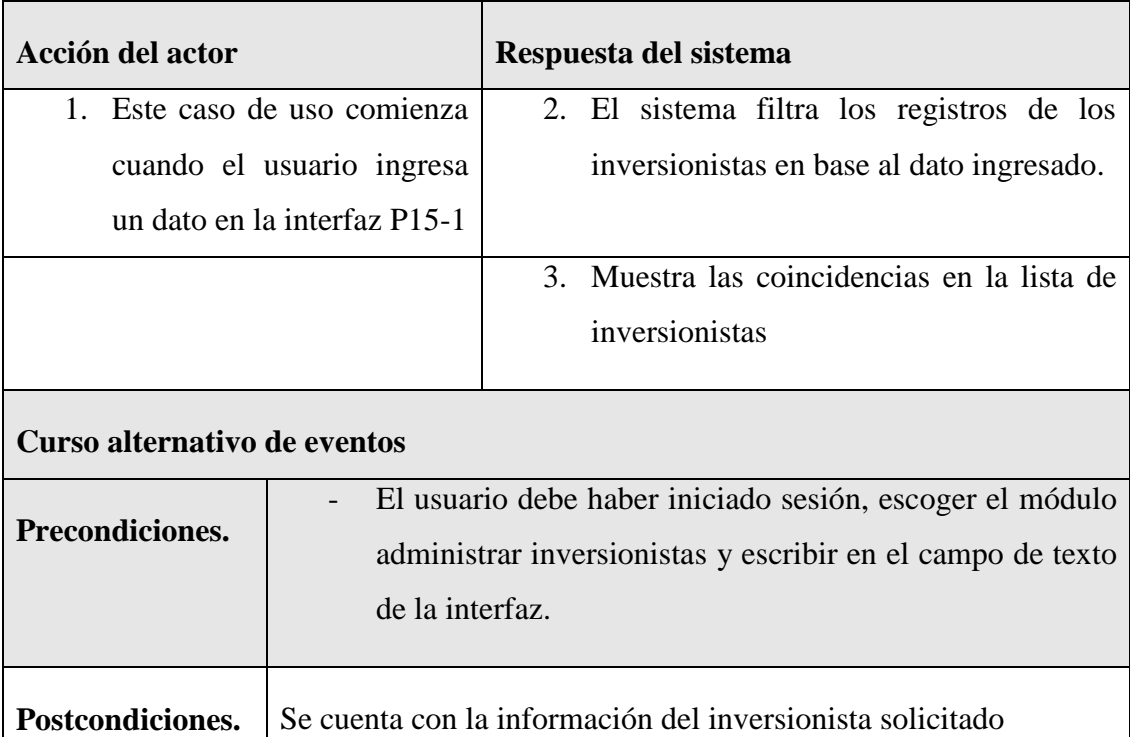

*Tabla 83 Especificación del caso de uso buscar inversionista*

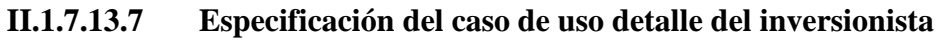

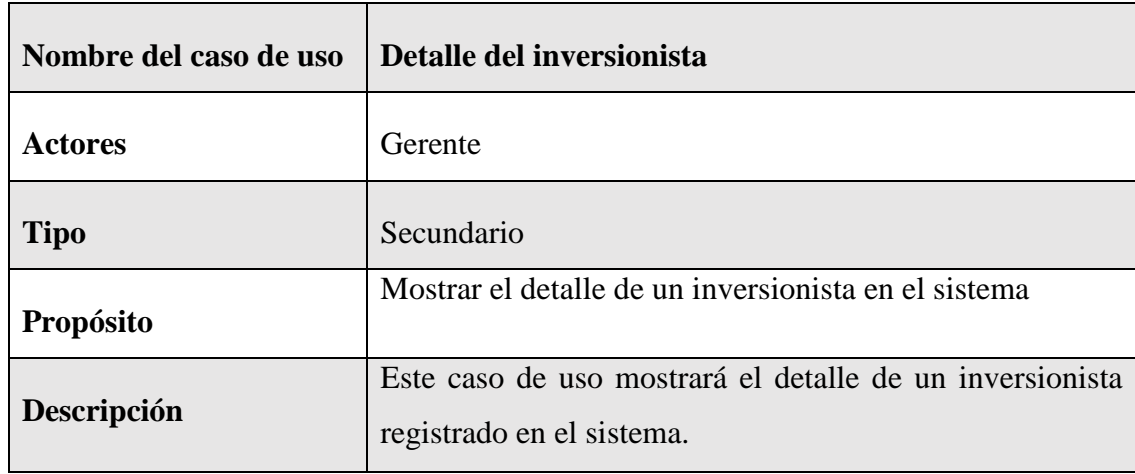

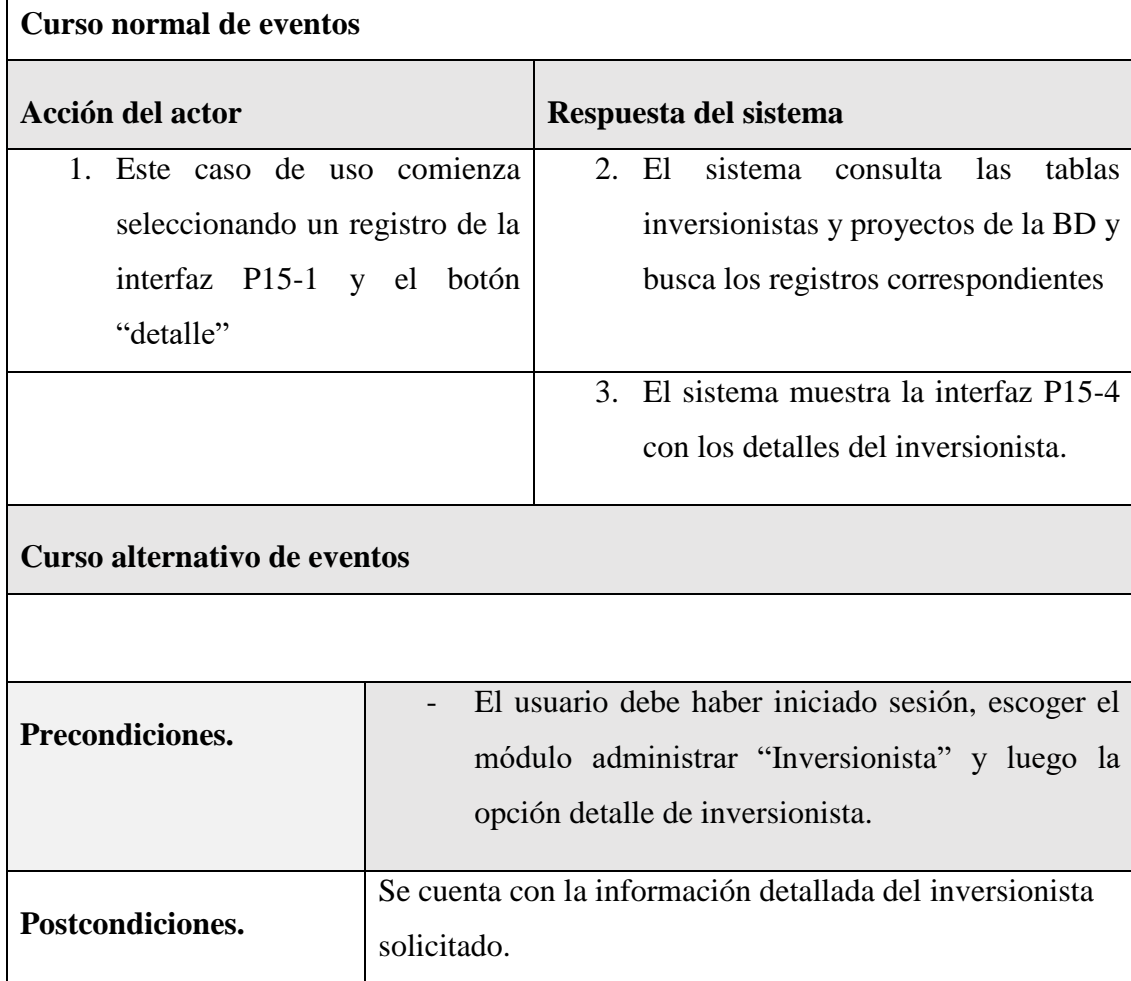

 $\overline{\phantom{a}}$ 

*Tabla 84 Especificación del caso de uso detalle del inversionista*

# **II.1.7.14 Especificación de caso de uso Administrar Roles y Menús**

## **II.1.7.14.1 Especificación de caso de uso Administrar Roles y Menús**

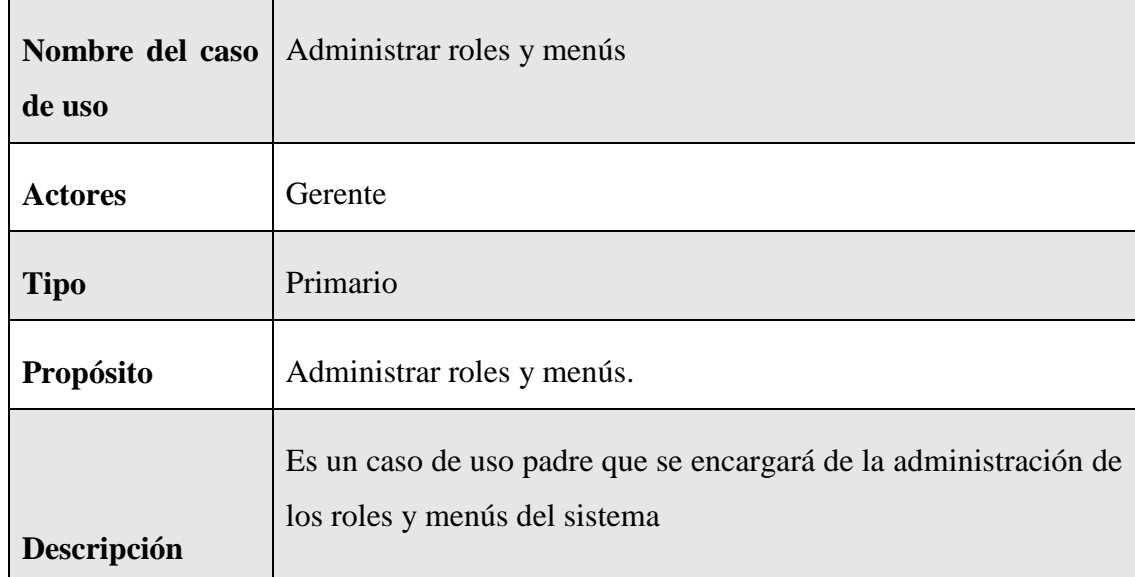

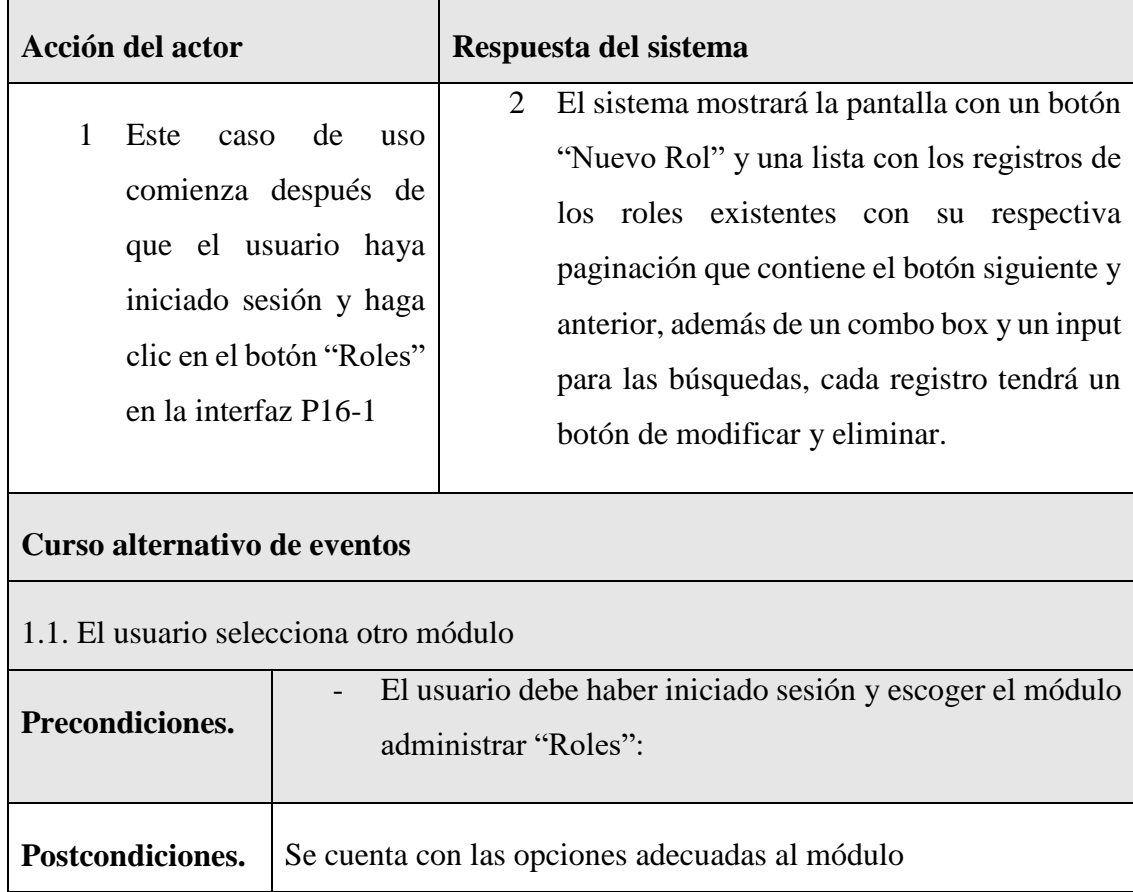

*Tabla 85 Especificación de caso de uso Administrar Roles y Menús*

## **II.1.7.14.2 Especificación de caso de uso listar roles**

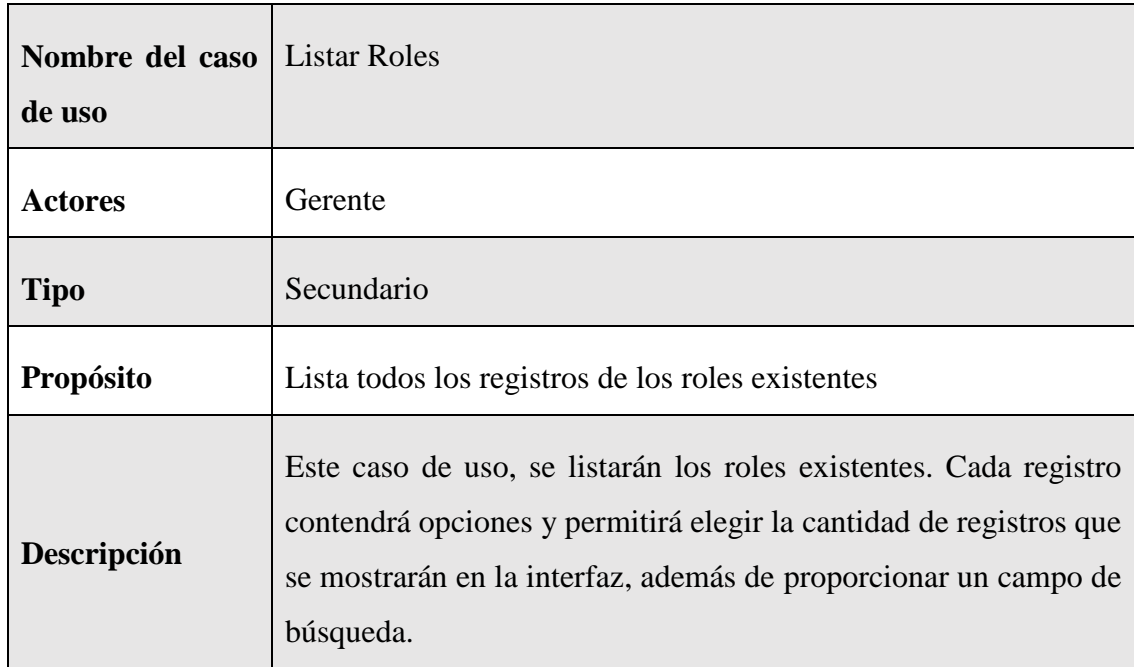

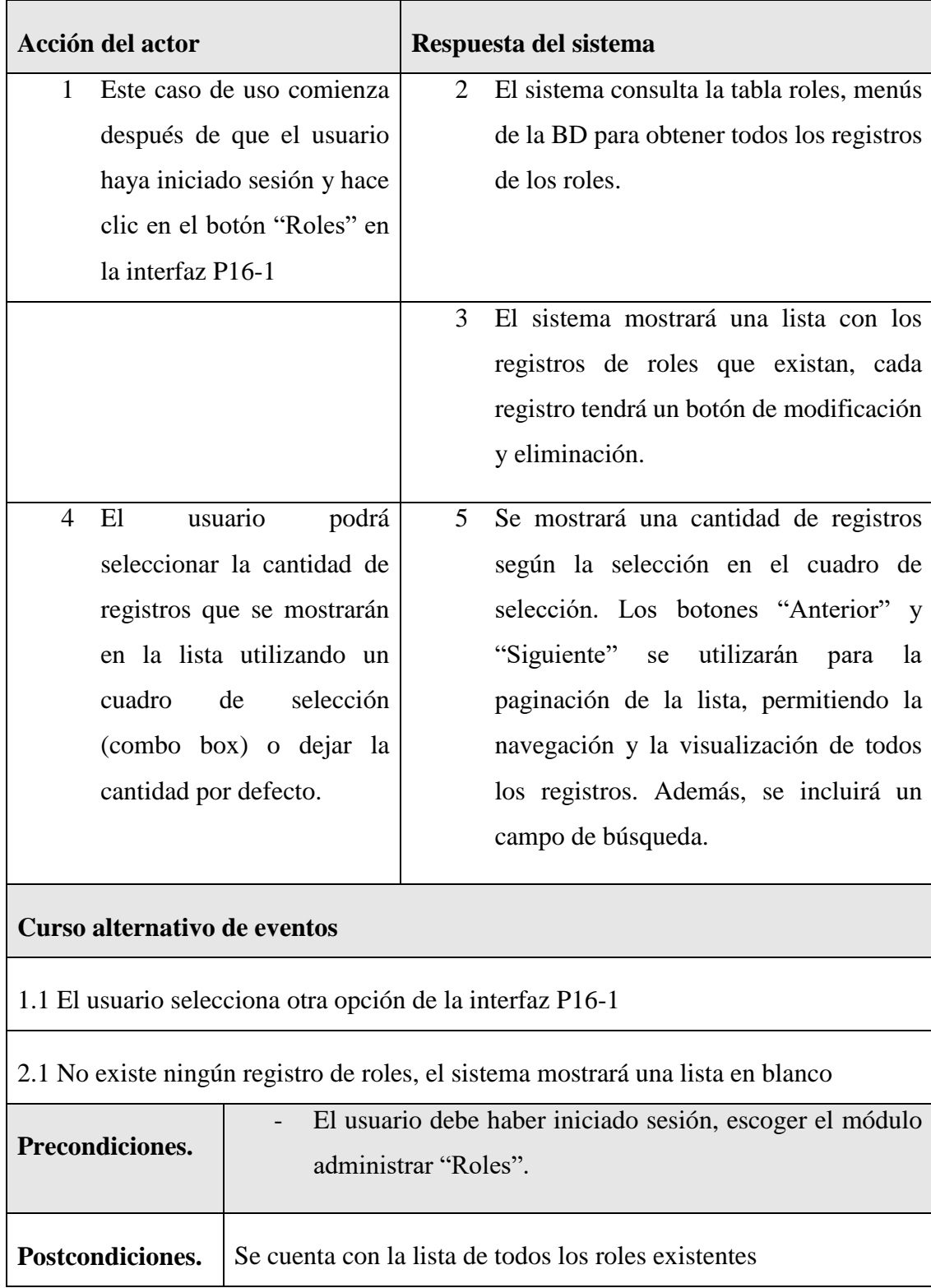

*Tabla 86 Especificación de caso de uso Administrar Listar Roles*
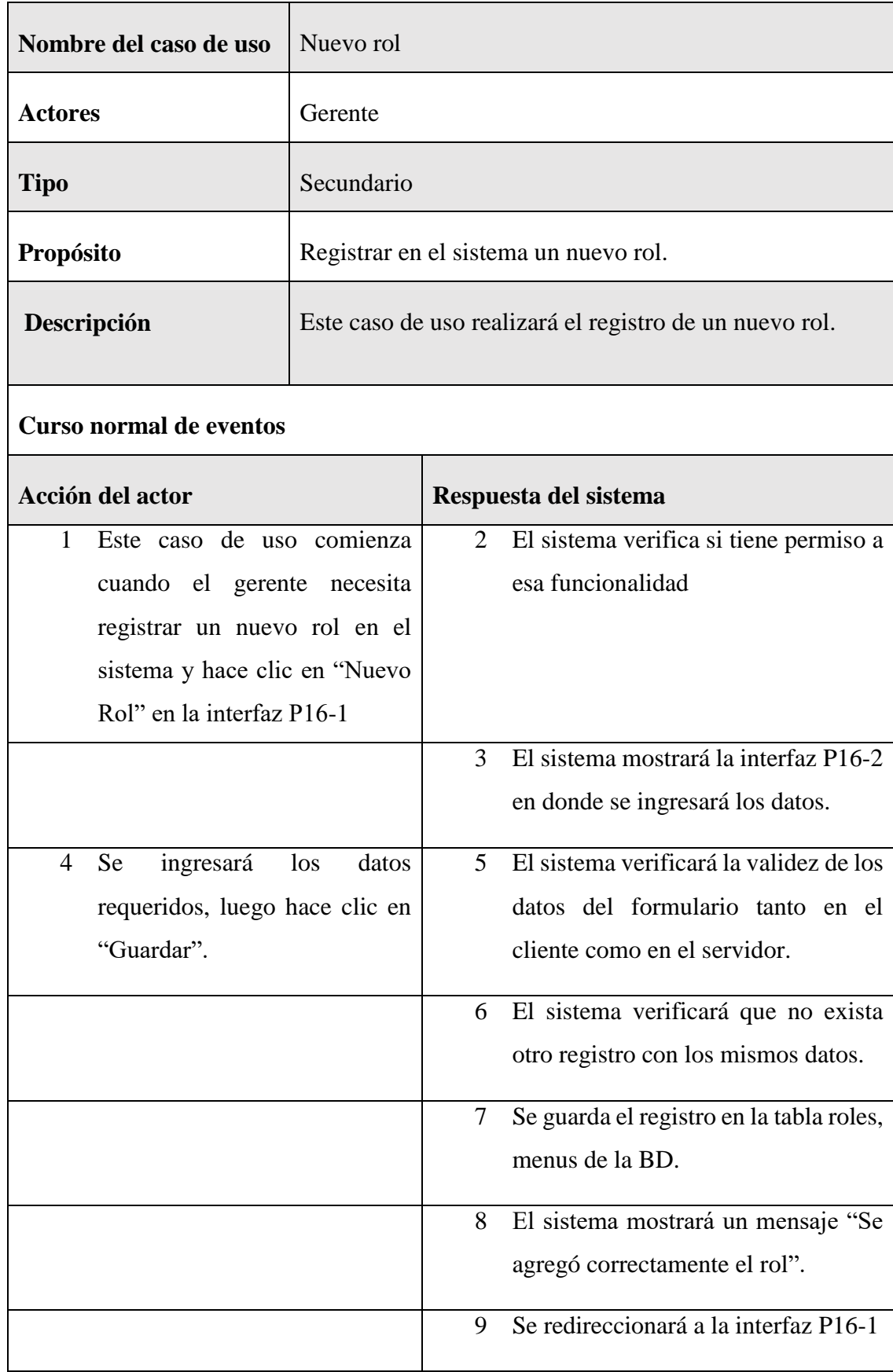

# **II.1.7.14.3 Especificación de caso de uso nuevo rol**

### **Curso alternativo de eventos**

2.1. El usuario hace clic en "Cancelar", el sistema redireccionará a la interfaz P16-1

5.1. Los datos no pudieron ser validados dado a que hay un error en el formulario y el sistema muestra el error en el mismo formulario y vuelve al punto 3

6.1 El sistema encontró duplicidad que existe en el sistema, muestra un mensaje de error y regresa al punto 3

7.1. El sistema no pudo guardar el registro, muestra la interfaz P16-1

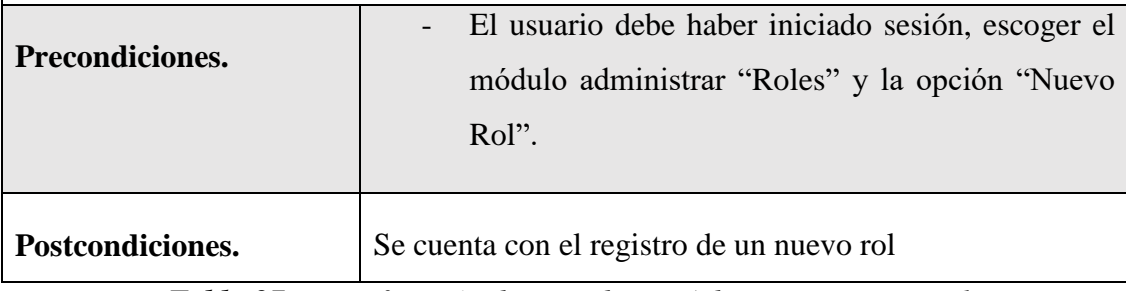

*Tabla 87 Especificación de caso de uso Administrar nuevo rol*

### **II.1.6.14.1 Especificación de caso de uso modificar rol**

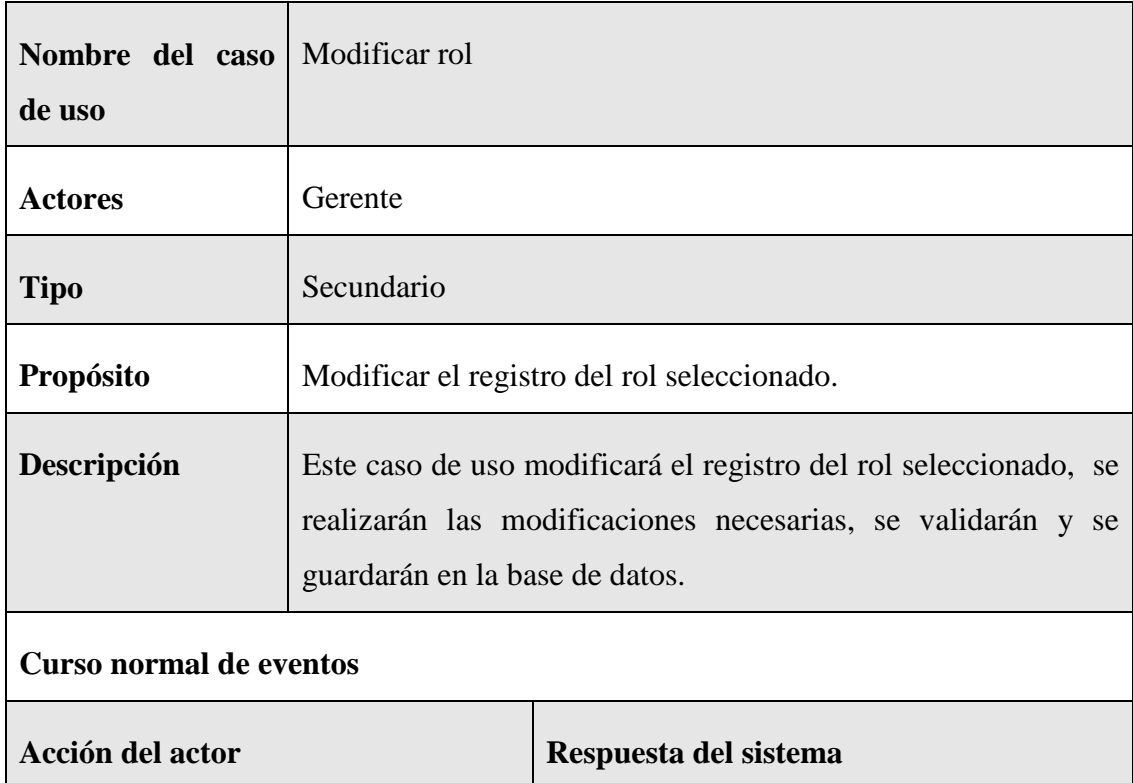

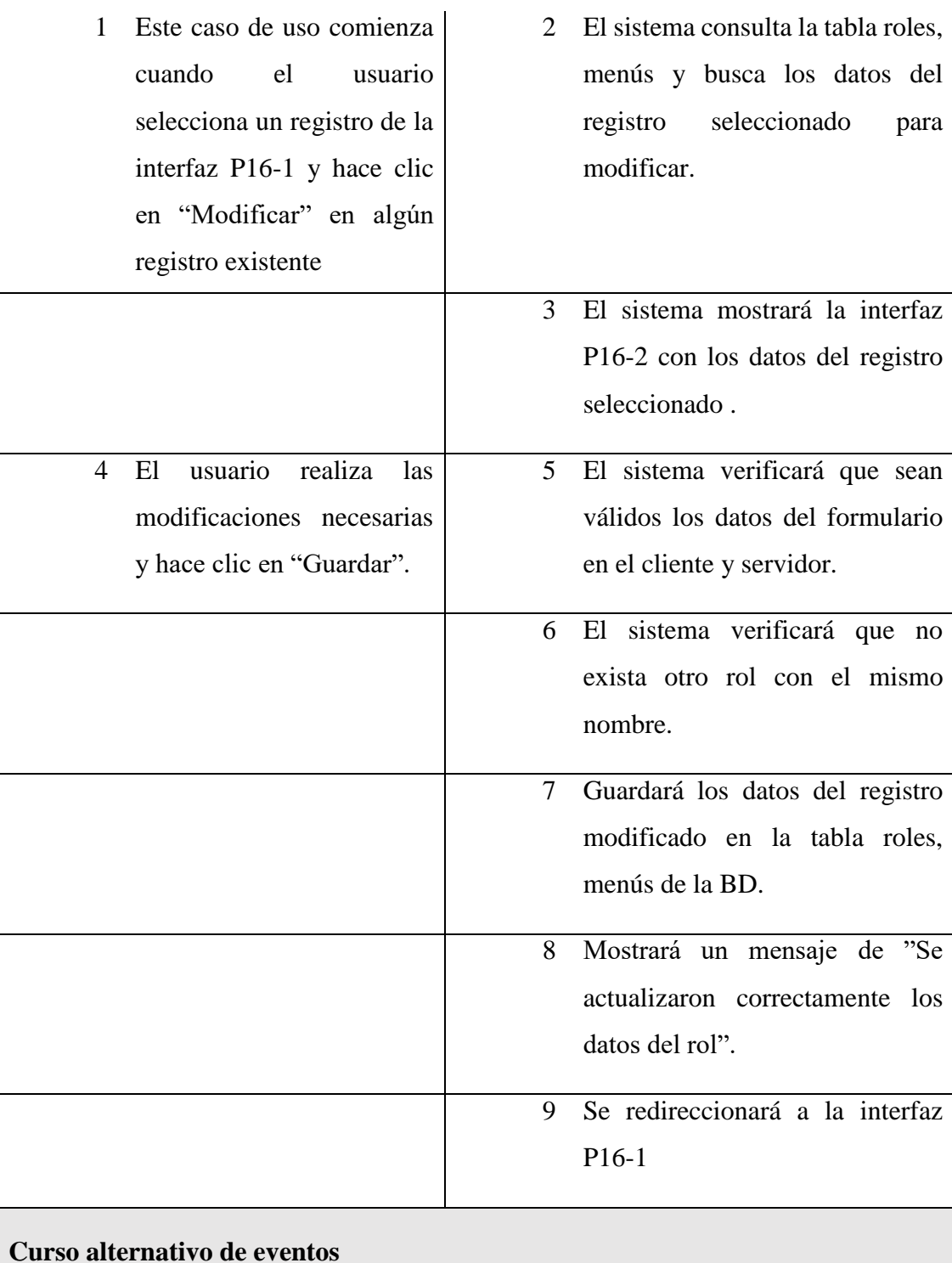

4.1. El usuario hace clic en "Cancelar", el sistema mostrará la interfaz P16-1

5.1. Los datos no pudieron ser validados dado a que hay un error en el formulario y el sistema muestra el error en el mismo formulario y vuelve al punto 3

6.1 El sistema encontró un registro idéntico al del rol, que se quiere registrar, muestra un mensaje en el formulario o muestra el mensaje de error y regresa al punto 3

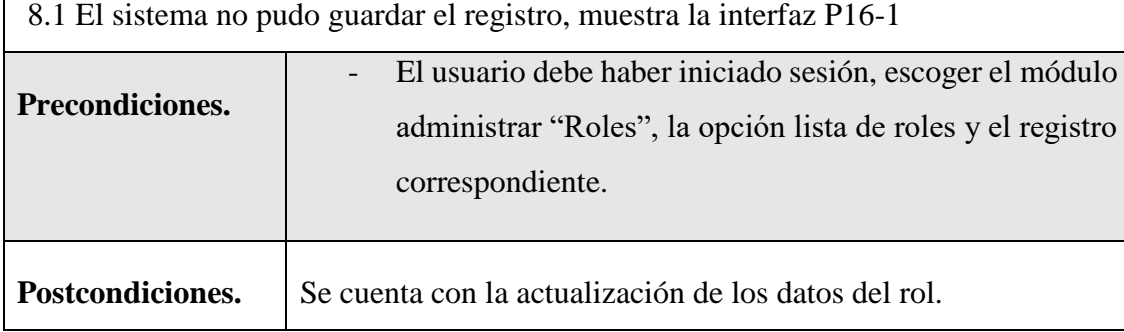

*Tabla 88 Especificación de caso de uso modificar rol*

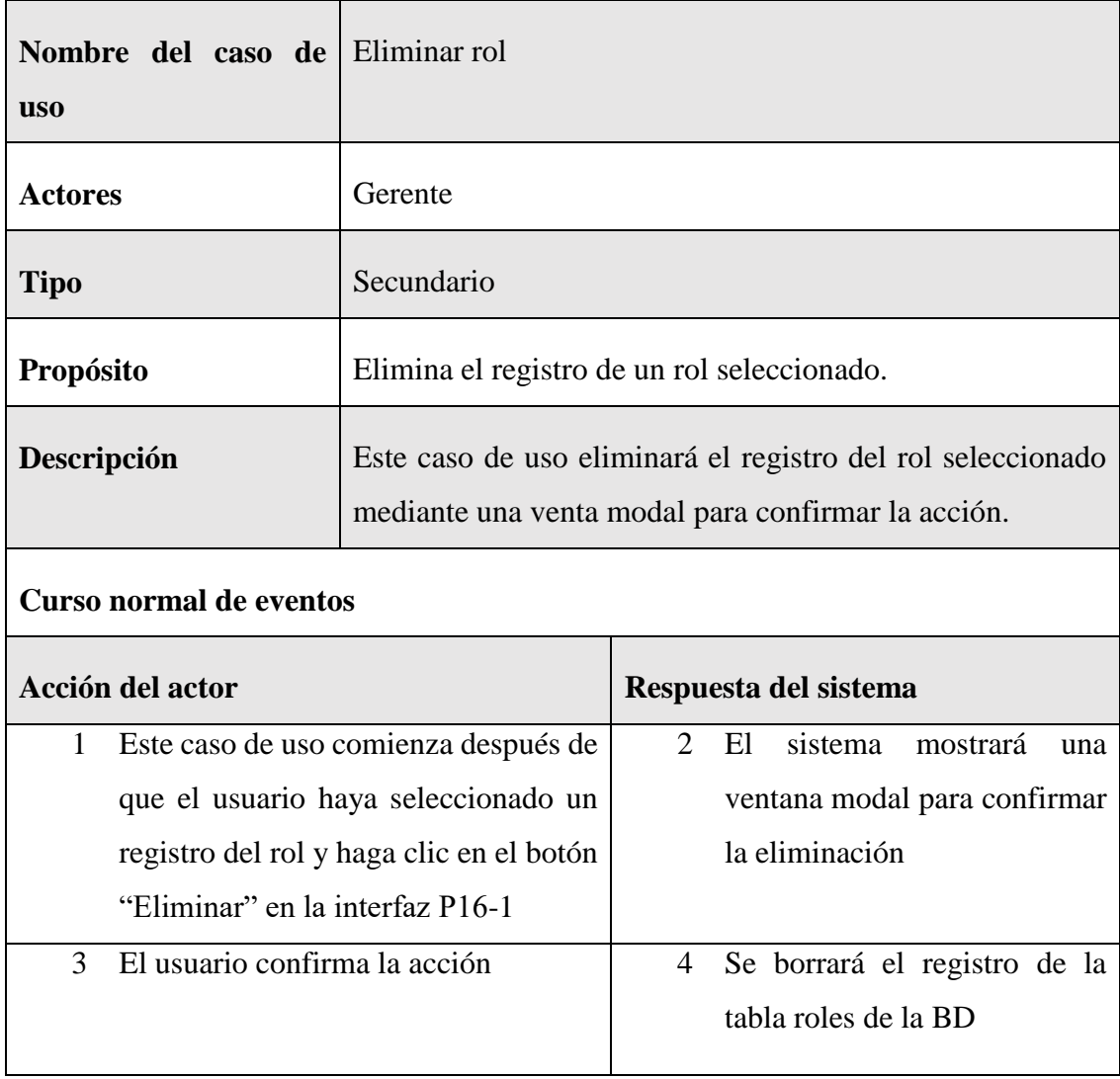

### **II.1.6.14.1 Especificación de caso de uso eliminar rol**

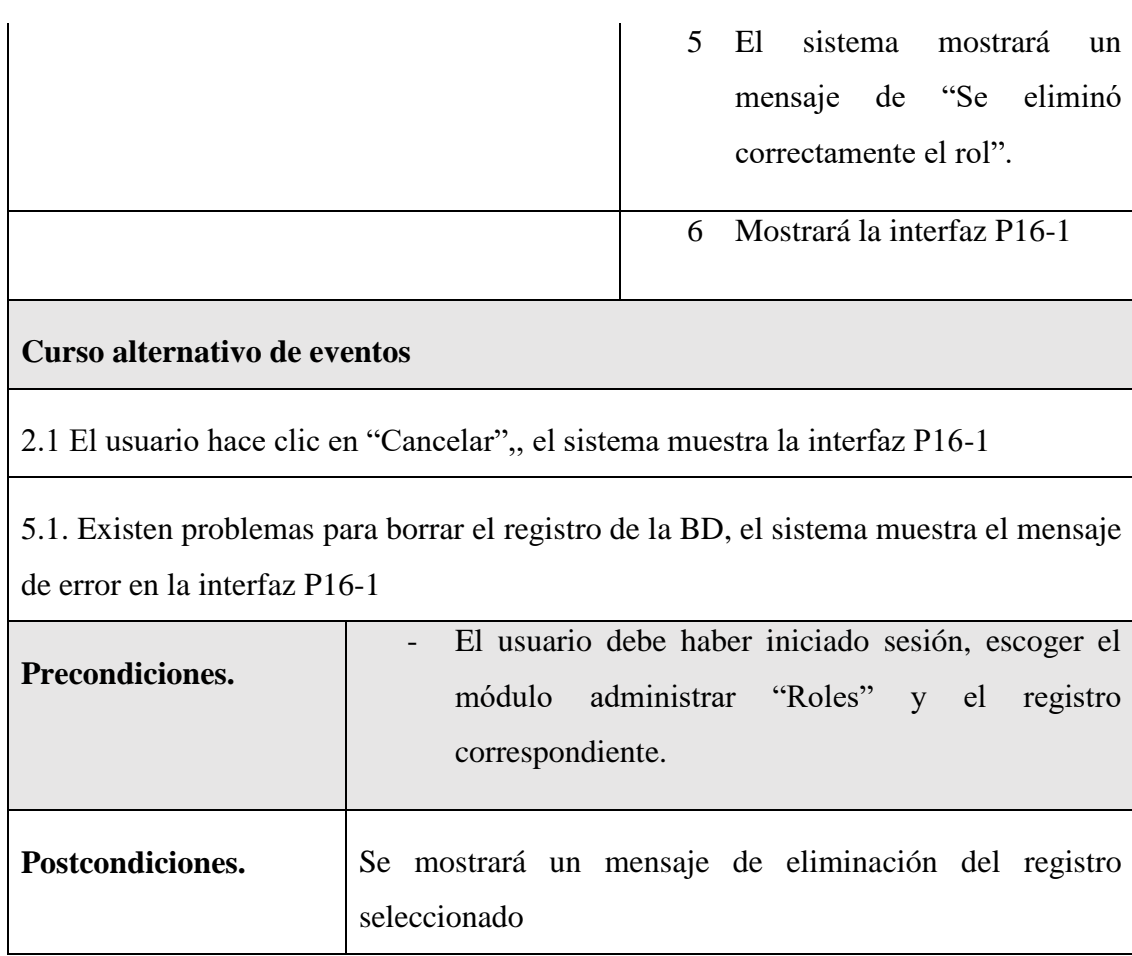

*Tabla 89 Especificación de caso de uso eliminar rol*

# **II.1.7.15 Especificación de caso de uso Administrar Reportes**

### **II.1.7.15.1 Especificación de caso de uso Administrar Reportes**

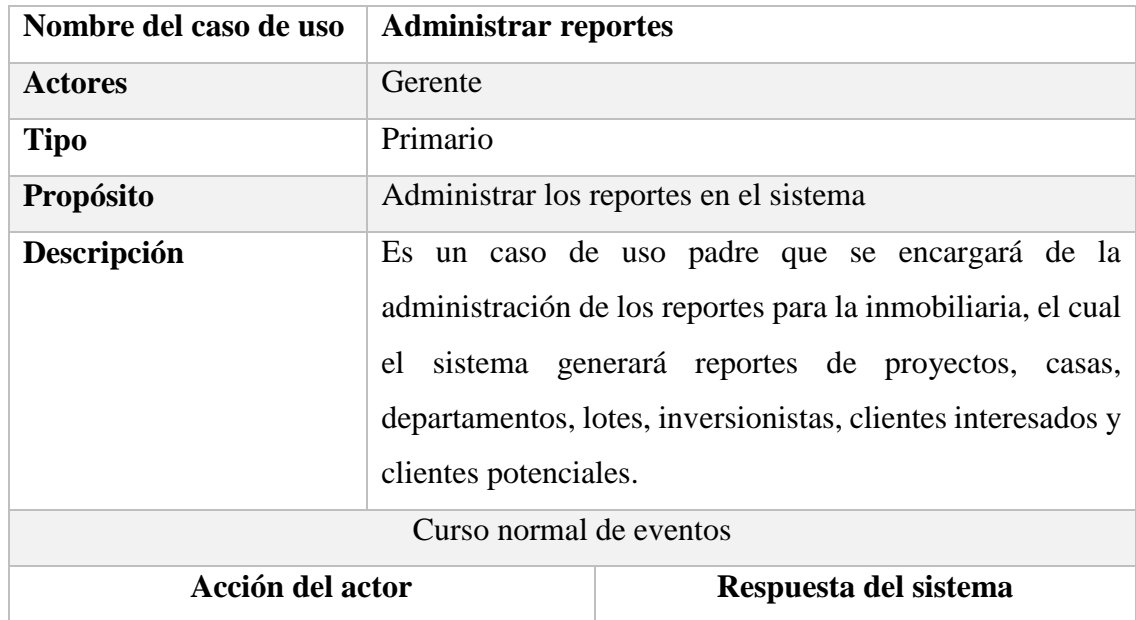

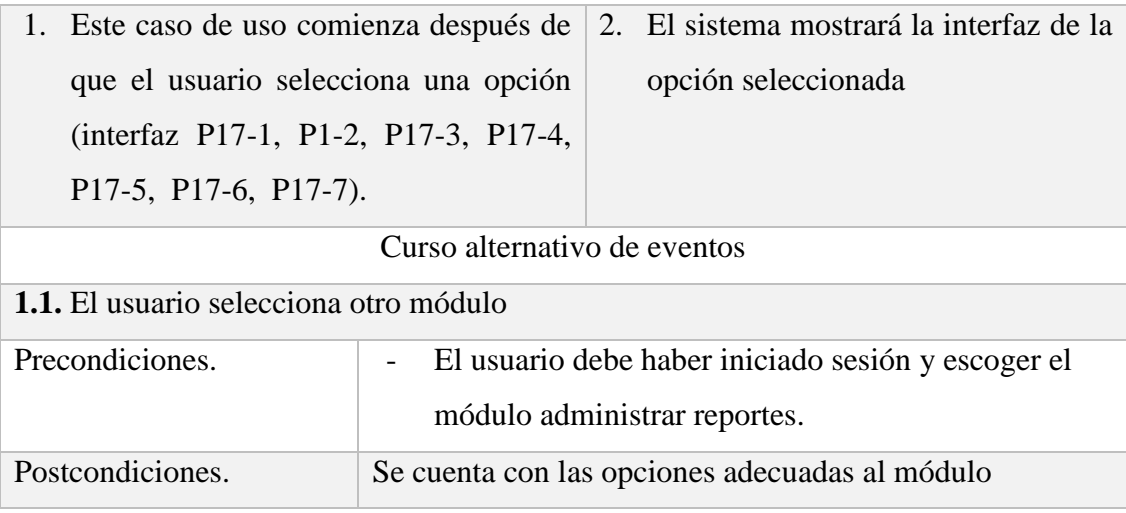

*Tabla 90 Especificación de caso de uso Administrar Reportes*

# **II.1.7.15.2 Especificación de caso de uso Administrar Reportes de Proyectos**

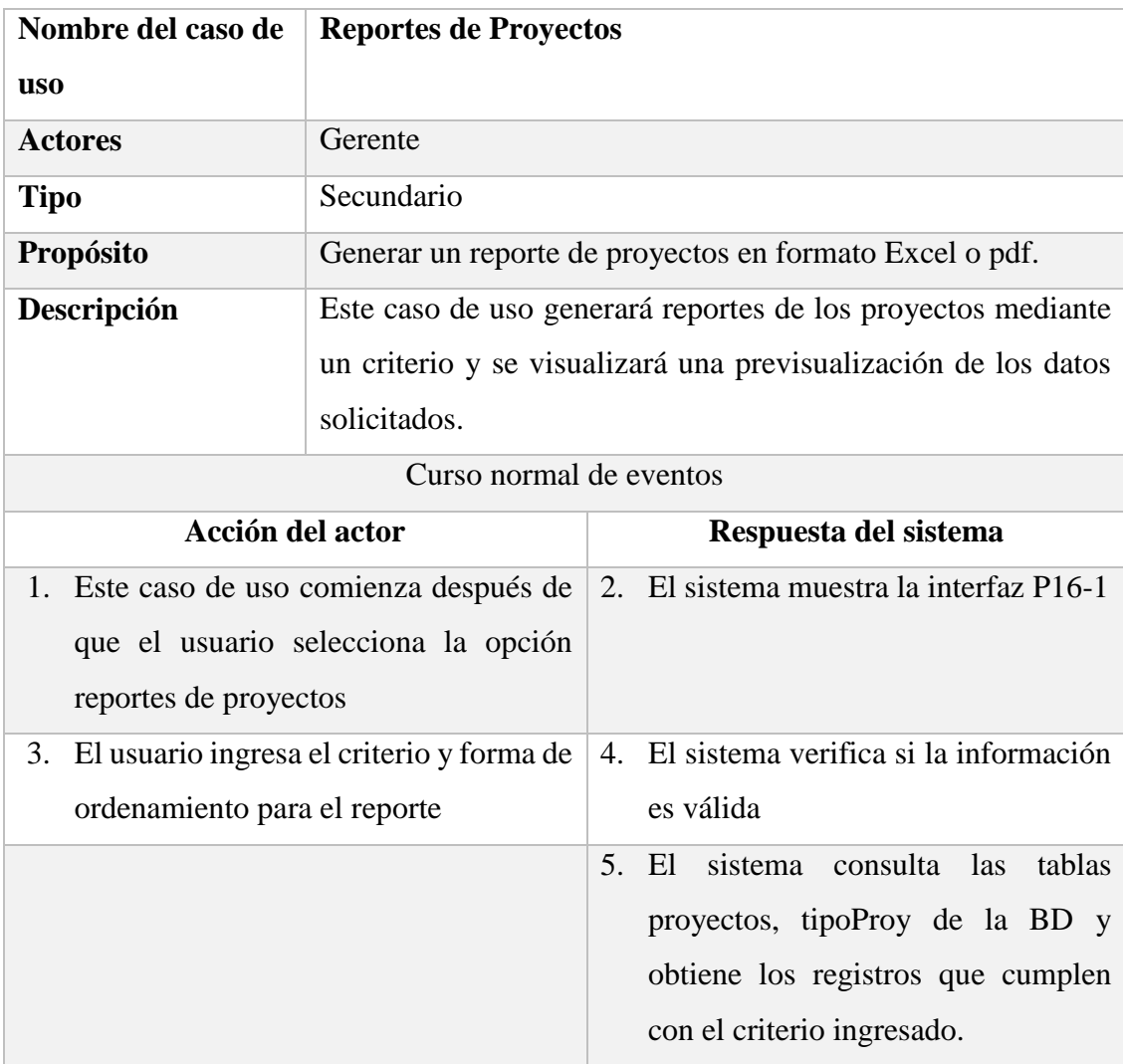

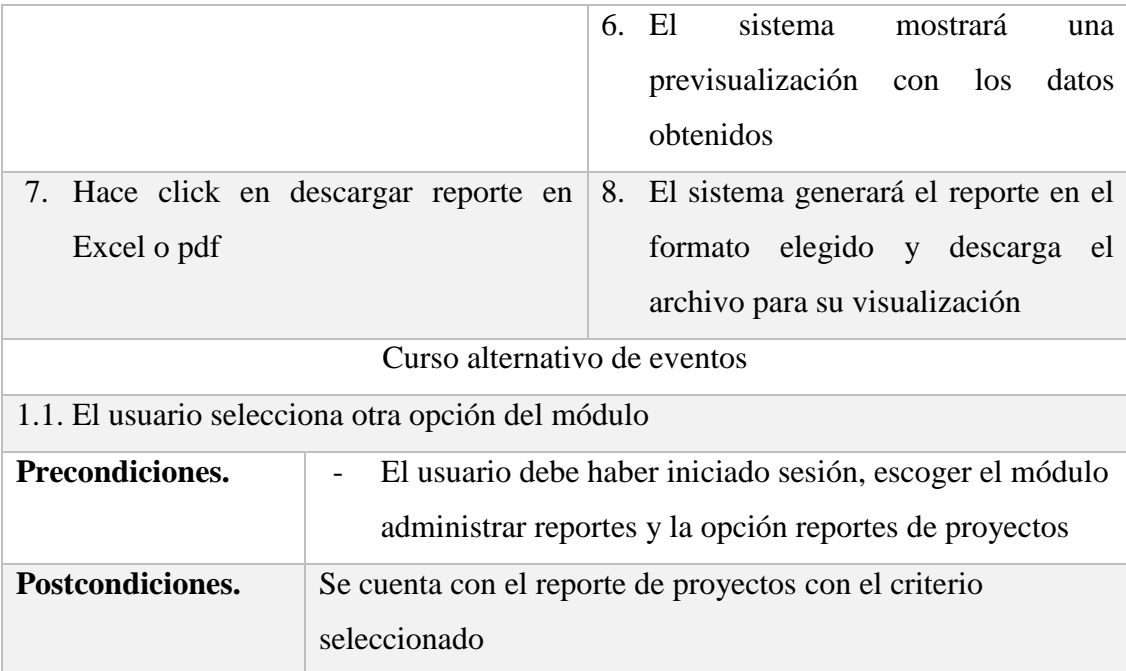

*Tabla 91 Especificación de caso de uso Administrar Reportes de Proyectos*

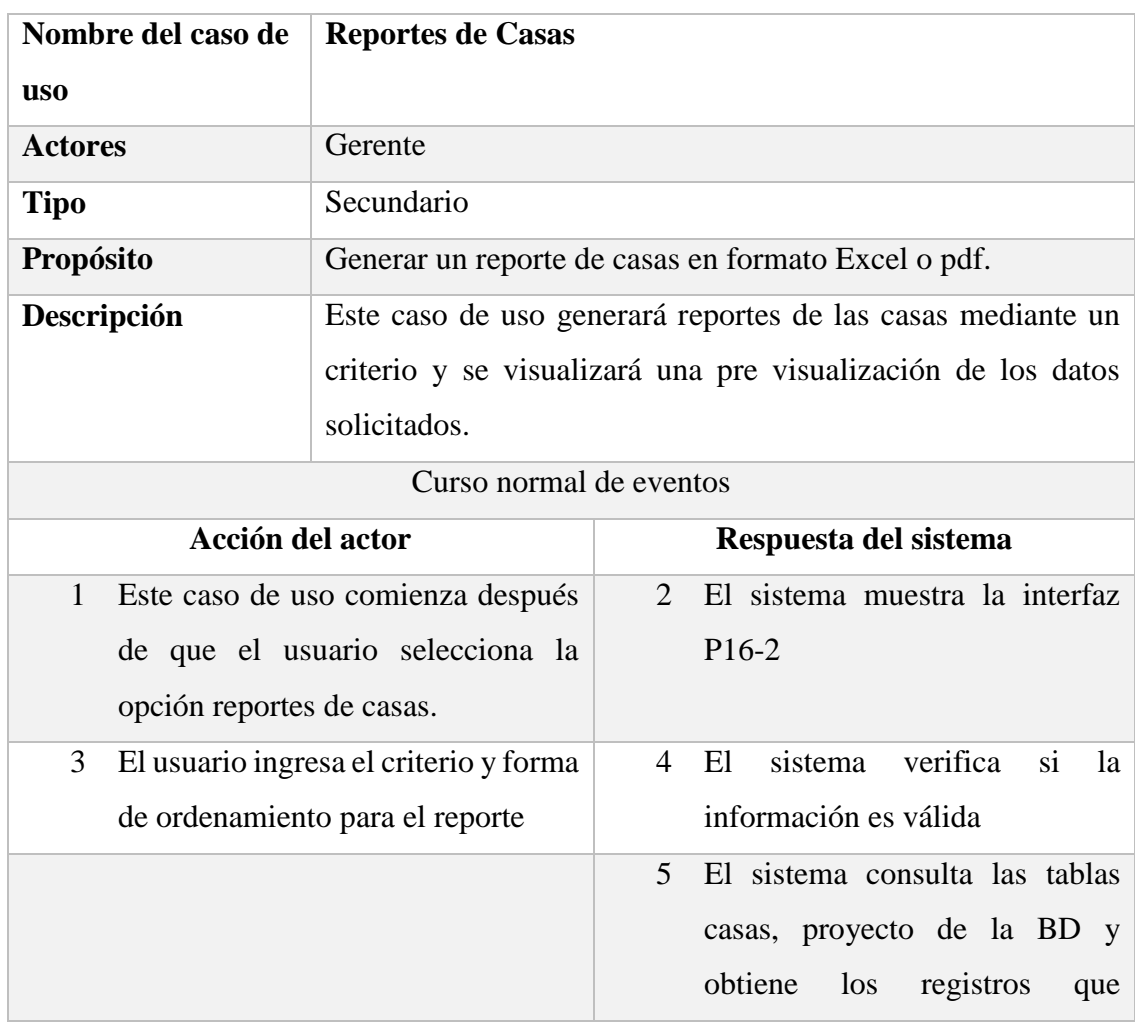

# **II.1.7.15.3 Especificación de caso de uso Administrar Reportes de Casas**

|                                                   |                                                          |   | cumplen<br>criterio<br>el<br>con<br>ingresado.                                  |  |
|---------------------------------------------------|----------------------------------------------------------|---|---------------------------------------------------------------------------------|--|
|                                                   |                                                          | 6 | sistema<br>EL<br>mostrará<br>una<br>previsualización con los datos<br>obtenidos |  |
| 7                                                 | Hace click en descargar reporte en                       | 8 | El sistema generará el reporte en                                               |  |
| Excel o pdf                                       |                                                          |   | el formato elegido y descarga el                                                |  |
|                                                   |                                                          |   | archivo para su visualización                                                   |  |
| Curso alternativo de eventos                      |                                                          |   |                                                                                 |  |
| 1.1. El usuario selecciona otra opción del módulo |                                                          |   |                                                                                 |  |
| Precondiciones.                                   | El usuario debe haber iniciado sesión, escoger el módulo |   |                                                                                 |  |
|                                                   | administrar reportes y la opción reportes de casas       |   |                                                                                 |  |
| Postcondiciones.                                  | Se cuenta con el reporte de proyectos con el criterio    |   |                                                                                 |  |
|                                                   | seleccionado                                             |   |                                                                                 |  |

*Tabla 92 Especificación de caso de uso Administrar Reportes de Casas*

# **II.1.7.15.4 Especificación de caso de uso Administrar Reportes de**

### **Departamentos**

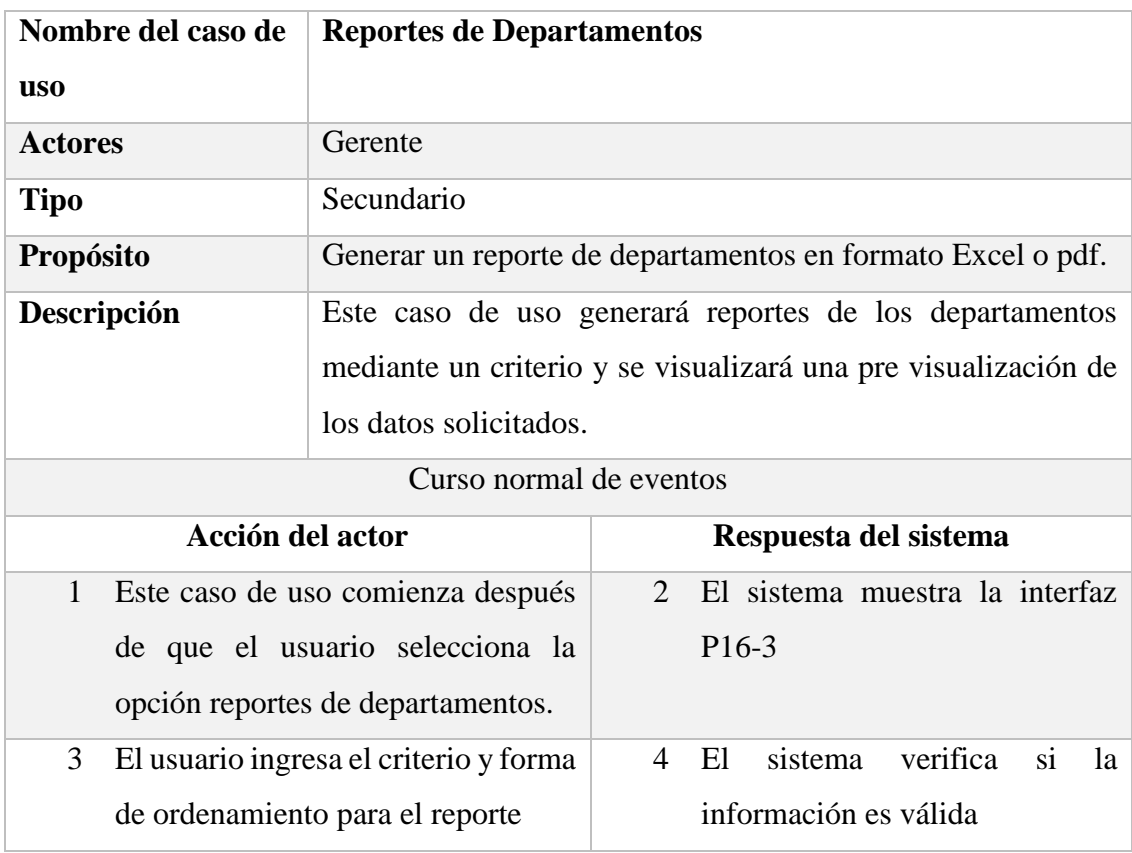

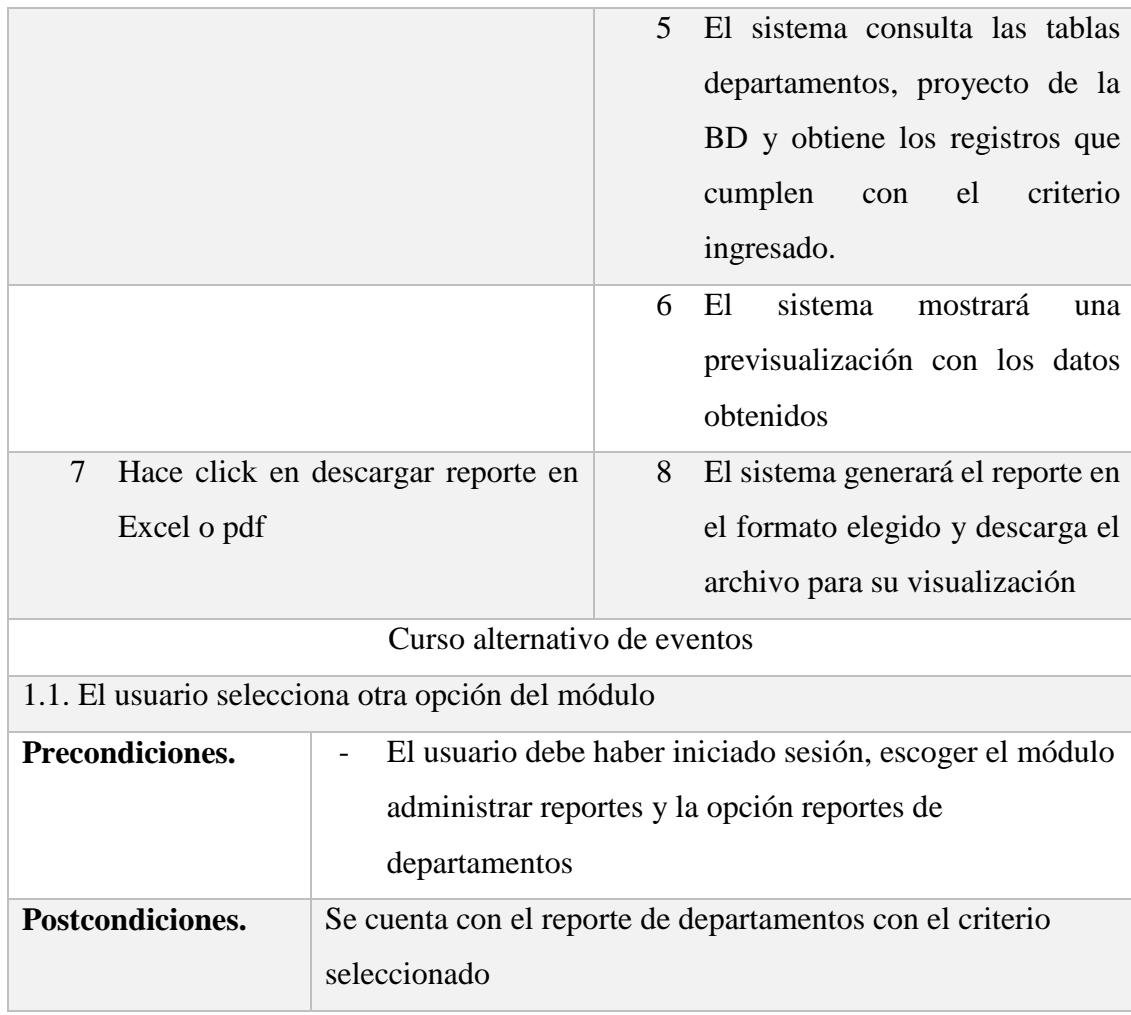

*Tabla 93 Especificación de caso de uso Administrar Reportes de Departamentos*

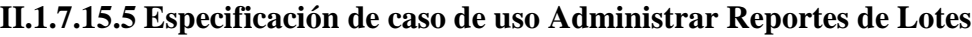

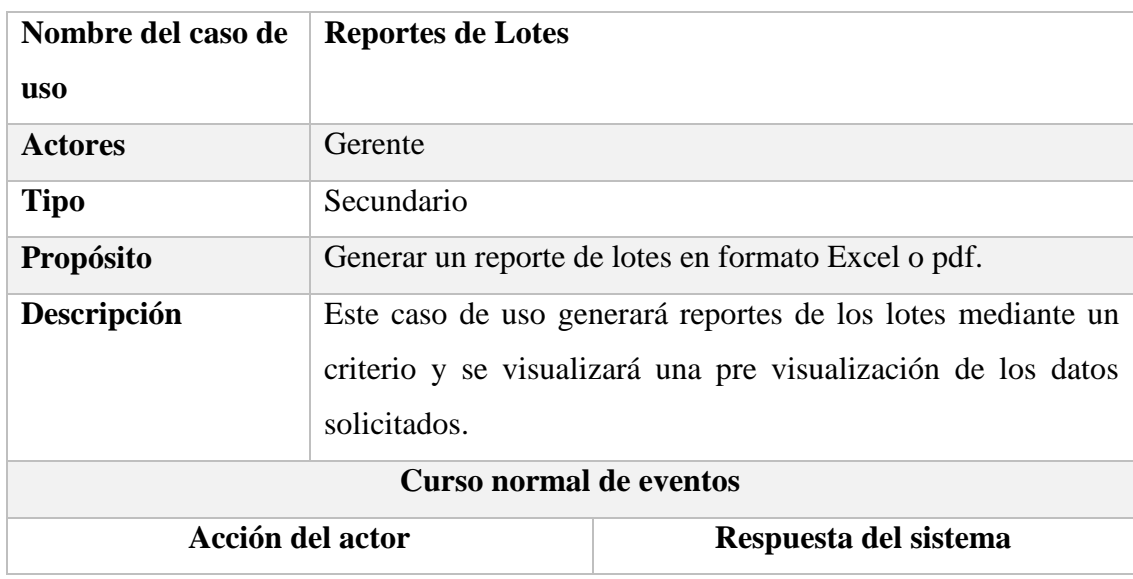

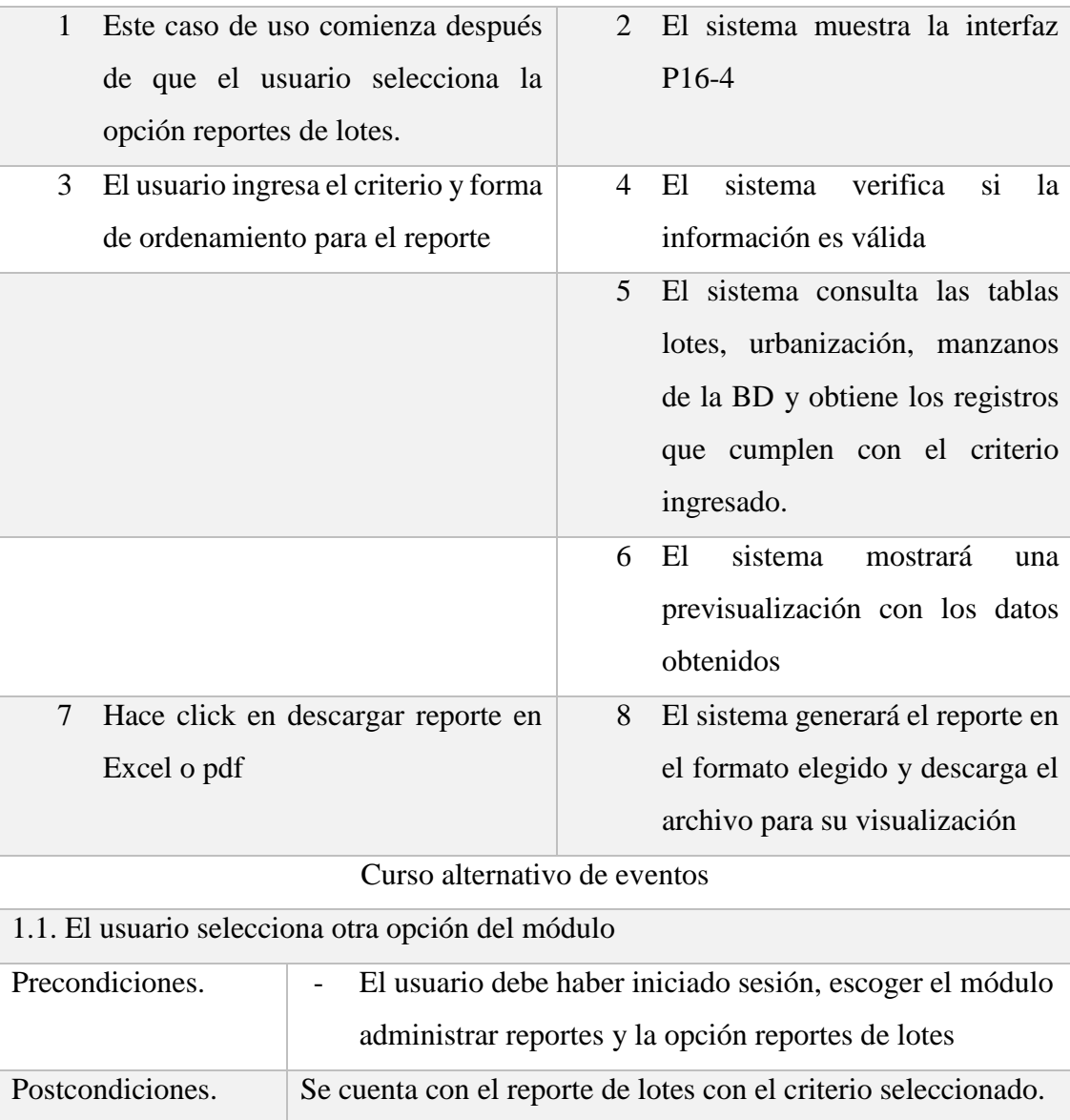

*Tabla 94 Especificación de caso de uso Administrar Reportes de Lotes*

# **II.1.7.15.6 Especificación de caso de uso Administrar Reportes de Clientes**

### **Interesados**

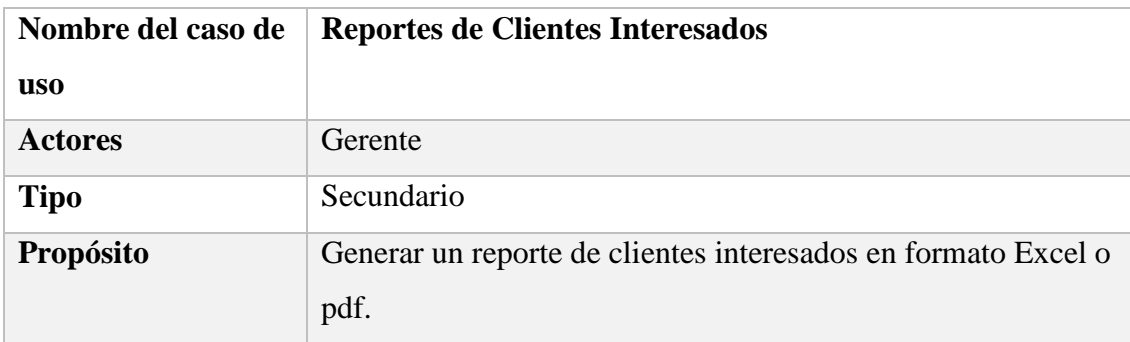

| Descripción                                       | Este caso de uso generará reportes de los clientes interesados |                                                                  |                                                                                                    |  |  |  |
|---------------------------------------------------|----------------------------------------------------------------|------------------------------------------------------------------|----------------------------------------------------------------------------------------------------|--|--|--|
|                                                   | mediante un criterio y se visualizará una pre visualización de |                                                                  |                                                                                                    |  |  |  |
|                                                   | los datos solicitados.                                         |                                                                  |                                                                                                    |  |  |  |
| <b>Curso normal de eventos</b>                    |                                                                |                                                                  |                                                                                                    |  |  |  |
| Acción del actor                                  |                                                                |                                                                  | Respuesta del sistema                                                                                                    |  |  |  |
| $\mathbf{1}$<br>Este caso de uso comienza         |                                                                | 2                                                                | El sistema muestra la interfaz P16-5                                                                                                    |  |  |  |
| después de que el usuario                         |                                                                |                                                                  |                                                                                                    |  |  |  |
| selecciona la opción reportes de                  |                                                                |                                                                  |                                                                                                    |  |  |  |
| clientes interesados.                             |                                                                |                                                                  |                                                                                                    |  |  |  |
| 3<br>El usuario ingresa el criterio y             |                                                                | 4                                                                | El sistema verifica si la información                                                                                                    |  |  |  |
| forma de ordenamiento para el                     |                                                                |                                                                  | es válida                                                                                                    |  |  |  |
| reporte                                           |                                                                |                                                                  |                                                                                                    |  |  |  |
|                                                   |                                                                | 5                                                                | E1<br>sistema<br>consulta<br>las<br>tablas<br>clientesInteresados de<br>la<br>BD<br>$\mathbf{V}$<br>obtiene los registros que cumplen con<br>el criterio ingresado. |  |  |  |
|                                                   |                                                                | 6                                                                | E1<br>sistema<br>mostrará<br>una<br>previsualización<br>datos<br>los<br>con<br>obtenidos                                                                            |  |  |  |
| 7<br>Hace click en descargar reporte              |                                                                | 8                                                                | El sistema generará el reporte en el                                                                                                    |  |  |  |
| en Excel o pdf                                    |                                                                |                                                                  | formato elegido y descarga el archivo                                                                                                    |  |  |  |
|                                                   |                                                                |                                                                  | para su visualización                                                                                                    |  |  |  |
| Curso alternativo de eventos                      |                                                                |                                                                  |                                                                                                    |  |  |  |
| 1.1. El usuario selecciona otra opción del módulo |                                                                |                                                                  |                                                                                                    |  |  |  |
| Precondiciones.                                   | El usuario debe haber iniciado sesión, escoger el módulo       |                                                                  |                                                                                                    |  |  |  |
|                                                   |                                                                | administrar reportes y la opción reportes de clientes            |                                                                                                    |  |  |  |
|                                                   | interesados                                                    |                                                                  |                                                                                                    |  |  |  |
| Postcondiciones.                                  |                                                                | Se cuenta con el reporte de clientes interesados con el criterio |                                                                                                    |  |  |  |
|                                                   | seleccionado.                                                  |                                                                  |                                                                                                    |  |  |  |

*Tabla 95 Especificación de caso de uso Administrar Reportes de Clientes Interesados*

# **II.1.7.15.7 Especificación de caso de uso Administrar Reportes de Clientes Potenciales**

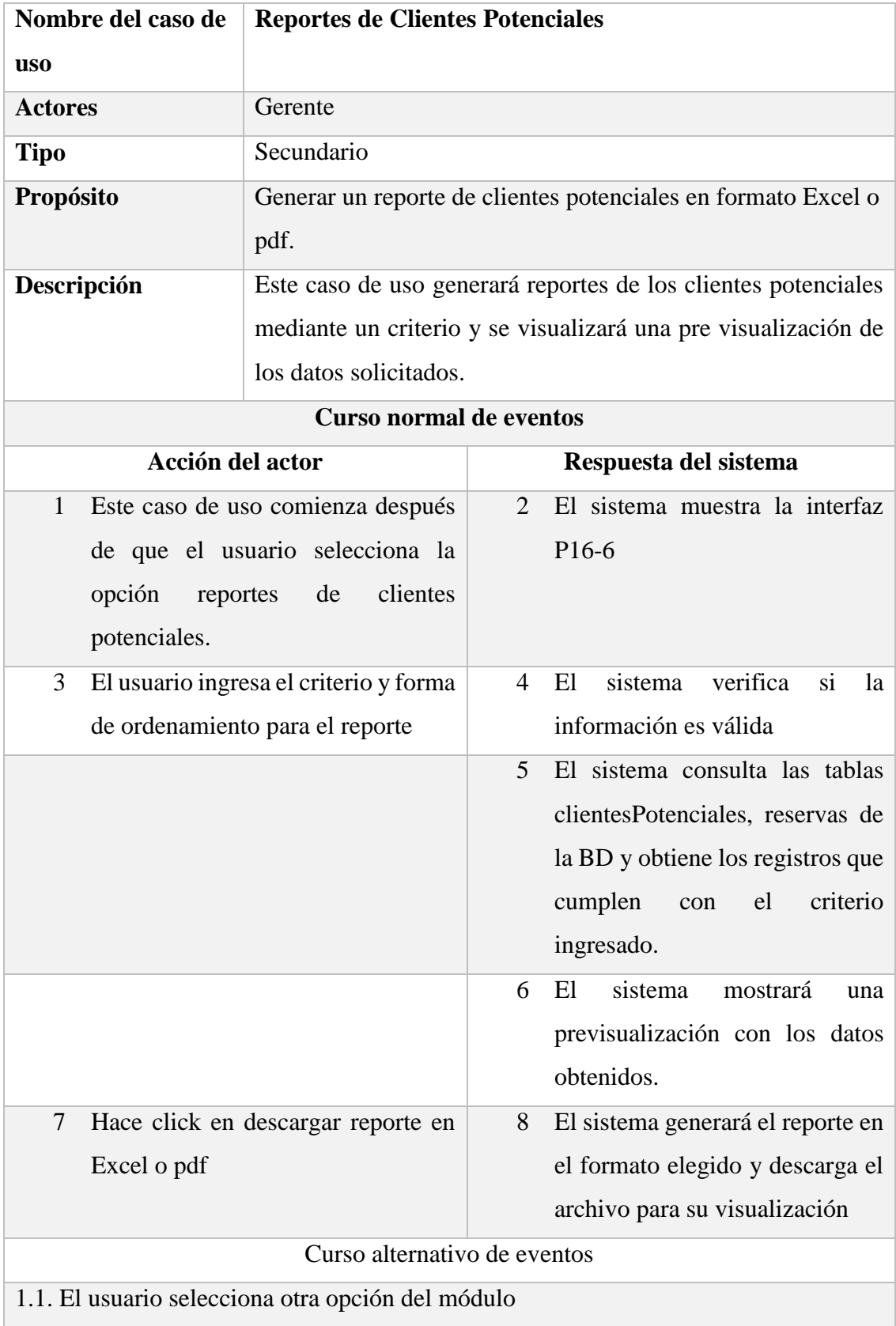

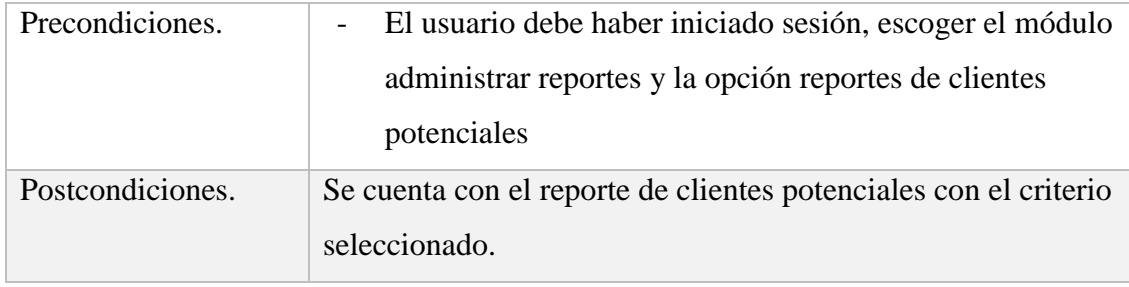

*Tabla 96 Especificación de caso de uso Administrar Reportes de Clientes Potenciales*

# **II.1.7.15.8 Especificación de caso de uso Administrar Reportes de**

### **Inversionistas**

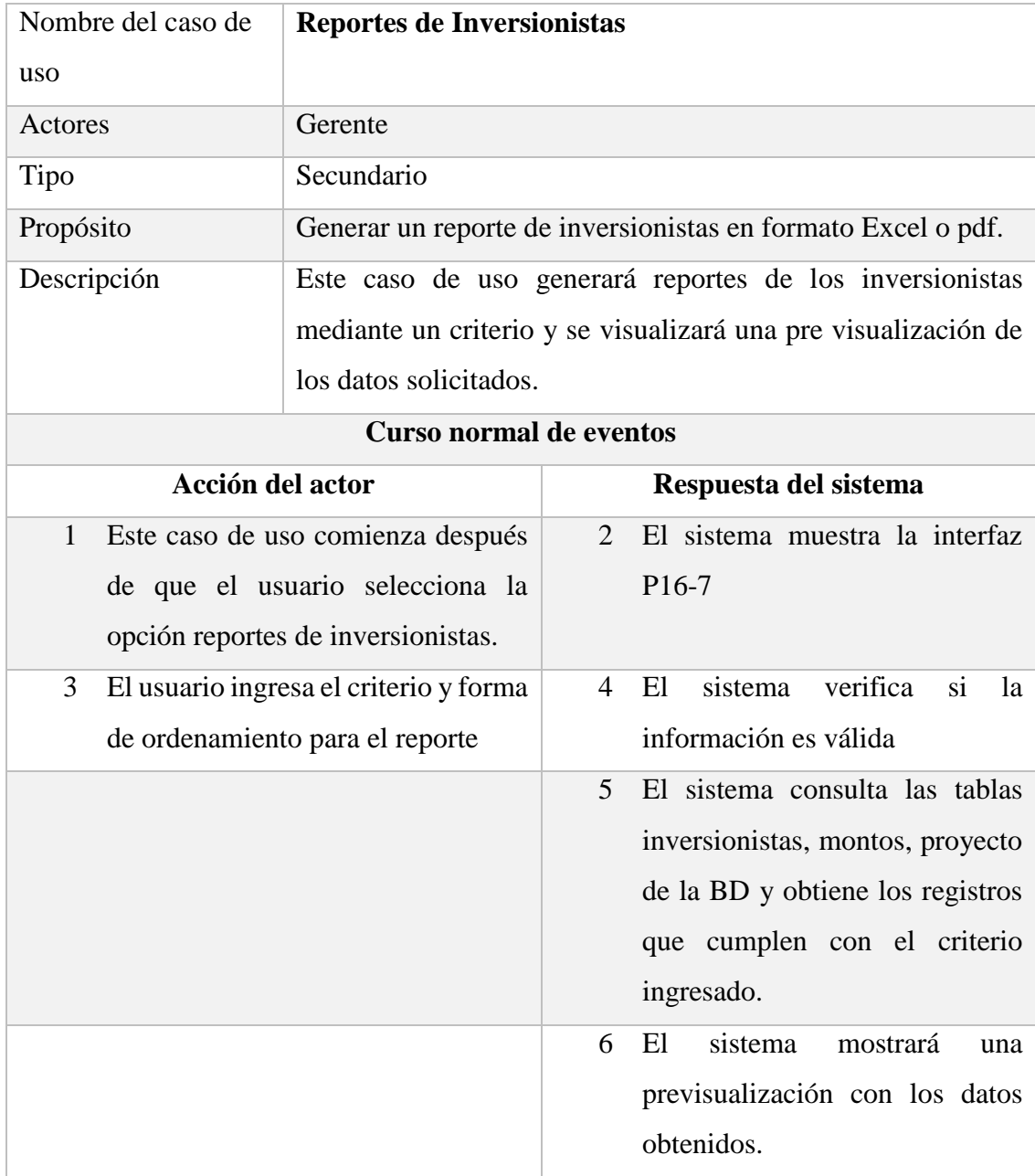

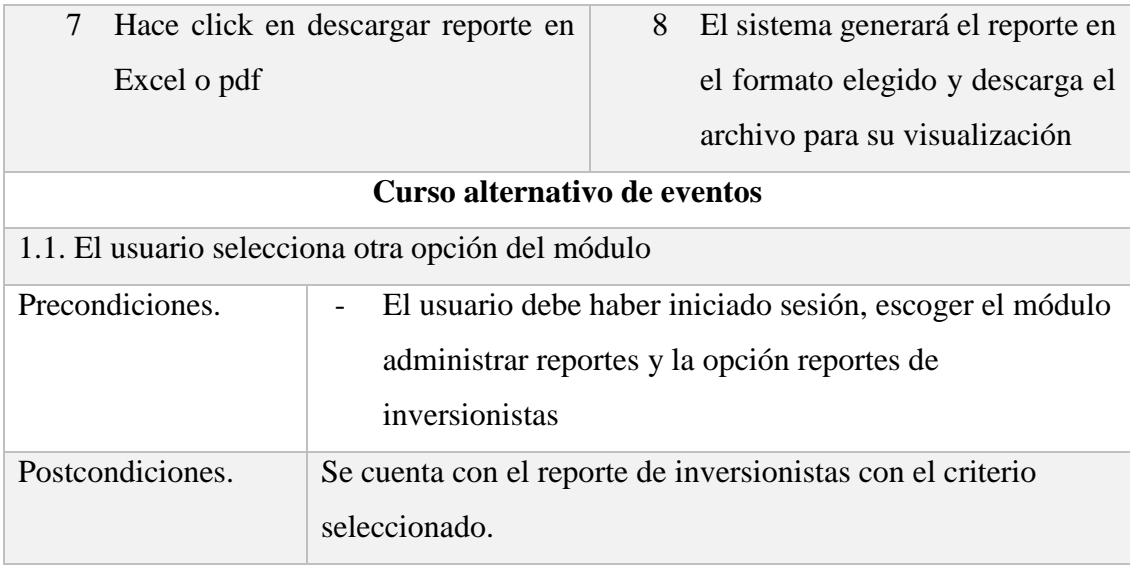

*Tabla 97 Especificación de caso de uso Administrar Reportes de Inversionistas*

# **II.1.7.16 Especificación de caso de uso Gestionar autentificación y autorización**

# **II.1.7.16.1. Especificación de caso de uso Gestionar autentificación y autorización**

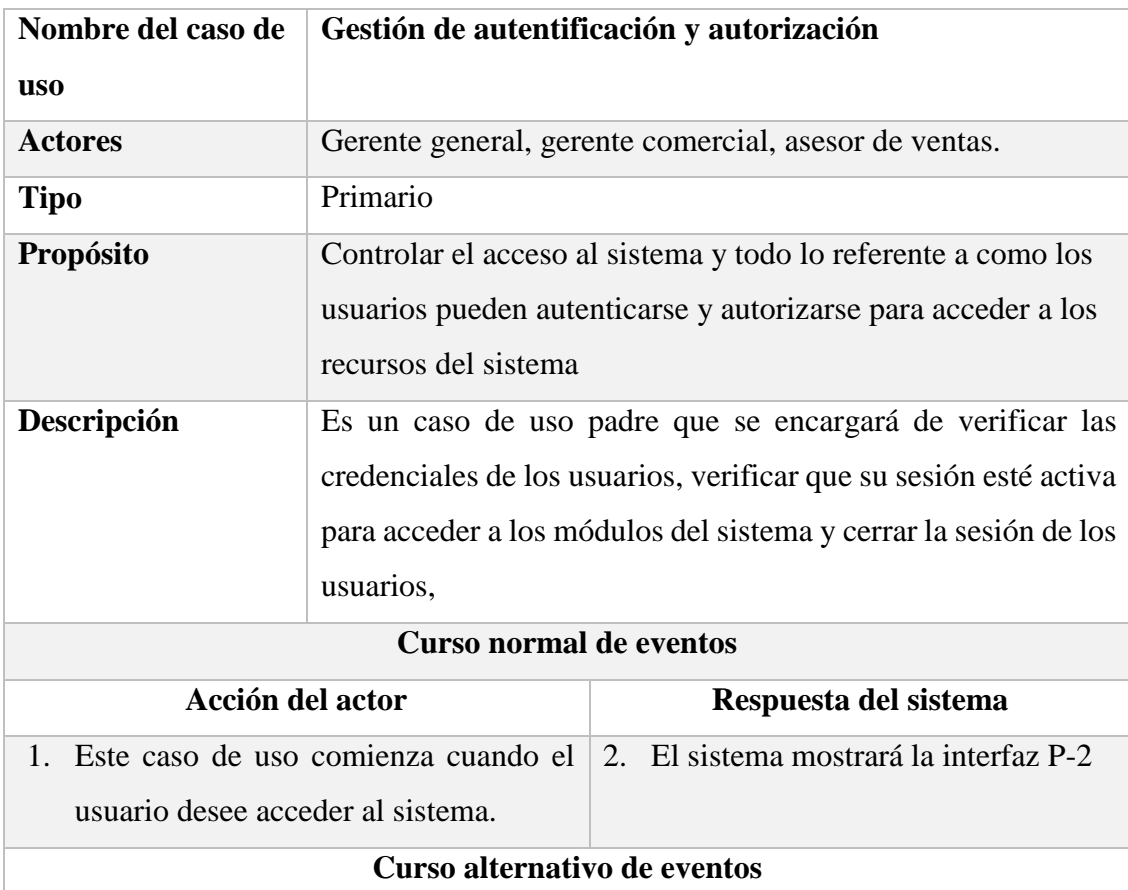

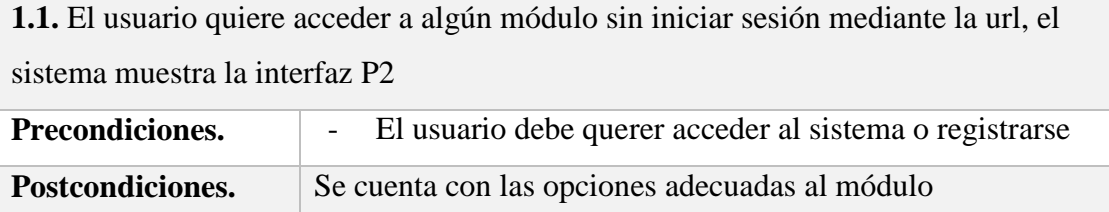

*Tabla 98 Especificación de caso de uso Gestionar autentificación y autorización*

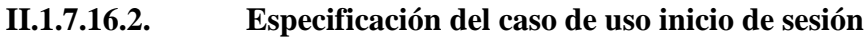

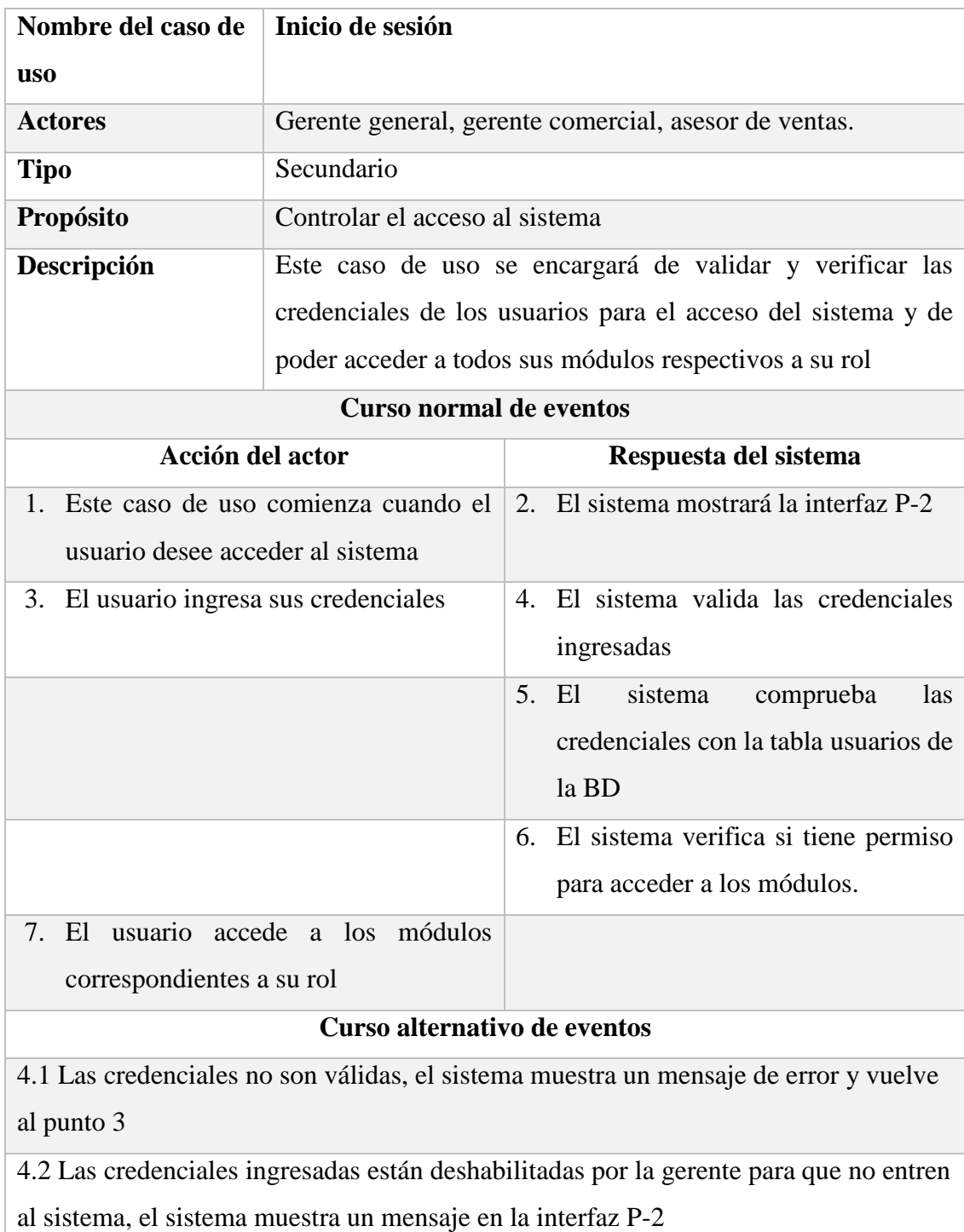

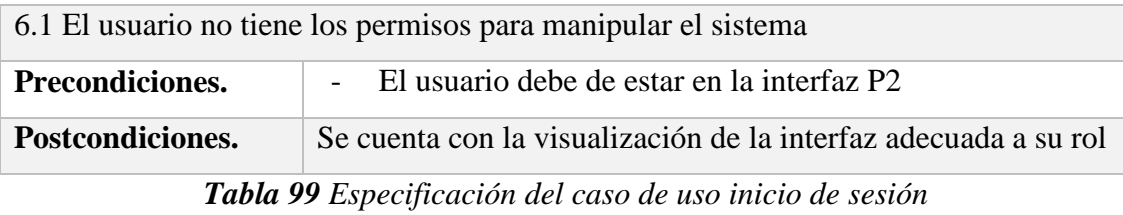

# **II.1.7.16.3. Especificación del caso de uso cerrar de sesión**

| Nombre del caso de                      | Cerrar sesión                                                              |                                          |  |  |  |
|-----------------------------------------|----------------------------------------------------------------------------|------------------------------------------|--|--|--|
| <b>uso</b>                              |                                                                            |                                          |  |  |  |
| <b>Actores</b>                          | Gerente general, gerente comercial, ases or de ventas.                     |                                          |  |  |  |
| <b>Tipo</b>                             | Secundario                                                                 |                                          |  |  |  |
| Propósito                               | Cerrar la sesión del usuario                                               |                                          |  |  |  |
| Descripción                             | Este caso de uso se encargará de cerrar la sesión activa del               |                                          |  |  |  |
|                                         | usuario, dejando sin acceso a todos los módulos del sistema                |                                          |  |  |  |
|                                         | hasta que inicie sesión de nuevo                                           |                                          |  |  |  |
| <b>Curso normal de eventos</b>          |                                                                            |                                          |  |  |  |
| Acción del actor                        |                                                                            | Respuesta del sistema                    |  |  |  |
| 1. Este caso de uso comienza cuando el  |                                                                            | 2. El sistema cierra la sesión del       |  |  |  |
| usuario desee cerrar sesión del sistema |                                                                            | usuario                                  |  |  |  |
| haciendo clic en el botón ubicado al    |                                                                            |                                          |  |  |  |
| lado derecho de la navbar superior y en |                                                                            |                                          |  |  |  |
| la opción cerrar sesión en cualquier    |                                                                            |                                          |  |  |  |
| interfaz                                |                                                                            |                                          |  |  |  |
|                                         |                                                                            | 3. El sistema redirecciona a la interfaz |  |  |  |
|                                         |                                                                            | $P-2$                                    |  |  |  |
| Curso alternativo de eventos            |                                                                            |                                          |  |  |  |
| Precondiciones.                         | El usuario debe de hacer clic en cerrar sesión<br>$\overline{\phantom{0}}$ |                                          |  |  |  |
| Postcondiciones.                        | Se cierra la sesión del usuario y se redirecciona a la interfaz            |                                          |  |  |  |
|                                         | $P-2$                                                                      |                                          |  |  |  |

*Tabla 100 Especificación del caso de uso cerrar de sesión*

#### **II.1.8. Diagrama de Actividades**

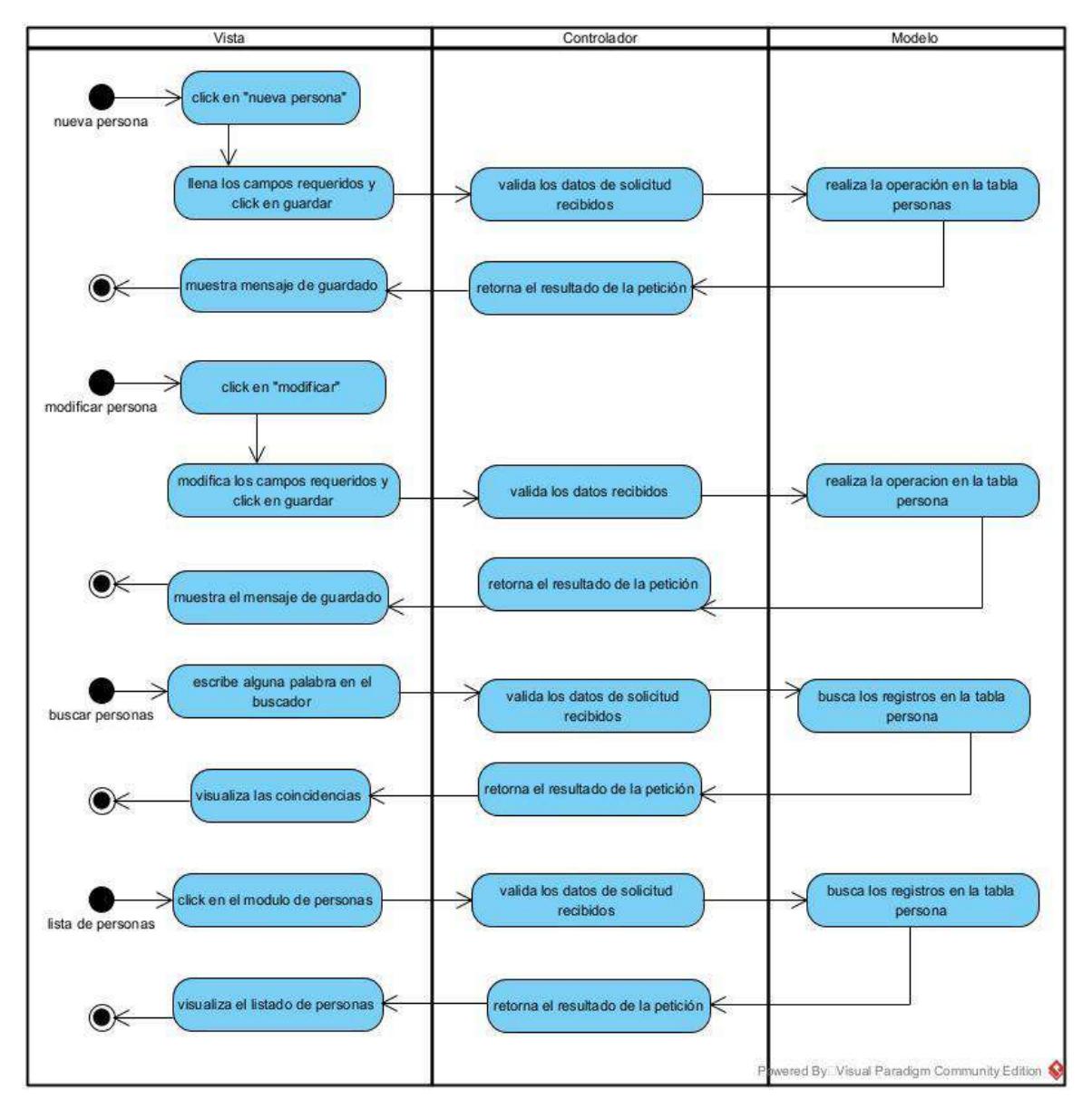

#### **II.1.8.1. Diagrama de Actividad de Administrar Personas**

*Figura 35 Diagrama de Actividades de Administrar Personas*

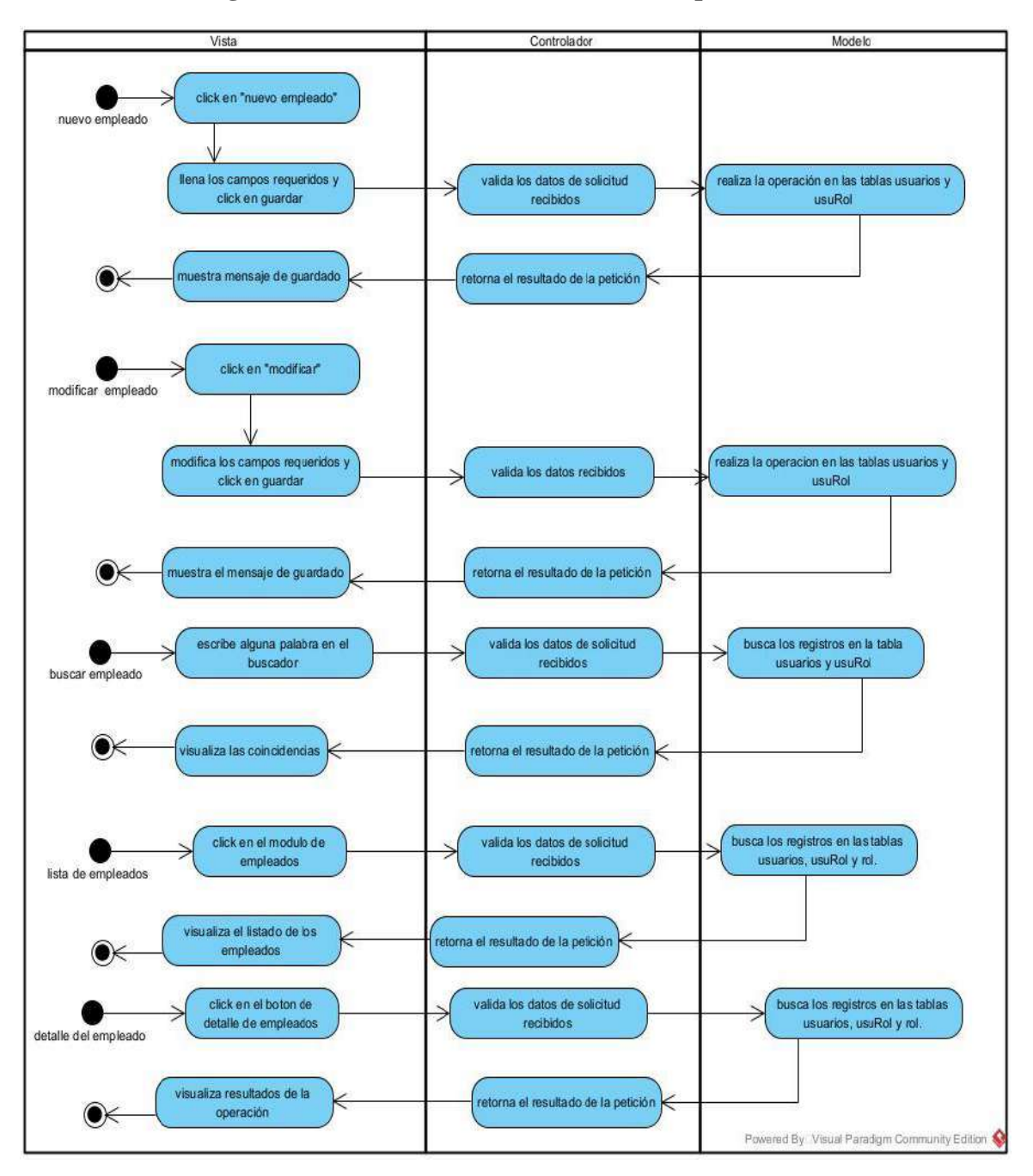

**II.1.8.2. Diagrama de Actividad de Administrar Empleados**

*Figura 36 Diagrama de Actividad de Administrar Empleados*

### **II.1.8.3. Diagrama de Actividad de Administrar Clientes Interesados**

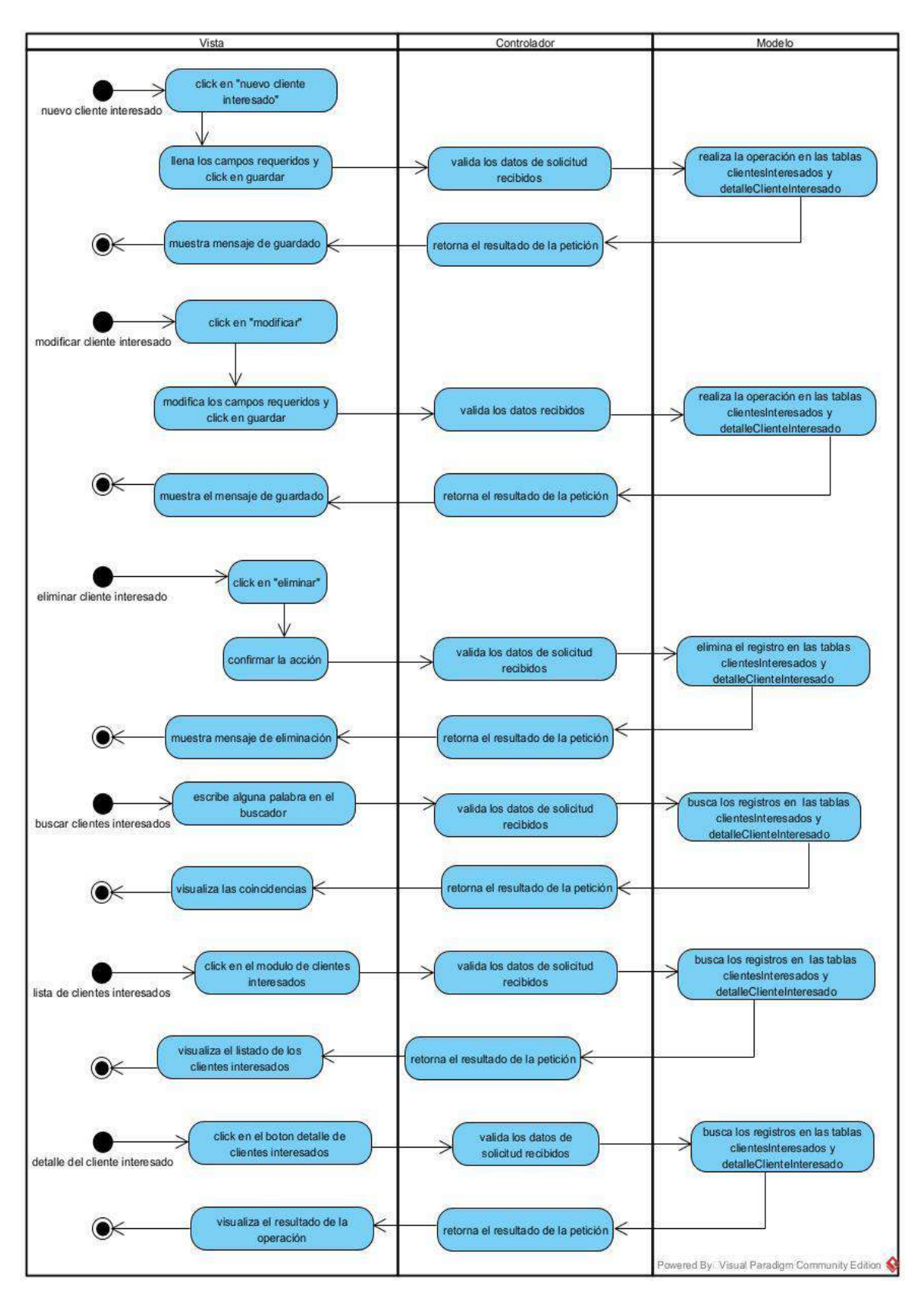

*Figura 37 Diagrama de Actividad de Administrar Clientes Interesados*

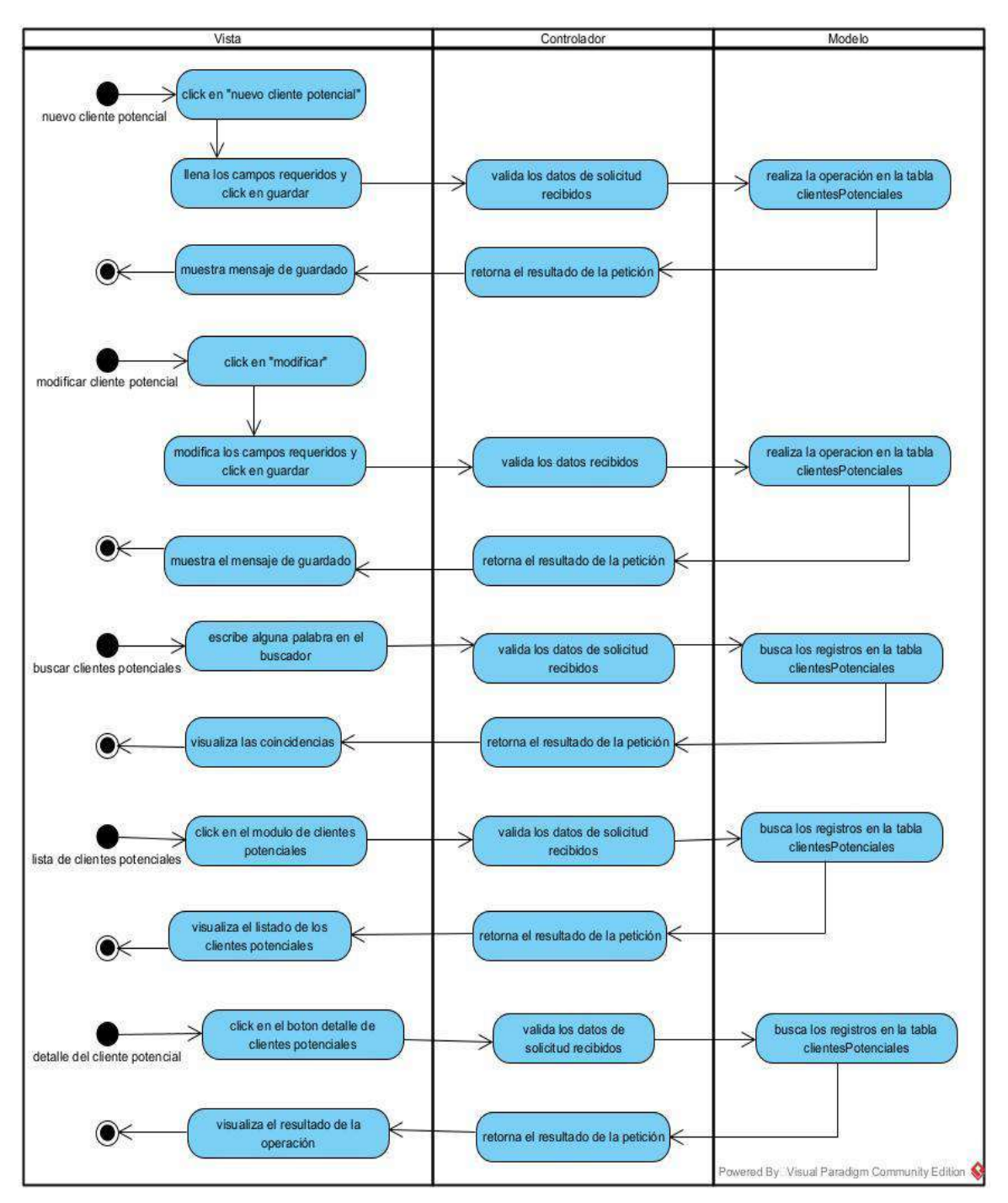

**II.1.8.4. Diagrama de Actividad de Administrar Clientes Potenciales**

*Figura 38 Diagrama de Actividad de Administrar Clientes Potenciales*

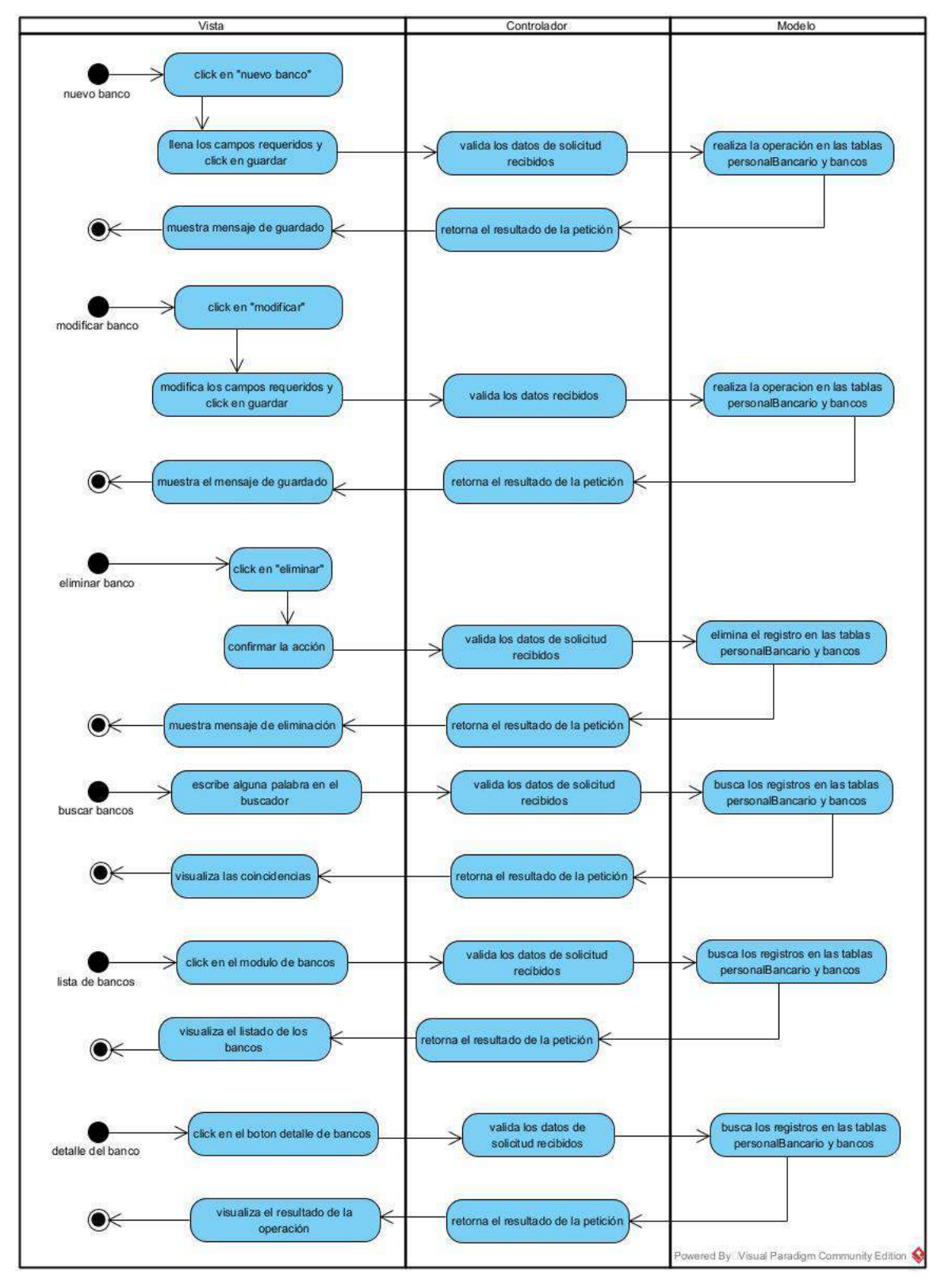

**II.1.8.5. Diagrama de Actividad de Administrar Bancos**

*Figura 39 Diagrama de Actividad de Administrar Bancos*

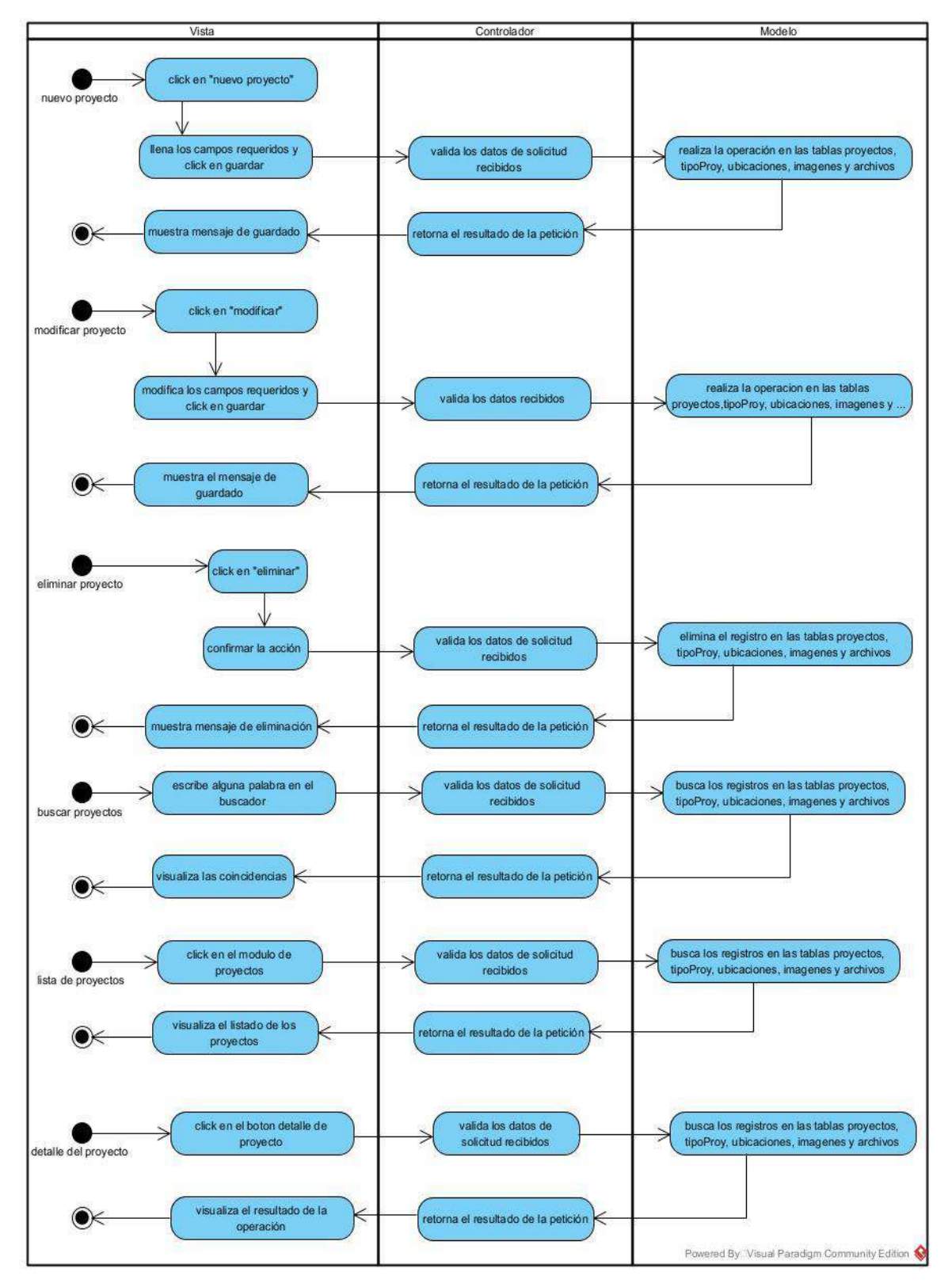

**II.1.8.6. Diagrama de Actividad de Administrar Proyectos**

*Figura 40 Diagrama de Actividad de Administrar Proyectos*

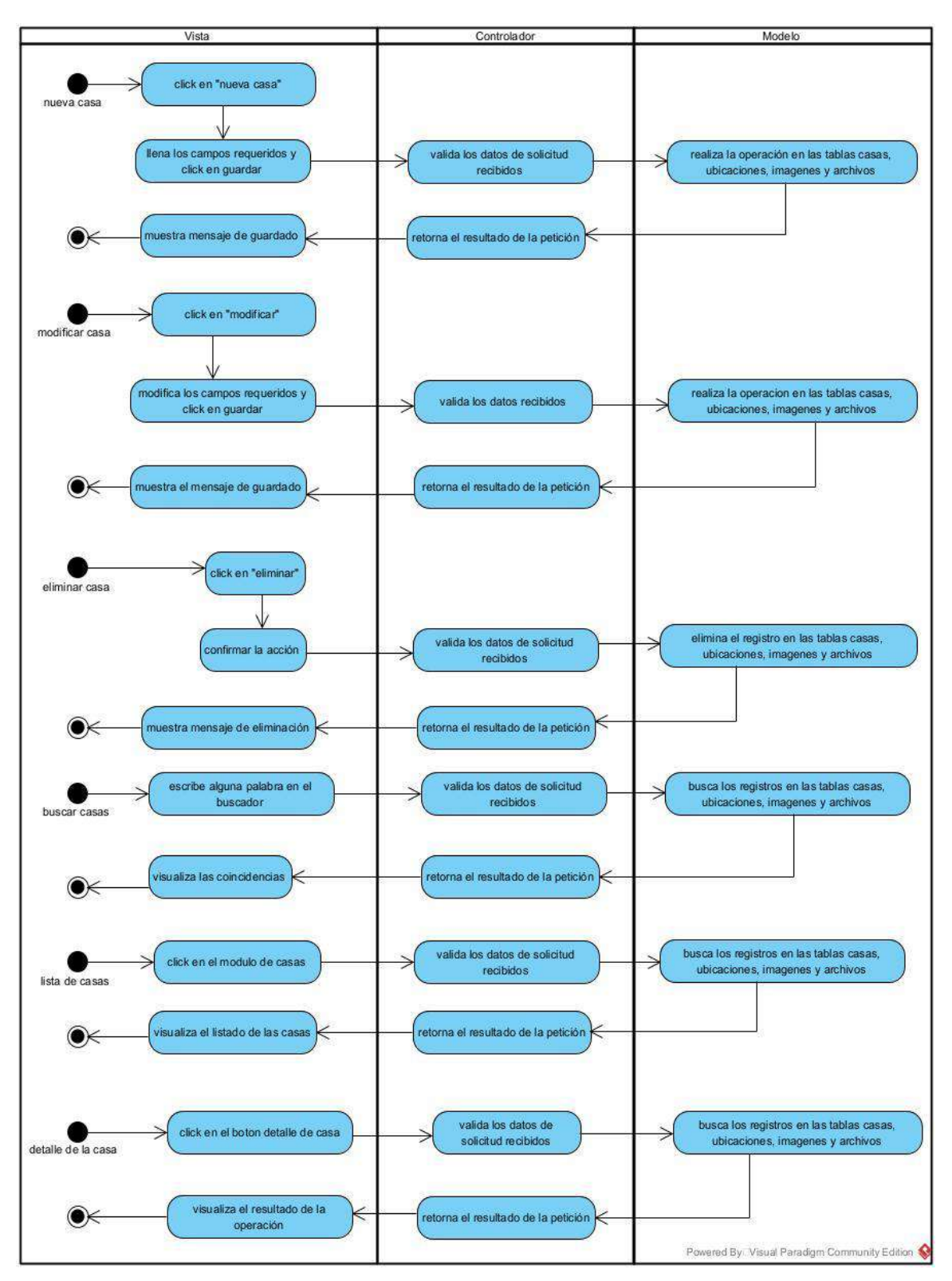

**II.1.8.7. Diagrama de Actividad de Administrar Casas**

*Figura 41 Diagrama de Actividad de Administrar Proyectos*

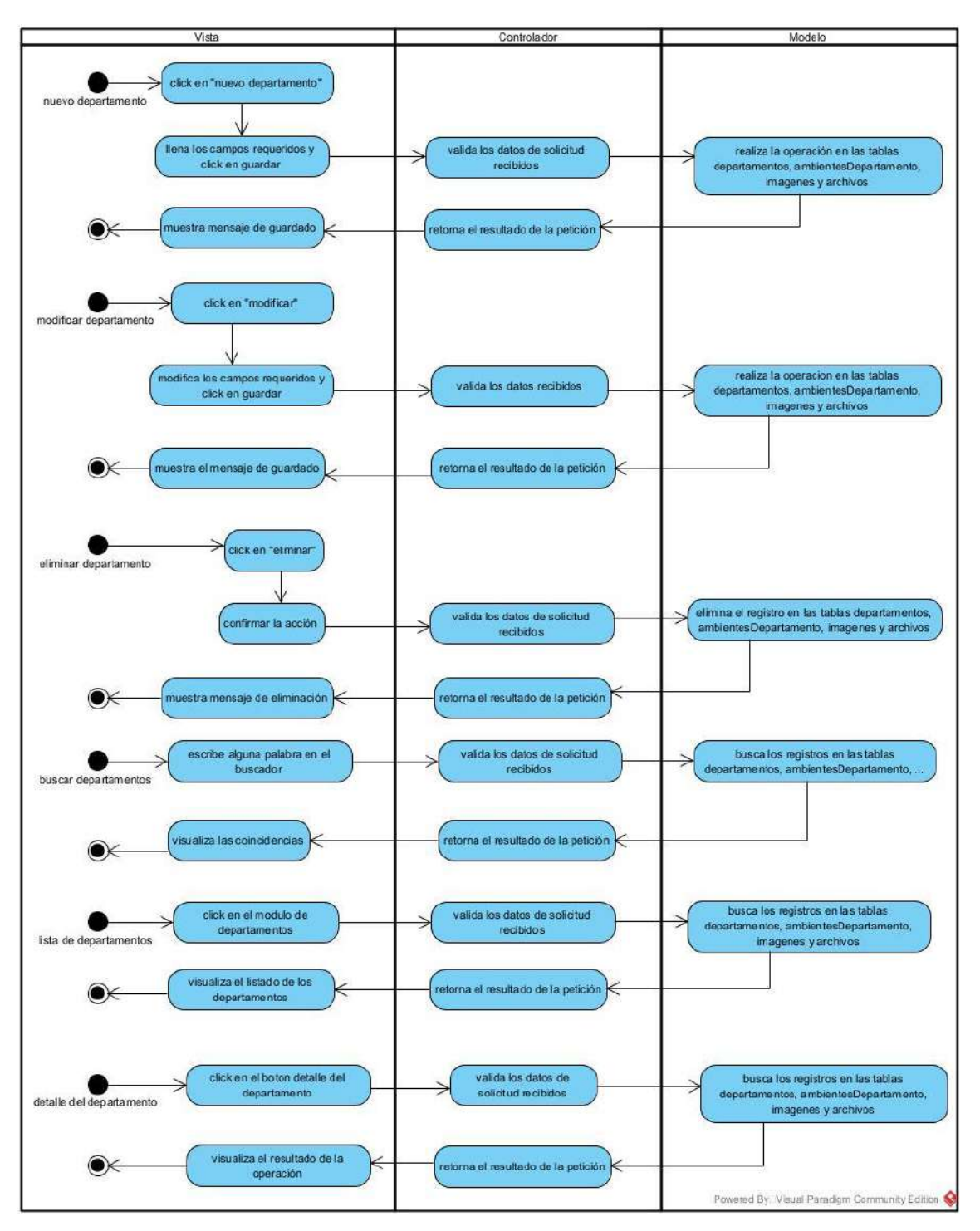

**II.1.8.8. Diagrama de Actividad de Administrar Departamento**

*Figura 42 Diagrama de Actividad de Administrar Departamento*

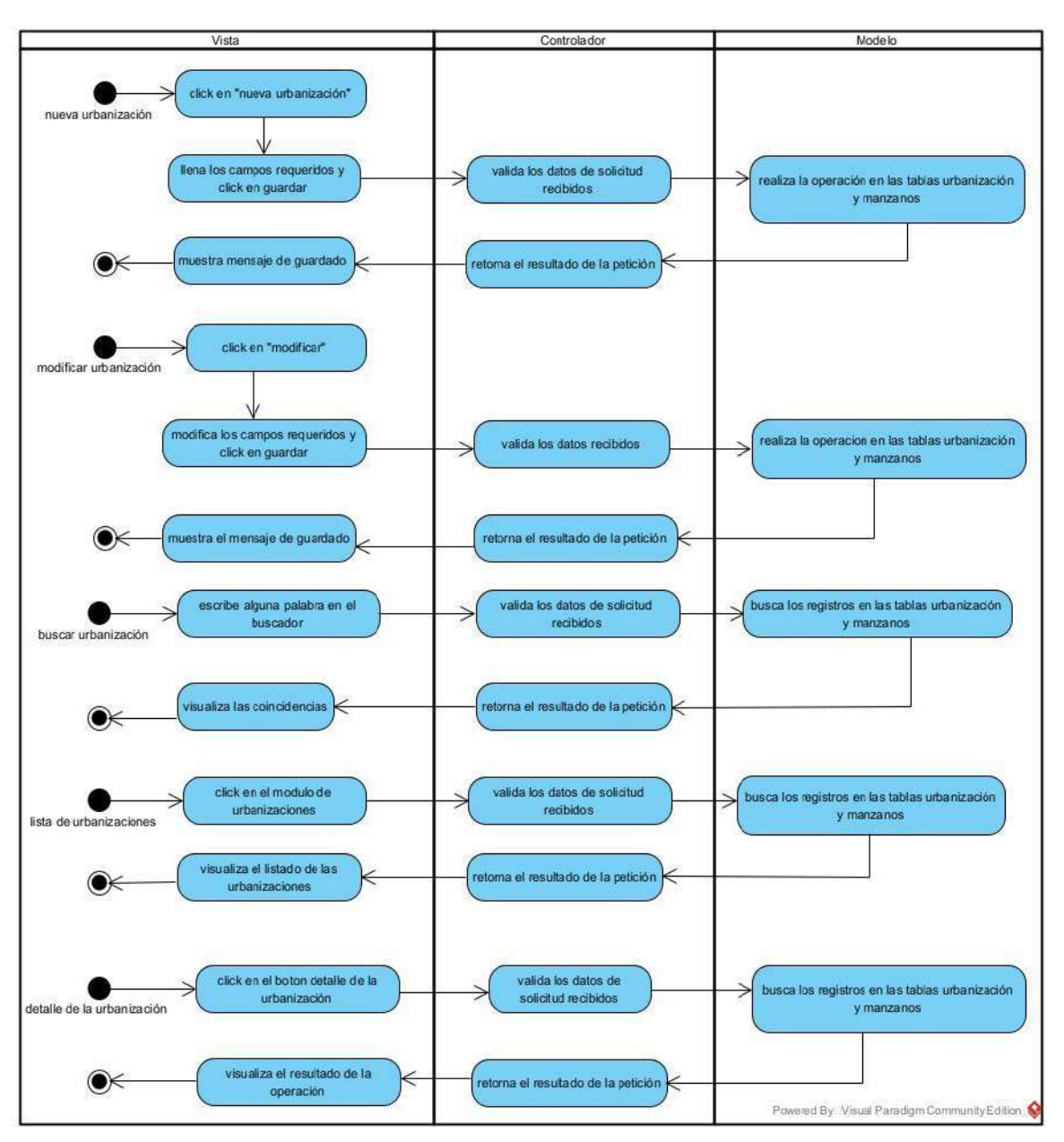

**II.1.8.9. Diagrama de Actividad de Administrar Urbanizaciones**

*Figura 43 Diagrama de Actividad de Administrar Urbanizaciones*

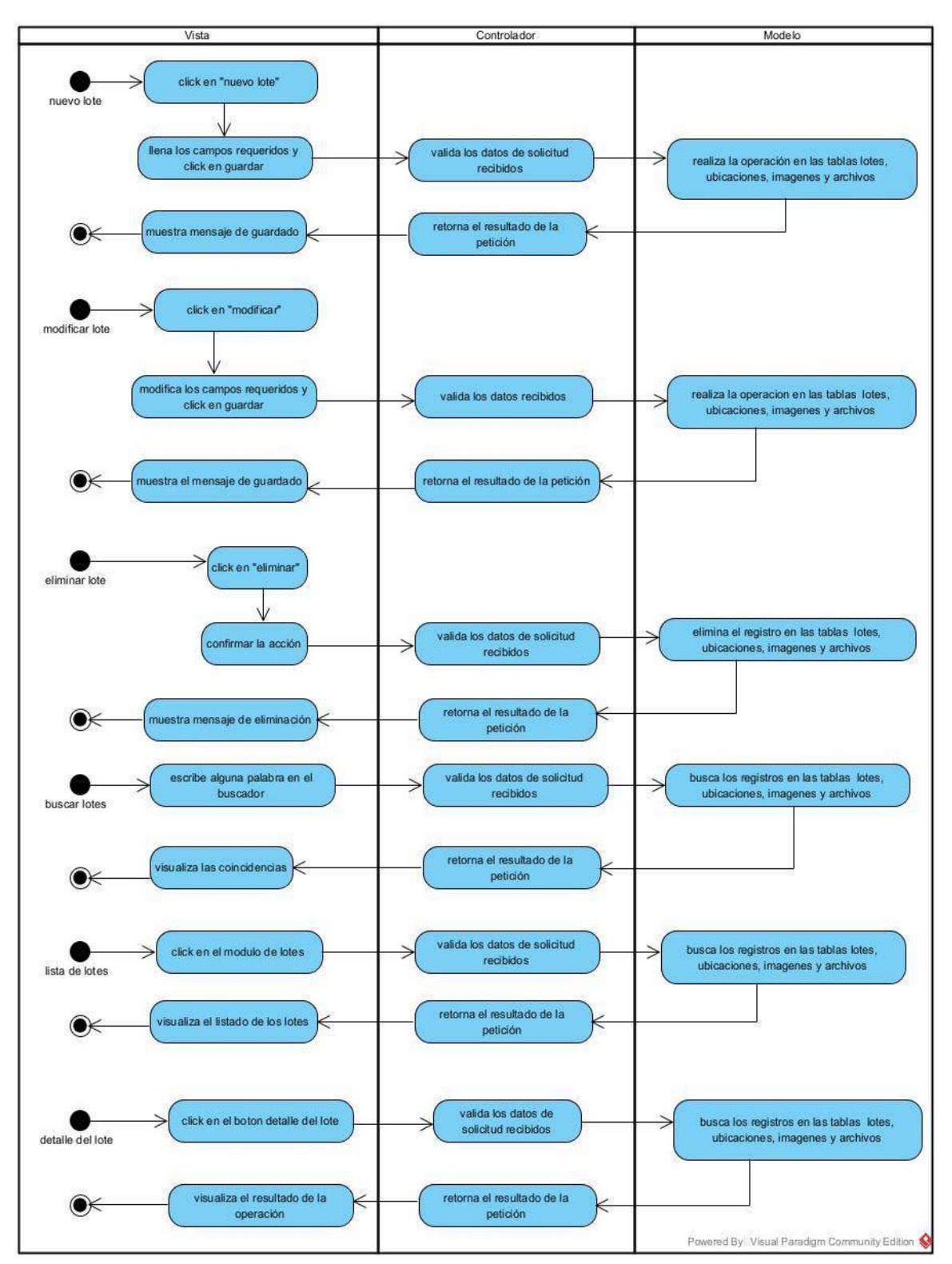

**II.1.8.10. Diagrama de Actividad de Administrar Lotes**

*Figura 44 Diagrama de Actividad de Administrar Lotes*

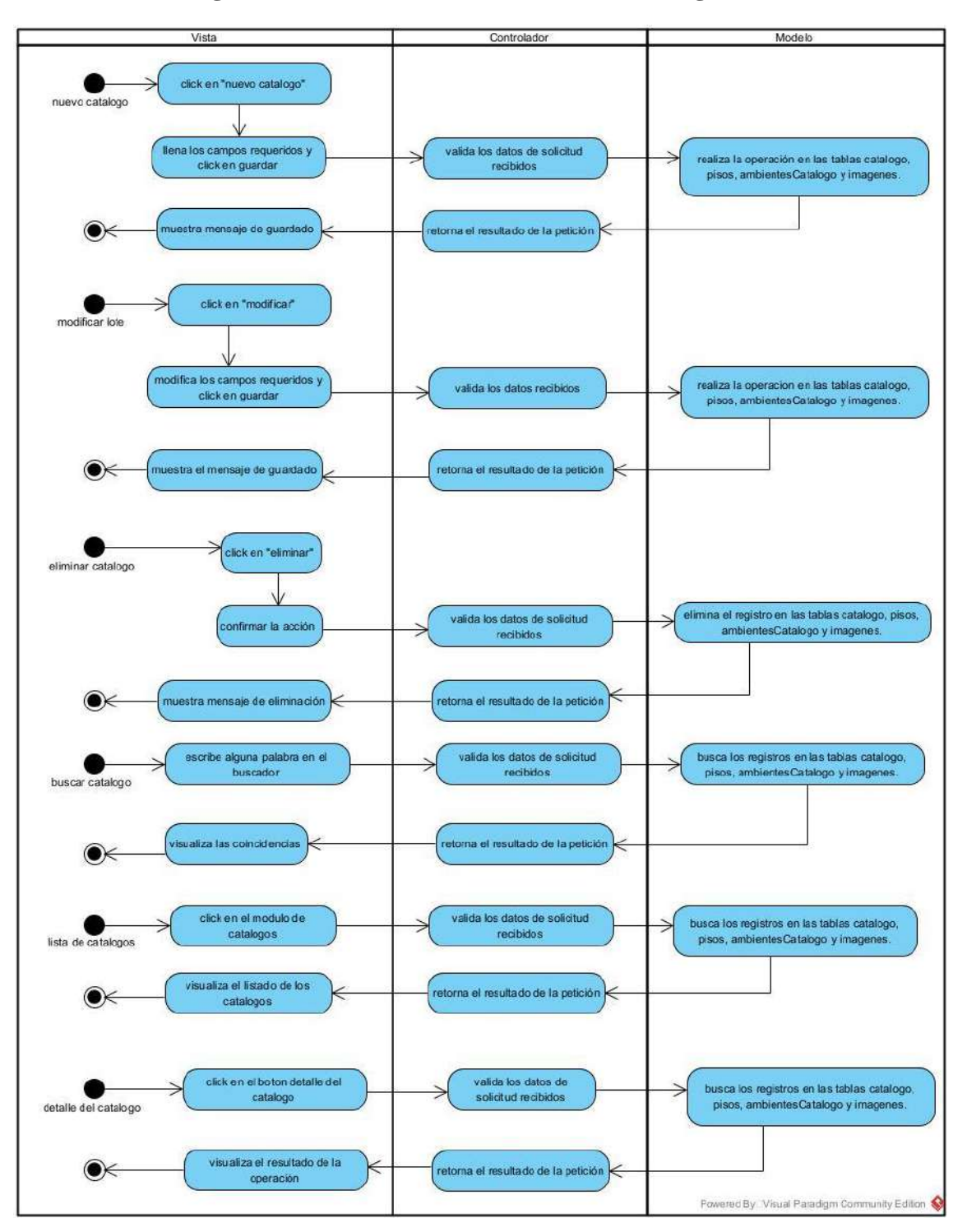

**II.1.8.11. Diagrama de Actividad de Administrar Catalogo de Casas**

*Figura 45 Diagrama de Actividad de Administrar Catalogo de Casas*

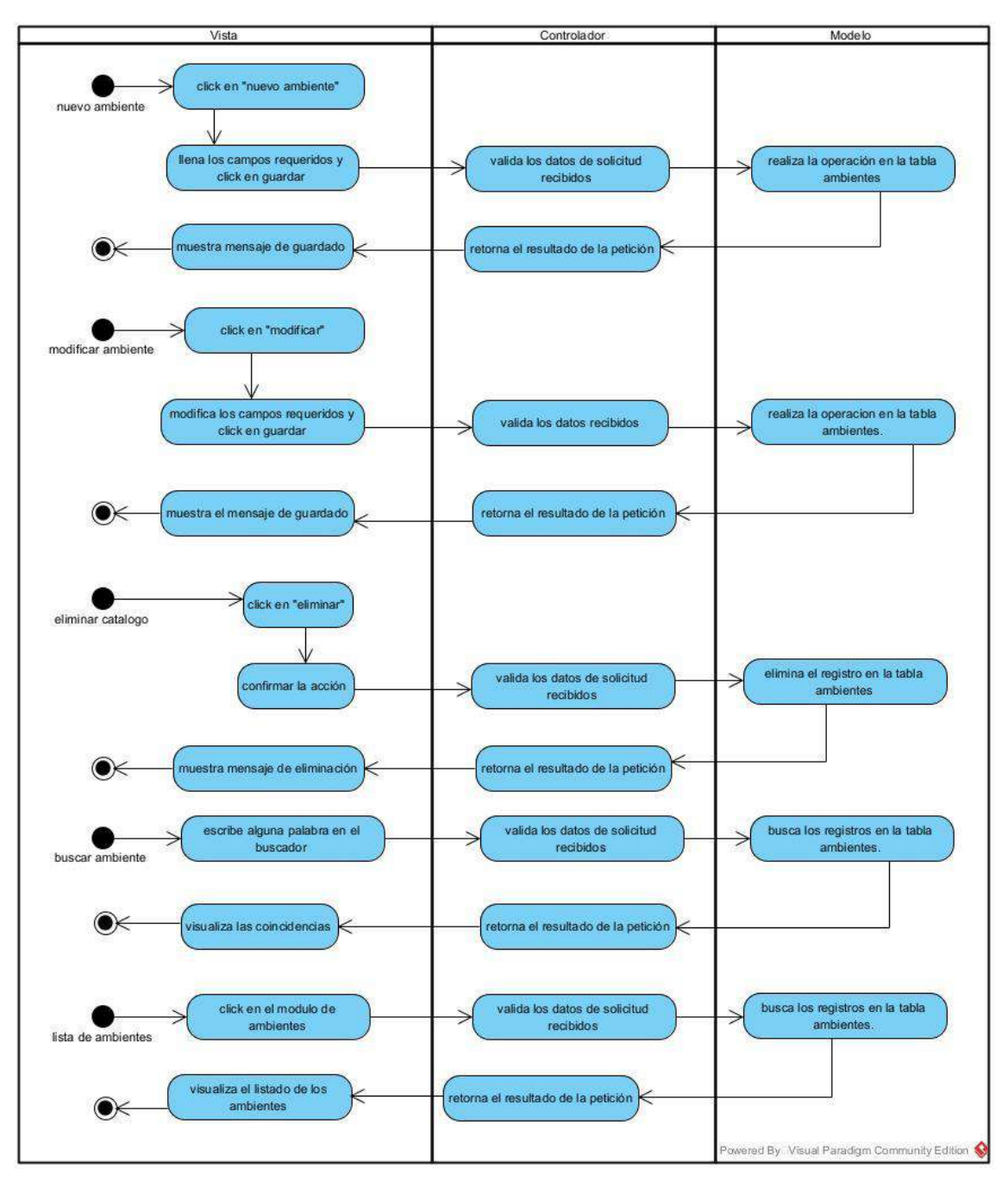

**II.1.8.12. Diagrama de Actividad de Administrar Ambientes**

*Figura 46 Diagrama de Actividad de Administrar Ambientes*

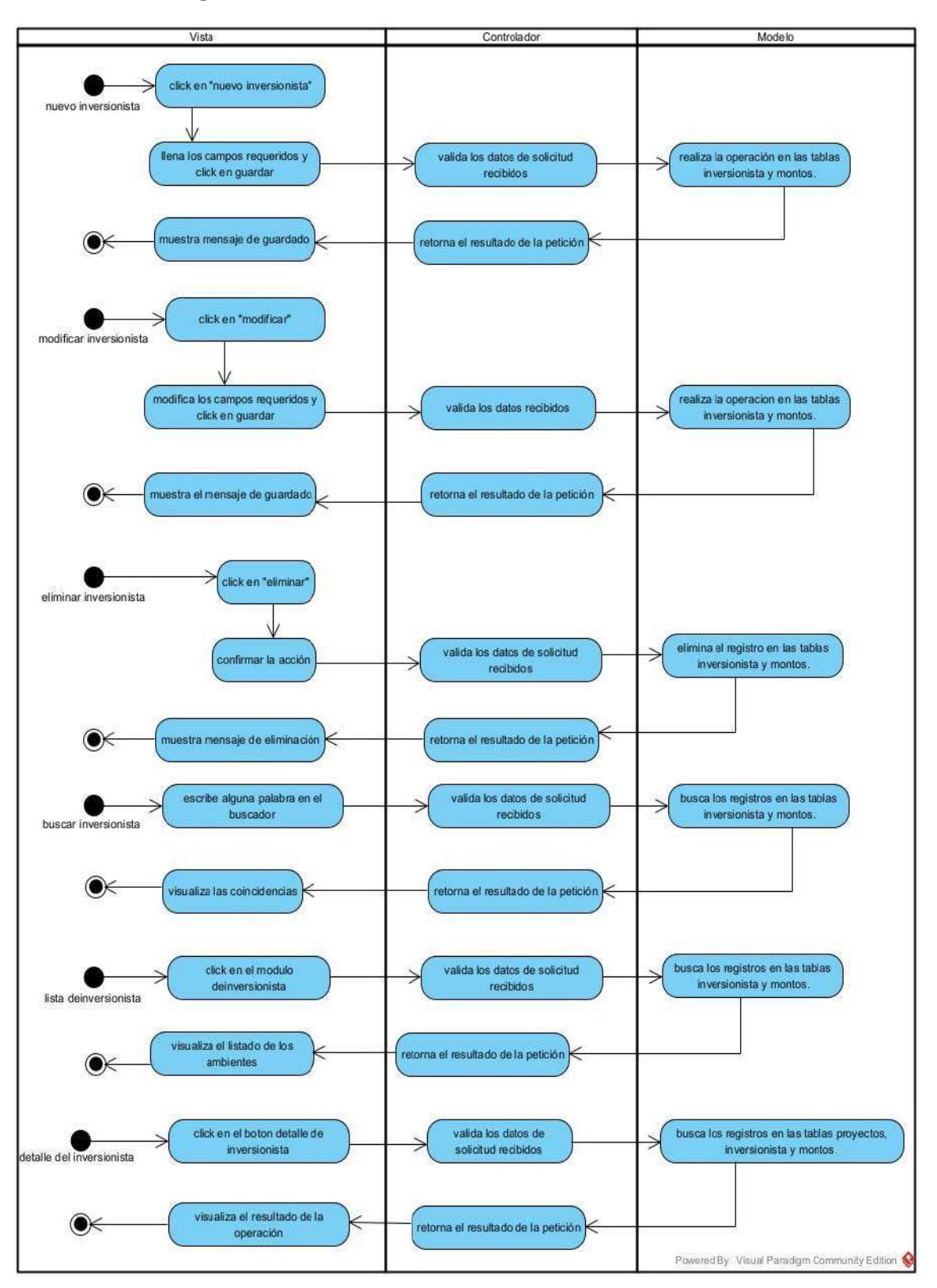

**II.1.8.13. Diagrama de Actividad de Administrar Inversionistas**

*Figura 47 Diagrama de Actividad de Administrar Inversionistas*

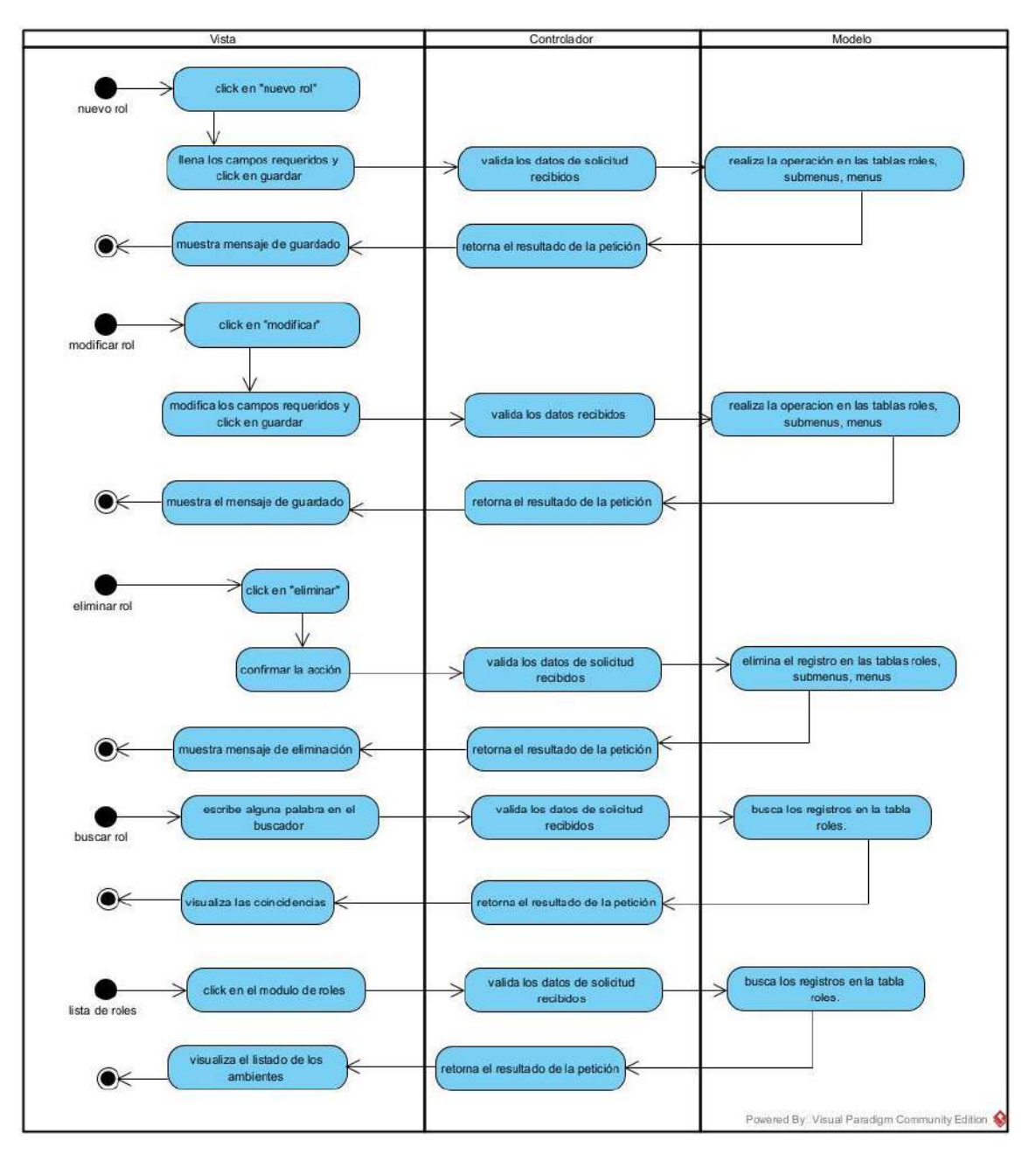

**II.1.8.14. Diagrama de Actividad de Administrar Roles y Menús**

*Figura 48 Diagrama de Actividad de Administrar Roles y Menús*

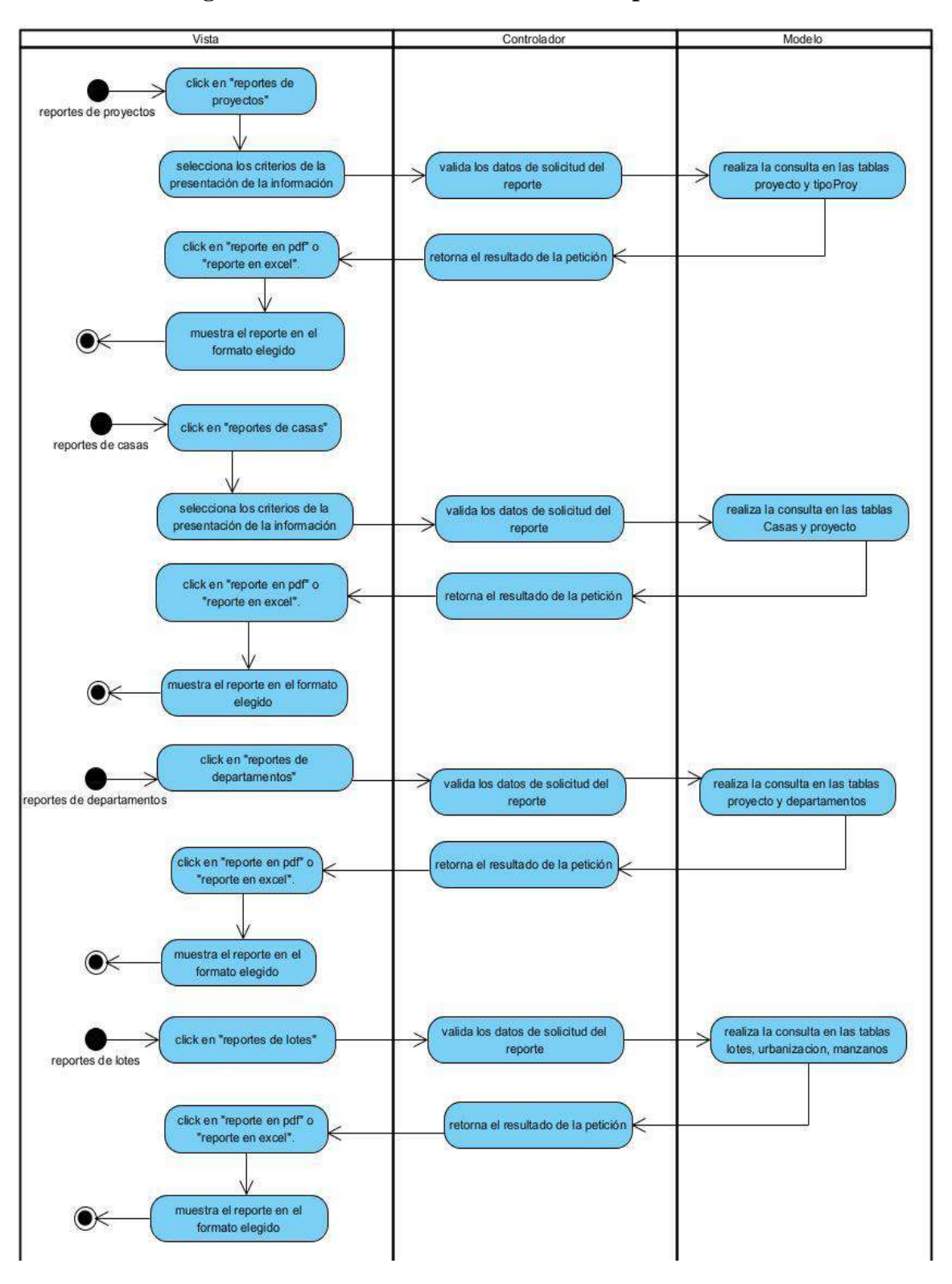

**II.1.8.1. Diagrama de Actividad de Administrar Reportes**

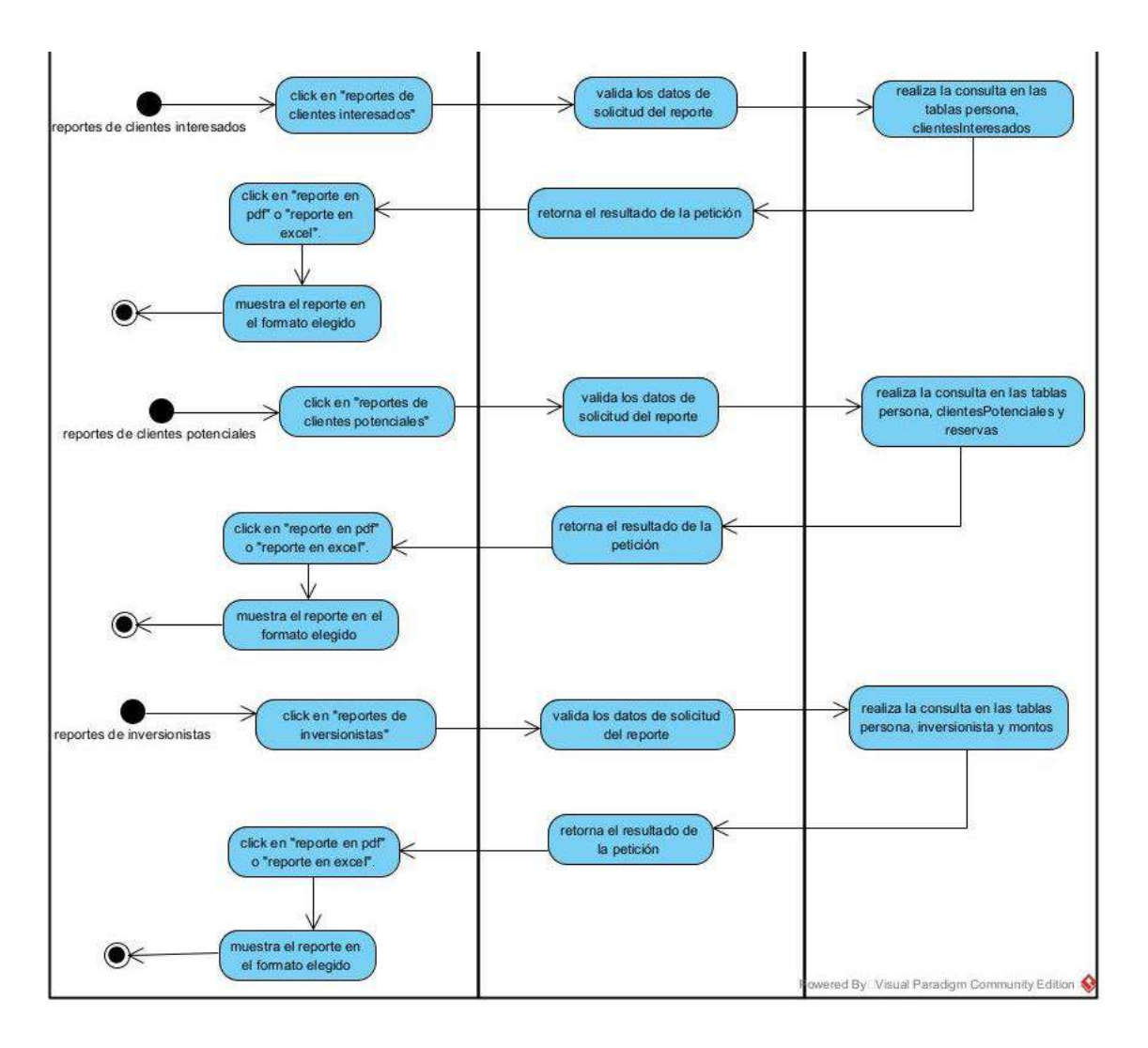

*Figura 49 Diagrama de Actividad de Administrar Reportes*

**II.1.7.1. Diagrama de Actividad de Gestión de Autentificación y Autorización**

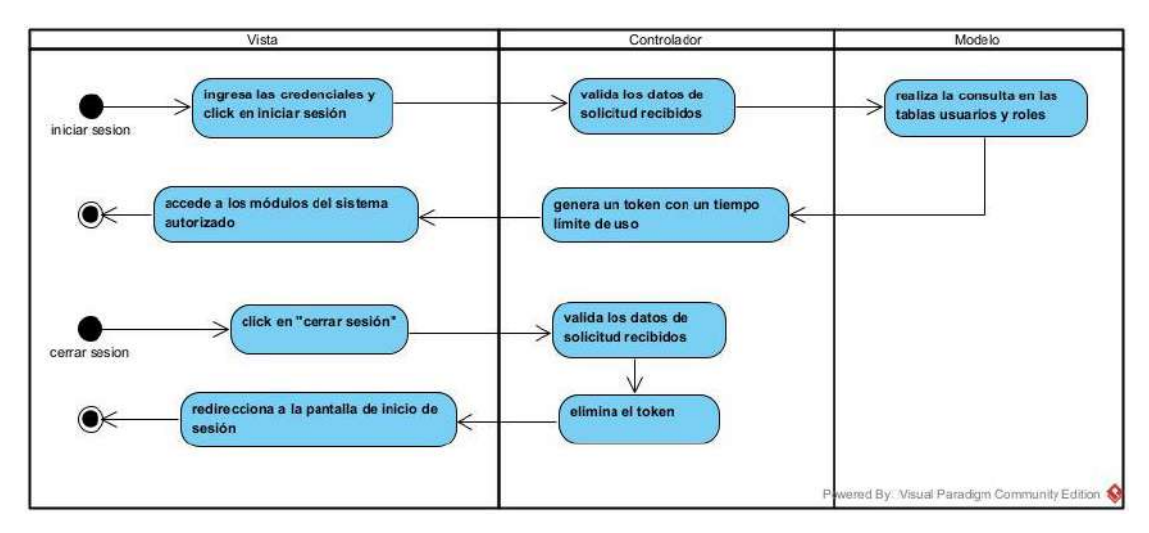

*Figura 50 Diagrama de Actividad de Gestión de Autentificación y Autorización*

#### **II.1.9. Diagrama de secuencia**

#### **II.1.9.1. Diagramas de Secuencia de Administrar Personas**

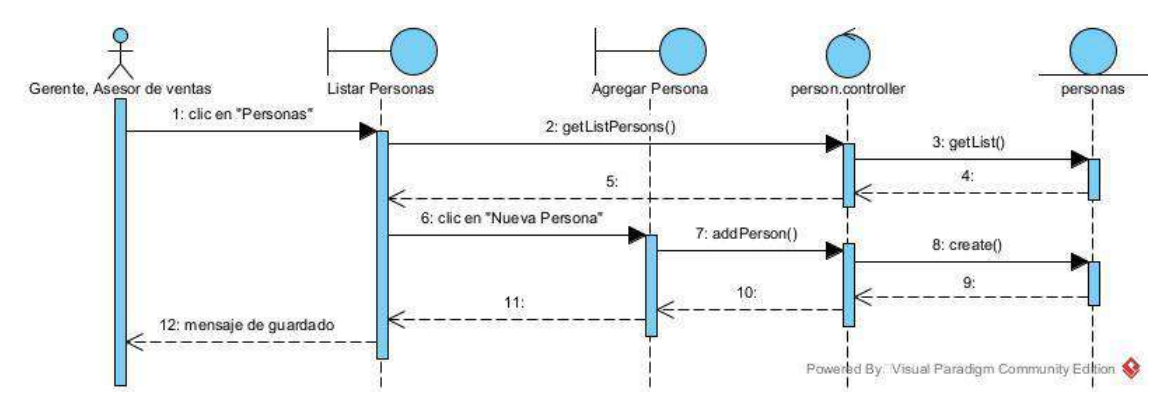

#### **II.1.9.1.1. Diagrama de Secuencia Nueva Persona**

*Figura 51 Diagrama de Secuencia Nueva Persona*

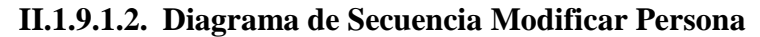

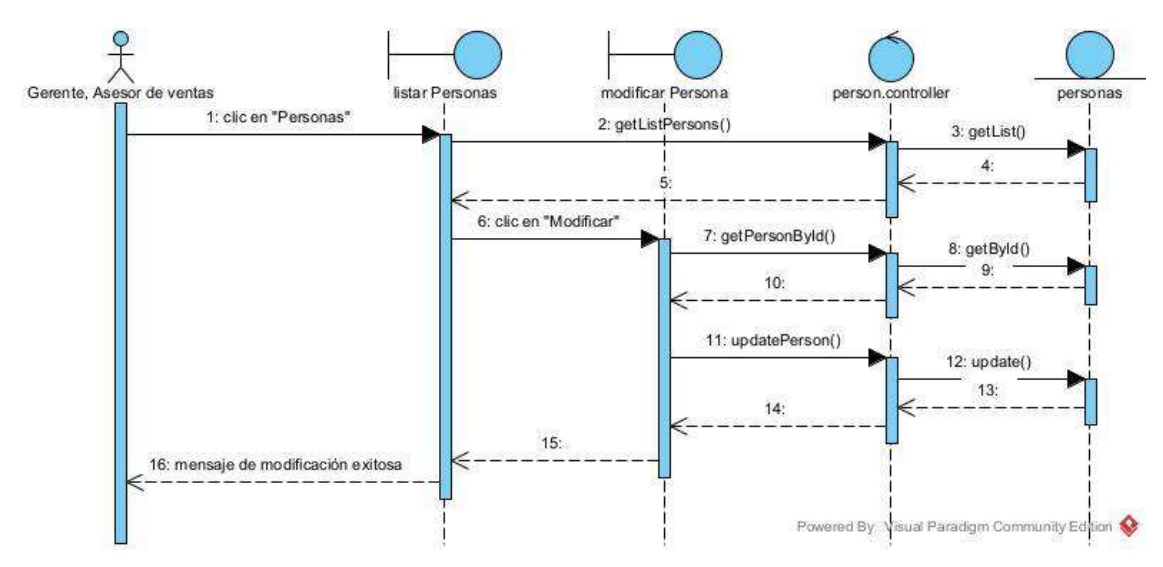

*Figura 52 Diagrama de Secuencia Modificar Persona*

### **II.1.9.1.3. Diagrama de Secuencia Listar Persona**

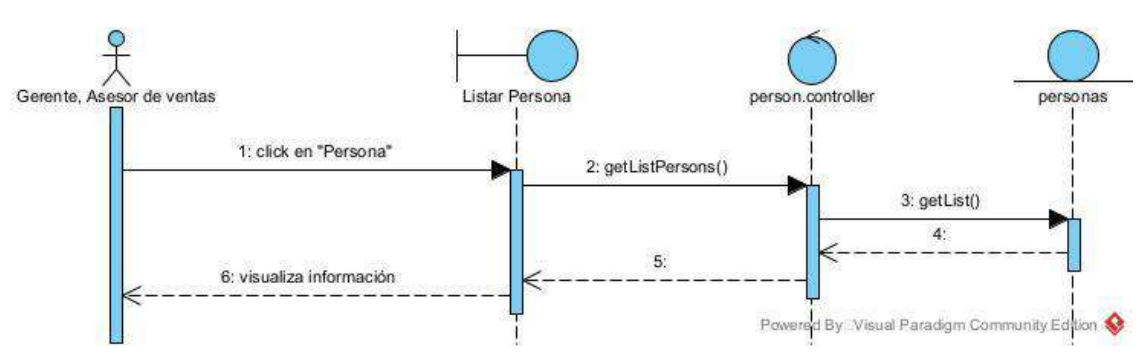

*Figura 53 Diagrama de Secuencia Listar Persona*

### **II.1.9.2. Diagramas de Secuencia de Administrar Empleados**

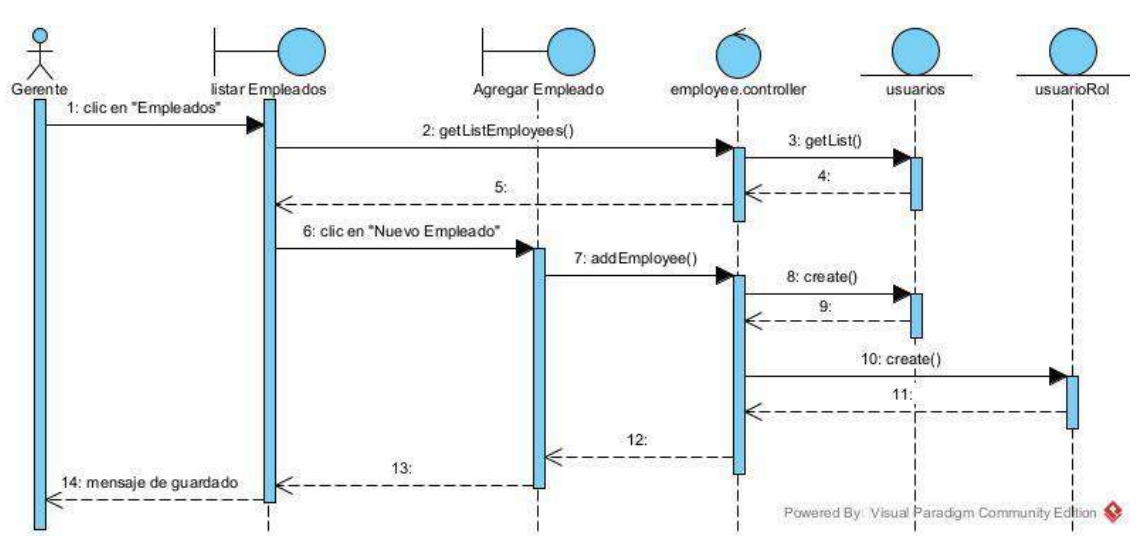

### **II.1.9.2.1. Diagrama de Secuencia Nuevo Empleado**

*Figura 54 Diagrama de Secuencia Nuevo Empleado*

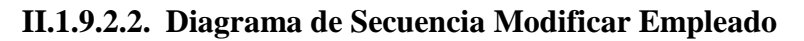

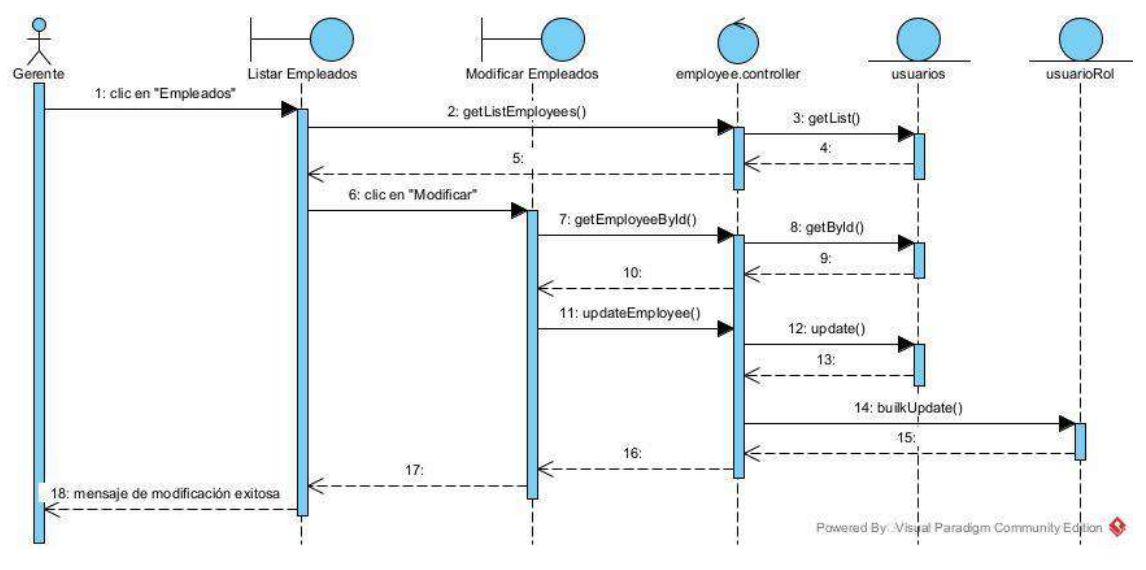

*Figura 55 Diagrama de Secuencia Modificar Empleado*

### **II.1.9.2.3. Diagrama de Secuencia Listar Empleados**

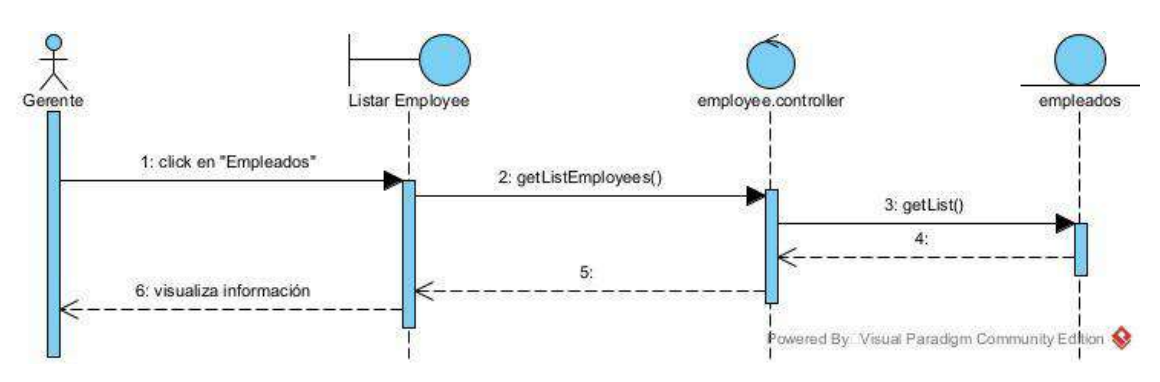

*Figura 56 Diagrama de Secuencia Listar Empleados*

### **II.1.9.3. Diagramas de Secuencia de Administrar Clientes Interesados**

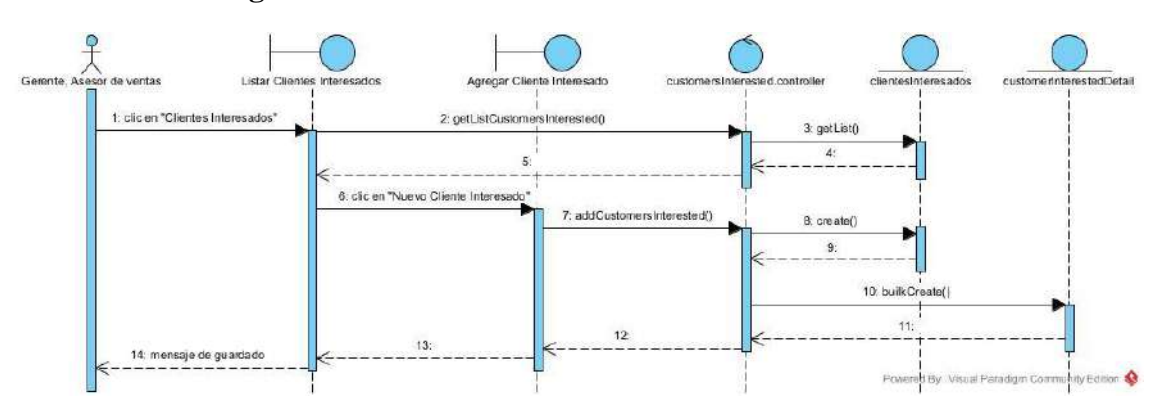

**II.1.8.3.1. Diagrama de Secuencia Nuevo Cliente Interesado**

*Figura 57 Diagrama de Secuencia Nuevo Cliente Interesado*

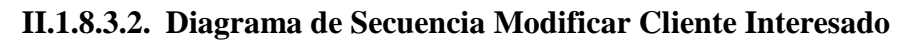

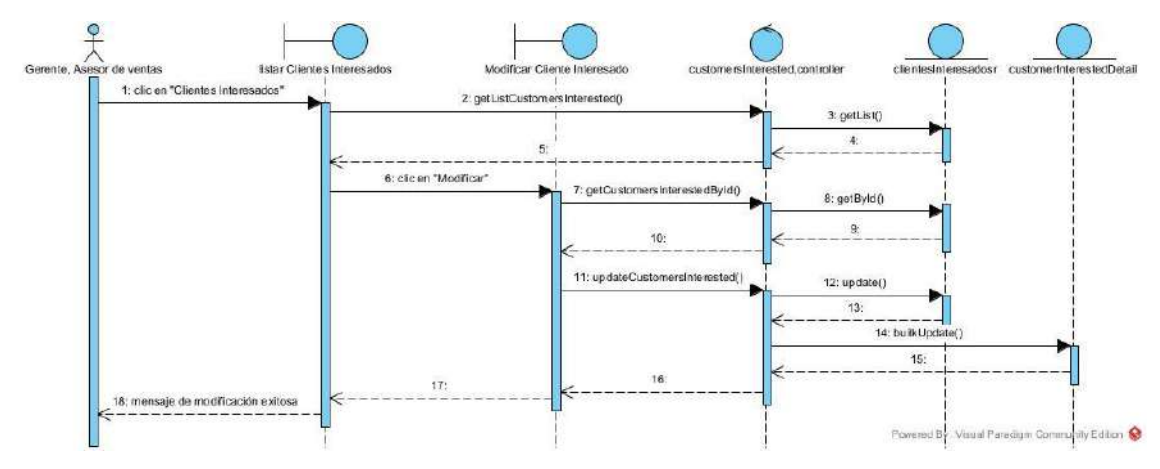

*Figura 58 Diagrama de Secuencia Modificar Cliente Interesado*

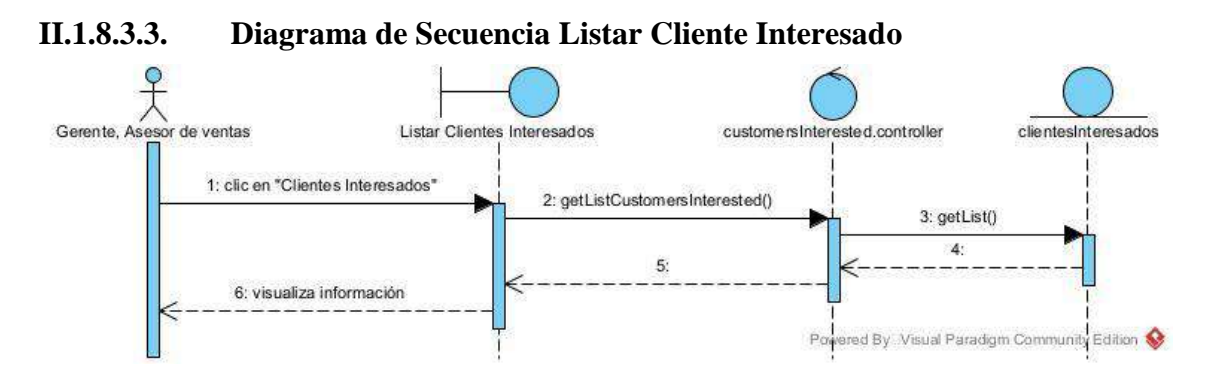

*Figura 59 Diagrama de Secuencia Listar Cliente Interesado*

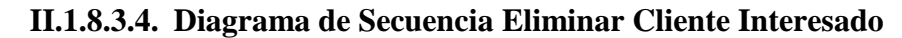

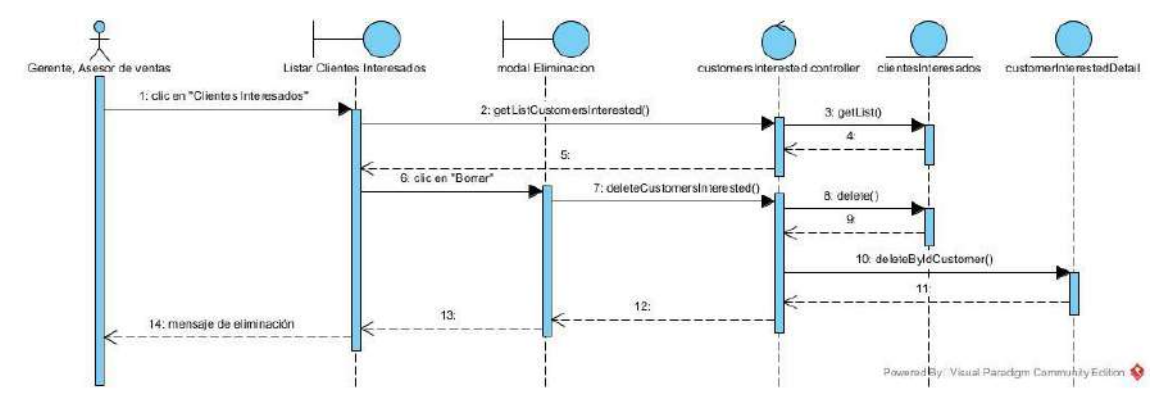

*Figura 60 Diagrama de Secuencia Eliminar Cliente Interesado*

### **II.1.9.4. Diagramas de Secuencia de Administrar Clientes Potenciales**

### **II.1.9.4.1. Diagrama de Secuencia Nuevo Cliente Potencial**

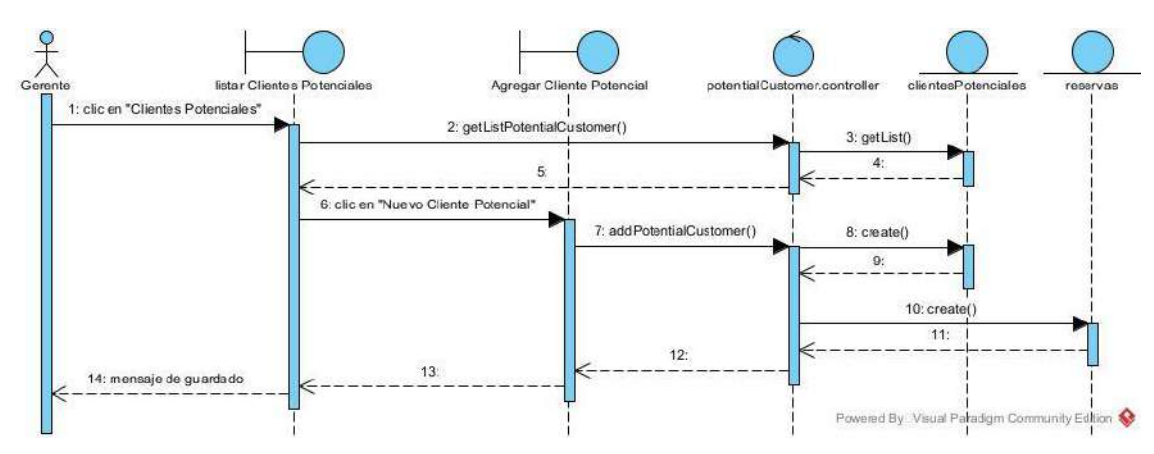

*Figura 61 Diagrama de Secuencia Nuevo Cliente Potencial*
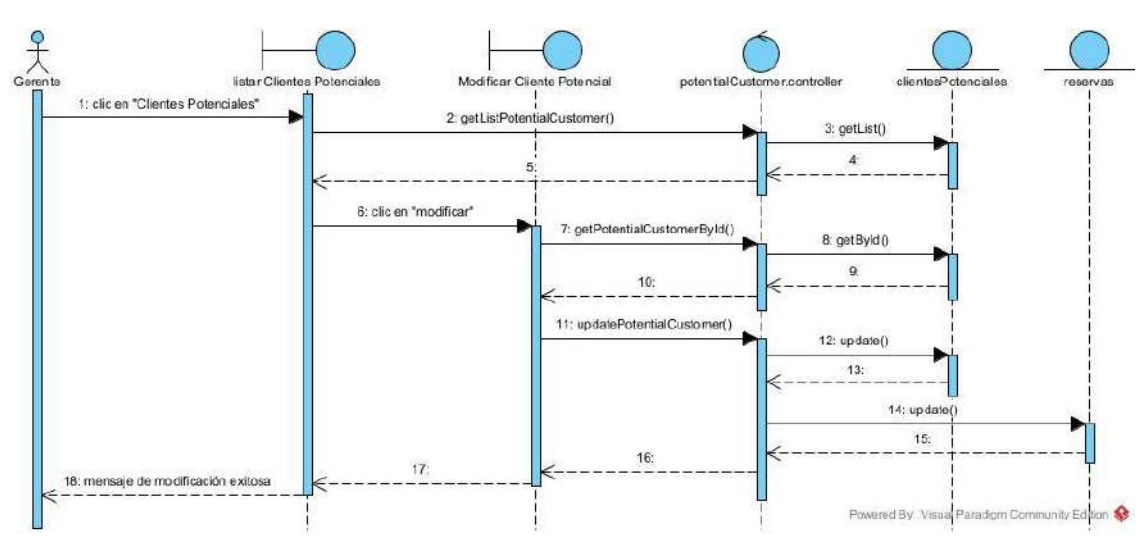

#### **II.1.9.4.2. Diagrama de Secuencia Modificar Cliente Potencial**

*Figura 62 Diagrama de Secuencia Modificar Cliente Potencial*

### **II.1.9.4.3. Diagrama de Secuencia Listar Cliente Potenciales**

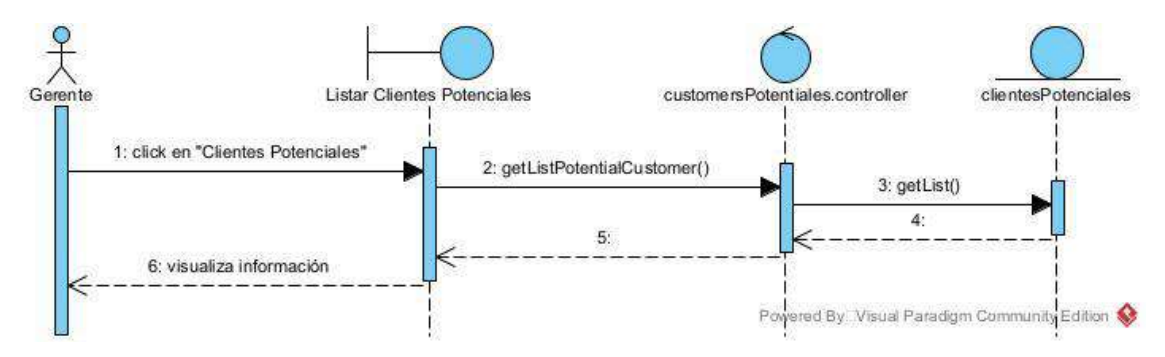

*Figura 63 Diagrama de Secuencia Listar Cliente Potenciales*

### **II.1.9.5. Diagramas de Secuencia de Administrar Bancos**

#### **II.1.9.5.1. Diagrama de Secuencia Nuevo Banco**

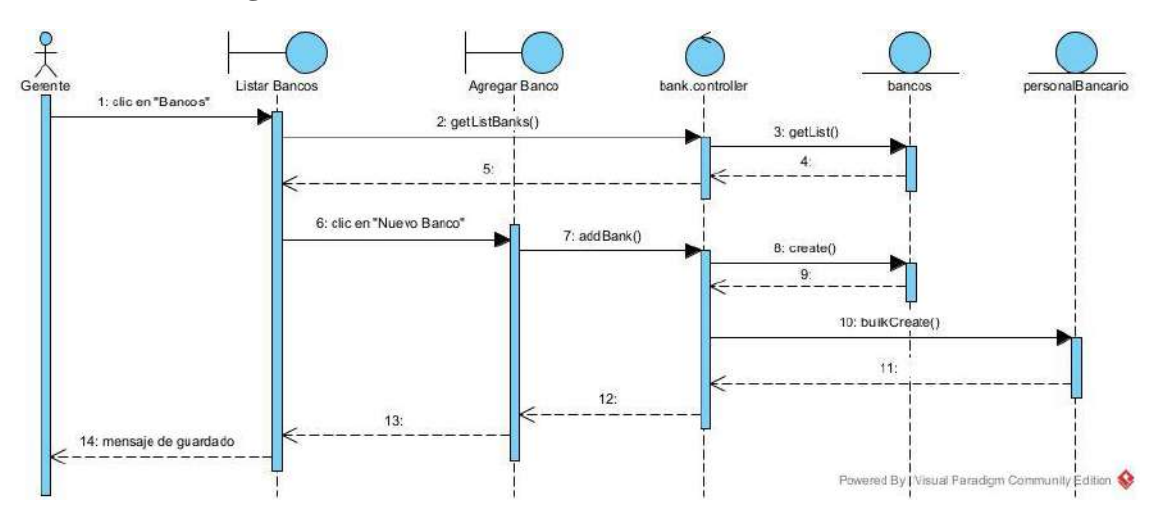

*Figura 64 Diagrama de Secuencia Nuevo Banco*

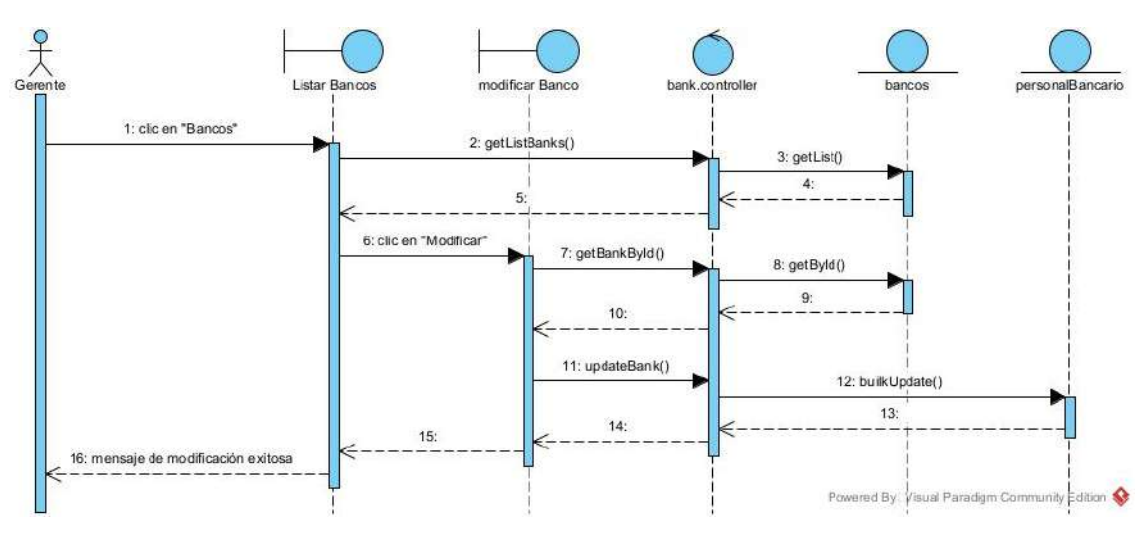

**II.1.9.5.2. Diagrama de Secuencia Modificar Banco**

*Figura 65 Diagrama de Secuencia Modificar Banco*

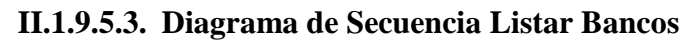

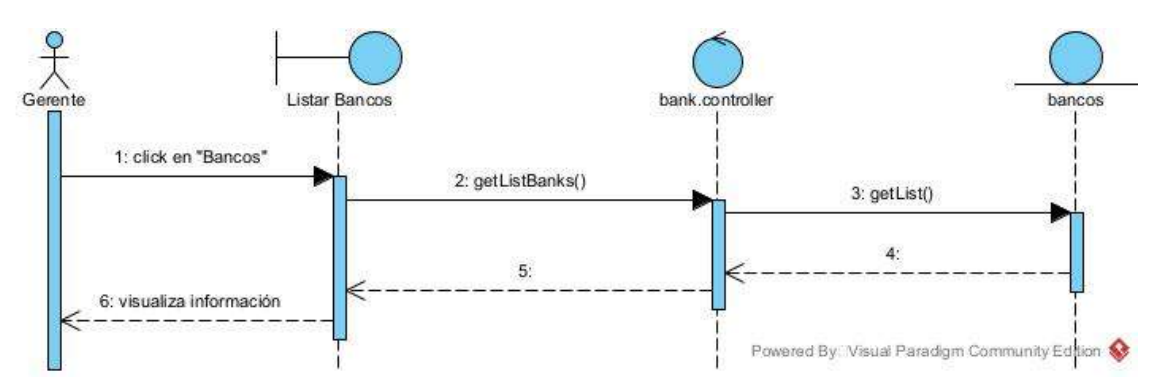

*Figura 66 Diagrama de Secuencia Listar Bancos*

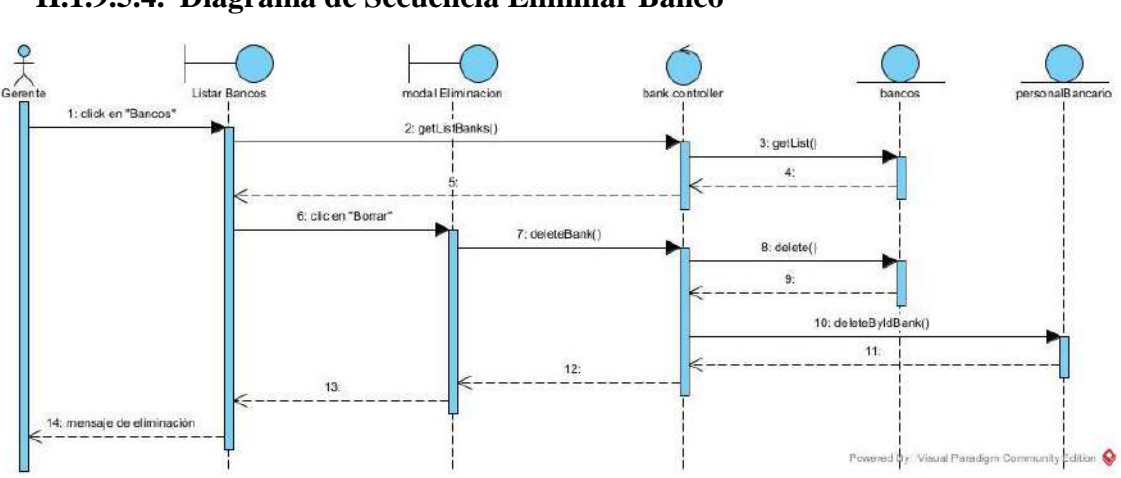

**II.1.9.5.4. Diagrama de Secuencia Eliminar Banco**

*Figura 67 Diagrama de Secuencia Eliminar Banco*

## **II.1.9.6. Diagramas de Secuencia de Administrar Proyectos**

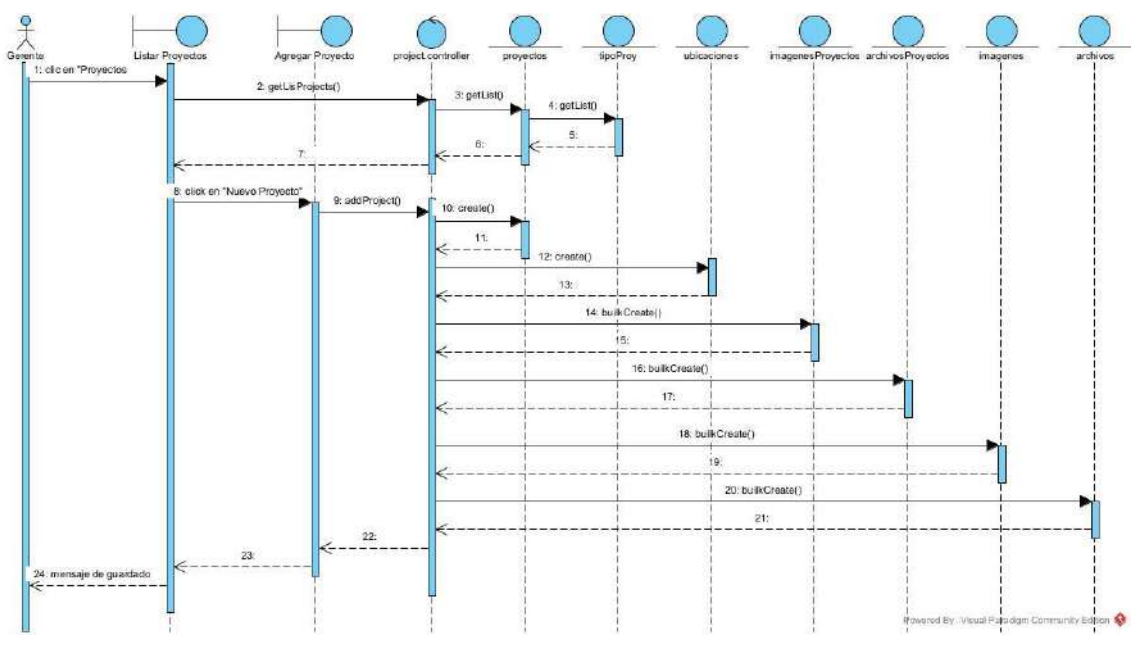

## **II.1.9.6.1. Diagrama de Secuencia Nuevo Proyecto**

*Figura 68 Diagrama de Secuencia Nuevo Proyecto*

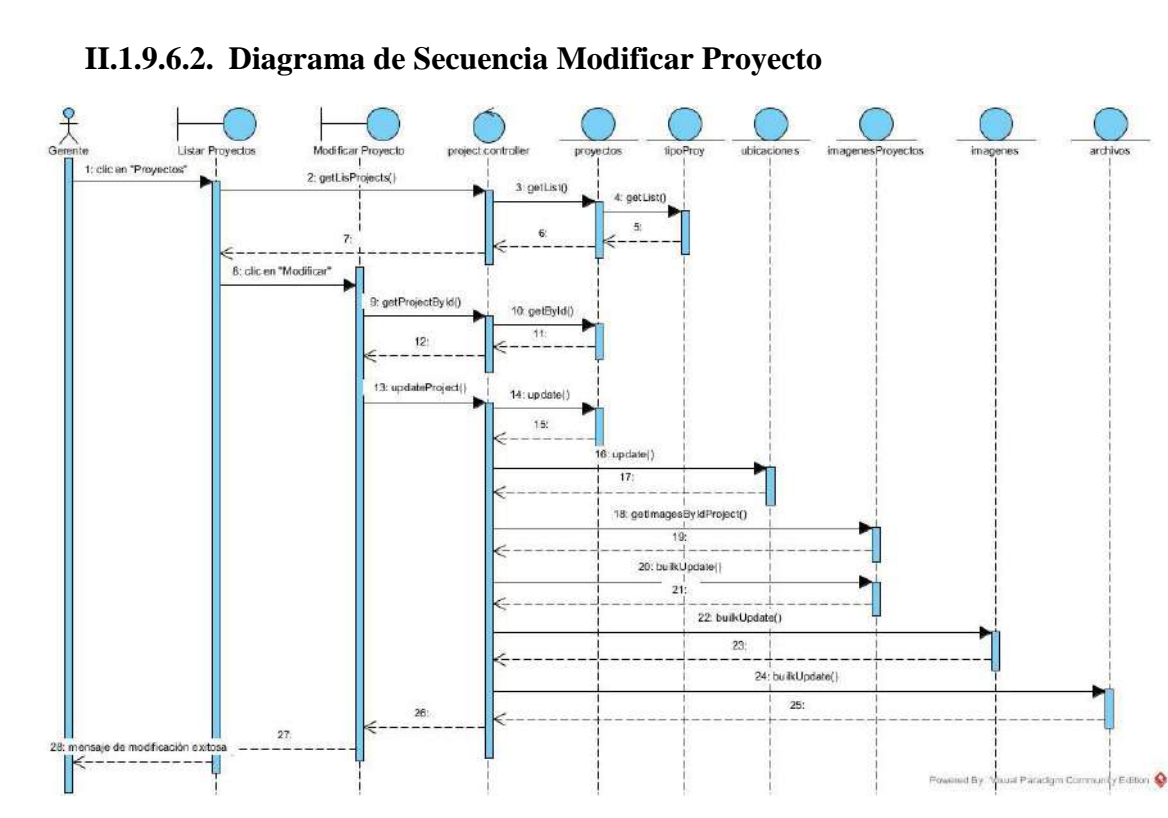

*Figura 69 Diagrama de Secuencia Modificar Proyecto*

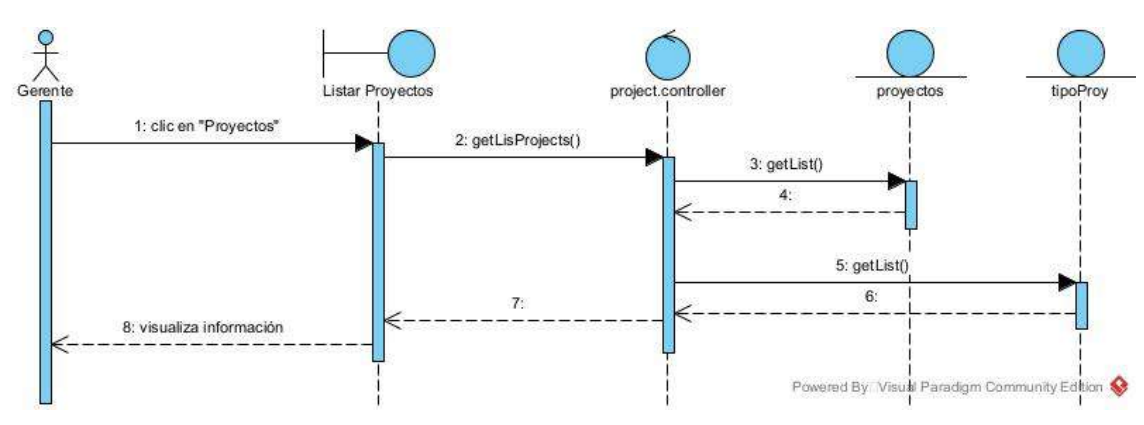

**II.1.9.6.3. Diagrama de Secuencia Listar Proyecto**

*Figura 70 Diagrama de Secuencia Listar Proyecto*

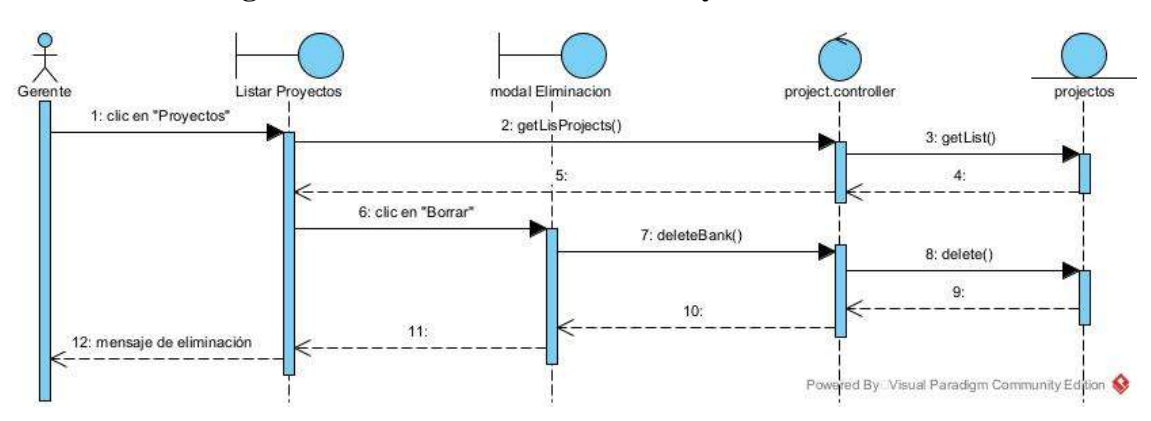

**II.1.9.6.4. Diagrama de Secuencia Eliminar Proyecto**

*Figura 71 Diagrama de Secuencia Eliminar Proyecto*

### **II.1.9.1. Diagramas de Secuencia de Administrar Casas**

**II.1.9.7.1. Diagrama de Secuencia Nueva Casa**

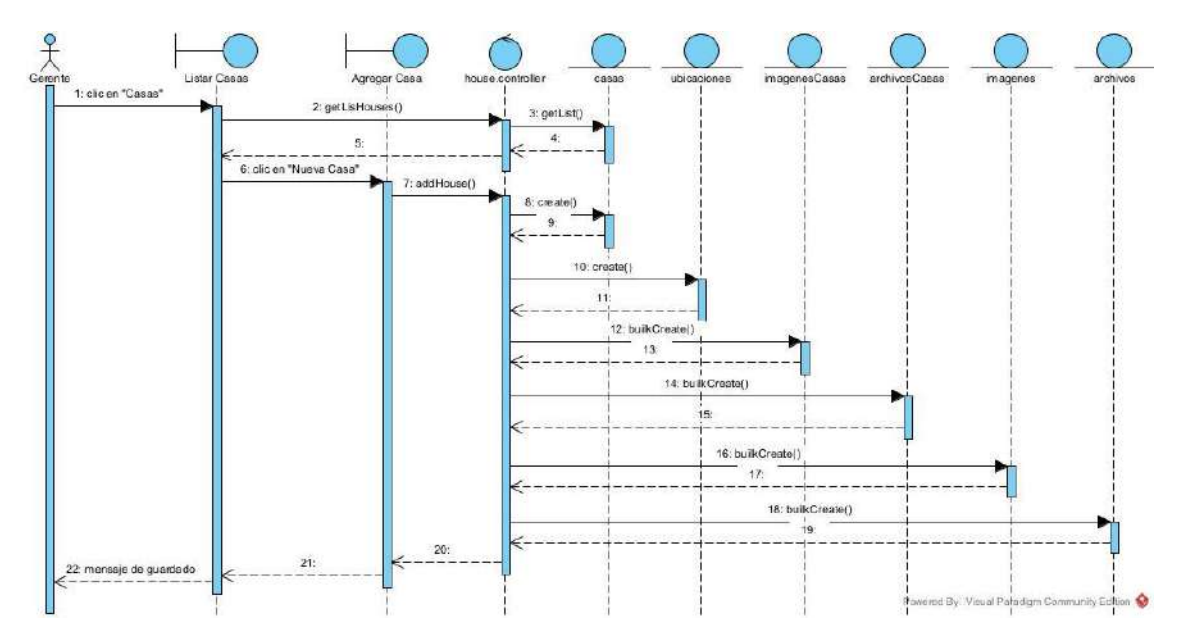

*Figura 72 Diagrama de Secuencia Nueva Casa*

**II.1.9.7.2. Diagrama de Secuencia Modificar Casa**

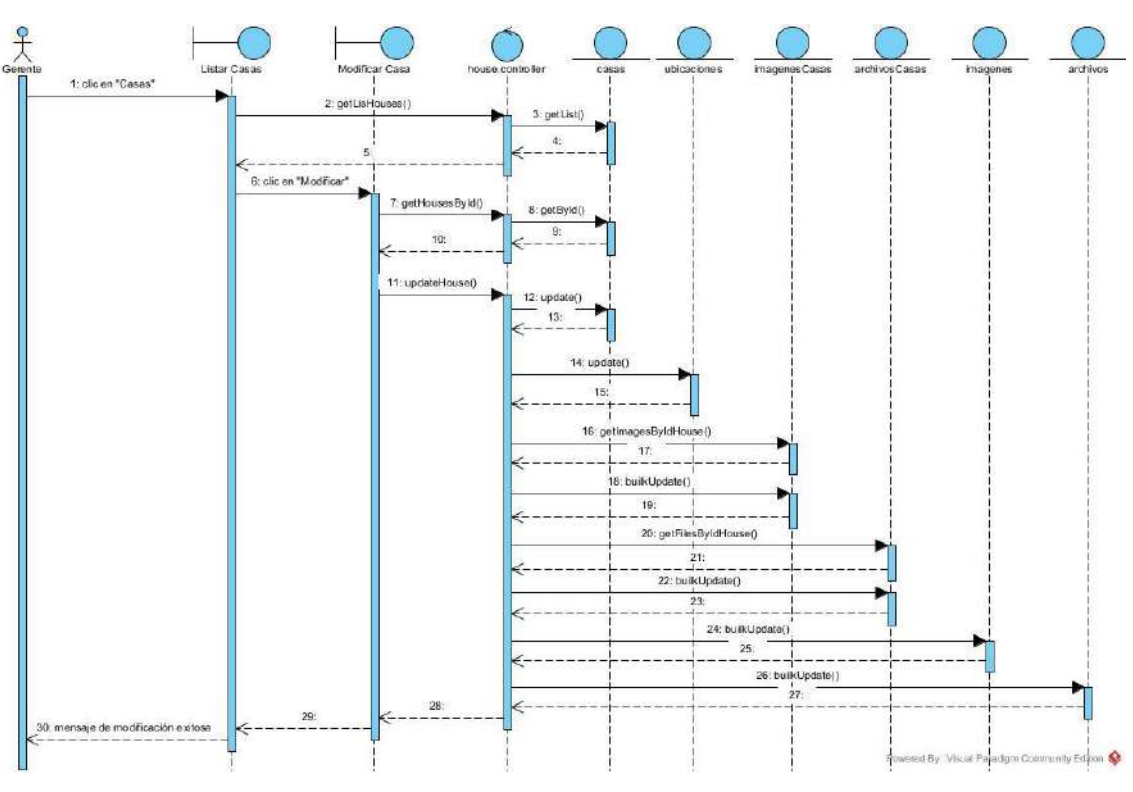

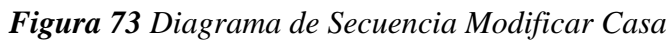

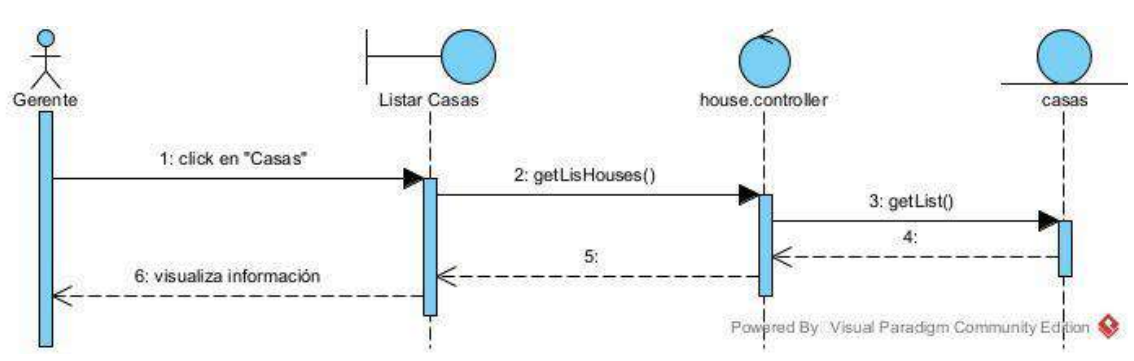

#### **II.1.9.7.3. Diagrama de Secuencia Listar Casas**

*Figura 74 Diagrama de Secuencia Listar Casas*

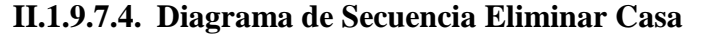

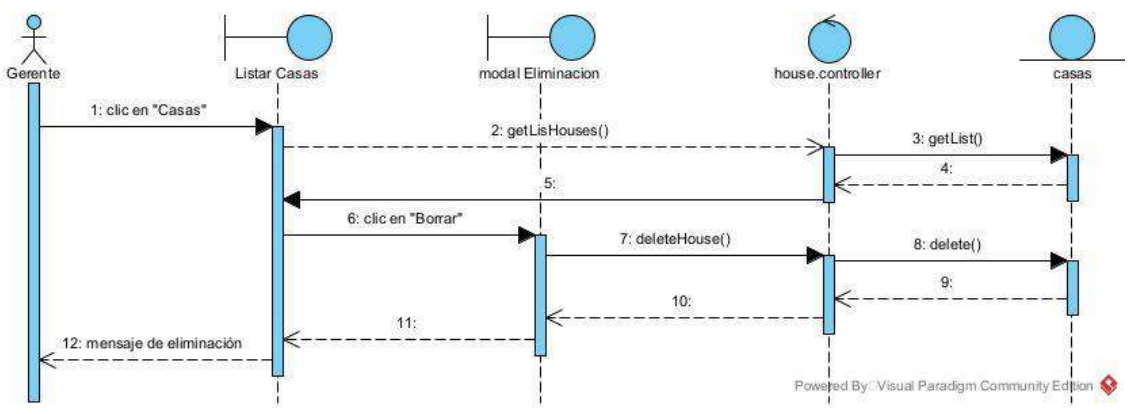

*Figura 75 Diagrama de Secuencia Eliminar Casa*

## **II.1.9.2. Diagramas de Secuencia de Administrar Departamentos**

## **II.1.9.8.1. Diagrama de Secuencia Nuevo Departamento**

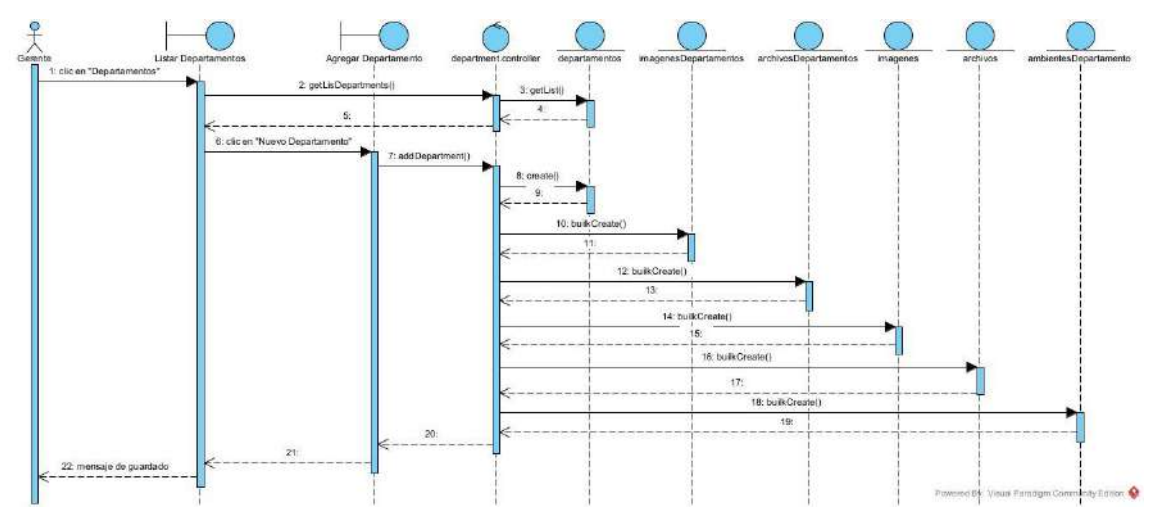

*Figura 76 Diagrama de Secuencia Nuevo Departamento*

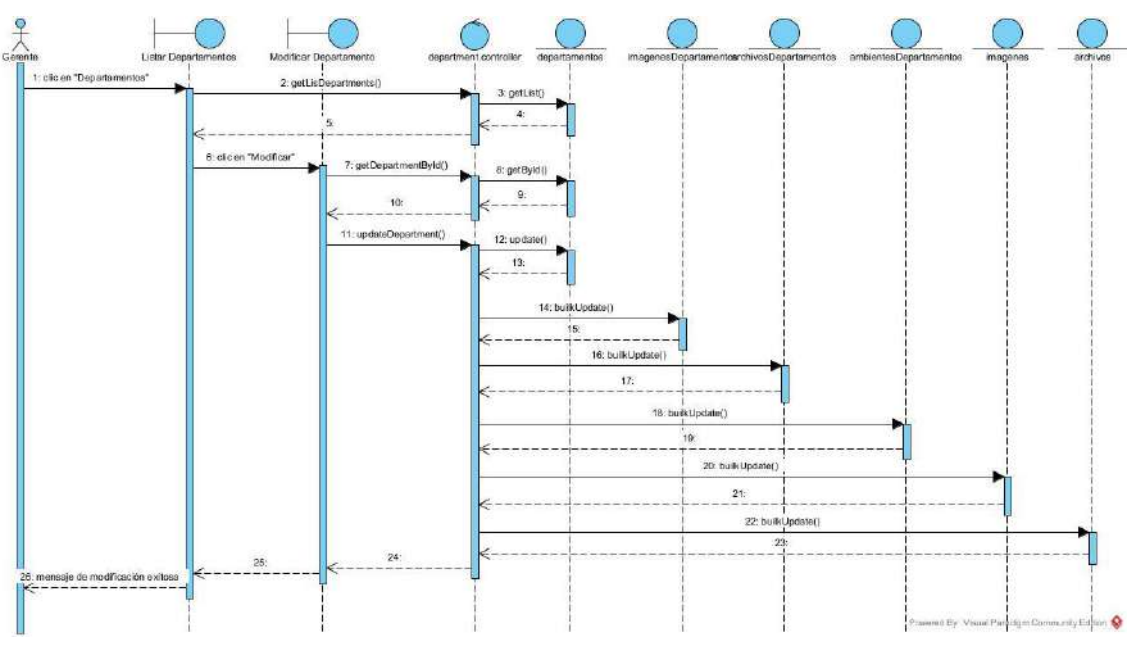

**II.1.9.8.2. Diagrama de Secuencia Modificar Departamento**

*Figura 77 Diagrama de Secuencia Modificar Departamento*

#### **II.1.9.8.3. Diagrama de Secuencia Listar Departamentos**

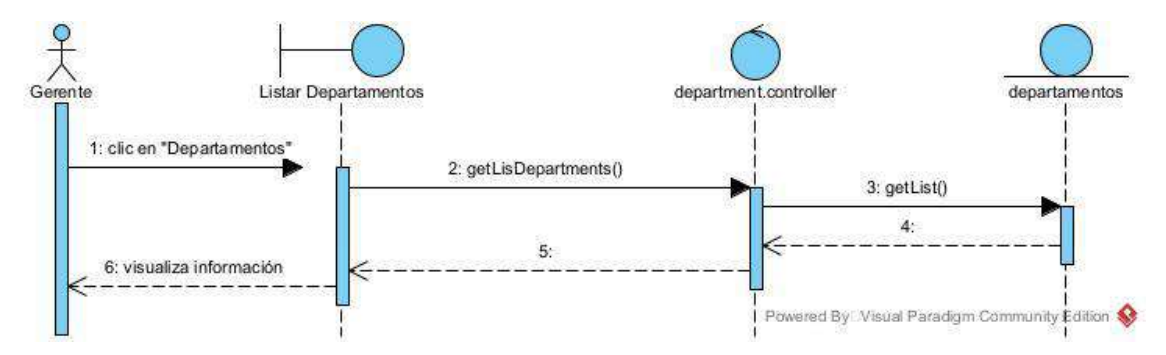

*Figura 78 Diagrama de Secuencia Listar Departamentos*

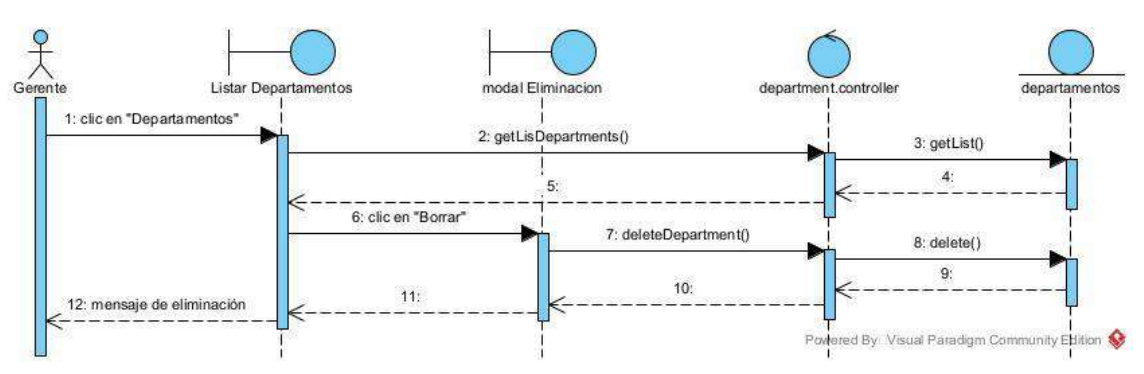

### **II.1.9.8.4. Diagrama de Secuencia Eliminar Departamento**

*Figura 79 Diagrama de Secuencia Eliminar Departamento*

## **II.1.9.3. Diagramas de Secuencia de Administrar Urbanizaciones**

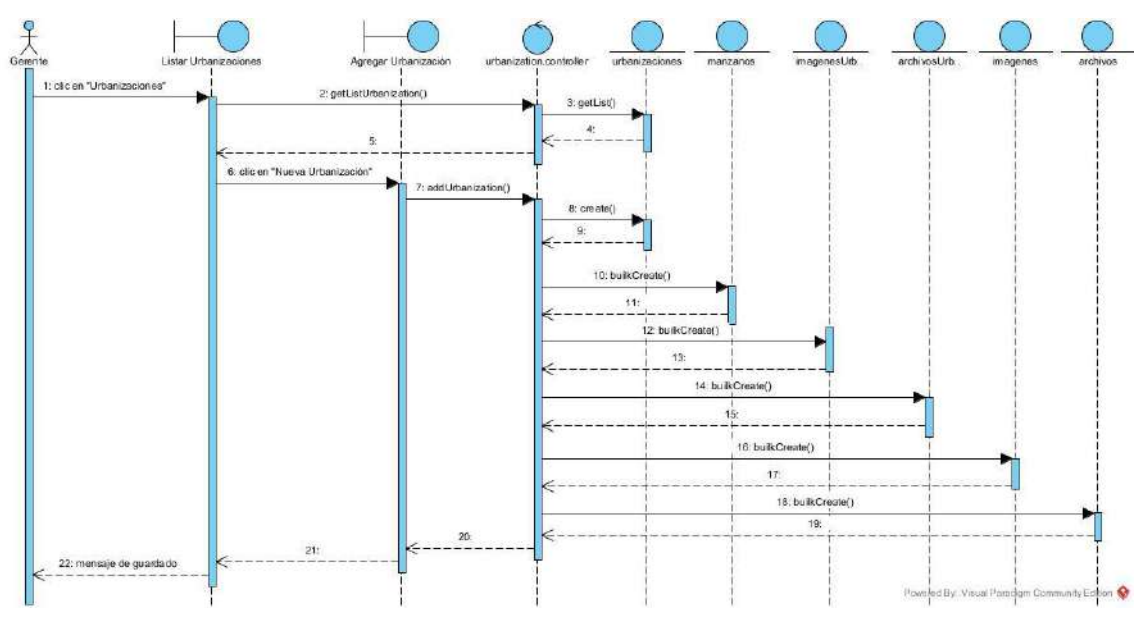

## **II.1.9.9.1. Diagrama de Secuencia Nueva Urbanización**

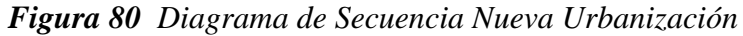

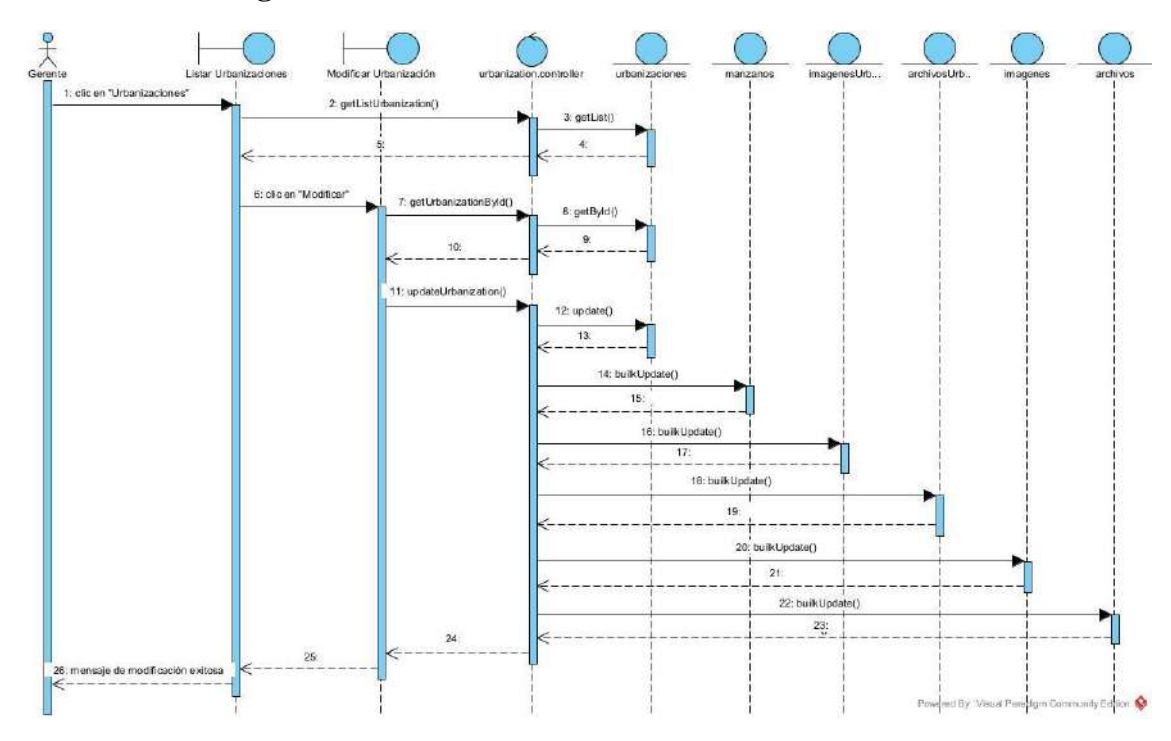

## **II.1.9.9.2. Diagrama de Secuencia Modificar Urbanización**

*Figura 81 Diagrama de Secuencia Modificar Urbanización*

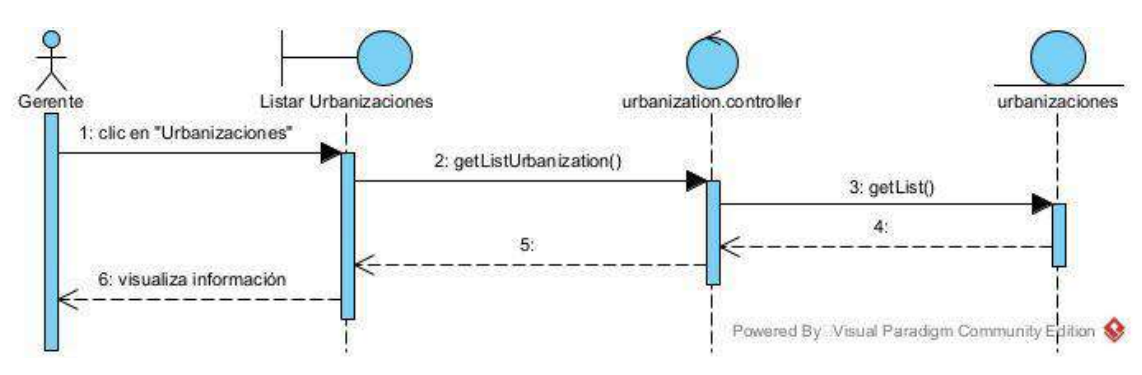

**II.1.9.9.3. Diagrama de Secuencia Listar Urbanizaciones**

*Figura 82 Diagrama de Secuencia Listar Urbanizaciones*

## **II.1.9.4. Diagramas de Secuencia de Administrar Lotes**

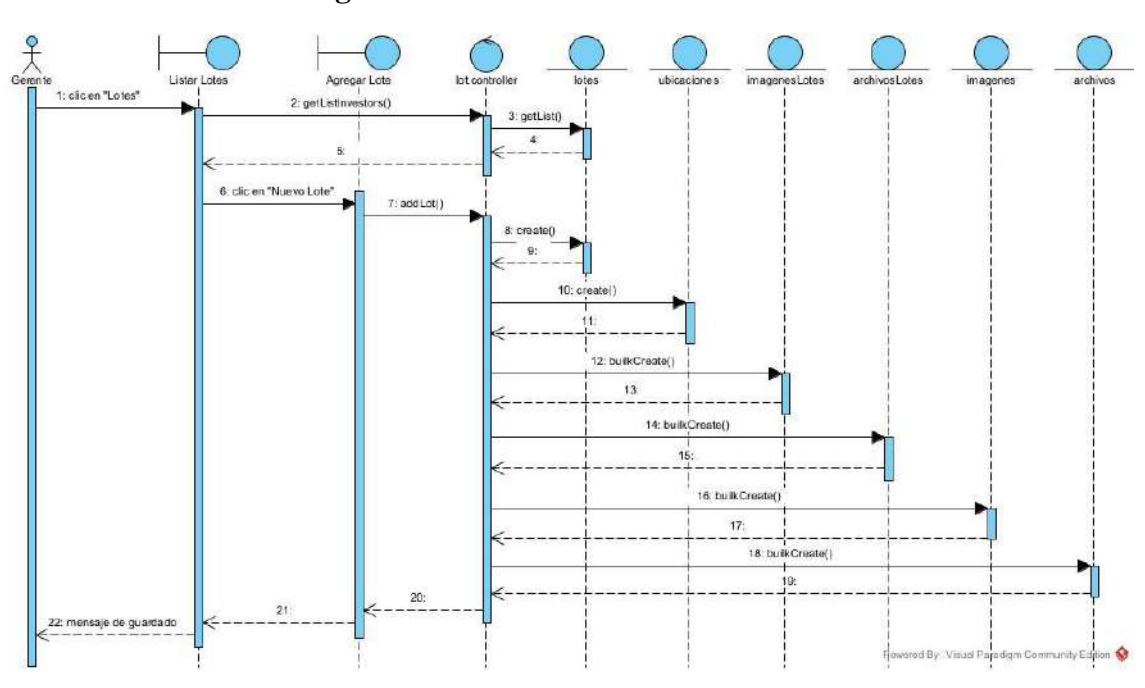

**II.1.9.10.1. Diagrama de Secuencia Nuevo Lote**

*Figura 83 Diagrama de Secuencia Nuevo Lote*

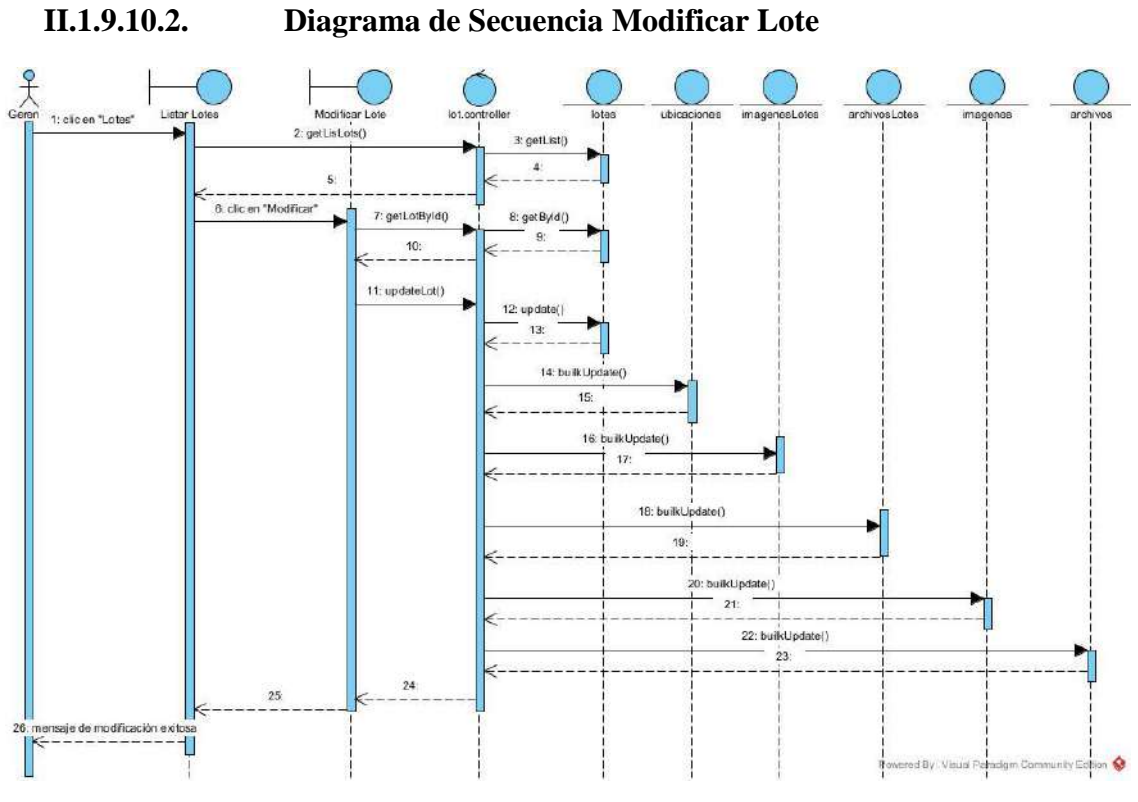

*Figura 84 Diagrama de Secuencia Modificar Lote*

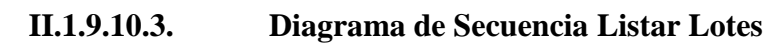

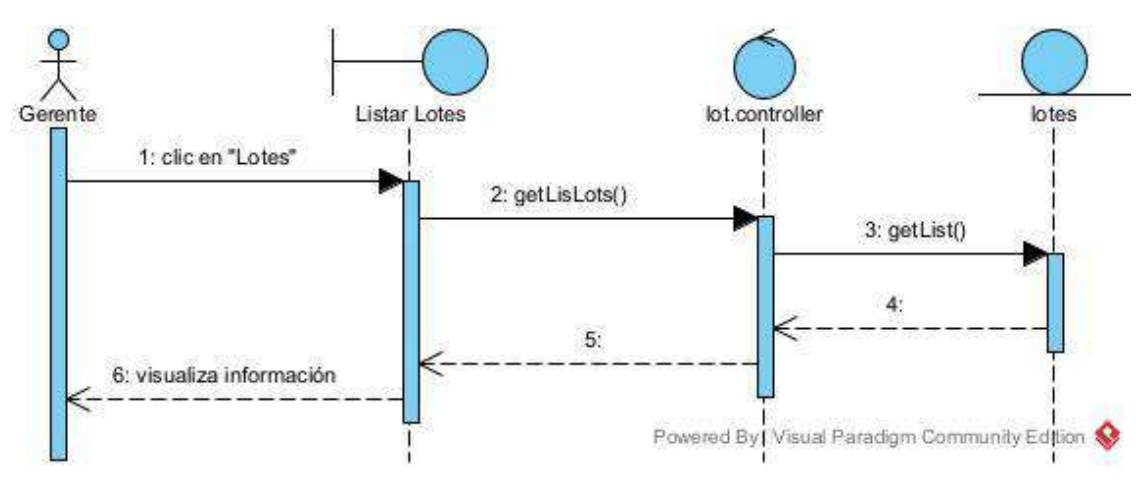

*Figura 85 Diagrama de Secuencia Listar Lotes*

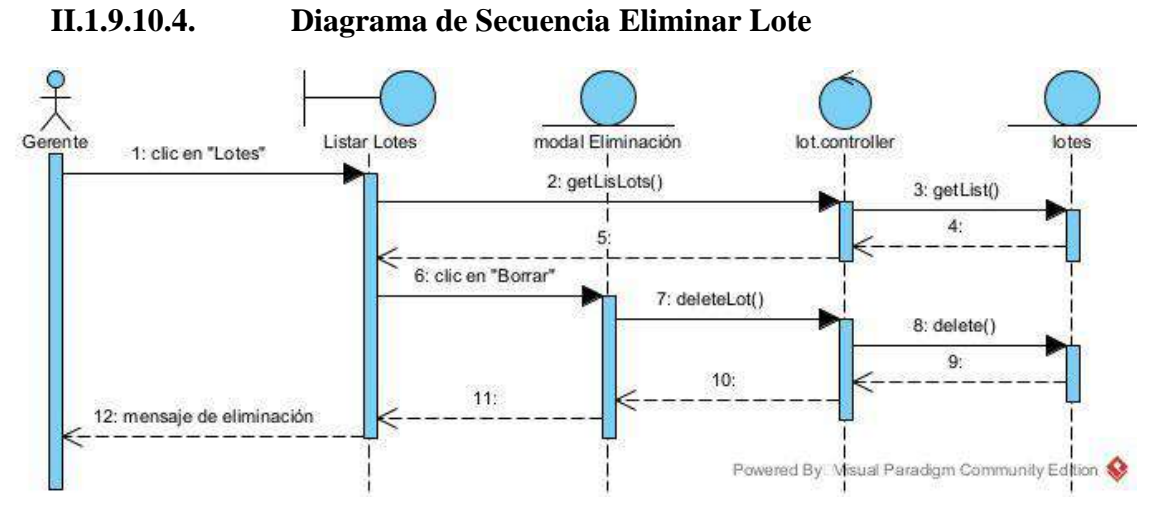

*Figura 86 Diagrama de Secuencia Eliminar Lote*

## **II.1.9.5. Diagramas de Secuencia de Administrar Catalogo de Casas**

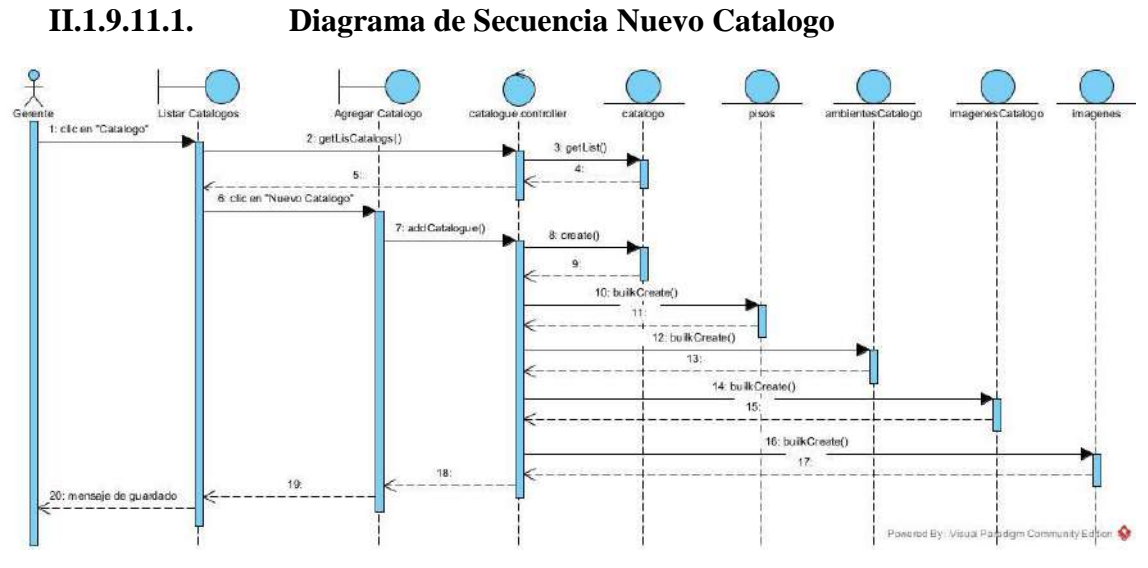

*Figura 87 Diagrama de Secuencia Nuevo Catalogo*

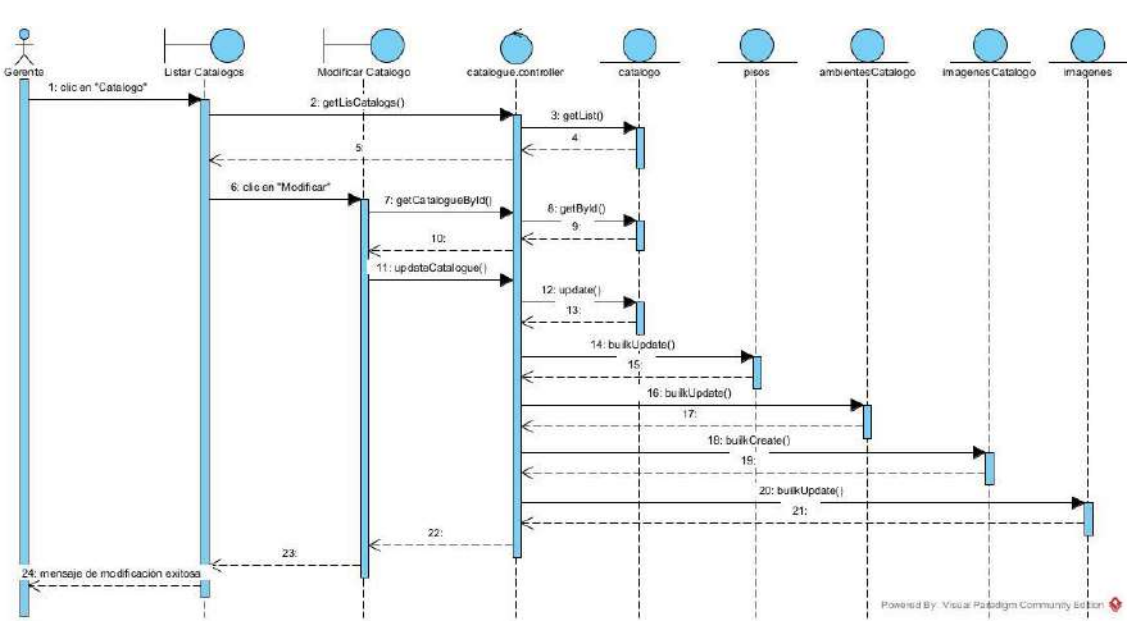

**II.1.9.11.2. Diagrama de Secuencia Modificar Catalogo**

*Figura 88 Diagrama de Secuencia Modificar Catalogo*

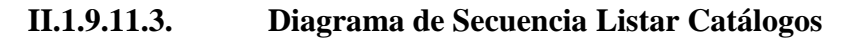

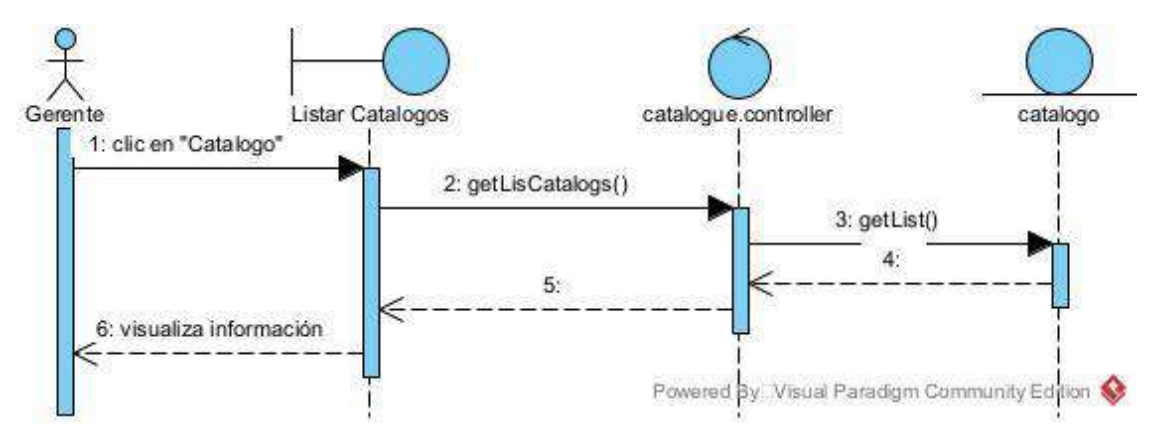

*Figura 89 Diagrama de Secuencia Listar Catálogos*

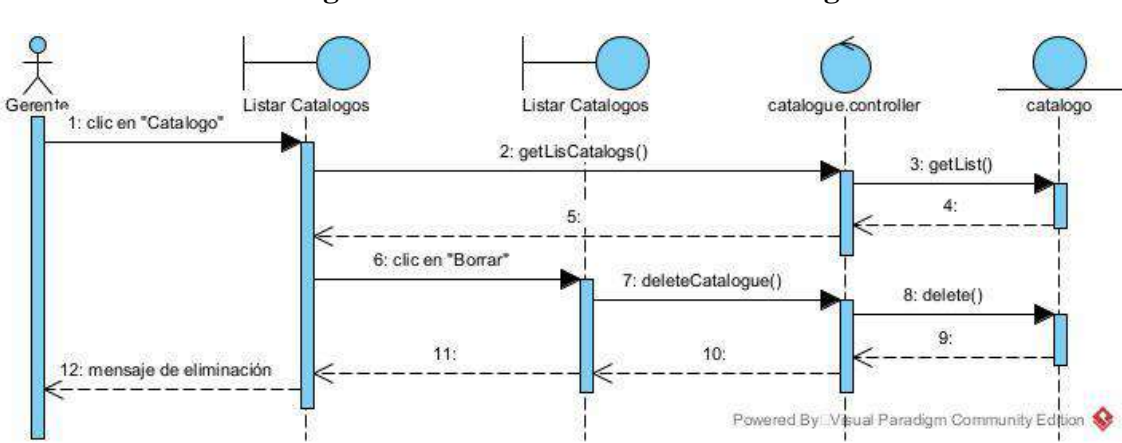

**II.1.9.11.4. Diagrama de Secuencia Eliminar Catalogo**

*Figura 90 Diagrama de Secuencia Eliminar Catalogo*

### **II.1.9.6. Diagramas de Secuencia de Administrar Ambientes**

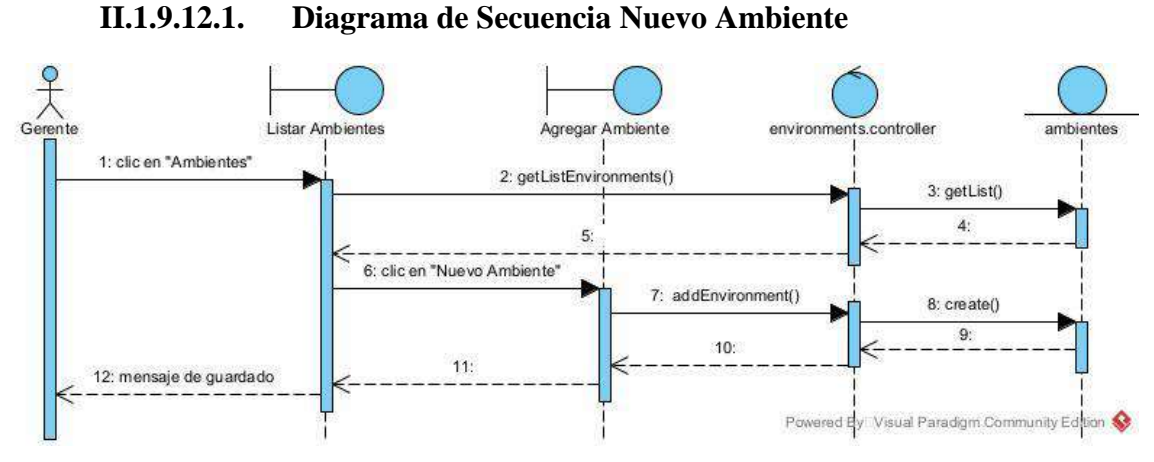

*Figura 91 Diagrama de Secuencia Nuevo Ambiente*

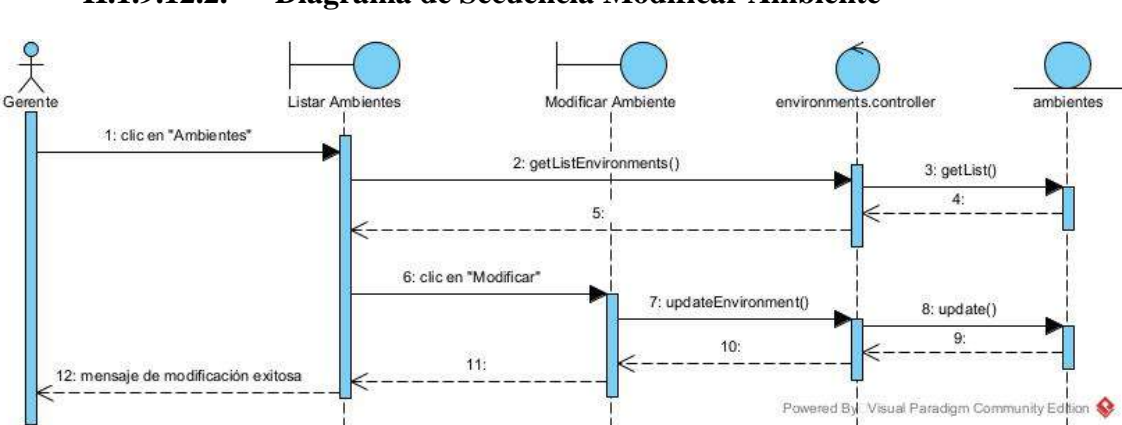

**II.1.9.12.2. Diagrama de Secuencia Modificar Ambiente**

*Figura 92 Diagrama de Secuencia Modificar Ambiente*

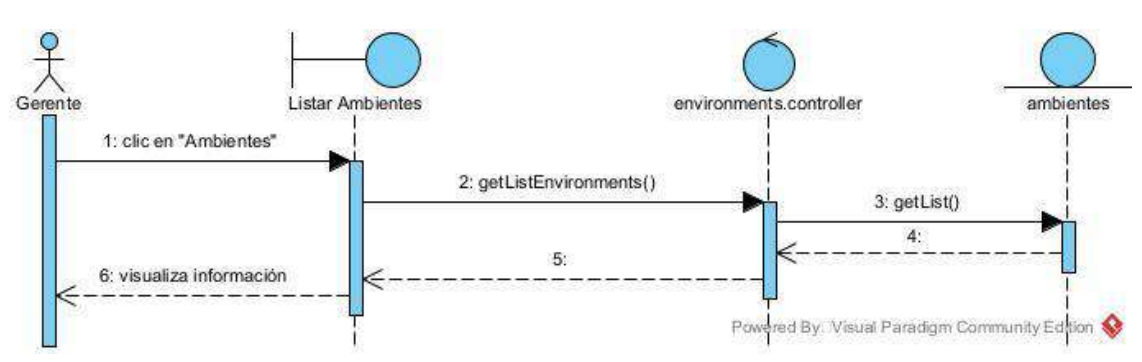

#### **II.1.9.12.3. Diagrama de Secuencia Listar Ambientes**

*Figura 93 Diagrama de Secuencia Listar Ambientes*

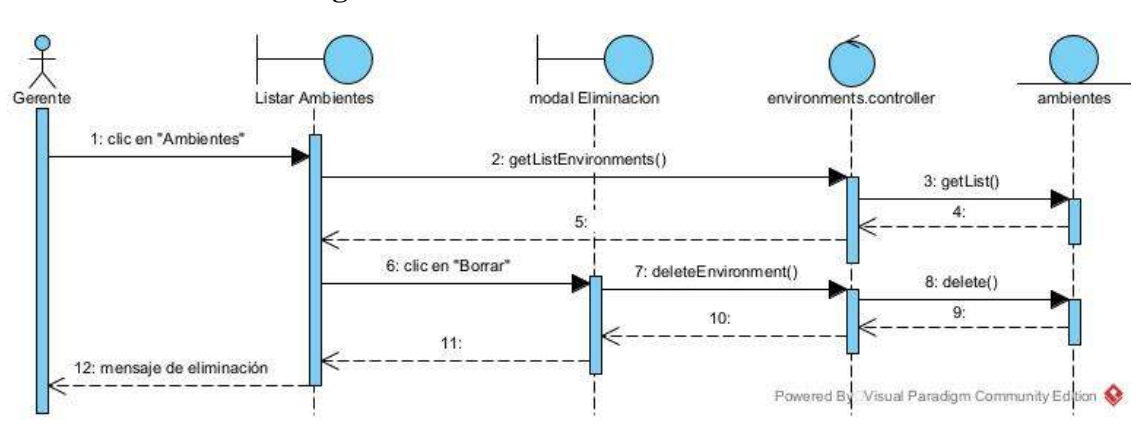

**II.1.9.12.4. Diagrama de Secuencia Eliminar Ambiente**

*Figura 94 Diagrama de Secuencia Eliminar Ambiente*

### **II.1.9.7. Diagramas de Secuencia de Administrar Inversionistas**

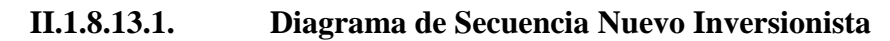

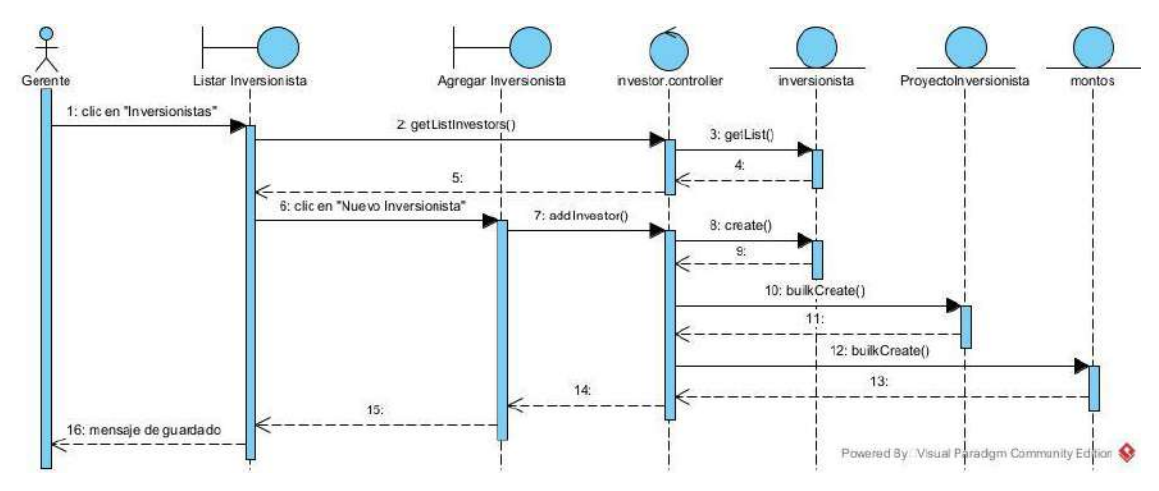

*Figura 95 Diagrama de Secuencia Nuevo Inversionista*

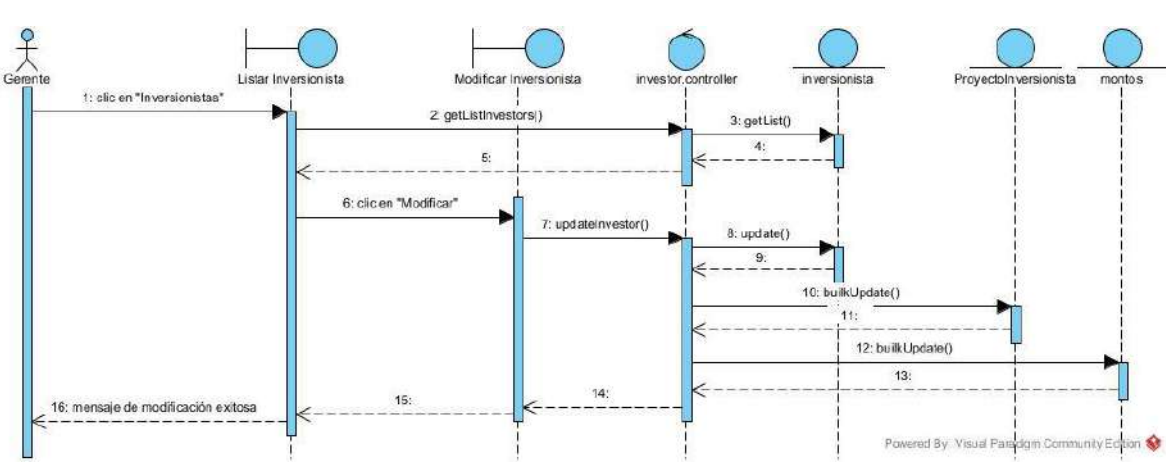

## **II.1.8.13.2. Diagrama de Secuencia Modificar Inversionista**

*Figura 96 Diagrama de Secuencia Modificar Inversionista*

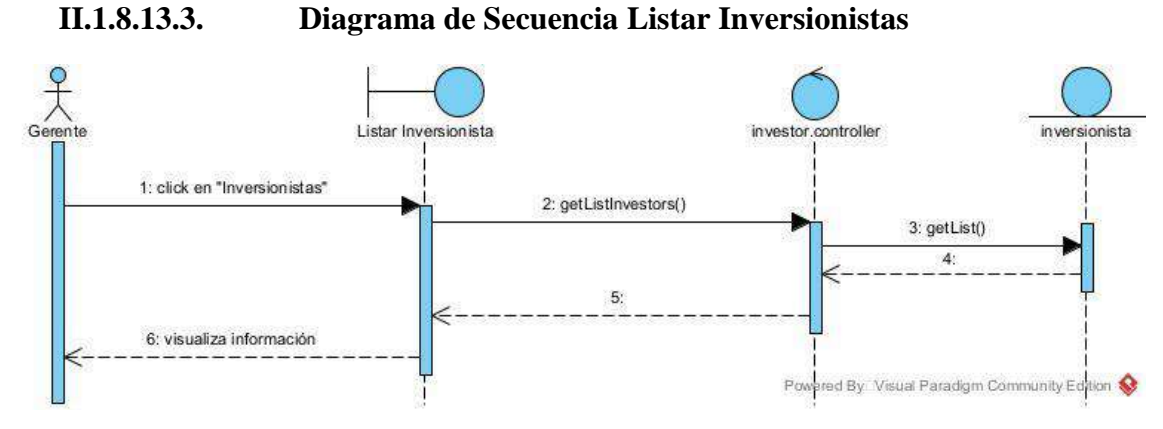

*Figura 97 Diagrama de Secuencia Listar Inversionistas*

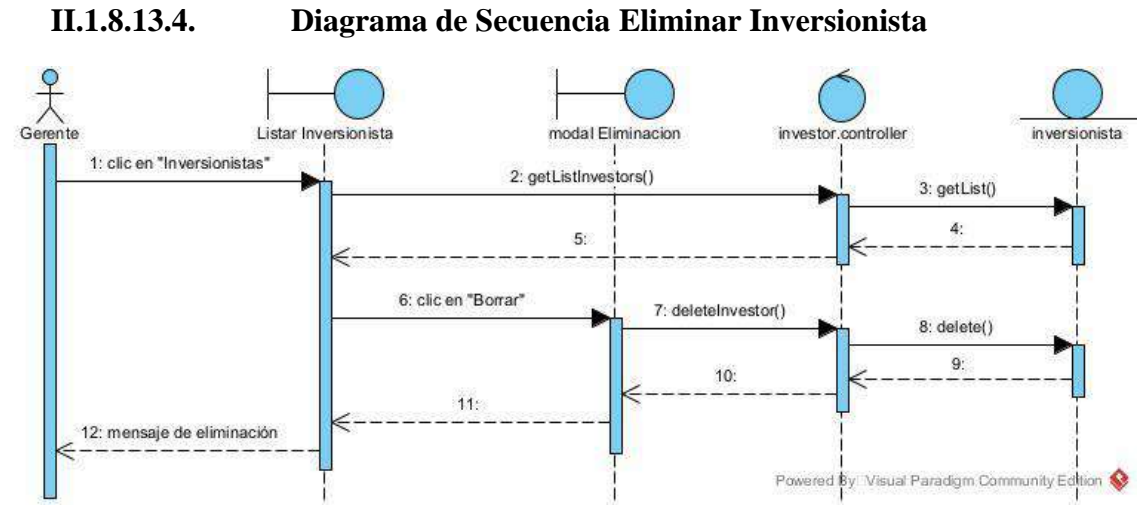

*Figura 98 Diagrama de Secuencia Eliminar Inversionista*

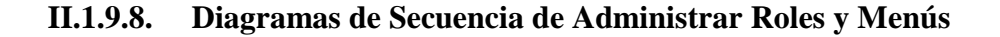

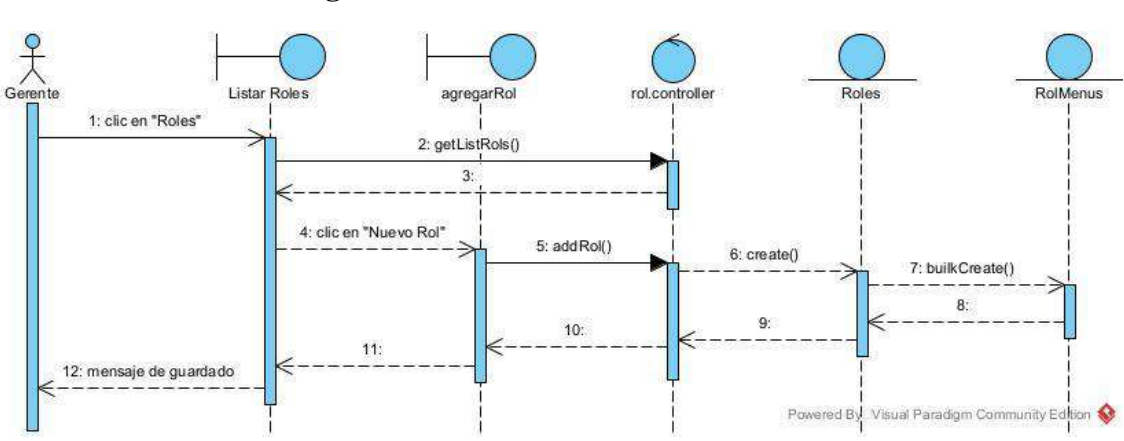

# **II.1.9.14.1. Diagramas de Secuencia Nuevo Rol**

*Figura 99 Diagramas de Secuencia Nuevo Rol*

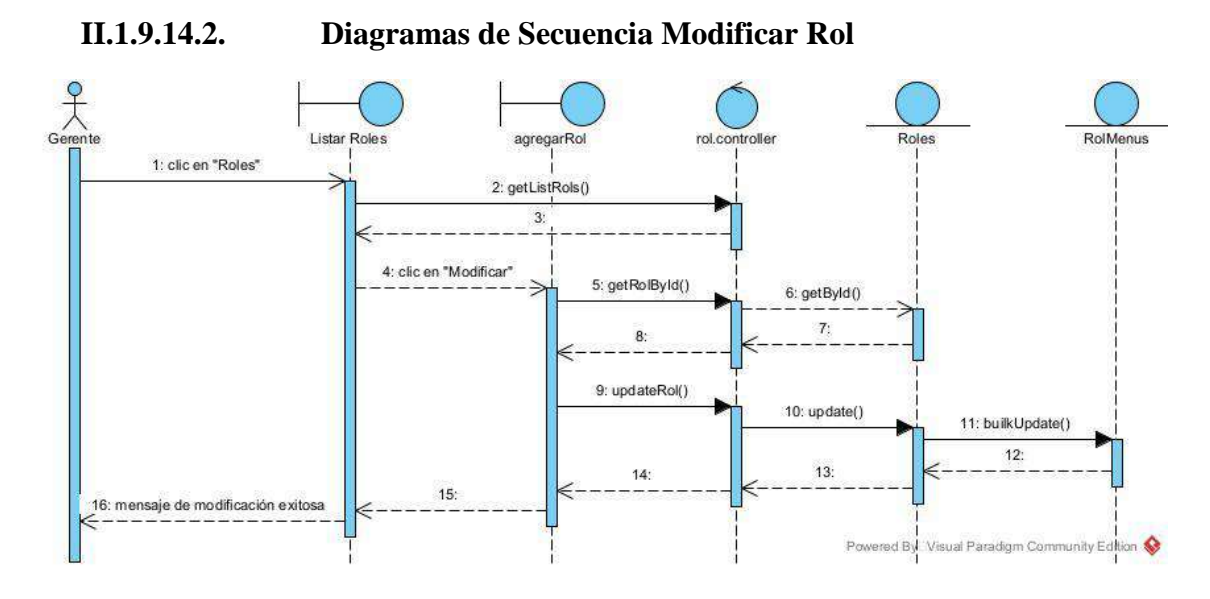

*Figura 100 Diagramas de Secuencia Modificar Rol*

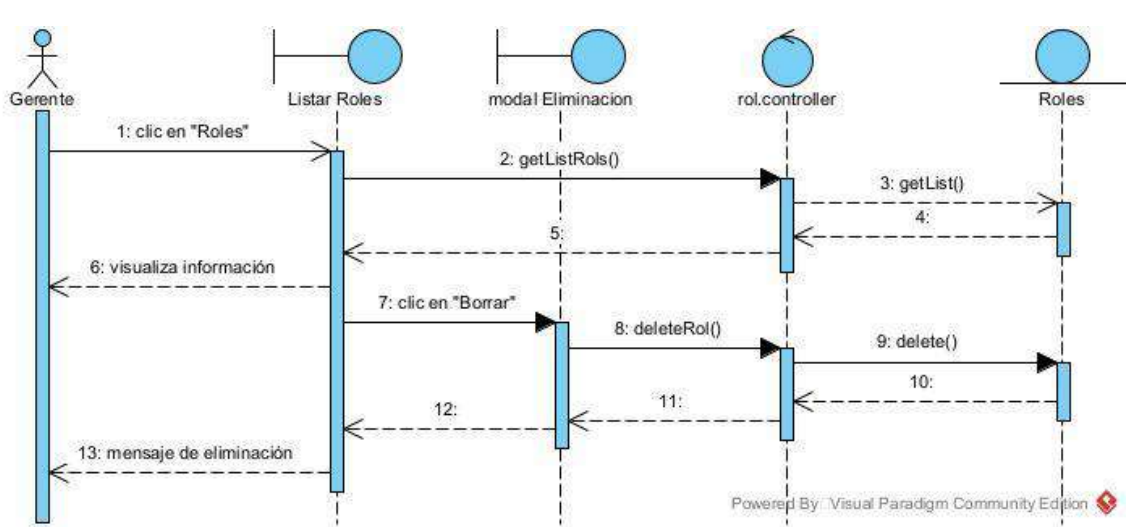

# **II.1.9.14.3. Diagramas de Secuencia Listar y Eliminar Rol**

*Figura 101 Diagramas de Secuencia Listar y Eliminar Rol*

## **II.1.9.9. Diagramas de Secuencia de Administrar Reportes**

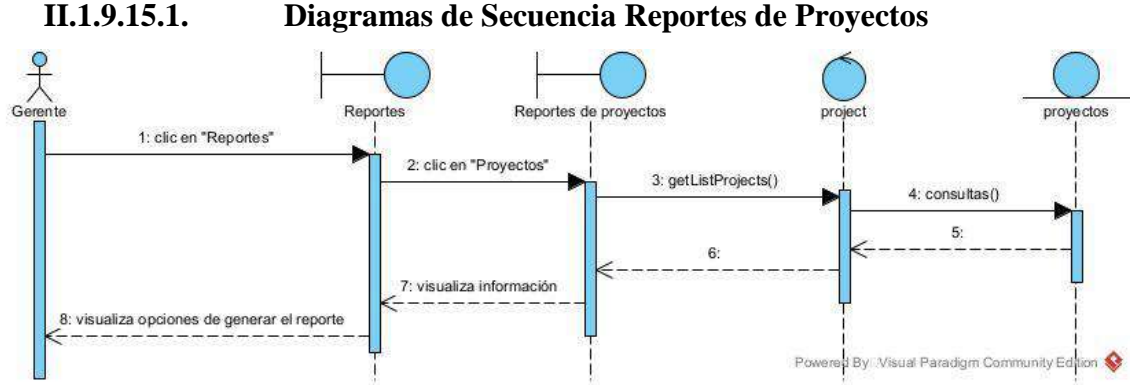

*Figura 102 Diagramas de Secuencia Reportes de Proyectos*

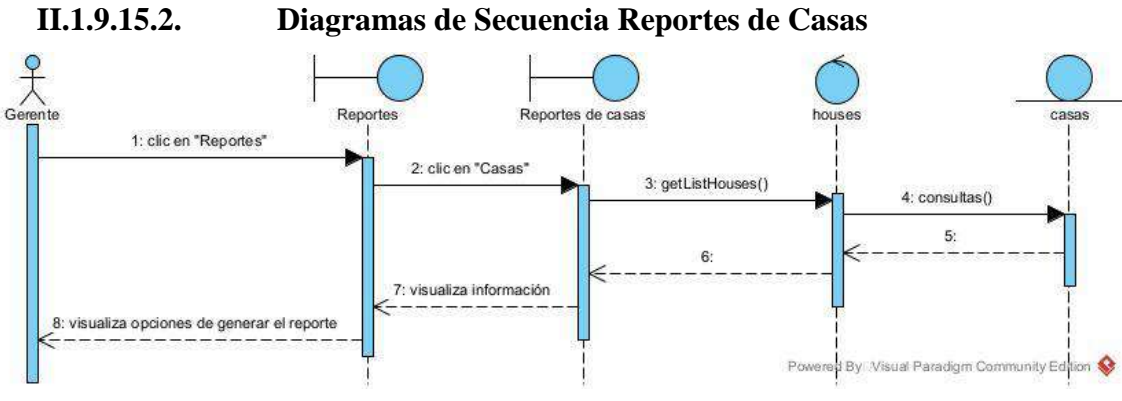

*Figura 103 Diagramas de Secuencia Reportes de Casas*

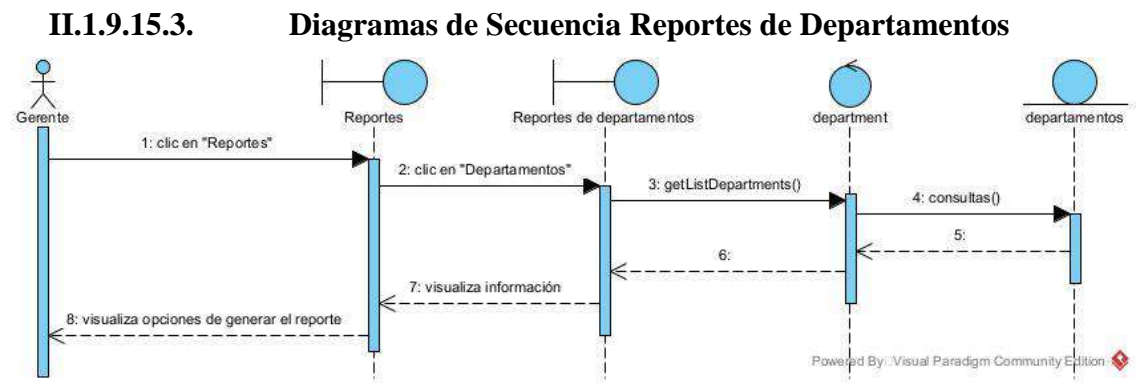

*Figura 104 Diagramas de Secuencia Reportes de Departamentos*

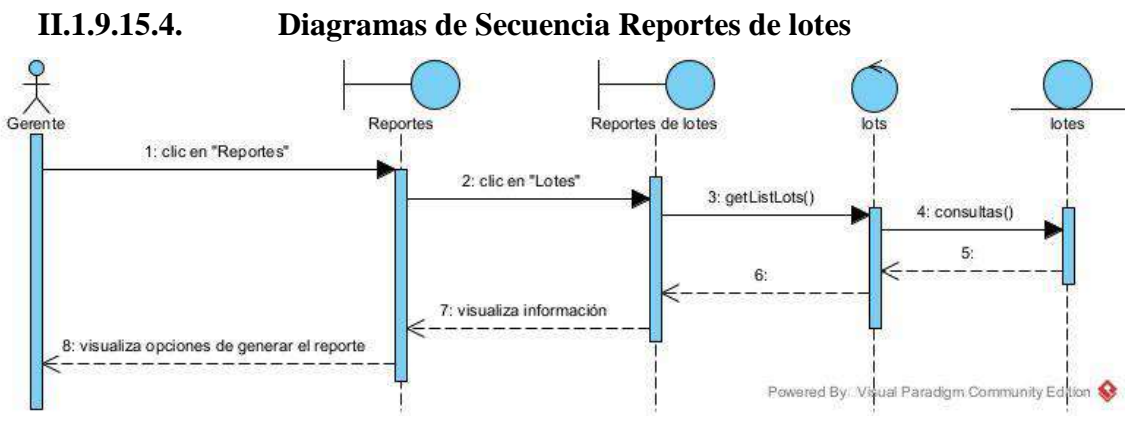

*Figura 105 Diagramas de Secuencia Reportes de lotes*

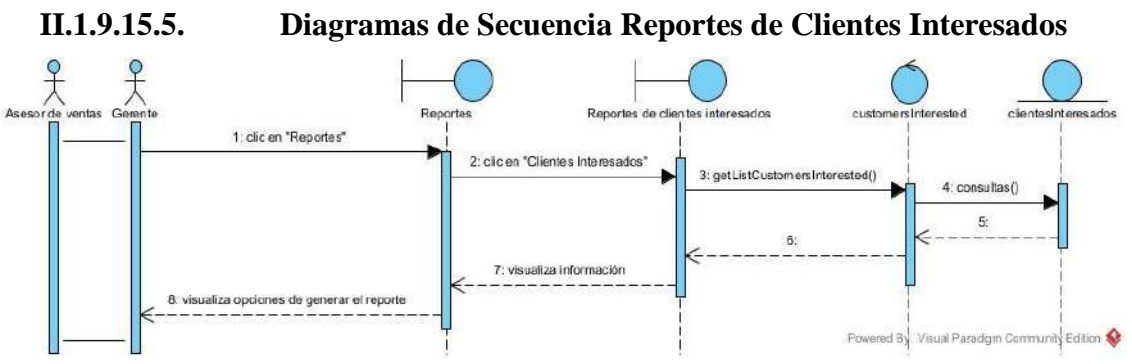

*Figura 106 Diagramas de Secuencia Reportes de Clientes Interesados*

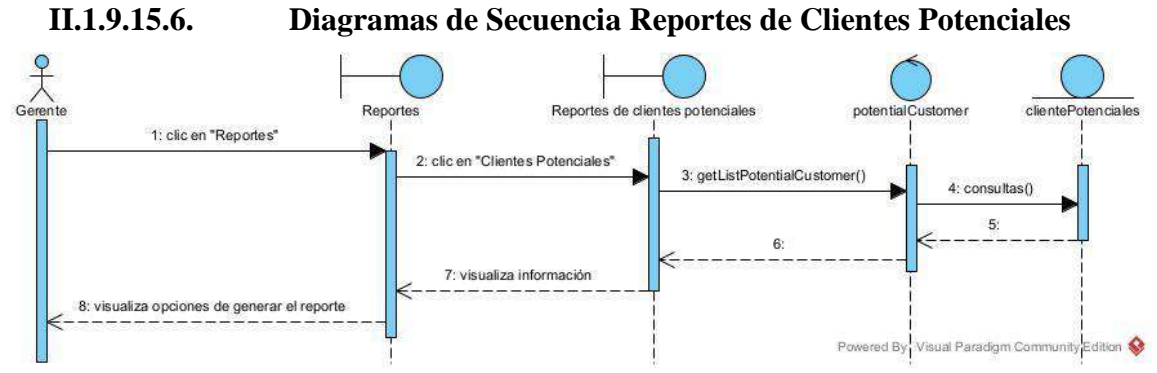

*Figura 107 Diagramas de Secuencia Reportes de Clientes Potenciales*

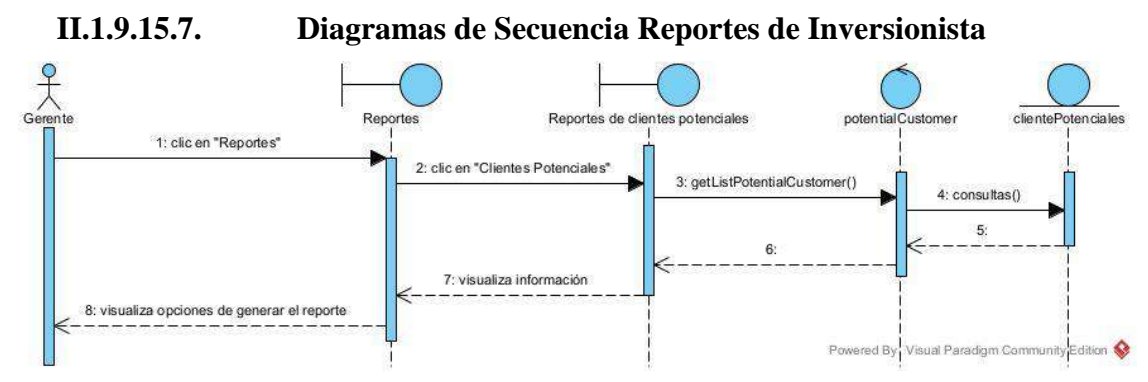

*Figura 108 Diagramas de Secuencia Reportes de Inversionista*

**II.1.9.10. Diagramas de Secuencia de Administrar Autenticación y Autorización**

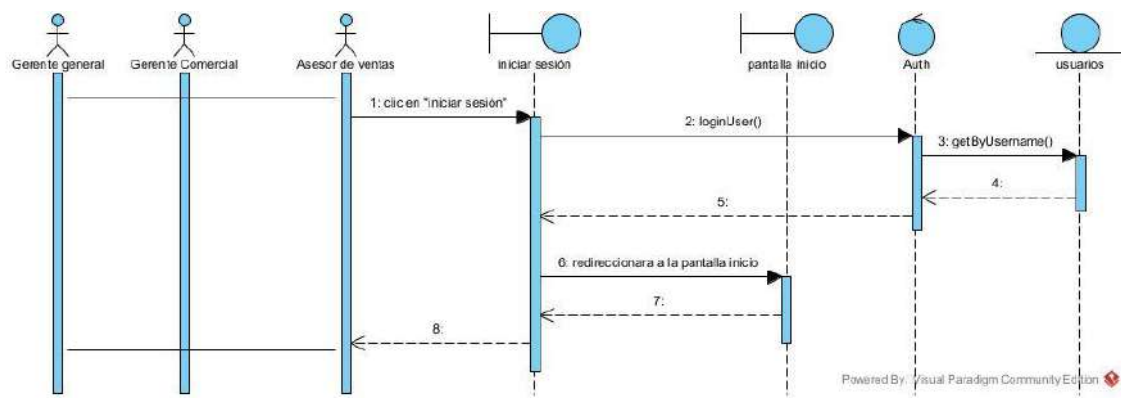

#### **II.1.9.16.1. Diagrama de Secuencia Inicio de Sesión**

*Figura 109 Diagrama de Secuencia Inicio de Sesión*

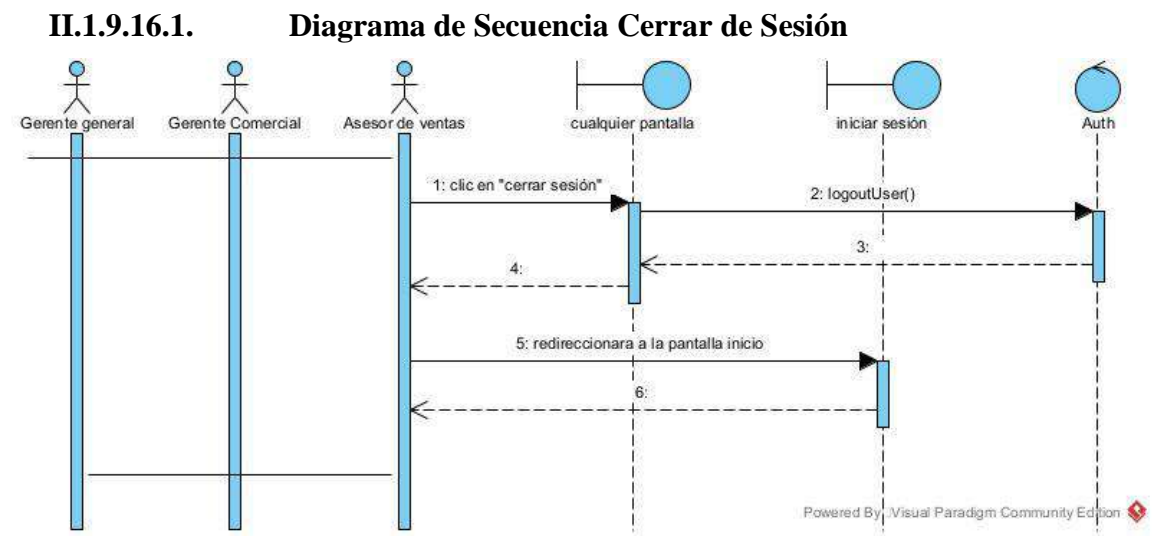

*Figura 110 Diagrama de Secuencia Cerrar de Sesión*

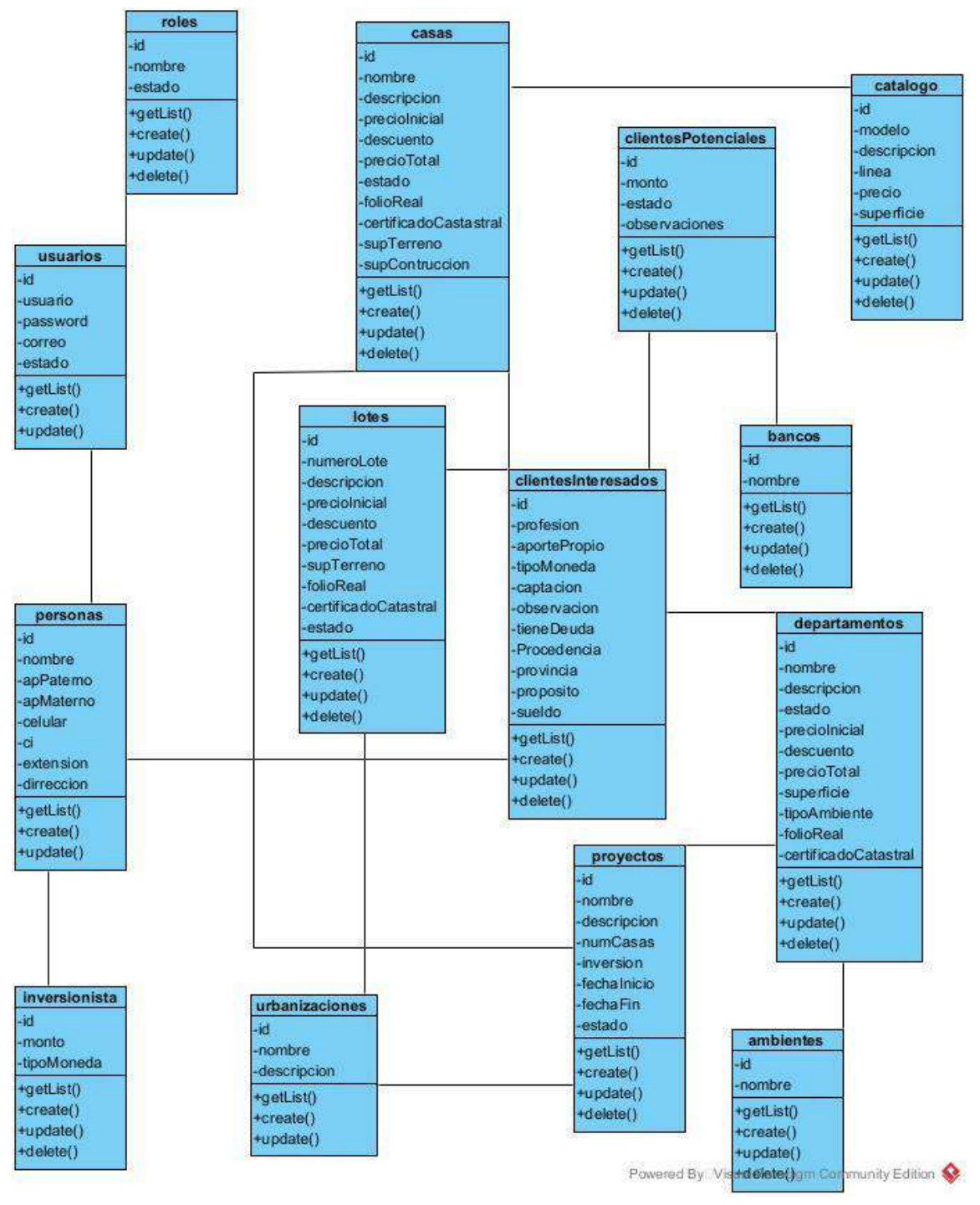

*Figura 111 Diagrama de clases*

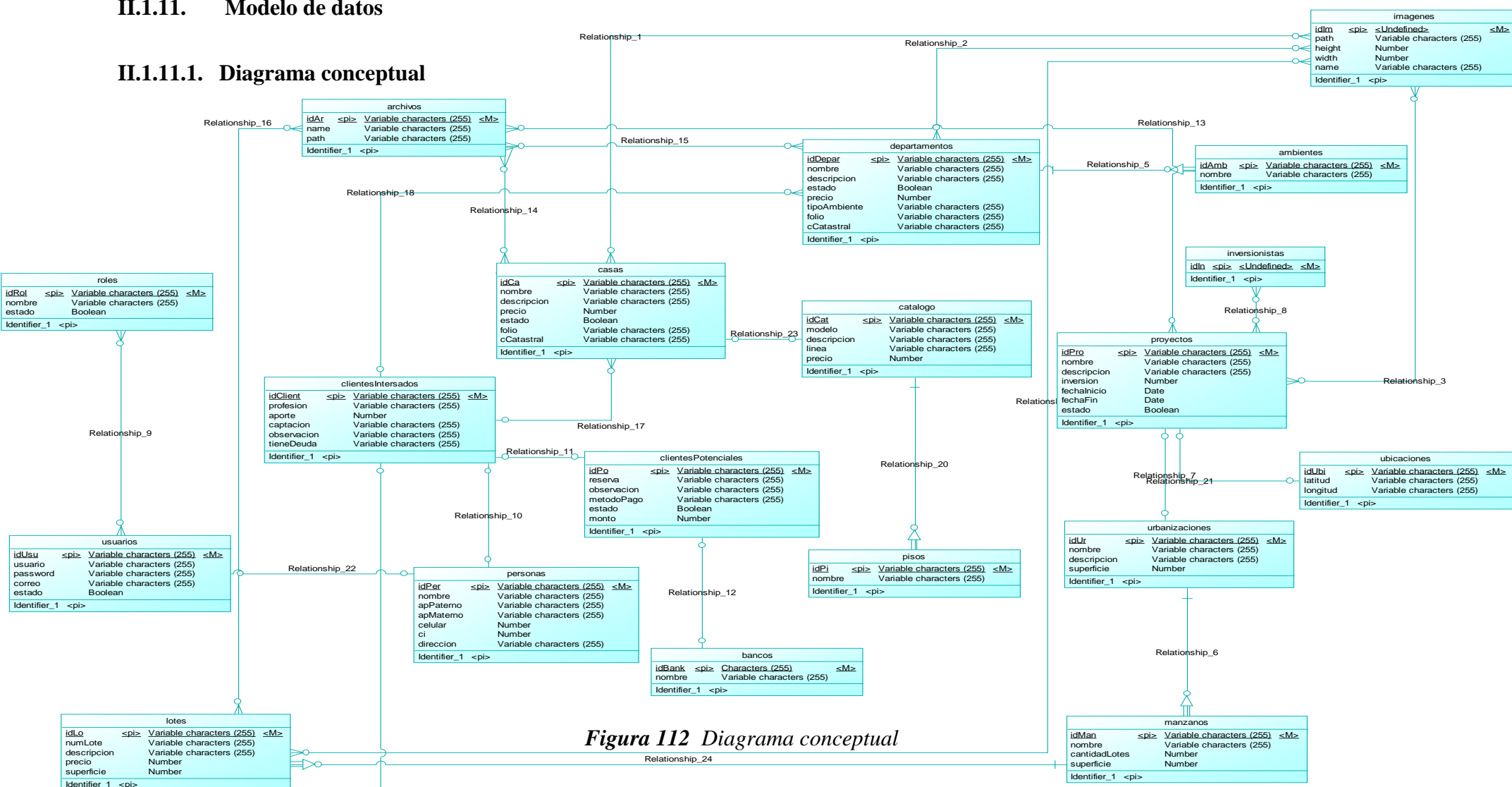

#### **II.1.11. Modelo de datos**

ship\_19

200

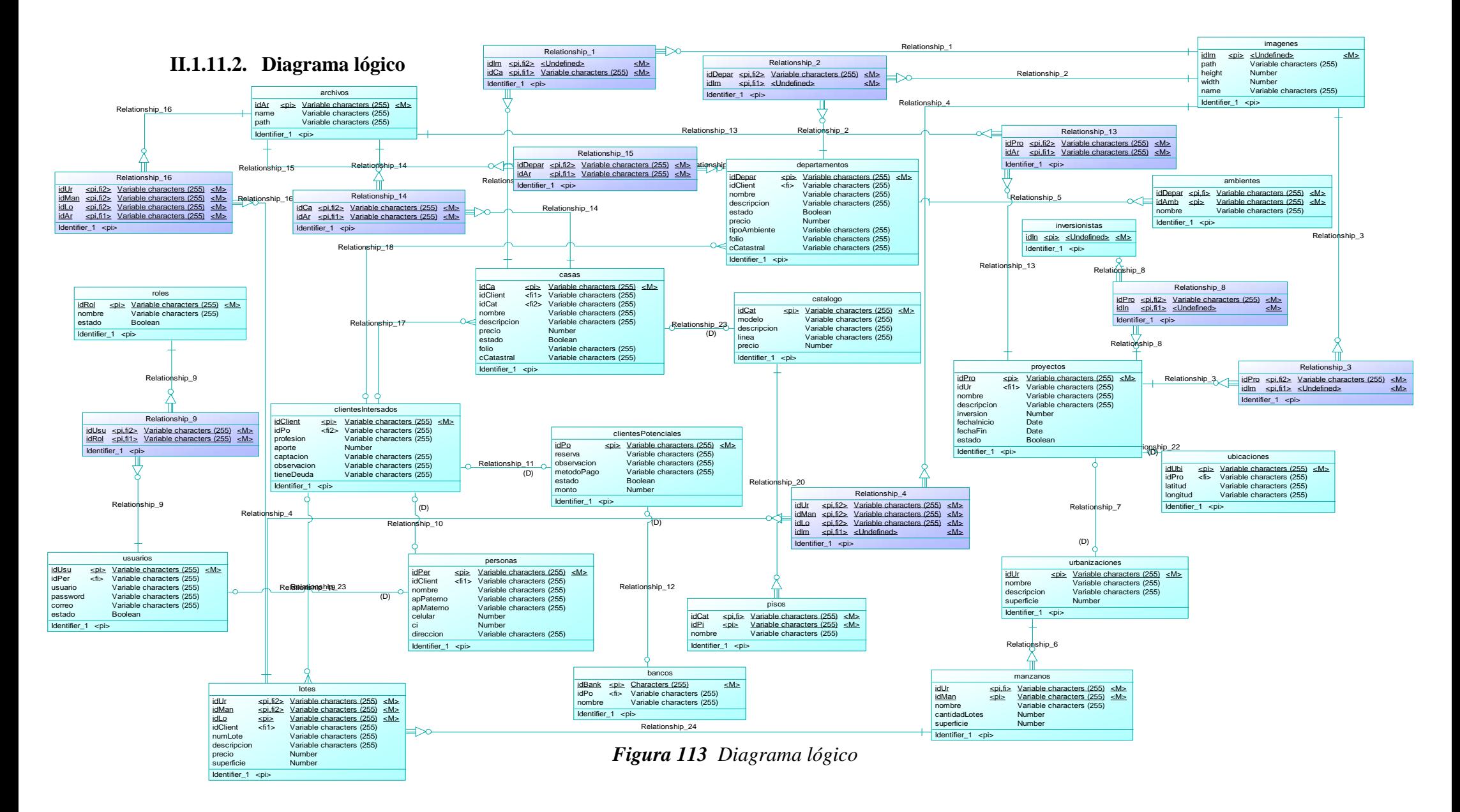

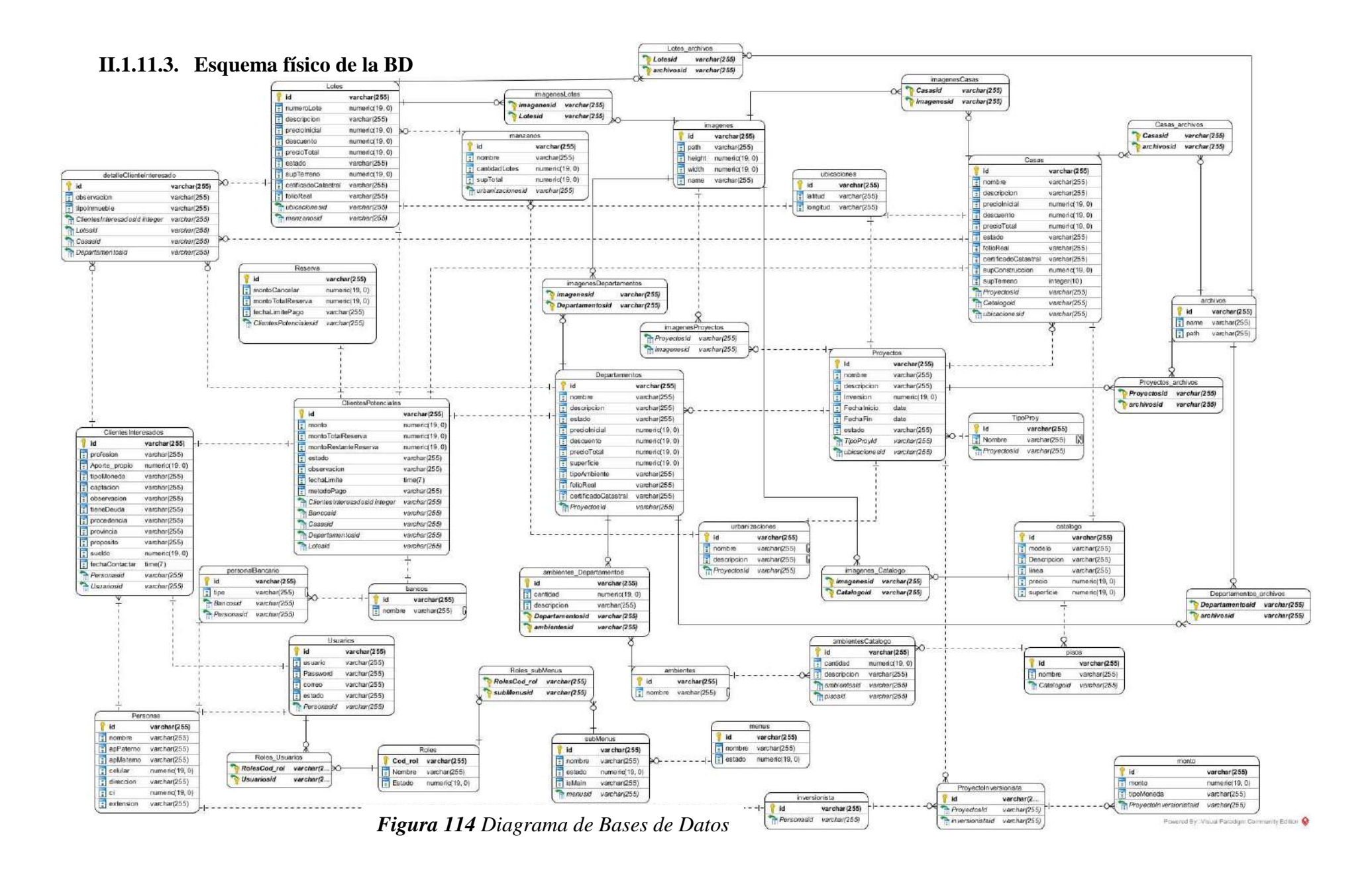

202

## **II.1.11.4. Diccionario de datos**

#### Tabla: Montos

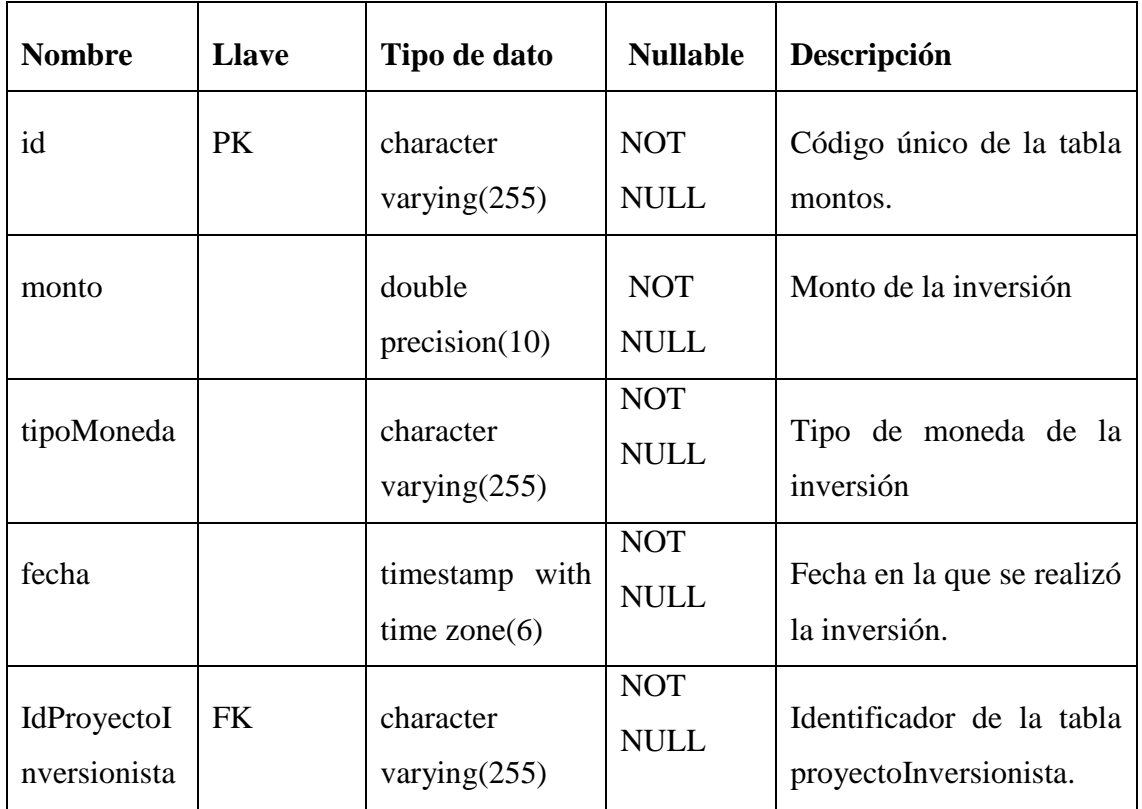

Tabla: Bancos

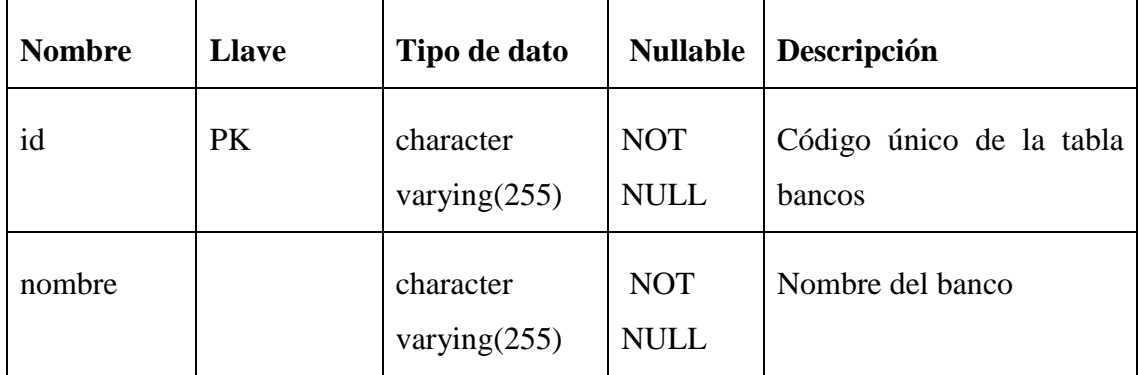

Tabla: PersonalBancario

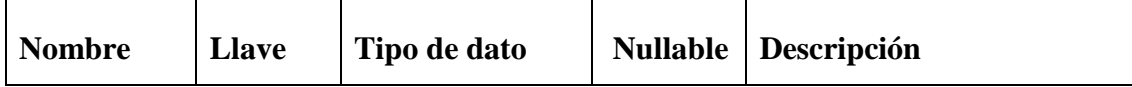

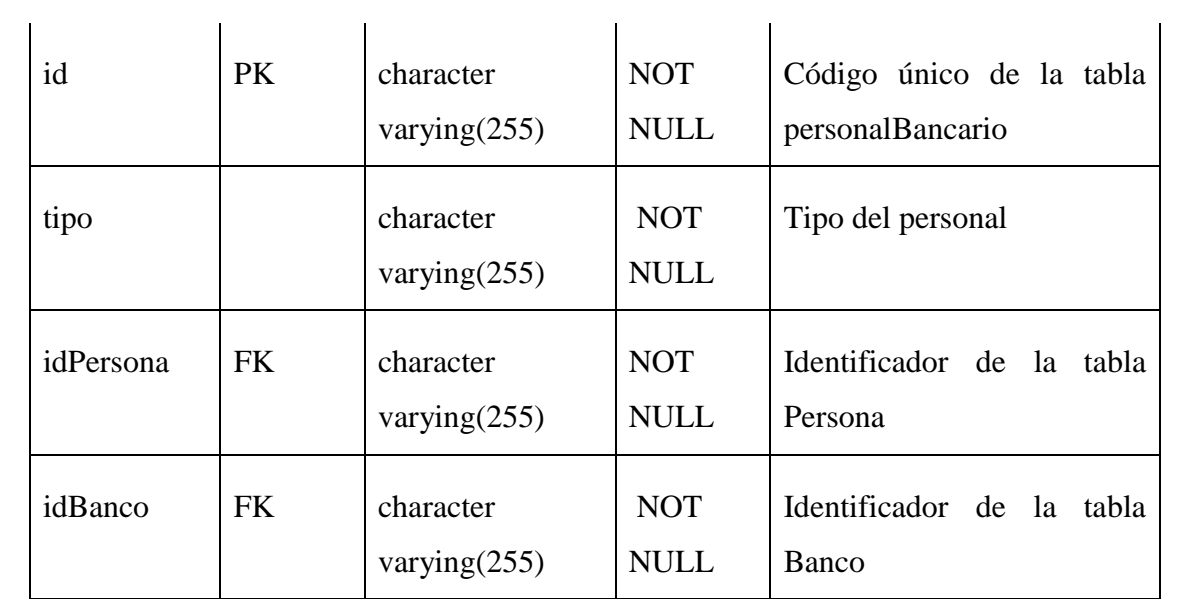

Tabla: Catalogo

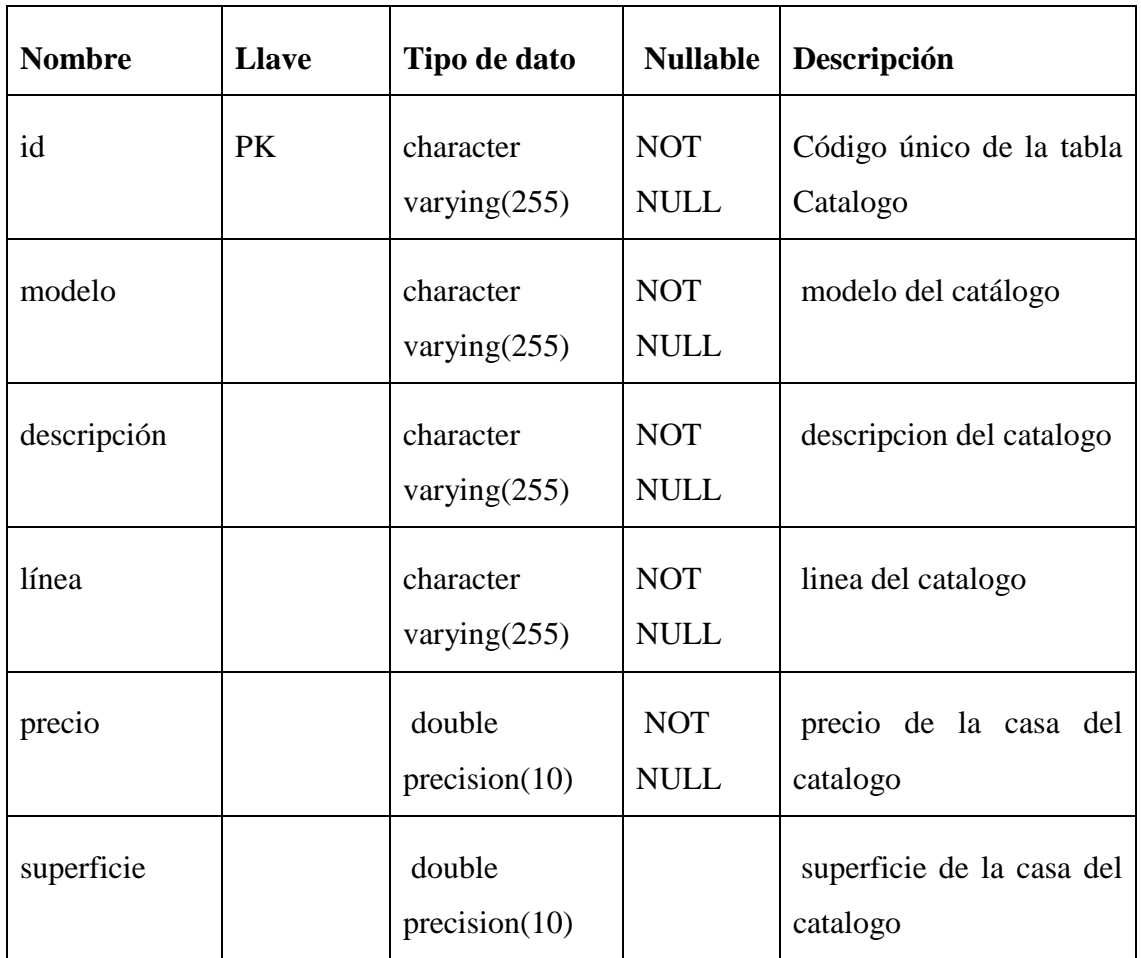

Tabla: detalleClienteInteresado

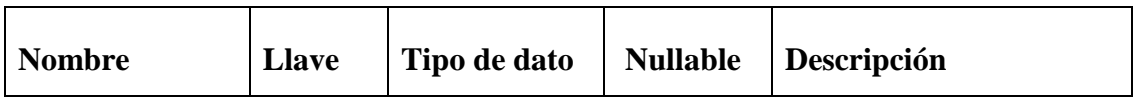

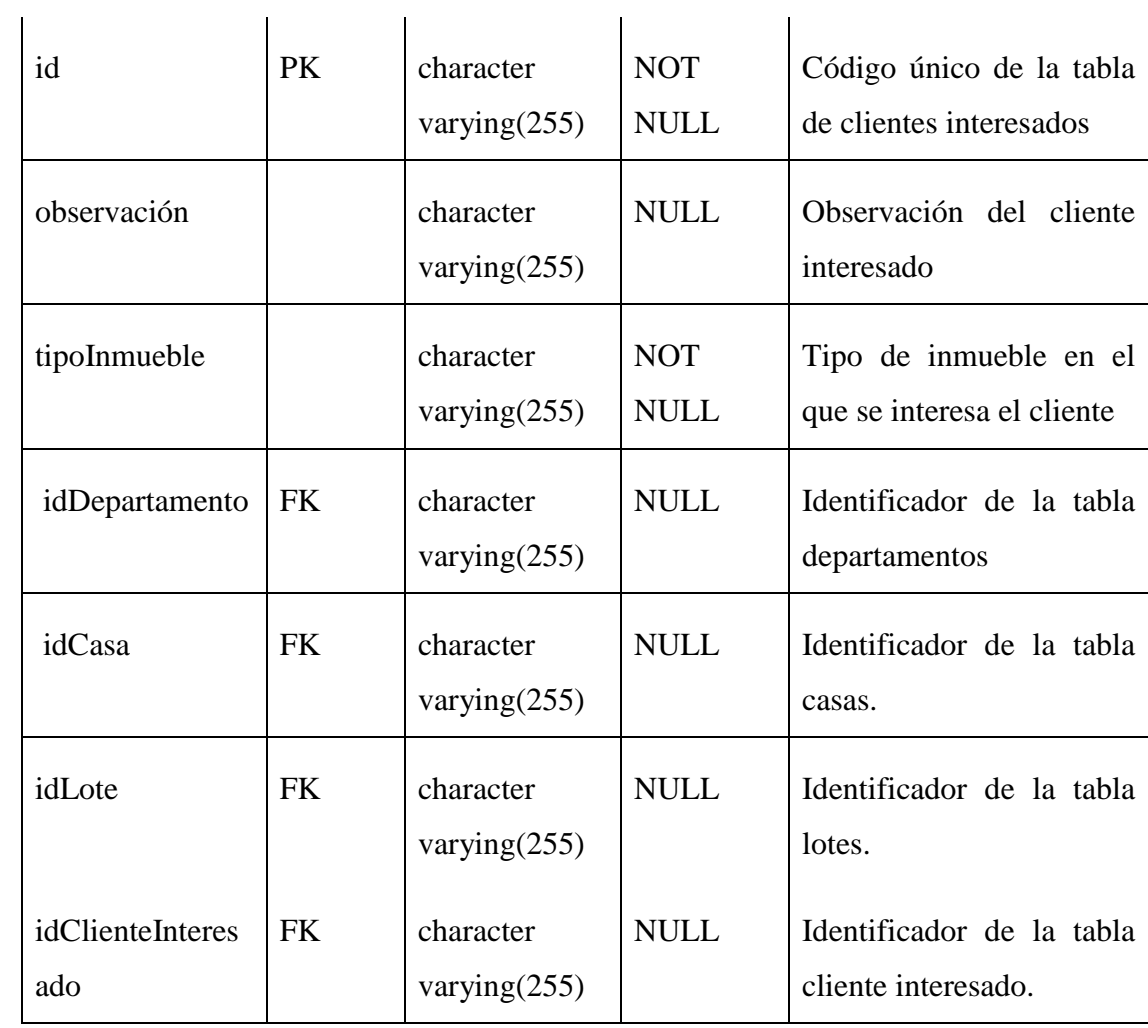

Tabla: ClientesInteresados

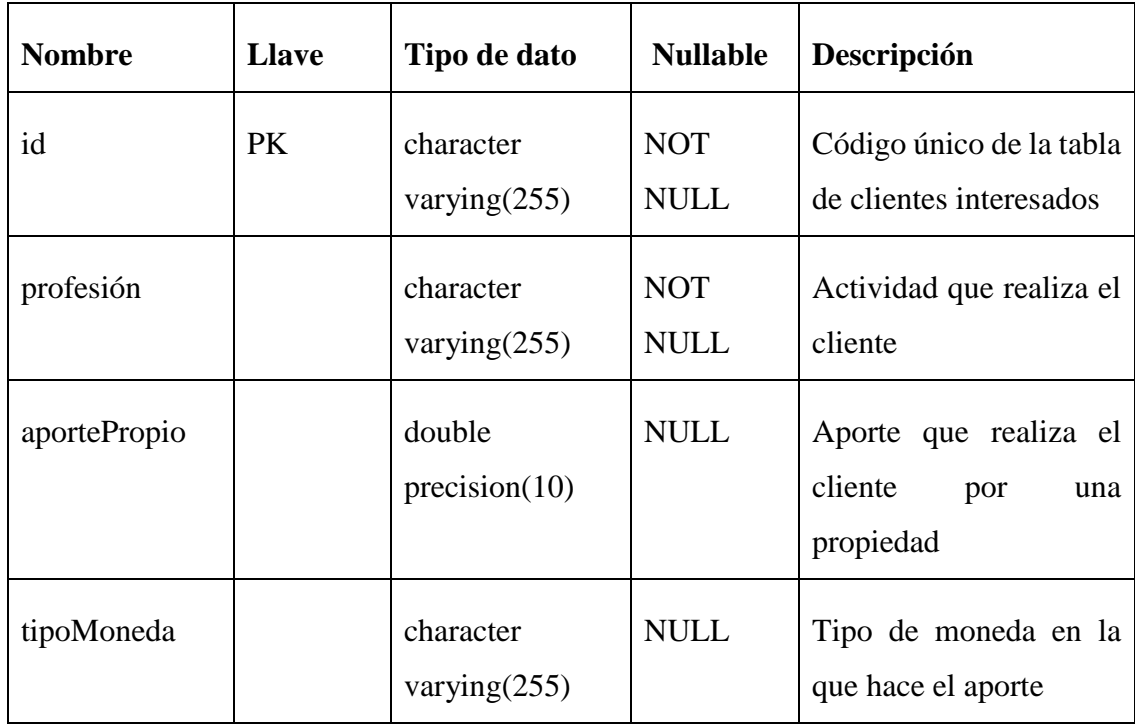

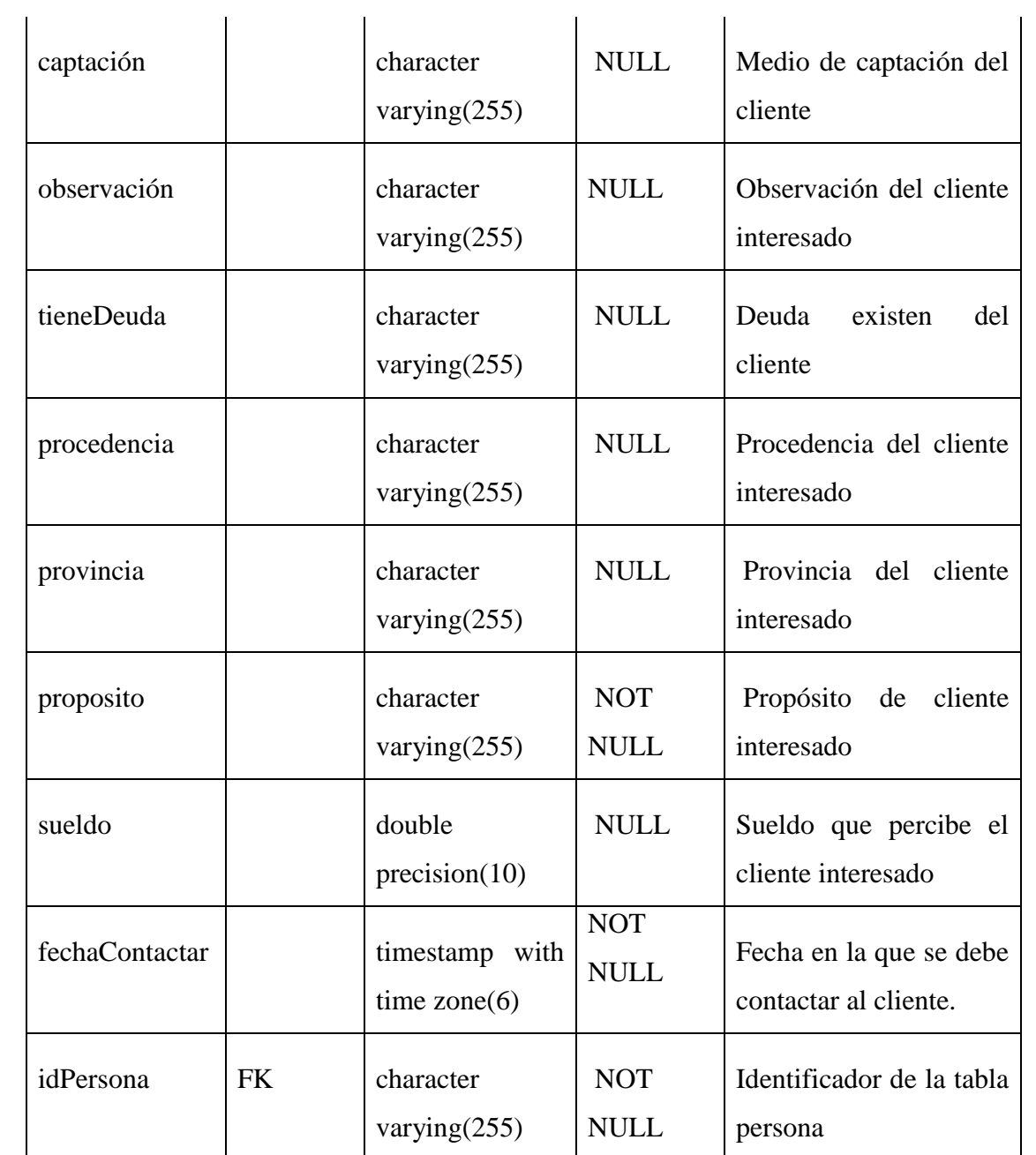

Tabla ClientesPotenciales

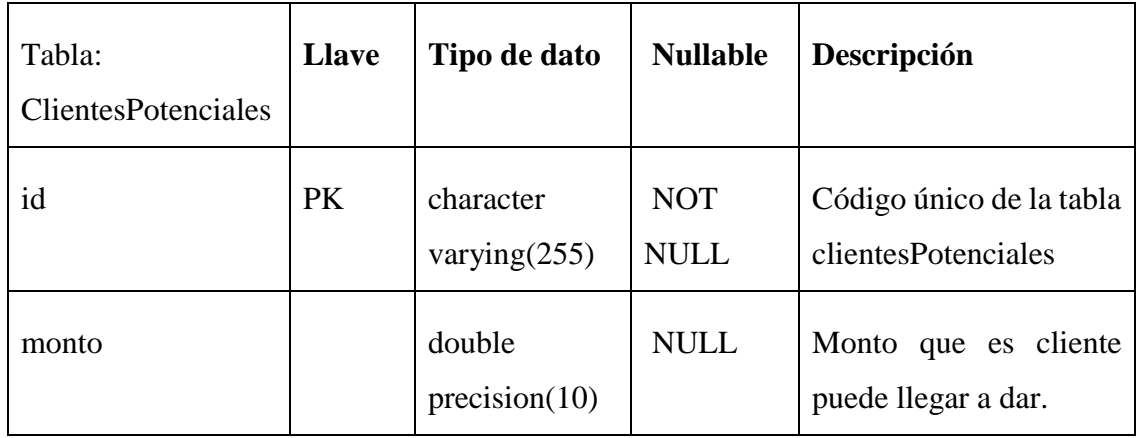

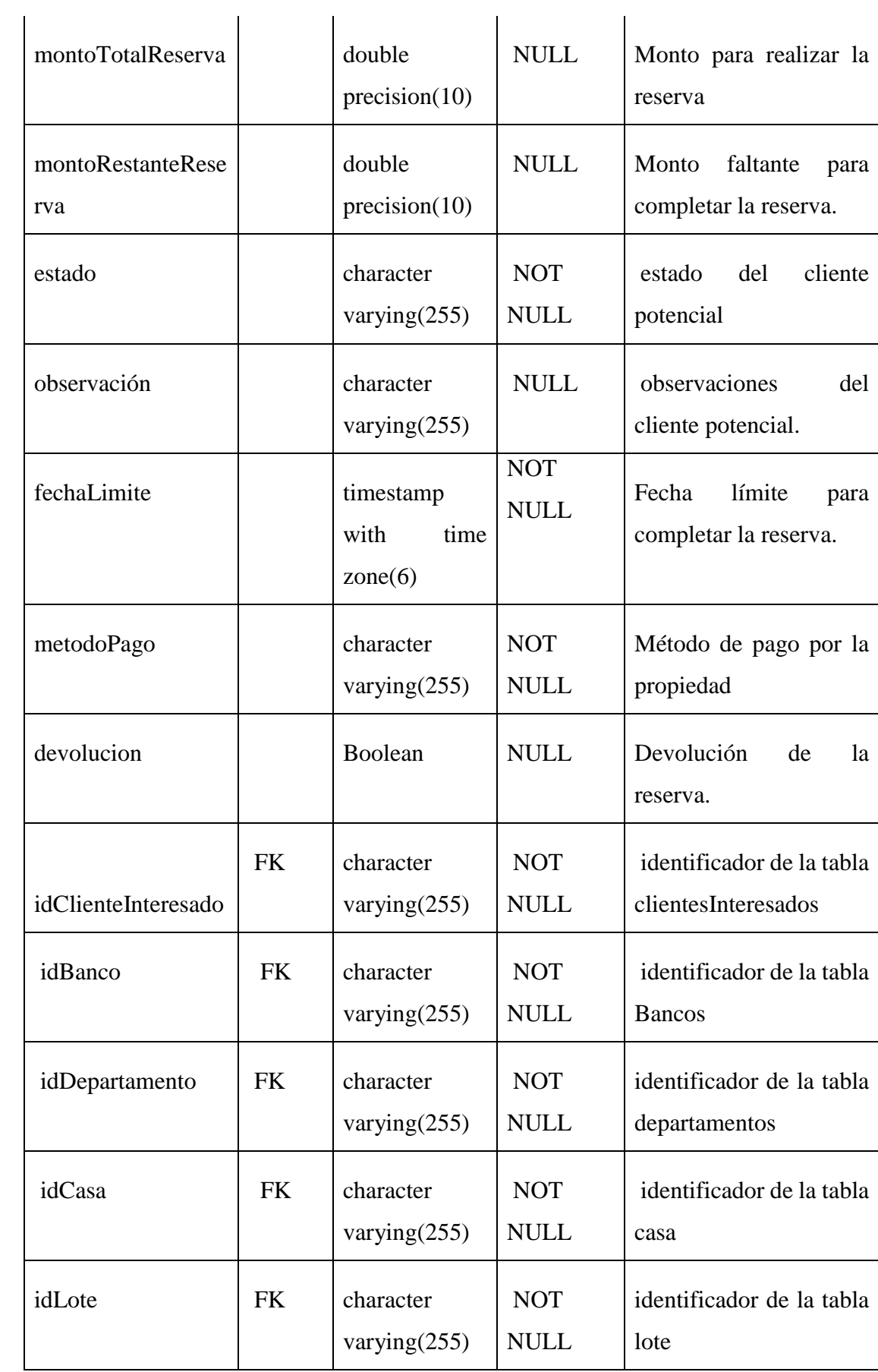

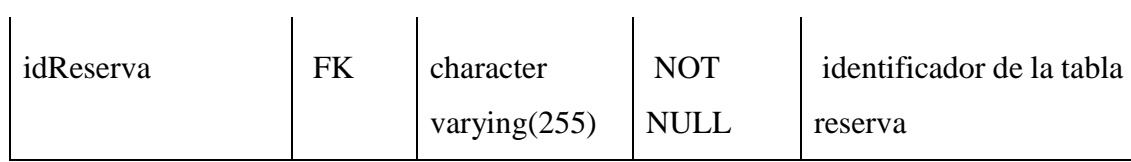

## Tabla: Departamentos

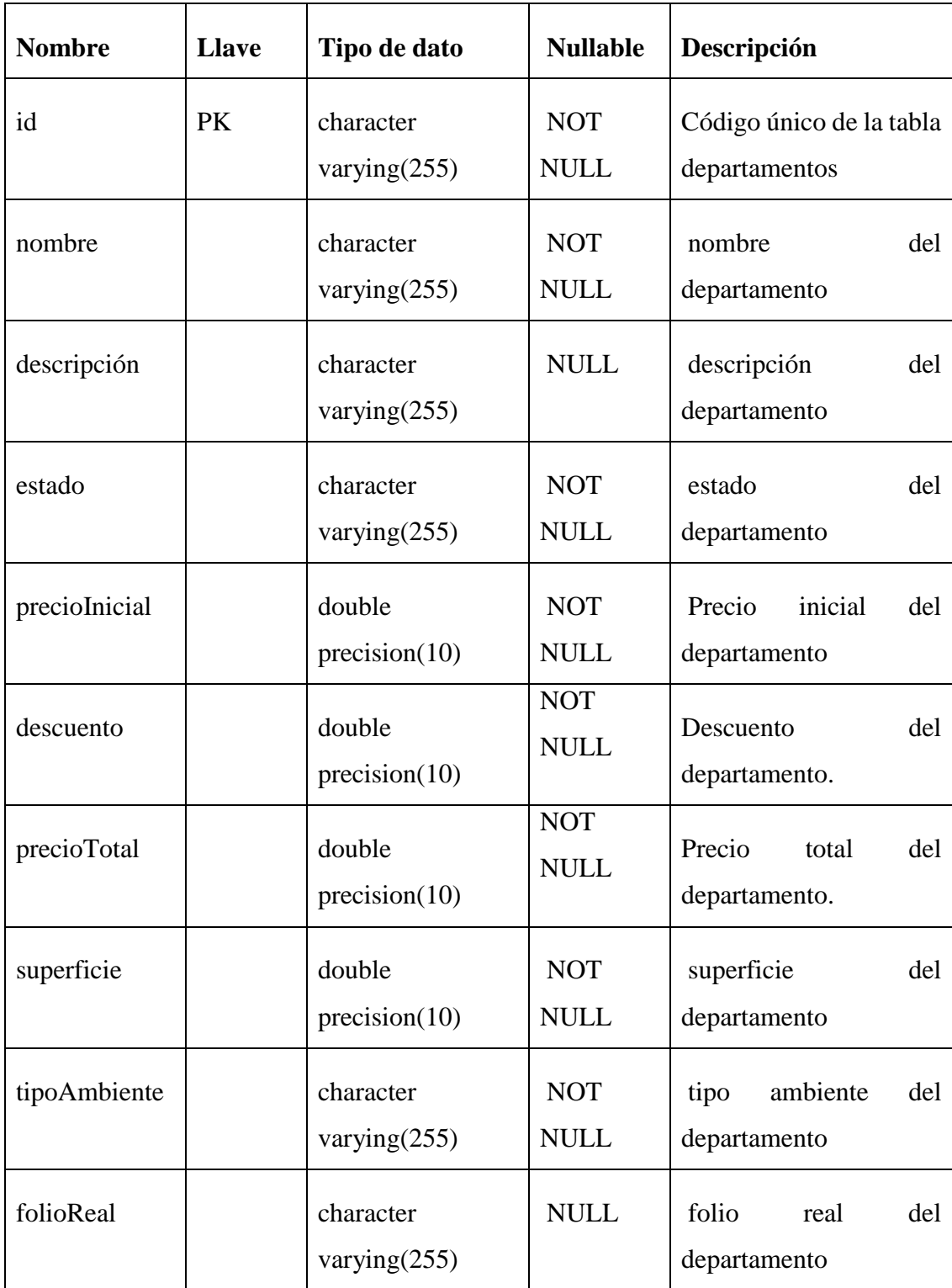

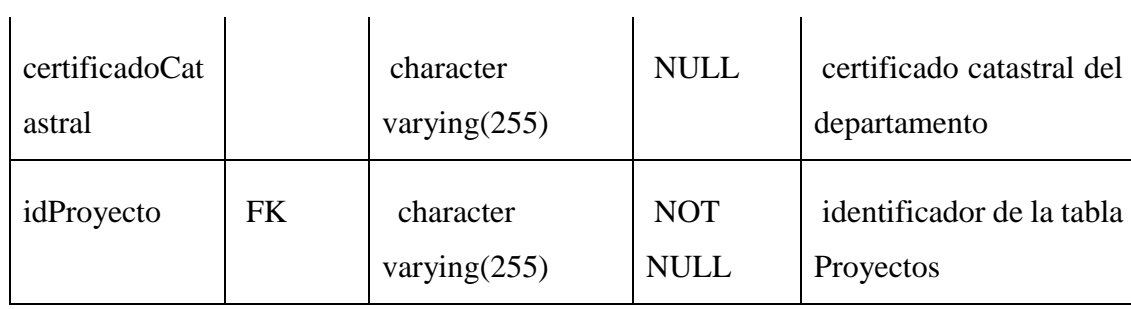

Tabla: Ambientes

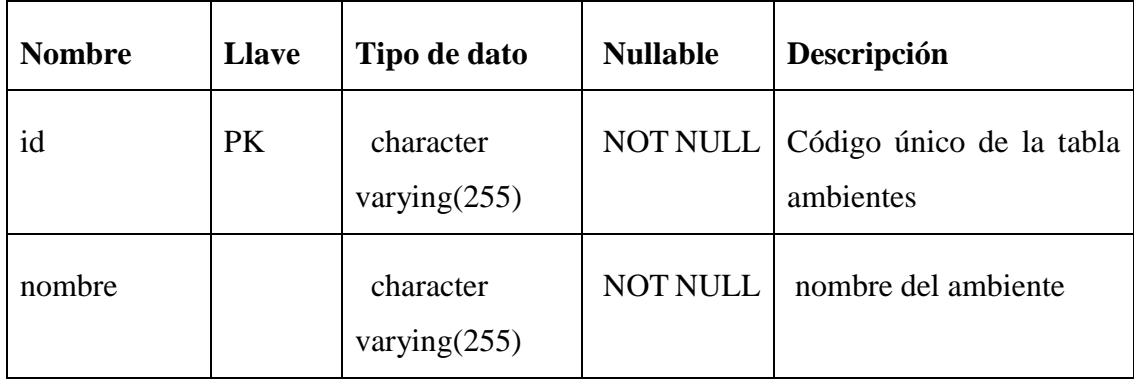

# Tabla: AmbientesCatalogo

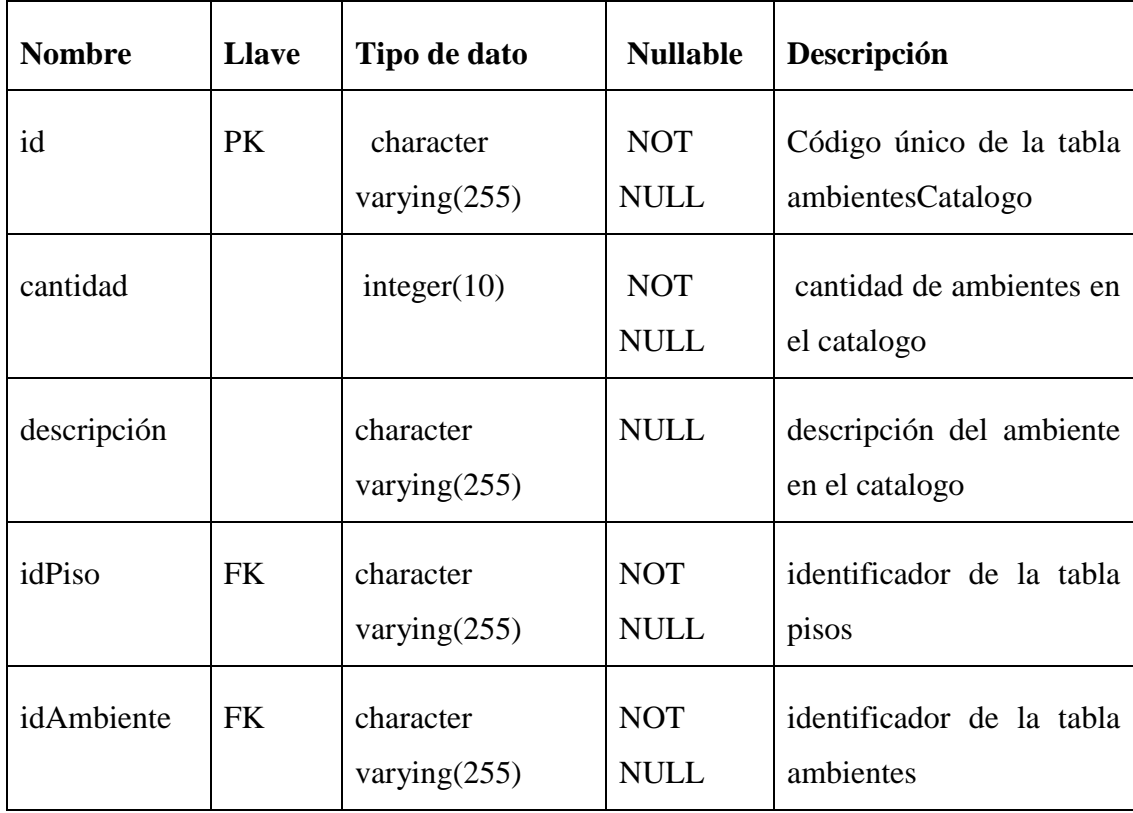

Tabla: AmbientesDepartamento

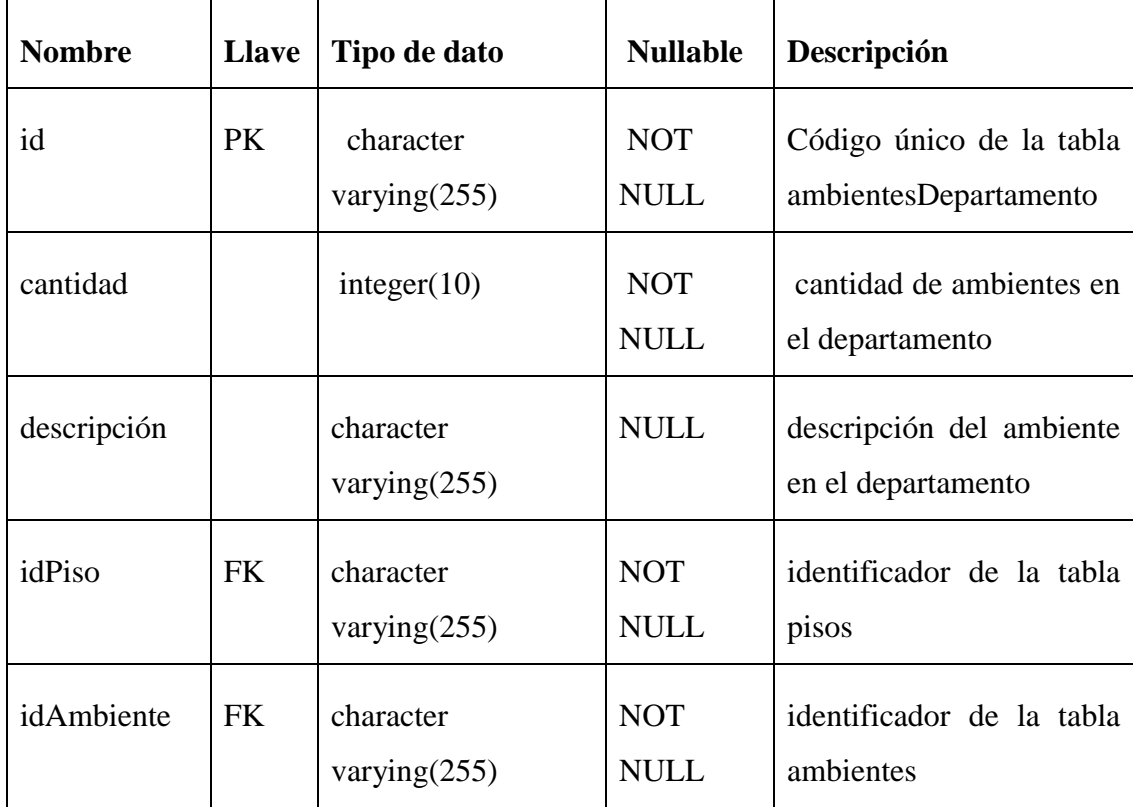

Tabla: Archivos

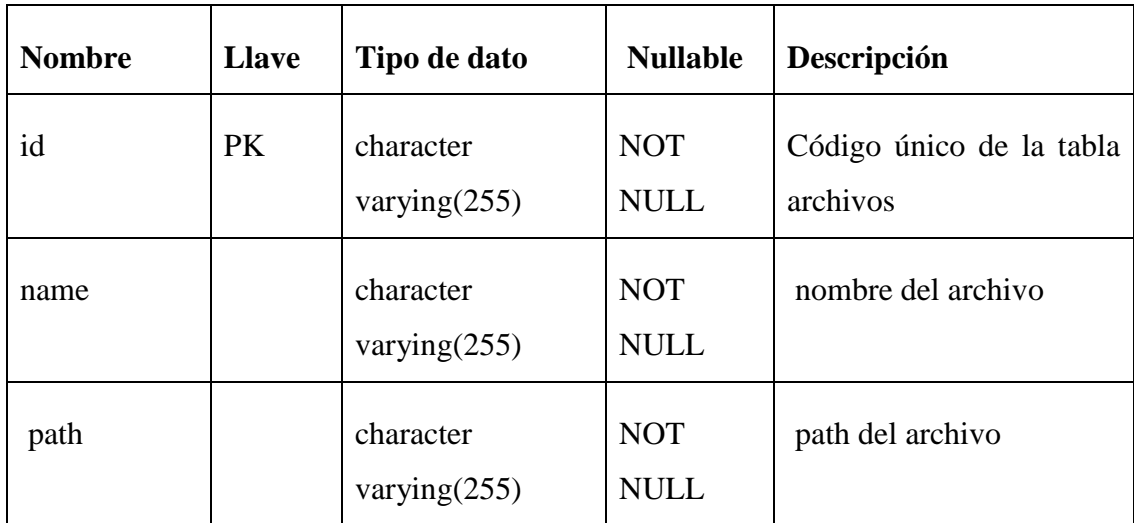

Tabla: ArchivosDepartamento

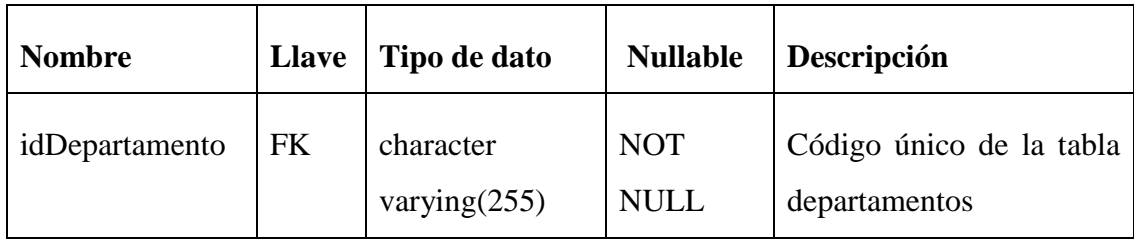

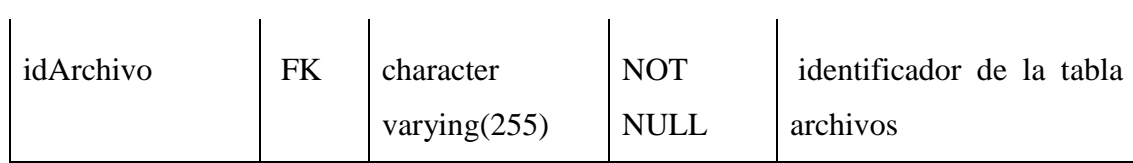

Tabla: ArchivosCasas

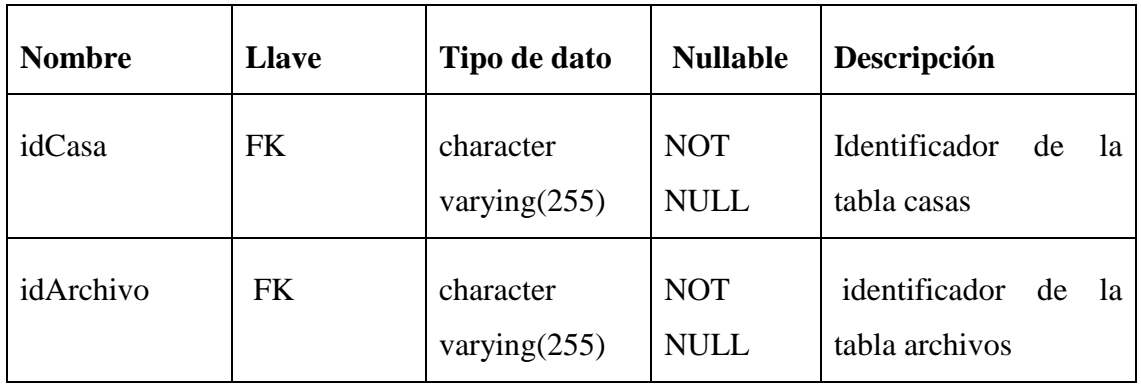

Tabla: ArchivosLotes

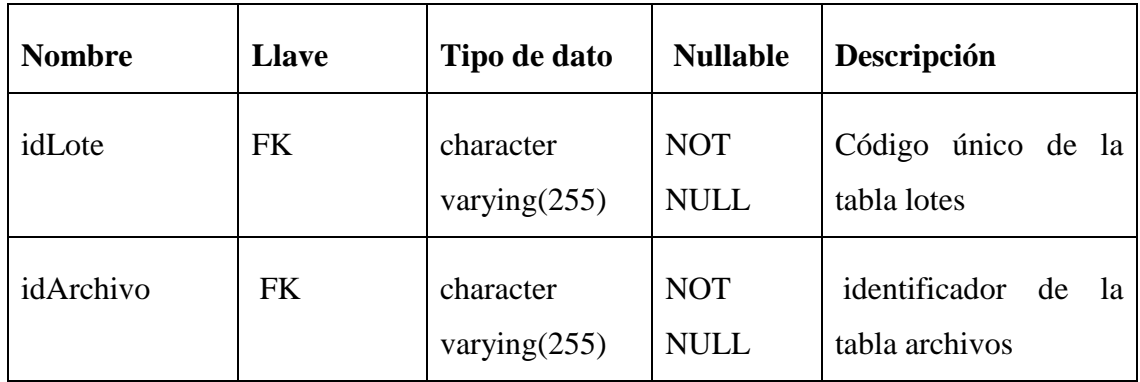

Tabla: ArchivosProyecto

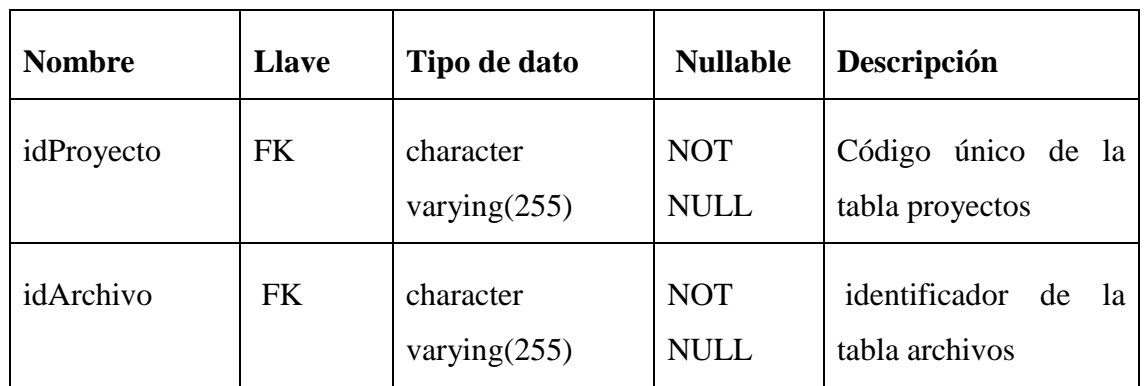

Tabla: Pisos

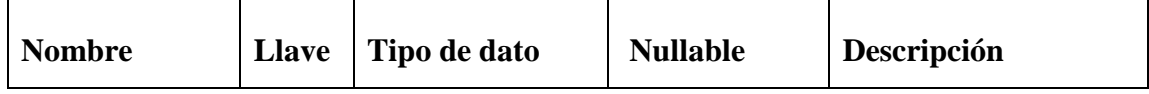

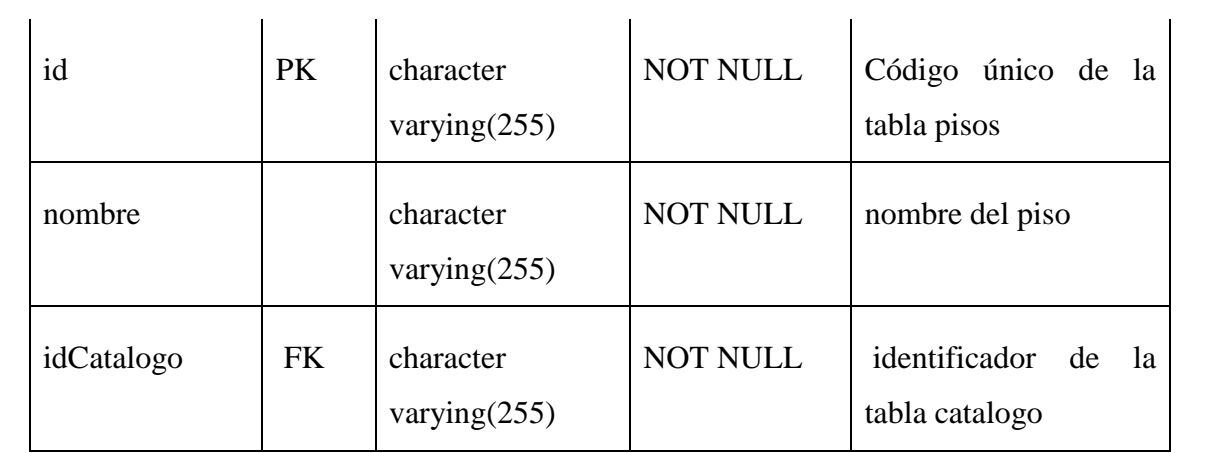

Tabla: Casas

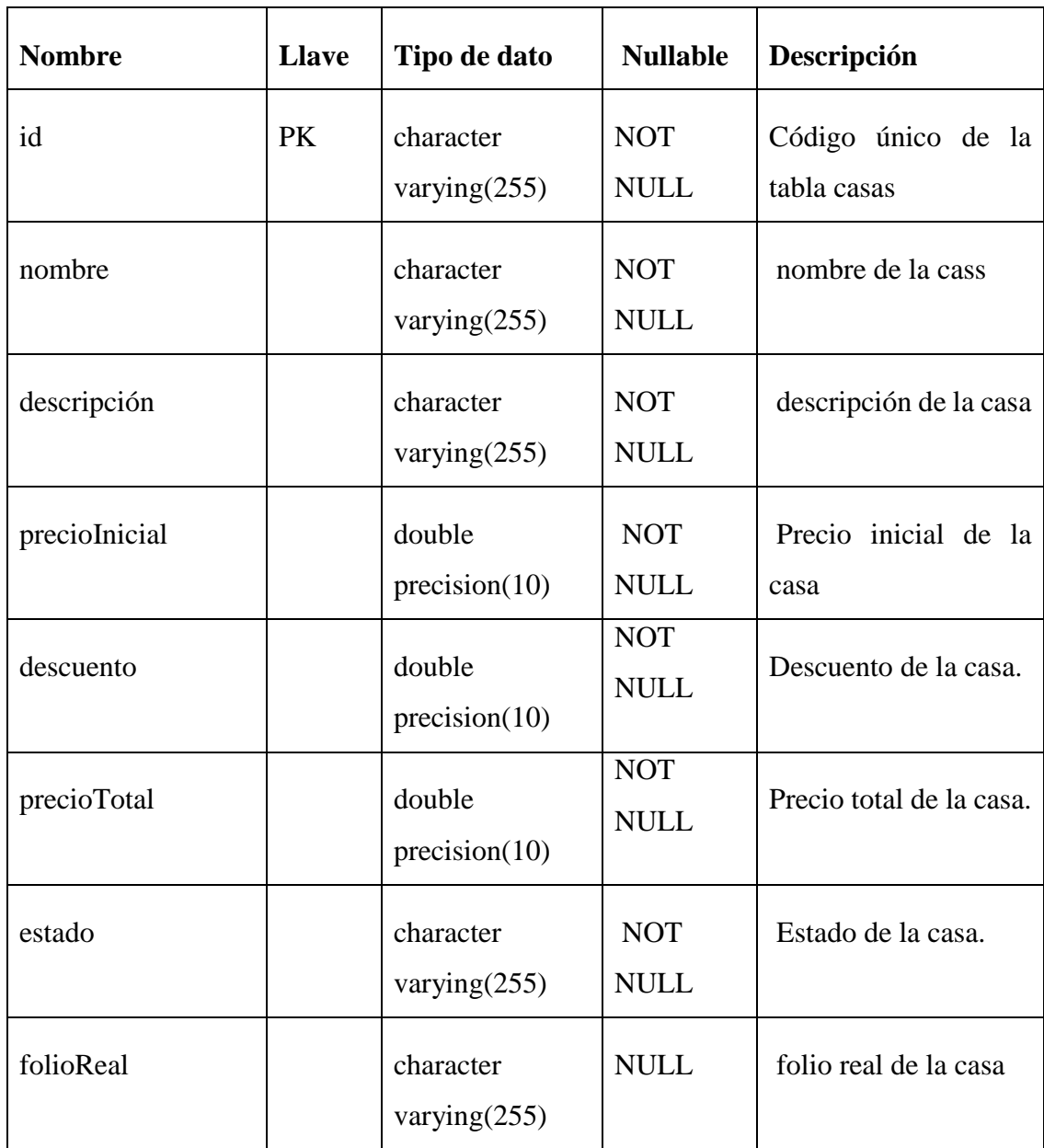

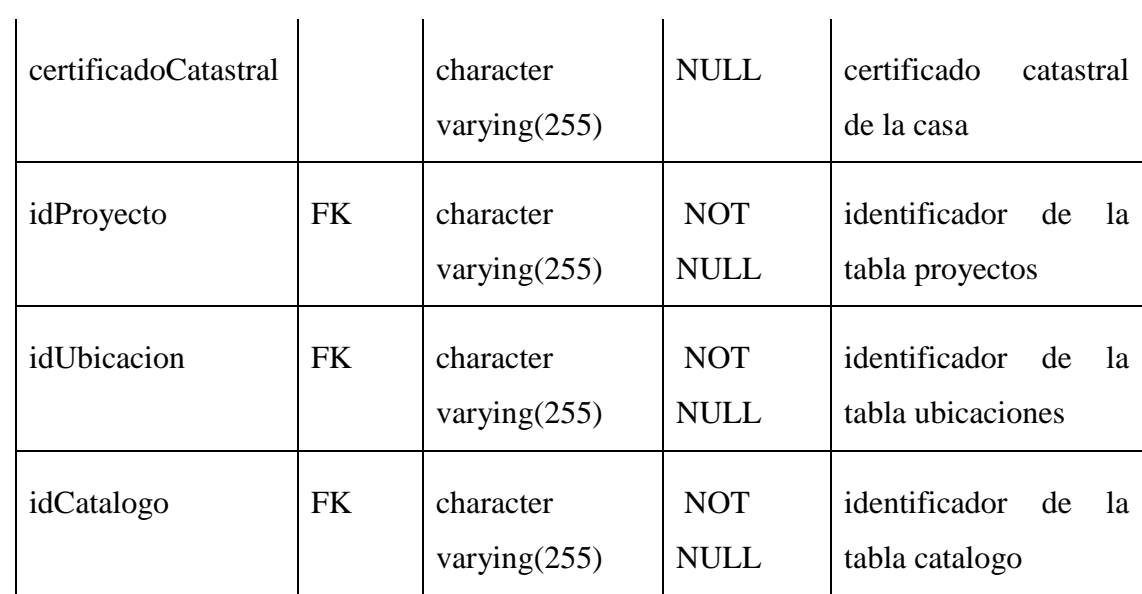

Tabla: Imágenes

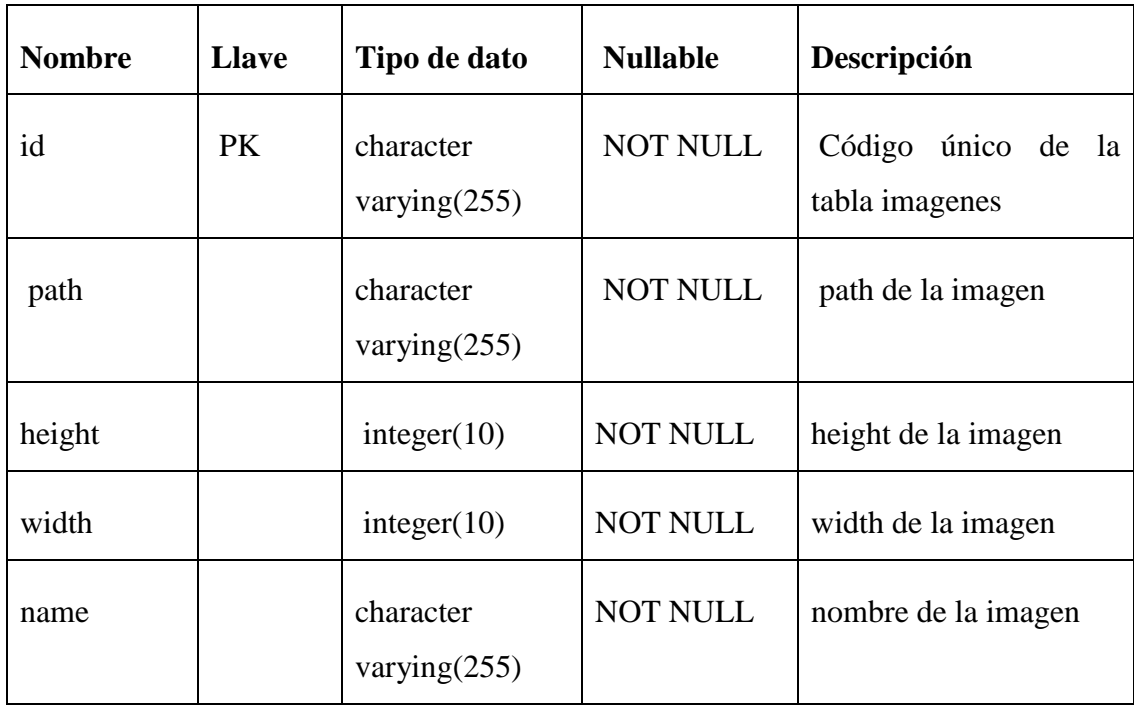

Tabla: ImagenesCatalogos

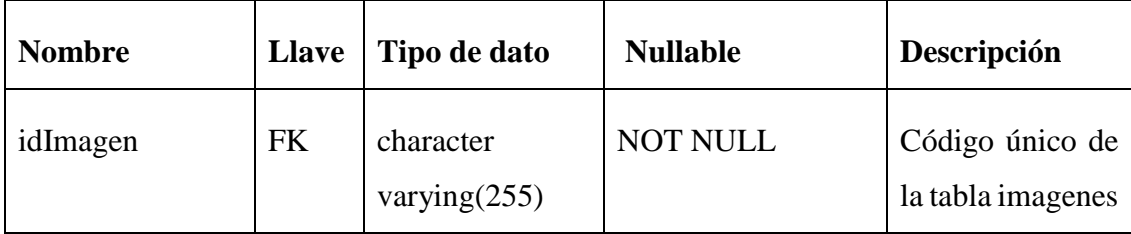

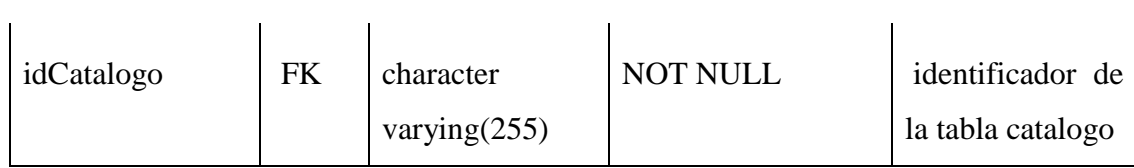

Tabla: ImagenesDepartamentos

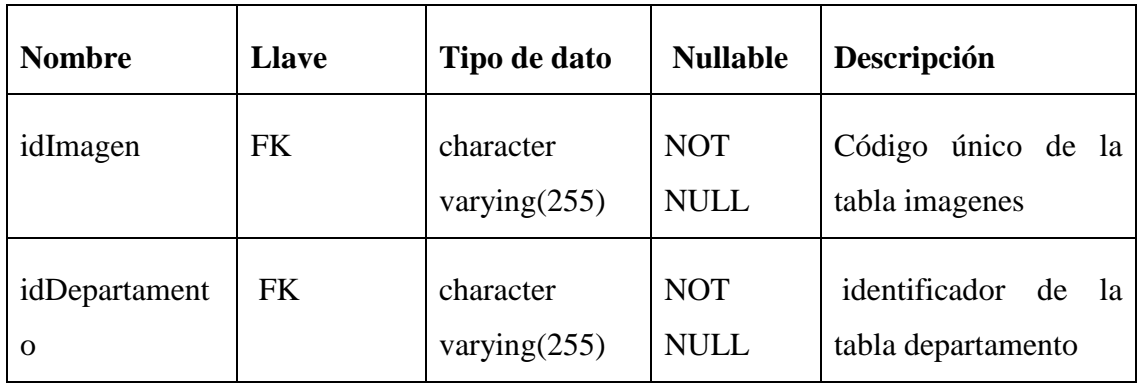

Tabla: ImagenesCasas

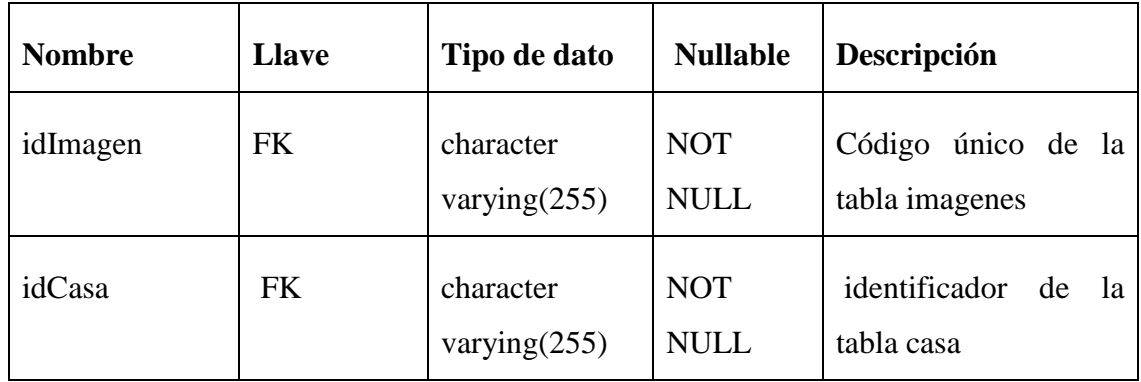

Tabla: ImagenesLotes

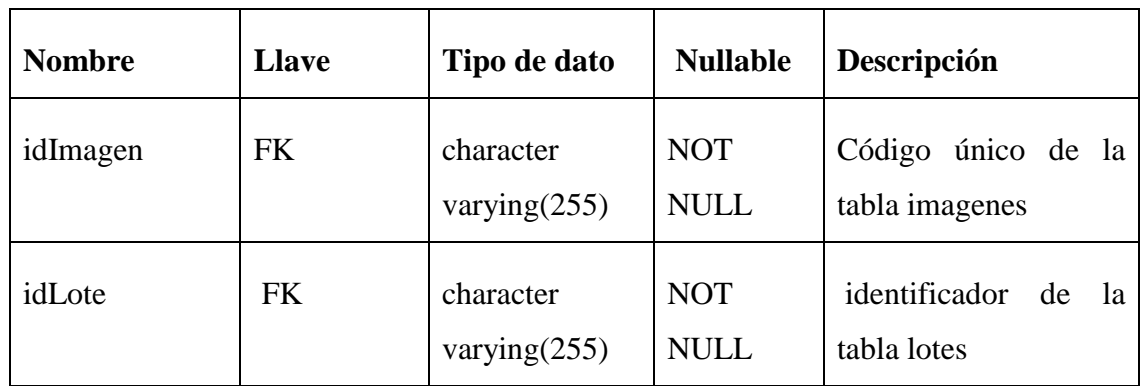

Tabla: ImagenesProyectos

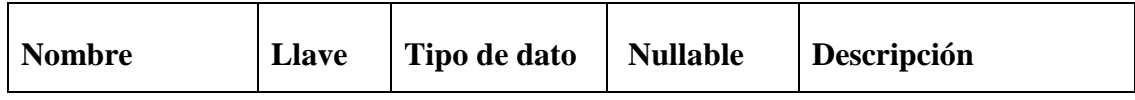

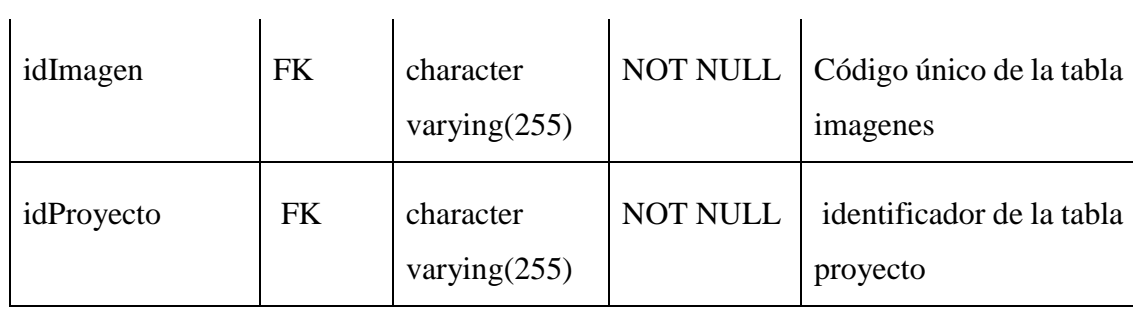

Tabla: ImagenesUrbanizaciones

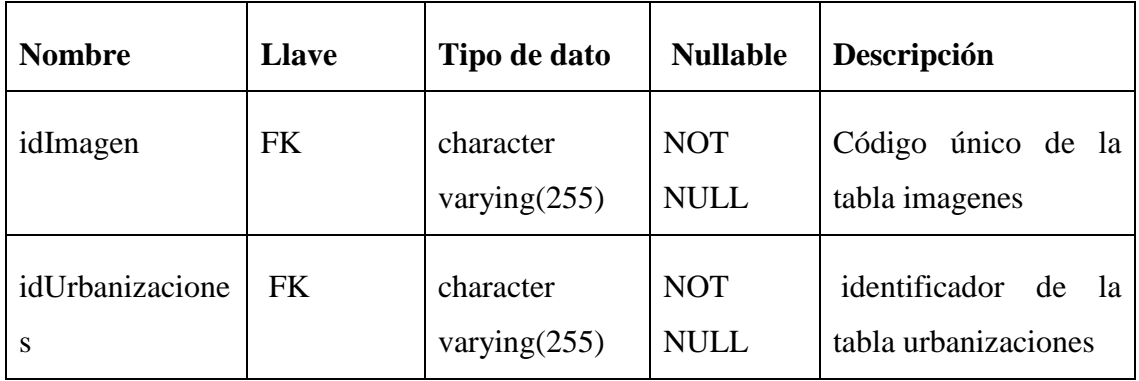

Tabla: Inversionistas

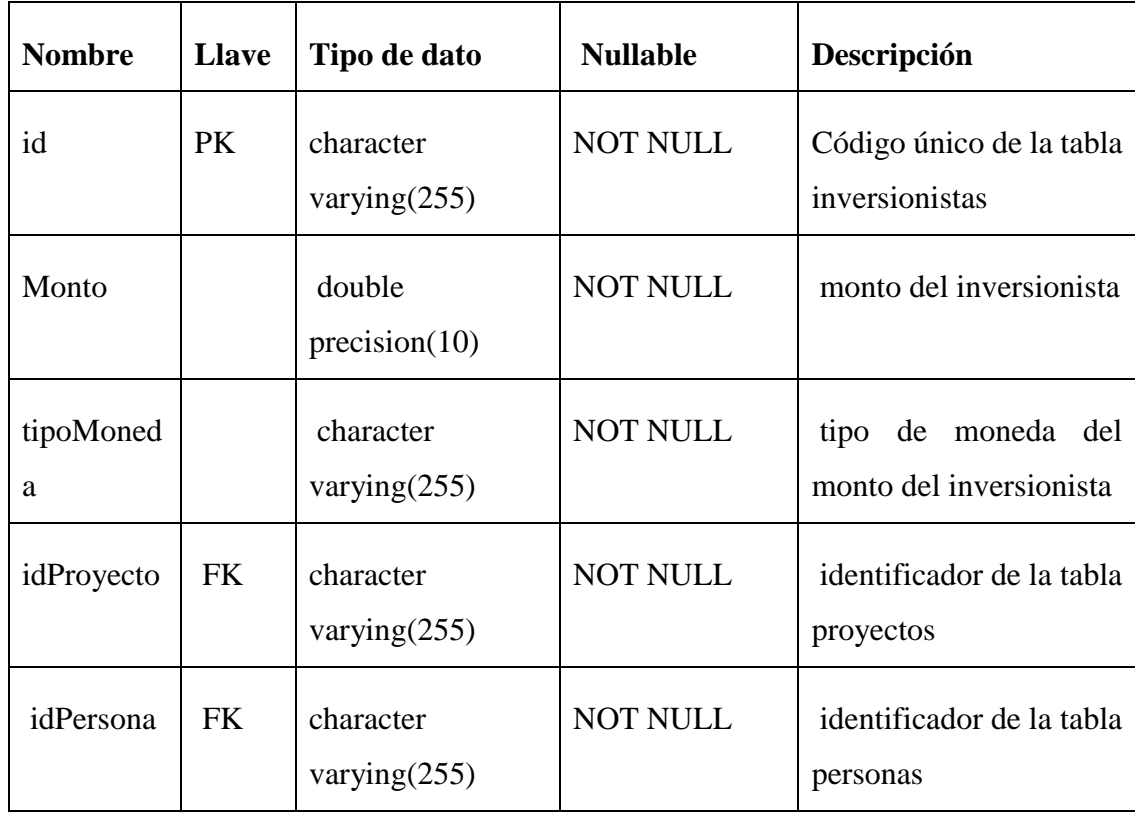

Tabla: Ubicaciones
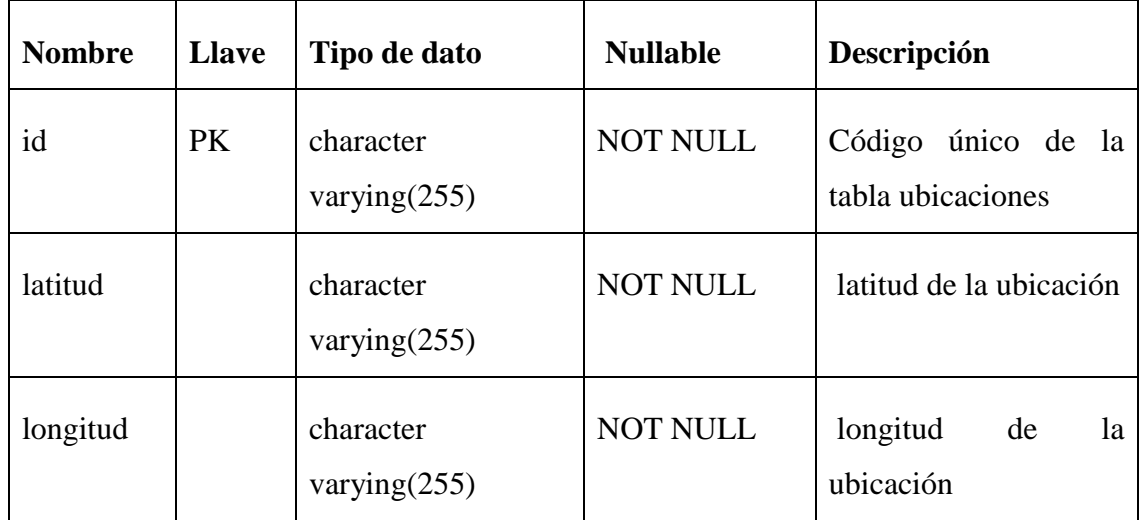

# Tabla: lotes

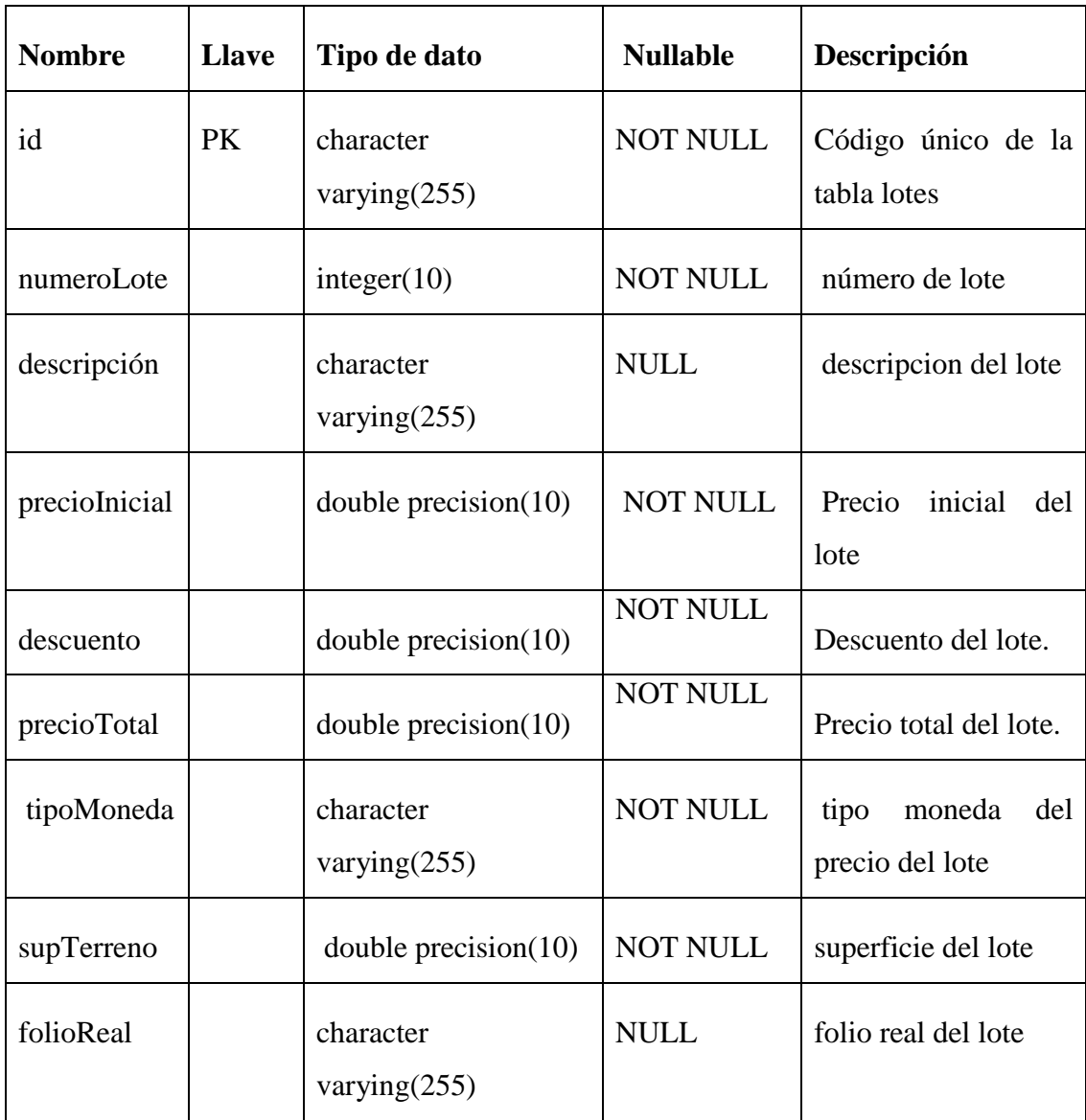

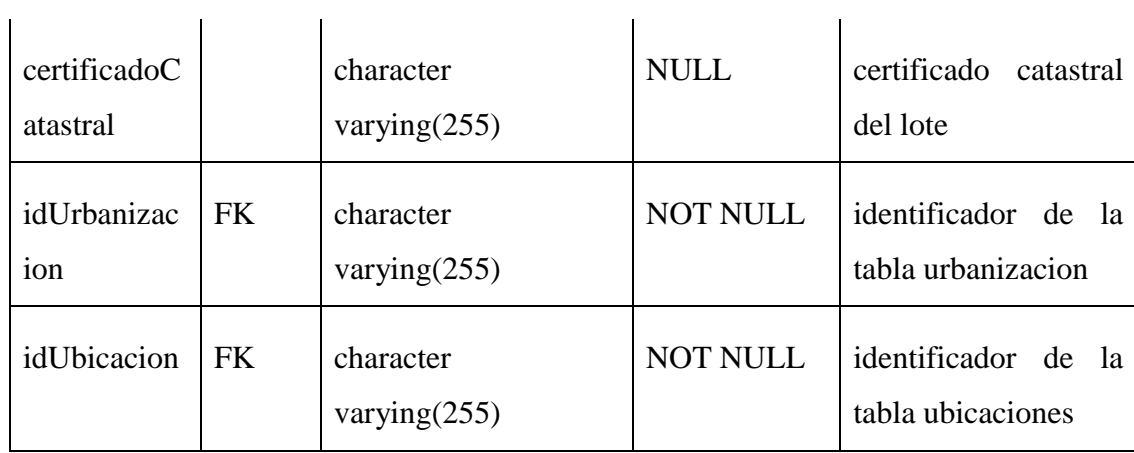

Tabla: Personas

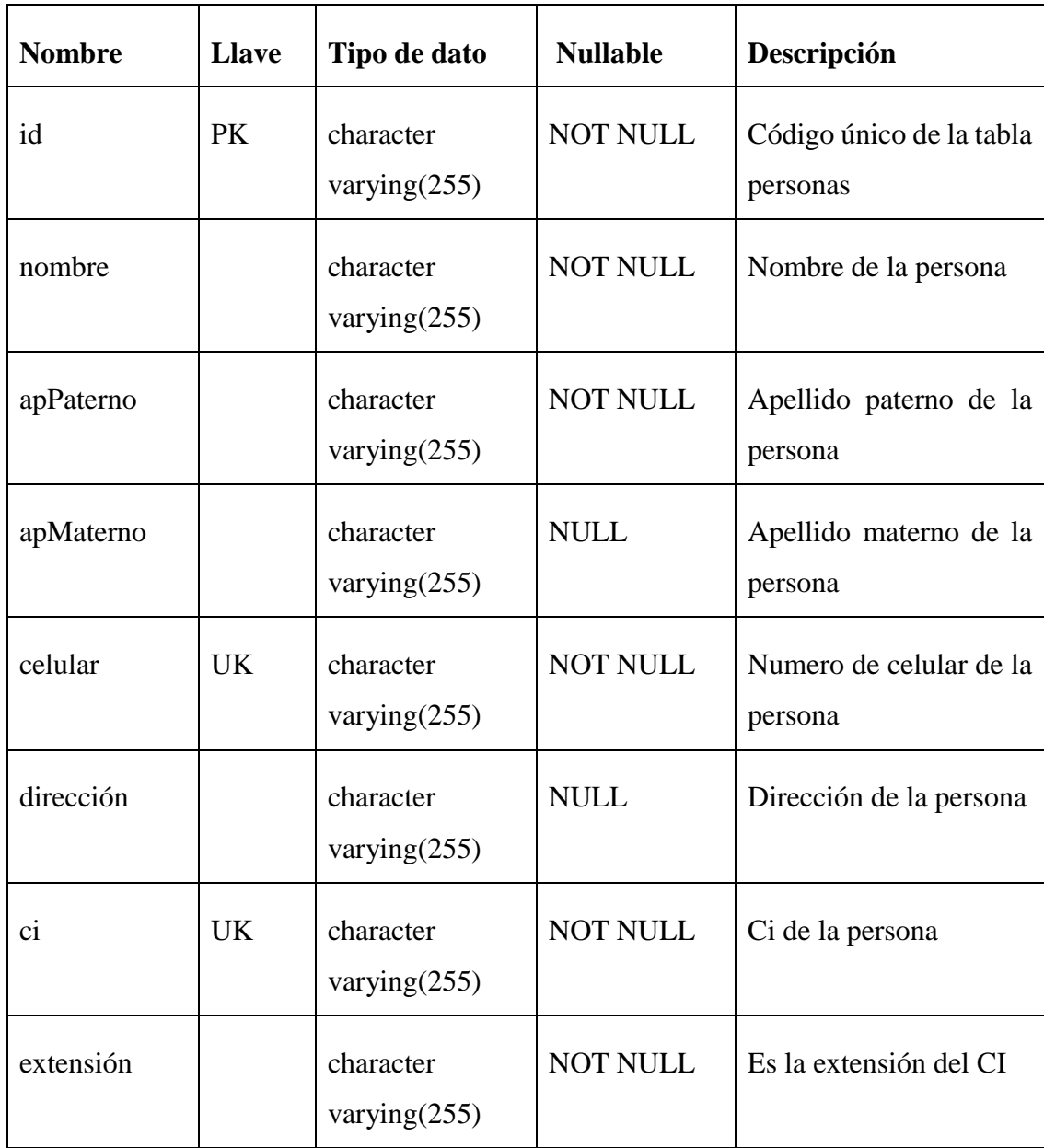

Tabla: Manzanos

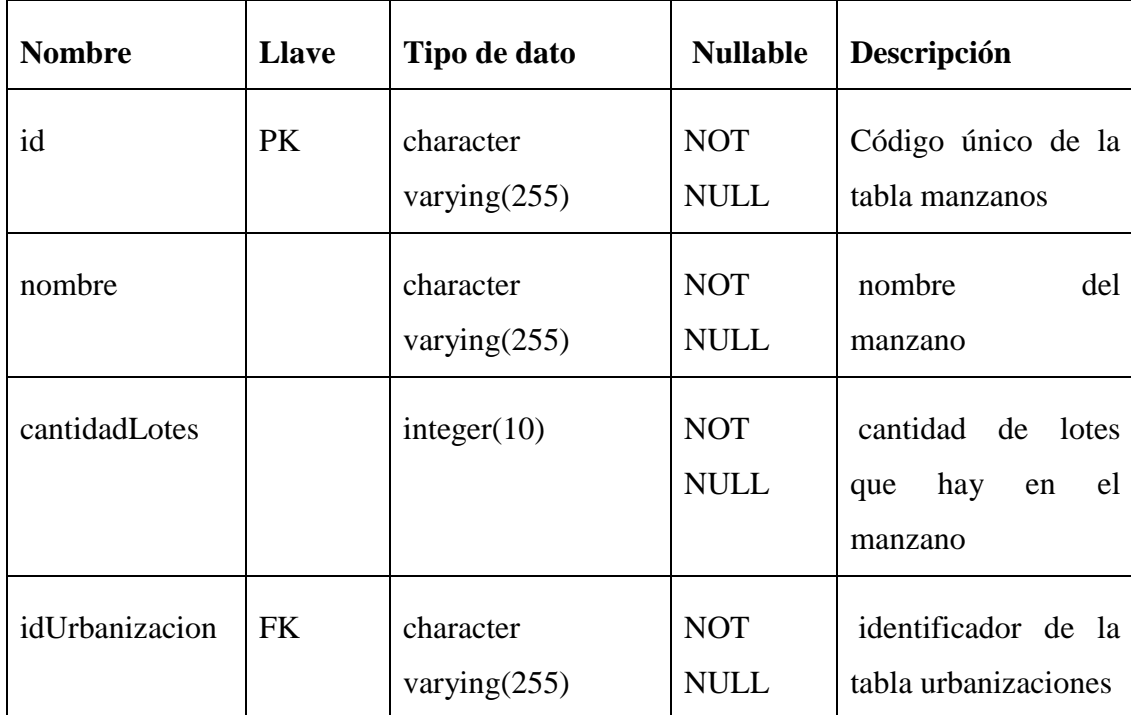

Tabla: Proyectos

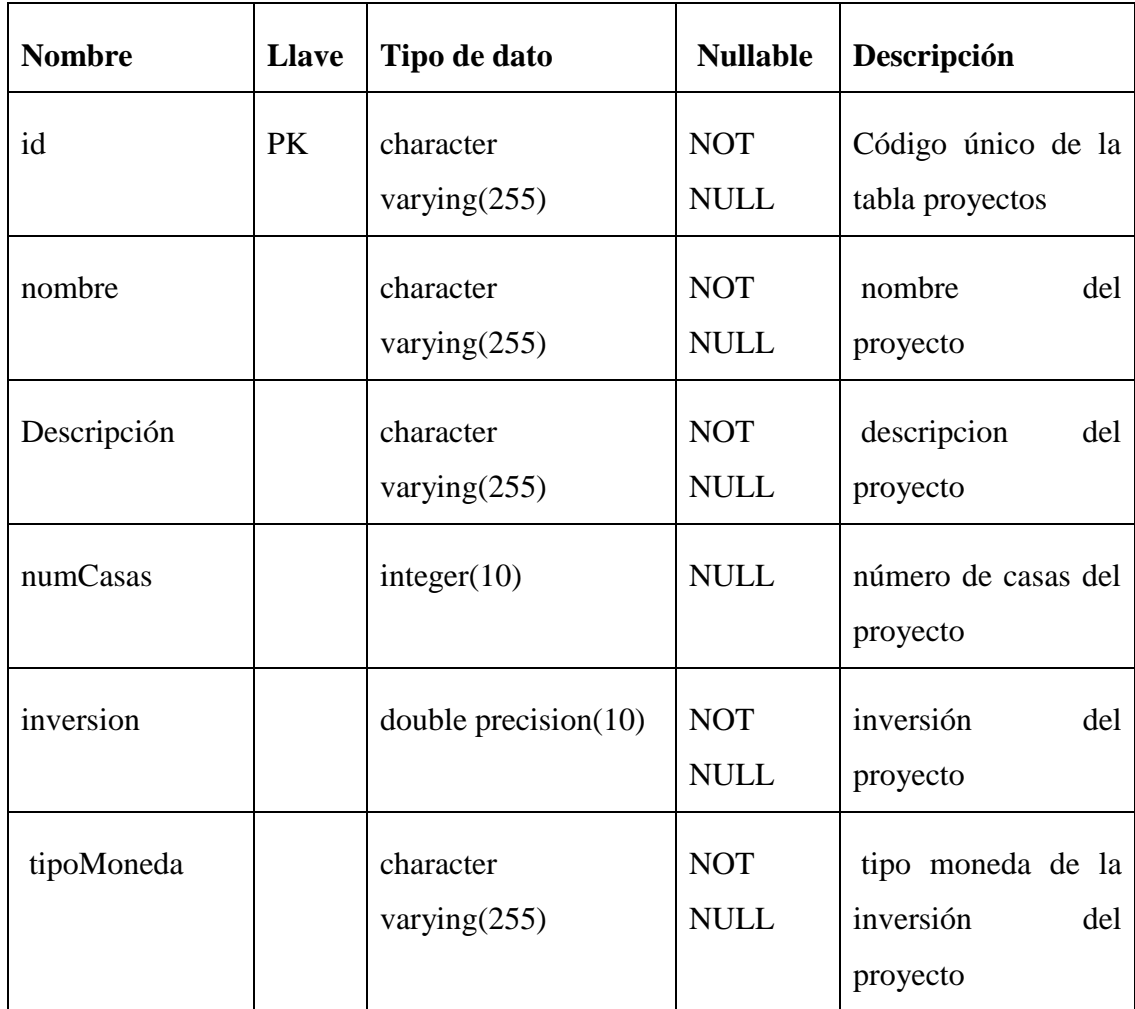

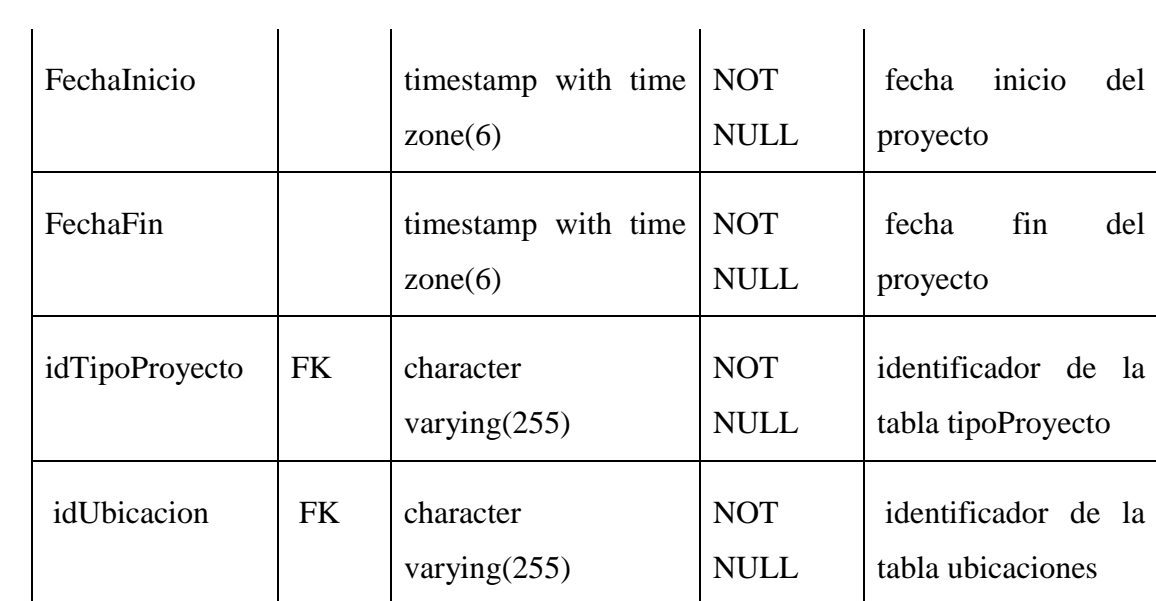

Tabla: TipoProyecto

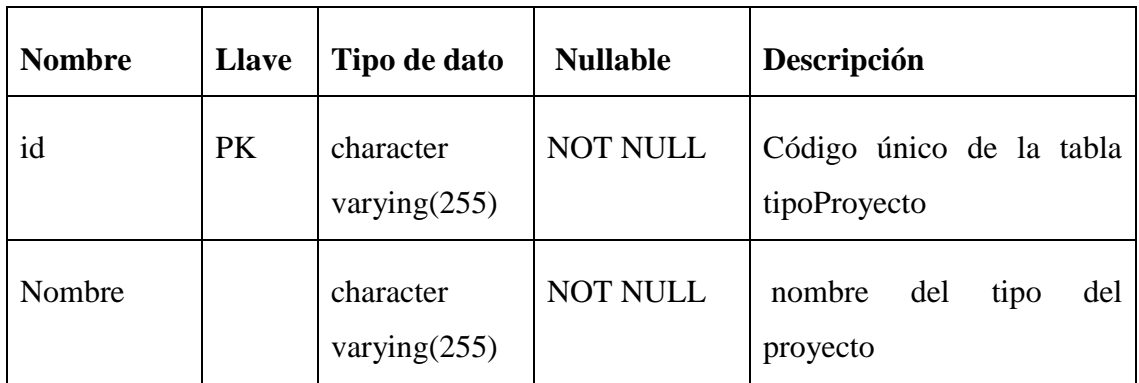

Tabla: Reservas

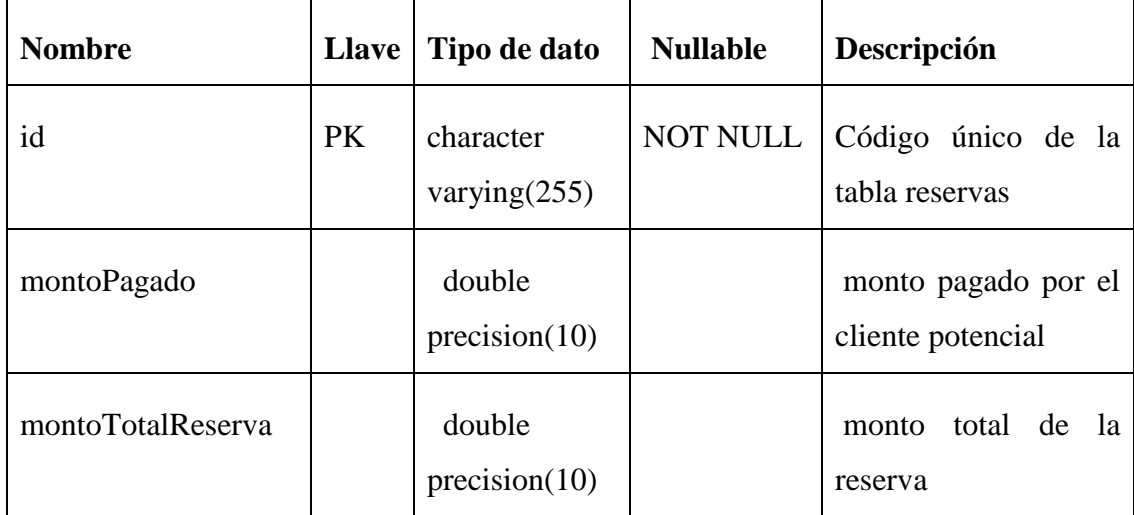

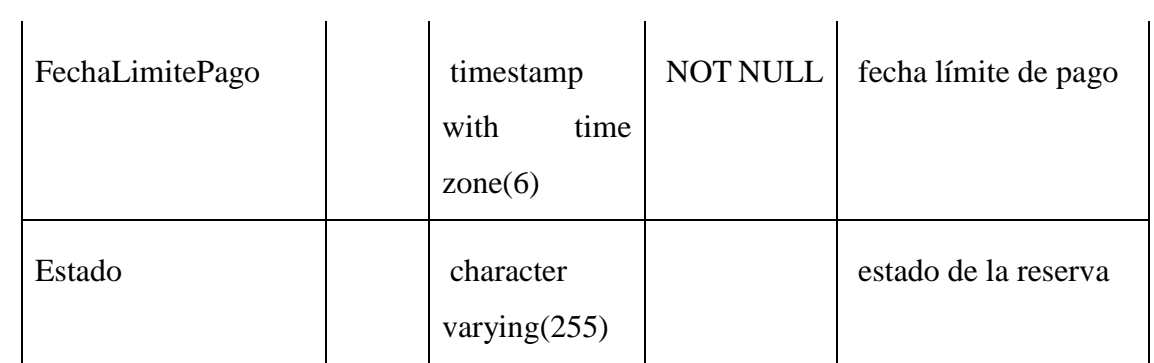

Tabla: Roles

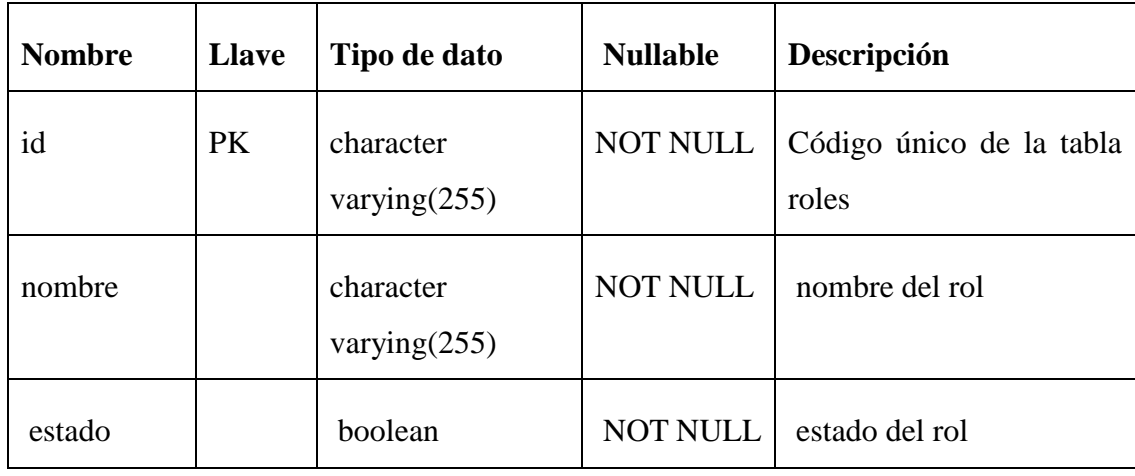

Tabla: Urbanizaciones

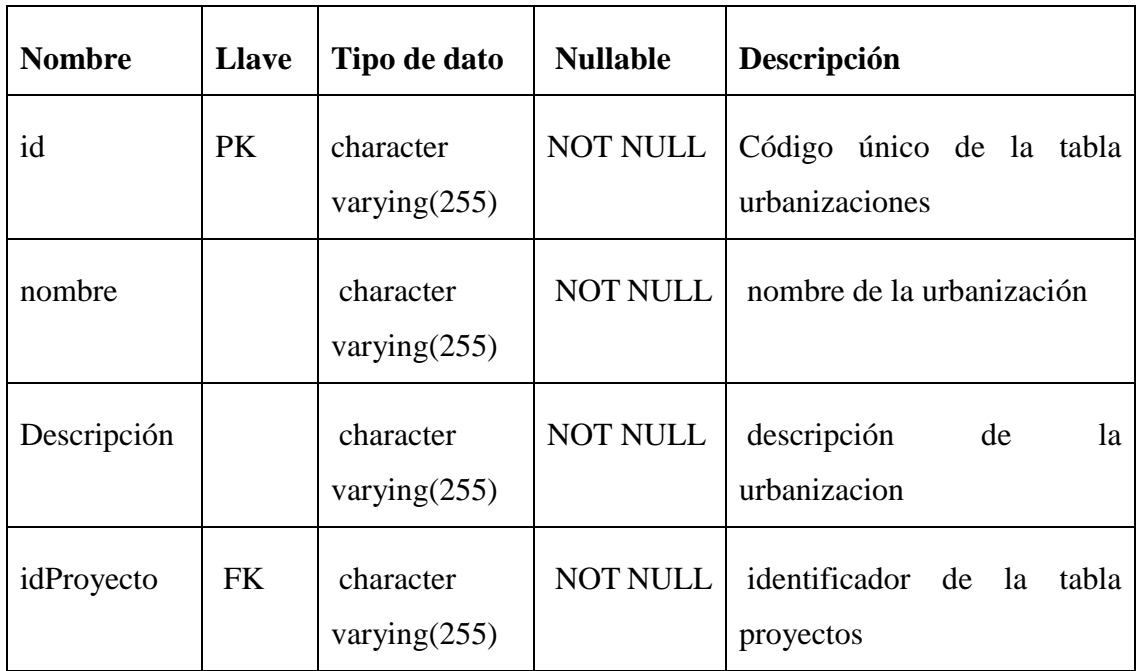

Tabla: Usuarios

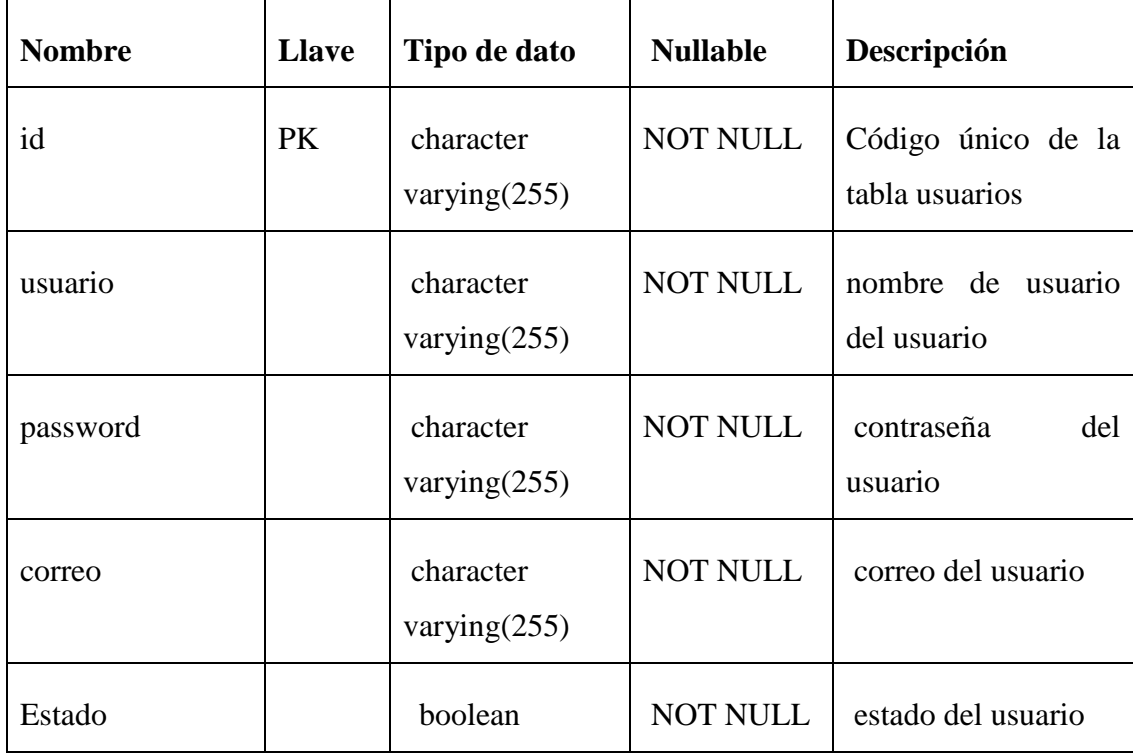

# Tabla: UsuarioRol

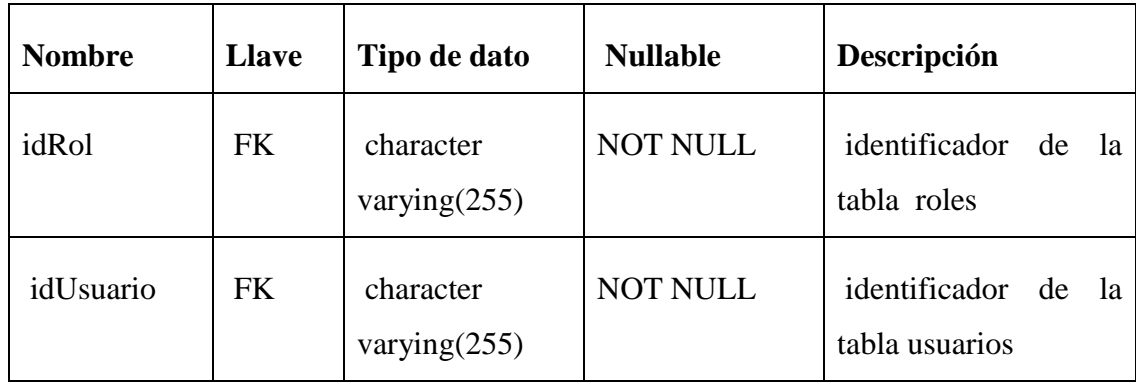

### **II.1.12. Prototipo Interfaces de Usuario**

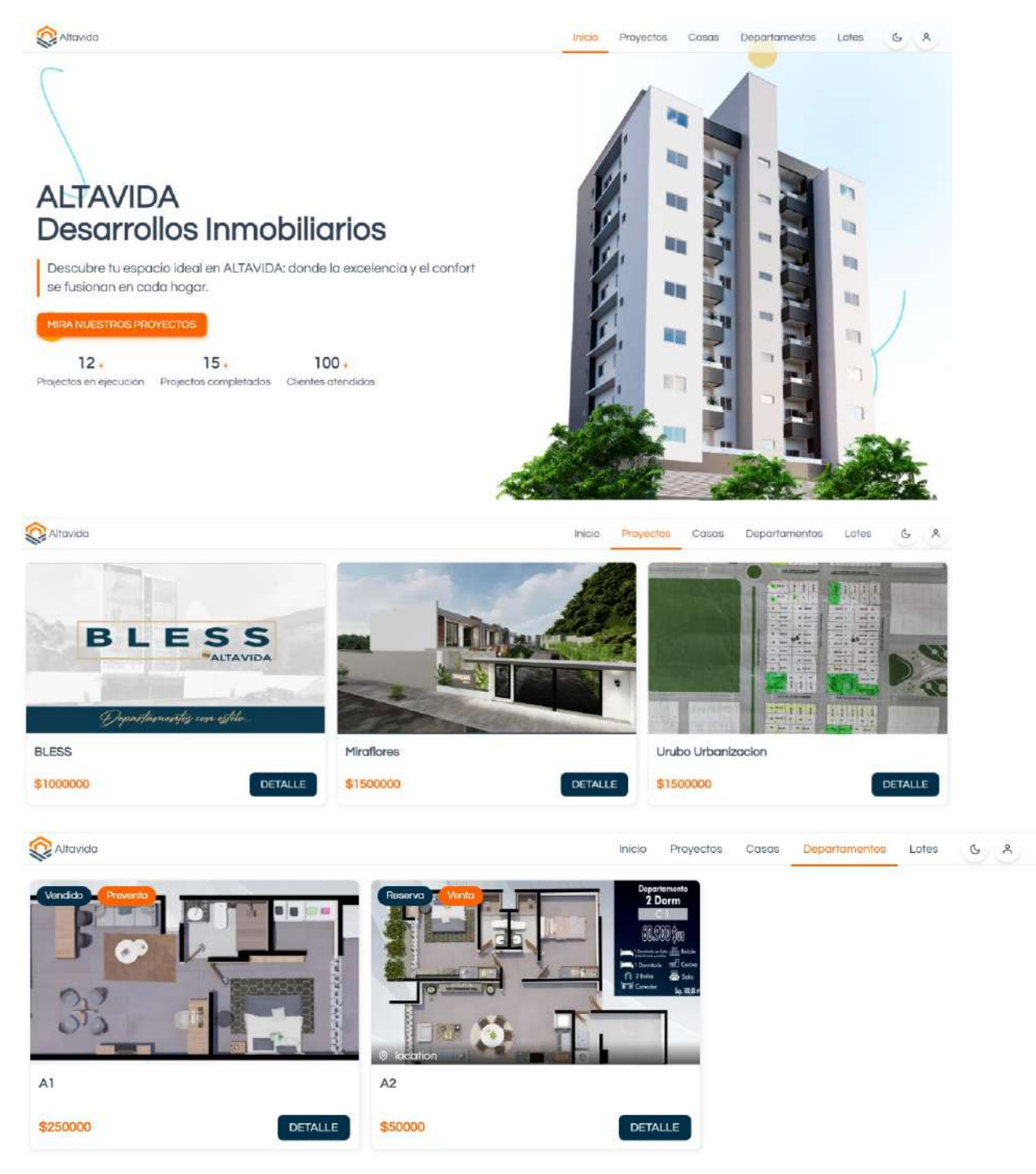

### **II.1.12.1 Interfaz Landing Page (página de aterrizaje) P1**

| <b>R</b> Altavida                                           | <b>Inicio</b>              | Casas<br>Departamentos<br>Proyectos<br>Lotes<br>呙<br>G |
|-------------------------------------------------------------|----------------------------|--------------------------------------------------------|
| perfection<br>Vondido<br><b>Consul RUYE</b><br><b>BLESS</b> | Reserva<br><b>Provonto</b> | <b>Vorrier</b><br>Vondido                              |
| $\circ$                                                     | W<br>A                     |                                                        |
| <b>BERTHERIL AND</b>                                        |                            |                                                        |
|                                                             |                            |                                                        |
| Parcela                                                     | Sitio                      | Terreno                                                |
| 35 Superficie en m2                                         | 35 Superficie en m2        | 35 Superficie en m2                                    |
| \$40000<br>DETALLE                                          | \$70000<br>DETALLE         | \$60000<br>DETALLE                                     |

*Figura 115 Interfaz Landing Page (página de aterrizaje)*

# **II.1.12.2 Interfaz Iniciar Sesión P2**

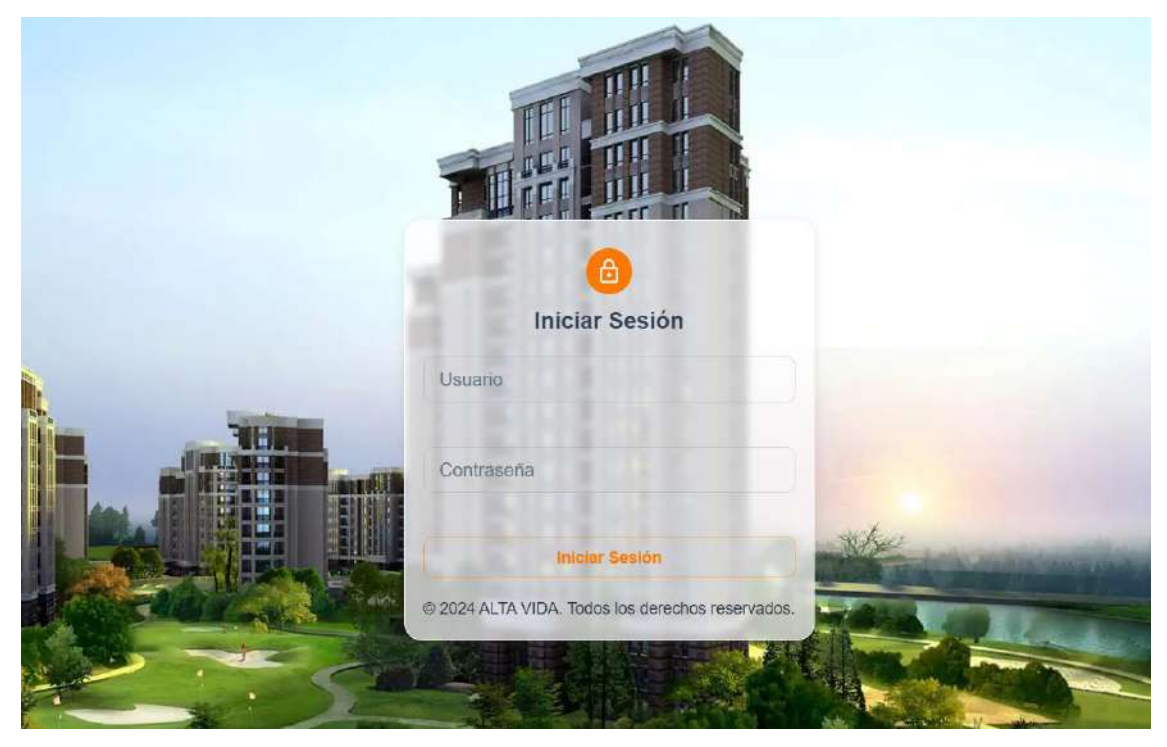

*Figura 116 Interfaz Nuevo-Modificar Banco P7-2*

|     | <b>Proyectos</b>           |               | <b>Administrar Personas</b> |             |                |                |          |           |                  |                    |                 |
|-----|----------------------------|---------------|-----------------------------|-------------|----------------|----------------|----------|-----------|------------------|--------------------|-----------------|
| añ. | Departamentos <sup>®</sup> |               |                             |             |                |                |          |           |                  |                    |                 |
| 童   | Urbanizaciones             |               |                             |             |                |                |          |           |                  |                    | Nueva Persona 1 |
| تقد | Loten                      |               | Buscar.                     |             |                |                |          |           |                  |                    |                 |
| y.  | Catalogo De Casas          |               | <b>NUMERACIÓN</b>           | NOMBRE 1    | AP.            | AP.            | CELULAR  | CI        | <b>EXTENSION</b> | DIRECCION          | <b>ACCIONES</b> |
|     | Casas                      |               |                             |             | <b>PATERNO</b> | <b>MATERNO</b> |          |           |                  |                    |                 |
|     | Ambientes                  |               | 1                           | Alejandro   | Camargo        | Villanueva     | 58995585 |           | CH               | es una direccion   | ∕               |
|     | 22.11<br>Portionati        |               |                             |             |                |                |          |           |                  |                    |                 |
|     | Clientes                   | $\mathcal{L}$ | $\sqrt{2}$                  | Ana Maria   | Mencez         | Ortiz          | 76543210 | 890973456 | LP.              | Barrio San Juan    | ł               |
|     | Empleados                  |               | $\overline{3}$              | Carlos jose | Farfan         | Torrez.        | 68543210 | 987654321 | PL               | Berrio los         | 7               |
|     | Roles                      |               |                             |             |                |                |          |           |                  | Chapacos           |                 |
|     | Inversionistas             |               | 4                           | Cintia      | Cruz           | Acuña          | 78451296 | 123456789 | Tá               | Barrio el tejar    | ×.              |
|     | Bancos                     |               |                             |             |                |                |          |           |                  |                    | N.D             |
| æ.  | Bisecuter Day              |               | 5                           | Elena       | Paredes        | Vargas         | 68901234 | 567890123 | PL:              | Barrio La Victoria | 1               |

**II.1.12.3 Interfaz Administrar Personas P3-1**

*Figura 117 Interfaz Administrar Personas P3-1*

### **II.1.12.3.1. Interfaz Nuevo-Modificar Persona P3-2**

### Agregar persona

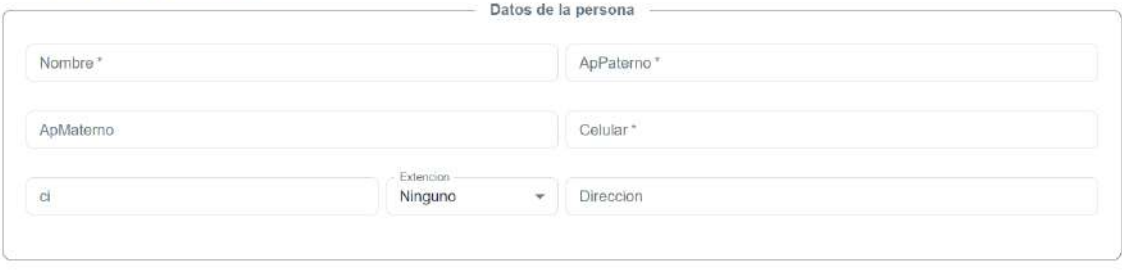

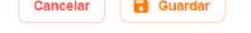

*Figura 118 Interfaz Nuevo-Modificar Persona P3-2*

|          | ALTA VIDA         |                              |                    |                  |                  |                 | ADM/M                 |
|----------|-------------------|------------------------------|--------------------|------------------|------------------|-----------------|-----------------------|
|          | <b>Proyectos</b>  |                              |                    |                  |                  |                 |                       |
| 鹵        | Departamentos     | <b>Administrar Empleados</b> |                    |                  |                  |                 |                       |
| 壶        | Urbanizaciones    |                              |                    |                  |                  |                 | Nuevo Empleado        |
|          | ah Lotes          | Buscar.                      |                    |                  |                  |                 |                       |
| W.       | Catalogo De Casas | <b>NUMERACIÓN</b>            | NOMBRE +           | <b>APELLIDOS</b> | <b>ROLES</b>     | <b>ACCIONES</b> |                       |
| 青        | Casas             |                              |                    |                  |                  |                 |                       |
| A        | Ambientes         | 4                            | Cintia             | Cruz Acuña       | Admin.           | a               | ╭                     |
| 2x       | Personas          | 2                            | Luis               | Segovia Martinez | Asssor de ventas | 8               | ◢                     |
| 斗        | Clientes          |                              |                    |                  |                  | se.             |                       |
|          | Alt. Empleados    | 3                            | Patricia Alejandra | Torrez Manrique  | Asser de ventas  | ø               | $\overline{\epsilon}$ |
| $^{192}$ | Roles             |                              |                    |                  |                  |                 |                       |
| M        | Inversionistas    |                              |                    |                  |                  |                 |                       |

**II.1.12.4 Interfaz Administrar Empleados P4-1**

*Figura 119 Interfaz Administrar Empleados P4-1*

# **II.1.12.4.1. Interfaz Nuevo-Modificar Empleado P4-2**

### Agregar empleado

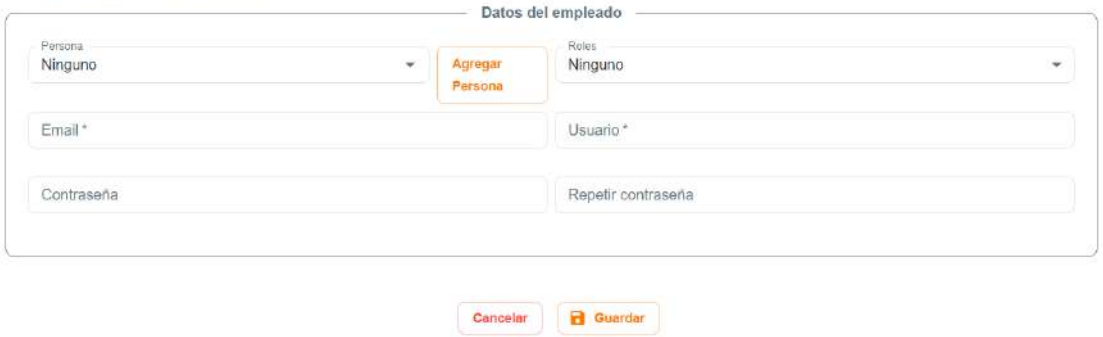

*Figura 120 Interfaz Nuevo-Modificar Empleado P4-2*

|                | ALTA VIDA            |        |                   |          |                                         |                  |                   |                  |       |                          | <b>ADMIN</b> |               |
|----------------|----------------------|--------|-------------------|----------|-----------------------------------------|------------------|-------------------|------------------|-------|--------------------------|--------------|---------------|
| 曲              | Proyectos            |        |                   |          | <b>Administrar Clientes Interesados</b> |                  |                   |                  |       |                          |              |               |
| аĜа            | Departamentos        |        |                   |          |                                         |                  |                   |                  |       |                          |              |               |
| 血              | Urbanizaciones       |        |                   |          |                                         |                  |                   |                  |       | Nuevo Cliente Interesado |              |               |
| ich.           | Lotes                |        | Buscar            |          |                                         |                  |                   |                  |       |                          |              |               |
| s.             | Catalogo De Casas    |        | <b>NUMERACIÓN</b> | NOMBRE + | <b>APELLIDOS</b>                        | <b>PROPOSITO</b> | FECHA A CONTACTAR |                  |       | <b>ACCIONES</b>          |              |               |
| 青              | Gasas                |        |                   |          |                                         |                  |                   |                  |       |                          |              |               |
| <b>A</b>       | Ambientes            |        | $\mathbf{A}$      | Gabriel  | Castillo Soto                           | Comprar          | 15/1/2024         |                  | 目     |                          | n            |               |
| 盆              | Personas             |        | $\overline{2}$    | Marcela  | Gutierrez Morales                       | Corriprar        | 8/1/2024          |                  | 目     |                          | ī            |               |
| $\frac{a}{2a}$ | Clientes             | $\sim$ |                   |          |                                         |                  |                   |                  |       |                          |              |               |
|                | Clientes Interesados |        |                   |          |                                         |                  |                   |                  |       |                          |              |               |
| $\sim$         | Clientes Potenciales |        |                   |          |                                         |                  |                   |                  |       |                          |              |               |
| St.            | Empleados            |        |                   |          |                                         |                  |                   |                  |       |                          |              |               |
| 188            | Roles.               |        |                   |          |                                         |                  |                   | Flias por pagina | $5 -$ | $1 - 2$ of $2$           |              | $\rightarrow$ |
|                | lad incontribution   |        |                   |          |                                         |                  |                   |                  |       |                          |              |               |

**II.1.12.5 Interfaz Administrar Clientes Interesados P5-1**

*Figura 121 Interfaz Administrar Clientes Interesados P5-1*

### **II.1.12.5.1. Interfaz Nuevo-Modificar Cliente Interesado P5-2**

Agregar cliente interesado

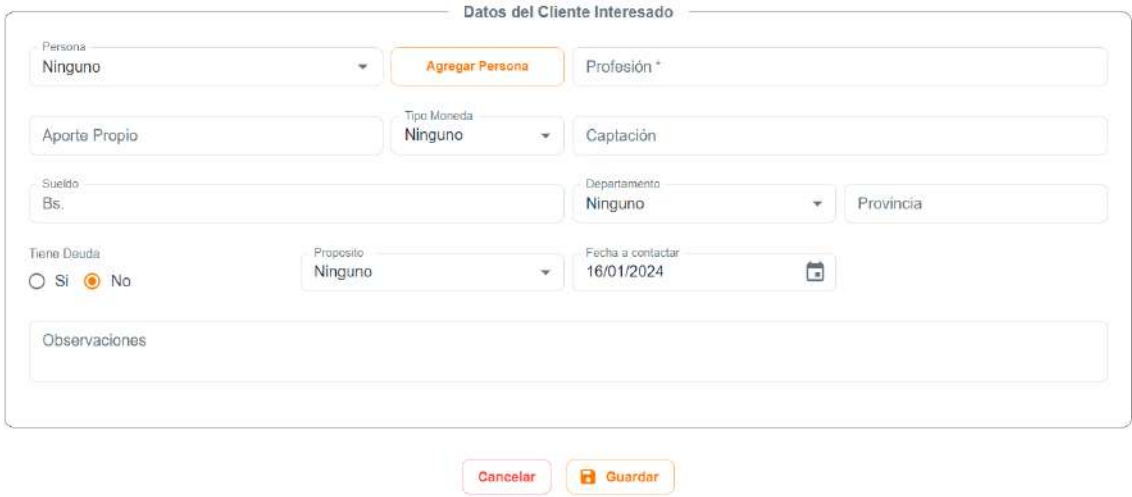

*Figura 122 Interfaz Nuevo-Modificar Cliente Interesado P5-2*

### **II.1.12.5.2. Interfaz Detalle Cliente Interesado P5-3**

**Imprimir Detaile** 

### Información del cliente interesado

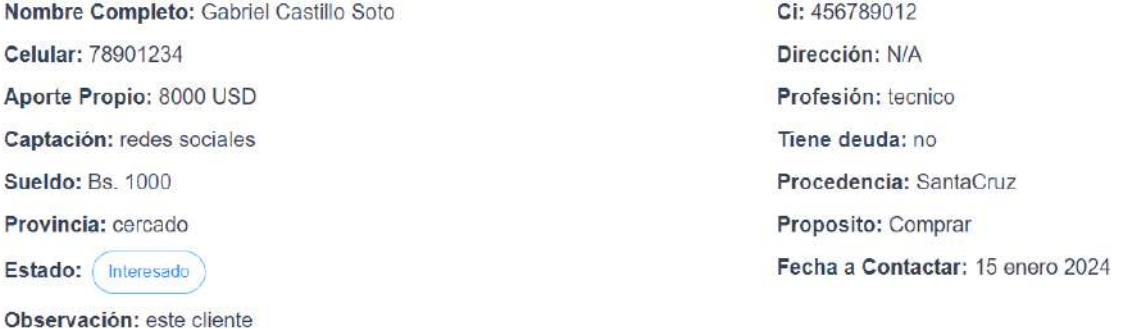

#### Inmuebles interesados

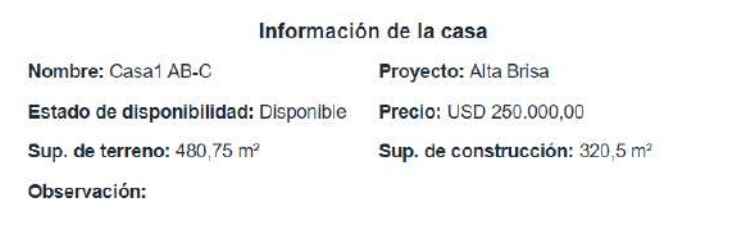

*Figura 123 Interfaz Detalle Cliente Interesado P5-3*

|               | ALTA VIDA             |        |                         |                                         |                   |                  |                 | <b>ADMIN</b>                    |
|---------------|-----------------------|--------|-------------------------|-----------------------------------------|-------------------|------------------|-----------------|---------------------------------|
| 111           | Settima Northern best |        |                         |                                         |                   |                  |                 |                                 |
| A             | Lotes                 |        |                         | <b>Administrar Clientes Potenciales</b> |                   |                  |                 |                                 |
| $\mathcal{C}$ | Catalogo De Casas     |        |                         |                                         |                   |                  |                 |                                 |
| n             | Casas                 |        |                         |                                         |                   |                  |                 | Nuevo Cliente Potencial         |
| m             | Ambientes             |        | Buscar                  |                                         |                   |                  |                 |                                 |
| å.            | Personas              |        | <b>NUMERACIÓN</b>       | NOMBRE PERSONA 1                        | <b>APELLIDOS</b>  | <b>ESTADO</b>    | <b>ACCIONES</b> |                                 |
| 盆             | Clientes              | $\sim$ | ۸                       | Gabriel                                 | Castilo Soto      | Reserva          |                 |                                 |
|               | Clientes Interesados  |        |                         |                                         |                   |                  |                 |                                 |
|               | Clientes Potenciales  |        | $\overline{\mathbf{2}}$ | Marcela                                 | Gutierrez Morales | Negociación      | 目               | 1                               |
| 温             | Empleados             |        |                         |                                         |                   |                  |                 |                                 |
| 燃             | Rujes                 |        |                         |                                         |                   |                  |                 |                                 |
| M             | Inversionistas        |        |                         |                                         |                   |                  |                 |                                 |
| 血             | Bancos                |        |                         |                                         |                   |                  |                 |                                 |
| 腀             | Reportes De:          | ь      |                         |                                         |                   | Filas por página | $5 -$           | $1 - 2$ of $2$<br>$\rightarrow$ |

**II.1.12.6 Interfaz Administrar Clientes Potenciales P6-1**

*Figura 124 Interfaz Administrar Clientes Potenciales P6-1*

### **II.1.12.6.1. Interfaz Nuevo-Modificar Cliente Potencial P6-2**

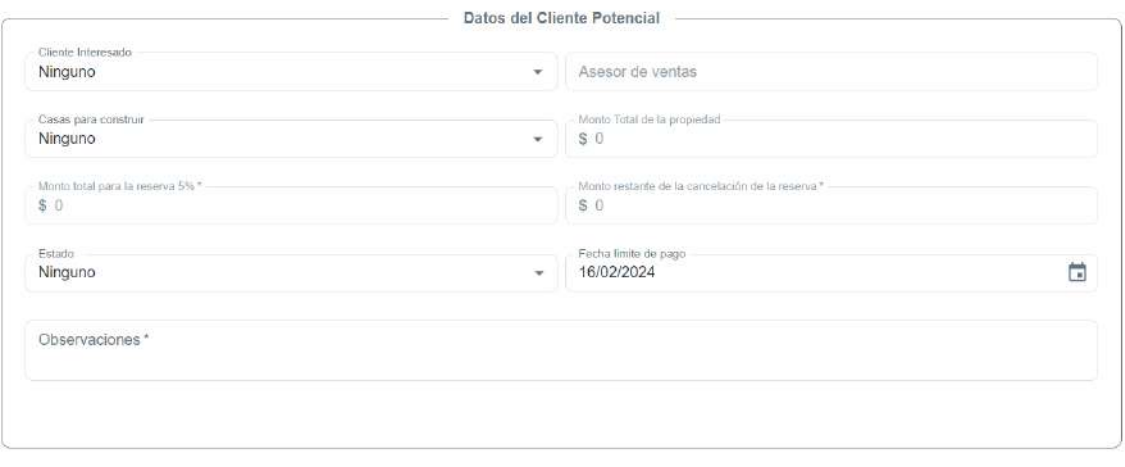

| Cancelar | <b>Fi</b> Guardar |
|----------|-------------------|
|----------|-------------------|

*Figura 125 Interfaz Nuevo-Modificar Cliente Potencial P6-2*

# **II.1.12.7 Interfaz Administrar Bancos P7-1**

|          | ALTA VIDA            |          |                           |                    |                      |                      |                 | ADMIN (                       |
|----------|----------------------|----------|---------------------------|--------------------|----------------------|----------------------|-----------------|-------------------------------|
| 211      | SHANNAGE AND THE     |          |                           |                    |                      |                      |                 |                               |
| adh.     | Lotes                |          | <b>Administrar Bancos</b> |                    |                      |                      |                 |                               |
| ۵ô       | Catalogo De Casas    |          |                           |                    |                      |                      |                 |                               |
| A        | Casas                |          |                           |                    |                      |                      |                 | Nuevo Banco                   |
| $\Omega$ | Ambientes            |          | Buscar                    |                    |                      |                      |                 |                               |
| 盐        | Personas             |          | <b>NUMERACIÓN</b>         | NOMBRE DEL BANCO + | CANTIDAD DE PERSONAL |                      | <b>ACCIONES</b> |                               |
| 21       | Clientes             | $\omega$ | $\ddot{\phantom{1}}$      | <b>BCP</b>         | $\rm ^o$             | ⊟                    |                 |                               |
|          | Clientes Interesados |          |                           |                    |                      |                      |                 |                               |
| in the   | Clientes Potenciales |          | $\bar{2}$                 | <b>BNB</b>         | ¥                    | 目                    |                 | ٠                             |
| 121      | Empleados            |          | $\overline{\bf 3}$        | <b>Banco Union</b> | $\ddot{\mathbf{0}}$  | 目                    |                 |                               |
| 124.     | <b>Rules</b>         |          |                           |                    |                      |                      |                 | 一直                            |
| ĸ        | Inversionistas       |          |                           |                    |                      |                      |                 |                               |
| m        | <b>Bancos</b>        |          |                           |                    |                      |                      |                 |                               |
| 脂        | Reportes De:         | ý.       |                           |                    |                      | Filas por página 5 - |                 | $1 - 3$ of 3<br>$\rightarrow$ |

*Figura 126 Interfaz Administrar Bancos P7-1*

### **II.1.12.7.1. Interfaz Nuevo-Modificar Banco P7-2**

### Agregar banco

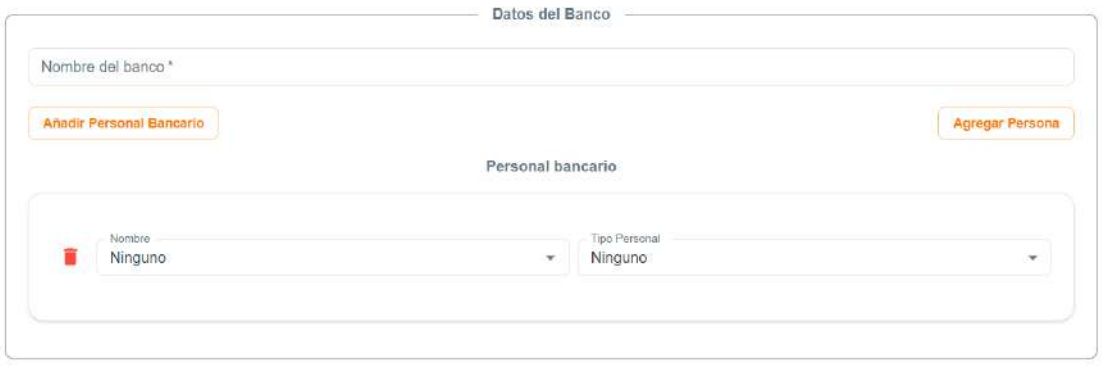

Cancelar **B** Guardan

*Figura 127 Interfaz Nuevo-Modificar Banco P7-2*

### **II.1.12.7.2. Interfaz Detalle del Banco P7-3**

# **Detalle banco**

**Imprimir Detaile** 

## Información del Banco

Nombre del banco: BNB

### **Personal bancario**

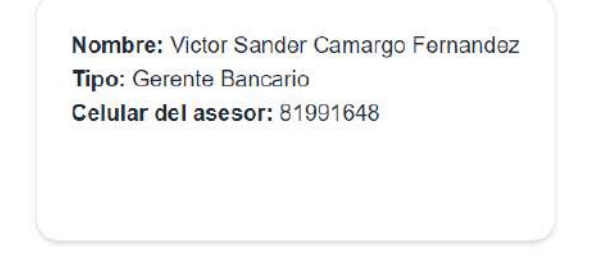

*Figura 128 Interfaz Detalle del Banco P7-3*

| ≣h  | Proyectos         |   | <b>Administrar Proyectos</b> |              |                        |               |                  |                 |                     |   |                       |  |
|-----|-------------------|---|------------------------------|--------------|------------------------|---------------|------------------|-----------------|---------------------|---|-----------------------|--|
| A   | Casas             |   |                              |              |                        |               |                  |                 |                     |   | <b>Nuevo Proyecto</b> |  |
| 崎   | Departamentos     |   |                              |              |                        |               |                  |                 |                     |   |                       |  |
| 壶   | Urbanizaciones    |   | Buscar.                      |              |                        |               |                  |                 |                     |   |                       |  |
| AN. | Lotes             |   | <b>NUMERACIÓN</b>            | NOMBRE 1     | TIPO                   | <b>ESTADO</b> | <b>INVERSION</b> | FECHA<br>INICIO | <b>FECHA</b><br>FIN |   | <b>ACCIONES</b>       |  |
| w   | Catalogo De Casas |   |                              |              |                        |               |                  |                 |                     |   |                       |  |
| a.  | Ambientes         |   | 1                            | <b>BLESS</b> | Concominio<br>Vertical | Diseño        | 1000000          | 27/10/2023      | 27/5/2024           | 目 |                       |  |
| 壶   | Bancos            |   |                              |              |                        |               |                  |                 |                     |   |                       |  |
| ᅭ   | Personas          |   | $\overline{\mathbf{2}}$      | Mirattores   | Cassa                  | Ejecución     | 1500000          | 27/8/2023       | 13/2/2024           | ⊟ |                       |  |
| ä.  | Clientes          | × | 3                            | <b>Urubo</b> | Urbanizacion           | Ejecución     | 1500000          | 4/12/2023       | 27/7/2024           | 目 |                       |  |
| W   | Inversionistes    |   |                              | Urbanizacion |                        |               |                  |                 |                     |   |                       |  |
| 忠   | Empleados         |   |                              |              |                        |               |                  |                 |                     |   |                       |  |
| 221 | Roles             |   |                              |              |                        |               |                  |                 |                     |   |                       |  |

**II.1.12.8 Interfaz Administrar Proyectos P8-1**

*Figura 129 Interfaz Administrar Proyectos P8-1*

# **II.1.12.8.1. Interfaz Nuevo-Modificar Proyectos P8-2**

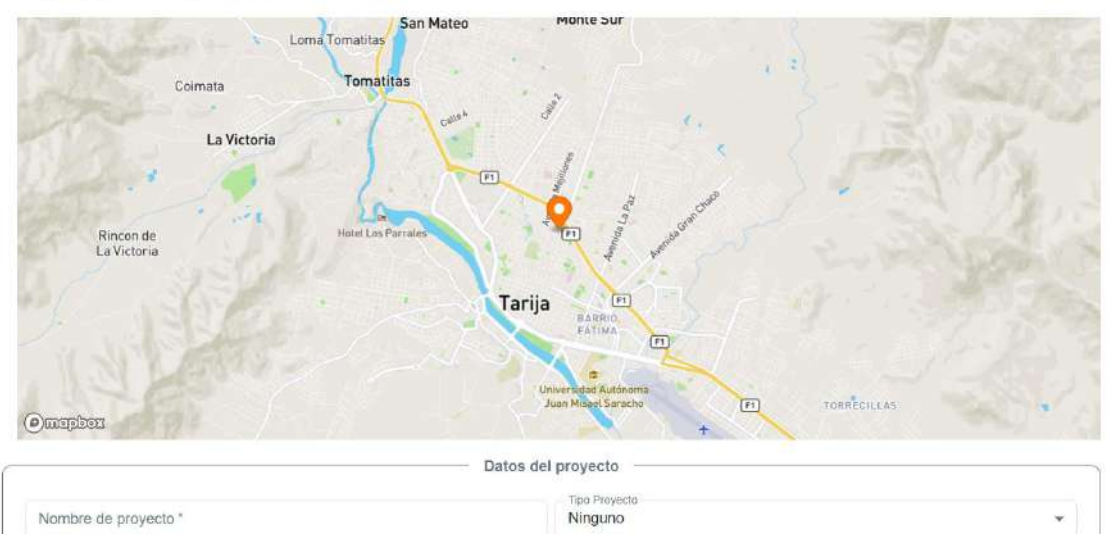

# **Agregar Proyecto**

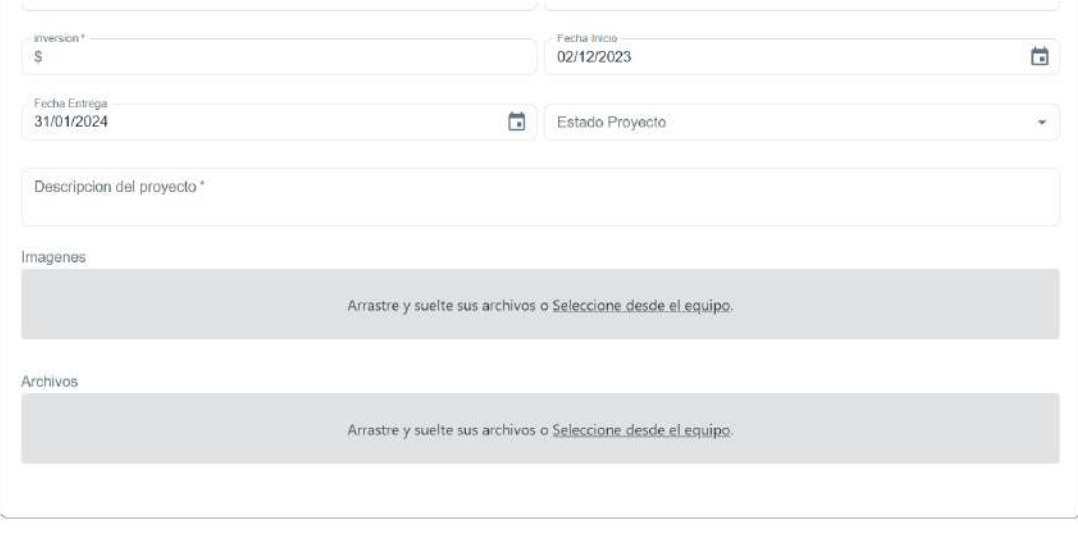

Cancelar **B** Guardan

*Figura 130 Interfaz Nuevo-Modificar Proyectos P8-2*

# **II.1.12.8.2. Interfaz Detalle de Proyectos P8-3**

### **Detalle Proyecto**

Imprimir Detaile

Información del Proyecto

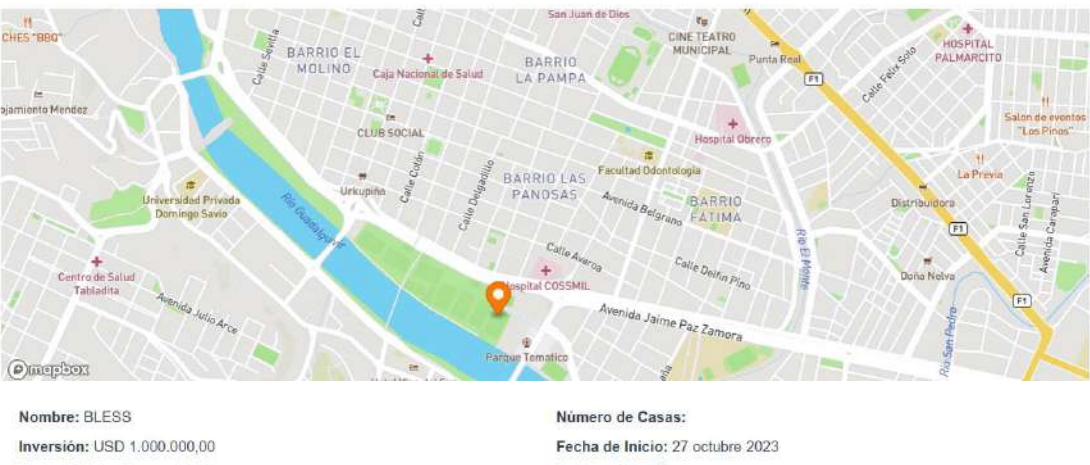

Fecha de Fin: 27 mayo 2024

Tipo de Proyecto: Condominio Vertical

Estado: (Diseño)

Descripción: Disfruta de una gran ubicación, viviendo a un paso de San Isidro. Cerca de destacados restaurantes, con una gran variedad gastronómica como El Hornero, Vincenzo restaurante, Baco y Vaca, San Ceferino y más.

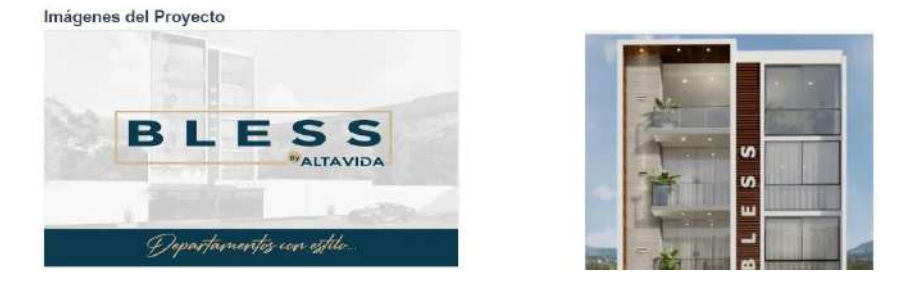

*Figura 131 Interfaz Detalle de Proyectos P8-3*

|             | Alta Vida              |   |                          |          |                |          |                  |          |                      |   |                 | ADMIN C.C.                  |
|-------------|------------------------|---|--------------------------|----------|----------------|----------|------------------|----------|----------------------|---|-----------------|-----------------------------|
|             | Proyectos              |   | <b>Administrar Casas</b> |          |                |          |                  |          |                      |   |                 |                             |
| $\bullet$   | Casse                  |   |                          |          |                |          |                  |          |                      |   |                 | Nueve Casa <b>(M)</b>       |
|             | and Departamentos      |   |                          |          |                |          |                  |          |                      |   |                 |                             |
| 靈           | Urbanizaciones         |   | Buscar.                  |          |                |          |                  |          |                      |   |                 |                             |
|             | A Lotes                |   | <b>NUMERACIÓN</b>        | NOMBRE 1 | PRECIO         | ESTADO   | <b>DESCUENTO</b> | CATALOGO | PROYECTO             |   | <b>ACCIONES</b> |                             |
| $2^{\circ}$ | Catalogo De Casas      |   | и                        | Casa 1   | USD 150,000,00 | Preventa | 0.0%             | Cacba    | Mratores             | Ξ |                 |                             |
| a.          | Arriblentes            |   |                          |          |                |          |                  |          |                      |   |                 |                             |
| 皿           | Bancos                 |   |                          |          |                |          |                  |          |                      |   |                 |                             |
| 盆           | Personas               |   |                          |          |                |          |                  |          |                      |   |                 |                             |
| à.          | Chentes:               |   |                          |          |                |          |                  |          |                      |   |                 |                             |
| v.          | Inversionistas         |   |                          |          |                |          |                  |          |                      |   |                 |                             |
| $100 - 100$ | Empleados              |   |                          |          |                |          |                  |          |                      |   |                 |                             |
| dis.        | <b>Rules</b>           |   |                          |          |                |          |                  |          | Filas por página 5 + |   | $1 - 1$ of 1    | $\epsilon$<br>$\rightarrow$ |
|             | <b>ID</b> Goneries for | × |                          |          |                |          |                  |          |                      |   |                 |                             |

**II.1.12.9 Interfaz Administrar Casas P9-1**

*Figura 132 Interfaz Administrar Casas P9-1*

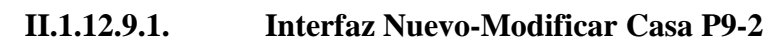

Agregar Casa

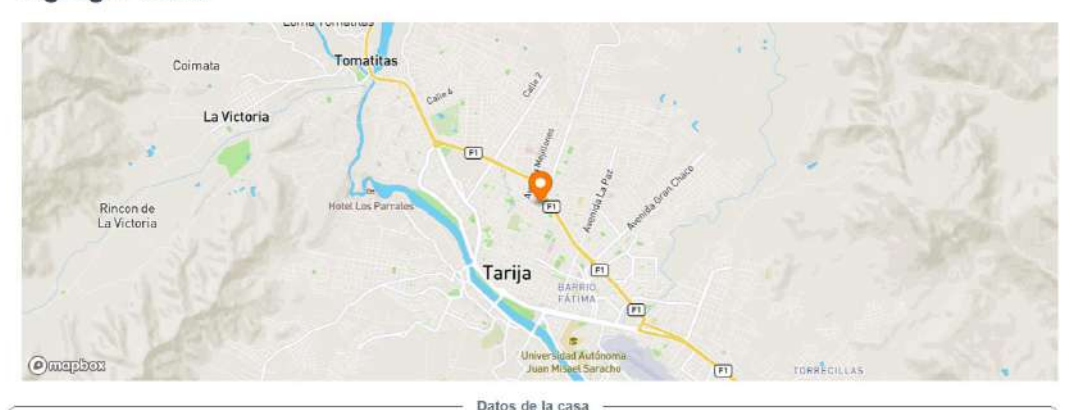

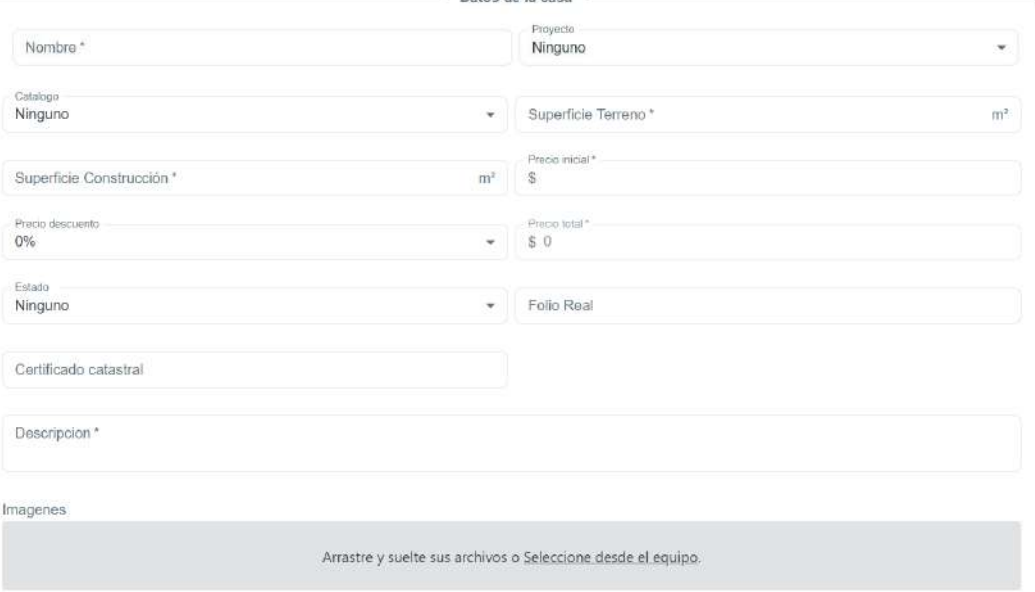

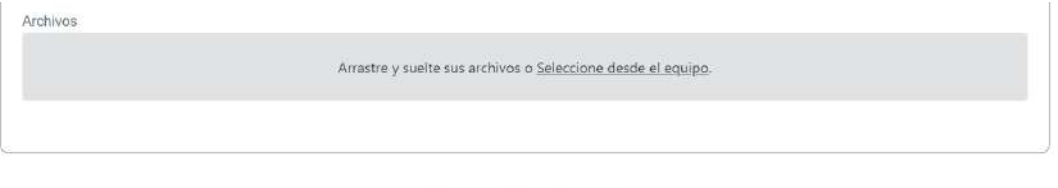

Cancelar **B** Guardan

*Figura 133 Interfaz Nuevo-Modificar Casa P9-2*

### **II.1.12.9.2. Interfaz Detalle de la Casa P9-3**

### Detalle de la Casa

Imprimir Detaile

Información de la casa

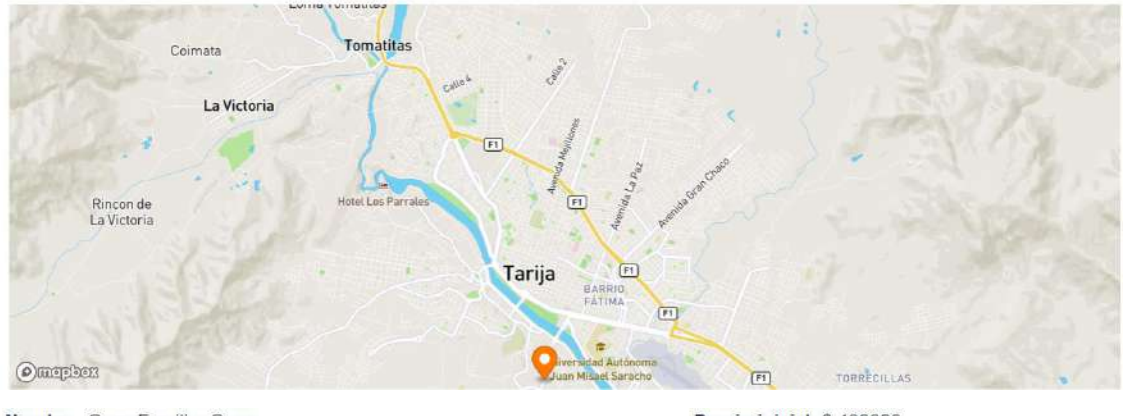

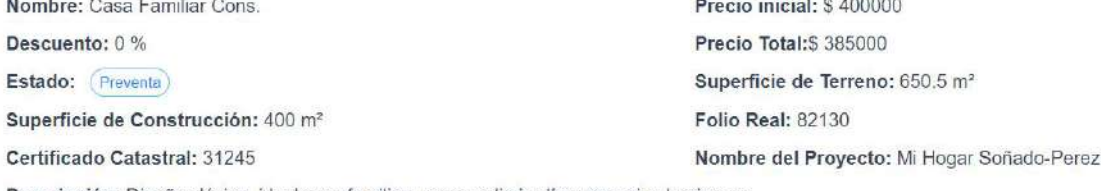

Descripción: Diseño clásico, ideal para familias, con amplio jardín y espacios luminosos.

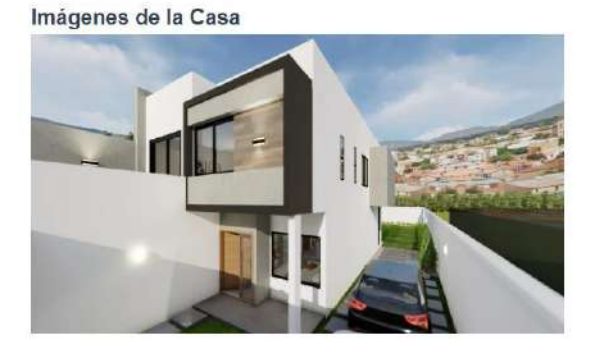

Archivos del proyecto No hay archivos para mostrar

*Figura 134 Interfaz Detalle de la Casa P9-3*

|                     | Alta Vida               |    |                         |               |                                  |           |                         |                   |                  |       |                    | ADMIN<br>cc |
|---------------------|-------------------------|----|-------------------------|---------------|----------------------------------|-----------|-------------------------|-------------------|------------------|-------|--------------------|-------------|
| 曲                   | Proyectos               |    |                         |               | <b>Administrar Departamentos</b> |           |                         |                   |                  |       |                    |             |
|                     | Cusas                   |    |                         |               |                                  |           |                         |                   |                  |       | Nuevo Departamento |             |
| $\pi$ <sup>13</sup> | Departamentos           |    |                         |               |                                  |           |                         |                   |                  |       |                    |             |
|                     | Urbanizaciones          |    | Buscar.                 |               |                                  |           |                         |                   |                  |       |                    |             |
| ath.                | Lotes                   |    | <b>NUMERACIÓN</b>       | NOMBRE ?      | PRECIO                           | DESCUENTO | TIPO<br><b>AMBIENTE</b> | <b>SUPERFICIE</b> | PROYECTO         |       | <b>ACCIONES</b>    |             |
|                     | Catalogo De Casas       |    |                         |               |                                  |           |                         |                   |                  |       |                    |             |
|                     | Ambientes               |    | ۹                       | A1            | USD 250.000,00                   | 0.0%      | Monoambiente            | $120 \text{ m}^2$ | BLEBS            | 目     |                    |             |
|                     | Bancos                  |    | $\overline{\mathbf{2}}$ | $\mathbb{A}2$ | USD 50.000.00                    | 0.0%      | Departamento            | $120 \text{ m}^2$ | <b>BLESS</b>     | a     |                    | ۰           |
|                     | Personas                |    |                         |               |                                  |           |                         | <b>Control</b>    |                  |       |                    |             |
|                     | Citeries                |    |                         |               |                                  |           |                         |                   |                  |       |                    |             |
|                     | <b>Inversionistes</b>   |    |                         |               |                                  |           |                         |                   |                  |       |                    |             |
|                     | Empleados               |    |                         |               |                                  |           |                         |                   |                  |       |                    |             |
|                     | Roles                   |    |                         |               |                                  |           |                         |                   |                  |       |                    |             |
|                     | <b>Characters Class</b> | 16 |                         |               |                                  |           |                         |                   | Filas por pagina | $5 -$ | $1-2$ of $2$       | z           |

**II.1.12.10 Interfaz Administrar Departamentos P10-1**

*Figura 135 Interfaz Administrar Departamentos P10-1*

# **II.1.12.10.1. Interfaz Nuevo-Modificar Departamento P10-2**

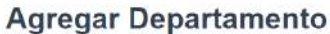

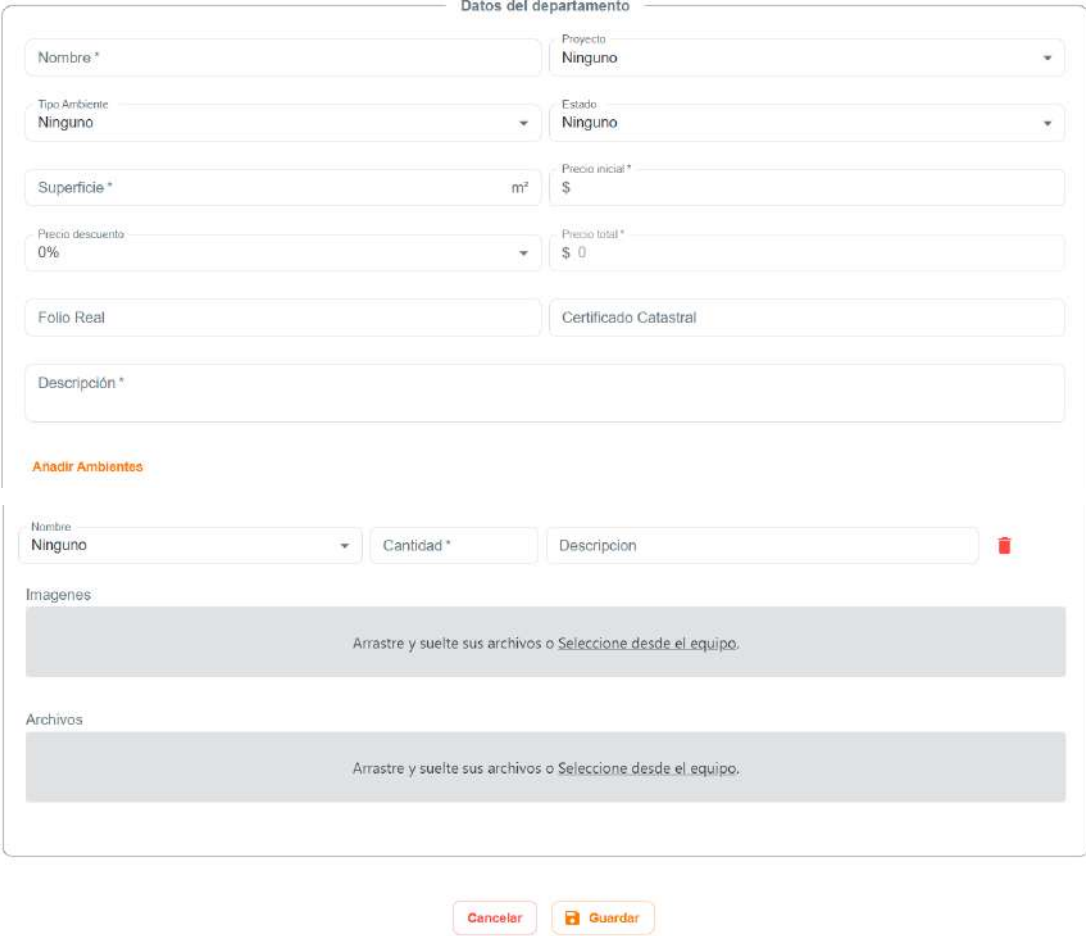

*Figura 136 Interfaz Nuevo-Modificar Departamento P10-2*

### **II.1.12.10.2. Interfaz Detalle del Departamento P10-3**

## Detalle del departamento

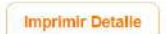

Información del Departamento Nombre: A1 Estado: (Vendido) Descuento: 0 % Superficie: 120 m<sup>2</sup> Folio Real: 651654 Proyecto Asociado: BLESS

Descripción: Descripción de Departamento 1 Precio Inicial: \$250000 Precio Total: \$250000 Tipo de Ambiente: Monoambiente Certificado Catastral: 7882

#### **Ambientes**

### Imágenes del Departamento

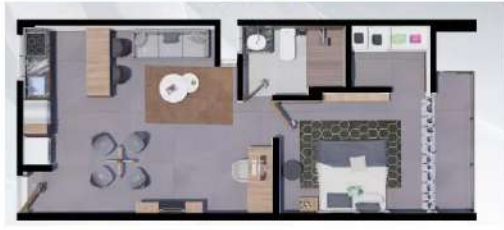

*Figura 137 Interfaz Detalle del Departamento P10-3*

|                                        | ALTA VIDA            |                             |                                   |          |                     |                      |                 | C<br>ADMIN                           |
|----------------------------------------|----------------------|-----------------------------|-----------------------------------|----------|---------------------|----------------------|-----------------|--------------------------------------|
| 動                                      | Proyectos            |                             | <b>Administrar Urbanizaciones</b> |          |                     |                      |                 |                                      |
| e命.                                    | Departamentos        |                             |                                   |          |                     |                      |                 |                                      |
| $\overline{m}$                         | Urbanizaciones       |                             |                                   |          |                     |                      |                 | Nueva Urbanización Q                 |
| Ah                                     | Lotes                |                             | Buscar.                           |          |                     |                      |                 |                                      |
| $\mathbb{R}^n$                         | Catalogo De Casas    |                             | <b>NUMERACION</b>                 | NOMBRE 1 | <b>MANZANOS</b>     | <b>PROYECTO</b>      | <b>ACCIONES</b> |                                      |
| $\bigwedge$                            | Casas                |                             |                                   |          |                     |                      |                 |                                      |
| A                                      | Ambientes            |                             | $\mathbf{A}$                      | Tarija   | $\overline{\sigma}$ | Nueva Tanja          | 目               | ر                                    |
| 盐                                      | Personas             |                             | $\overline{2}$                    | urubo    | $\overline{4}$      | Urubo Urbanizacion   | 8               | $\overline{\phantom{a}}$             |
| 血                                      | Clientes             | $\mathcal{L}_{\mathcal{A}}$ |                                   |          |                     |                      |                 |                                      |
|                                        | Clientes Interesados |                             |                                   |          |                     |                      |                 |                                      |
|                                        | Clientes Potenciales |                             |                                   |          |                     |                      |                 |                                      |
| 25.                                    | Empleados            |                             |                                   |          |                     |                      |                 |                                      |
| $\mathcal{Z}_{\text{max}}^{\text{PQ}}$ | Roies                |                             |                                   |          |                     | Filas por pagina 5 + |                 | $1 - 2$ of 2<br>×Ć.<br>$\rightarrow$ |

**II.1.12.11 Interfaz Administrar Urbanizaciones P11-1**

*Figura 138 Interfaz Administrar Urbanizaciones P11-1*

### **II.1.12.11.1. Interfaz Nueva-Modificar Urbanización P11-2**

#### Agregar Urbanización

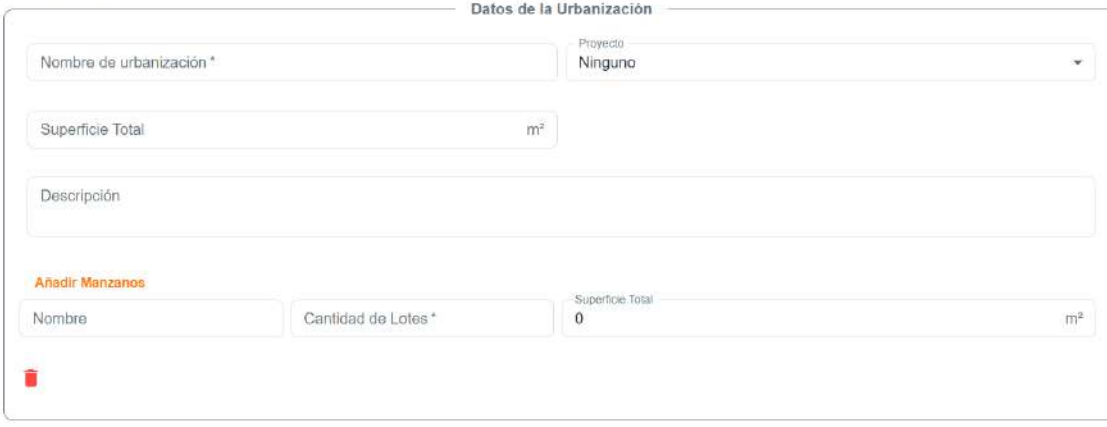

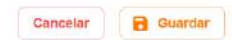

*Figura 139 Interfaz Nueva-Modificar Urbanización P11-2*

### **II.1.12.11.2. Interfaz Detalle de la Urbanización P11-3**

### Detalle de la Urbanización

**Imprimir Detalle** 

#### Información de la Urbanización

Nombre: urubo

Supercie Total: 120.6m<sup>2</sup>

Descripción: Esta urbanizacion cuenta con los siguientes características

#### Información del Proyecto

Nombre del Proyecto: Urubo Urbanizacion

Descripcion del Proyecto: Urbanizacion en la zona de fdf...

#### **Manzanos**

Cantidad de lotes: 5 Supercie Total: 35m<sup>2</sup>

Cantidad de lotes: 8 Supercie Total: 35m<sup>2</sup> Cantidad de lotes: 10 Supercie Total: 35m<sup>2</sup>

Nombre del manzano: manzano 1Nombre del manzano: manzano 2Nombre del manzano: manzano 3Nombre del manzano: manzano 4 Cantidad de lotes: 12 Supercie Total: 35m<sup>2</sup>

*Figura 140 Interfaz Detalle de la Urbanización P11-3*

|    | Proyectos                        |    | <b>Administrar Lotes</b> |                |               |                 |                              |                           |                     |   |                 |   |
|----|----------------------------------|----|--------------------------|----------------|---------------|-----------------|------------------------------|---------------------------|---------------------|---|-----------------|---|
| A  | Casas                            |    |                          |                |               |                 |                              |                           |                     |   | Nuevo Lote at.  |   |
|    | com Departamentos                |    |                          |                |               |                 |                              |                           |                     |   |                 |   |
| 血  | <b>Urbanizaciones</b>            |    | Bunear                   |                |               |                 |                              |                           |                     |   |                 |   |
|    | all Lotes                        |    | <b>NUMERACIÓN</b>        | NUMERO         | PRECIO        | DESCUENTO       | SUPERFICIE<br><b>TERRENO</b> | MANZANO                   | <b>URBANIZACIÓN</b> |   | <b>ACCIONES</b> |   |
|    | M <sup>a</sup> Catalogo De Casas |    |                          |                |               |                 |                              |                           |                     |   |                 |   |
| Ğ. | Ambientos                        |    | $\tilde{\tau}$           | $-1.12$<br>101 | USD 40,000.00 | 2.0%            | 150 m <sup>2</sup>           | manzano 1                 | uniso               | ⊟ |                 | ۵ |
| 血  | Bancos                           |    | $\,2\,$                  | 102            | USD 70.000,00 | 3.0%            | $180 \text{ m}^3$            | Telesalikusk<br>manzano 1 | urubo               | ⊟ |                 | n |
| 盐  | Personas                         |    |                          |                |               |                 |                              |                           |                     |   |                 |   |
| 趾  | Clientos                         | z. | Ø,                       | 103.<br>241    | USD 60.000,00 | 0.096<br>542271 | $180 \, \text{m}^2$          | manzano 1<br>12065311     | undo<br>590         | ⊟ |                 | ä |
| ĸ  | Inversionistas                   |    |                          |                |               |                 |                              |                           |                     |   |                 |   |
|    | Alle Empleados                   |    |                          |                |               |                 |                              |                           |                     |   |                 |   |
| 燃  | Roles                            |    |                          |                |               |                 |                              |                           |                     |   |                 |   |

**II.1.12.12 Interfaz Administrar Lotes P12-1**

*Figura 141 Interfaz Administrar Lotes P12-1*

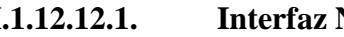

**II.1.12.12.1. Interfaz Nuevo-Modificar Lote P12-2**

**Agregar lote** 

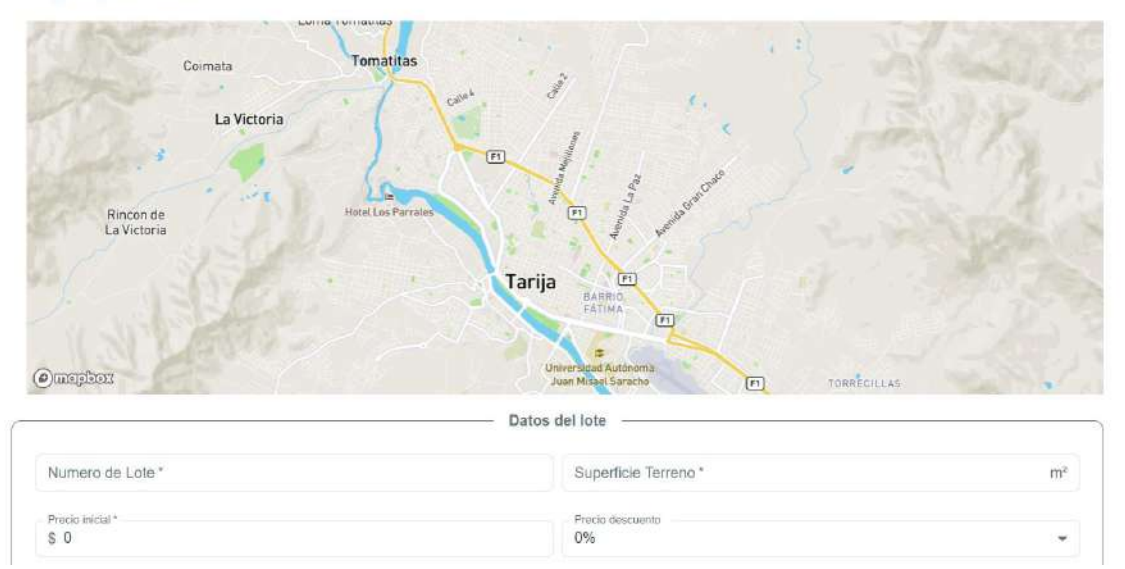

![](_page_238_Picture_36.jpeg)

*Figura 142 Interfaz Nuevo-Modificar Lote P12-2*

# **II.1.12.12.2. Interfaz Detalle de Lote P12-3**

# **Detalle del Lote**

**Imprimir Detaile** 

Información del lote

![](_page_238_Picture_6.jpeg)

![](_page_239_Picture_37.jpeg)

Precio inicial: \$47000 Precio Total:\$ 46460 Superficie de Terreno: 450 m<sup>2</sup> Certificado Catastral: 789012 Nombre de la urbanizacion: urubo

*Figura 143 Interfaz Detalle de Lote P12-3*

|     | Alta Vida         |   |                               |        |          |                       |              |                      |                 | ADMIN (C)          |
|-----|-------------------|---|-------------------------------|--------|----------|-----------------------|--------------|----------------------|-----------------|--------------------|
| 勔   | Proyectos.        |   | Administrar Catalogo de casas |        |          |                       |              |                      |                 |                    |
| A   | Casas:            |   |                               |        |          |                       |              |                      |                 | Nuevo Catalogo     |
| rÀ  | Departamentos     |   |                               |        |          |                       |              |                      |                 |                    |
| 击   | Urbanizaciones    |   | Buscar.                       |        |          |                       |              |                      |                 |                    |
| Ah. | Lotes             |   | <b>NUMERACIÓN</b>             | MODELO | LINEA    | SUPERFICIE            | PRECIO       |                      | <b>ACCIONES</b> |                    |
| W   | Catalogo De Casas |   | 4                             | Caoba  | Esencial | 188.41 m <sup>z</sup> | USD 4.700,15 | 局                    |                 | ä                  |
| A   | Ambientes         |   |                               |        |          |                       |              |                      |                 |                    |
| 血   | Buncos            |   | $\overline{\mathbf{2}}$       | Canela | Esencial | $78,16 \text{ m}^2$   | USD 1.900,90 | 自                    |                 | û                  |
| 盁   | Personas          |   |                               |        |          |                       |              |                      |                 |                    |
| 盐   | Clientes          | ă |                               |        |          |                       |              |                      |                 |                    |
| v.  | Inversionistas    |   |                               |        |          |                       |              |                      |                 |                    |
| 198 | Empleados:        |   |                               |        |          |                       |              |                      |                 |                    |
| 121 | Roles             |   |                               |        |          |                       |              | Filas por página 5 = | $1 - 2$ of 2    | $\rightarrow$<br>× |
| m.  | Division Pa-      |   |                               |        |          |                       |              |                      |                 |                    |

**II.1.12.13 Interfaz Administrar Catalogo de Casas P13-1**

*Figura 144 Interfaz Administrar Catalogo de Casas P13-1*

![](_page_240_Picture_34.jpeg)

![](_page_240_Picture_35.jpeg)

Cancelar B Guardan

*Figura 145 Interfaz Nuevo-Modificar Catalogo P13-2*

# **II.1.12.14 Interfaz Administrar Ambientes P14-1**

![](_page_240_Picture_36.jpeg)

*Figura 146 Interfaz Administrar Ambientes P14-1*

### **II.1.12.14.1. Interfaz Nuevo-Modificar Ambiente P14-2**

# **Agregar ambiente**

![](_page_241_Picture_51.jpeg)

*Figura 147 Interfaz Nuevo-Modificar Ambiente P14-2*

## **II.1.12.15 Interfaz Administrar Inversionistas P15-1**

![](_page_241_Picture_52.jpeg)

*Figura 148 Interfaz Administrar Inversionistas P15-1*

### **II.1.12.15.1. Interfaz Nuevo-Modificar Inversionista P15-2**

![](_page_241_Picture_53.jpeg)

*Figura 149 Interfaz Nuevo-Modificar Inversionista P15-2*

## **II.1.12.16 Interfaz Administrar Roles P16-1**

![](_page_242_Picture_31.jpeg)

*Figura 150 Interfaz Administrar Roles P16-1*

### **II.1.12.16.1. Interfaz Nuevo-Modificar Roles menús P16-2**

![](_page_242_Picture_32.jpeg)

*Figura 151 Interfaz Nuevo-Modificar Roles menús P16-2*

![](_page_243_Picture_89.jpeg)

### **II.1.12.17 Interfaz Administrar Reportes P17-1**

*Figura 152 Interfaz Administrar Reportes P17-1*

![](_page_243_Figure_4.jpeg)

![](_page_243_Figure_5.jpeg)

*Figura 153 Diagrama de despliegue*

### **II.2. Componente 2: Capacitación**

### **II.2.1 Introducción**

El propósito de este componente es capacitar al personal de gerencia y a los asesores de ventas en el manejo del sistema "ALTA VIDA", desarrollado en el Componente 1 del proyecto. La capacitación abarca información detallada sobre cómo utilizar el sistema para optimizar las tareas diarias y mejorar la administración de la inmobiliaria "ALTA VIDA BIENES Y RAÍCES S.R.L".

El proceso de capacitación abordará diversas funcionalidades del sistema, desde el registro de datos hasta la generación de reportes. Esta capacitación se llevará a cabo de manera presencial tanto para el personal de gerencia como para los asesores de ventas. Se guiará a través de la guía del usuario, asegurando una comprensión completa del sistema.

### **II.2.2 Contexto**

Para la capacitación en este proyecto se propone la siguiente estructura:

### **Capacitación de Gerencia:**

- Involucra al gerente general y al gerente comercial.
- Se llevarán a cabo actividades presenciales que destacarán los cambios que resultarán del cambio en el tipo de trabajo.

### **Capacitación a los Asesores de Ventas:**

- Involucra a todos los asesores de ventas.
- Se realizarán actividades presenciales para asegurar una comprensión completa de las funciones y herramientas disponibles en el sistema.

En este contexto, el capacitador ha elaborado una Guía de Usuario que servirá como recurso para facilitar la comprensión y el aprendizaje de los usuarios.

### **II.2.3 Metodología de capacitación utilizada**

La metodología de capacitación seleccionada es la Expositiva, que tiene como objetivo dotar a las personas de las habilidades necesarias para manejar eficientemente un sistema. Este enfoque implica explicar detalladamente el procedimiento y facilitar su práctica.

Los siguientes pasos serán seguidos para capacitar al personal de la inmobiliaria:

### **Exposiciones Iniciales:**

Se llevarán a cabo sesiones de exposición para introducir al personal al software y familiarizarlos con su uso general.

### **Explicaciones de Procedimientos Básicos:**

Se proporcionarán explicaciones detalladas sobre los procedimientos fundamentales, utilizando el manual del sistema como soporte.

### **Práctica Supervisada:**

Los participantes se involucrarán en actividades prácticas bajo la supervisión del capacitador. Durante esta fase, podrán plantear dudas y expresar inquietudes para garantizar una comprensión efectiva y una adaptación rápida al software.

### **Consulta Continua:**

En todo momento, los usuarios tendrán acceso a la guía de usuario del sistema para explorar de manera autónoma. Además, podrán consultar al capacitador para obtener asistencia y orientación adicional.

### **II.2.4 Definición del publico**

El público objetivo de la capacitación estará compuesto por el equipo que colaboró en el desarrollo del proyecto como la gerencia y asesores de ventas. Se ha definido el siguiente grupo de personas para la capacitación:

- **Gerente General:** Lic. Ariel Calizaya Ocampo
- **Gerente Comercial:** Hugo Vergara Peralta
- **Asesores de Ventas**

### **II.2.5 Lugar de la capacitación**

La capacitación se desarrollará en la central de la inmobiliaria que se encuentra en la avenida Panamericana, Edificio L21, frente a la ABT (Autoridad de Bosques y Tierras).

### **II.2.6 Material para la capacitación**

El material a presentar que será utilizado para el grupo de gerentes y asesores incluye:

- Manual de instalación del sistema.
- Manual de usuario del sistema.
- Una computadora en la cual este instalado el sistema.
- Computadoras adicionales (de las oficinas) en red, para que los participantes realicen las prácticas.
- Impresora.

### **II.2.7 Contenido de la capacitación**

El contenido de la capacitación, abarcará de forma rápida y concisa toda la funcionalidad del sistema.

Se capacitará al personal en toda la funcionalidad del sistema:

- Ingreso al sistema
- Listado de los módulos
- Búsquedas de registros
- Agregar nuevos registros
- Modificar registros
- Eliminar registros
- Reportes
- Impresión de documentos(detalle).
- Roles

**II.2.8 Plan de clases** 

|                |                        |                                       |              | <b>DURACIÓN</b> | <b>MATERIAL</b>  | <b>MEDIOS DE</b>   |                       |
|----------------|------------------------|---------------------------------------|--------------|-----------------|------------------|--------------------|-----------------------|
| Nro.           | <b>CONTENIDO</b>       | <b>OBJETIVO</b>                       | <b>FECHA</b> | (minutos)       | <b>DIDÁCTICO</b> | ENSEÑANZA -        | <b>DESTINATARIO</b>   |
|                |                        |                                       |              |                 |                  | <b>APRENDIZAJE</b> |                       |
|                |                        | Que el usuario se autentifique y      |              |                 |                  |                    | Gerente<br>general,   |
| 1              | Ingresar<br>al         | pueda entrar al sistema de acuerdo a  | 27/11/2023   | 15              | Guía de usuario  | Computadora        | gerente comercial y   |
|                | sistema                | su rol                                |              |                 |                  |                    | asesores de ventas    |
|                |                        | Los usuarios conocen las diferentes   |              |                 |                  |                    |                       |
|                |                        | formas de listar la información y     |              |                 |                  |                    | Gerente<br>general,   |
| $\overline{2}$ | Listado<br>de          | características que son propias del   | 27/11/2023   | 15              | Guía de usuario  | Computadora        | gerente comercial y   |
|                | registros              | listado                               |              |                 |                  |                    | asesores de ventas    |
|                |                        | Los usuarios aprenden a buscar        |              |                 |                  |                    | Encargado<br>Gerente, |
| 3              | <b>Búsquedas</b><br>de | registros específicos de manera       | 27/11/2023   | 15              | Guía de usuario  | Computadora        | Guías,<br>rutas,      |
|                | registros              | rápida y eficiente                    |              |                 |                  |                    | Secretaria            |
|                |                        | Los usuarios aprenden a agregar       |              |                 |                  |                    | Gerente<br>general,   |
| 4              | Agregar                | nuevos registros de forma precisa y   | 27/11/2023   | 30              | Guía de usuario  | Computadora        | gerente comercial y   |
|                | nuevos                 | completa                              |              |                 |                  |                    | asesores de ventas    |
|                | registros              |                                       |              |                 |                  |                    |                       |
|                |                        | Los usuarios aprenden a modificar     |              |                 |                  |                    | Gerente general,      |
| 5.             | Modificar              | registros existentes de forma precisa | 28/11/2023   | 30              | Guía de usuario  |                    | gerente comercial y   |
|                | registros              | y segura                              |              |                 |                  | Computadora        | asesores de ventas    |

![](_page_248_Picture_143.jpeg)

#### **II.2.9 Resultados esperados**

Los usuarios del sistema son capacitados en un 100% en el uso del sistema web.

#### **II.2.10 Medios de verificación**

Se encuentra en el anexo G titulado "Lista de firmas de asistencias a la capacitación"

### **II.2.11 Conclusiones**

Después de la capacitación de 4 días en el uso del sistema web para la administración de la inmobiliaria "ALTA VIDA BIENES Y RAÍCES S.R.L.", se logró mejorar significativamente el conocimiento y la habilidad del personal en la utilización de las diferentes funcionalidades del sistema. El uso de computadoras y la guía de usuario fueron herramientas efectivas para la explicación clara de los objetivos planteados previamente. Además, reunir a todo el personal en la capacitación permitió una mayor integración y colaboración entre los miembros del equipo en la comprensión del uso del sistema web.

# **CAPITULO III**

# **CONCLUSIONES Y RECOMENDACIONES**

### **Capitulo III Conclusiones y Recomendaciones**

### **III.1. Conclusiones**

- El sistema ha sido aceptado por los usuarios de la empresa; y, permitiendo a la misma mejorar su eficiencia y productividad en la administración de propiedades y ventas, facilitando la toma de decisiones y la reducción de errores en la captura y análisis de datos mediante los reportes.
- El sistema posibilita que la empresa preste atención al cliente de manera más eficaz, al brindarles oportunamente información detallada sobre las propiedades y proyectos que la empresa tiene disponibles.
- Se trabajó con la metodología RUP (Rational Unified Process o Proceso Unificado Racional) para la realización del proyecto, ya que la misma utiliza el Lenguaje Unificado de Modelado (UML) para preparar los esquemas de un sistema de software permitiendo diseñar la arquitectura del software de manera confiable y mantenible.
- La especificación de los requisitos del sistema utilizó la norma IEEE 830 facilitó la comunicación con la inmobiliaria, así como la verificación y validación de los requisitos.
- Después de varias pruebas se trabajó con las herramientas del stack PERN (PostgreSQL, Express, React, Node.js).

### **III.2. Recomendaciones**

- Mantener una constante revisión del sistema y recopilar comentarios de los usuarios para identificar y abordar posibles problemas de manera oportuna.
- Optimizar la interfaz de usuario para hacerla más intuitiva y fácil de usar.
- Realizar actualizaciones regulares del sistema web para garantizar la integridad de la información de la empresa y prevenir posibles intervenciones de terceros. Además, mantener actualizado el contenido para su visualización por parte de los clientes.
- Planificar para el futuro el desarrollo de una aplicación móvil que permita a los usuarios acceder a la información de los inmuebles desde sus dispositivos móviles.
- Explorar la posibilidad de implementar nuevas funcionalidades en el sistema con el objetivo de mejorar la experiencia del usuario.
- Antes de realizar el proyecto se debe tener conocimiento intermedio en las herramientas a utilizar.